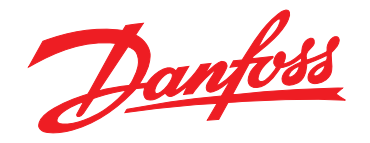

# **Programmeerhandleiding VLT**® **AutomationDrive FC 301/302**

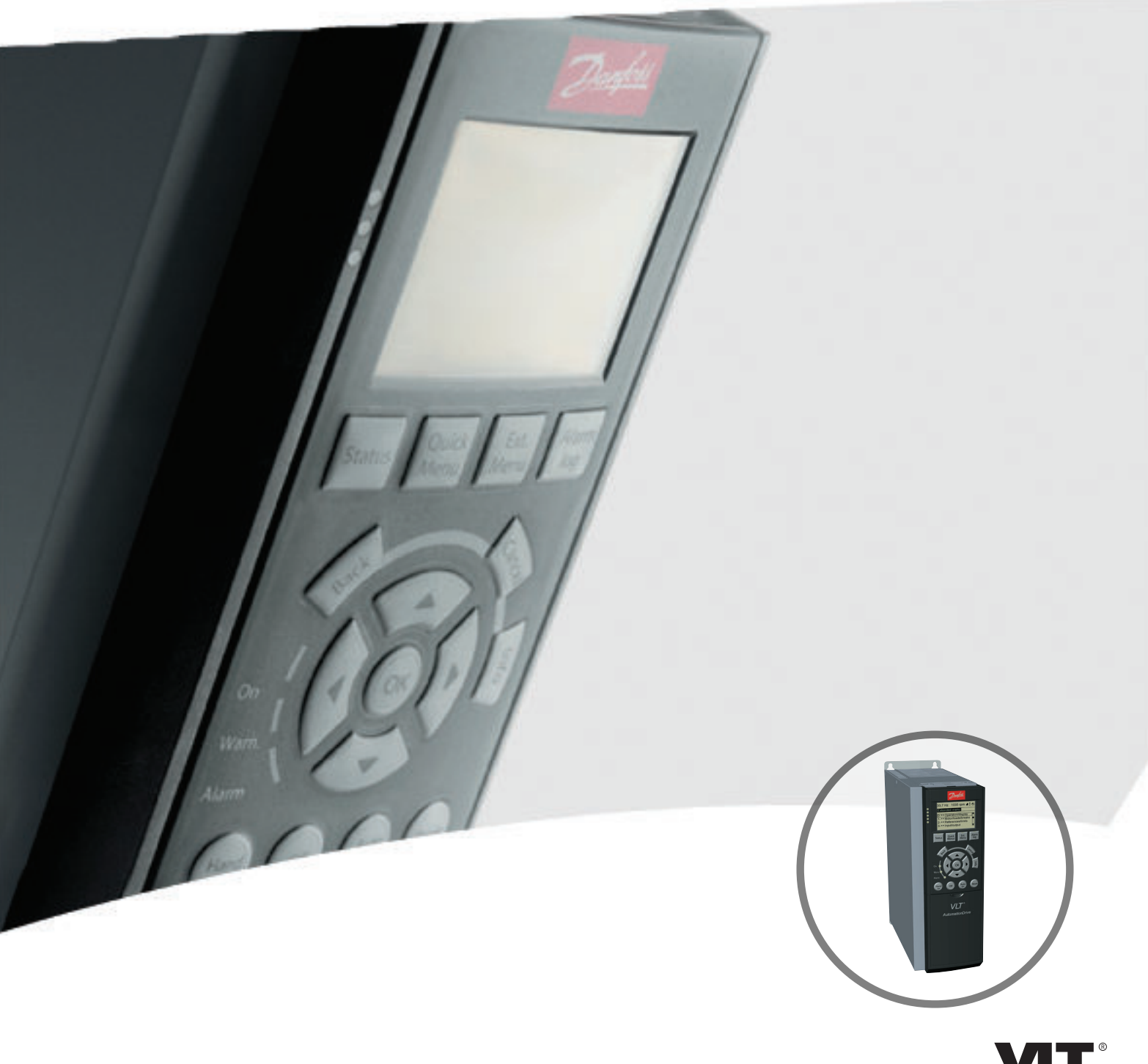

[vlt-drives.danfoss.com](http://vlt-drives.danfoss.com)

**DRIVE** 

Danfoss

## **Inhoud**

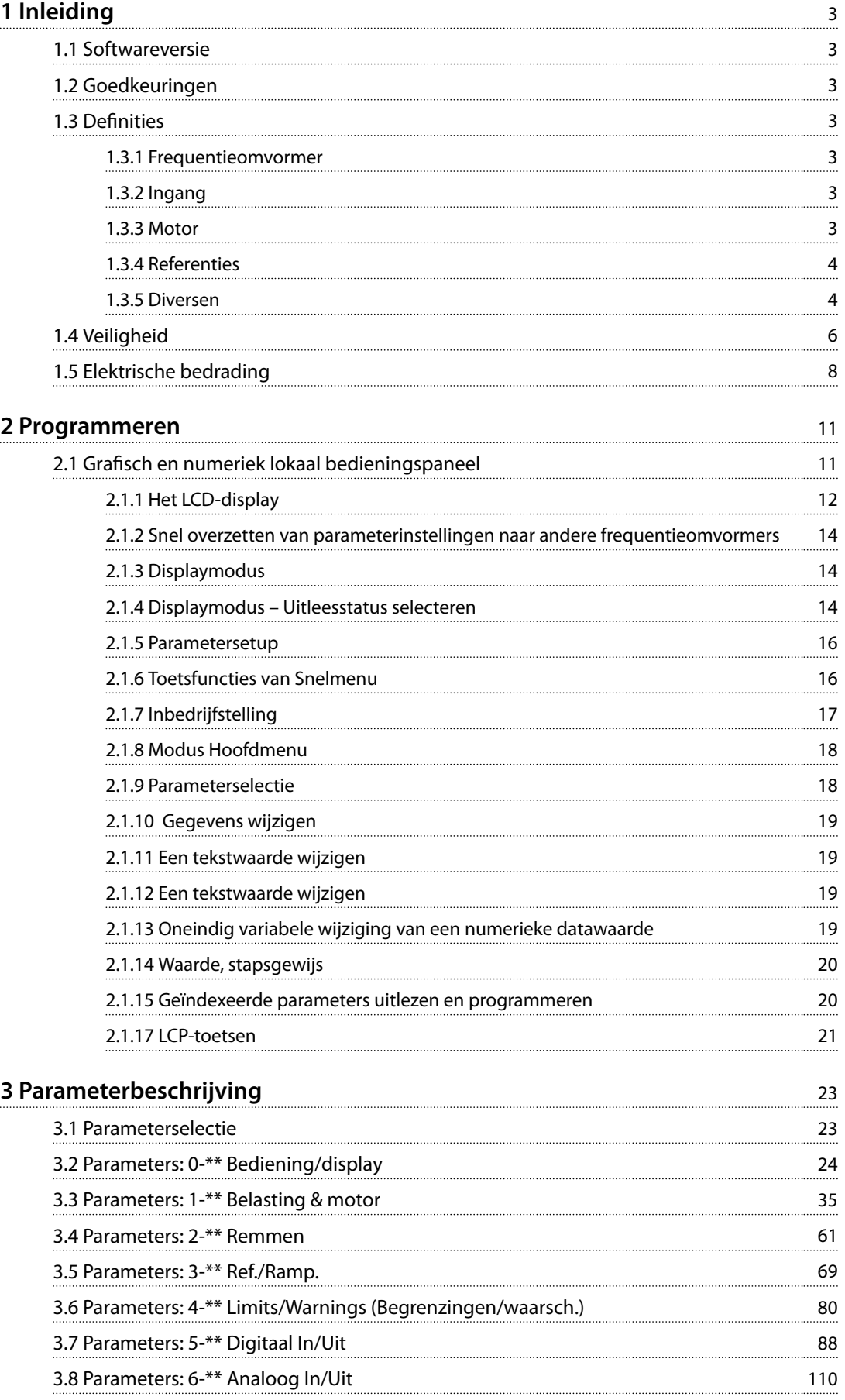

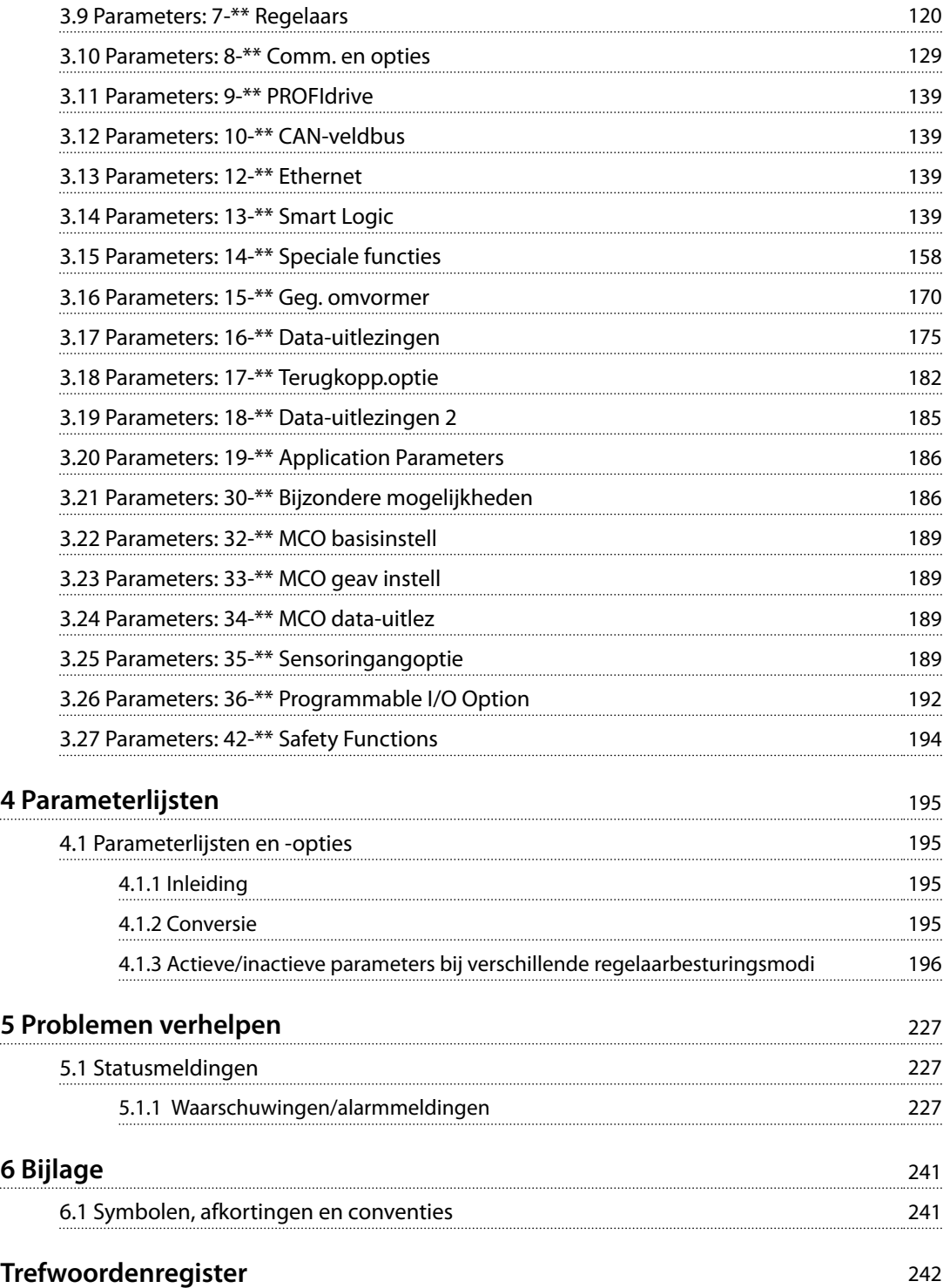

# <span id="page-4-0"></span>1 Inleiding

## 1.1 Softwareversie

**Programmeerhandleiding Softwareversie: 7.4X**

Deze programmeerhandleiding kan worden gebruikt voor alle FC 300-frequentieregelaars met softwareversie 7.4X. Het softwareversienummer is uit te lezen via *[parameter 15-43 Softwareversie](#page-174-0)*.

**Tabel 1.1 Softwareversie**

## 1.2 Goedkeuringen

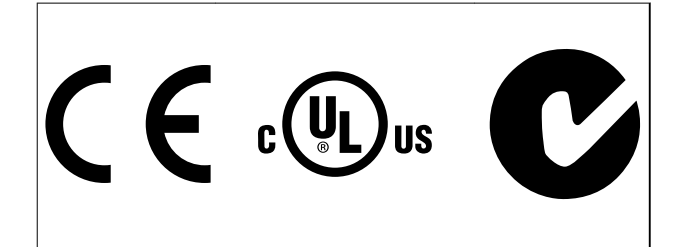

## 1.3 Definities

### 1.3.1 Frequentieomvormer

**IVLT,MAX** Maximale uitgangsstroom.

**IVLT,N** Nominale uitgangsstroom die door de frequentieomvormer wordt geleverd.

**UVLT,MAX** Maximale uitgangsspanning.

## 1.3.2 Ingang

#### **Stuurcommando**

U kunt de aangesloten motor starten of stoppen via het LCP en de digitale ingangen.

De functies zijn in 2 groepen verdeeld.

De functies in groep 1 hebben een hogere prioriteit dan de functies in groep 2.

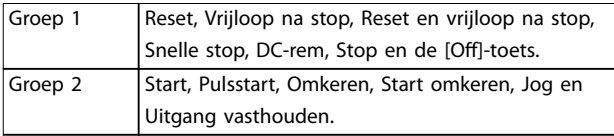

#### **Tabel 1.2 Functiegroepen**

## 1.3.3 Motor

### **Motor actief**

Koppel gegenereerd op de uitgaande as en toerental van 0 tpm tot maximaal toerental op motor.

#### **fJOG**

De motorfrequentie wanneer de jogfunctie is geactiveerd (via digitale klemmen).

**fM** Motorfrequentie.

**fMAX** Maximale motorfrequentie.

**fMIN** Minimale motorfrequentie.

#### **fM,N** Nominale motorfrequentie (gegevens typeplaatje).

**IM** Motorstroom (actueel).

**IM,N** Nominale motorstroom (gegevens typeplaatje).

#### **nM,N** Nominaal motortoerental (gegevens typeplaatje).

**ns** Synchroon motortoerental

 $n_s = \frac{2 \times par}{par}$ .  $\frac{1 - 23 \times 60 \text{ s}}{2.1 - 39}$ 

**nslip** Motorslip.

#### **PM,N**

Nominaal motorvermogen (gegevens typeplaatje in kW of pk).

## **TM,N**

Nominaal koppel (motor).

#### **U<sup>M</sup>**

Momentele motorspanning.

#### **UM,N**

Nominale motorspanning (gegevens typeplaatje).

Danfoss

Danfoss

<span id="page-5-0"></span>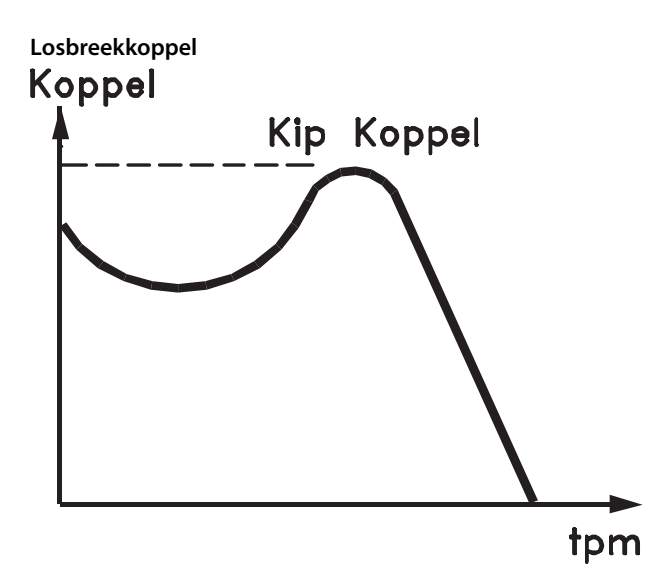

#### 175ZA078.10 **Afbeelding 1.1 Losbreekkoppel**

#### **ηVLT**

Het rendement van de frequentieregelaar wordt gedefinieerd als de verhouding tussen het uitgangsvermogen en het ingangsvermogen.

#### **Startdeactiveercommando**

Een stopcommando behorend tot groep 1 van de stuurcommando's – zie *[Tabel 1.2](#page-4-0)*.

#### **Stopcommando**

Een stopcommando behorend tot groep 1 van de stuurcommando's – zie *[Tabel 1.2](#page-4-0)*.

### 1.3.4 Referenties

#### **Analoge referentie**

Een signaal dat naar analoge ingang 53 of 54 (spanning of stroom) wordt gestuurd.

#### **Binaire referentie**

Een signaal dat naar de seriële-communicatiepoort wordt gestuurd.

#### **Vooraf ingestelde referentie**

Een gedefinieerde, vooraf ingestelde referentie die kan worden ingesteld van -100% tot +100% van het referentiebereik. Selectie van 8 vooraf ingestelde referenties via de digitale klemmen.

#### **Pulsreferentie**

Een pulsfrequentiesignaal dat naar de digitale ingangen (klem 29 of 33) wordt gestuurd.

#### **RefMAX**

Bepaalt de relatie tussen de referentie-ingang met een waarde van 100% van de volledige schaal (gewoonlijk 10 V, 20 mA) en de totale referentie. De maximumreferentiewaarde wordt ingesteld in *[parameter 3-03 Max. referentie](#page-71-0)*.

#### **RefMIN**

Bepaalt de relatie tussen de referentie-ingang met een waarde van 0% (gewoonlijk 0 V, 0 mA, 4 mA) en de totale referentie. De minimumreferentiewaarde wordt ingesteld in *[parameter 3-02 Minimumreferentie](#page-70-0)*.

#### 1.3.5 Diversen

#### **Analoge ingangen**

De analoge ingangen worden gebruikt om diverse functies van de frequentieregelaar te besturen. Er zijn 2 typen analoge ingangen: Stroomingang, 0-20 mA en 4-20 mA Spanningsingang, -10 tot +10 V DC.

#### **Analoge uitgangen**

De analoge uitgangen kunnen een signaal van 0-20 mA, 4-20 mA leveren.

#### **Automatische aanpassing motorgegevens, AMA**

Het AMA-algoritme bepaalt de elektrische parameters van de aangesloten motor bij stilstand.

#### **Remweerstand**

De remweerstand is een module die het remvermogen kan opnemen dat bij regeneratief remmen wordt gegenereerd. Dit regeneratieve remvermogen verhoogt de DC-tussenkringspanning en een remchopper zorgt ervoor dat het vermogen wordt overgebracht naar de remweerstand.

#### **CT-karakteristieken**

Constant-koppelkarakteristieken, gebruikt voor alle toepassingen zoals transportbanden, verdringerpompen en kranen.

#### **Digitale ingangen**

De digitale ingangen kunnen worden gebruikt voor het besturen van diverse functies van de frequentieregelaar.

#### **Digitale uitgangen**

De frequentieregelaar heeft 2 halfgeleideruitgangen die een signaal van 24 V DC (maximaal 40 mA) kunnen leveren.

### **DSP**

Digitale signaalverwerker.

#### **ETR**

Elektronisch thermisch relais is een berekening van de thermische belasting op basis van de actuele belasting en de tijd. Het doel hiervan is het schatten van de motortemperatuur.

#### **Hiperface**®

Hiperface® is een gedeponeerd handelsmerk van Stegmann.

#### **Initialisatie**

Bij initialisatie (*[parameter 14-22 Bedrijfsmodus](#page-164-0)*) keert de frequentieregelaar terug naar de standaardinstelling.

Danfoss

**1 1**

#### **Intermitterende belastingscyclus**

De nominale intermitterende belasting heeft betrekking op een reeks belastingscycli. Elke cyclus bestaat uit een belaste en een onbelaste periode. Het kan een periodieke cyclus of een niet-periodieke cyclus betreffen.

#### **LCP**

Het lokale bedieningspaneel biedt een complete interface voor de bediening en programmering van de frequentieregelaar. Het bedieningspaneel kan worden losgekoppeld en met behulp van de optionele installatieset op maximaal 3 meter afstand van de frequentieregelaar worden geïnstalleerd, dat wil zeggen in een frontpaneel.

#### **NLCP**

Numerieke lokale bedieningspaneelinterface voor de bediening en programmering van de frequentieregelaar. Het display is numeriek en het paneel wordt gebruikt om proceswaarden weer te geven. Het NLCP beschikt niet over opslag- en kopieerfuncties.

#### **lsb**

Minst significante bit.

#### **msb**

Meest significante bit.

#### **MCM**

Staat voor Mille Circular Mil, een Amerikaanse meeteenheid voor de doorsnede van kabels. 1 MCM = 0,5067 mm².

#### **Online-/offlineparameters**

Wijzigingen van onlineparameters worden meteen na het wijzigen van de gegevenswaarde geactiveerd. Druk op [OK] om wijzigingen van offlineparameters te activeren.

#### **Proces-PID**

De PID-regeling zorgt ervoor dat de gewenste snelheid, druk, temperatuur enzovoort wordt gehandhaafd door de uitgangsfrequentie aan te passen aan veranderingen in de belasting.

#### **PCD**

Procesregelgegevens.

#### **Vermogenscyclus**

Schakel de netvoeding uit totdat het display (LCP) donker is en schakel de voeding vervolgens weer in.

#### **Pulsingang/incrementele encoder**

Een externe, digitale pulstransmitter die wordt gebruikt voor terugkoppeling van informatie over het motortoerental. De encoder wordt gebruikt in toepassingen waarvoor een uiterst nauwkeurige snelheidsregeling vereist is.

#### **RCD**

Reststroomapparaat.

#### **Setup**

U kunt parameterinstellingen opslaan in 4 setups. Het is mogelijk om tussen de 4 parametersetups te schakelen en de ene setup te bewerken terwijl een andere setup actief is.

#### **SFAVM**

Schakelpatroon genaamd 'op statorflux gerichte asynchrone vectormodulatie' (*[parameter 14-00 Schakel](#page-159-0)[patroon](#page-159-0)*).

#### **Slipcompensatie**

De frequentieregelaar compenseert voor het slippen van de motor door verhoging van de frequentie op basis van de gemeten motorbelasting, waardoor het motortoerental vrijwel constant wordt gehouden.

#### **SLC**

De SLC (Smart Logic Control) is een reeks gebruikersgedefinieerde acties die wordt uitgevoerd als de bijbehorende gebruikersgedefinieerde gebeurtenis door de SLC wordt geëvalueerd als 'true'. (Zie *[hoofdstuk 3.14 Parameters: 13-\\*\\*](#page-140-0) [Smart Logic](#page-140-0)*.)

#### **STW**

Statuswoord.

#### **Standaard FC-bus**

Omvat een RS485-bus met FC-protocol of MC-protocol. Zie *parameter 8-30 Protocol*.

#### **THD**

Total Harmonic Distortion – geeft de totale harmonische vervorming aan.

#### **Thermistor**

Een temperatuurafhankelijke weerstand die op de frequentieregelaar of motor wordt aangebracht.

#### **Uitschakeling (trip)**

Een toestand die zich voordoet in foutsituaties, bijvoorbeeld als de frequentieregelaar te maken heeft met overtemperatuur of wanneer de frequentieregelaar de motor, het proces of het mechanisme beschermt. De frequentieregelaar voorkomt een herstart totdat de oorzaak van de fout is weggenomen. Annuleer de 'uitschakeling (trip)' door de frequentieregelaar te herstarten. Gebruik de 'uitschakeling (trip)' niet voor persoonlijke veiligheid.

#### **Uitschakeling met blokkering**

De frequentieregelaar gaat in foutsituaties naar deze toestand om zichzelf te beschermen. Er moet fysiek worden ingegrepen in de frequentieregelaar, bijvoorbeeld bij kortsluiting op de uitgang. Een uitschakeling met blokkering kan alleen worden geannuleerd door de netvoeding te onderbreken, de oorzaak van de fout weg te nemen en de frequentieregelaar opnieuw aan te sluiten op het net. Een herstart is niet mogelijk totdat de toestand 'uitschakeling (trip)' is geannuleerd door het activeren van de reset of soms doordat een automatische reset is geprogrammeerd. Gebruik de 'uitschakeling met blokkering' niet voor persoonlijke veiligheid.

### <span id="page-7-0"></span>**VT-karakteristieken**

Variabele koppelkarakteristieken die worden gebruikt voor pompen en ventilatoren.

#### **VVC<sup>+</sup>**

In vergelijking met een standaardregeling van de spanning-frequentieverhouding zorgt Voltage Vector Control (VVC<sup>+</sup>) voor betere dynamische prestaties en stabiliteit, zowel bij een wijziging van de snelheidsreferentie als met betrekking tot het belastingskoppel.

#### **60**° **AVM**

60° asynchrone vectormodulatie (*[parameter 14-00 Schakel](#page-159-0)[patroon](#page-159-0)*).

#### **Arbeidsfactor**

De arbeidsfactor is de verhouding tussen I<sub>1</sub> en IRMS.

 $Arbeids-factor = \frac{\sqrt{3} \times U \times I_1 \cos \phi}{\sqrt{2} \times I_1 \times I_2}$  $\overline{3}$  *x U x I<sub>RMS</sub>* 

De arbeidsfactor voor 3-faseregeling:

 $=\frac{I1 \times cos\phi \cdot 1}{I_{RMS}} = \frac{I_1}{I_{RMS}}$  $\frac{I}{I_{RMS}}$  *want cos* $\phi$ 1 = 1

De arbeidsfactor geeft aan in hoeverre een frequentieregelaar de netvoeding belast.

Hoe lager de arbeidsfactor, hoe hoger de IRMS voor dezelfde kW-prestatie.

#### $I_{RMS}$  =  $\sqrt{I_1^2 + I_5^2 + I_7^2}$  + .. +  $I_n^2$

Bovendien betekent een hoge arbeidsfactor dat de verschillende harmonische stromen zwak zijn. De ingebouwde DC-spoelen in de frequentieregelaars zorgen voor een hoge arbeidsfactor, waardoor de aan de netvoeding opgelegde belasting tot een minimum wordt beperkt.

1.4 Veiligheid

# **WAARSCHUWING**

### **HOGE SPANNING**

**Frequentieomvormers bevatten hoge spanning wanneer ze zijn aangesloten op de netvoeding, DC-voeding of loadsharing. Als installatie, opstarten en onderhoud niet worden uitgevoerd door gekwalificeerd personeel, kan dit leiden tot ernstig of dodelijk letsel.**

**• Installatie, opstarten en onderhoud mogen uitsluitend worden uitgevoerd door gekwalificeerd personeel.**

#### **Veiligheidsvoorschriften**

- 1. Onderbreek de netvoeding naar de frequentieregelaar wanneer reparaties moeten worden uitgevoerd. Controleer of de netvoeding is onderbroken en of de voorgeschreven tijd is verstreken voordat u motor- en netvoedingsstekkers verwijdert. Zie *[Tabel 1.3](#page-8-0)* voor informatie over de ontladingstijd.
- 2. [Off] onderbreekt de netvoeding niet en mag niet als veiligheidsschakelaar worden gebruikt.

3. Aard de apparatuur op correcte wijze, bescherm de gebruiker tegen voedingsspanning en bescherm de motor tegen overbelasting overeenkomstig de geldende nationale en plaatselijke voorschriften.

Danfoss

- 4. De aardlekstroom is groter dan 3,5 mA. Zorg dat de apparatuur correct is geaard door een erkende elektrisch installateur.
- 5. Verwijder in geen geval de stekkers naar de motor en netvoeding terwijl de frequentieregelaar is aangesloten op het net. Controleer of de netvoeding is onderbroken en of de voorgeschreven tijd is verstreken voordat u motor- en netstekkers verwijdert.
- 6. De frequentieregelaar heeft meer spanningsbronnen dan enkel L1, L2 en L3 wanneer loadsharing (koppeling van de DC-tussenkring) of externe 24 V DC is geïnstalleerd. Controleer of alle spanningsbronnen zijn afgeschakeld en de voorgeschreven tijd is verstreken voordat u begint met reparatiewerkzaamheden. Zie *[Tabel 1.3](#page-8-0)* voor informatie over de ontladingstijd.

# **AWAARSCHUWING**

## **ONBEDOELDE START**

**Wanneer de frequentieomvormer is aangesloten op de netvoeding, DC-voeding of loadsharing, kan de motor op elk moment starten. Een onbedoelde start tijdens programmeer-, onderhouds- of reparatiewerkzaamheden kan leiden tot ernstig of dodelijk letsel of tot schade aan apparatuur of eigendommen. De motor kan worden gestart via een externe schakelaar, een seriëlebuscommando, een ingangsreferentiesignaal van het LCP of door het opheen van een foutconditie.**

**Om een onbedoelde motorstart te voorkomen:**

- **• Onderbreek de netvoeding naar de frequentieomvormer.**
- **• Druk op [O/Reset] op het LCP voordat u parameters gaat programmeren.**
- **• Zorg dat de frequentieomvormer, motor en eventuele door de motor aangedreven apparatuur volledig bedraad en gemonteerd zijn voordat u de frequentieomvormer aansluit op de netvoeding, DC-voeding of loadsharing.**

Danfoss

# <span id="page-8-0"></span>**AWAARSCHUWING**

#### **ONTLADINGSTIJD**

**De frequentieregelaar bevat DC-tussenkringcondensatoren die opgeladen kunnen blijven, ook wanneer de frequentieregelaar niet van spanning wordt voorzien. Als u de aangegeven wachttijd na afschakeling niet in acht neemt voordat u onderhouds- of reparatiewerkzaamheden uitvoert, kan dat leiden tot ernstig of dodelijk letsel.**

- **1. Stop de motor.**
- **2. Schakel de netvoeding, permanentmagneetmotoren en externe DC-tussenkringvoedingen af, inclusief backup-accu's, UPS-eenheden en DC-tussenkringaansluitingen naar andere frequentieregelaars.**
- **3. Wacht tot de condensatoren volledig zijn ontladen voordat u onderhouds- of reparatiewerkzaamheden uitvoert. De vereiste wachttijd is vermeld in** *Tabel 1.3***.**

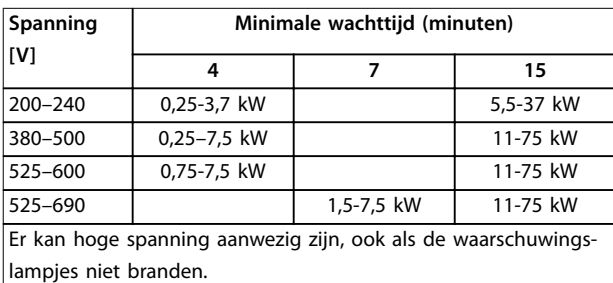

**Tabel 1.3 Ontladingstijd**

## *LET OP*

Volg bij gebruik van Safe Torque Off altijd de instructies **in** *VLT*® *Frequency Converters - Safe Torque Off Operating Instructions***.**

## *LET OP*

**Stuursignalen vanuit of interne signalen in de frequentieregelaar kunnen in uitzonderlijke gevallen per ongeluk geactiveerd of vertraagd worden, of helemaal uitblijven. Bij gebruik in situaties waarbij veiligheid cruciaal is, bijvoorbeeld bij het besturen van de elektromagnetische remfunctie van een hijstoepassing, mag niet uitsluitend op deze stuursignalen worden vertrouwd.**

## *LET OP*

**Gevaarlijke situaties moeten worden geïdentificeerd door de machinebouwer/integrator die verantwoordelijk is voor het beoordelen van de noodzakelijke preventiemaatregelen. Mogelijk moet aanvullende bewakings- en beveiligingsapparatuur worden opgenomen in de installatie, altijd overeenkomstig de geldende nationale veiligheidsvoorschriften, zoals wetgeving met betrekking tot mechanische werktuigen en regelgeving ter voorkoming van ongevallen.**

#### **Kranen, liften en hijswerktuigen**

De besturing van externe remmen moet altijd redundant worden uitgevoerd. De frequentieregelaar mag onder geen beding het primaire veiligheidscircuit zijn. Zorg dat er wordt voldaan aan de relevante normen, bijvoorbeeld: Hef- en hijswerktuigen: IEC 60204-32 Liften: EN 81

#### **Beschermingsmodus**

Wanneer een hardwarematige begrenzing van de motorstroom of DC-tussenkringspanning wordt overschreden, schakelt de frequentieregelaar naar de beschermingsmodus. 'Beschermingsmodus' betekent een wijziging van de PWM-modulatiestrategie en een lagere schakelfrequentie om verliezen tot een minimum te beperken. Dit houdt aan tot 10 s na de laatste fout en verbetert de betrouwbaarheid en degelijkheid van de frequentieregelaar tijdens het herstellen van de volledige controle over de motor.

Bij hijstoepassingen kan de beschermingsmodus niet worden gebruikt, omdat de frequentieregelaar niet in staat is om deze modus weer te verlaten, waardoor het langer zal duren voordat de rem wordt geactiveerd – wat niet raadzaam is.

De beschermingsmodus kan worden uitgeschakeld door *[parameter 14-26 Uitschakelvertraging bij inverterfout](#page-165-0)* in te stellen op nul, wat inhoudt dat de frequentieregelaar onmiddellijk wordt uitgeschakeld als 1 van de hardwarematige begrenzingen wordt overschreden.

## *LET OP*

**Het wordt aangeraden om de beveiligingsmodus uit te schakelen bij hijstoepassingen (***[parameter 14-26 Uitscha](#page-165-0)[kelvertraging bij inverterfout](#page-165-0)* **= 0).**

**1 1**

<span id="page-9-0"></span>**1 1**

Danfoss

### 1.5 Elektrische bedrading

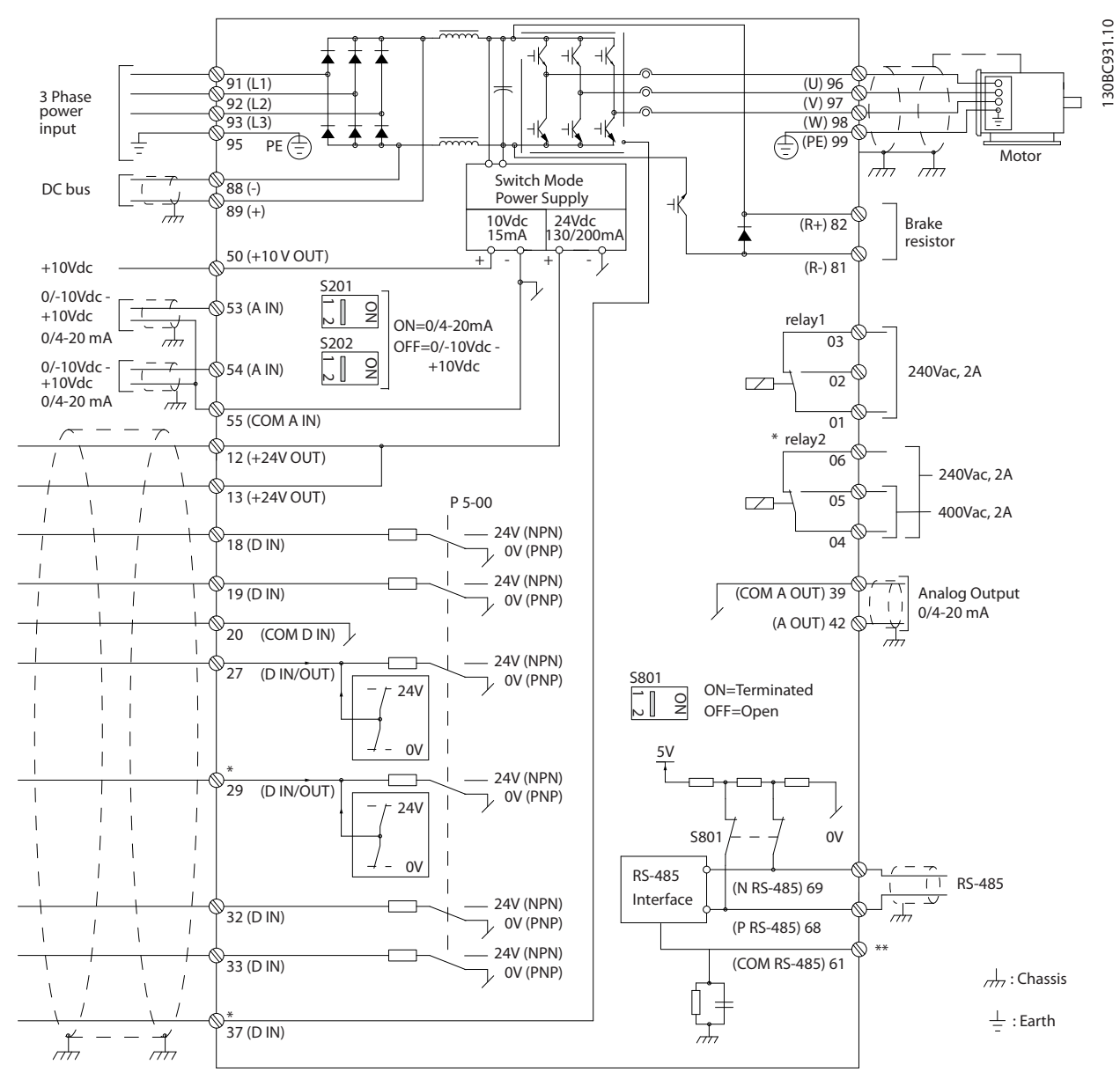

**Afbeelding 1.2 Eenvoudig bedradingsschema**

 $A =$ analoog,  $D =$ digitaal

Klem 37 wordt gebruikt voor Safe Torque Off. Installatie-instructies voor de STO-functie vindt u in VLT® Frequency Converters *- Safe Torque Off Operating Instructions.* 

\* Klem 37 is niet beschikbaar in FC 301 (met uitzondering van behuizingstype A1). Relais 2 en klem 29 hebben geen functie in de FC 301.

\*\* Sluit de kabelafscherming niet aan.

Bij zeer lange stuurkabels en analoge signalen kunnen, in uitzonderlijke gevallen en afhankelijk van de installatie, aardlussen van 50/60 Hz ontstaan als gevolg van ruis uit de netvoedingskabels. In dat geval kan het nodig zijn om de afscherming te doorbreken of een condensator van 100 nF te plaatsen tussen de afscherming en de behuizing. Sluit de digitale en analoge in- en uitgangen afzonderlijk aan op de gemeenschappelijke ingangen (klem 20, 55 en 39) van de frequentieregelaar, om te voorkomen dat aardstromen van deze groepen andere groepen beïnvloeden. Het inschakelen van de digitale ingang kan bijvoorbeeld het analoge ingangssignaal verstoren.

# Danfoss

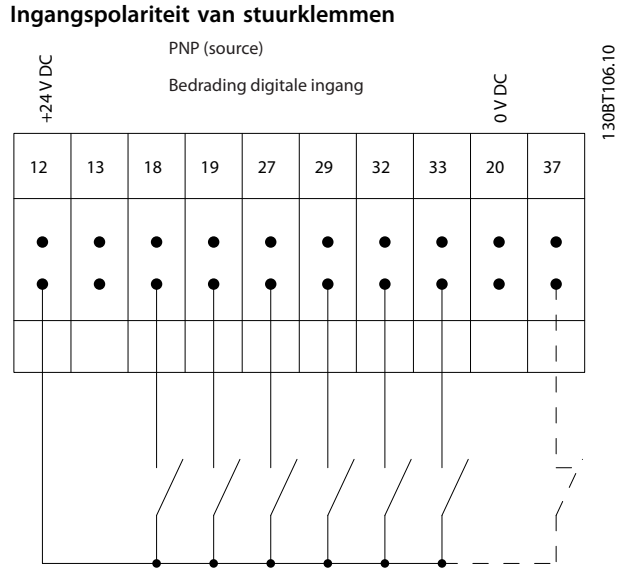

**Afbeelding 1.3 PNP (source)**

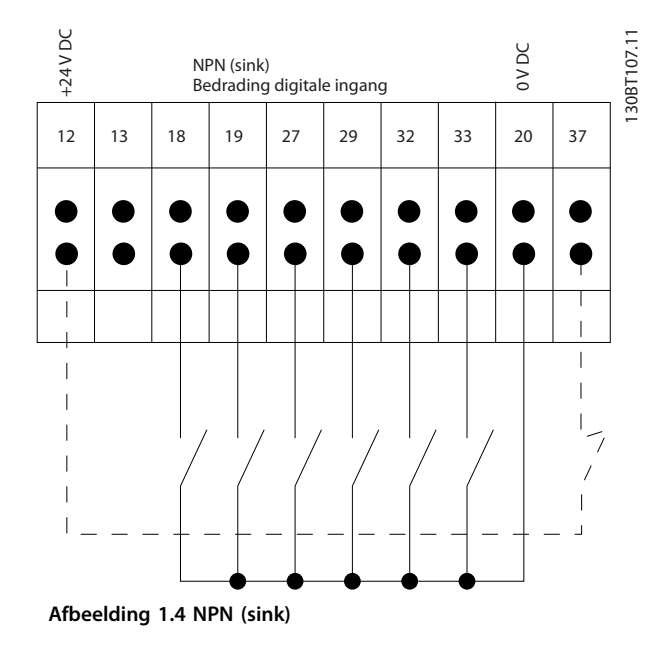

## *LET OP*

**Stuurkabels moeten afgeschermd/gewapend zijn.** 

Zie de sectie *Aarding van afgeschermde/gewapende stuurkabels* in de *Design Guide* voor de juiste eindaan-

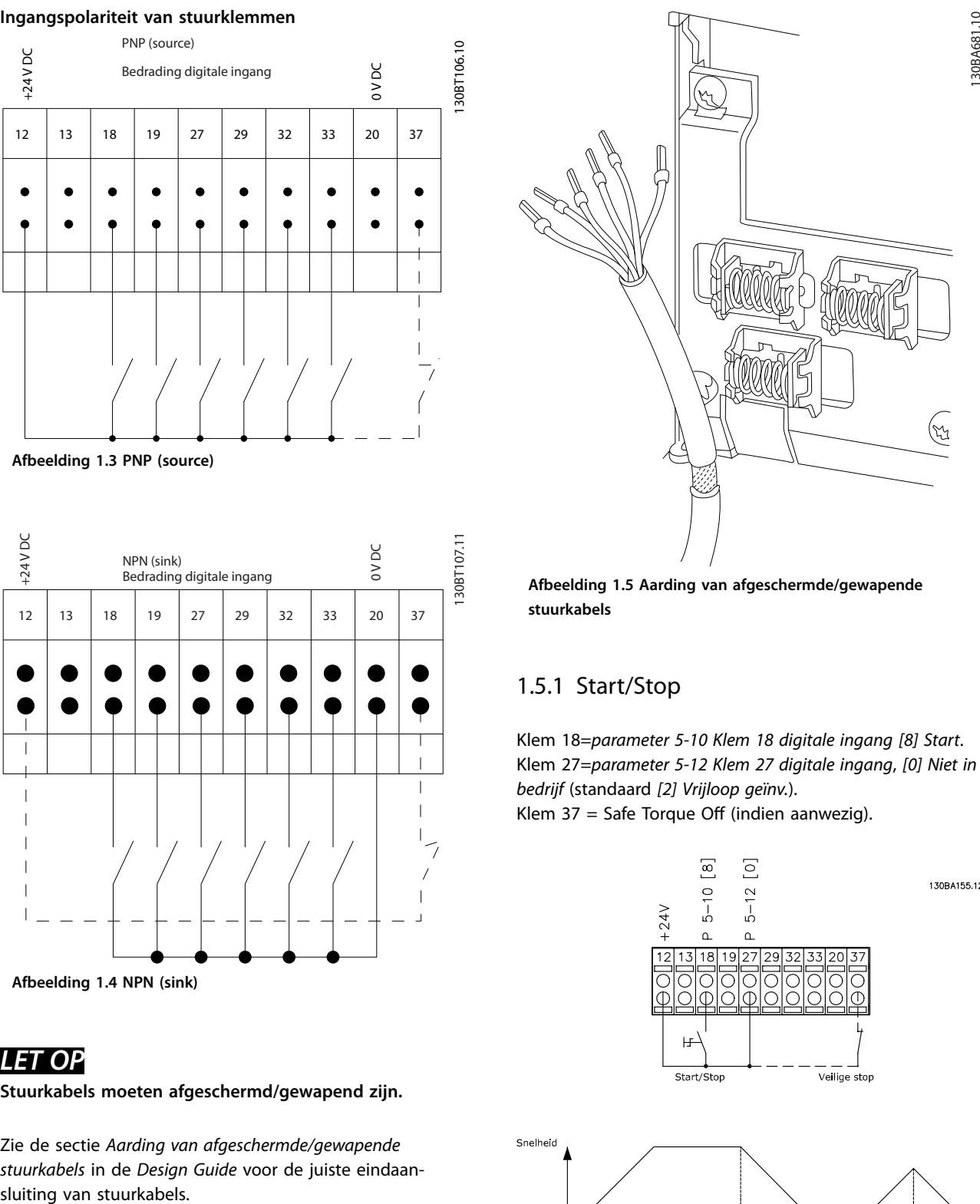

**Afbeelding 1.5 Aarding van afgeschermde/gewapende stuurkabels**

## 1.5.1 Start/Stop

Klem 18=*parameter 5-10 Klem 18 digitale ingang [8] Start*. Klem 27=*parameter 5-12 Klem 27 digitale ingang*, *[0] Niet in bedrijf* (standaard *[2] Vrijloop geïnv.*).

Klem  $37 =$  Safe Torque Off (indien aanwezig).

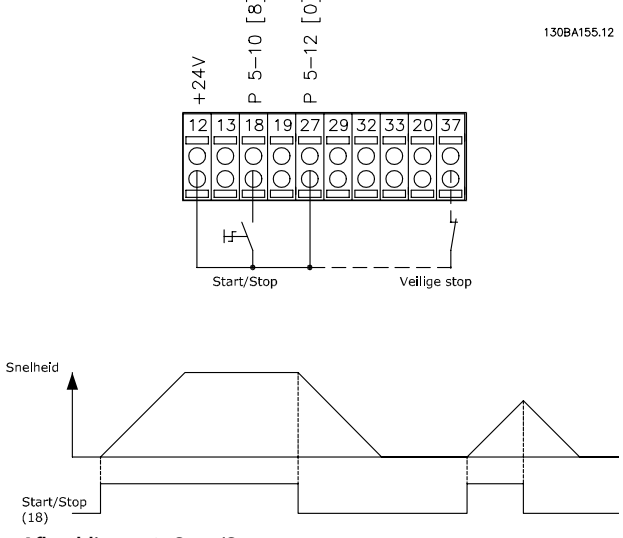

**Afbeelding 1.6 Start/Stop**

**1 1**

## 1.5.2 Pulsstart/stop

Klem 18 = *parameter 5-10 Klem 18 digitale ingang*, *[9] Pulsstart.*

Klem 27 = *parameter 5-12 Klem 27 digitale ingang*, *[6] Stop geïnverteerd*.

Klem  $37$  = Safe Torque Off (indien aanwezig).

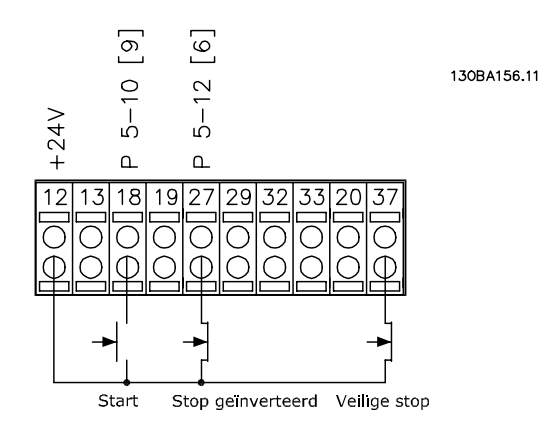

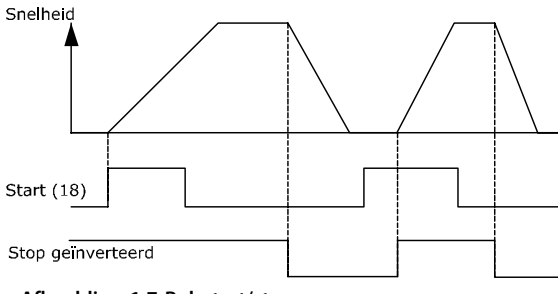

**Afbeelding 1.7 Pulsstart/stop**

## 1.5.3 Snelheid omhoog/omlaag

#### **Klem 29/32 = Snelheid omh./omlaag**

Klem 18 = *parameter 5-10 Klem 18 digitale ingang*, *[9] Start* (standaard).

Klem 27 = *parameter 5-12 Klem 27 digitale ingang*, *[19] Ref. vasthouden.*

Klem 29 = *parameter 5-13 Klem 29 digitale ingang*, *[21] Snelh. omh.*

Klem 32 = *parameter 5-14 Klem 32 digitale ingang*, *[22] Snelh. omlaag.*

## *LET OP*

**Klem 29 is alleen beschikbaar in FC x02 (x = serieaanduiding).**

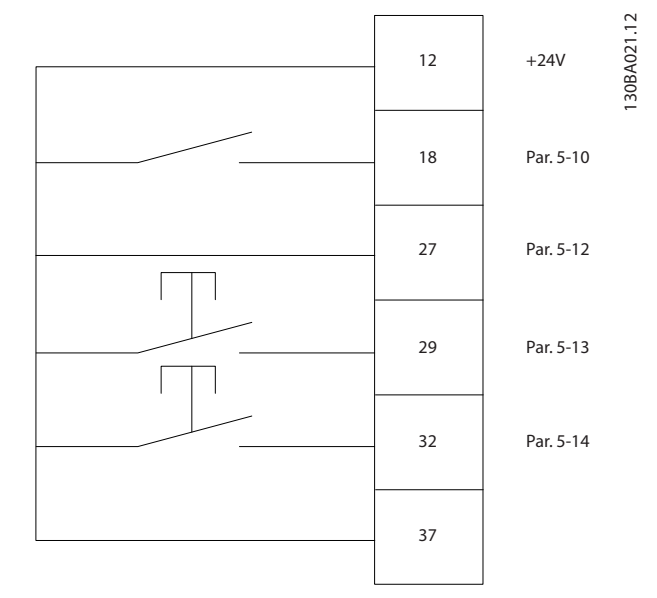

Danfoss

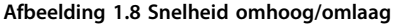

## 1.5.4 Potentiometerreferentie

#### **Spanningsreferentie via een potentiometer**

Referentiebron 1 = *[1] Anal. ingang 53* (standaard).

Klem 53, lage spanning  $= 0$  V.

Klem 53, hoge spanning  $= 10$  V.

Klem 53, lage referentie/terugkoppeling =  $0$  tpm.

Klem 53, hoge referentie/terugkoppeling = 1500 tpm.

Schakelaar S201 = UIT  $(U)$ 

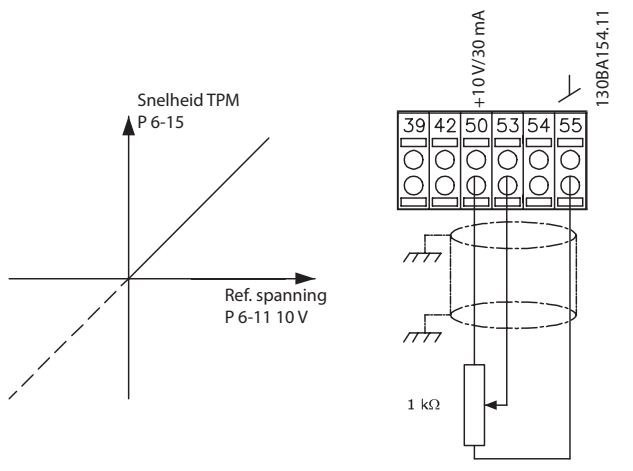

**Afbeelding 1.9 Potentiometerreferentie**

## <span id="page-12-0"></span>2 Programmeren

## 2.1 Grafisch en numeriek lokaal bedieningspaneel

De frequentieomvormer is eenvoudig te programmeren via het grafische LCP (LCP 102). Raadpleeg de *Design Guide* voor de frequentieomvormer wanneer u gebruikmaakt van het numerieke lokale bedieningspaneel (LCP 101).

#### **De functies van het LCP zijn onderverdeeld in 4 groepen:**

- 1. Grafisch display met statusregels.
- 2. Menutoetsen en indicatielampjes parameters wijzigen en schakelen tussen displayfuncties.
- 3. Navigatietoetsen en indicatielampjes (leds).
- 4. Bedieningstoetsen en indicatielampjes (leds).

Het LCP-display kan tot 5 bedieningsvariabelen tonen wanneer *Status* wordt weergegeven.

#### **Displayregels:**

- a. **Statusregel:** statusmeldingen met pictogrammen en afbeeldingen.
- b. **Regel 1-2:** regels met bedieningsvariabelen die door de gebruiker zijn gedefinieerd of geselecteerd. Er kan maximaal 1 nieuwe regel worden toegevoegd door op [Status] te drukken.
- c. **Statusregel:** statusmelding met tekst.

## *LET OP*

**Als het opstarten wordt vertraagd, toont het LCP de melding INITIALISATIE totdat het opstarten is voltooid. Het toevoegen of verwijderen van opties kan het opstarten vertragen.**

Status  $\bigcap_{1(0)}$ a 1234rpm 10,4A 43,5Hz b 1 43,5Hz c Run OK  $\Box$  $\Box$  $\Box$ Status  $\left|\right|$  Quick Main Alarm  $\overline{2}$ Menu Menu Log Cancel Back Info OK On 3 Warn. Alarm Hand Auto  $\begin{pmatrix}$  and  $\end{pmatrix}$  ( off  $\begin{array}{c} \text{uuo} \\ \text{on} \end{array}$  (Reset 4

**Afbeelding 2.1 LCP**

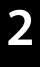

130BA018.13

30BA018.13

Danfoss

**2 2**

## <span id="page-13-0"></span>2.1.1 Het LCD-display

Het display heeft achtergrondverlichting en in totaal 6 alfanumerieke regels. De displayregels tonen de draairichting (pijl), de geselecteerde setup en de setup voor programmering. Het display bestaat uit 3 delen.

#### **Bovenste gedeelte**

Het bovenste gedeelte toont maximaal 2 metingen in de normale bedrijfsstatus.

#### **Middelste gedeelte**

De bovenste regel toont maximaal 5 metingen met bijbehorende eenheid, ongeacht de status (behalve bij een alarm/waarschuwing).

#### **Onderste gedeelte**

Het onderste gedeelte toont de status van de frequentieregelaar in de modus *Status*.

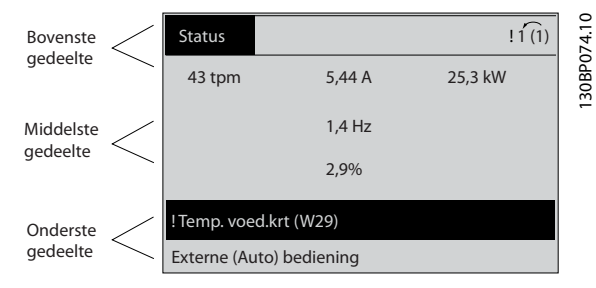

**Afbeelding 2.2 Display**

De actieve setup (in *[parameter 0-10 Actieve setup](#page-26-0)* geselecteerd als de actieve setup) wordt weergegeven. Bij het programmeren van een andere setup dan de actieve setup verschijnt aan de rechterkant het nummer van de setup die wordt geprogrammeerd.

#### **Aanpassing contrast display**

Druk op [Status] en [▲] om het display donkerder te maken.

Druk op [Status] en [▼] om het display helderder te maken.

De meeste parameterinstellingen kunnen onmiddellijk worden gewijzigd via het LCP, tenzij er een wachtwoord is ingesteld via *[parameter 0-60 Wachtw. hoofdmenu](#page-35-0)* of *[parameter 0-65 Wachtwoord snelmenu](#page-35-0)*.

#### **Indicatielampjes**

Als bepaalde drempelwaarden worden overschreden, gaan de alarm- en/of waarschuwingslampjes branden. Er verschijnen tevens een status- en een alarmtekst op het LCP.

Het spanningslampje gaat branden wanneer de frequentieregelaar van spanning wordt voorzien via het net, een DCaansluitklem of een externe 24V-voeding. Ook het achtergrondlampje is aan.

**•** Groene led/On: geeft aan dat de besturingssectie werkt.

Danfoss

- **•** Gele led/Warn: geeft een waarschuwing aan.
- **•** Knipperende rode led/Alarm: geeft een alarm aan.

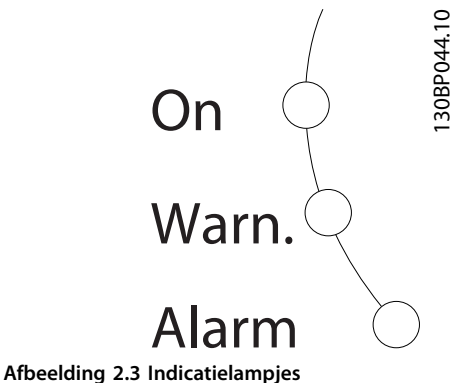

#### **LCP-toetsen**

De bedieningstoetsen zijn onderverdeeld naar functie. De toetsen onder het display en de indicatielampjes dienen voor het instellen van de parameters en de keuze van de displayweergave tijdens normaal bedrijf.

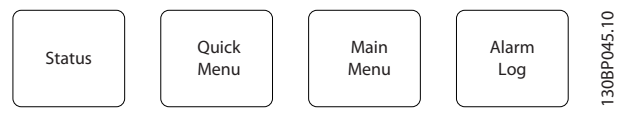

**Afbeelding 2.4 LCP-toetsen**

#### **[Status]**

Geeft de status van de frequentieregelaar en/of de motor weer. U kunt uit 3 verschillende uitlezingen kiezen door op [Status] te drukken: 5-regelige uitlezing, 4-regelige uitlezing of Smart Logic Control.

Druk op [Status] om de displaymodus te selecteren of om naar de displaymodus terug te keren vanuit de modus *Snelmenu*, *Hoofdmenu* of *Alarm*. Gebruik [Status] ook om heen en weer te schakelen tussen de enkele en de dubbele uitleesmodus.

#### **[Quick Menu]**

Biedt snelle toegang tot verschillende snelmenu's, zoals:

- **•** Persoonlijk menu
- **•** Snelle setup
- **•** Doorgevoerde wijzigingen
- **•** Logdata

Druk op [Quick Menu] om de parameters te programmeren die zijn opgenomen in het *Snelmenu*. Het is mogelijk om rechtstreeks te schakelen tussen de modus *Snelmenu* en de modus *Hoofdmenu*.

#### **[Main Menu]**

Dient om alle parameters te programmeren. Het is mogelijk om rechtstreeks te schakelen tussen de modus *Hoofdmenu* en de modus *Snelmenu*.

De parametersnelkoppeling kan worden uitgevoerd door [Main Menu] gedurende 3 seconden in te drukken. De parametersnelkoppeling biedt directe toegang tot elke mogelijke parameter.

#### **[Alarm Log]**

Toont een overzicht van de laatste 5 alarmmeldingen (genummerd A1-A5). U kunt aanvullende gegevens over een alarm krijgen door met de navigatietoetsen naar het alarmnummer te gaan en op [OK] te drukken. Er wordt informatie weergegeven over de toestand van uw frequentieregelaar net voordat de alarmmodus werd ingeschakeld.

#### **[Back]**

Hiermee keert u terug naar de vorige stap of laag in de navigatiestructuur.

#### **[Cancel]**

Annuleert uw laatste wijziging of commando, zolang het display niet is gewijzigd.

#### **[Info]**

Geeft informatie over een commando, parameter of functie in elk displayvenster. [Info] geeft uitgebreide informatie wanneer u hulp nodig hebt.

Verlaat de modus *Info* door op [Info], [Back] of [Cancel] te drukken.

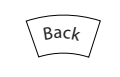

**Afbeelding 2.5 Back**

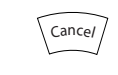

**Afbeelding 2.6 Cancel**

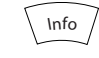

**Afbeelding 2.7 Info**

#### **Navigatietoetsen**

Gebruik de 4 navigatietoetsen om te navigeren tussen de verschillende opties in het *Snelmenu*, *Hoofdmenu* en *Alarm log*. Druk op de toetsen om de cursor te verplaatsen.

#### **[OK]**

Dient om de door de cursor gemarkeerde parameter te selecteren en om de wijziging van een parameter te activeren.

#### **Lokale bedieningstoetsen**

De lokale bedieningstoetsen bevinden zich onder aan het LCP.

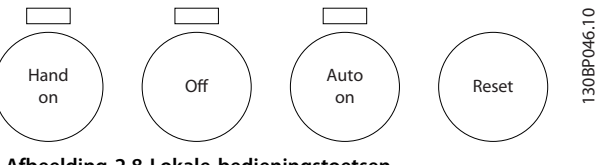

**Afbeelding 2.8 Lokale bedieningstoetsen**

#### **[Hand On]**

Maakt het mogelijk om de frequentieregelaar via het LCP te besturen. [Hand On] start ook de motor, waarna de gegevens voor het motortoerental kunnen worden ingesteld met de navigatietoetsen. De toets kan worden ingesteld op *[1] Ingesch*. of *[0] Uitgesch*. via *parameter 0-40 [Hand on]-toets op LCP*.

Externe stopsignalen die via stuursignalen of een veldbus worden geactiveerd, onderdrukken een startcommando via het LCP.

De volgende stuursignalen blijven actief wanneer [Hand On] wordt geactiveerd:

- [Hand on] [Off] [Auto On].
- **•** Reset.
- **•** Vrijloop na stop geïnverteerd..
- **•** Omkeren.
- **•** Setupselectie bit 0 Setupselectie bit 1.
- **•** Stopcommando via seriële communicatie.
- **•** Snelle stop.
- **•** DC-rem.

#### [Off]

Stopt de aangesloten motor. De toets kan worden ingesteld op *[1] Ingesch*. of *[0] Uitgesch*. via parameter 0-41 [Off]-toets op LCP. Als er geen externe stopfunctie is geselecteerd en de toets [Off] niet actief is, kan de motor worden gestopt door de spanning te onderbreken.

#### **[Auto On]**

Maakt het mogelijk om de frequentieregelaar te besturen via stuurklemmen en/of seriële communicatie. Als een startsignaal naar de stuurklemmen en/of de bus wordt gestuurd, start de frequentieregelaar. De toets kan worden ingesteld op *[1] Ingesch*. of *[0] Uitgesch*. via *[parameter 0-42 \[Auto on\]-toets op LCP](#page-34-0)*.

## *LET OP*

**Een actief HAND-OFF-AUTO-signaal via de digitale ingangen heeft een hogere prioriteit dan de bedieningstoetsen [Hand On] en [Auto On].**

#### **[Reset]**

Dient om de frequentieregelaar te resetten na een alarm (trip). De toets kan worden ingesteld op *[1] Ingesch*. of *[0] Uitgesch*. via *[parameter 0-43 \[Reset\]-toets op LCP](#page-34-0)*.

De parametersnelkoppeling kan worden uitgevoerd door de [Main Menu]-toets gedurende 3 s ingedrukt te houden.

<span id="page-15-0"></span>De parametersnelkoppeling biedt directe toegang tot elke mogelijke parameter.

## 2.1.2 Snel overzetten van parameterinstellingen naar andere frequentieomvormers

Wanneer de setup van een frequentieomvormer voltooid is, slaat u de gegevens op in het LCP of op een pc met behulp van de MCT 10 setupsoftware.

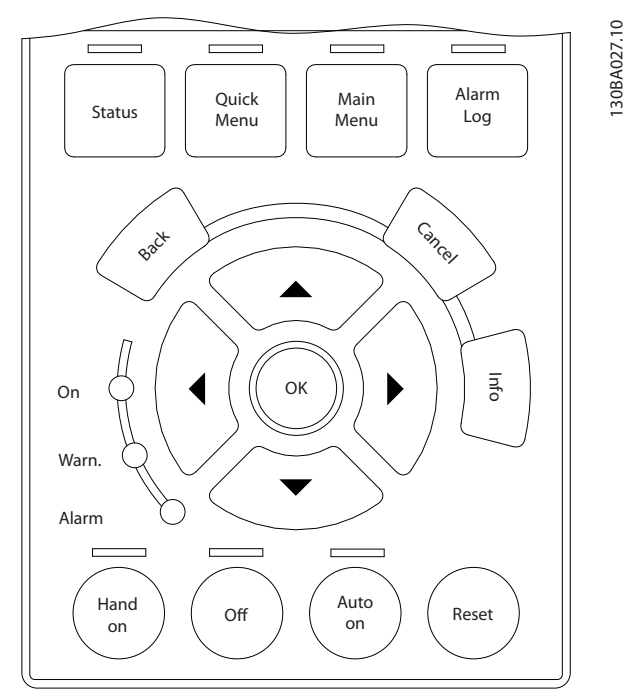

**Afbeelding 2.9 LCP**

#### **Gegevens opslaan in het LCP** *LET OP*

**Stop de motor vóór u deze handeling uitvoert.** Gegevens opslaan in het LCP:

- 1. Ga naar *parameter 0-50 LCP kopiëren*.
- 2. Druk op de [OK]-toets.
- 3. Selecteer *[1] Alles naar LCP*.
- 4. Druk op de [OK]-toets.

Alle parameterinstellingen worden nu opgeslagen in het LCP, wat wordt aangegeven via de voortgangsbalk. Druk op [OK] als 100% is bereikt.

Sluit het LCP aan op een andere frequentieomvormer en kopieer de parameterinstellingen ook naar die frequentieomvormer.

#### **Gegevens overzetten van LCP naar frequentieomvormer** *LET OP*

**Stop de motor vóór u deze handeling uitvoert.**

Gegevens opslaan in het LCP:

- 1. Ga naar *parameter 0-50 LCP kopiëren*.
- 2. Druk op de [OK]-toets.
- 3. Selecteer *[2] Alles vanaf LCP*.
- 4. Druk op de [OK]-toets.

De parameterinstellingen die in het LCP zijn opgeslagen, worden nu gekopieerd naar de frequentieomvormer, wat wordt aangegeven via de voortgangsbalk. Druk op [OK] als 100% is bereikt.

## 2.1.3 Displaymodus

Bij normaal bedrijf kunnen permanent maximaal 5 verschillende bedrijfsvariabelen worden aangegeven in het middelste gedeelte: 1.1, 1.2 en 1.3, en tevens 2 en 3.

### 2.1.4 Displaymodus – Uitleesstatus selecteren

Overschakelen tussen de drie 3 statusuitleesschermen is mogelijk door op [Status] te drukken. In elk statusscherm worden de bedrijfsvariabelen met een andere opmaak weergegeven; zie verderop in deze sectie.

*Tabel 2.1* toont de metingen die u kunt koppelen aan elk van de bedrijfsvariabelen. Als er opties zijn geïnstalleerd, zijn er aanvullende metingen beschikbaar. Definieer de koppelingen via

- **•** *[Parameter 0-20 Displayregel 1.1 klein](#page-28-0)*.
- **•** *Parameter 0-21 Displayregel 1.2 klein*.
- **•** *Parameter 0-22 Displayregel 1.3 klein*.
- **•** *Parameter 0-23 Displayregel 2 groot*.
- **•** *Parameter 0-24 Displayregel 3 groot*.

Elke uitleesparameter die is geselecteerd in *[parameter 0-20 Displayregel 1.1 klein](#page-28-0)* tot *parameter 0-24 Displayregel 3 groot*, wordt gekenmerkt door een eigen schaal en aantal cijfers achter een eventueel decimaalteken. Hoe hoger de numerieke waarde van een parameter, hoe lager het aantal cijfers dat achter het decimaalteken wordt weergegeven. Voorbeeld: stroomuitlezing 5,25 A, 15,2 A, 105 A.

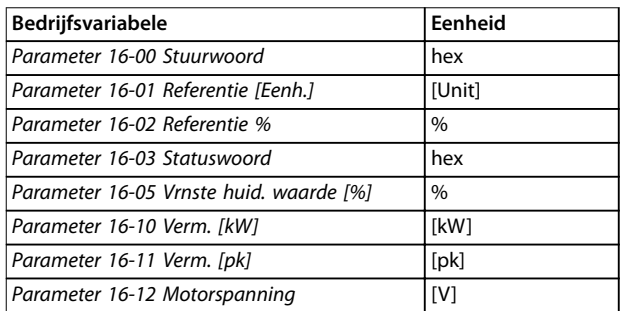

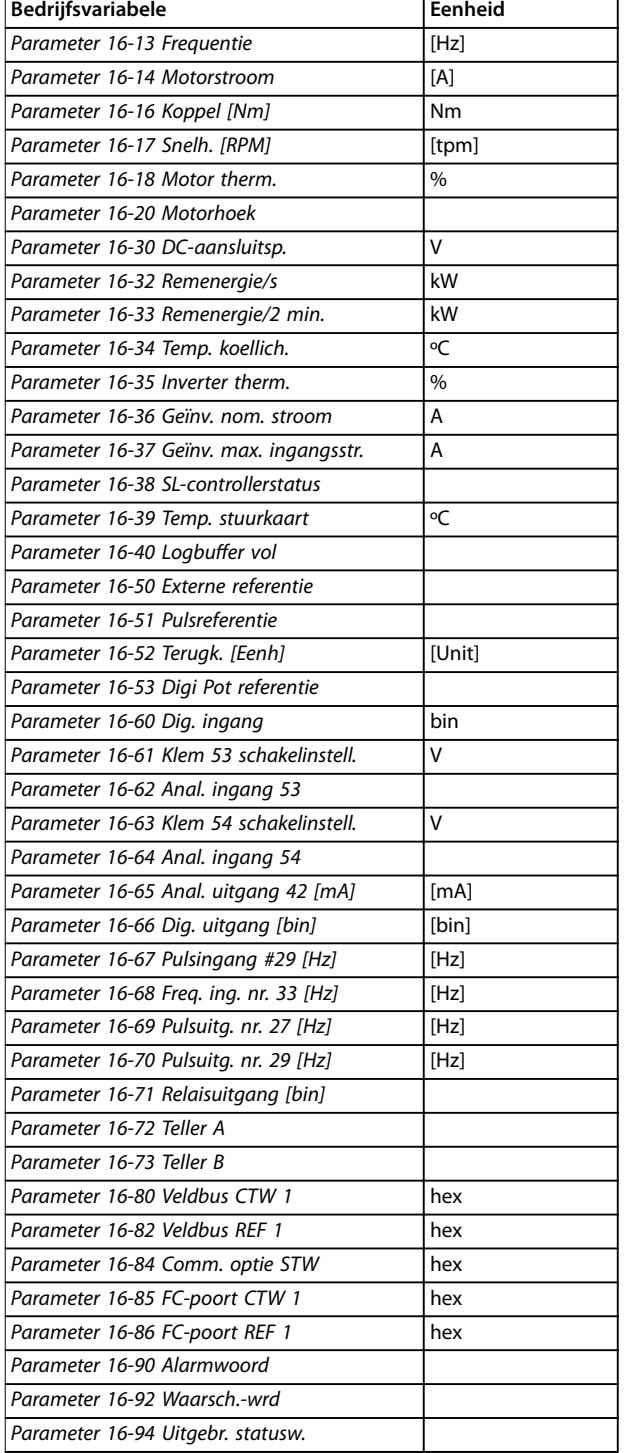

**Tabel 2.1 Eenheden**

#### **Statusscherm I**

Deze uitleesstatus is standaard actief na een start of initialisatie.

Druk op [Info] voor informatie over de eenheden gekoppeld aan de weergegeven bedrijfsvariabelen (1.1, 1.2, 1.3, 2 en 3).

Zie de getoonde bedrijfsvariabelen in *Afbeelding 2.10*.

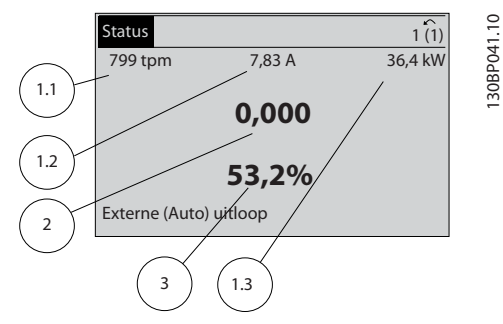

**Afbeelding 2.10 Statusscherm I**

#### **Statusscherm II**

Zie de getoonde bedrijfsvariabelen (1.1, 1.2, 1.3 en 2) in *Afbeelding 2.11*.

In het voorbeeld zijn toerental, motorstroom,

motorvermogen en frequentie als variabelen geselecteerd in de eerste en tweede regel.

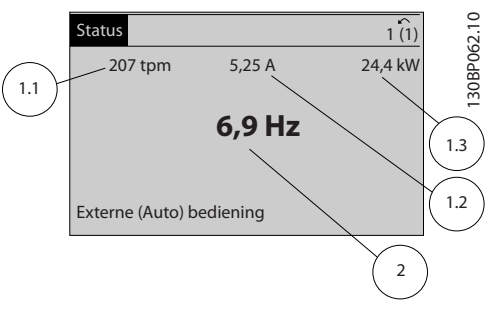

**Afbeelding 2.11 Statusscherm II**

#### **Statusscherm III**

In deze uitleesstatus worden de gebeurtenis en de actie van de Smart Logic Control weergegeven. Zie *[hoofdstuk 3.14 Parameters: 13-\\*\\* Smart Logic](#page-140-0)* voor meer informatie.

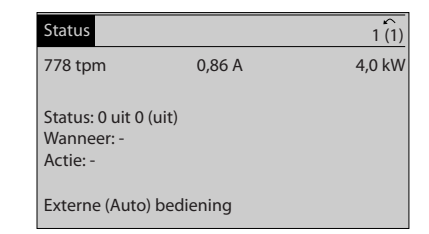

**Afbeelding 2.12 Statusscherm III**

Danfoss

130BP063.10

30BP063.10

130BC916.10

30BC916.10

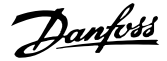

## <span id="page-17-0"></span>2.1.5 Parametersetup

De frequentieregelaar kan voor bijna elke toepassing worden gebruikt. De frequentieregelaar biedt een keuze uit 2 programmeermodi:

- **•** De modus *Hoofdmenu*.
- **•** De modus *Snelmenu*.

*Hoofdmenu* biedt toegang tot alle parameters. De modus *Snelmenu* doorloopt met de gebruiker diverse parameters, zodat kan worden begonnen met het bedienen van de frequentieregelaar.

U kunt een parameter in de modus *Hoofdmenu* of de modus *Snelmenu* wijzigen.

## 2.1.6 Toetsfuncties van Snelmenu

Druk op [Quick Menu] voor een overzicht van de beschikbare opties in het snelmenu.

Selecteer *Persoonlijk menu* om alleen de geselecteerde persoonlijke parameters weer te geven. Dit zijn de parameters die zijn geselecteerd via

*[parameter 0-25 Persoonlijk menu](#page-31-0)*. Er kunnen maximaal 50 parameters worden toegevoegd in dit menu.

| 0RPM                | 0.00A | 1(1)                |
|---------------------|-------|---------------------|
| Quick Menus         |       |                     |
| Q1 My Personal Menu |       |                     |
| Q2 Quick Setup      |       |                     |
| Q4 Smart Setup      |       |                     |
| Q5 Changes Made     |       | $\overline{\nabla}$ |

**Afbeelding 2.13 Quick Menu**

Selecteer *Q2 Snelle setup* om de motor met behulp van enkele parameters vrijwel optimaal af te stellen. De standaardinstellingen voor de overige parameters houden rekening met de gewenste stuurfuncties en de configuratie van de signaalingangen/-uitgangen (stuurklemmen).

De parameter is te selecteren met behulp van de navigatietoetsen. De parameters in *Tabel 2.2* zijn beschikbaar.

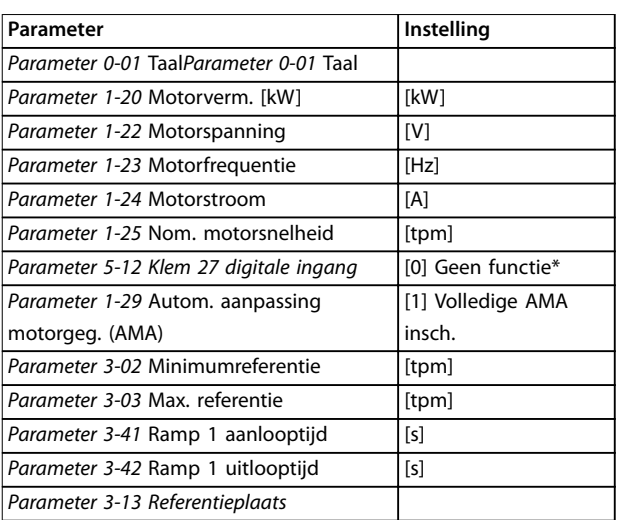

#### **Tabel 2.2 Beschikbare parameters**

*\* Als klem 27 is ingesteld op [0] Niet in bedrijf, is er geen aansluiting op +24 V nodig voor klem 27.*

Selecteer *Gemaakte wijz.* voor informatie over:

- **•** de laatste 10 wijzigingen. Gebruik de navigatietoetsen [▲] [▼] om door de laatste 10 gewijzigde parameters te schuiven.
- **•** de wijzigingen die sinds de standaardinstelling zijn gemaakt.

Selecteer *Logdata* voor informatie over de uitlezingen in de displayregel. De informatie wordt als grafiek weergegeven. Alleen in *[parameter 0-20 Displayregel 1.1 klein](#page-28-0)* en *parameter 0-24 Displayregel 3 groot* ingestelde displayparameters kunnen worden bekeken. Er kunnen maximaal 120 voorbeelden in het geheugen worden opgeslagen voor later gebruik.

## <span id="page-18-0"></span>2.1.7 Inbedrijfstelling

De eenvoudigste manier om de regelaar in bedrijf te stellen, is door te drukken op [Quick Menu] en vervolgens de procedure voor een snelle setup via het LCP 102 te volgen (lees *Tabel 2.3* van links naar rechts). Het voorbeeld geldt voor toepassingen zonder terugkoppeling.

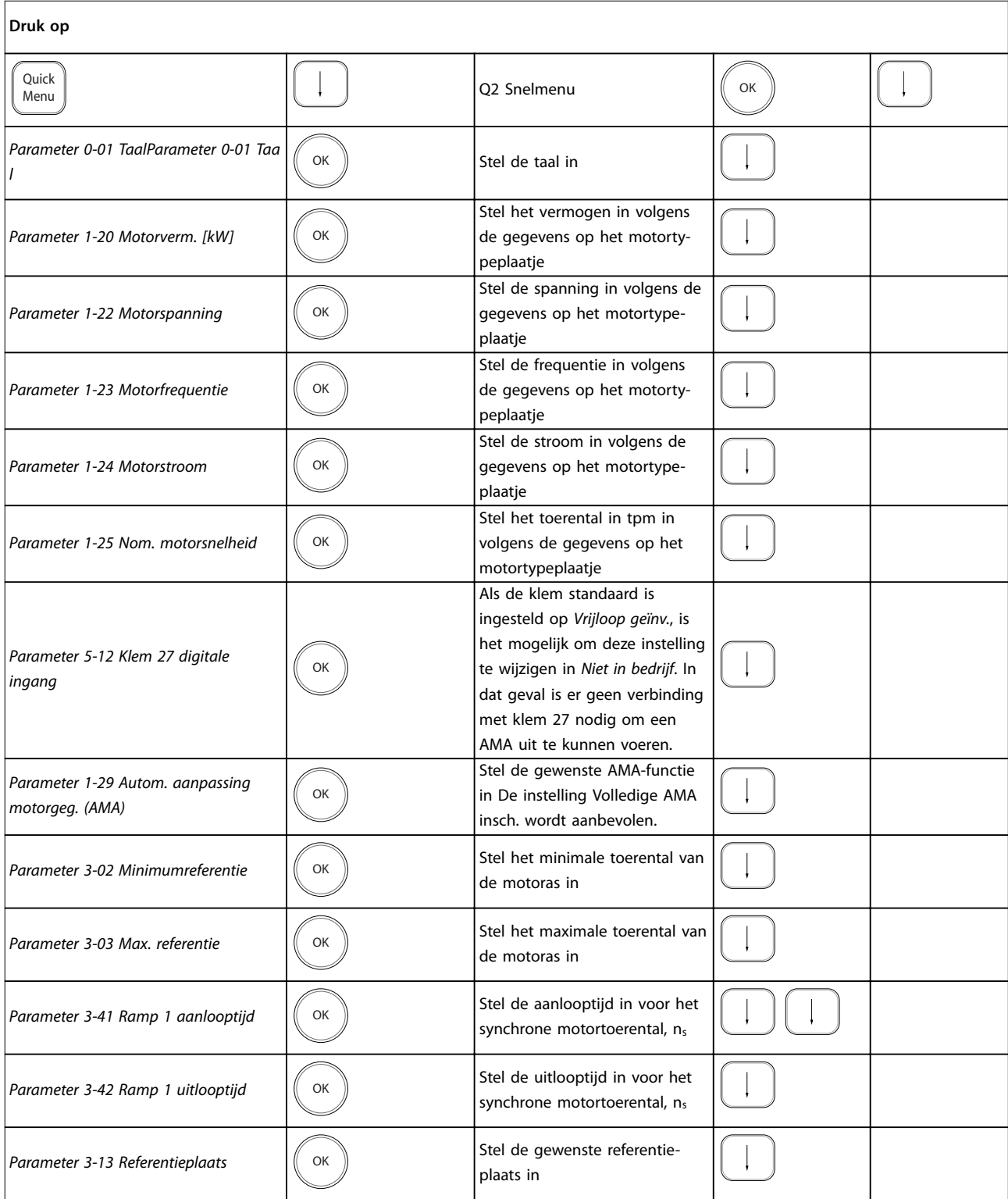

**Tabel 2.3 Procedure voor een snelle setup**

Danfoss

<span id="page-19-0"></span>Een andere eenvoudige manier om de frequentieregelaar in bedrijf te stellen, is via de Smart Application Setup (SAS); deze is ook te vinden door te drukken op [Quick Menu]. Volg de instructies op de opeenvolgende schermen om de vermelde toepassingen in te stellen.

Gebruik de [Info]-toets om tijdens de SAS helpinformatie weer te geven over diverse keuzemogelijkheden, instellingen en meldingen. De volgende 3 toepassingen zijn beschikbaar:

- **•** Mechanische rem.
- **•** Transportband.
- **•** Pomp/ventilator.

De volgende 4 veldbussen kunnen geselecteerd worden:

- **•** PROFIBUS.
- **•** PROFINET.
- **•** DeviceNet.
- **•** EthernetIP.

## *LET OP*

**De frequentieregelaar negeert de startvoorwaarden wanneer SAS actief is.**

## *LET OP*

**De** *Smart Setup* **start automatisch op bij de eerste inschakeling van de frequentieregelaar of na herstel van de fabrieksinstellingen. Als er niets wordt gedaan, verdwijnt het SAS-scherm na 10 minuten automatisch.**

### 2.1.8 Modus Hoofdmenu

Druk op [Main Menu] om naar de modus *Hoofdmenu* te gaan. Het display toont de uitlezing die in *Afbeelding 2.14* is weergegeven.

Op het middelste en onderste gedeelte van het display wordt een lijst met parametergroepen weergegeven, die met behulp van de toetsen [▲] en [▼] kunnen worden geselecteerd.

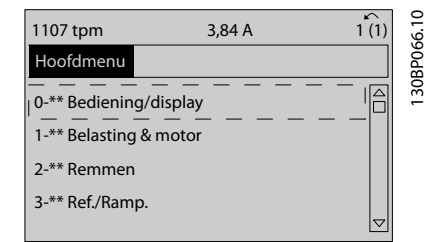

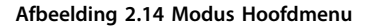

Elke parameter heeft een naam en een getal die altijd hetzelfde zijn, ongeacht de programmeermodus. In de modus *Hoofdmenu* zijn de parameters ingedeeld in

groepen. Het eerste cijfer van het parameternummer (vanaf links) geeft het groepsnummer van de parameter aan.

Alle parameterinstellingen kunnen worden gewijzigd in het *Hoofdmenu*. Afhankelijk van de geselecteerde setup (*[parameter 1-00 Conguratiemodus](#page-36-0)*), kunnen sommige parameters echter onzichtbaar zijn. De instelling Snelh. zndr terugk. verbergt bijvoorbeeld alle PID-parameters, terwijl bij andere ingeschakelde opties juist meer parametergroepen zichtbaar worden.

## 2.1.9 Parameterselectie

In de modus *Hoofdmenu* zijn de parameters ingedeeld in groepen. Selecteer een parametergroep met behulp van de navigatietoetsen.

De volgende parametergroepen zijn beschikbaar:

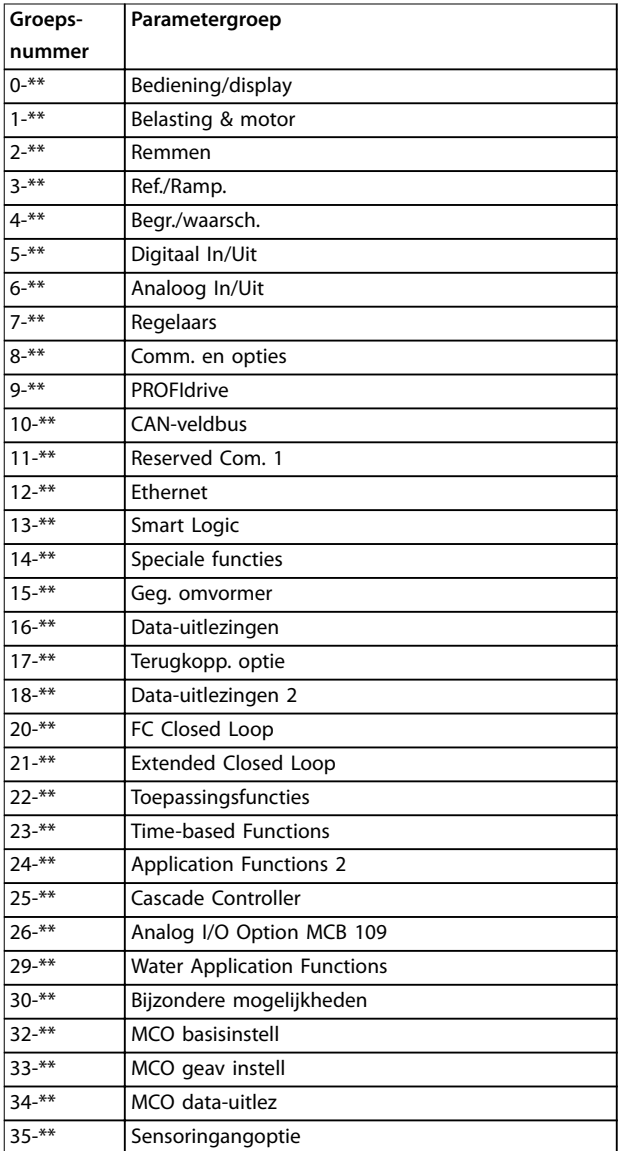

**Tabel 2.4 Beschikbare parametergroepen**

Danfoss

<span id="page-20-0"></span>Nadat u een parametergroep hebt geselecteerd, kunt u een parameter selecteren met de navigatietoetsen. Het middelste gedeelte van het display toont het nummer en de naam van de parameter, evenals de geselecteerde parameterwaarde.

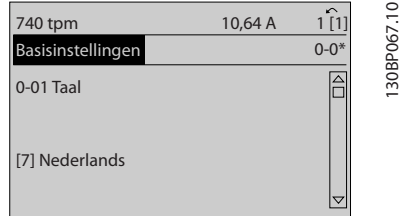

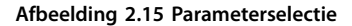

### 2.1.10 Gegevens wijzigen

De procedure voor het wijzigen van gegevens is hetzelfde in de modus *Snelmenu* en de modus *Hoofdmenu*. Druk op [OK] om de geselecteerde parameter te wijzigen. De procedure voor het wijzigen van data is verschillend naargelang de geselecteerde parameter een numerieke datawaarde of een tekstwaarde vertegenwoordigt.

### 2.1.11 Een tekstwaarde wijzigen

Als de geselecteerde parameter een tekstwaarde heeft, kunt u de tekstwaarde wijzigen via de toetsen [▲] [▼]. Plaats de cursor op de waarde die u wilt opslaan en druk op [OK].

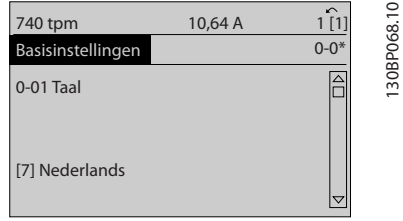

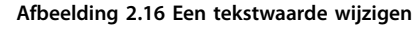

## 2.1.12 Een tekstwaarde wijzigen

Als de geselecteerde parameter een numerieke datawaarde vertegenwoordigt, kunt u de geselecteerde datawaarde wijzigen met behulp van de navigatietoetsen [◀] [▶] of met de navigatietoetsen [▲] [▼]. Gebruik de toetsen [◀] [▶] om de cursor horizontaal te verplaatsen.

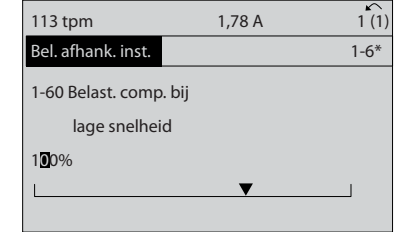

**Afbeelding 2.17 Een tekstwaarde wijzigen**

Gebruik de toetsen [▲] [▼] om de datawaarde te wijzigen. [▲] verhoogt de waarde en [▼] verlaagt de waarde. Plaats de cursor op de waarde die u wilt opslaan en druk op [OK].

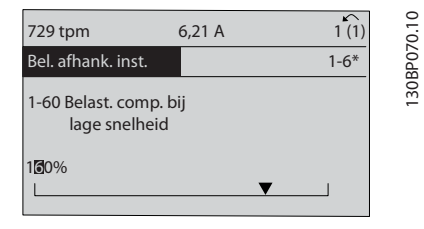

**Afbeelding 2.18 Een datawaarde opslaan**

#### 2.1.13 Oneindig variabele wijziging van een numerieke datawaarde

Als de geselecteerde parameter een numerieke datawaarde vertegenwoordigt, selecteert u eerst een cijfer met behulp van [◀] [▶].

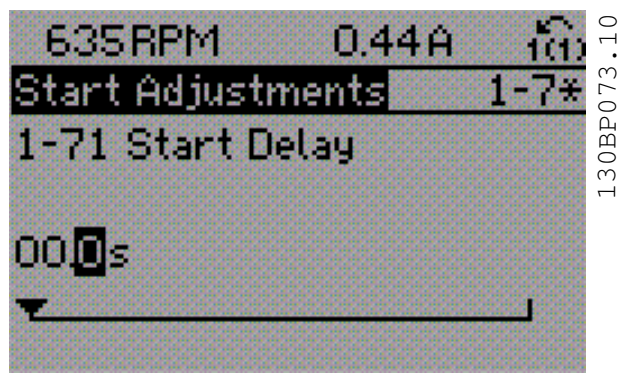

**Afbeelding 2.19 Een cijfer selecteren**

Wijzig het gekozen cijfer variabel met behulp van [▲] [▼]. Het geselecteerde cijfer wordt aangegeven door de cursor. Plaats de cursor op het cijfer dat u wilt opslaan en druk op  $[OK]$ .

130BP069.10

30BP069.10

130BA191.10

30BA191.10

<span id="page-21-0"></span>

| 957RPM                         | 11.58A | $\sim$<br>1(1) |
|--------------------------------|--------|----------------|
| <b>Start Adjustments</b>       |        | $1 - 7*$       |
| 1-71 High starting torque time |        |                |
| 0.4s                           |        |                |
|                                |        |                |

**Afbeelding 2.20 Opslaan**

## 2.1.14 Waarde, stapsgewijs

Bepaalde parameters zijn stapsgewijs te wijzigen. Dit geldt voor *parameter 1-20 Motorverm. [kW]*,

*parameter 1-22 Motorspanning* en *parameter 1-23 Motorfrequentie*.

Dit betekent dat de parameters niet alleen als een groep van numerieke datawaarden maar ook als oneindig variabele numerieke datawaarden kunnen worden ingesteld.

## 2.1.15 Geïndexeerde parameters uitlezen en programmeren

Parameters worden geïndexeerd wanneer ze in een roterende stapel worden geplaatst.

*[Parameter 15-30 Foutlog: foutcode](#page-173-0)* tot

*[parameter 15-32 Alarmlog: tijd](#page-173-0)* bevatten een foutlog die kan worden uitgelezen. Selecteer een parameter, druk op [OK] en gebruik de navigatietoetsen [▲] [▼] om door de gelogde waarden te schuiven.

Dit is bijvoorbeeld hoe *[parameter 3-10 Ingestelde ref.](#page-71-0)* wordt gewijzigd:

Selecteer de parameter, druk op [OK] en gebruik [▲] [▼] om door de geïndexeerde waarden te schuiven. Wijzig de waarde van de parameter door de geïndexeerde waarde te selecteren en op [OK] te drukken. Wijzig de waarde met behulp van [▲] [▼]. Druk op [OK] om de nieuwe instelling op te slaan. Druk op [Cancel] om te annuleren. Druk op [Back] om de parameter te verlaten.

## 2.1.16 Programmeren via het numerieke lokale bedieningspaneel

Onderstaande instructies gelden voor het numerieke LCP (LCP 101).

De functies van het bedieningspaneel zijn onderverdeeld in 4 groepen:

- 1. Numeriek display.
- 2. Menutoetsen en indicatielampjes parameters wijzigen en schakelen tussen displayfuncties.
- 3. Navigatietoetsen en indicatielampjes (leds).
- 4. Bedieningstoetsen en indicatielampjes (leds).

### **Displayregel: statusmeldingen met pictogrammen en numerieke waarden.**

**Indicatielampjes (leds)**

- **•** Groene led/On: geeft aan of de besturingssectie is ingeschakeld.
- **•** Gele led/Warn.: geeft een waarschuwing aan.
- **•** Knipperende rode led/Alarm: geeft een alarm aan.

#### **LCP-toetsen**

#### **[Main Menu]**

Selecteer een van de volgende modi:

- **•** Status
- **•** Snelle setup
- **•** Main Menu

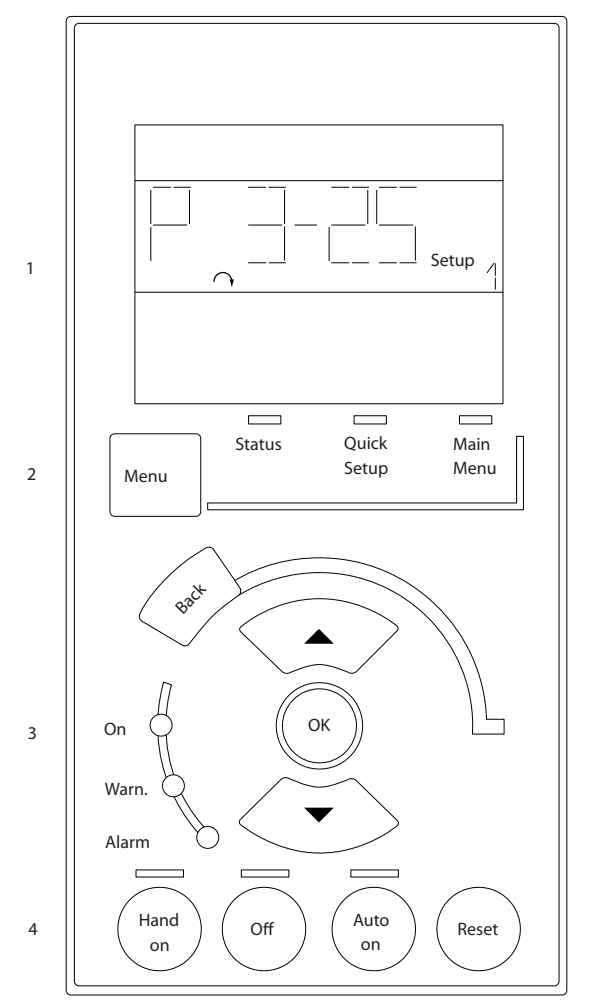

**Afbeelding 2.21 LCP-toetsen**

#### **Statusmodus**

Statusmodus geeft de status van de frequentieomvormer of de motor aan.

Als zich een alarm voordoet, schakelt het NLCP automatisch naar de statusmodus.

Er kan een aantal alarmen worden weergegeven.

## <span id="page-22-0"></span>*LET OP*

**Het kopiëren van parameters is niet mogelijk met het numerieke lokale bedieningspaneel LCP 101.**

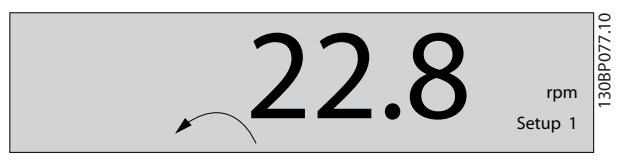

**Afbeelding 2.22 Statusmodus**

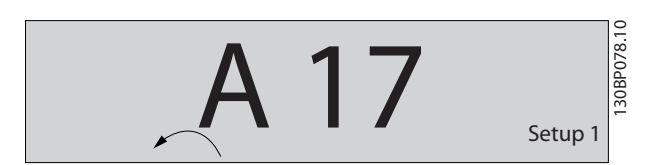

**Afbeelding 2.23 Alarm**

#### **Main Menu/Quick Setup**

Dienen om alle parameters te programmeren of enkel de parameters in het snelmenu (zie ook de beschrijving van het LCP 102 in *hoofdstuk 2.1 Grafisch en numeriek lokaal [bedieningspaneel](#page-12-0)*).

Wanneer de waarde knippert, drukt up op [▲] of [▼] om parameterwaarden te wijzigen.

Druk op [Menu] om het hoofdmenu te selecteren. Selecteer de parametergroep [xx-\_\_] en druk op [OK]. Selecteer de parameter [\_\_-xx] en druk op [OK]. Selecteer het arraynummer en druk op [OK] als de parameter een arrayparameter is.

Selecteer de gewenste datawaarde en druk op [OK]. Parameters met functionele opties geven waarden weer zoals [1], [2] enz. Zie de beschrijving van de diverse parameters in *[hoofdstuk 3 Parameterbeschrijving](#page-24-0)* voor een beschrijving van de beschikbare opties.

#### **[Back]**

Dient om een stap terug te gaan.

**[**▲**] [**▼**]** dienen om te schakelen tussen commando's en te bewegen binnen parameters.

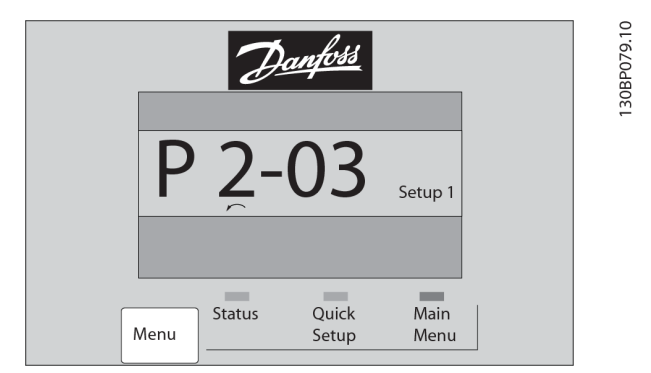

**Afbeelding 2.24 Main Menu/Quick Setup**

## 2.1.17 LCP-toetsen

De toetsen voor lokale bediening bevinden zich onder aan het LCP.

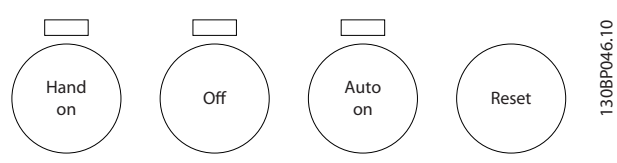

**Afbeelding 2.25 LCP-toetsen**

#### **[Hand On]**

Maakt het mogelijk om de frequentieomvormer via het LCP te besturen. [Hand On] start ook de motor, waarna het mogelijk is om de gegevens voor het motortoerental in te stellen via de navigatietoetsen. De toets kan worden ingesteld op *[1] Ingesch*. of *[0] Uitgesch*. via *parameter 0-40 [Hand on]-toets op LCP*.

Externe stopsignalen die via stuursignalen of een seriële bus worden geactiveerd, zullen een startcommando via het LCP onderdrukken.

De volgende stuursignalen blijven actief wanneer [Hand On] wordt geactiveerd:

- [Hand On] [Off] [Auto On]
- **•** Reset
- **•** Vrijloop na stop, geïnverteerd
- **•** Omkeren
- **•** Setupselectie lsb Setupselectie msb
- **•** Stopcommando via seriële communicatie
- **•** Snelle stop
- **•** DC-rem

#### [Off]

Stopt de aangesloten motor. De toets kan worden ingesteld op *[1] Ingesch*. of *[0] Uitgesch*. via parameter 0-41 [Off]-toets op LCP.

Als er geen externe stopfunctie is geselecteerd en de toets [Off] niet actief is, kan de motor worden gestopt door de spanning te onderbreken.

#### **[Auto On]**

Maakt het mogelijk om de frequentieomvormer te besturen via stuurklemmen en/of seriële communicatie. Als een startsignaal naar de stuurklemmen en/of de bus wordt gestuurd, start de frequentieomvormer. De toets kan worden ingesteld op *[1] Ingesch*. of *[0] Uitgesch*. via *[parameter 0-42 \[Auto on\]-toets op LCP](#page-34-0)*.

## *LET OP*

**Een actief HAND-OFF-AUTO-signaal via de digitale ingangen heeft een hogere prioriteit dan de bedieningstoetsen [Hand On] en [Auto On].**

#### **[Reset]**

**2 2**

Dient om de frequentieomvormer na een alarm (trip) te resetten. De toets kan worden ingesteld op *[1] Ingesch*. of *[0] Uitgesch*. via *[parameter 0-43 \[Reset\]-toets op LCP](#page-34-0)*.

### 2.1.18 Initialiseren naar standaardinstellingen

De frequentieregelaar kan op 2 manieren worden geïnitialiseerd, waarbij de standaardinstellingen worden hersteld.

#### **Aanbevolen initialisatie (via**  *[parameter 14-22 Bedrijfsmodus](#page-164-0)***)**

- 1. Selecteer *parameter 14-22 Bedrijfsmodus*.
- 2. Druk op [OK].
- 3. Selecteer *[2] Initialisatie*.
- 4. Druk op [OK].
- 5. Onderbreek de netvoeding en wacht tot het display is uitgeschakeld.
- 6. Sluit de netvoeding weer aan. De frequentieregelaar is nu gereset.

*Parameter 14-22 Bedrijfsmodus* initialiseert alles behalve:

- Parameter 14-50 RFI-filter.
- **•** *Parameter 8-30 Protocol*.
- **•** *[Parameter 8-31 Adres](#page-134-0)*.
- **•** *[Parameter 8-32 FC-poort baudsnelh.](#page-134-0)*.
- **•** *[Parameter 8-35 Min. responsvertr.](#page-134-0)*.
- **•** *[Parameter 8-36 Max. responsvertr.](#page-134-0)*.
- **•** *[Parameter 8-37 Max. tss.-tekenvertr.](#page-134-0)*.
- **•** *[Parameter 15-00 Bedrijfsuren](#page-171-0)* tot *[parameter 15-05 x](#page-171-0) [Overspann.](#page-171-0)*.
- **•** *[Parameter 15-20 Hist. log: event](#page-173-0)* tot *[parameter 15-22 Hist. log: tijd](#page-173-0)*.
- **•** *[Parameter 15-30 Foutlog: foutcode](#page-173-0)* tot *[parameter 15-32 Alarmlog: tijd](#page-173-0)*.

#### **Handmatige initialisatie**

- 1. Onderbreek de netvoeding en wacht tot het display is uitgeschakeld.
- 2. 2a Druk tegelijkertijd op [Status] [Main Menu] – [OK] tijdens het inschakelen van het grafische display LCP 102.
	- 2b Druk tegelijkertijd op [Menu] [OK] tijdens het inschakelen van het numerieke display LCP 101.
- 3. Laat de toetsen los na 5 seconden.
- 4. De frequentieregelaar is nu ingesteld volgens de standaardinstellingen.

Met deze procedure wordt alles geïnitialiseerd, behalve:

- **•** *[Parameter 15-00 Bedrijfsuren](#page-171-0)*.
- **•** *[Parameter 15-03 Inschakelingen](#page-171-0)*.
- **•** *[Parameter 15-04 x Overtemp.](#page-171-0)*.
- **•** *[Parameter 15-05 x Overspann.](#page-171-0)*.

## *LET OP*

**Bij het uitvoeren van een handmatige initialisatie worden ook de instellingen voor seriële communicatie, RFI-filter (***[parameter 14-50 RFI-filter](#page-167-0)***) en foutlog gereset.**

Danfoss

## <span id="page-24-0"></span>3 Parameterbeschrijving

#### 3.1 Parameterselectie

De parameters zijn ingedeeld in diverse parametergroepen, voor eenvoudige selectie van de juiste parameters voor een optimale werking van de frequentieregelaar.

0-\*\* Bedienings- en displayparameters omvatten:

- **•** Basisinstellingen, setupinstellingen.
- **•** Parameters voor weergave en voor het lokale bedieningspaneel voor het selecteren van uitlezingen, de setup van selecties en het kopiëren van functies.

1-\*\* Belastings- en motorparameters; deze omvatten alle parameters die betrekking hebben op de belasting en de motor

2-\*\* Remparameters

- **•** DC-rem.
- **•** Dynamische rem (remweerstand).
- **•** Mechanische rem.
- **•** Overspanningsbeveiliging.

3-\*\* Referenties en aan-/uitloopparameters, inclusief de DigiPot-functie

4-\*\* Begrenzingen/waarschuwingen; instelling van begrenzingen en waarschuwingsparameters

5-\*\* Digitale in- en uitgangen, inclusief relaisbesturingen

6-\*\* Analoge in- en uitgangen

7-\*\* Regelaars; parameters voor het instellen van toerentalen procesregelingen

8-\*\* Communicatie- en optieparameters voor het instellen van de parameters voor de RS485- en USB-poorten

9-\*\* PROFIBUS-parameters.

- 10-\*\* Parameters DeviceNet- en CAN-veldbus.
- 12-\*\* Ethernetparameters
- 13-\*\* Smart Logic Control-parameters
- 14-\*\* Parameters voor speciale functies
- 15-\*\* Parameters m.b.t. regelaargegevens
- 16-\*\* Uitleesparameters
- 17-\*\* Encoderoptieparameters
- 18-\*\* Uitleesparameters 2
- 30-\*\* Bijzondere mogelijkheden
- 32-\*\* Basisparameters voor MCO
- 33-\*\* Geavanceerde parameters voor MCO
- 34-\*\* MCO data-uitlezingen.
- 35-\*\* Parameters voor sensoringangoptie

## *LET OP*

**Raadpleeg de tabel in** *[Tabel 4.3](#page-197-0)* **om na te gaan of een parameter in een bepaalde regelmodus kan worden gebruikt.**

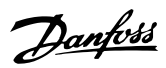

## <span id="page-25-0"></span>3.2 Parameters: 0-\*\* Bediening/display

Parameters die betrekking hebben op de basisfuncties van de frequentieregelaar, de functie van de LCP-toetsen en de configuratie van het LCP-display.

## 3.2.1 0-0\* Basisinstellingen

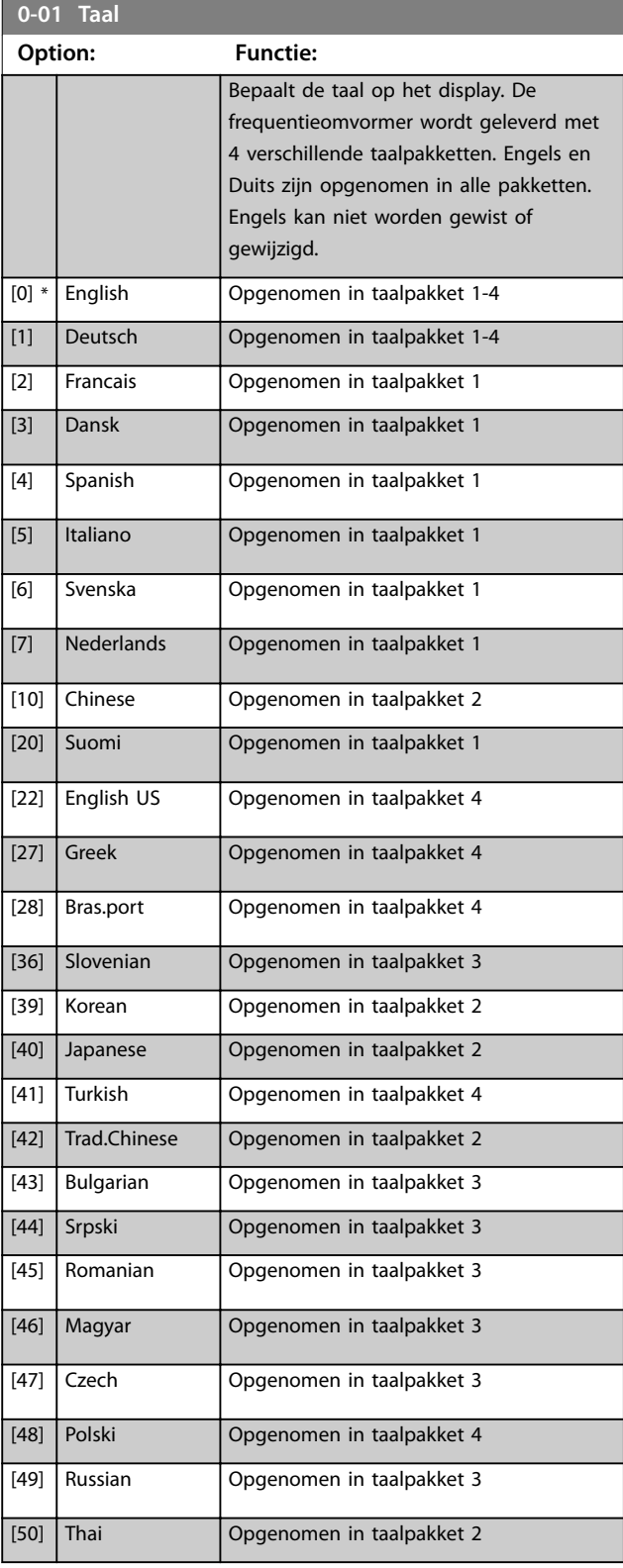

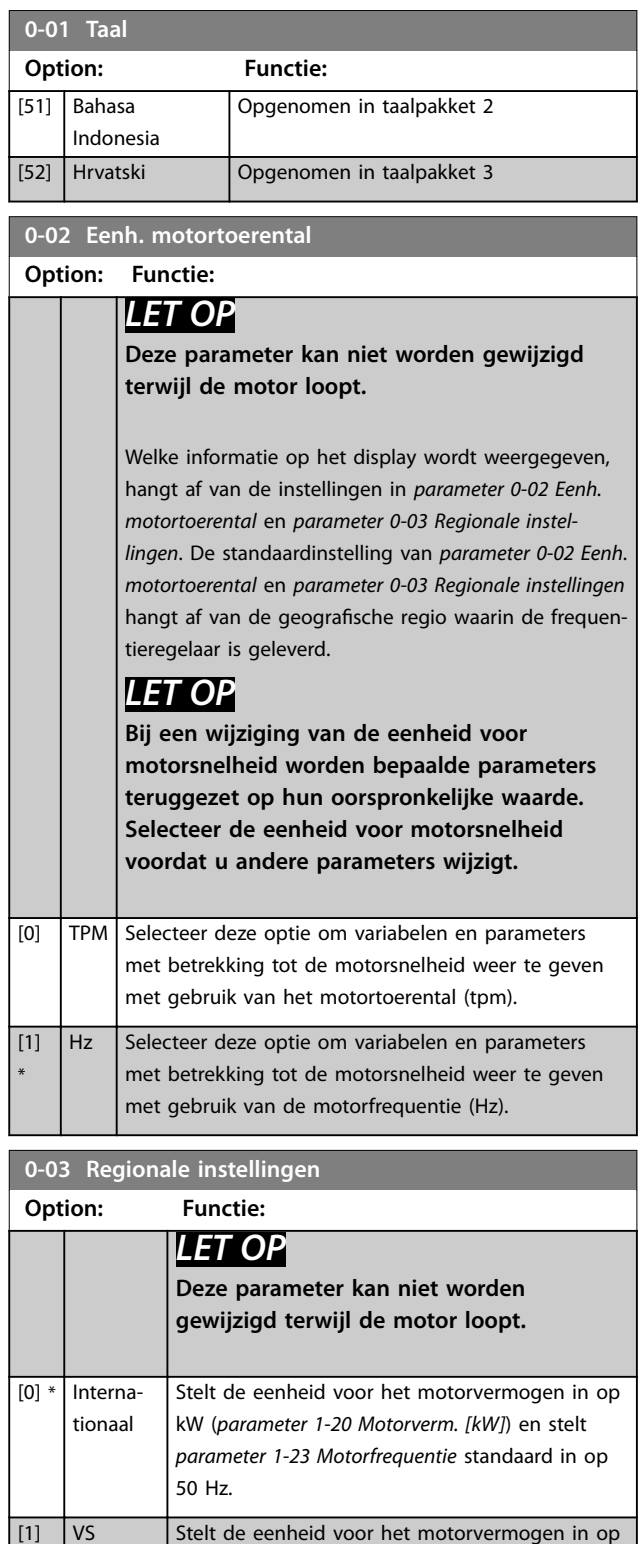

pk (*[parameter 1-20 Motorverm. \[kW\]](#page-43-0)*) en stelt *[parameter 1-23 Motorfrequentie](#page-43-0)* standaard in op

60 Hz.

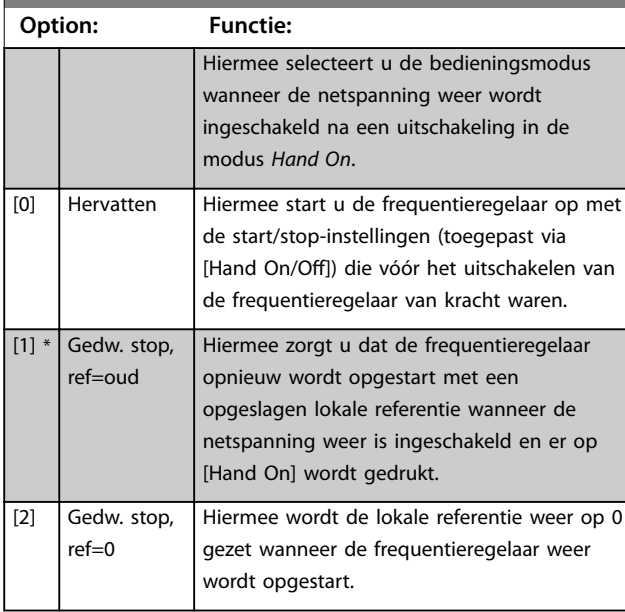

## <span id="page-26-0"></span>**0-04 Bedieningsstatus bij insch. (handm.)**

## 3.2.2 0-1\* Setupafhandeling

Definieer en beheer de afzonderlijke parametersetups. De frequentieregelaar heeft 4 parametersetups die onafhankelijk van elkaar kunnen worden geprogrammeerd. Dit maakt de frequentieregelaar bijzonder flexibel en geschikt als oplossing voor problemen met geavanceerde regelfuncties, waardoor vaak bespaard kan worden op externe regelapparatuur. Parametersetups kunnen worden gebruikt om de frequentieregelaar te programmeren voor werking met een bepaald type regeling in één setup (bijvoorbeeld motor 1 voor horizontale beweging) en voor werking met een ander type regeling in een andere setup (bijvoorbeeld motor 2 voor verticale beweging). De parametersetups kunnen ook door een OEM-machinefabrikant worden gebruikt om alle frequentieregelaars die in de fabriek voor een bepaald machinetype worden geproduceerd, met dezelfde parameters te programmeren. Tijdens de productie/inbedrijfstelling selecteert u dan simpelweg de juiste setup op basis van de machine waarop de frequentieregelaar wordt geïnstalleerd. De actieve setup (dat wil zeggen de setup op basis waarvan de frequentieregelaar op dit moment werkt) kan worden geselecteerd via *parameter 0-10 Actieve setup* en wordt op het LCP weergegeven. Met behulp van Multi setup is het mogelijk om via een digitale ingang of seriële communicatie te schakelen tussen setups, terwijl de frequentieregelaar in bedrijf is dan wel is gestopt. Als het nodig is om tijdens bedrijf van setup te wisselen, moet *[parameter 0-12 Setup gekoppeld aan](#page-27-0)* correct zijn geprogrammeerd. Met behulp van *parameter 0-11 Setup wijzigen* kunnen parameters binnen elk van de setups worden bewerkt terwijl de frequentieregelaar blijft werken in de actieve setup. Dit kan een andere setup zijn dan de setup die wordt bewerkt. Met behulp van *[parameter 0-51 Kopie setup](#page-34-0)* kunnen parameterinstellingen

van de ene setup naar de andere worden gekopieerd, waardoor de inbedrijfstelling sneller kan verlopen als vergelijkbare parameterinstellingen nodig zijn in verschillende setups.

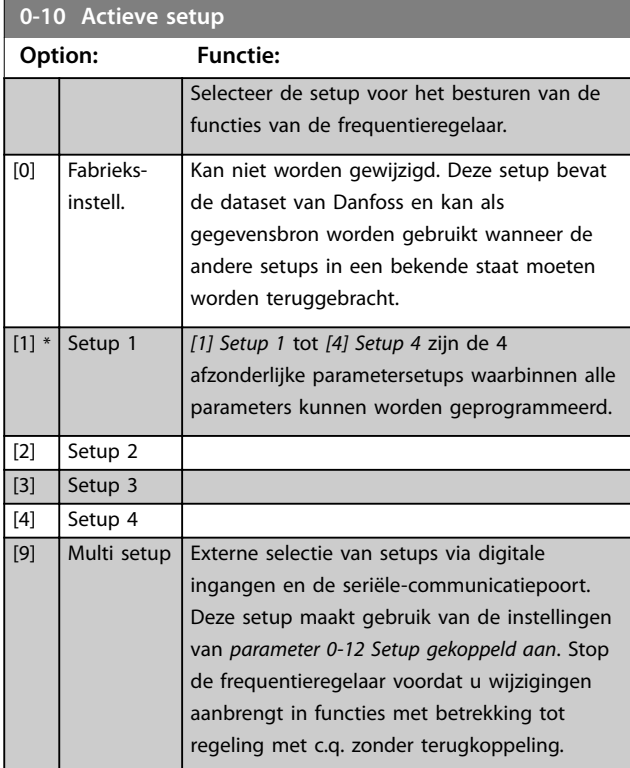

Gebruik *[parameter 0-51 Kopie setup](#page-34-0)* om een setup naar 1 of alle andere setups te kopiëren. Stop de frequentieregelaar voordat u schakelt tussen setups waarbij parameters die zijn gemarkeerd als *niet te wijzigen tijdens bedrijf*, verschillende waarden hebben. Om conflicterende instellingen van een bepaalde parameter binnen 2 verschillende setups te voorkomen, moeten de setups worden gekoppeld via *[parameter 0-12 Setup gekoppeld aan](#page-27-0)*. Parameters die *niet te wijzigen tijdens bedrijf* zijn, zijn in de parameterlijsten in *[hoofdstuk 4 Parameterlijsten](#page-196-0)* gemarkeerd als FALSE.

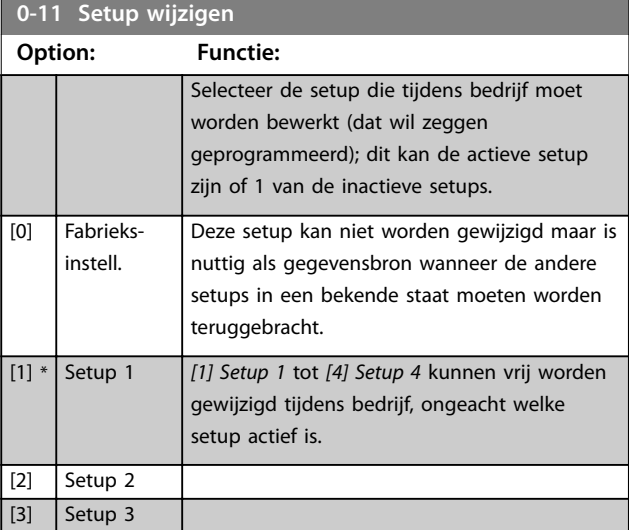

#### <span id="page-27-0"></span>**Parameterbeschrijving VLT**® **AutomationDrive FC 301/302**

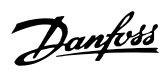

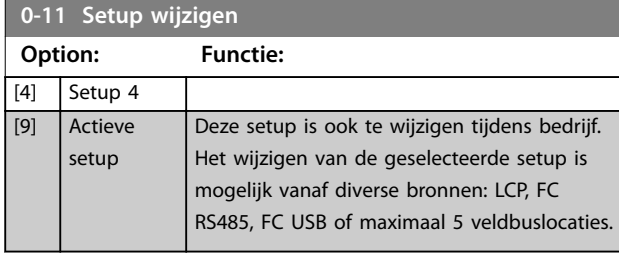

## Setup

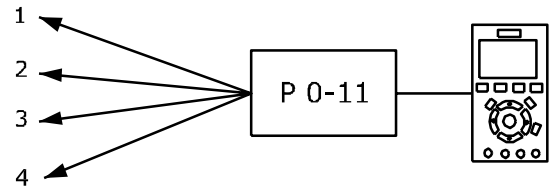

Setup

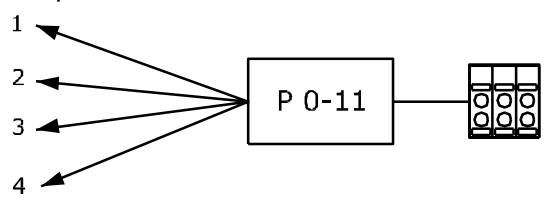

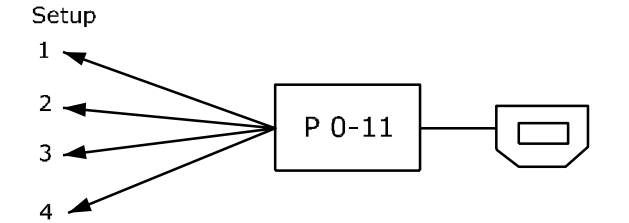

PLC-veldbus

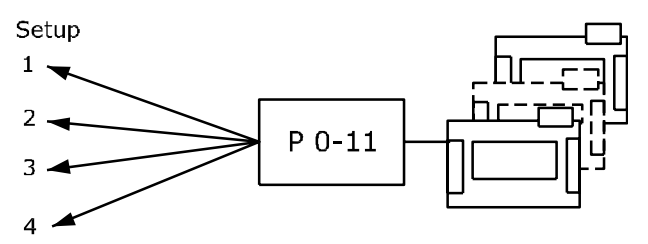

130BA199.10

**Afbeelding 3.1 Setup wijzigen**

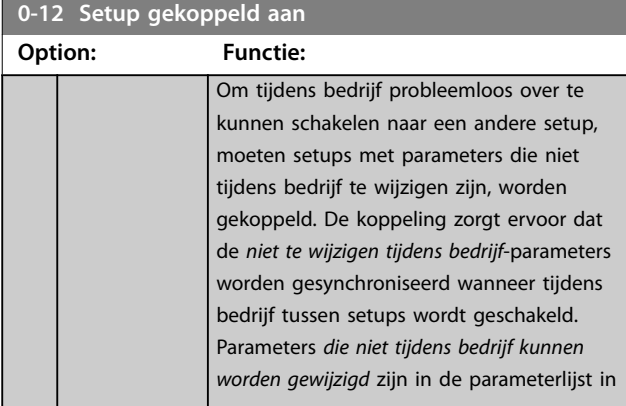

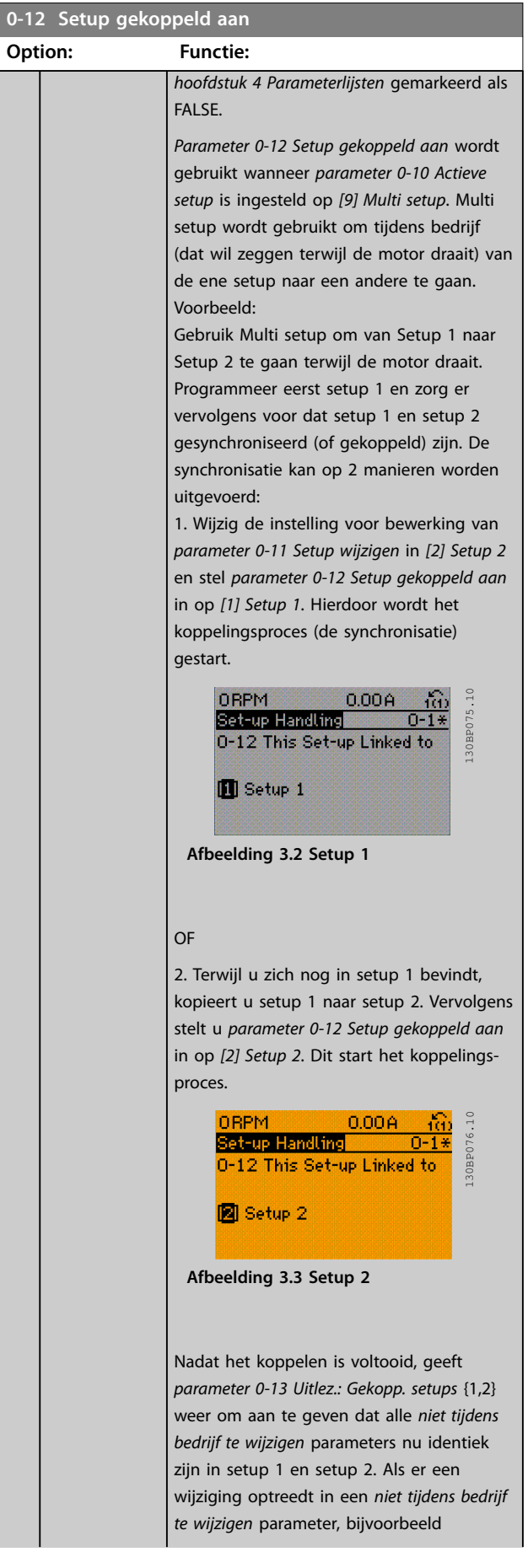

Danfoss

<span id="page-28-0"></span>**Parameterbeschrijving Programmeerhandleiding**

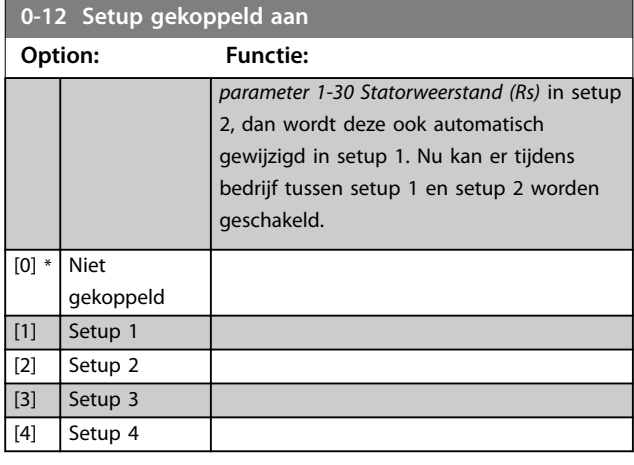

#### **0-13 Uitlez.: Gekopp. setups**

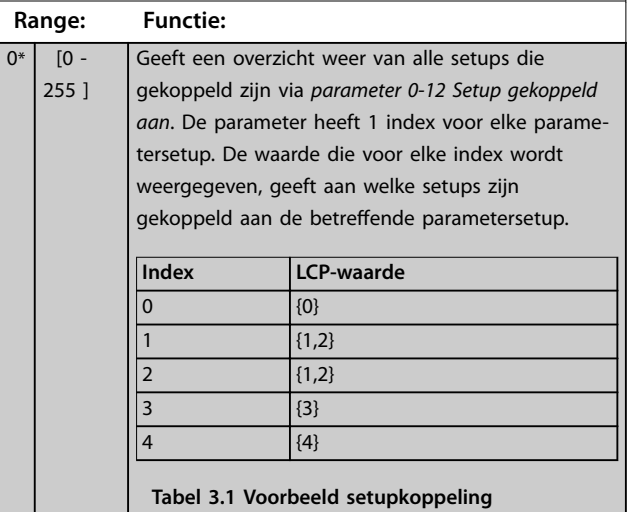

#### **0-14 Uitlez.: Wijzig setups/kanaal**

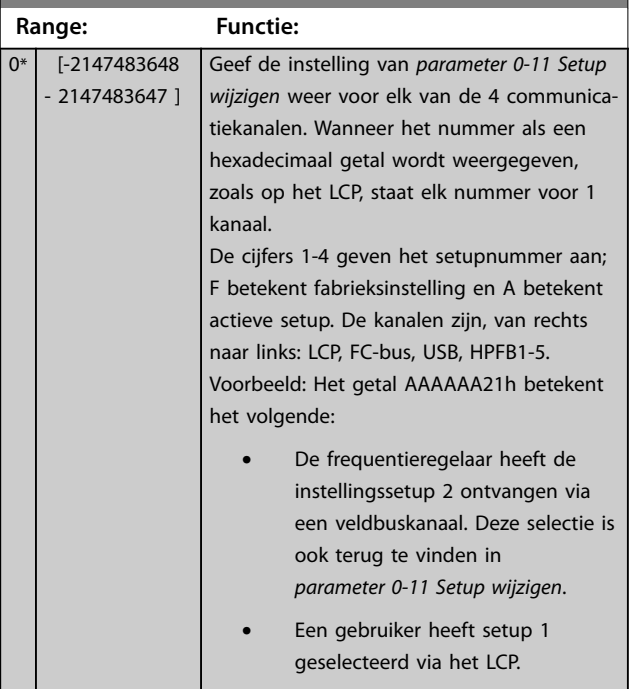

#### **0-14 Uitlez.: Wijzig setups/kanaal**

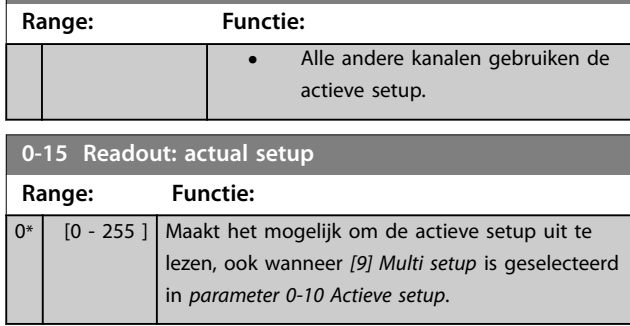

## 3.2.3 0-2\* LCP-display

Definieer de variabelen die worden weergegeven op het LCP.

## *LET OP*

**Informatie over het schrijven van displayteksten vindt u in:**

- **•** *Parameter 0-37 Displaytekst 1***.**
- **•** *Parameter 0-38 Displaytekst 2***.**
- **•** *Parameter 0-39 Displaytekst 3***.**

## **0-20 Displayregel 1.1 klein**

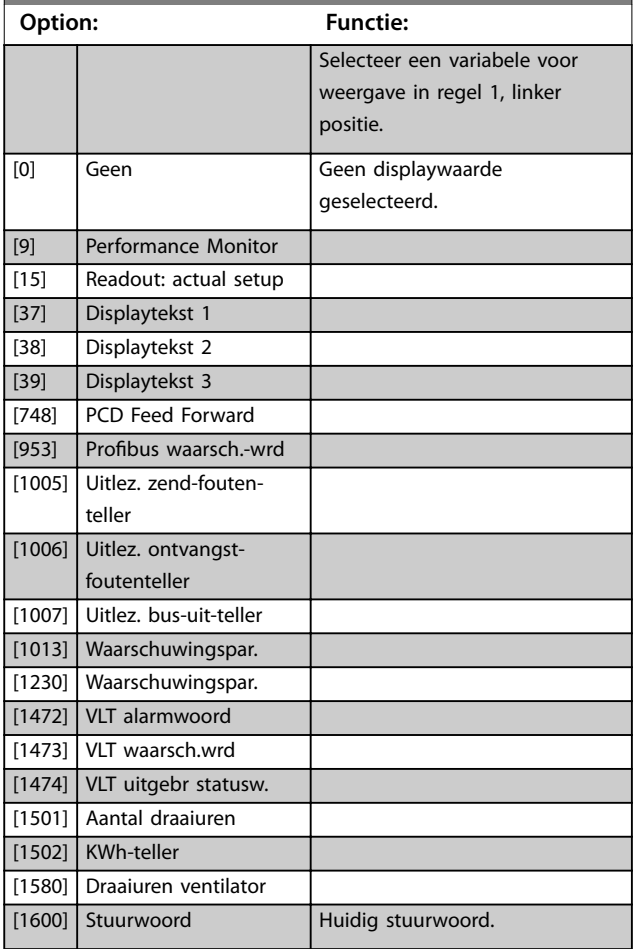

## **Parameterbeschrijving VLT**® **AutomationDrive FC 301/302**

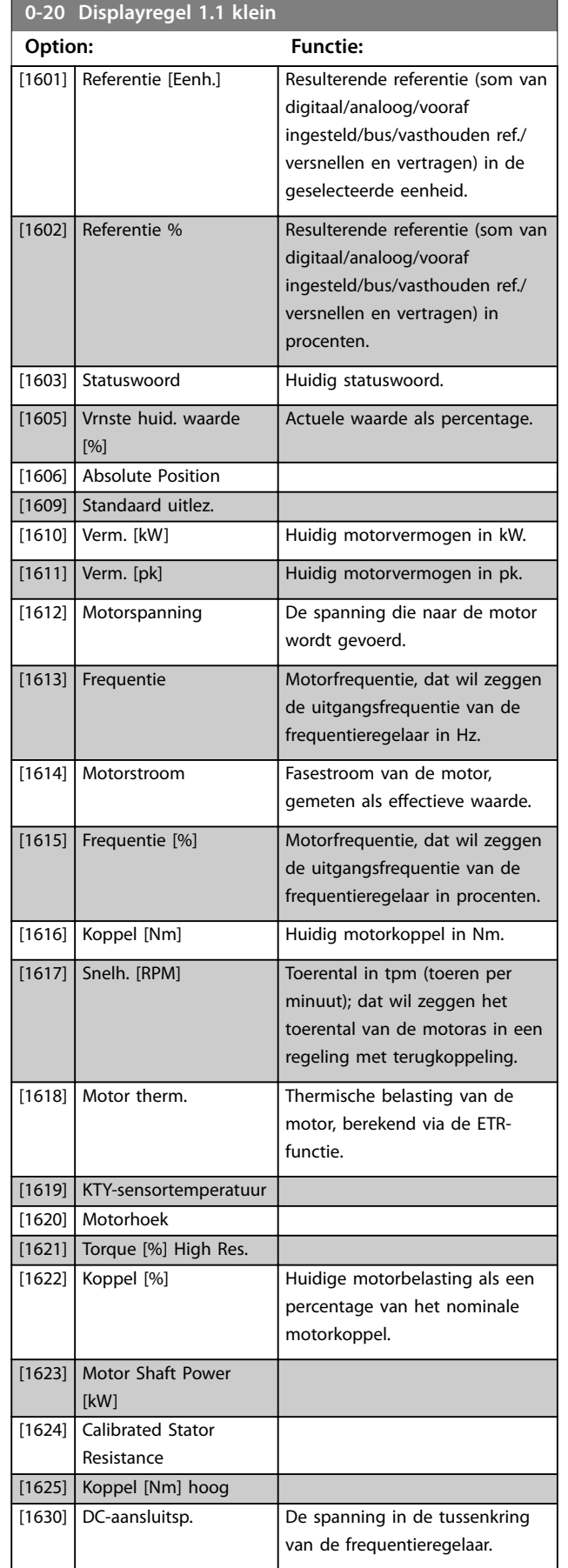

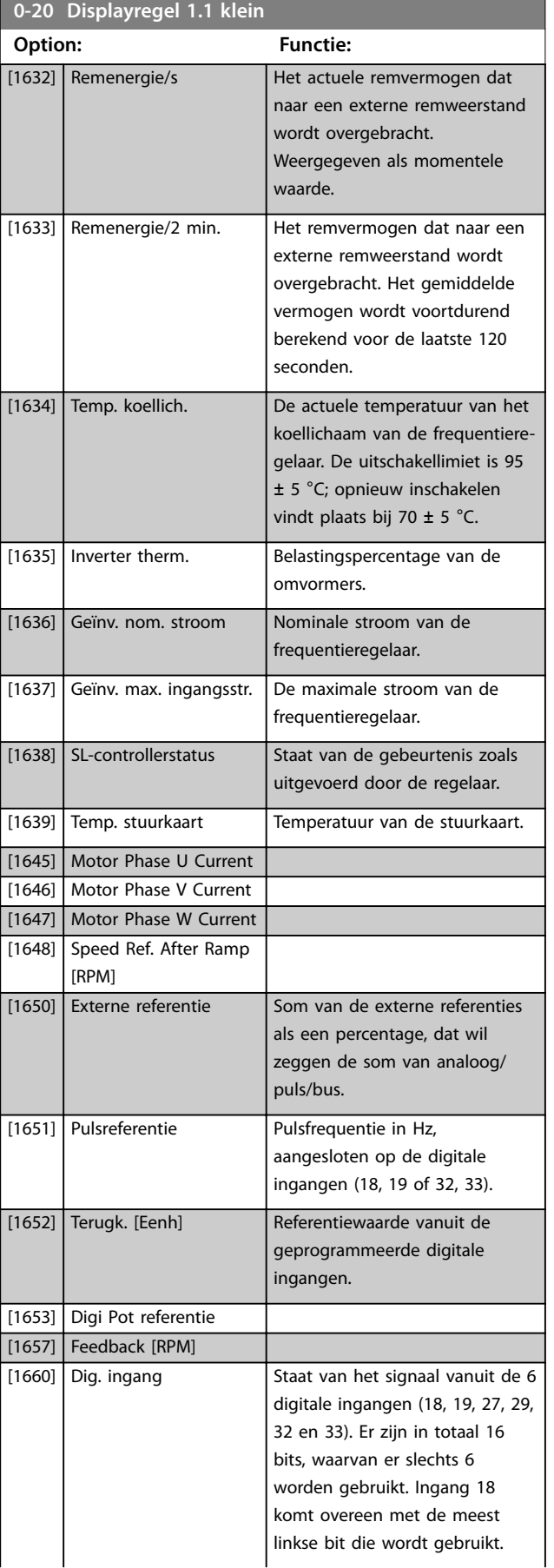

Danfoss

Danfoss

**3 3**

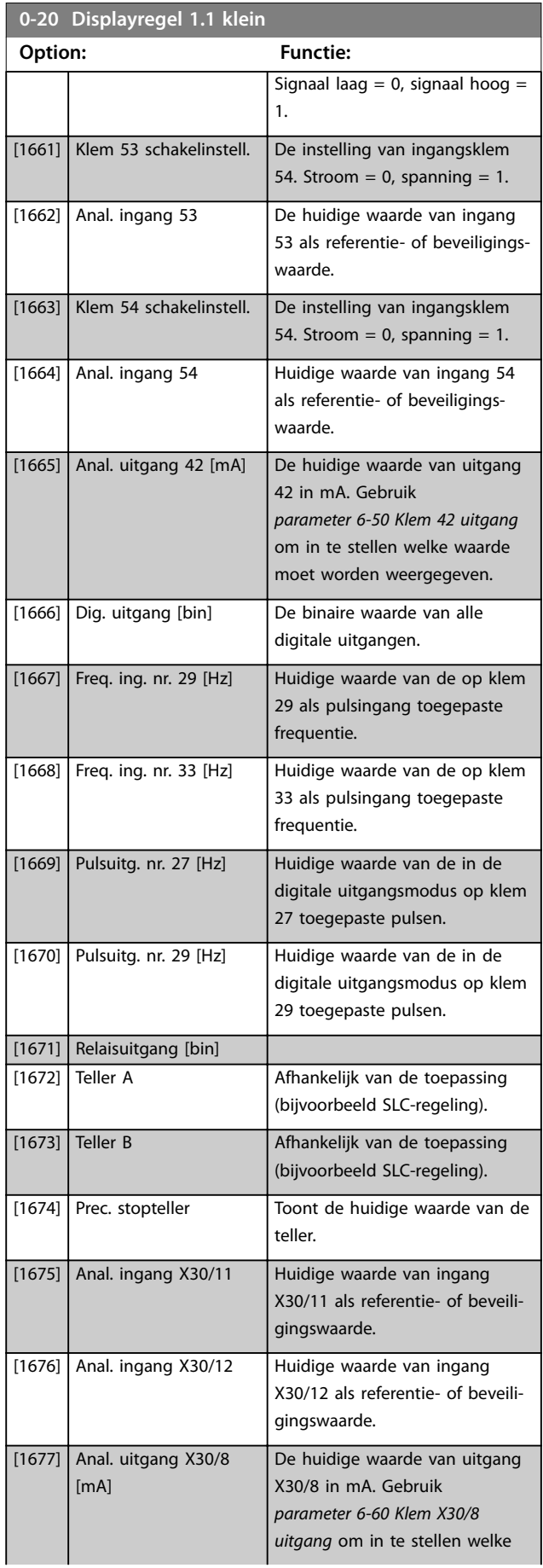

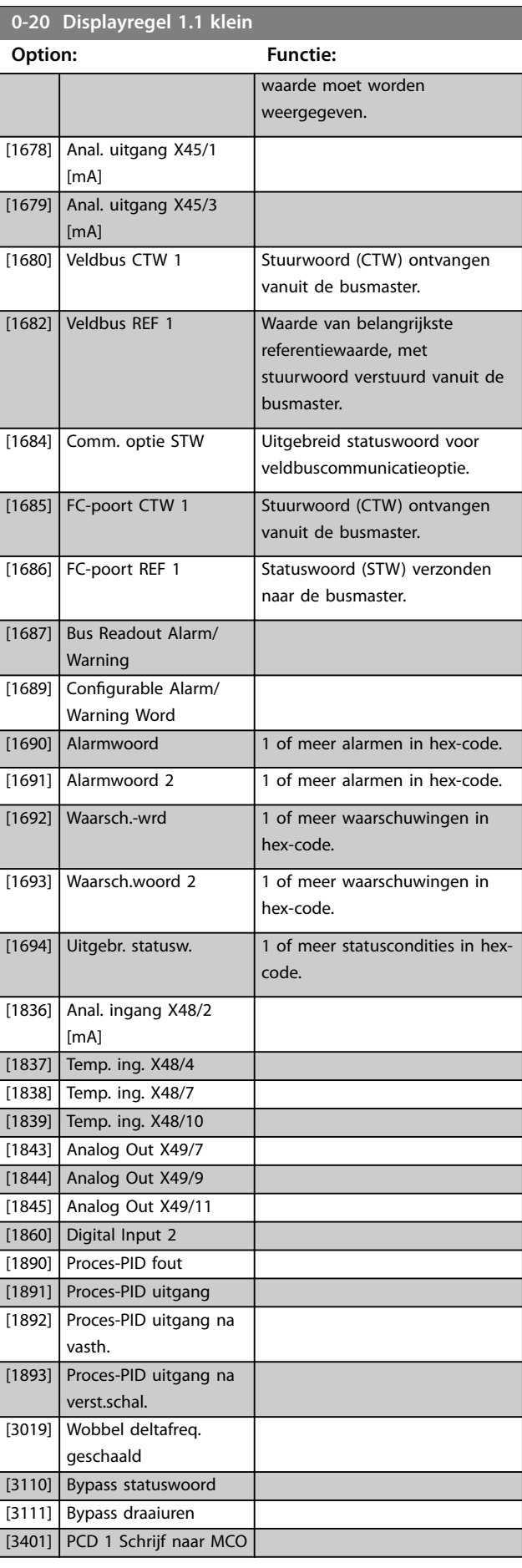

#### <span id="page-31-0"></span>**Parameterbeschrijving VLT**® **AutomationDrive FC 301/302**

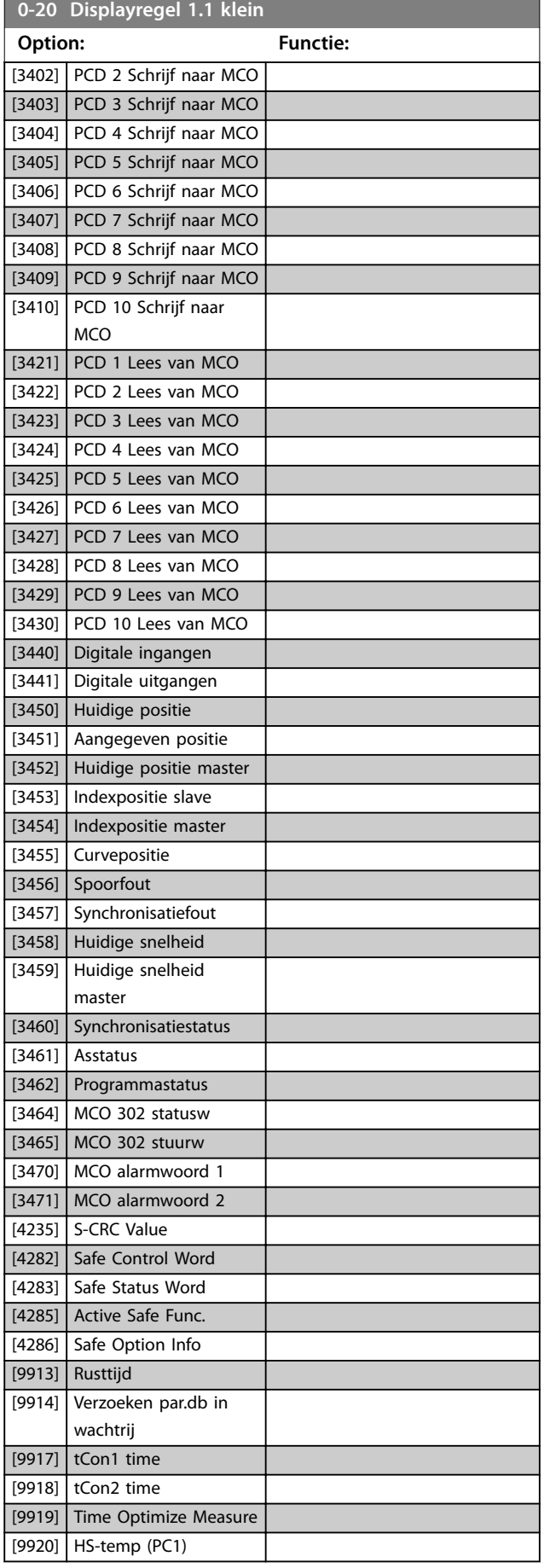

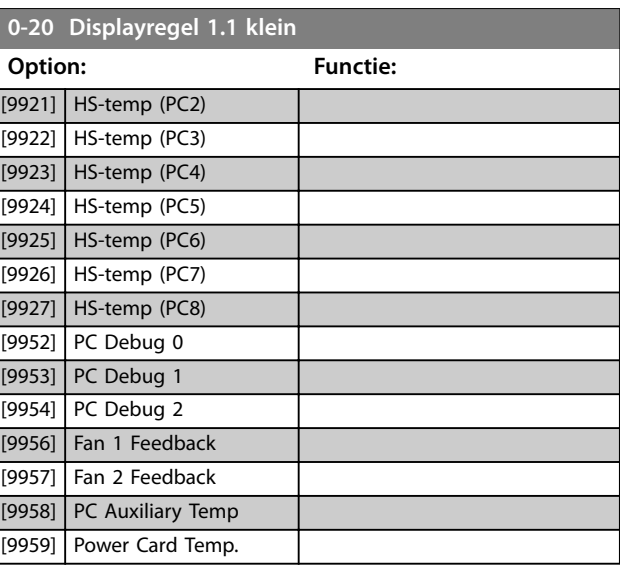

Danfoss

#### **0-21 Displayregel 1.2 klein**

Selecteer een variabele voor weergave in regel 1, middelste positie. De opties zijn dezelfde als beschreven voor *[parameter 0-20 Displayregel 1.1 klein](#page-28-0)*.

#### **0-22 Displayregel 1.3 klein**

Selecteer een variabele voor weergave in regel 1, rechter positie. De opties zijn dezelfde als beschreven voor *[parameter 0-20 Displayregel 1.1 klein](#page-28-0)*.

## **0-23 Displayregel 2 groot**

Selecteer een variabele voor weergave in regel 2. De opties zijn dezelfde als beschreven voor *[parameter 0-20 Displayregel 1.1 klein](#page-28-0)*. De opties zijn dezelfde als beschreven voor *parameter 0-20 Displayregel 1.1 klein*.

#### **0-24 Displayregel 3 groot**

Selecteer een variabele voor weergave in regel 3.

#### **0-25 Persoonlijk menu**

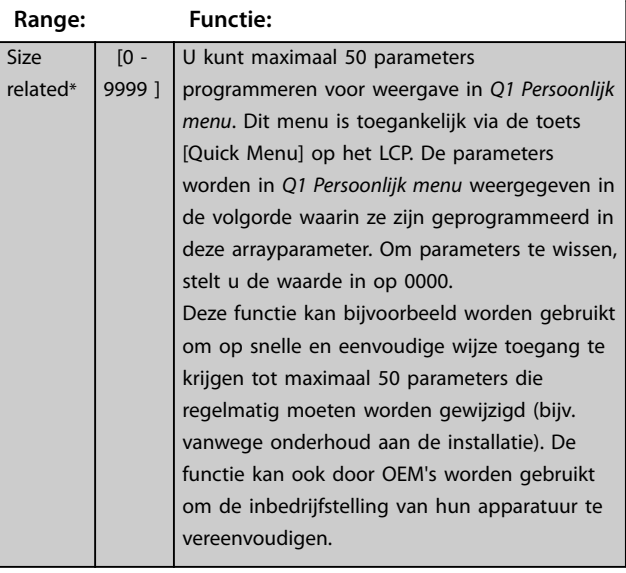

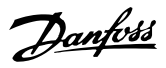

## <span id="page-32-0"></span>3.2.4 0-3\* Std uitlezing LCP

Het is mogelijk om de displayelementen aan te passen voor diverse doeleinden:

- **•** Aangepaste uitlezing. Waarde evenredig aan het toerental (lineair, kwadratisch of kubiek, afhankelijk van de in *parameter 0-30 Eenheid voor uitlezing gebr.* ingestelde eenheid).
- **•** Displaytekst. Tekstreeks die in een parameter wordt opgeslagen.

#### **Aangepaste uitlezing**

De weer te geven berekende waarde is gebaseerd op de instellingen in:

- **•** *Parameter 0-30 Eenheid voor uitlezing gebr.*.
- **•** *Parameter 0-31 Min. waarde uitlezing klant* (alleen lineair).
- **•** *[Parameter 0-32 Max. waarde uitlezing klant](#page-33-0)*.
- **•** *Parameter 4-13 Motorsnelh. hoge begr. [RPM]*.
- **•** *[Parameter 4-14 Motorsnelh. hoge begr. \[Hz\]](#page-81-0)*
- **•** Huidige snelheid.

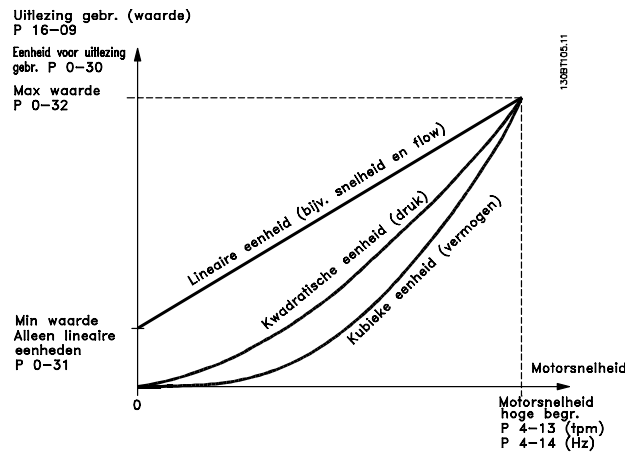

**Afbeelding 3.4 Standaard uitlez.**

De relatie is afhankelijk van het type eenheid dat is geselecteerd in *parameter 0-30 Eenheid voor uitlezing gebr.*:

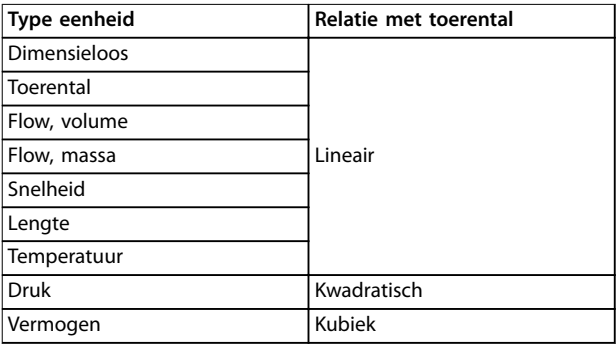

**Tabel 3.2 Snelheidsrelaties voor verschillende typen eenheden**

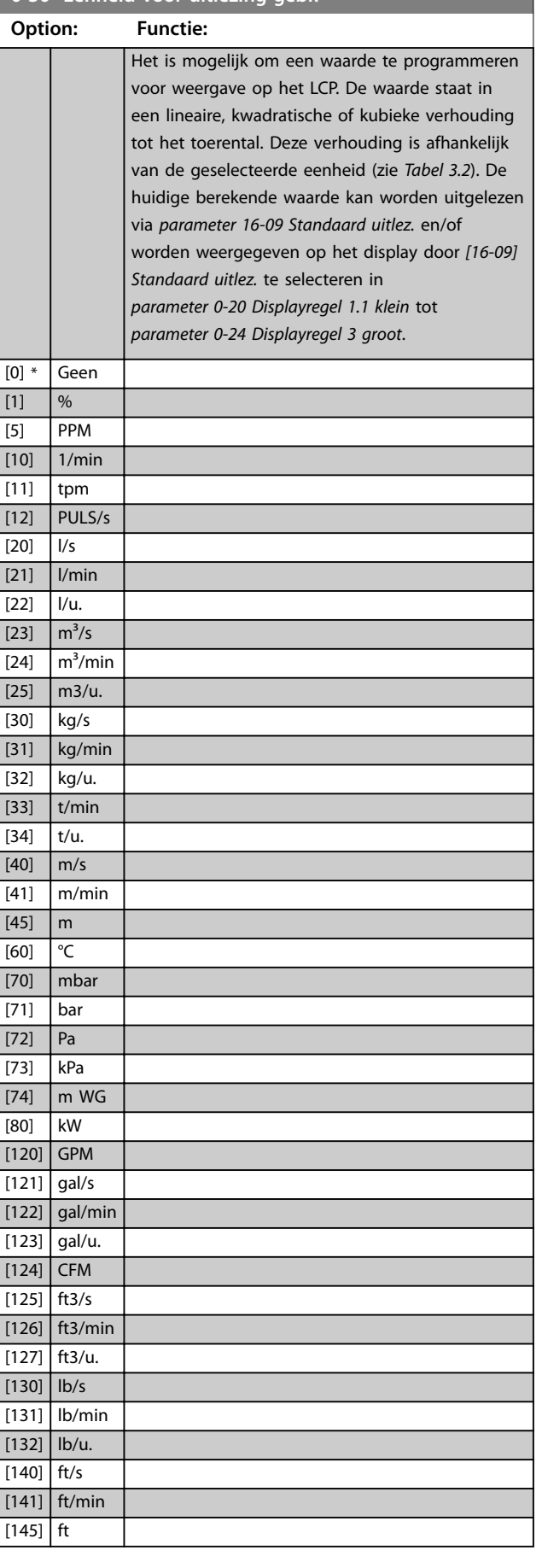

**0-30 Eenheid voor uitlezing gebr.**

#### <span id="page-33-0"></span>**Parameterbeschrijving VLT**® **AutomationDrive FC 301/302**

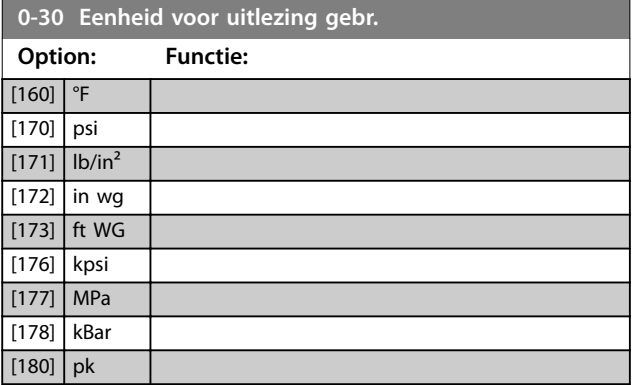

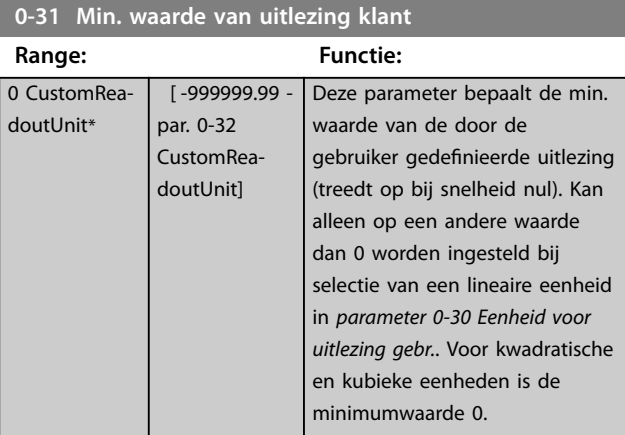

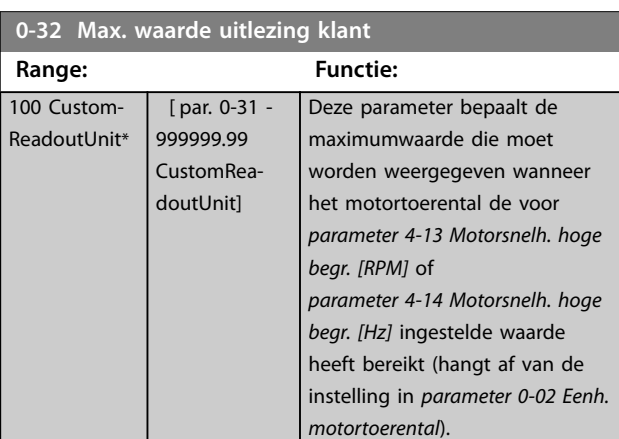

## **0-37 Displaytekst 1 Range: Functie:**  $0*$  [0 -25 ] Om een tekst in te voeren voor weergave op het grafische display, selecteert u [37] Displaytekst 1 in **•** *[Parameter 0-20 Displayregel 1.1 klein](#page-28-0)*, **•** *Parameter 0-21 Displayregel 1.2 klein*, **•** *Parameter 0-22 Displayregel 1.3 klein*, **•** *Parameter 0-23 Displayregel 2 groot* of

**•** *Parameter 0-24 Displayregel 3 groot*.

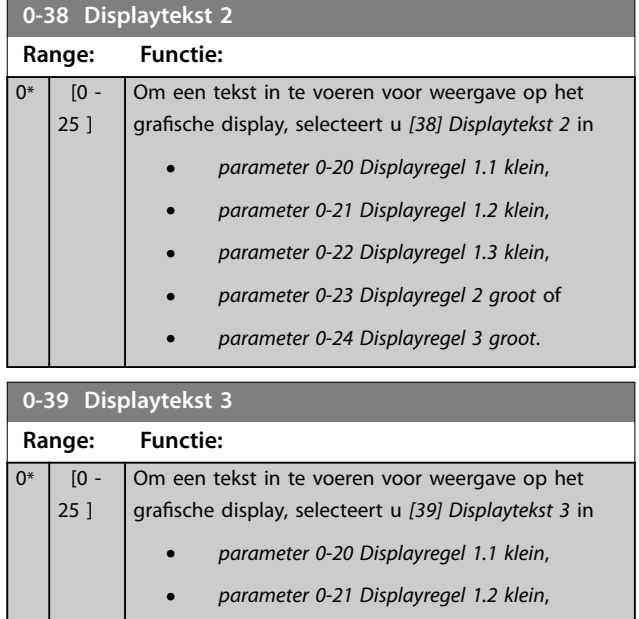

- **•** *parameter 0-22 Displayregel 1.3 klein*,
- **•** *parameter 0-23 Displayregel 2 groot* of
- **•** *parameter 0-24 Displayregel 3 groot*.

## 3.2.5 0-4\* LCP-toetsenbord

#### Schakel de afzonderlijke toetsen op het LCP in en uit en beveilig ze met een wachtwoord.

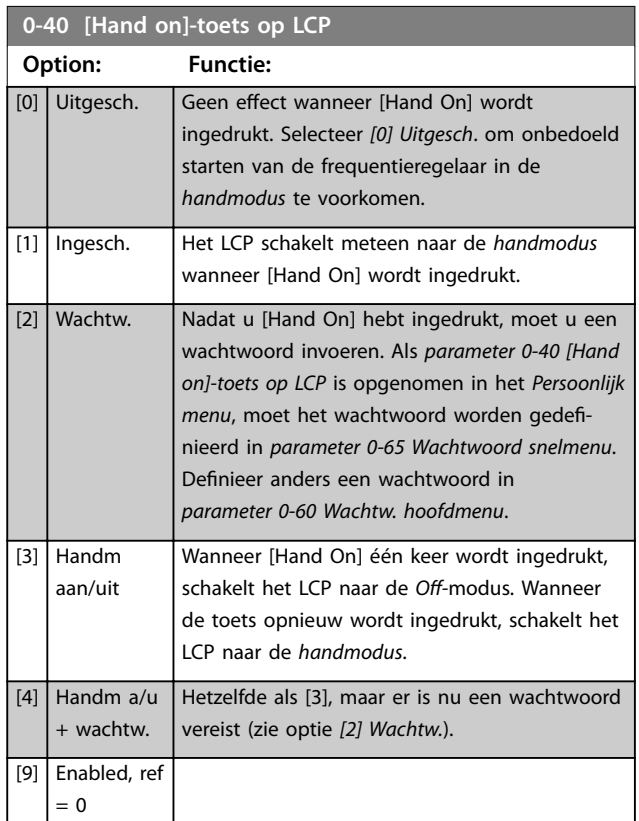

<span id="page-34-0"></span>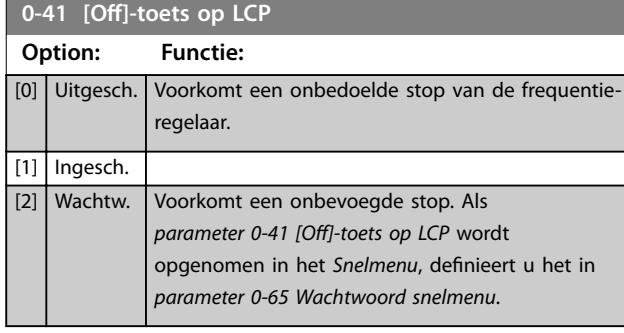

# **0-42 [Auto on]-toets op LCP Option: Functie:**

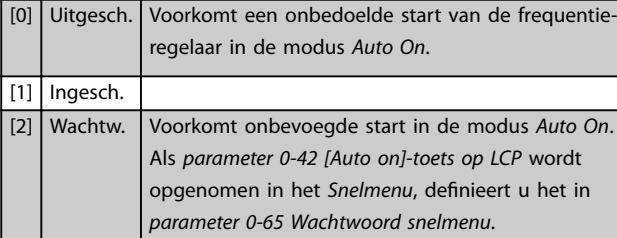

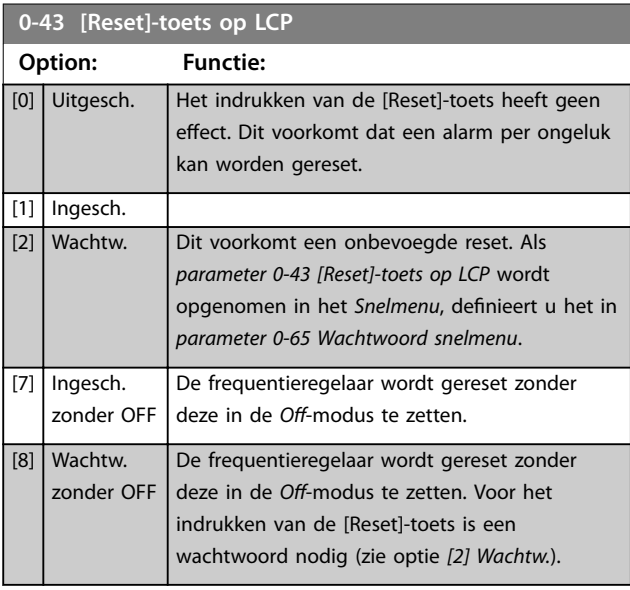

## 3.2.6 0-5\* Kopiëren/Opsl.

Kopieer parameters van en naar het LCP. Gebruik deze parameters om setups op te slaan en om setups te kopiëren van de ene frequentieomvormer naar een andere.

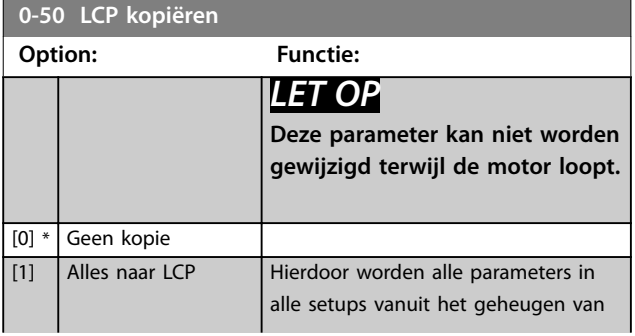

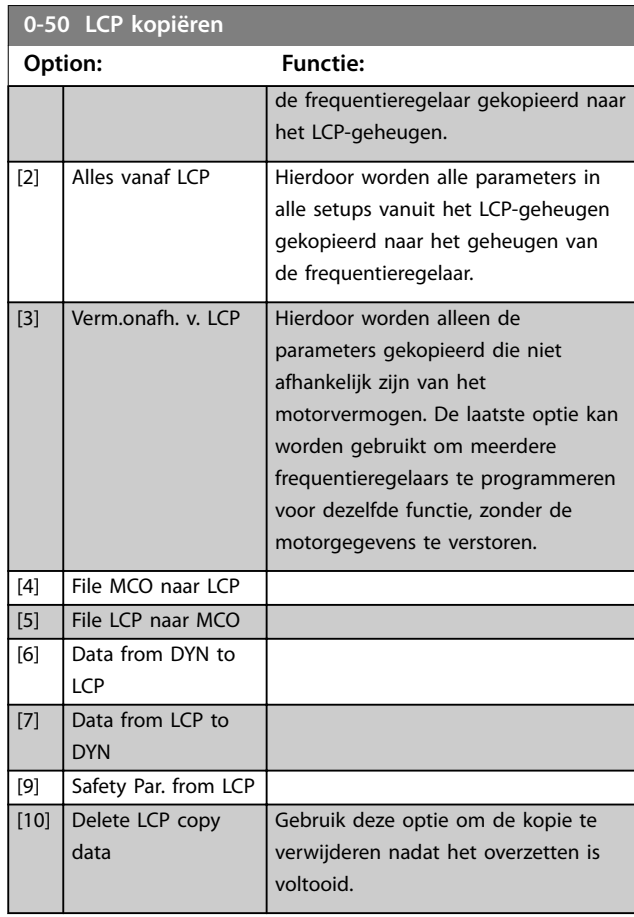

## **0-51 Kopie setup**

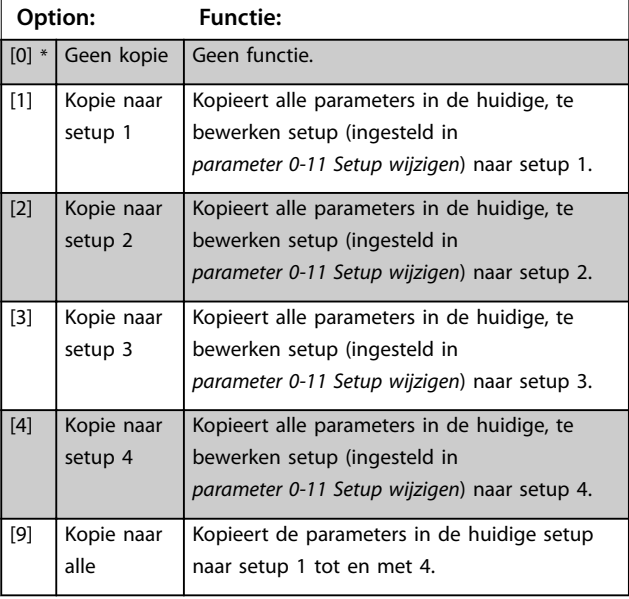

# Danfoss

## <span id="page-35-0"></span>3.2.7 0-6\* Wachtw.

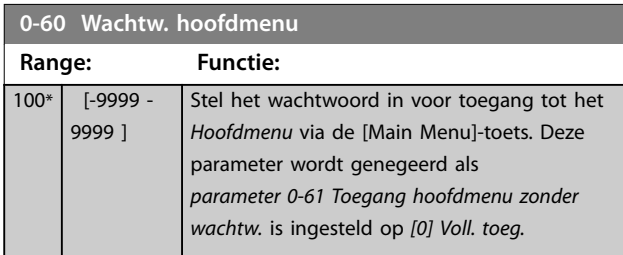

#### **0-61 Toegang hoofdmenu zonder wachtw.**

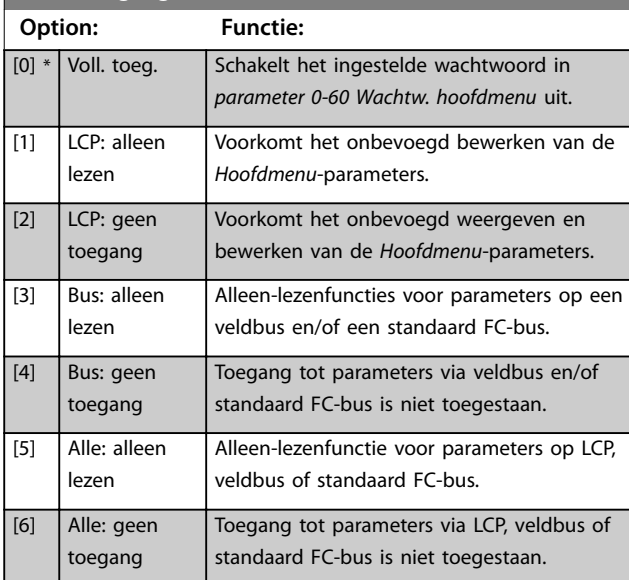

#### Als *[0] Voll. toeg.* is geselecteerd, worden

*parameter 0-60 Wachtw. hoofdmenu*, *parameter 0-65 Wachtw persoonlijk menu* en *parameter 0-66 Toegang pers. menu zonder wachtw.* genegeerd.

## *LET OP*

**Voor OEM's is op verzoek een complexere wachtwoordbeveiliging beschikbaar.**

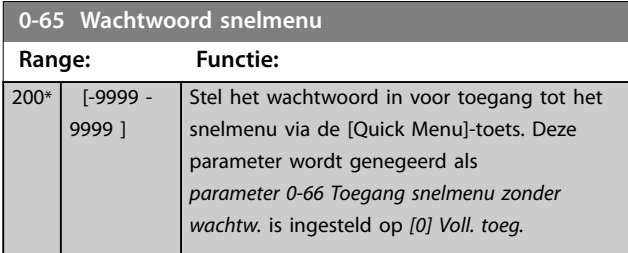

**0-66 Toegang snelmenu zonder wachtw.**

Deze parameter wordt genegeerd als *parameter 0-61 Toegang hoofdmenu zonder wachtw.* is ingesteld op *[0] Voll. toeg.*

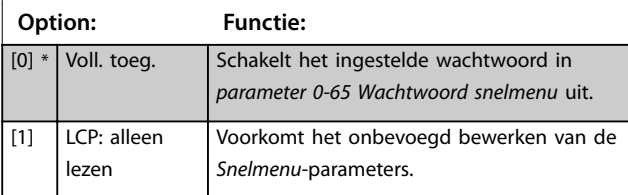

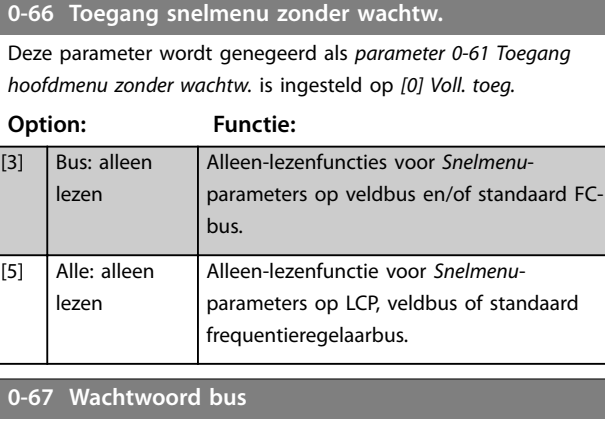

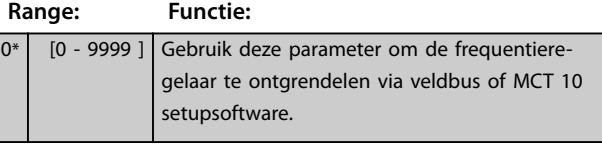

**0-68 Safety Parameters Password Range: Functie:**  $300*$  [0 - 9999 ] **0-69 Password Protection of Safety Parameters Option: Functie:** [0] \* Uitgesch. [1] Ingesch.
## <span id="page-36-0"></span>3.3 Parameters: 1-\*\* Belasting & motor

## 3.3.1 1-0\* Alg. instellingen

Bepaal of de frequentieregelaar moet werken in een snelheidsmodus of een koppelmodus, en of de interne PID-regeling actief moet zijn.

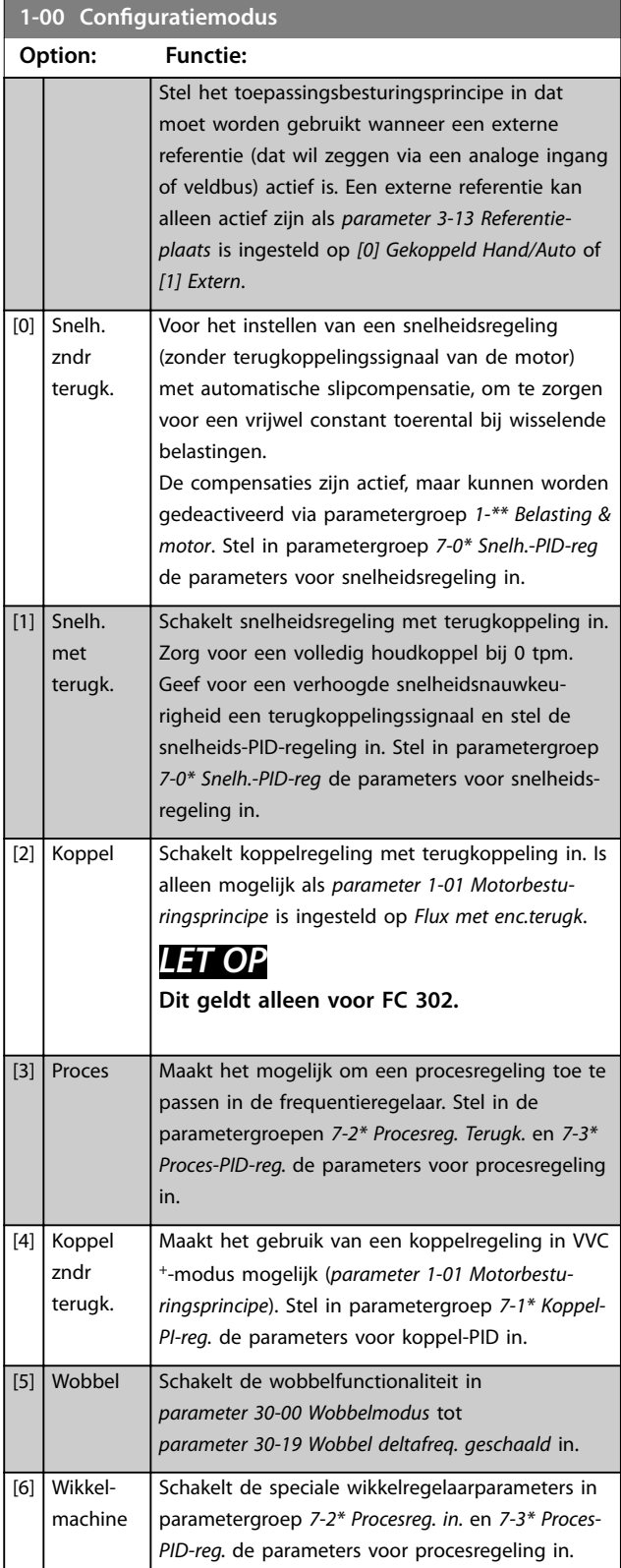

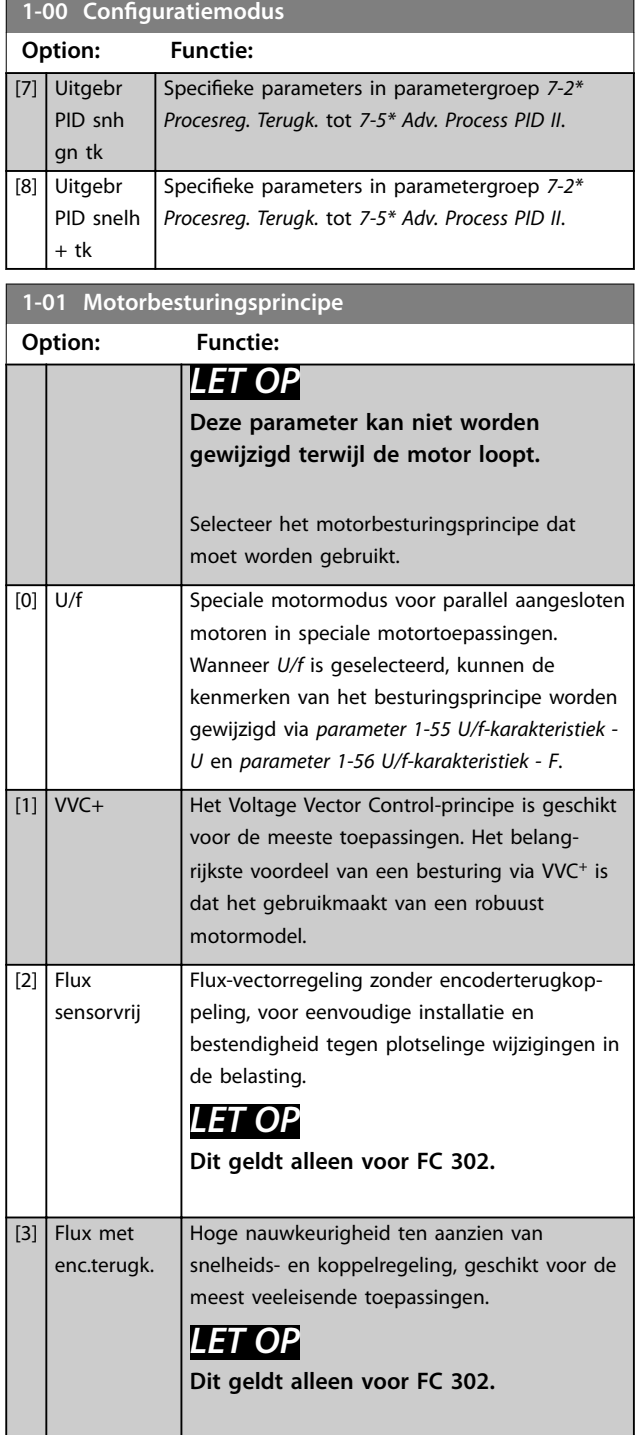

De beste asprestaties worden gewoonlijk verkregen in de 2 flux-vectorbesturingsmodi *[2] Flux sensorvrij* en *[3] Flux met enc.terugk*.

## *LET OP*

**Een overzicht van mogelijke combinaties van de instellingen in** *parameter 1-00 Configuratiemodus* **en**  *parameter 1-01 Motorbesturingsprincipe* **is te vinden in** *[hoofdstuk 4.1.3 Actieve/inactieve parameters bij](#page-197-0) [verschillende regelaarbesturingsmodi](#page-197-0)***.**

### **Parameterbeschrijving VLT**® **AutomationDrive FC 301/302**

Danfoss

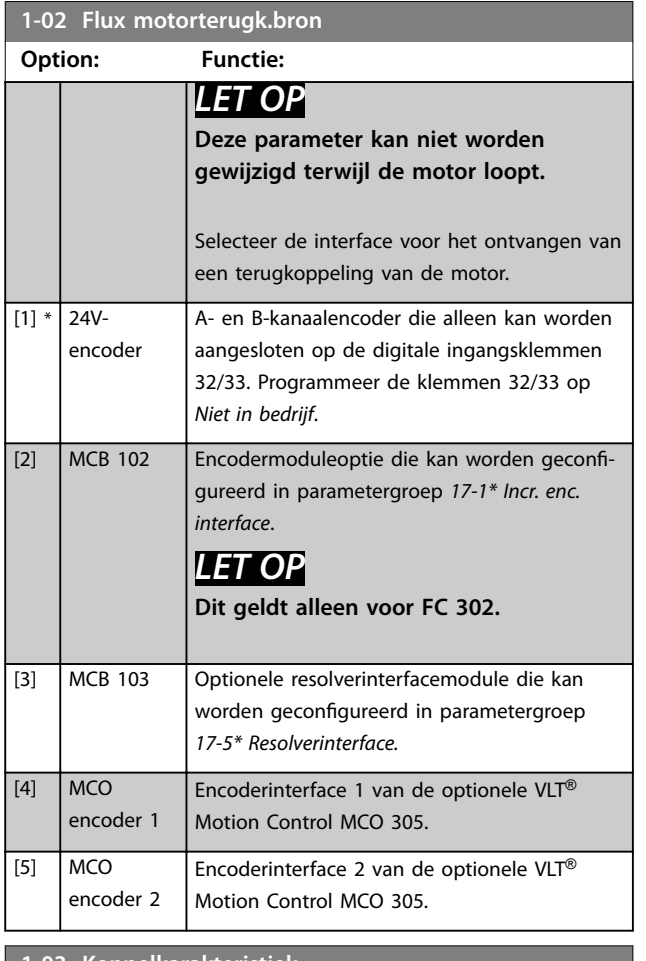

**1-03 Koppelkarakteristiek**

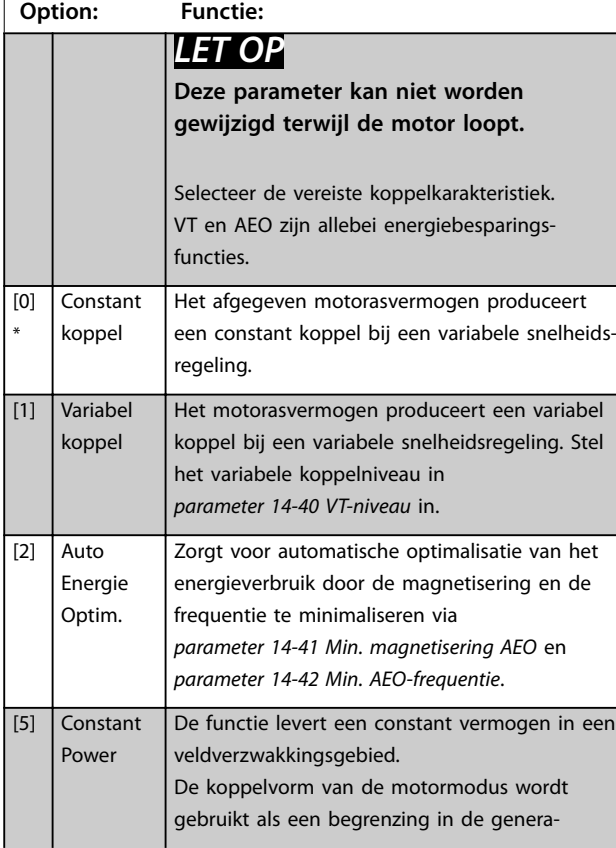

## **1-03 Koppelkarakteristiek**

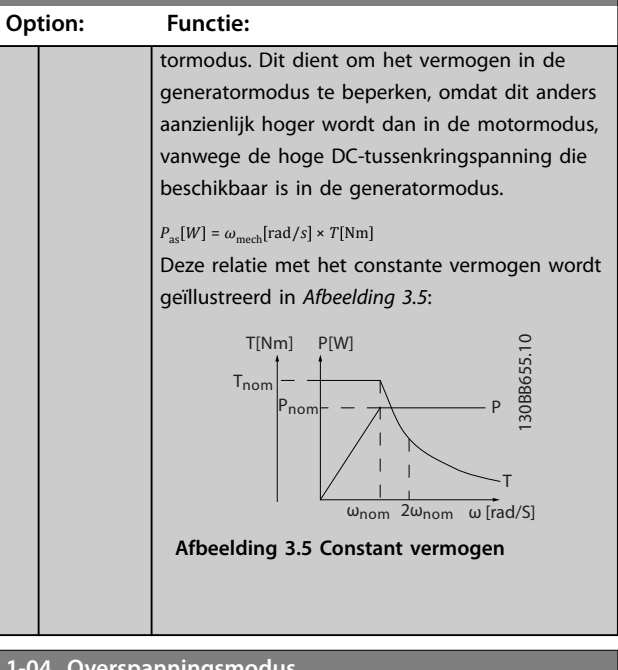

### **1-04 Overspanningsmodus**

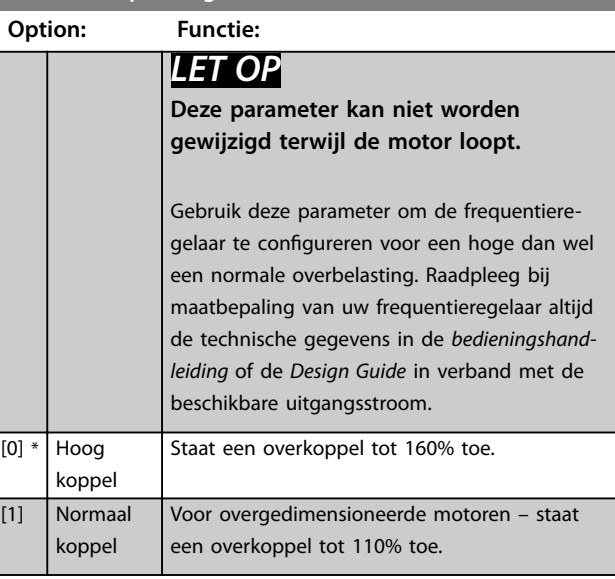

## **1-05 Configuratie lokale modus**

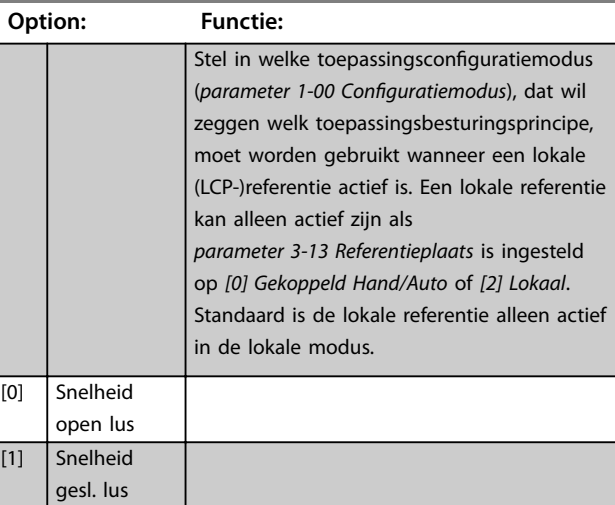

<span id="page-38-0"></span>**Parameterbeschrijving Programmeerhandleiding**

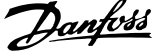

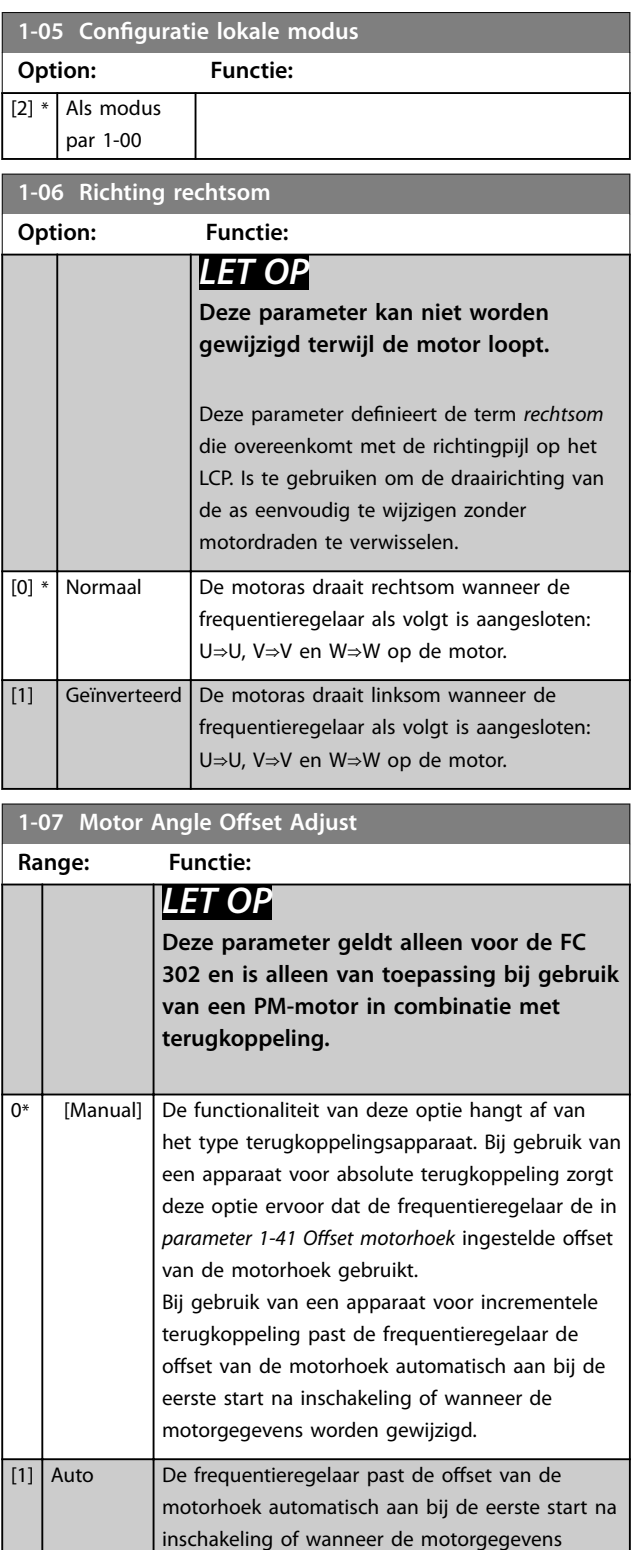

worden gewijzigd, ongeacht het type terugkoppelingsapparaat dat is geselecteerd. Dit betekent dat de opties *Manual* en *Auto* identiek zijn bij gebruik van een incrementele encoder.

De frequentieregelaar past de offset van de motorhoek automatisch aan bij elke start of wanneer de motorgegevens worden gewijzigd.

### **1-07 Motor Angle Offset Adjust**

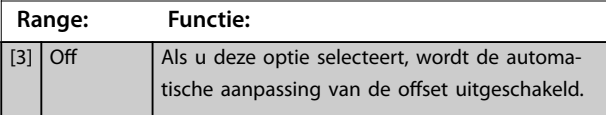

## 3.3.2 1-1\* Motorselectie

## *LET OP*

**De parameters in deze parametergroep kunnen niet worden gewijzigd terwijl de motor loopt.** 

## 3.3.3 Setup asynchrone motor

Voer de volgende motorgegevens in. Deze informatie is te vinden op het motortypeplaatje.

- 1. *Parameter 1-20 Motorverm. [kW]* of *parameter 1-21 Motorverm. [PK]*.
- 2. *Parameter 1-22 Motorspanning*.
- 3. *Parameter 1-23 Motorfrequentie*.
- 4. *Parameter 1-24 Motorstroom*.
- 5. *Parameter 1-25 Nom. motorsnelheid*.

Bij gebruik van de fluxmodus of, voor optimale prestaties, de VVC<sup>+</sup> -modus zijn extra motorgegevens nodig om de volgende parameters in te stellen. U vindt de gegevens op het motordatablad (deze gegevens staan gewoonlijk niet op het motortypeplaatje). Voer een volledige AMA uit via *[parameter 1-29 Autom. aanpassing motorgeg. \(AMA\)](#page-43-0) [1] Volledige AMA insch.* of stel de parameters handmatig in. *[Parameter 1-36 Ijzerverliesweerstand \(Rfe\)](#page-46-0)* wordt altijd handmatig ingevoerd.

- 1. *[Parameter 1-30 Statorweerstand \(Rs\)](#page-45-0)*.
- 2. *[Parameter 1-31 Rotorweerstand \(Rr\)](#page-45-0)*.
- 3. *[Parameter 1-33 Statorlek-reactantie \(X1\)](#page-45-0)*.
- 4. *[Parameter 1-34 Rotorlekreactantie \(X2\)](#page-45-0)*.
- 5. *[Parameter 1-35 Hoofdreactantie \(Xh\)](#page-46-0)*.
- 6. *[Parameter 1-36 Ijzerverliesweerstand \(Rfe\)](#page-46-0)*.

**Toepassingsspecifieke aanpassing bij gebruik van VVC<sup>+</sup> .** VVC<sup>+</sup> is de meest robuuste regelmodus. Deze biedt in de meeste situaties optimale prestaties zonder verdere aanpassingen. Voer een volledige AMA uit voor de beste prestaties.

### **Toepassingsspecifieke aanpassing bij gebruik van de uxmodus**

De fluxmodus is de regelmodus bij uitstek voor optimale asprestaties in dynamische toepassingen. Voer een AMA uit, aangezien deze regelmodus nauwkeurige motorgegevens vereist. Afhankelijk van de toepassing kunnen verdere aanpassingen noodzakelijk zijn.

[2] Auto Every Start

Zie *Tabel 3.3* voor toepassingsspecifieke aanbevelingen.

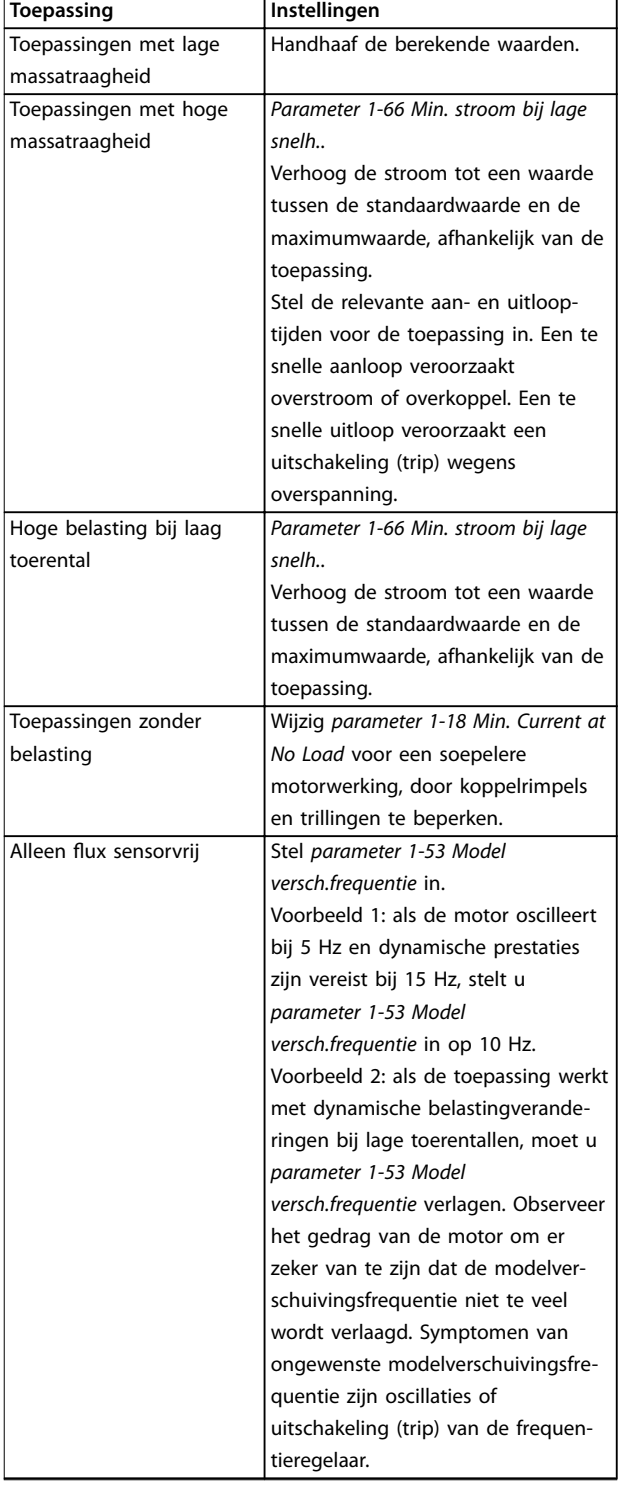

Tabel 3.3 Aanbevelingen voor diverse fluxtoepassingen

### 3.3.4 Setup PM-motor

## *LET OP*

**Geldt alleen voor FC 302.**

Deze sectie beschrijft het configureren van een PM-motor.

### **Stappen voor eerste programmering**

Activeer het gebruik van een PM-motor door *parameter 1-10 Motorconstructie* in te stellen op *[1] PM, niet-uitspr. SPM*.

### **De motorgegevens programmeren**

Nadat u een PM-motor hebt geselecteerd, zijn de PMmotorgerelateerde parameters in parametergroep *1-2\* Motordata*, *1-3\* Geav. Motordata* en *1-4\* Geav. Motordata II* beschikbaar.

De benodigde gegevens zijn te vinden op het motortypeplaatje en op het motordatablad.

Programmeer de volgende parameters in de aangegeven volgorde:

- 1. *Parameter 1-24 Motorstroom*.
- 2. *Parameter 1-25 Nom. motorsnelheid*.
- 3. *Parameter 1-26 Cont. nom. motorkoppel*.
- 4. *Parameter 1-39 Motorpolen*.

Voer een volledige AMA uit via *[parameter 1-29 Autom.](#page-43-0) [aanpassing motorgeg. \(AMA\)](#page-43-0) [1] Volledige AMA insch.* Als geen volledige AMA wordt uitgevoerd, configureert u de volgende parameters handmatig:

- 1. *Parameter 1-30 Statorweerstand (Rs)* Voer de weerstand van de statorwikkeling in voor fase naar common (Rs). Als enkel fase-naarfasegegevens beschikbaar zijn, moet u de waarde delen door 2 om de waarde voor fase-common te verkrijgen.
- 2. *Parameter 1-37 Inductantie d-as (Ld)* Voer de directe asinductantie van de PM-motor in voor fase naar common. Als enkel fase-naar-fasegegevens beschikbaar zijn, moet u de waarde delen door 2 om de waarde voor fase-common te verkrijgen.
- 3. *Parameter 1-40 Tegen-EMK bij 1000 TPM*. Voer het tegen-EMK (fase-fase) van de PM-motor bij 1000

tpm (rms-waarde) in. Tegen-EMK is de spanning die door een PM-motor wordt gegenereerd wanneer er geen frequentieregelaar is aangesloten en de as extern wordt gedraaid. In specificaties wordt deze meestal vermeld voor het nominale motortoerental of voor een motortoerental van 1000 tpm, gemeten tussen 2 fasen. Als de waarde voor een motortoerental van 1000 tpm niet beschikbaar is, kunt u de juiste waarde als volgt berekenen:

Stel, de tegen-EMK is 320 V bij 1800 tpm. De waarde bij 1000 tpm kan dan als volgt worden berekend:

Tegen-EMK =  $(spanning/tpm) * 1000 = (320/1800)$  $* 1000 = 178.$ 

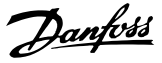

### **Motorwerking testen**

- 1. Start de motor bij een laag toerental (100 tot 200 tpm). Als de motor niet draait, moet u de installatie, algemene programmering en motorgegevens controleren.
- 2. Controleer of de startfunctie in *[parameter 1-70 Startmodus PM](#page-52-0)* geschikt is voor de vereisten van de toepassing.

### **Rotordetectie**

Deze functie is de aanbevolen optie voor toepassingen waarbij de motor start vanuit stilstand, zoals bij pompen of transportbanden. Bij sommige motoren is een geluid hoorbaar wanneer de frequentieregelaar de rotordetectie uitvoert. Dit is niet schadelijk voor de motor.

### **Parkeren**

Deze functie is de aanbevolen optie voor toepassingen waarbij de motor met laag toerental draait, zoals bij windmilling in ventilatortoepassingen.

*[Parameter 2-06 Parkeerstroom](#page-62-0)* en *[parameter 2-07 Parkeertijd](#page-62-0)* kunnen worden gewijzigd. Verhoog de fabrieksinstelling van deze parameters voor toepassingen met hoge massatraagheid.

### **Toepassingsspecifieke aanpassing bij gebruik van VVC<sup>+</sup> .**

VVC<sup>+</sup> is de meest robuuste regelmodus. Deze biedt in de meeste situaties optimale prestaties zonder verdere aanpassingen. Voer een volledige AMA uit voor de beste prestaties.

Start de motor op het nominale toerental. Controleer de VVC<sup>+</sup> PM-instellingen als de toepassing niet goed werkt. Zie *Tabel 3.4* voor aanbevelingen voor diverse toepassingen.

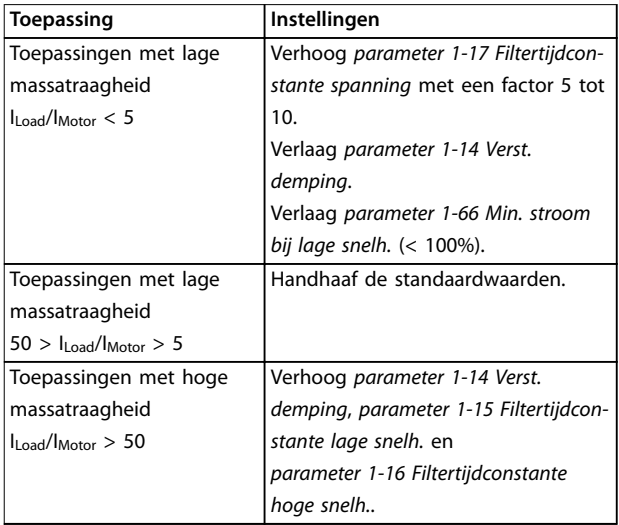

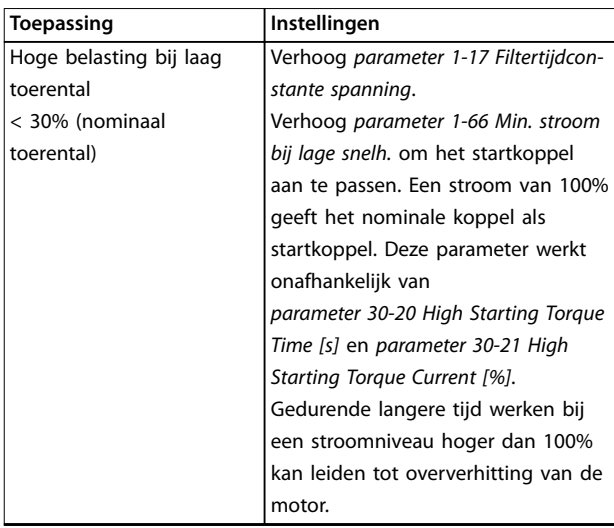

### **Tabel 3.4 Aanbevelingen voor diverse toepassingen**

Verhoog *parameter 1-14 Verst. demping* wanneer de motor bij een bepaald toerental gaat oscilleren. Verhoog de waarde in kleine stappen. De instelling voor deze parameter kan 10% tot 100% hoger liggen dan de standaardwaarde; dit hangt af van de motor.

### **Toepassingsspecifieke aanpassing bij gebruik van de uxmodus**

De fluxmodus is de regelmodus bij uitstek voor optimale asprestaties in dynamische toepassingen. Voer een AMA uit, want deze regelmodus vereist nauwkeurige motorgegevens. Afhankelijk van de toepassing kunnen verdere aanpassingen noodzakelijk zijn.

Zie *[hoofdstuk 3.3.3 Setup asynchrone motor](#page-38-0)* voor toepassingsspecifieke aanbevelingen.

## 3.3.5 SynRM-motor configureren op basis van VVC<sup>+</sup>

Deze sectie beschrijft het configureren van een SynRMmotor op basis van VVC<sup>+</sup>.

## *LET OP*

**De SmartStart-wizard beslaat de basisconfiguratie van SynRM-motoren.**

### **Stappen voor eerste programmering**

Activeer het gebruik van een SynRM-motor door *[5] Sync. Reluctance* te selecteren in *[parameter 1-10 Motorconstructie](#page-41-0)*.

### **De motorgegevens programmeren**

Na het uitvoeren van de stappen voor eerste programmering zijn de SynRM-motorgerelateerde parameters in parametergroep *1-2\* Motordata*, *1-3\* Geav. Motordata* en *1-4\* Geav. Motordata II* beschikbaar. Gebruik de gegevens op het motortypeplaatje en het motordatablad om de volgende parameters te programmeren in de aangegeven volgorde:

**3 3**

- <span id="page-41-0"></span>1. *[Parameter 1-23 Motorfrequentie](#page-43-0)*.
- 2. *[Parameter 1-24 Motorstroom](#page-43-0)*.
- 3. *[Parameter 1-25 Nom. motorsnelheid](#page-43-0)*.
- 4. *[Parameter 1-26 Cont. nom. motorkoppel](#page-43-0)*.

Voer een volledige AMA uit via *[parameter 1-29 Autom.](#page-43-0) [aanpassing motorgeg. \(AMA\)](#page-43-0) [1] Volledige AMA insch.* of stel de volgende parameters handmatig in:

- 1. *[Parameter 1-30 Statorweerstand \(Rs\)](#page-45-0)*.
- 2. *[Parameter 1-37 Inductantie d-as \(Ld\)](#page-46-0)*.
- 3. *[Parameter 1-44 d-axis Inductance Sat. \(LdSat\)](#page-47-0)*.
- 4. *[Parameter 1-45 q-axis Inductance Sat. \(LqSat\)](#page-47-0)*.
- 5. *[Parameter 1-48 Inductance Sat. Point](#page-48-0)*.

### **Toepassingsspecifieke aanpassingen**

Start de motor op het nominale toerental. Controleer de VVC<sup>+</sup> SynRM-instellingen als de toepassing niet goed werkt. *Tabel 3.5* bevat toepassingsspecifieke aanbevelingen:

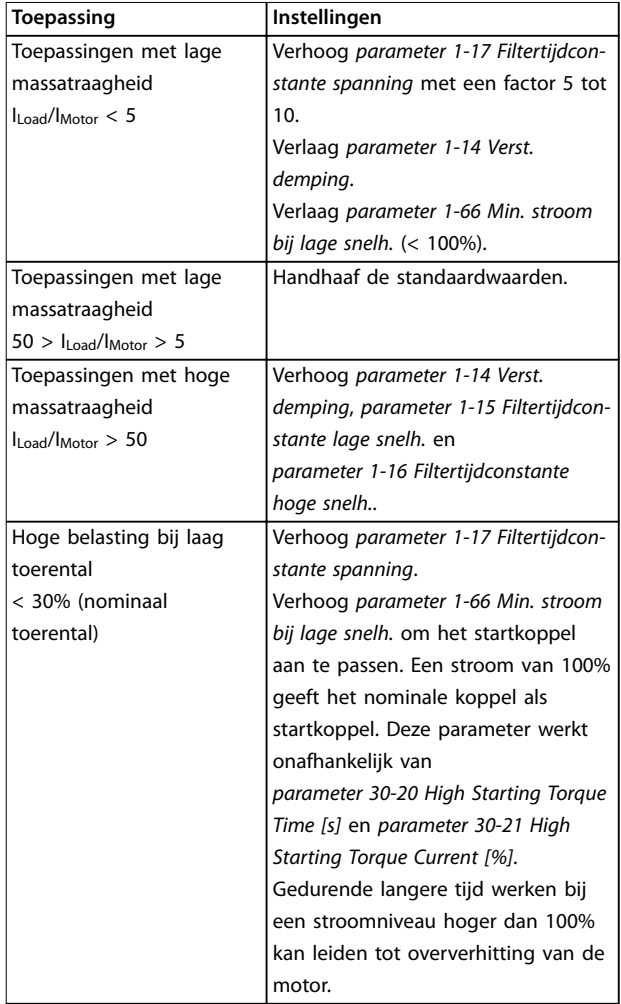

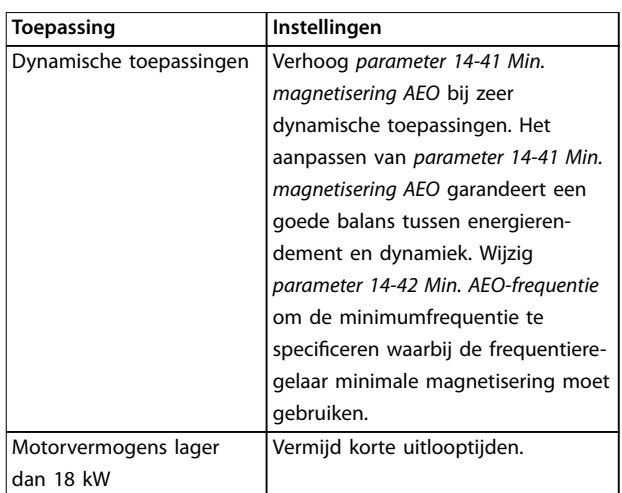

Danfoss

### **Tabel 3.5 Aanbevelingen voor diverse toepassingen**

Verhoog *[parameter 1-14 Verst. demping](#page-42-0)* wanneer de motor bij een bepaald toerental gaat oscilleren. Verhoog de waarde van de dempingsversterking in kleine stappen. De instelling voor deze parameter kan 10% tot 100% hoger liggen dan de standaardwaarde; dit hangt af van de motor.

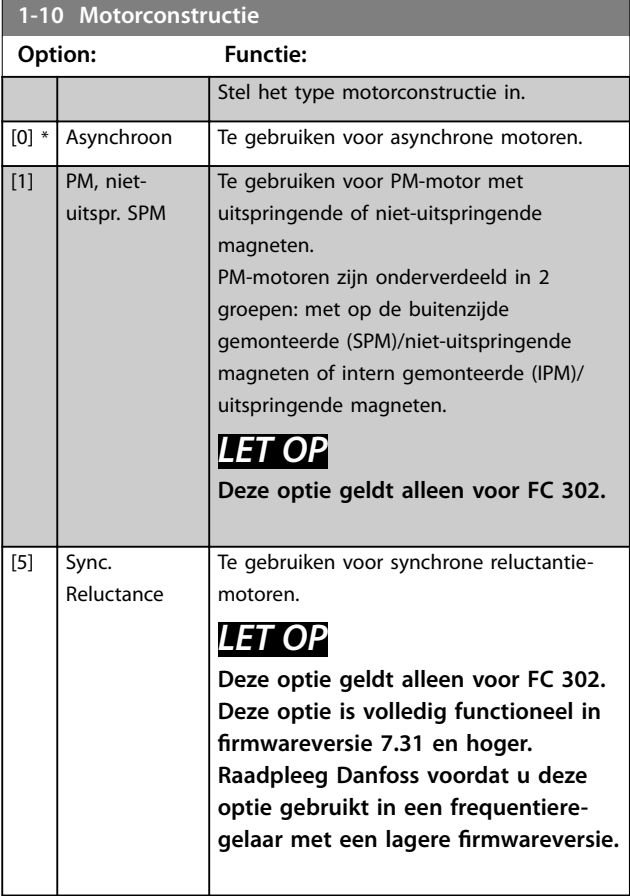

<span id="page-42-0"></span>**1-11 Motor Model**

 $\frac{9}{6}$ 

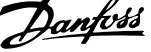

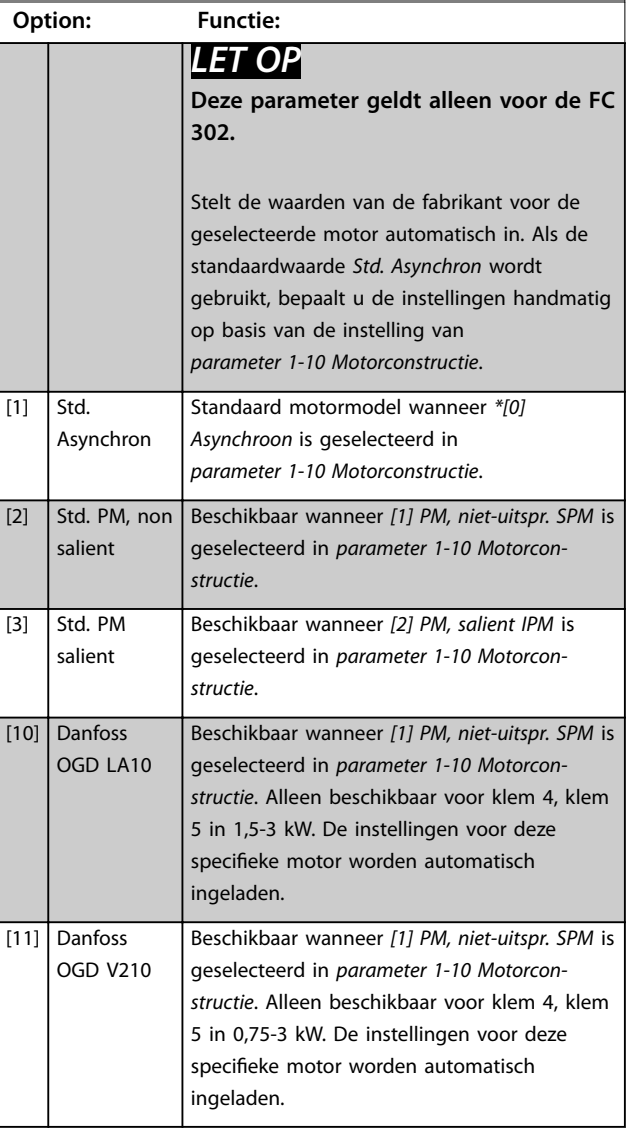

### **Autodetectie OGD en modelwijzigingsfunctie**

De functie wordt geactiveerd als één van de volgende opties wordt geselecteerd: *[10] Danfoss OGD LA10* of *[11] Danfoss OGD V206* in *parameter 1-11 Motor Model*. De frequentieregelaar controleert of het juiste OGD-model is geselecteerd. Als een verkeerd OGD-model is geselecteerd, voert de frequentieregelaar de volgende acties uit:

- **•** Voert een uitschakeling (trip) uit.
- **•** Genereert een alarm.
- Stelt de parameters in die zijn gedefinieerd voor het juiste modeltype.
- **•** Wacht op een resetsignaal van de gebruiker.

Het model wordt gecontroleerd bij elk startsignaal dat de frequentieregelaar ontvangt uit het LCP, een digitale ingang of een veldbus.

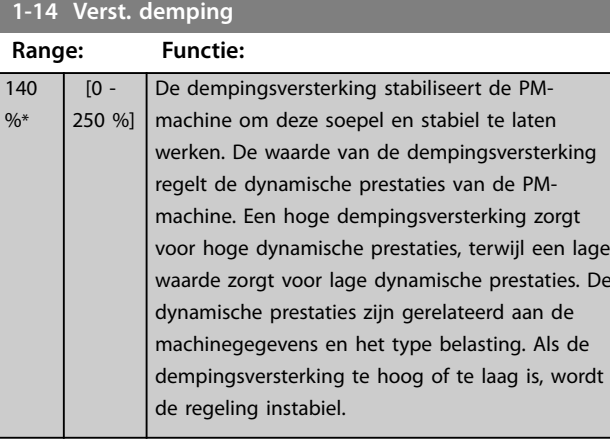

### **1-15 Filtertijdconstante lage snelh.**

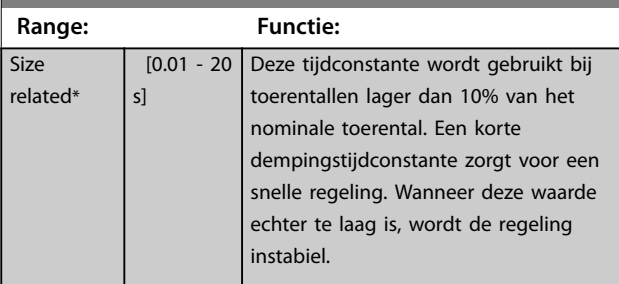

### **1-16 Filtertijdconstante hoge snelh.**

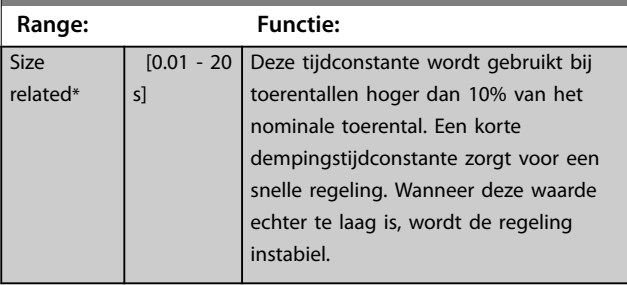

### **1-17 Filtertijdconstante spanning**

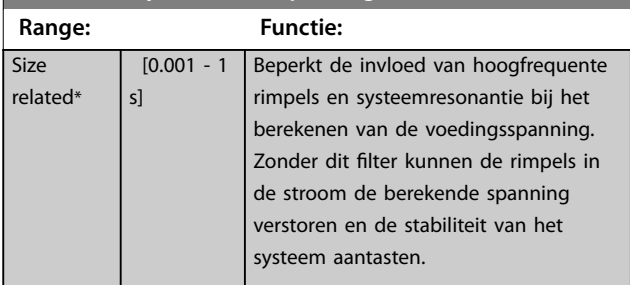

### **1-18 Min. Current at No Load**

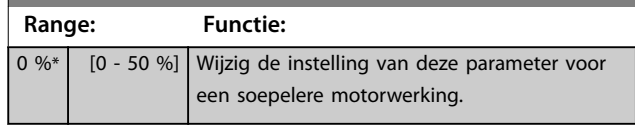

## 3.3.6 1-2\* Motordata

Deze parametergroep bevat invoergegevens voor de gegevens van het motortypeplaatje voor de aangesloten motor.

## <span id="page-43-0"></span>*LET OP*

**Het wijzigen van de waarde van deze parameters beïnvloedt de instelling van andere parameters.**

## *LET OP*

**3 3**

- **•** *Parameter 1-20 Motorverm. [kW]*
- **•** *Parameter 1-21 Motorverm. [PK]*
- **•** *Parameter 1-22 Motorspanning*
- **•** *Parameter 1-23 Motorfrequentie*

**hebben geen effect als** *parameter* 1-10 Motorconstructie is **ingesteld op** *[1] PM, niet-uitspr. SPM***,** *[2] PM, salient IPM***,** *[5] Sync. Reluctance***.**

### **1-20 Motorverm. [kW] Range: Functie:** Size related\*  $\overline{[0.09 - ]}$ 3000.00 kW] *LET OP* **Deze parameter kan niet worden gewijzigd terwijl de motor loopt.** Stel het nominale motorvermogen in kW in overeenkomstig de gegevens van het motortypeplaatje. De standaardwaarde komt overeen met het nominale vermogen van de frequentieregelaar. Deze parameter is zichtbaar op het LCP als *[parameter 0-03 Regionale instellingen](#page-25-0)* is ingesteld op *[0] Internationaal*. *LET OP* **4 maten kleiner, 1 maat groter dan het nominale vermogen van de eenheid.**

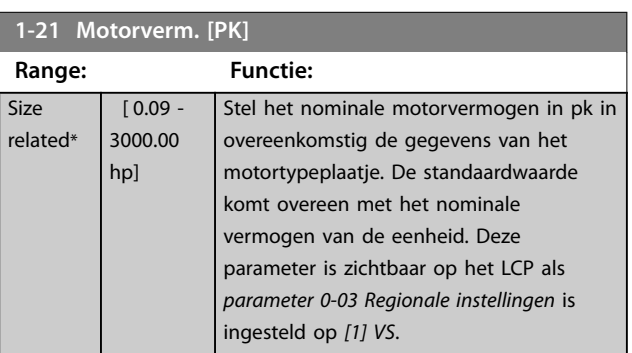

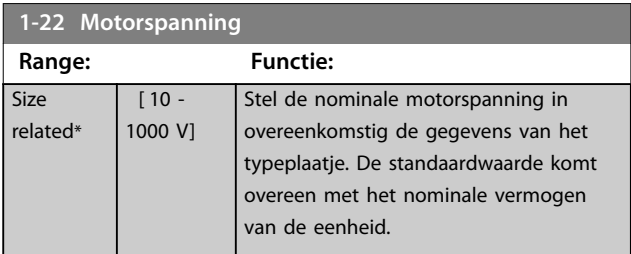

### **1-23 Motorfrequentie**

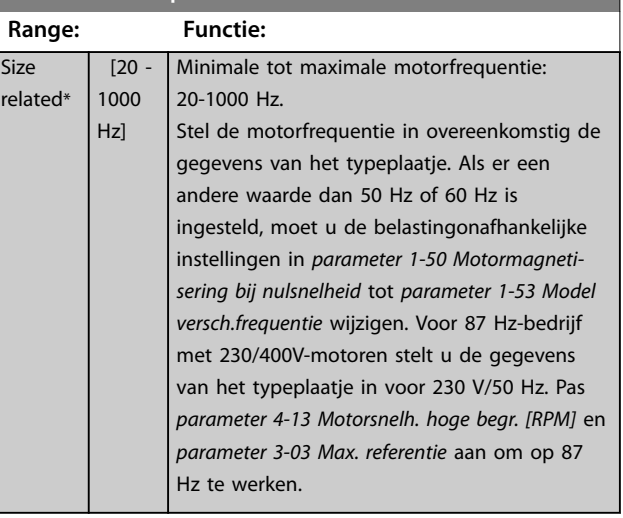

Danfoss

### **1-24 Motorstroom**

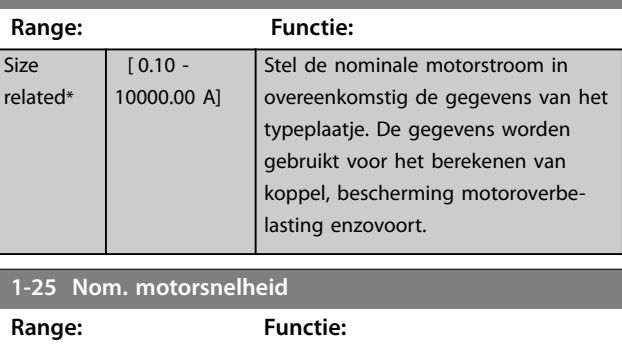

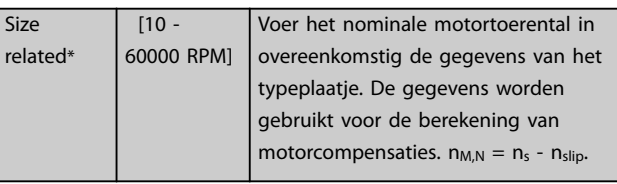

### **1-26 Cont. nom. motorkoppel**

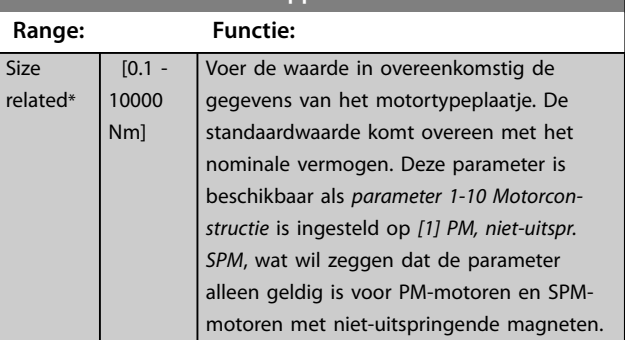

### **1-29 Autom. aanpassing motorgeg. (AMA)**

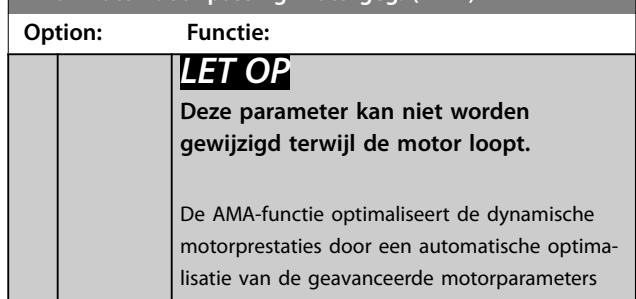

Danfoss

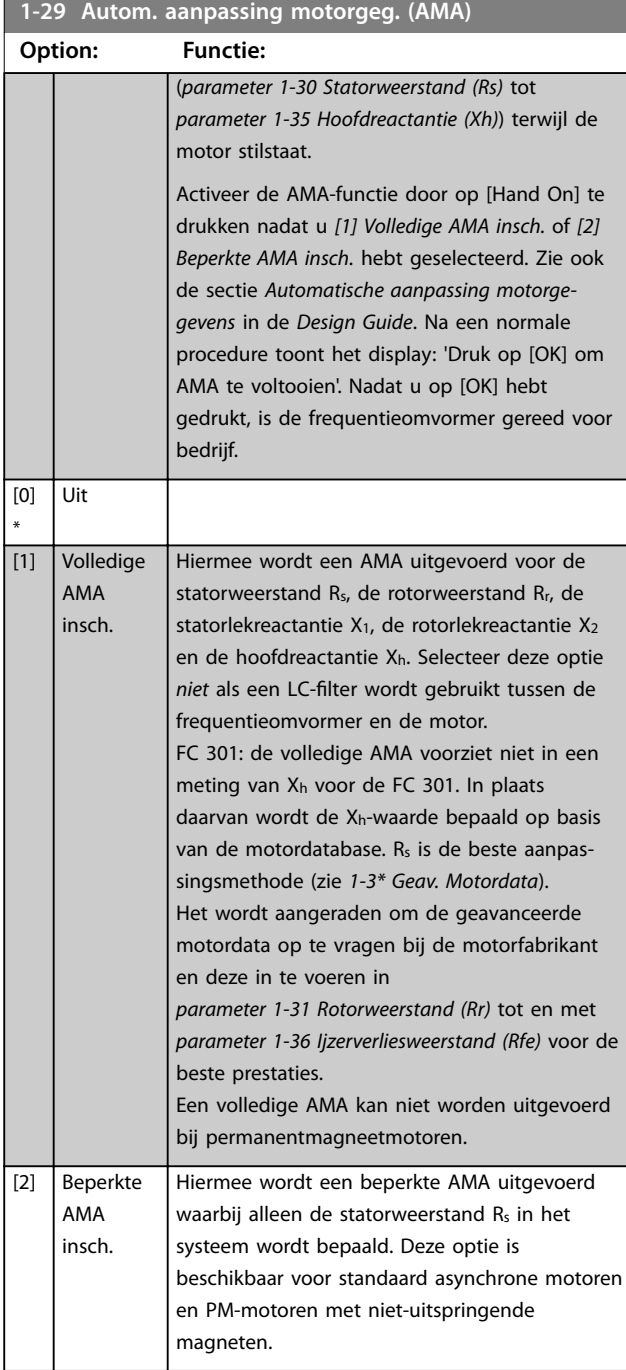

## *LET OP*

- **• Voor de beste aanpassing van de frequentieomvormer wordt aanbevolen om een AMA uit te voeren op een koude motor.**
- **• Een AMA kan niet worden uitgevoerd terwijl de motor loopt.**

## *LET OP*

**Het is belangrijk om de motorparameters in parametergroep** *1-2\* Motordata* **correct in te stellen, aangezien deze deel uitmaken van het AMA-algoritme. Een AMA moet worden uitgevoerd om te zorgen voor optimale dynamische motorprestaties. Dit kan tot 10 minuten duren, afhankelijk van de vermogensklasse van de motor.**

## *LET OP*

**Voorkom dat er tijdens de AMA een extern koppel wordt gegenereerd.**

## *LET OP*

**Als een van de instellingen in parametergroep** *1-2\* Motordata* **wordt gewijzigd, worden de geavanceerde motorparameters** *[parameter 1-30 Statorweerstand \(Rs\)](#page-45-0)* **tot en met** *[parameter 1-39 Motorpolen](#page-46-0)* **teruggezet naar de standaardinstellingen.**

## *LET OP*

**AMA werkt probleemloos bij een motor die 1 maat kleiner is, meestal bij een motor die 2 maten kleiner is, zelden bij 3 maten kleiner en nooit bij 4 maten kleiner. Houd er rekening mee dat de nauwkeurigheid van de gemeten motordata minder is bij motoren die kleiner zijn dan de nominale omvormermaat.**

## 3.3.7 1-3\* Geav. Motordata

Parameters voor geavanceerde motorgegevens. Controleer of de motorparameters *[parameter 1-39 Motorpolen](#page-46-0)* tot en met *[parameter 1-30 Statorweerstand \(Rs\)](#page-45-0)* correct zijn ingesteld voor de gebruikte motor. De standaardinstellingen zijn gebaseerd op standaard motorwaarden. Als de motorparameters niet juist zijn ingesteld, kan dit een storing van het frequentieregelaarsysteem tot gevolg hebben. Als de motorgegevens onbekend zijn, wordt aangeraden om een AMA (automatische aanpassing motorgegevens) uit te voeren. Zie *[parameter 1-29 Autom.](#page-43-0) [aanpassing motorgeg. \(AMA\)](#page-43-0)*.

De parametergroepen *1-3\* Geav. Motordata* en *1-4\* Geav. Motordata II* kunnen niet worden gewijzigd terwijl de motor draait.

## *LET OP*

**Een eenvoudige methode voor het controleren van de som van de waarden X1 + Xh is om de motorspanning fase-fase te delen door sqrt(3) en deze waarde vervolgens te delen door de nullaststroom. [VL-L/ sqrt(3)]/INL = X1 + Xh; zie** *[Afbeelding 3.6](#page-45-0)***. Deze waarden zijn belangrijk voor een juiste magnetisering van de motor. Voor hoogpolige motoren wordt het ten zeerste aanbevolen om deze controle uit te voeren.**

Danfoss

<span id="page-45-0"></span>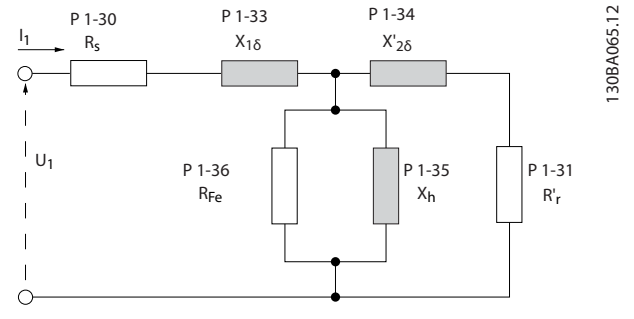

**Afbeelding 3.6 Motorequivalentiediagram van een asynchrone motor**

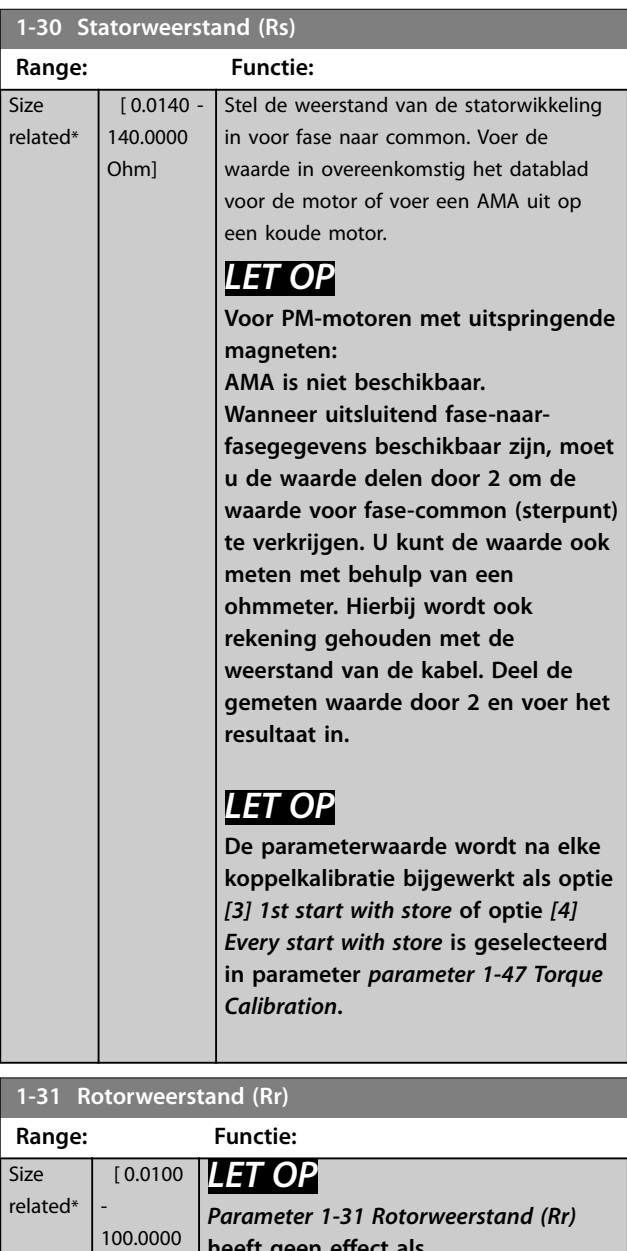

**heeft geen effect als** 

*[5] Sync. Reluctance***.**

*parameter 1-10 Motorconstructie* **is ingesteld op** *[1] PM, niet-uitspr. SPM***,**

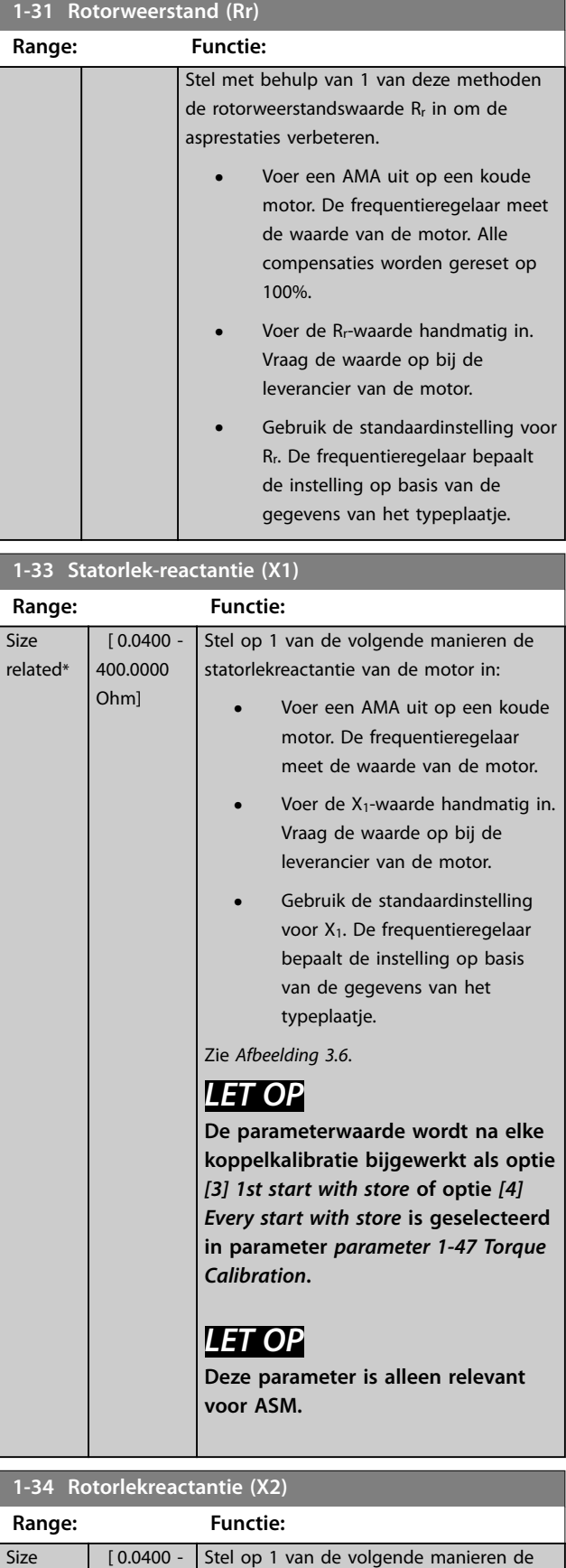

[ 0.0400 - Stel op 1 van de volgende manieren de

rotorlekreactantie van de motor in:

related\*

400.0000 Ohm]

Ohm]

Danfoss

<span id="page-46-0"></span>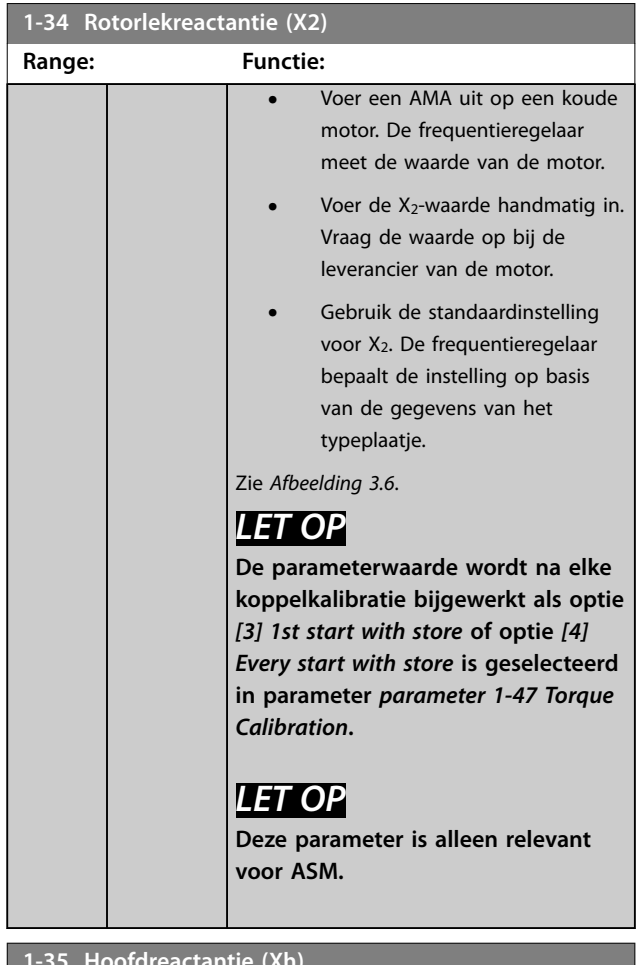

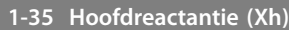

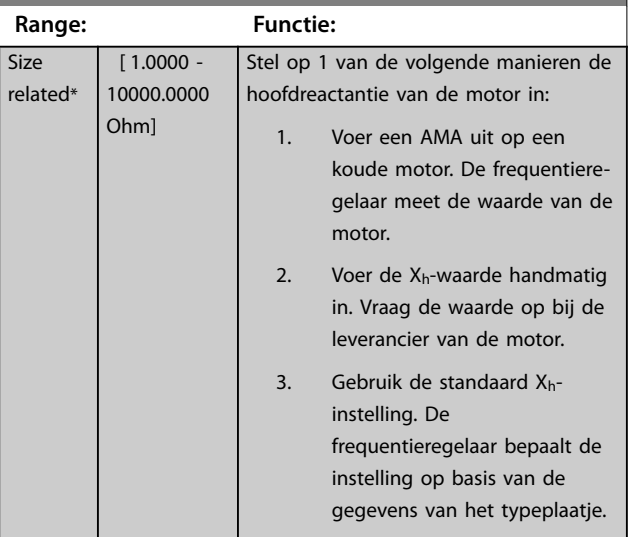

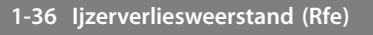

and the state

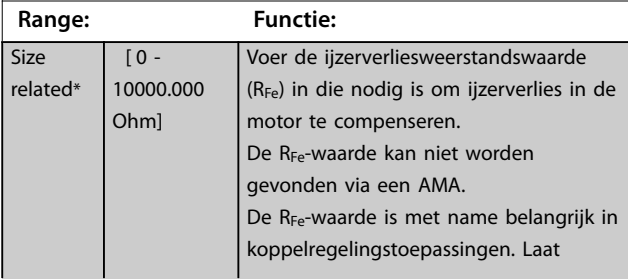

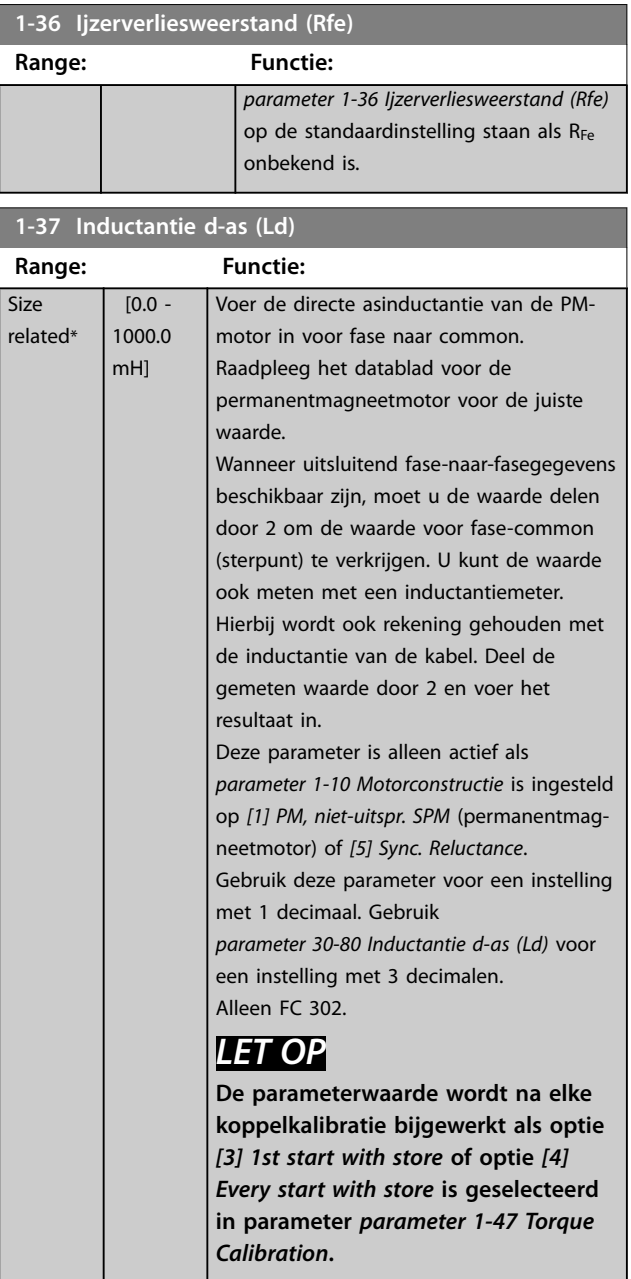

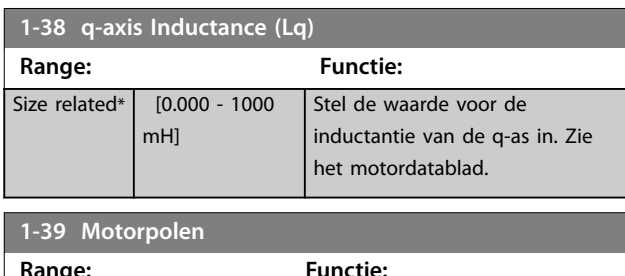

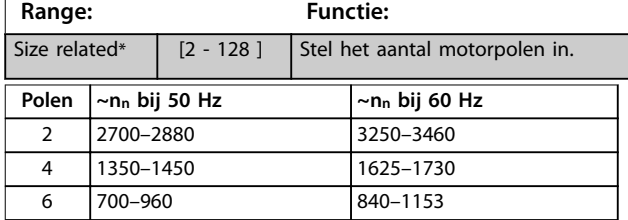

**Tabel 3.6 Aantal polen voor normale toerentalbereiken**

Danfoss

<span id="page-47-0"></span>*[Tabel 3.6](#page-46-0)* geeft het aantal polen weer voor normale toerentalbereiken voor verschillende typen motoren. Motoren die voor andere frequenties zijn ontworpen, moeten afzonderlijk worden gedefinieerd. De waarde voor de motorpolen is altijd een even getal, omdat het verwijst naar het totale aantal polen en niet naar het aantal paren. De frequentieregelaar stelt *[parameter 1-39 Motorpolen](#page-46-0)* in eerste instantie in op basis van *[parameter 1-23 Motorfre](#page-43-0)[quentie](#page-43-0)* en *[parameter 1-25 Nom. motorsnelheid](#page-43-0)*.

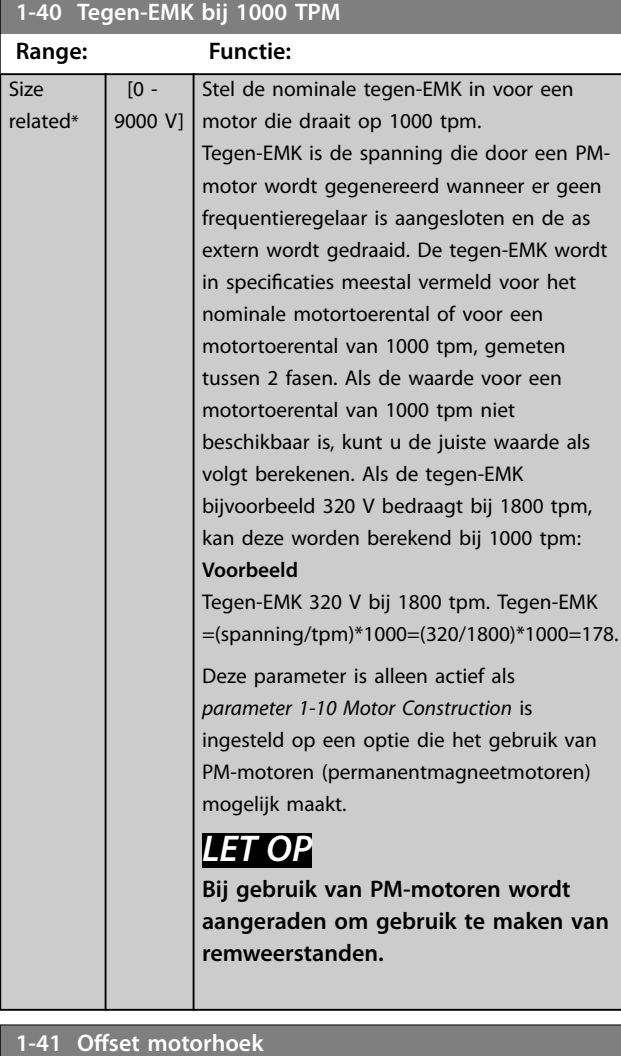

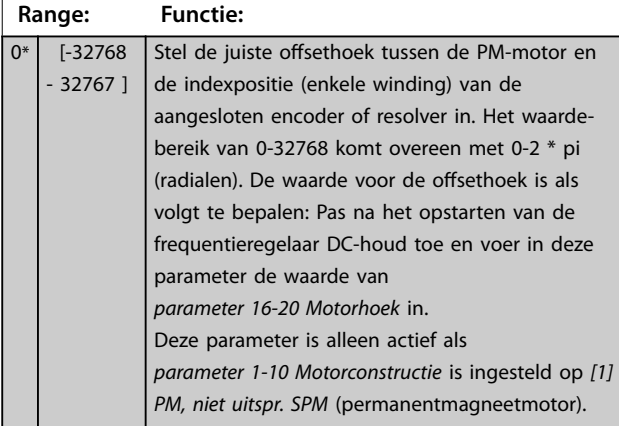

### **1-44 d-axis Inductance Sat. (LdSat)**

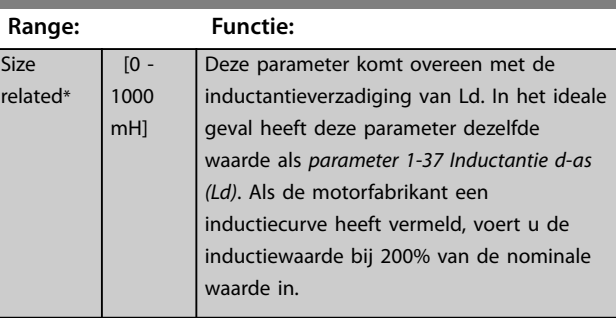

### **1-45 q-axis Inductance Sat. (LqSat)**

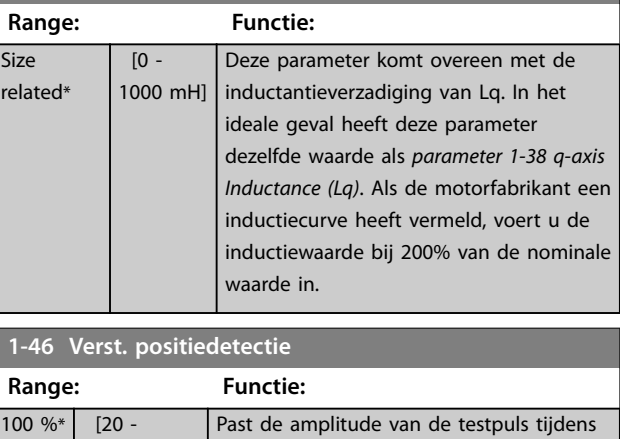

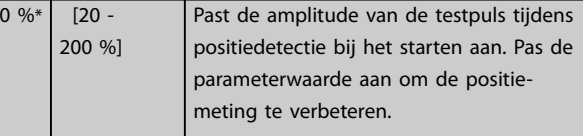

### **1-47 Torque Calibration**

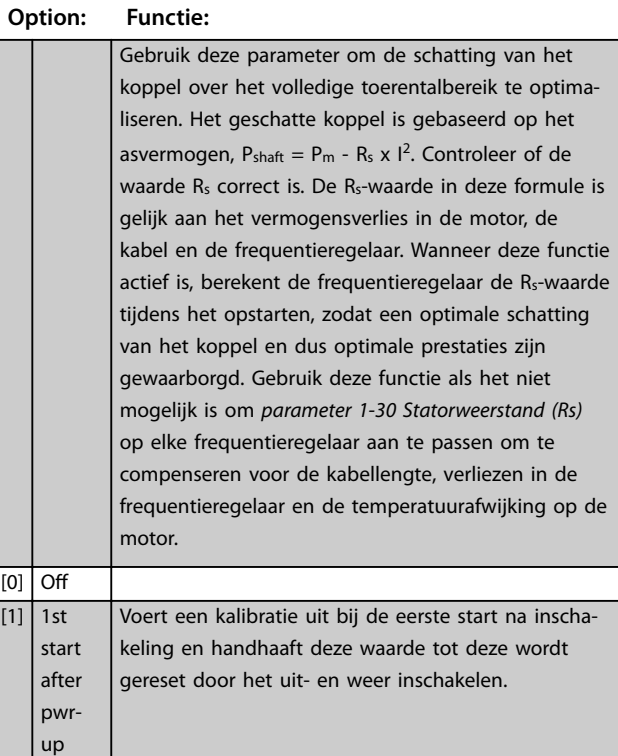

<span id="page-48-0"></span>

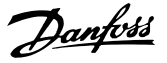

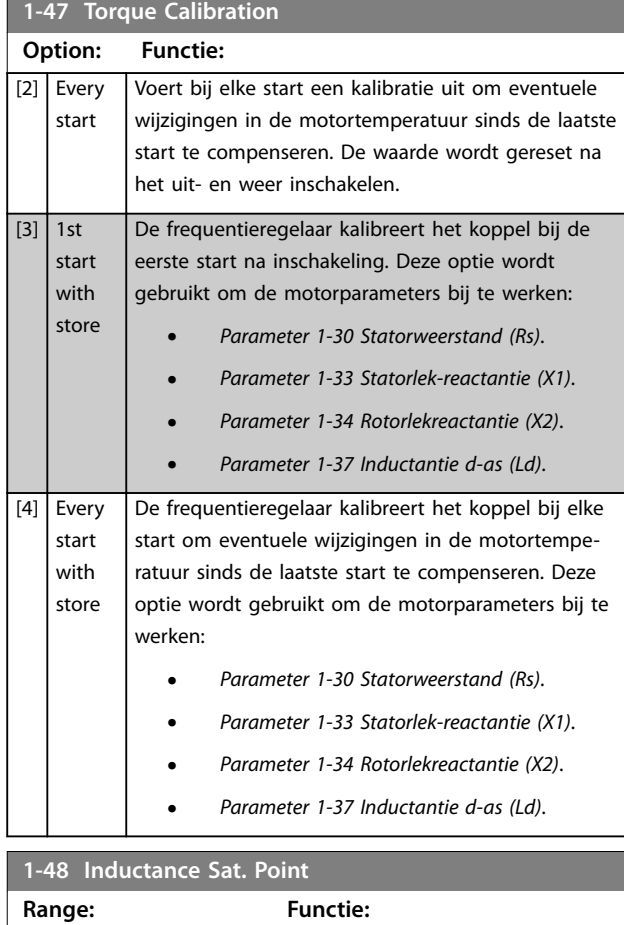

## 3.3.8 1-5\* Bel. onafh. inst.

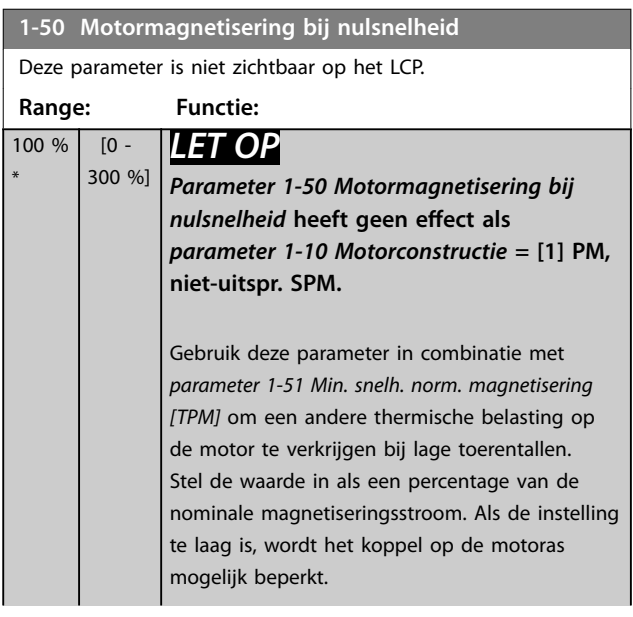

Size related\*  $\begin{bmatrix} 1 & -500 & 96 \end{bmatrix}$  Verzadigingspunt van de inductantie.

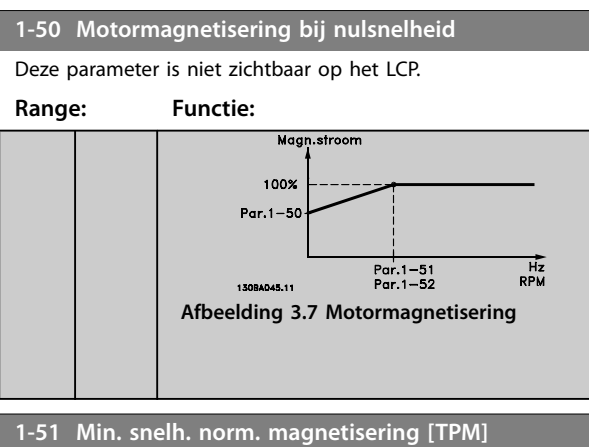

Deze parameter is niet zichtbaar op het LCP. **Range: Functie:** Size related\*  $\overline{[10 - ]}$ 300 RPM] *LET OP Parameter 1-51 Min. snelh. norm. magnetisering [TPM]* **heeft geen** effect als *parameter* 1-10 Motorcon*structie* **=** *[1] PM, niet-uitspr. SPM***.** Stel het vereiste toerental voor normale magnetiseringsstroom in. Als het toerental lager wordt ingesteld dan het motorsliptoerental, hebben *parameter 1-50 Motormagnetisering bij nulsnelheid* en *parameter 1-51 Min. snelh. norm. magnetisering [TPM]* geen betekenis. Gebruik deze parameter in combinatie met *parameter 1-50 Motormagnetisering bij*

### **1-52 Min. snelh. norm. magnetisering [Hz]**

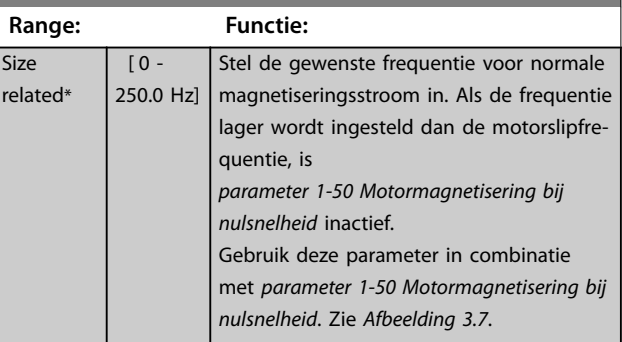

*nulsnelheid*. Zie *[Tabel 3.6](#page-46-0)*.

### **1-53 Model versch.frequentie**

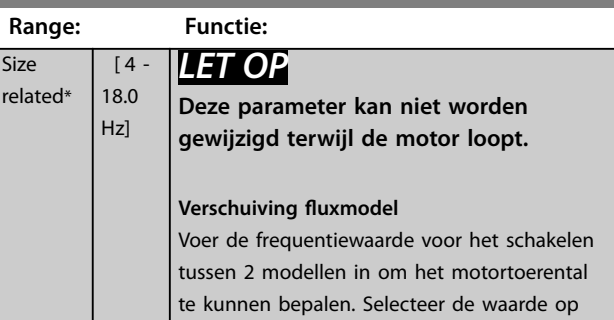

**Range: Functie:**

## <span id="page-49-0"></span>**Parameterbeschrijving VLT**® **AutomationDrive FC 301/302**

## **1-53 Model versch.frequentie**

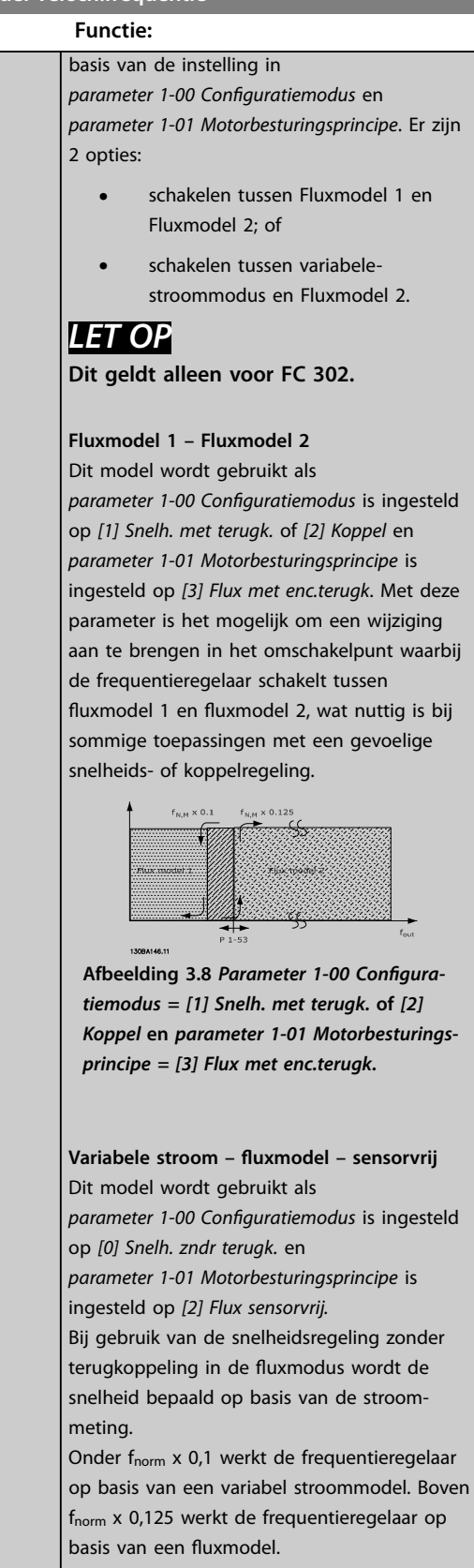

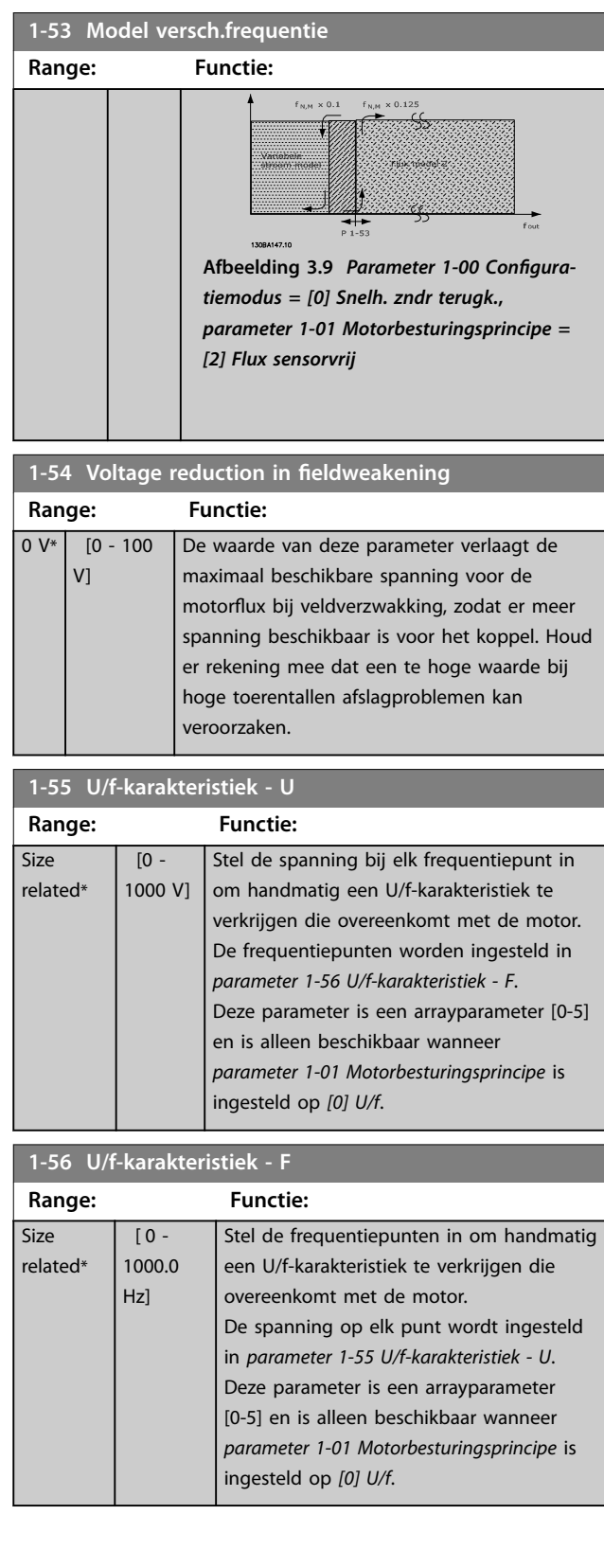

Danfoss

<span id="page-50-0"></span>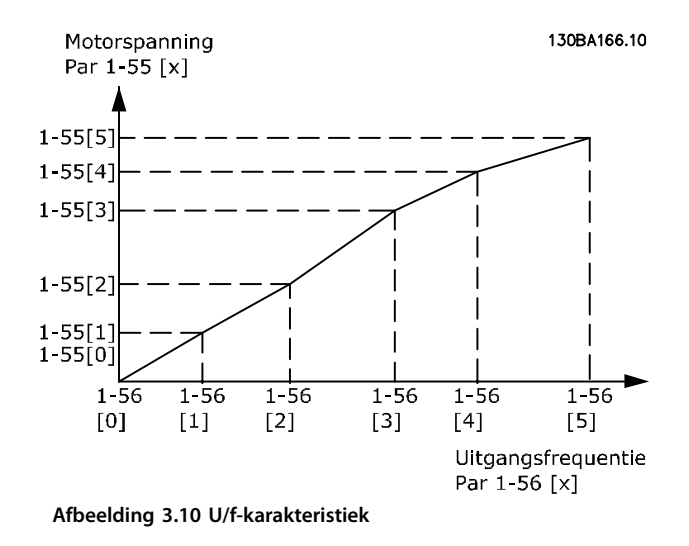

### **1-58 Stroom testpulsen vlieg.start Range: Functie:** Size related\*  $[0 -$ 200 %  $\overline{1}$ Stelt het huidige niveau in voor de testpulsen bij een start met ingeschakelde motor. Deze testpulsen worden gebruikt om de draairichting van de motor te bepalen. 100% betekent Im,n. Stel de waarde zodanig in dat deze hoog genoeg is om ruis te vermijden, maar tevens laag genoeg om de nauwkeurigheid niet te beïnvloeden (de stroom moet voorafgaand aan de volgende puls tot 0 kunnen dalen). Verlaag de waarde om het geproduceerde koppel te verlagen. De waarde is standaard 30% voor asynchrone motoren maar kan variëren voor PM-motoren. In geval van PM-motoren heeft het aanpassen van de waarde gevolgen voor de tegen-EMK en de inductantie van de d-as van de motor.

### **1-59 Freq. testpulsen vlieg.start**

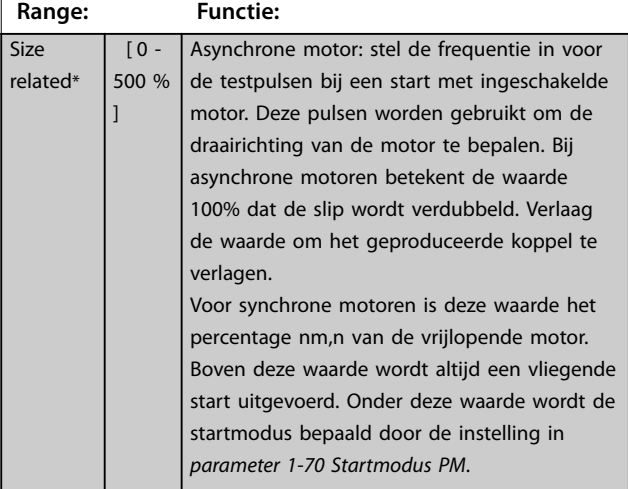

### 3.3.9 1-6\* Bel. afhank. Instelling

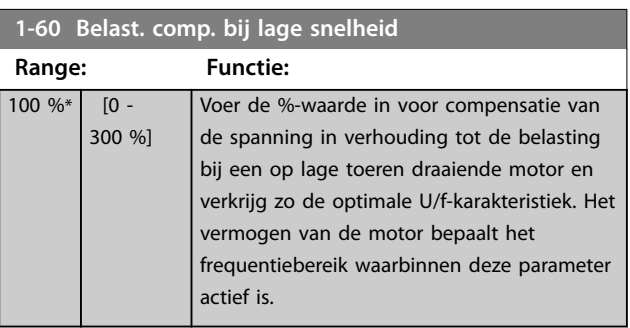

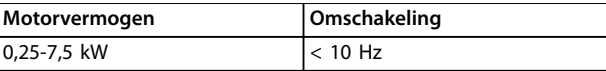

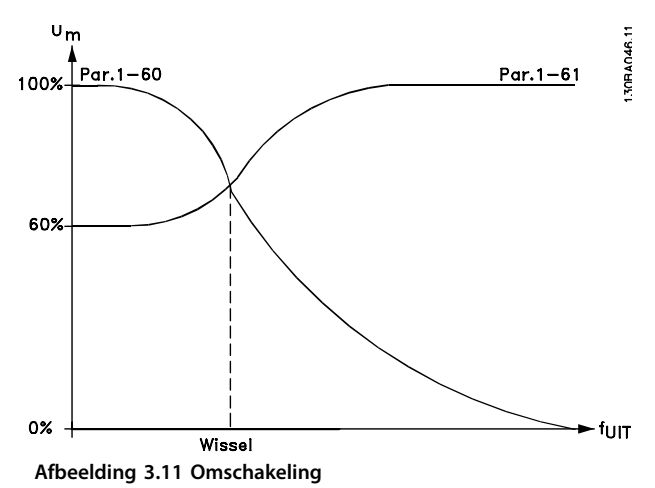

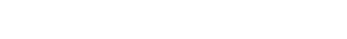

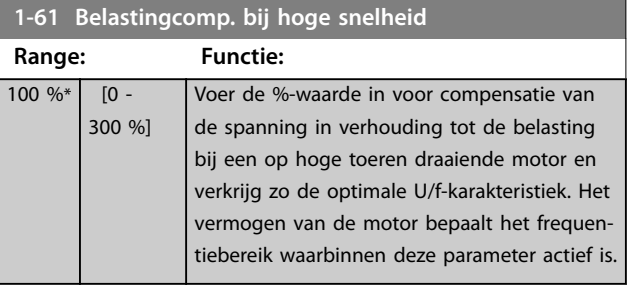

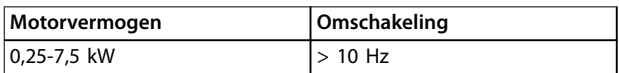

### **Tabel 3.7 Omschakelfrequentie**

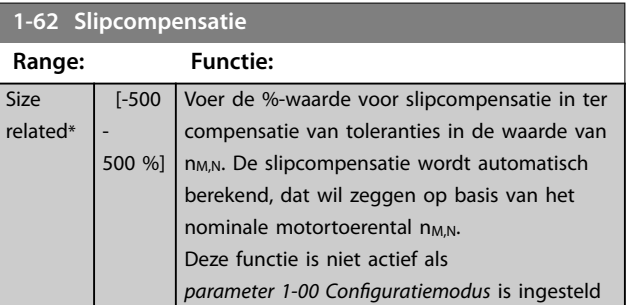

### <span id="page-51-0"></span>**Parameterbeschrijving VLT**® **AutomationDrive FC 301/302**

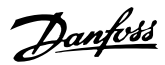

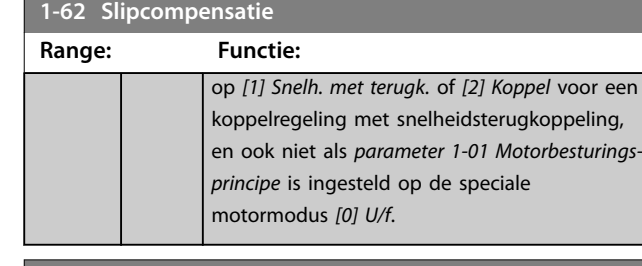

**1-63 Slipcompensatie tijdconstante Range: Functie:** Size related\* [0.05  $-5 s]$ *LET OP Parameter 1-63 Slipcompensatie tijdcon*stante heeft geen effect als *parameter 1-10 Motorconstructie* **= [1] PM, niet-uitspr. SPM.** Voer de reactiesnelheid van de slipcompensatie in. Een hoge waarde resulteert in een trage reactie en een lage waarde resulteert in een snelle reactie. Stel een langere tijd in als bij lage frequenties resonantieproblemen optreden.

## **1-64 Resonantiedemping**

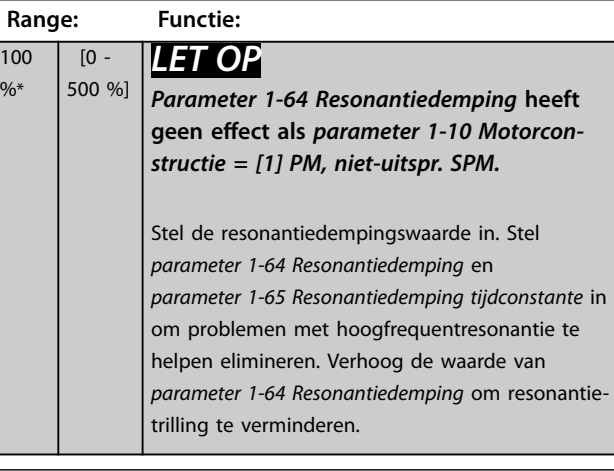

**1-65 Resonantiedemping tijdconstante**

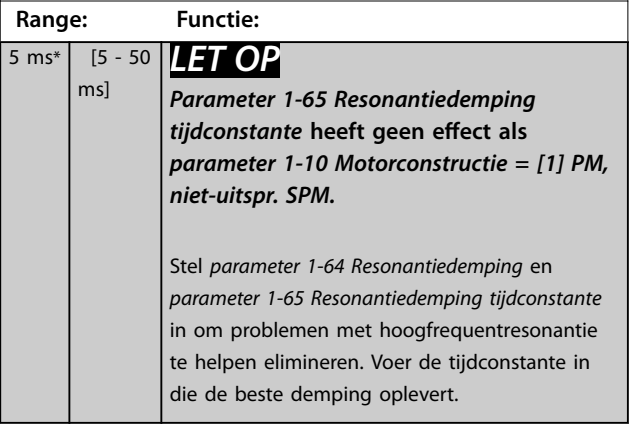

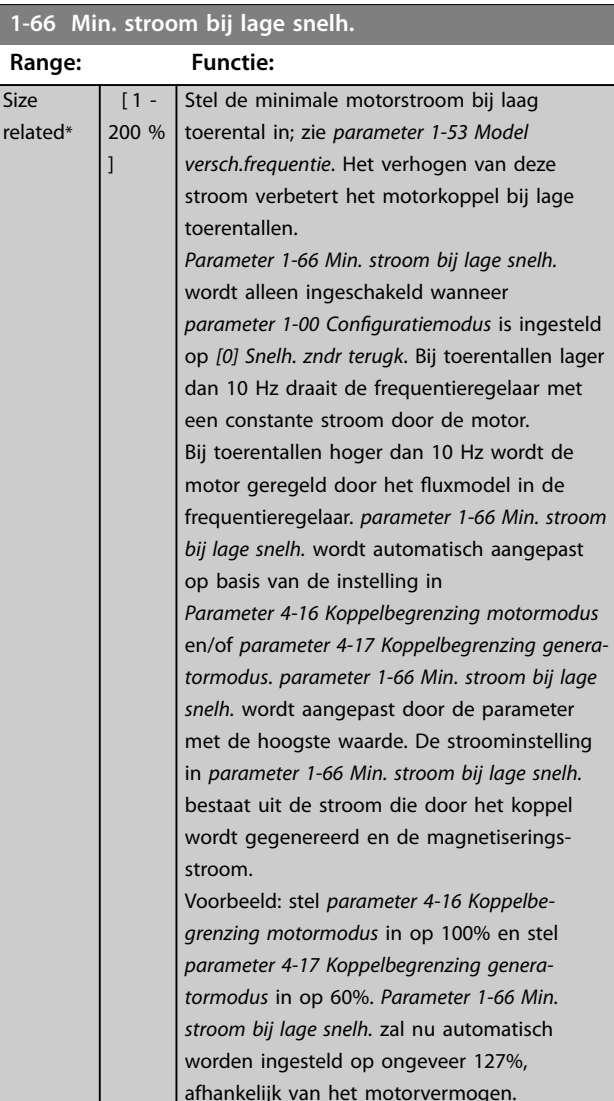

### **1-67 Belastingstype**

Deze parameter geldt alleen voor de FC 302.

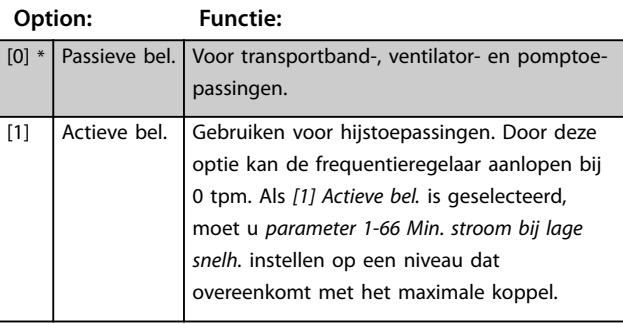

## **1-68 Min. traagheid**

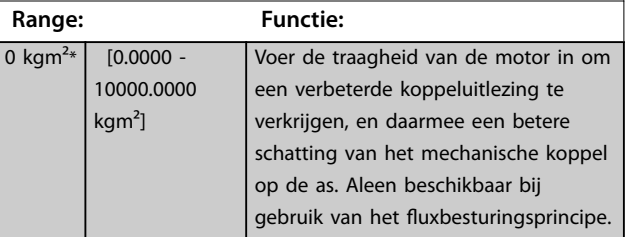

<span id="page-52-0"></span>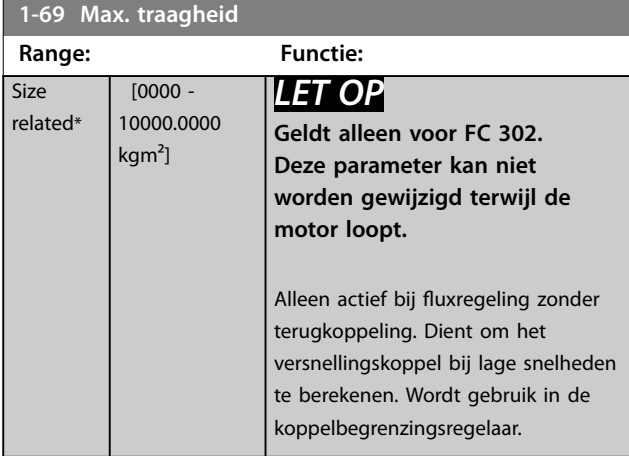

## 3.3.10 1-7\* Startaanpassingen

## **1-70 Startmodus PM**

Selecteer de startmodus. Dit is nodig om de VVC<sup>+</sup>-regelkern voor een tot op dat moment vrijlopende motor te initialiseren. Bij beide opties worden de snelheid en hoek geschat. Alleen actief voor PM- en SynRM-motoren in VVC<sup>+</sup>.

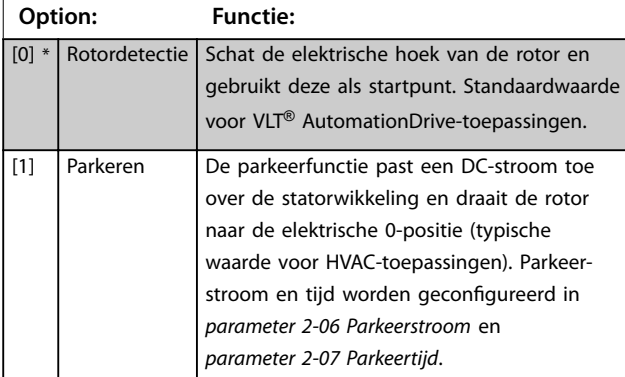

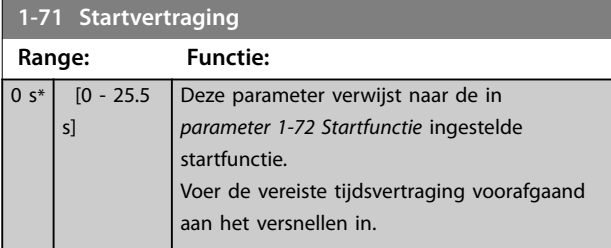

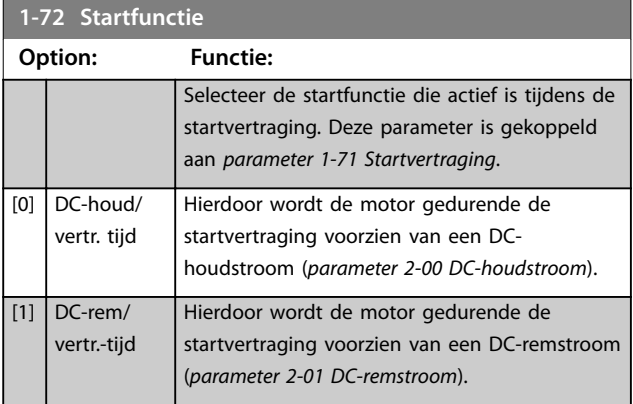

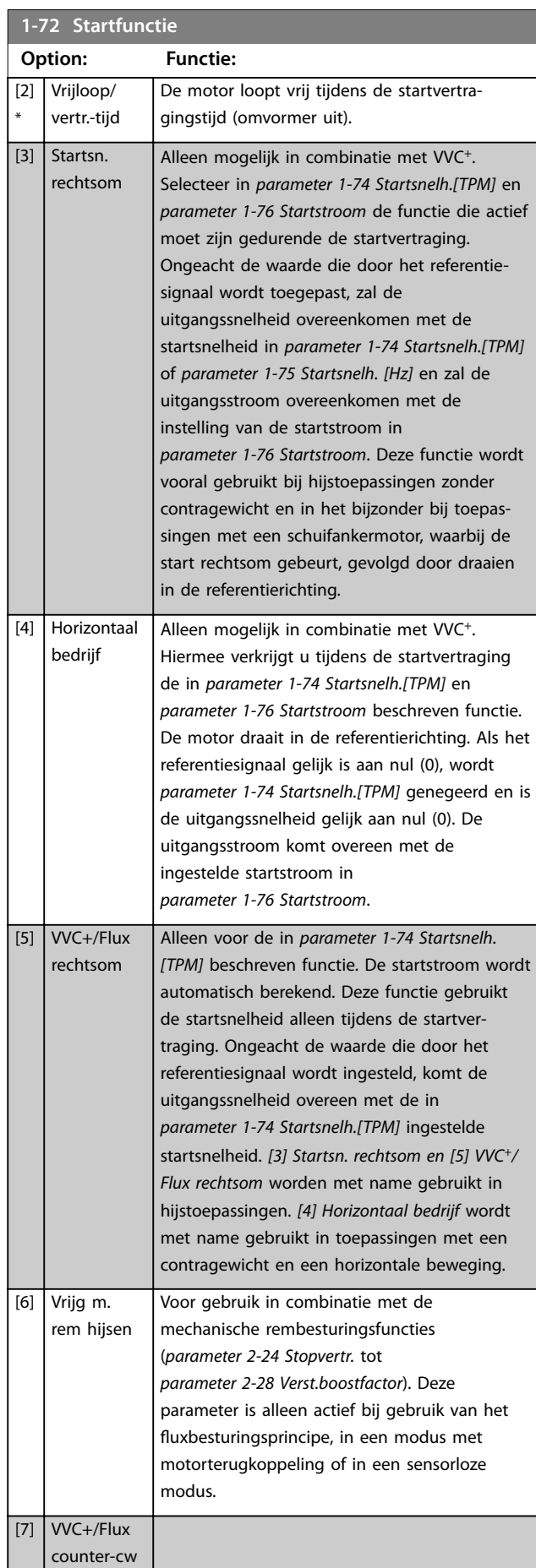

Danfoss

**1-73 Vlieg. start**

### <span id="page-53-0"></span>**Parameterbeschrijving VLT**® **AutomationDrive FC 301/302**

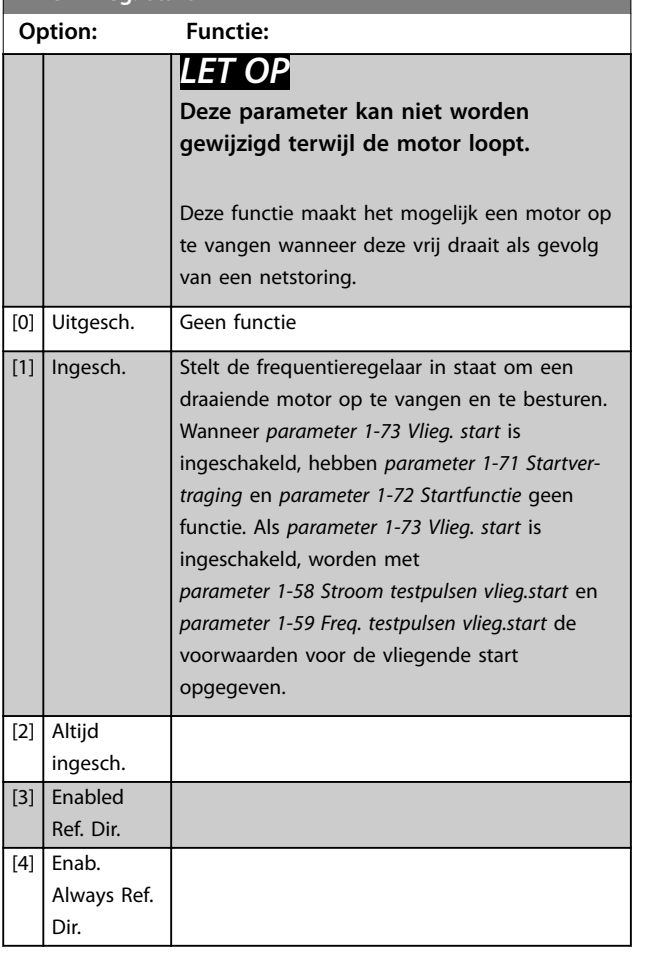

## *LET OP*

**Deze functie wordt niet aanbevolen voor hijstoepassingen.**

Voor vermogens boven 55 kW moet de fluxmodus **worden gebruikt om optimale prestaties te verkrijgen.**

## *LET OP*

**Om de beste prestaties voor een inschakeling bij draaiende motor te verkrijgen, moeten de geavanceerde motorgegevens in** *[parameter 1-30 Statorweerstand \(Rs\)](#page-45-0)* **tot en met** *[parameter 1-35 Hoofdreactantie \(Xh\)](#page-46-0)* **correct zijn.**

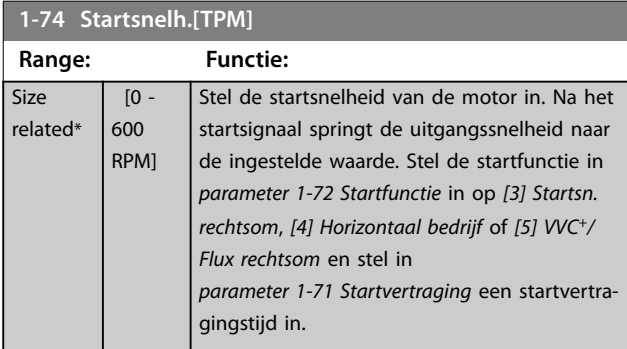

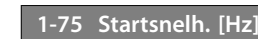

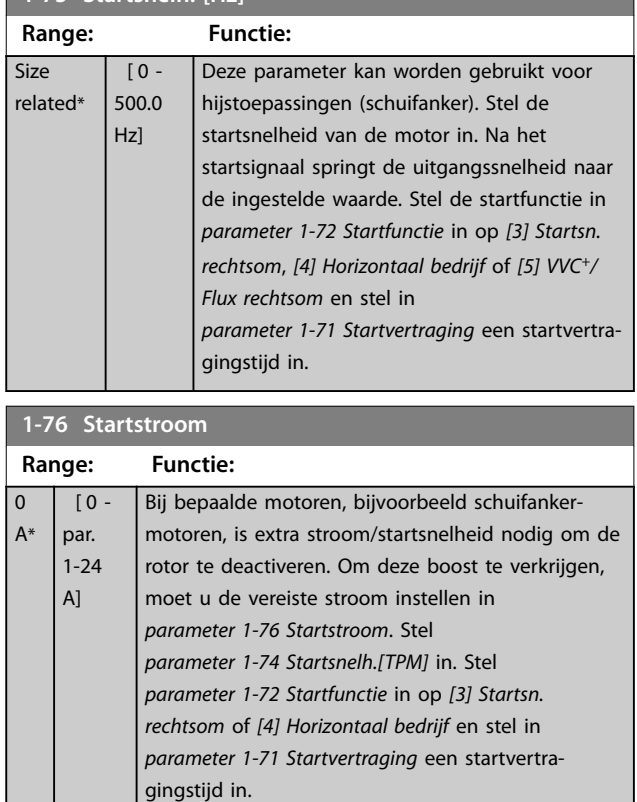

Danfoss

Deze parameter kan worden gebruikt voor hijstoe-

## 3.3.11 1-8\* Stopaanpassingen

passingen (schuifanker).

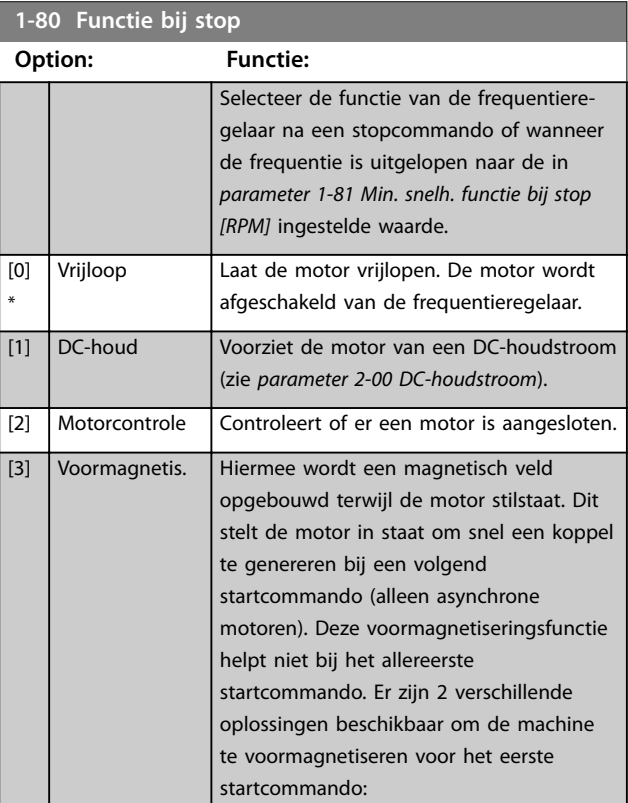

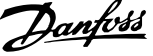

 $\overline{a}$ 

<span id="page-54-0"></span>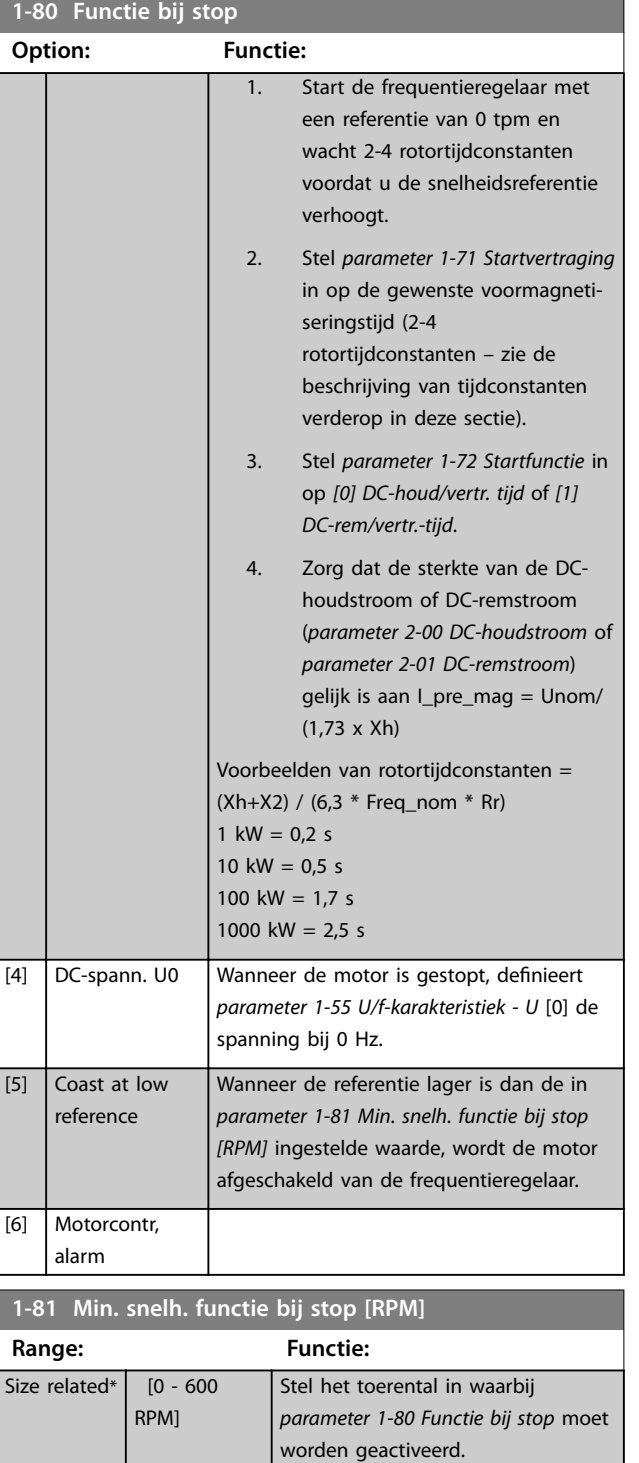

**1-82 Min. snelh. voor functie bij stop [Hz]**

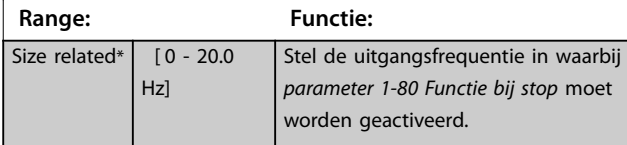

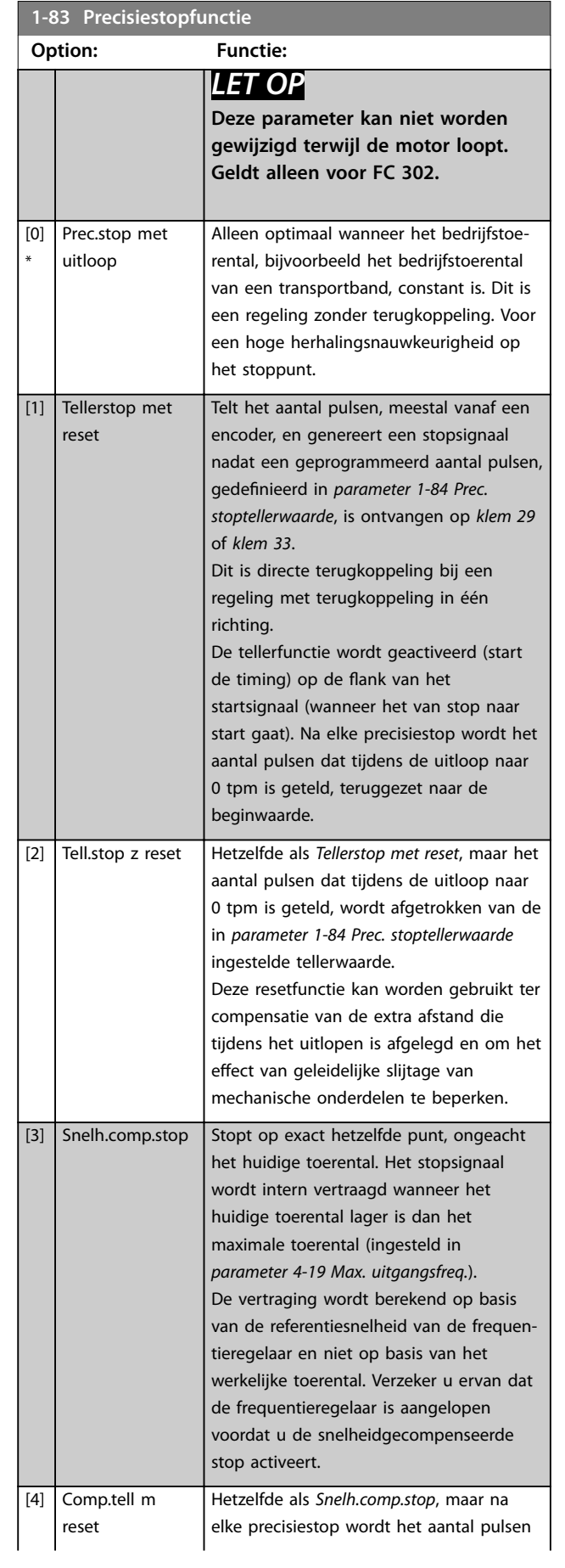

Danfoss

### <span id="page-55-0"></span>**Parameterbeschrijving VLT**® **AutomationDrive FC 301/302**

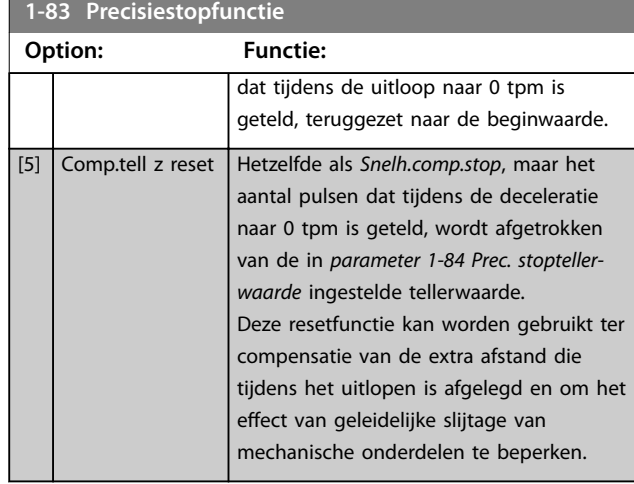

De precisiestopfuncties bieden voordelen in toepassingen waarbij een hoge nauwkeurigheid is vereist. Bij gebruik van een standaard stopcommando wordt de nauwkeurigheid bepaald door de interne taaktijd. Dit gebeurt niet bij gebruik van de precisiestopfunctie. Het stoppen is hierbij niet meer afhankelijk van de taaktijd, waardoor de nauwkeurigheid aanzienlijk toeneemt. De tolerantie van de frequentieregelaar wordt gewoonlijk aangeduid aan de hand van de taaktijd. Bij gebruik van de speciale precisiestopfunctie is de tolerantie echter niet afhankelijk van de taaktijd, omdat het stopsignaal de uitvoering van het regelaarprogramma onmiddellijk onderbreekt. De precisiestopfunctie biedt een uiterst reproduceerbare vertraging vanaf het genereren van het stopsignaal tot aan het begin van de uitloop. Bepaal deze vertragingstijd met behulp van een test, aangezien deze een som is van sensor, PLC, frequentieregelaar en mechanische onderdelen.

Om een optimale nauwkeurigheid te verkrijgen, moeten er minimaal 10 cycli zijn tijdens het uitlopen; zie

- **•** *[parameter 3-42 Ramp 1 uitlooptijd](#page-74-0)*,
- **•** *[parameter 3-52 Ramp 2 uitlooptijd](#page-75-0)*,
- **•** *[parameter 3-62 Ramp 3 uitlooptijd](#page-76-0)* en
- **•** *[parameter 3-72 Ramp 4 uitlooptijd](#page-77-0)*.

De precisiestopfunctie wordt hier ingesteld en wordt ingeschakeld via een digitale ingang, *klem 29* of *klem 33*.

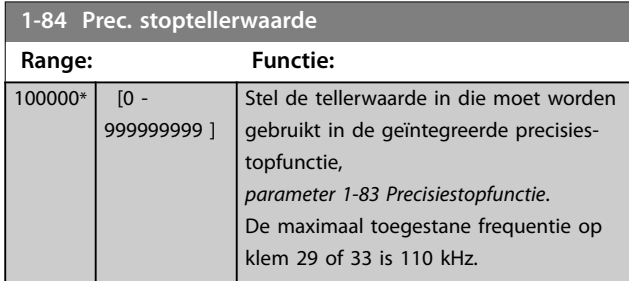

## **1-84 Prec. stoptellerwaarde**

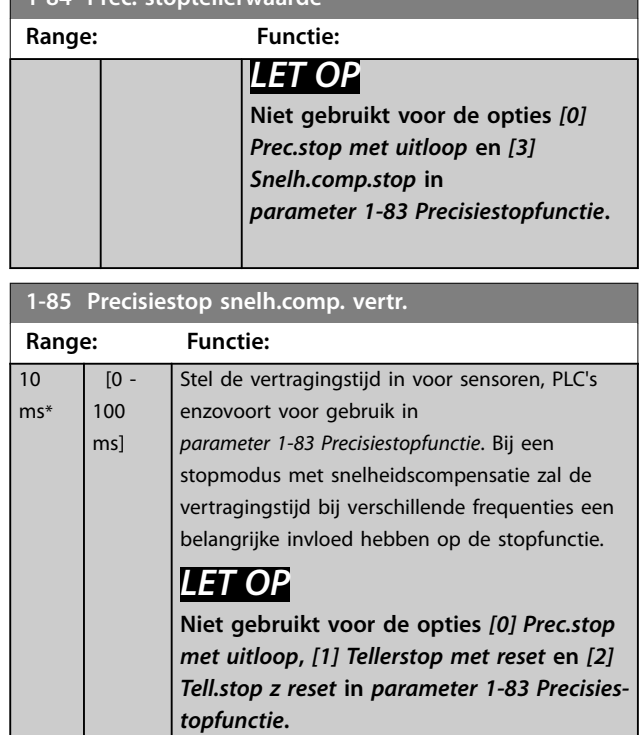

## 3.3.12 1-9\* Motortemperatuur

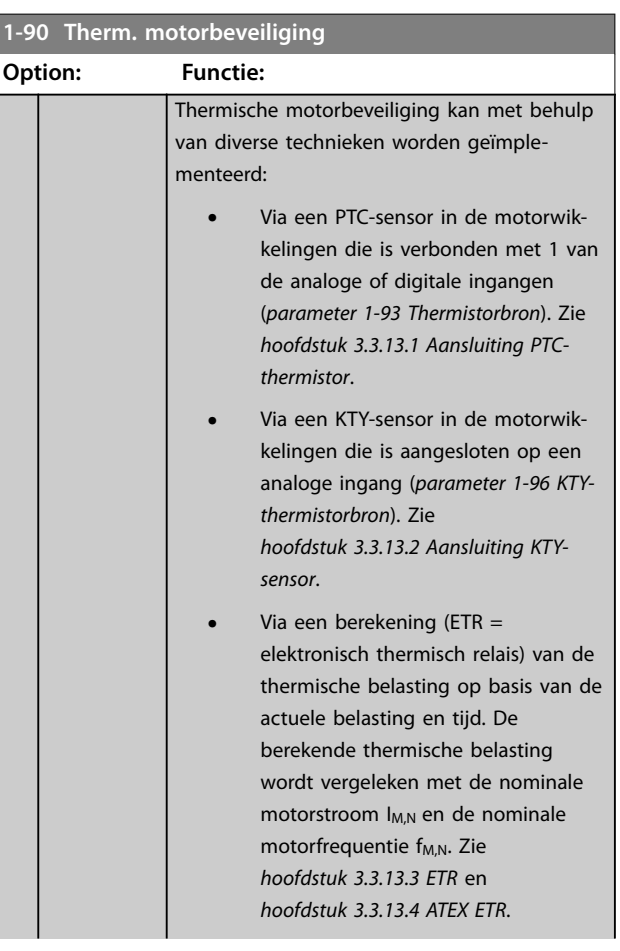

Danfoss

**1-90 Therm. motorbeveiliging**

<span id="page-56-0"></span>**Parameterbeschrijving Programmeerhandleiding**

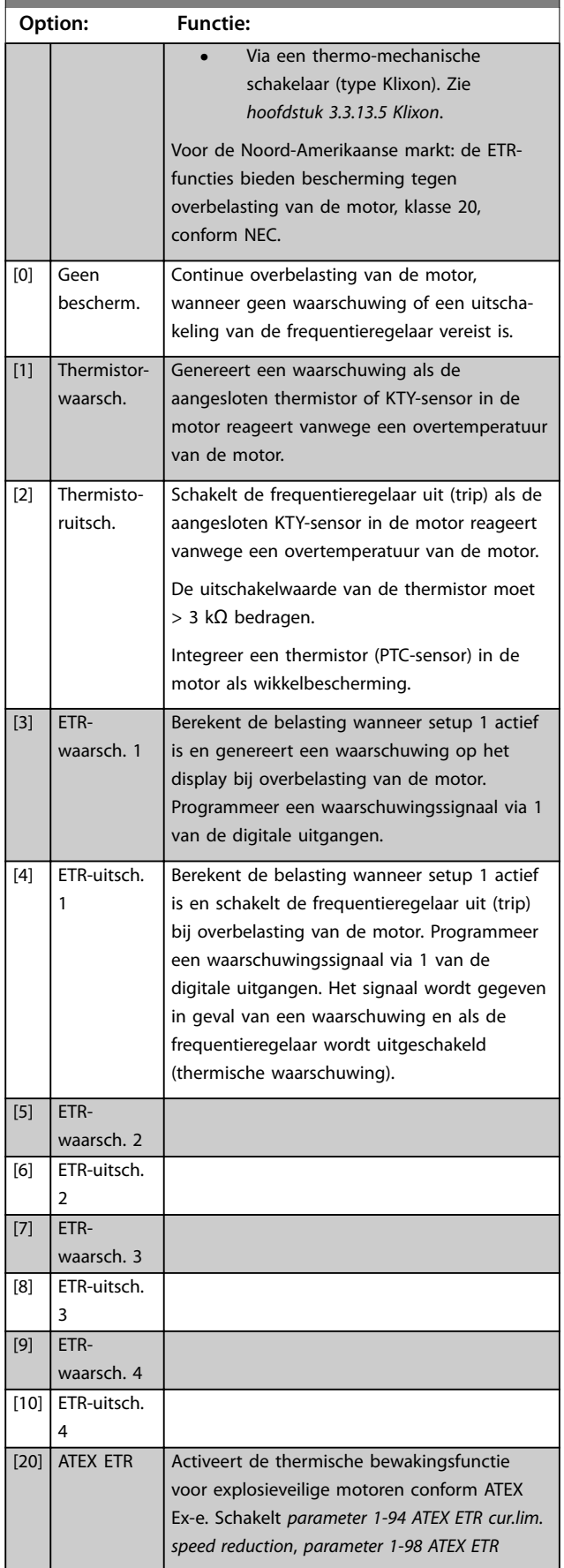

## **1-90 Therm. motorbeveiliging**

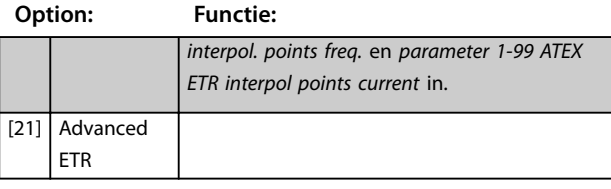

## *LET OP*

**Als** *[20] ATEX ETR* **is geselecteerd, moet u de instructies in het aan dit onderwerp gewijde hoofdstuk in de VLT**® **AutomationDrive** *Design Guide* **en de instructies van de motorfabrikant opvolgen.**

## *LET OP*

**Stel** *[parameter 4-18 Stroombegr.](#page-82-0)* **in op 150% als** *[20] ATEX ETR* **is geselecteerd.**

## 3.3.13.1 Aansluiting PTC-thermistor

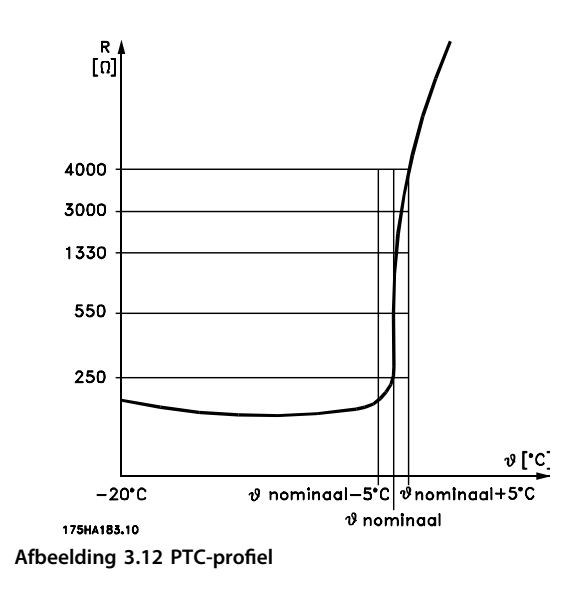

Bij gebruik van een digitale ingang en 10 V als voeding: Voorbeeld: de frequentieomvormer schakelt uit (trip) wanneer de motortemperatuur te hoog is. Parametersetup: Stel *[parameter 1-90 Therm. motorbeveiliging](#page-55-0)* in op *[2] Thermistoruitsch.*

Stel *[parameter 1-93 Thermistorbron](#page-59-0)* in op *[6] Dig. ingang 33*.

<span id="page-57-0"></span>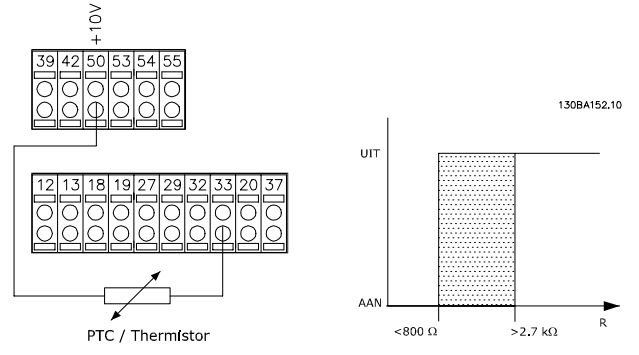

**Afbeelding 3.13 Aansluiting PTC-thermistor – digitale ingang**

Bij gebruik van een analoge ingang en 10 V als voeding: Voorbeeld: de frequentieomvormer schakelt uit (trip) wanneer de motortemperatuur te hoog is.

### Parametersetup:

Stel *[parameter 1-90 Therm. motorbeveiliging](#page-55-0)* in op *[2] Thermistoruitsch.*

Stel *[parameter 1-93 Thermistorbron](#page-59-0)* in op *[2] Anal. ingang 54*.

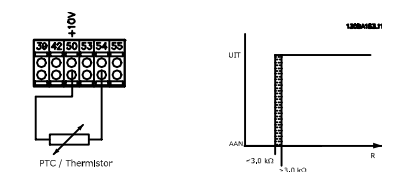

**Afbeelding 3.14 Aansluiting PTC-thermistor – analoge ingang**

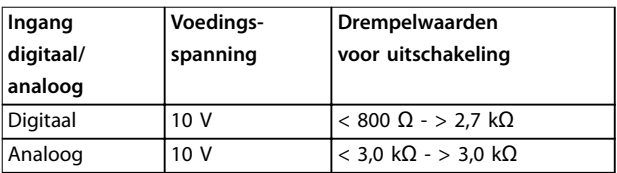

## *LET OP*

**Controleer of de geselecteerde voedingsspanning overeenkomt met de specificatie van het gebruikte thermistorelement.**

## 3.3.13.2 Aansluiting KTY-sensor

## *LET OP*

**(alleen FC 302.**

KTY-sensoren worden met name gebruikt in servomotoren met permanentmagneten (PM-motoren) voor dynamische aanpassing van de motorparameters, als statorweerstand (*[parameter 1-30 Statorweerstand \(Rs\)](#page-45-0)*) voor PM-motoren en tevens als rotorweerstand (*[parameter 1-31 Rotorweerstand](#page-45-0) [\(Rr\)](#page-45-0)*) voor asynchrone motoren, afhankelijk van de wikkelingstemperatuur. De berekening is als volgt:

*Rs* = *Rs*<sub>20° *C*</sub> *x* (1 + α<sub>*cu</sub> x* Δ*T*) [Ω] **Waarbij** α<sub>*cu*</sub> = 0.00393</sub>

KTY-sensoren zijn te gebruiken voor motorbeveiliging (*[parameter 1-97 KTY-drempelwaarde](#page-60-0)*).

Danfoss

De FC 302 kan werken met 3 typen KTY-sensoren, gedefinieerd in *[parameter 1-95 KTY-sensortype](#page-59-0)*. De actuele sensortemperatuur kan worden uitgelezen via *[parameter 16-19 KTY-sensortemperatuur](#page-177-0)*.

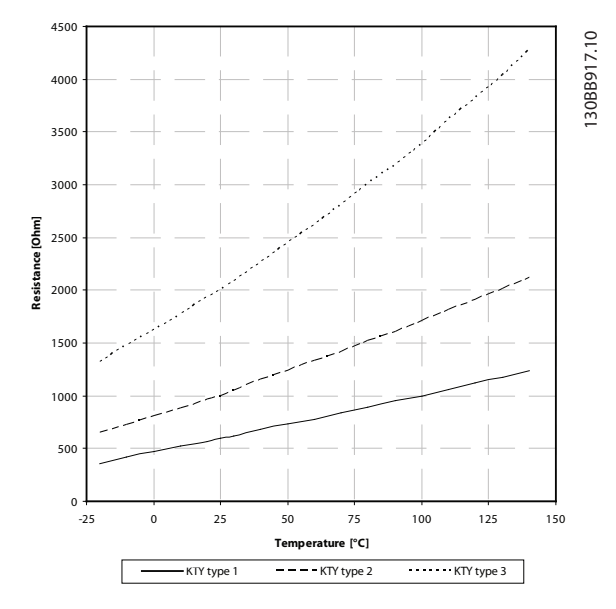

**Afbeelding 3.15 KTY-type selecteren**

KTY-sensor 1: 1 kΩ bij 100 °C (bijvoorbeeld Philips KTY 84-1)

KTY-sensor 2: 1 kΩ bij 25 °C (bijvoorbeeld Philips KTY 83-1) KTY-sensor 3: 2 kΩ bij 25 °C (bijvoorbeeld Infineon KTY-10)

## *LET OP*

**Als de temperatuur van de motor via een thermistor of een KTY-sensor wordt gebruikt, wordt in geval van kortsluitingen tussen motorwikkelingen en sensor niet voldaan aan PELV. Om aan PELV te voldoen moet de sensor extra zijn geïsoleerd.**

### 3.3.13.3 ETR

Aan de hand van de berekening wordt bepaald of een lagere belasting nodig is bij lagere toerentallen vanwege minder koeling door de in de motor ingebouwde ventilator.

<span id="page-58-0"></span>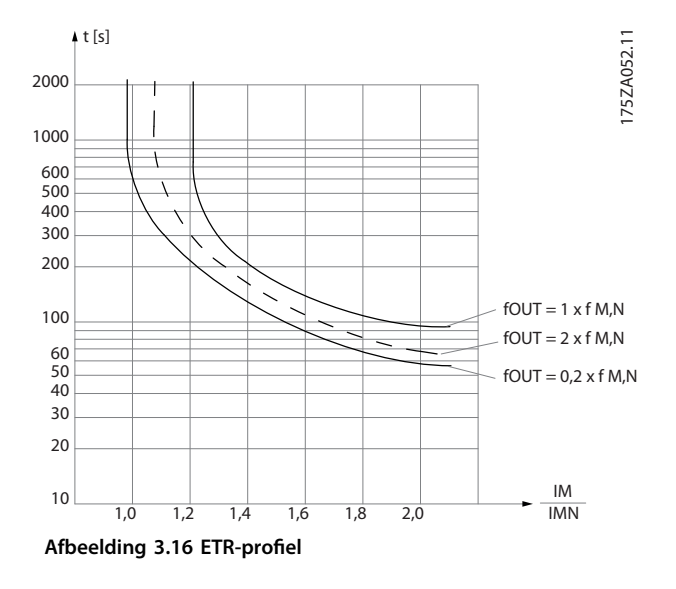

## 3.3.13.4 ATEX ETR

De VLT® PTC Thermistor Card MCB 112 biedt bewaking met ATEX-goedkeuring van de motortemperatuur. Het is ook mogelijk om in plaats hiervan een externe PTC-veiligheidsvoorziening met ATEX-goedkeuring te gebruiken.

## *LET OP*

**Gebruik voor deze functie uitsluitend motoren met ATEX Ex-e-goedkeuring. Zie motortypeplaatje, goedkeuringscertificaat of datablad, of neem contact op met de motorleverancier.**

Wanneer een Ex-e-motor met *verhoogde veiligheid* wordt bestuurd, moeten bepaalde begrenzingen worden ingesteld. De te programmeren parameters zijn te zien in het onderstaande toepassingsvoorbeeld.

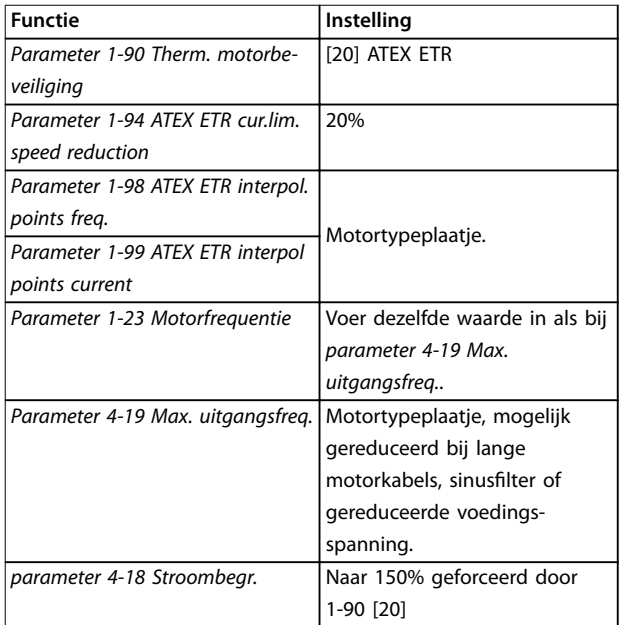

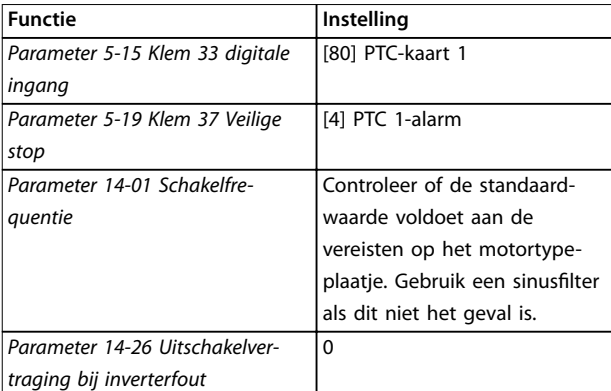

**Tabel 3.8 Parameters**

## **AVOORZICHTIG**

**Vergelijk de door de motorfabrikant vereiste minimale schakelfrequentie met de minimale schakelfrequentie van de frequentieregelaar, de standaardwaarde in**  *[parameter 14-01 Schakelfrequentie](#page-159-0)***. Gebruik een sinusfilter als de frequentieregelaar niet aan deze vereiste voldoet.**

Meer informatie over ATEX ETR thermische bewaking is te vinden in de toepassingsnotitie voor de ATEX ETR thermische bewakingsfunctie van de FC 300.

## 3.3.13.5 Klixon

De thermische circuitbreaker van het type Klixon maakt gebruik van een KLIXON® metalen schijf. Bij een vooraf bepaalde overbelasting kan de warmte die wordt gegenereerd door de stroom die door de schijf loopt, een uitschakeling (trip) veroorzaken.

Bij gebruik van een digitale ingang en 24 V als voeding: Voorbeeld: de frequentieomvormer schakelt uit (trip) wanneer de motortemperatuur te hoog is. Parametersetup:

Stel *[parameter 1-90 Therm. motorbeveiliging](#page-55-0)* in op *[2] Thermistoruitsch.*

Stel *[parameter 1-93 Thermistorbron](#page-59-0)* in op *[6] Dig. ingang 33*.

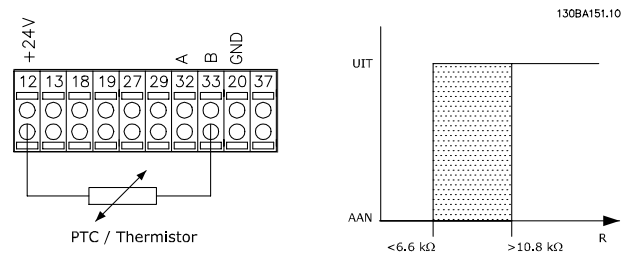

**Afbeelding 3.17 Aansluiting thermistor**

### <span id="page-59-0"></span>**Parameterbeschrijving VLT**® **AutomationDrive FC 301/302**

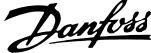

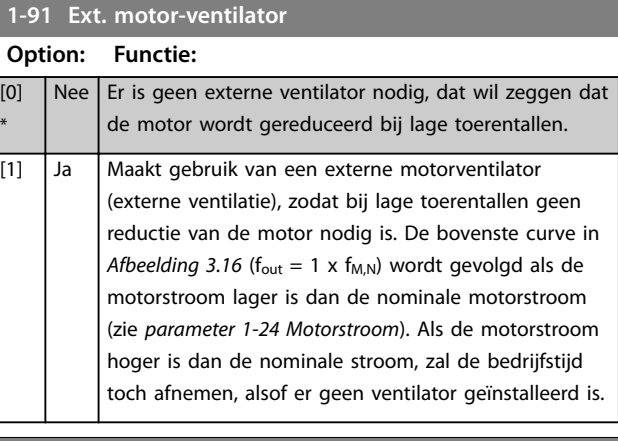

### **1-93 Thermistorbron Option: Functie:**

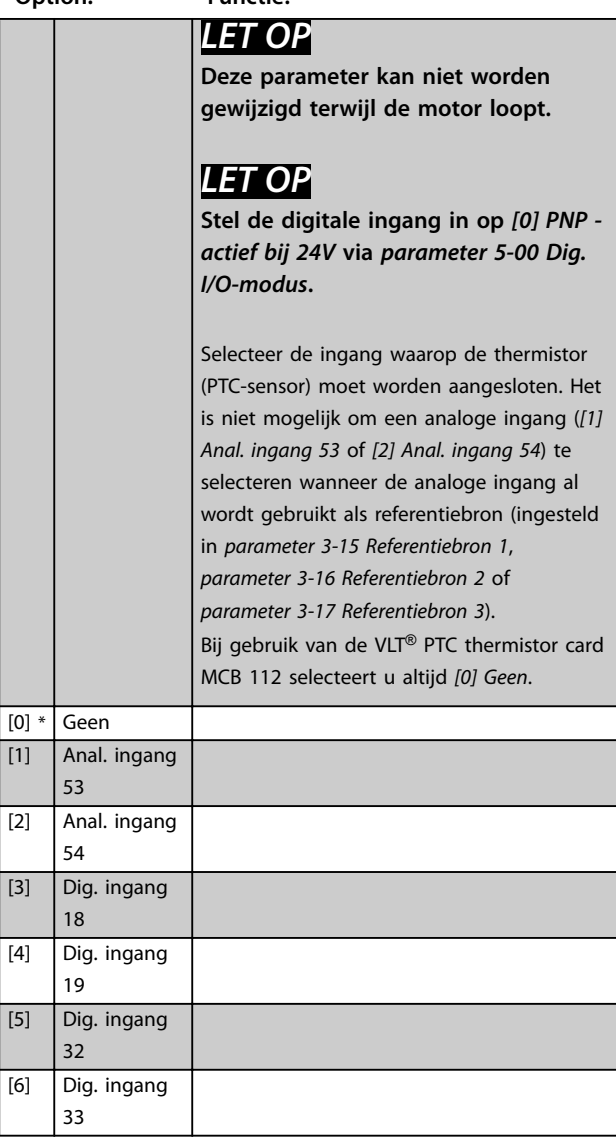

## *LET OP*

**Geldt alleen voor FC 302.**

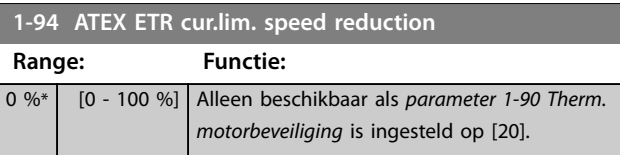

Configureer de reactie op werking op de Ex-e-stroomgrens. 0%: de frequentieregelaar genereert alleen de waarschuwing *163 ATEX ETR cur.lim.warning.* >0%: de frequentieregelaar genereert alleen de waarschuwing *163 ATEX ETR cur.lim.warning.* en verlaagt het motortoerental op basis van ramp 2 (parametergroep *3-5\* Ramp 2*).

Voorbeeld:

Actuele referentie = 50 tpm *Parameter 1-94 ATEX ETR cur.lim. speed reduction* = 20% Resulterende referentie = 40 tpm

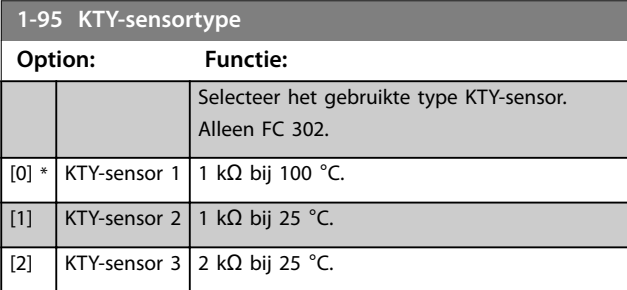

## *LET OP*

**Geldt alleen voor FC 302.**

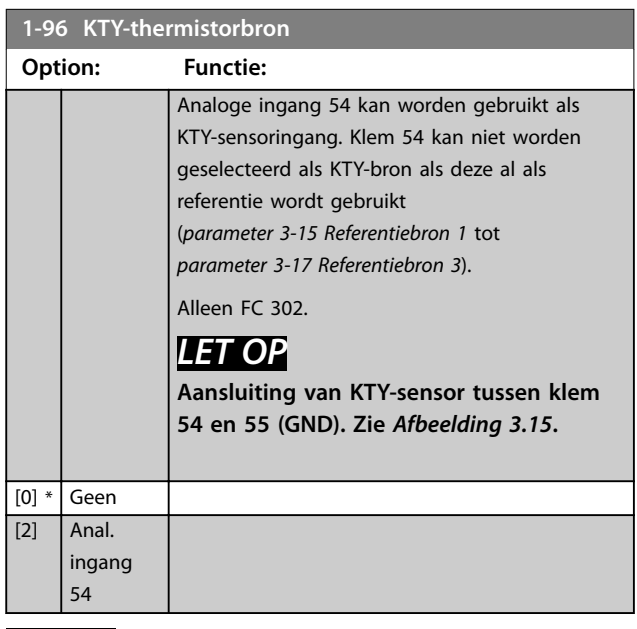

### *LET OP*

**Geldt alleen voor FC 302.**

<span id="page-60-0"></span>**Parameterbeschrijving Programmeerhandleiding**

Danfoss

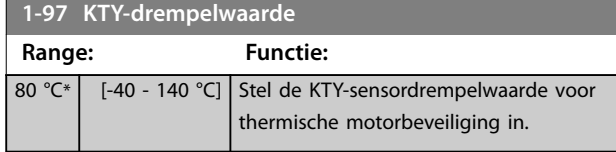

## *LET OP*

**Geldt alleen voor FC 302.**

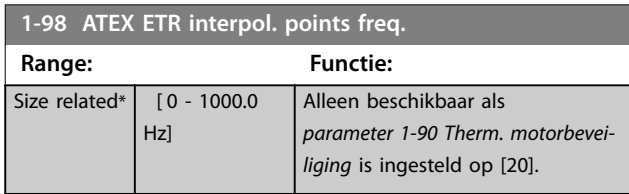

Stel de 4 frequentiepunten [Hz] in deze array in overeenkomstig de gegevens van het motortypeplaatje. Deze kunnen samen met *parameter 1-99 ATEX ETR interpol points current* worden weergegeven in *Tabel 3.9*.

## *LET OP*

**Alle frequentie-/stroombegrenzingspunten die op het motortypeplaatje of het datablad voor de motor staan vermeld, moeten worden geprogrammeerd.**

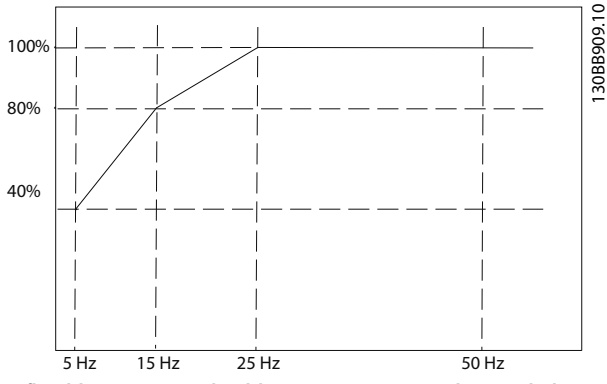

**Afbeelding 3.18 Voorbeeld van een ATEX ETR thermischebegrenzingscurve.**

### **X-as: fM [Hz] Y-as: Im/Im,n x 100 [%]**

**Parameter 1-98 ATEX ETR interpol. points freq. Parameter 1-99 ATEX ETR interpol points current**  $[0] = 5$  Hz  $[0] = 40\%$  $[1] = 15$  Hz  $[1] = 80\%$  $[2] = 25 Hz$   $[2] = 100\%$  $[3] = 50$  Hz  $[3] = 100\%$ 

### **Tabel 3.9 Interpolatiepunten**

Alle bedrijfspunten onder de curve zijn continu toegestaan. Boven deze lijn zijn ze slechts korte tijd toegestaan. Deze tijd wordt berekend als een functie van de overbelasting. Wanneer de machinestroom 1,5 keer hoger is dan de nominale stroom vindt onmiddellijke uitschakeling plaats.

## *LET OP*

**Geldt alleen voor FC 302.**

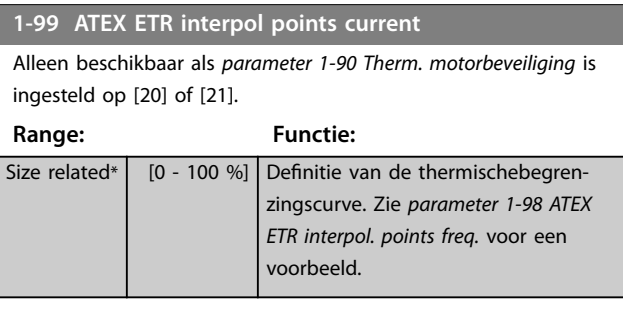

Gebruik de 4 stroompunten [A] die staan vermeld op het motortypeplaatje. Bereken de waarden als een percentage van de nominale motorstroom I<sub>M</sub>/I<sub>M,N</sub> x 100 [%] en vul deze in de array in.

Deze vormen samen met *parameter 1-98 ATEX ETR interpol. points freq.* een tabel (f [Hz],I [%]).

## *LET OP*

**Alle frequentie-/stroombegrenzingspunten die op het motortypeplaatje of het datablad voor de motor staan vermeld, moeten worden geprogrammeerd.**

## 3.3.14 PM-instellingen

Als *[parameter 1-10 Motorconstructie](#page-41-0)* is ingesteld op *[2] PM, niet-uitspr. SPM*, moet u de motorparameters handmatig invoeren, in de aangegeven volgorde:

- 1. *[Parameter 1-24 Motorstroom](#page-43-0)*.
- 2. *[Parameter 1-26 Cont. nom. motorkoppel](#page-43-0)*.
- 3. *[Parameter 1-25 Nom. motorsnelheid](#page-43-0)*.
- 4. *[Parameter 1-39 Motorpolen](#page-46-0)*.
- 5. *[Parameter 1-30 Statorweerstand \(Rs\)](#page-45-0)*.
- 6. *[Parameter 1-37 Inductantie d-as \(Ld\)](#page-46-0)*.
- 7. *[Parameter 1-40 Tegen-EMK bij 1000 TPM](#page-47-0)*.

De volgende parameters zijn toegevoegd voor PMmotoren.

- 1. *Parameter 1-41 Offset motorhoek.*
- 2. Parameter 1-07 Motor Angle Offset Adjust.
- 3. *[Parameter 1-14 Verst. demping](#page-42-0)*.
- 4. *[Parameter 1-47 Torque Calibration](#page-47-0)*.
- 5. *[Parameter 1-58 Stroom testpulsen vlieg.start](#page-50-0)*.
- 6. *[Parameter 1-59 Freq. testpulsen vlieg.start](#page-50-0)*.
- 7. *[Parameter 1-70 Startmodus PM](#page-52-0)*.
- 8. *[Parameter 30-20 High Starting Torque Time \[s\]](#page-188-0)*.

Danfoss

9. *[Parameter 30-21 High Starting Torque Current \[%\]](#page-188-0)*.

## *LET OP*

**Het is nog steeds nodig om standaardparameters te configureren (bijvoorbeeld** *[parameter 4-19 Max.](#page-82-0) [uitgangsfreq.](#page-82-0)***).**

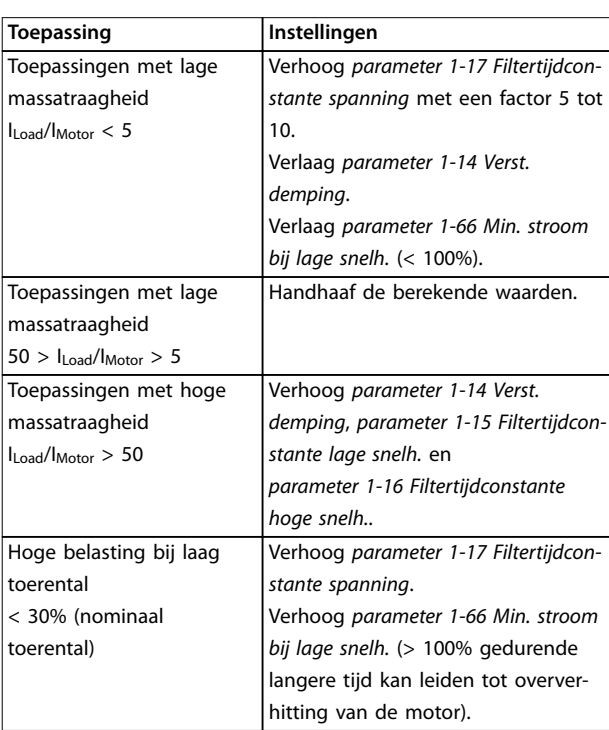

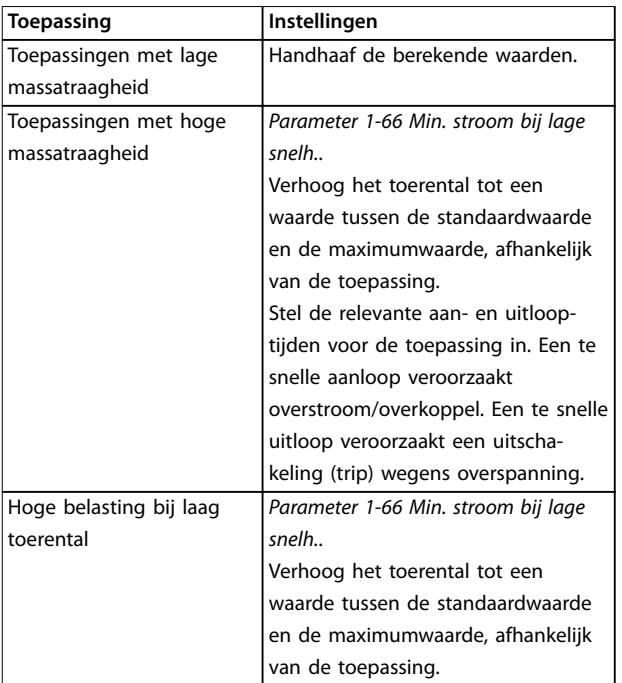

### Tabel 3.11 Aanbevelingen voor diverse fluxtoepassingen

Wijzig het startkoppel in *[parameter 1-66 Min. stroom bij](#page-51-0) [lage snelh.](#page-51-0)*. 100% geeft het nominale koppel als startkoppel.

### **Tabel 3.10 Aanbevelingen voor VVC<sup>+</sup> -toepassingen**

Verhoog *parameter 1-14 Verst. demping* wanneer de motor bij een bepaald toerental gaat oscilleren. Verhoog de waarde in kleine stappen. Een goede waarde voor deze parameter kan 10% of 100% hoger liggen dan de standaardwaarde; dit hangt af van de motor.

Wijzig het startkoppel in *parameter 1-66 Min. stroom bij lage snelh.*. 100% geeft het nominale koppel als startkoppel.

## <span id="page-62-0"></span>3.4 Parameters: 2-\*\* Remmen

## 3.4.1 2-0\* DC-remmen

Parametergroep voor het configureren van de DC-rem en de DC-houdfuncties.

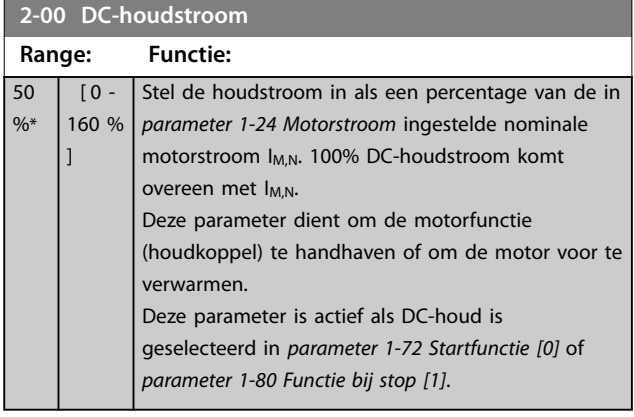

## *LET OP*

**De maximumwaarde is afhankelijk van de nominale motorstroom.**

**Vermijd 100% stroom gedurende een langere periode, omdat dit de motor kan beschadigen.**

**Bij hogere motorvermogens produceren lage waarden voor DC-houd hogere stromen dan verwacht. Deze afwijking wordt groter naarmate het motorvermogen toeneemt.**

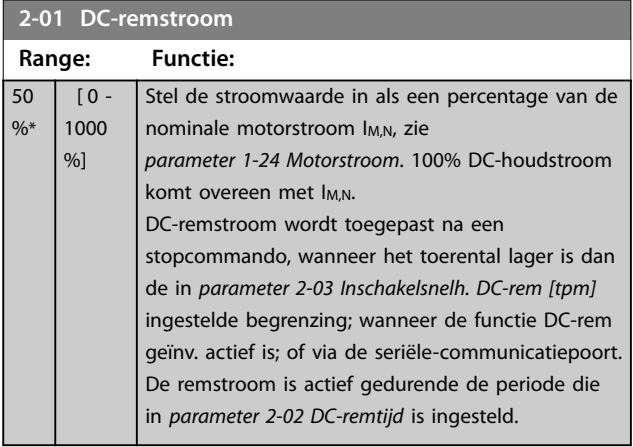

## *LET OP*

**De maximumwaarde is afhankelijk van de nominale motorstroom.**

**Vermijd 100% stroom gedurende een langere periode, omdat dit de motor kan beschadigen.**

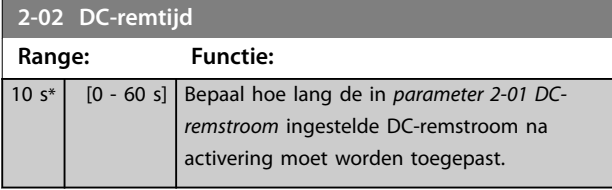

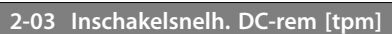

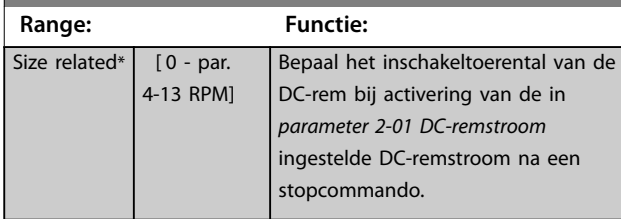

**2-04 Inschakelsnelh. DC-rem [Hz]**

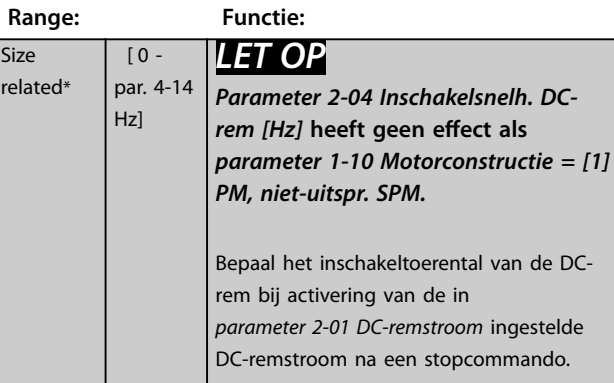

### **2-05 Max. referentie**

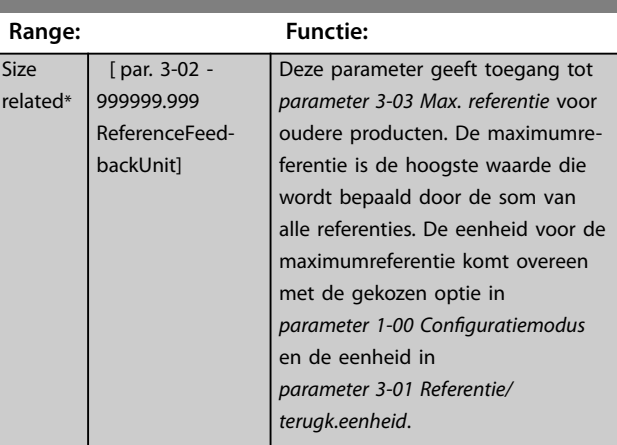

**2-06 Parkeerstroom Range: Functie:** 50 % [ 0 - Stel de stroom in als een percentage van de

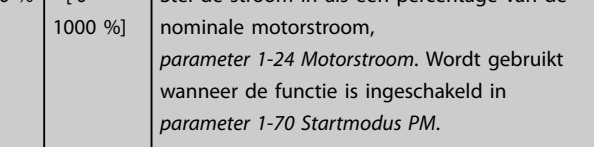

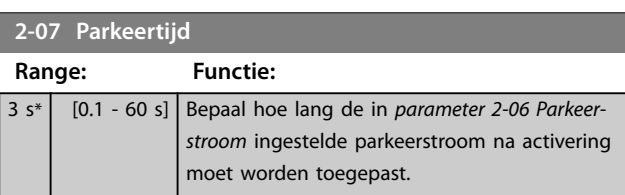

\*

Danfoss

## 3.4.2 2-1\* Remenergie-functie

Parametergroep voor het selecteren van de parameters voor dynamisch remmen. Geldt alleen voor frequentieregelaars met remchopper.

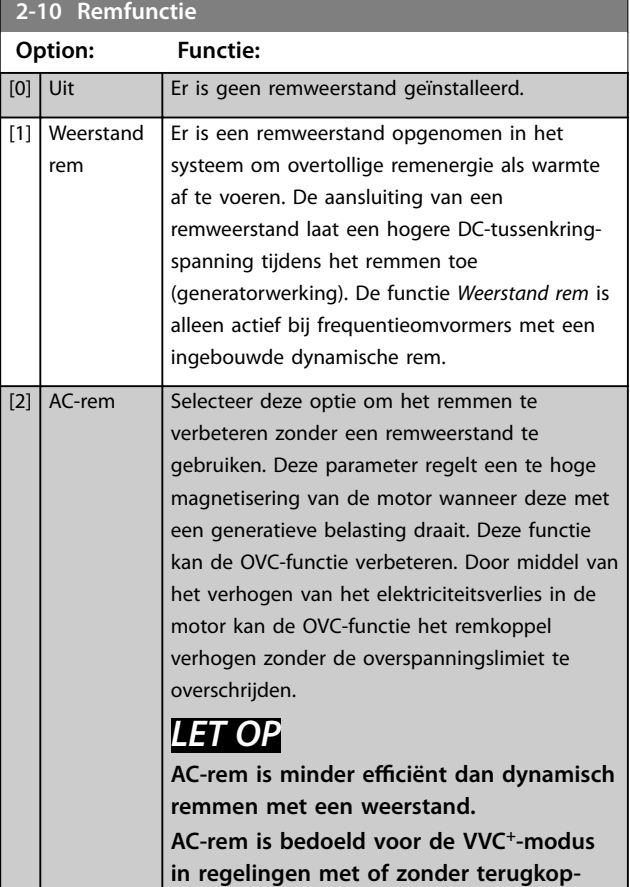

**peling. 2-11 Remweerstand (ohm) Range: Functie:** [ 5.00 - Stel de weerstandswaarde in  $\Omega$  in. Deze

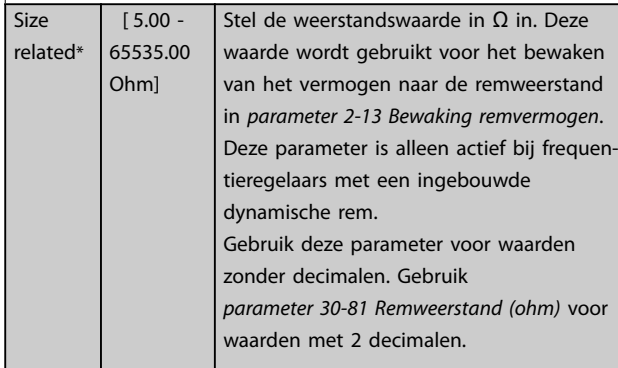

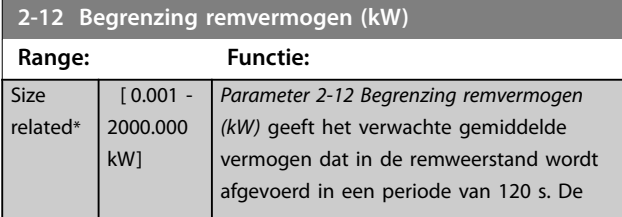

## **2-12 Begrenzing remvermogen (kW)**

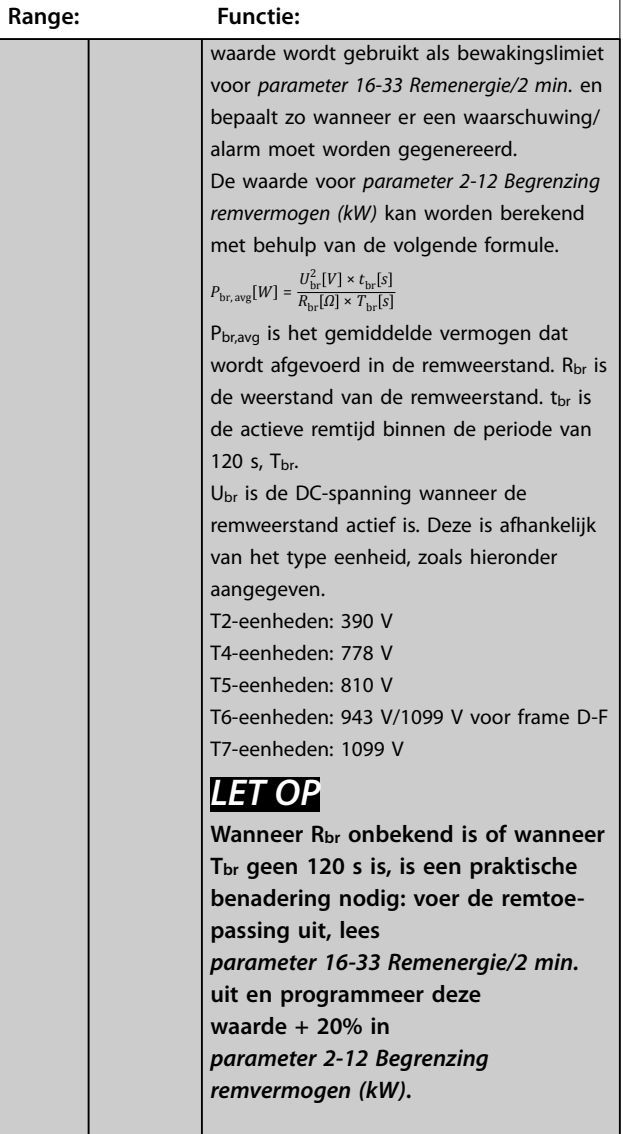

### **2-13 Bewaking remvermogen**

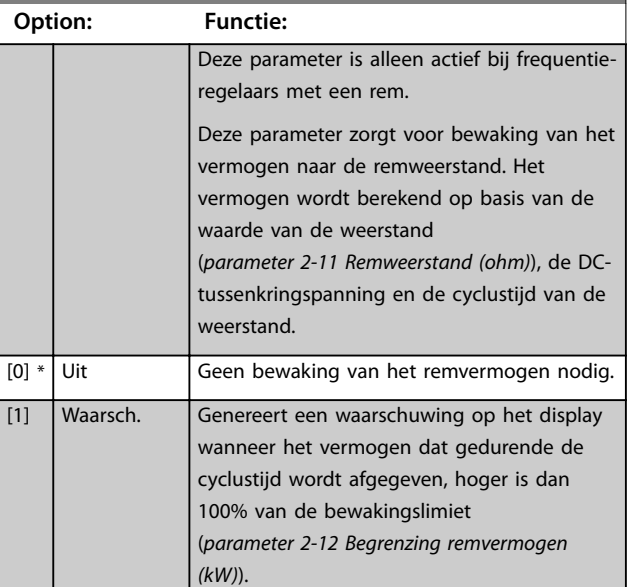

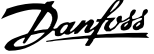

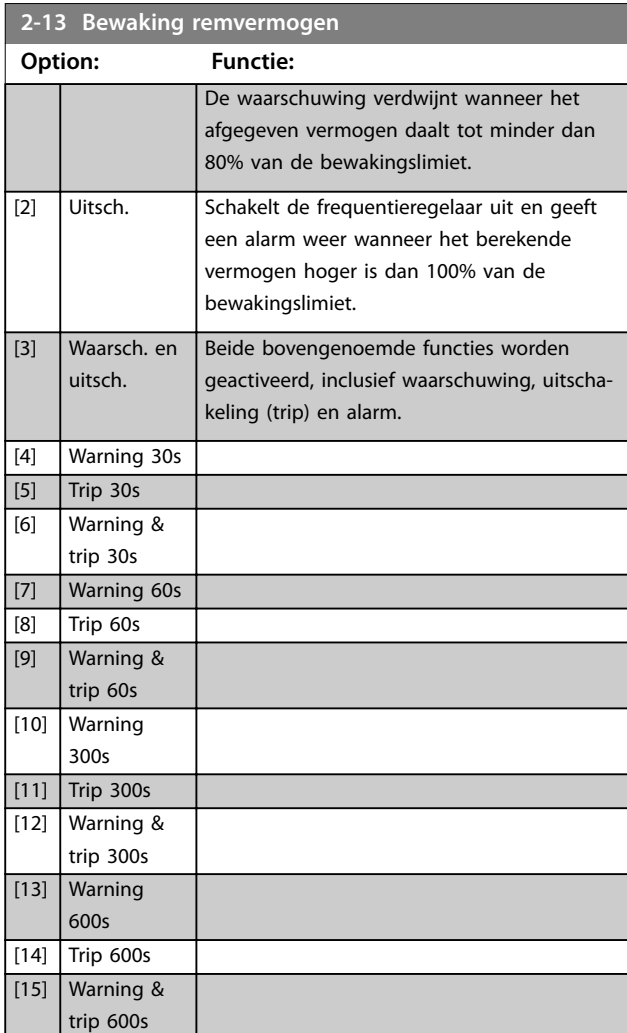

Als vermogensbewaking is ingesteld op *[0] Uit* of *[1] Waarsch*., blijft de remfunctie actief, ook als de bewakingslimiet wordt overschreden. Dit kan leiden tot thermische overbelasting van de weerstand. Het is ook mogelijk om een waarschuwing te genereren via een relais-/digitale uitgang. De meetnauwkeurigheid van de vermogensbewaking is afhankelijk van de nauwkeurigheid van de weerstand (beter dan ± 20%).

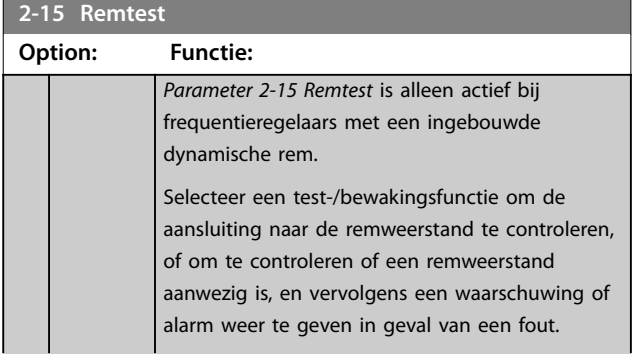

# **2-15 Remtest**

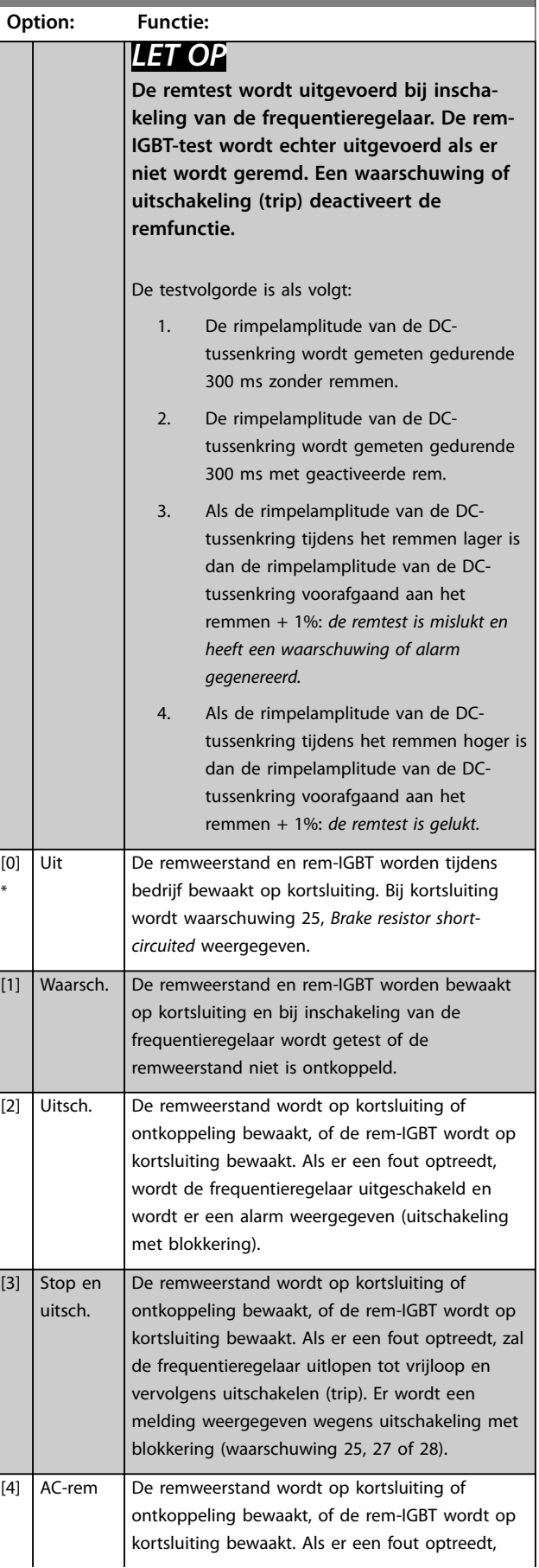

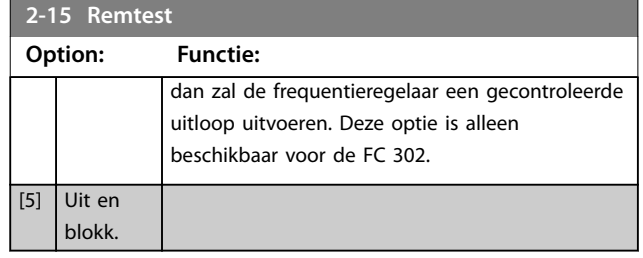

## *LET OP*

**Om een waarschuwing in verband met** *[0] Uit* **of** *[1] Waarsch.* op te heffen, moet de netvoeding worden **afgeschakeld en opnieuw worden aangesloten. De fout moet eerst worden opgeheven. Bij** *[0] Uit* **of** *[1] Waarsch***. blijft de frequentieregelaar werken, ook als er een fout is gedetecteerd.**

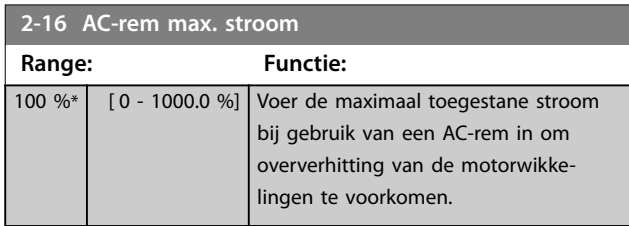

## *LET OP*

*Parameter 2-16 AC-rem max. stroom heeft geen effect als parameter 1-10 Motorconstructie* **=** *[1] PM, niet-uitspr. SPM.*

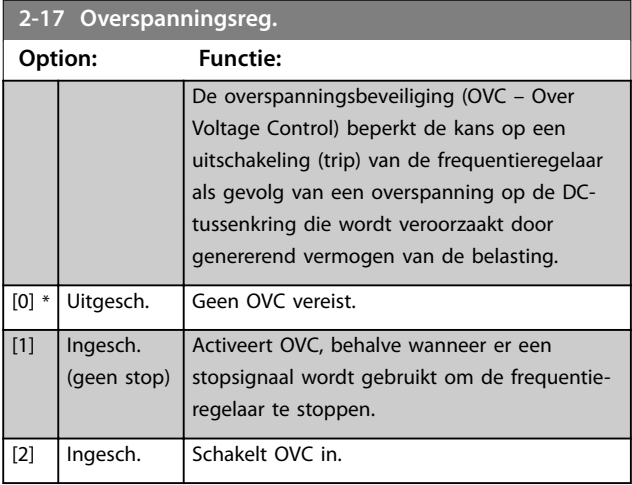

## *LET OP*

**Schakel OVC niet in bij hijstoepassingen.**

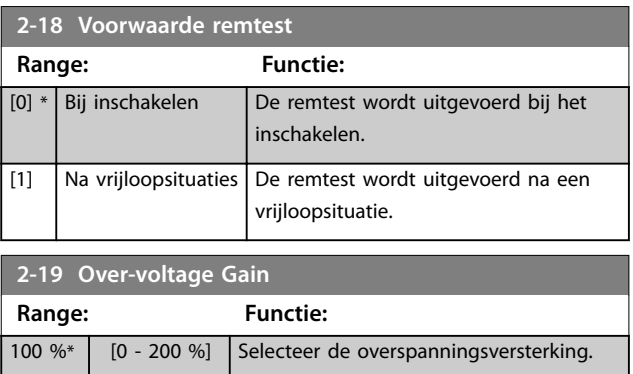

## 3.4.3 2-2\* Mechanische rem

Parameters voor de instellingen voor de besturing van een elektromagnetische (mechanische) rem, met name vereist voor hijstoepassingen.

Om een mechanische remfunctie te besturen, is een relaisuitgang (relais 01 of relais 02) of een geprogrammeerde digitale uitgang (klem 27 of 29) nodig. Gewoonlijk moet deze uitgang gesloten zijn op momenten dat de frequentieregelaar niet in staat is de motor vast te houden vanwege een te hoge belasting. Selecteer *[32] Mech. rembesturing* in *[parameter 5-40 Functierelais](#page-101-0)*, *parameter 5-30 Klem 27 dig. uitgang* of *parameter 5-31 Klem 29 dig. uitgang* voor toepassingen met een elektromagnetische rem. Als *[32] Mech. rembesturing* is geselecteerd, wordt de mechanische rem tijdens het starten gesloten tot de uitgangsstroom hoger is dan het in *[parameter 2-20 Stroom bij vrijgave rem](#page-66-0)* geselecteerde niveau. Tijdens het stoppen wordt het mechanisch remmen geactiveerd wanneer het toerental lager wordt dan het in *[parameter 2-21 Snelheid remactivering \[TPM\]](#page-66-0)* ingestelde niveau. Als de frequentieregelaar in een alarmtoestand, overstroom- of overspanningstoestand terechtkomt, wordt het mechanisch remmen onmiddellijk ingeschakeld. Dit is ook het geval tijdens een Safe Torque Off.

## *LET OP*

**Functies voor beveiliging en uitschakelvertraging (***[parameter 14-25 Uitsch.vertr. bij Koppelbegr.](#page-165-0)* **en**  *[parameter 14-26 Uitschakelvertraging bij inverterfout](#page-165-0)***) kunnen de activering van het mechanisch remmen in een alarmsituatie vertragen. Deze functies moeten zijn uitgeschakeld voor hijstoepassingen.**

Danfoss

<span id="page-66-0"></span>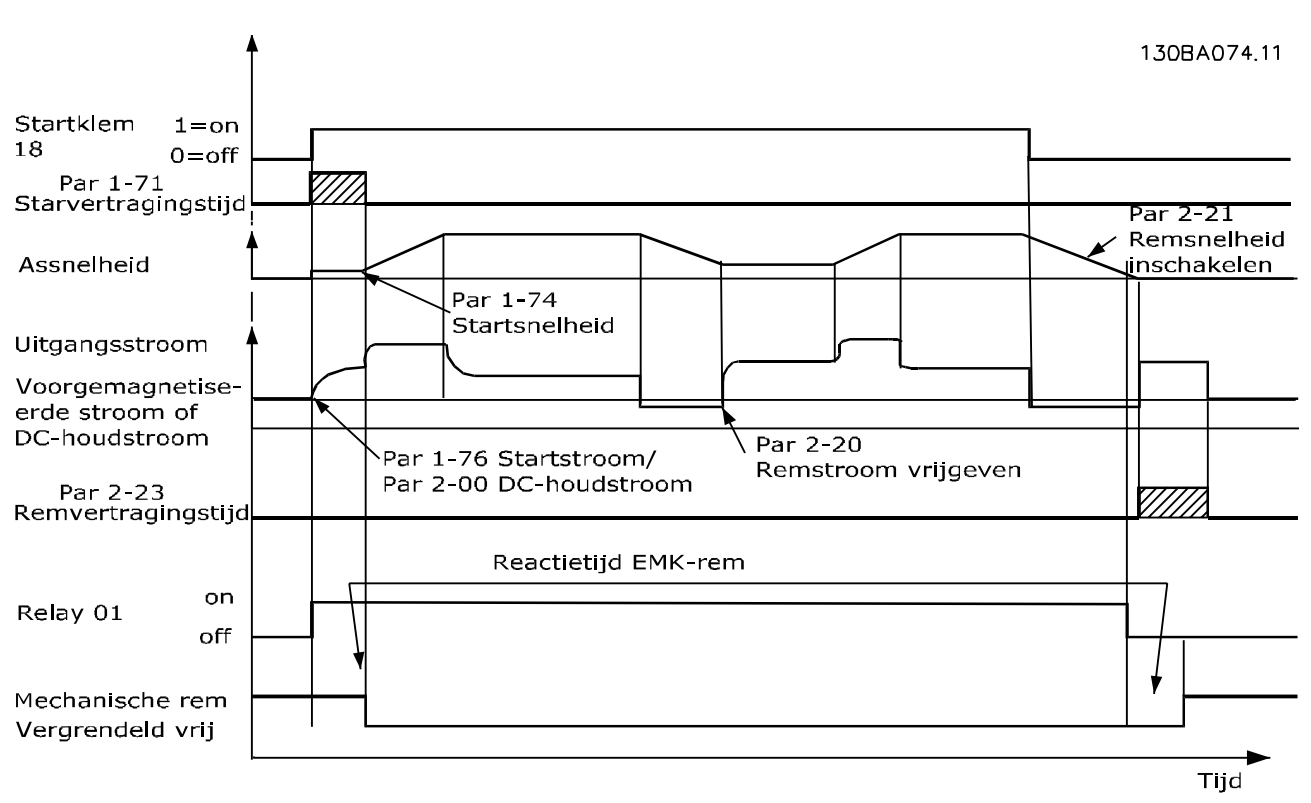

**Afbeelding 3.19 Mechanisch remmen**

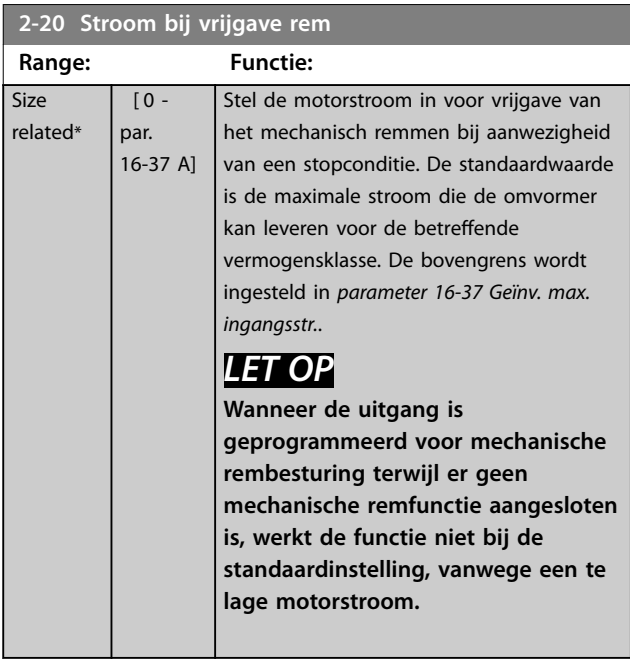

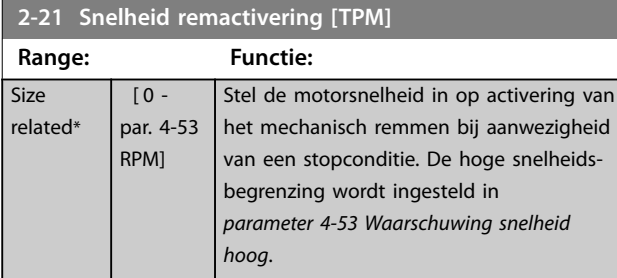

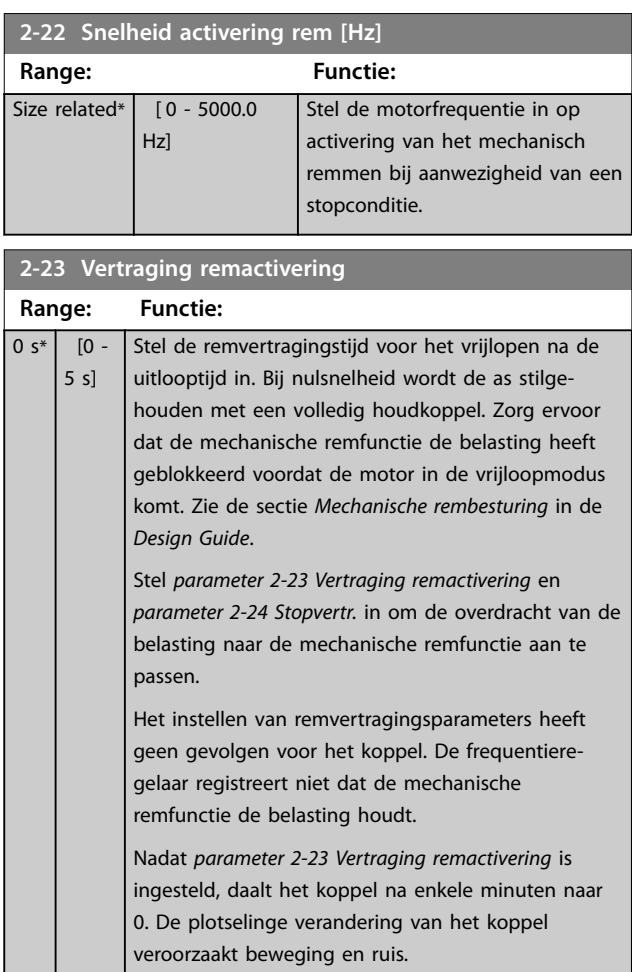

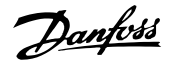

<span id="page-67-0"></span>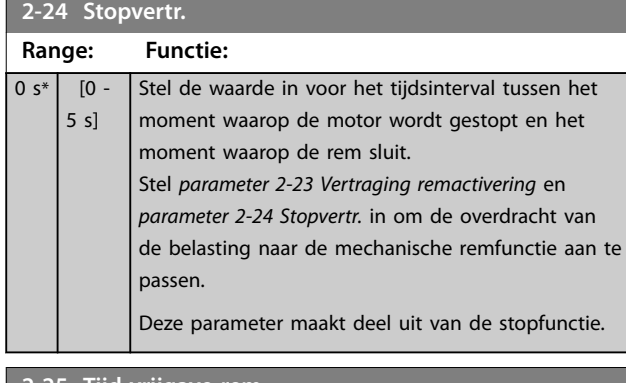

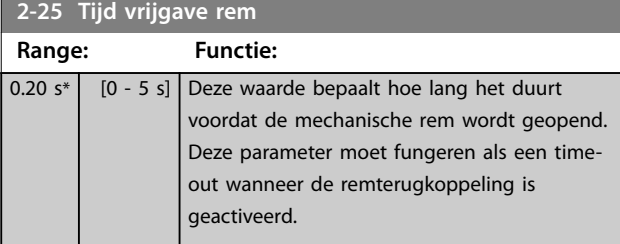

## 3.4.4 Mechanische rem bij hijstoepassingen

De mechanische rembesturing voor hijstoepassingen ondersteunt de volgende functies:

- **•** 2 kanalen voor terugkoppeling vanaf de mechanische remfunctie, voor extra bescherming tegen onbedoeld gedrag als gevolg van een defecte kabel.
- **•** Bewaking van de terugkoppeling van de mechanische remfunctie tijdens de volledige cyclus. Dit helpt om de mechanische rem te

beschermen, met name als er meerdere frequentieregelaars op dezelfde as zijn aangesloten.

- **•** Geen aanloop totdat de terugkoppeling bevestigt dat de mechanische rem open is.
- **•** Verbeterde belastingsregeling bij stop. Als de in *[parameter 2-23 Vertraging remactivering](#page-66-0)* ingestelde tijd te kort is, wordt waarschuwing 22, *Hoist mech brake* geactiveerd en wordt niet toegelaten dat het koppel uitloopt.
- **•** De overdracht van de belasting van de rem naar de motor kan worden geconfigureerd. U kunt *[Parameter 2-28 Verst.boostfactor](#page-68-0)* verhogen om de beweging te minimaliseren. Voor een soepele overdracht wijzigt u de instelling tijdens de overdracht van de snelheidsregeling naar de positieregeling.
	- **-** Stel *[parameter 2-28 Verst.boostfactor](#page-68-0)* in op 0 om tijdens *parameter 2-02 DCremtijd* positieregeling in te schakelen. Dit maakt het mogelijk om *[parameter 2-30 Position P Start Propor](#page-68-0)[tional Gain](#page-68-0)* tot *[parameter 2-33 Speed PID](#page-69-0) [Start Lowpass Filter Time](#page-69-0)* in te stellen; dit zijn de PID-parameters voor de positieregeling.

**3 3**

<span id="page-68-0"></span>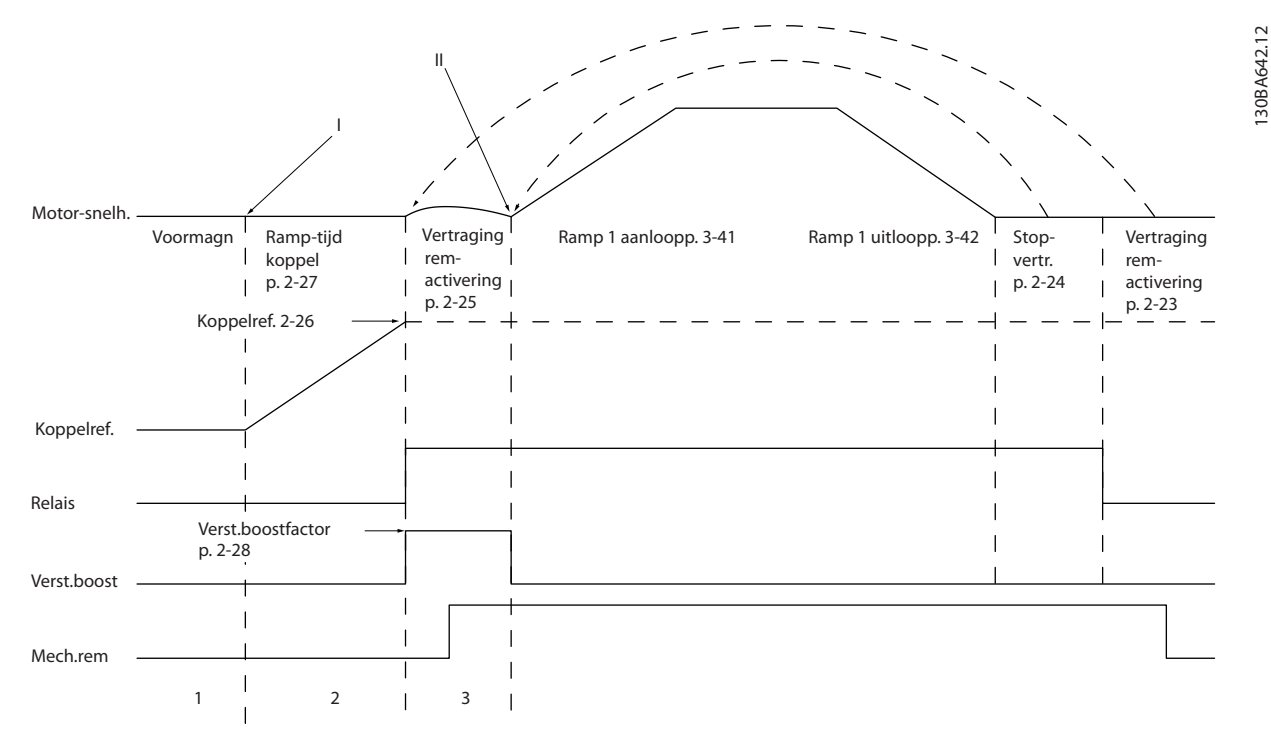

**Afbeelding 3.20 Remvrijgaveprocedure voor mechanische rembesturing bij hijstoepassingen Dit type rembesturing is alleen** beschikbaar bij het fluxbesturingsprincipe met motorterugkoppeling of in de sensorloze modus, beschikbaar voor asynchrone **motoren en PM-motoren met niet-uitspringende magneten.**

*Parameter 2-26 Koppelref.* tot *[parameter 2-33 Speed PID Start](#page-69-0) [Lowpass Filter Time](#page-69-0)* zijn alleen beschikbaar voor het besturen van een mechanische rem bij hijstoepassingen (flux met motorterugkoppeling).

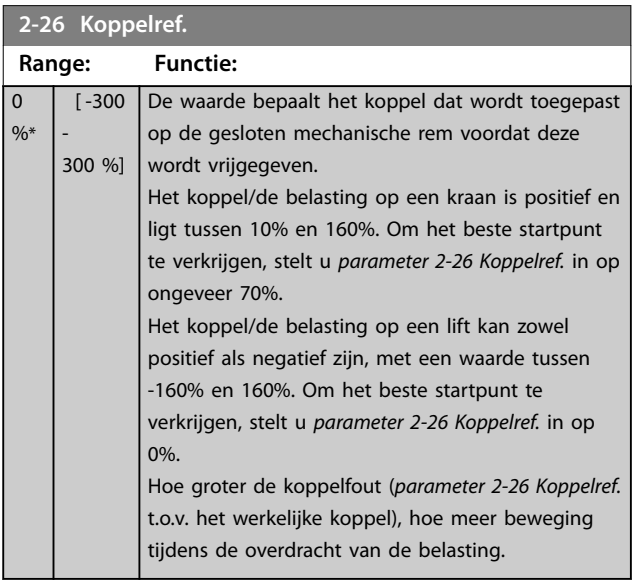

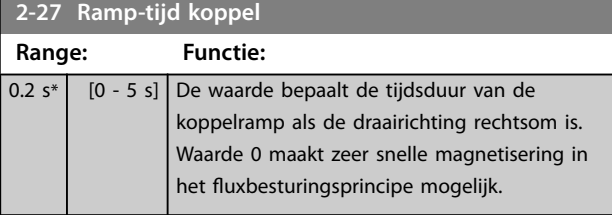

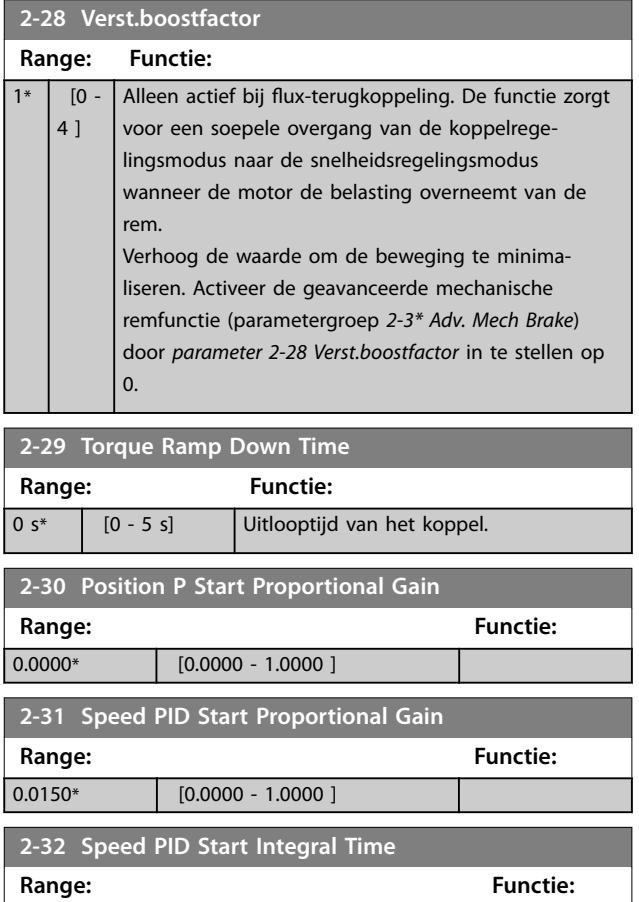

200.0 ms\* [1.0 - 20000.0 ms]

Danfoss

<span id="page-69-0"></span>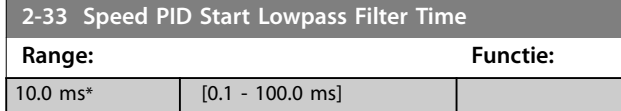

## <span id="page-70-0"></span>3.5 Parameters: 3-\*\* Ref./Ramp.

Parameters voor referentieverwerking, het instellen van begrenzingen en het configureren van de reactie van de frequentieregelaar op wijzigingen.

## 3.5.1 3-0\* Ref. begrenz.

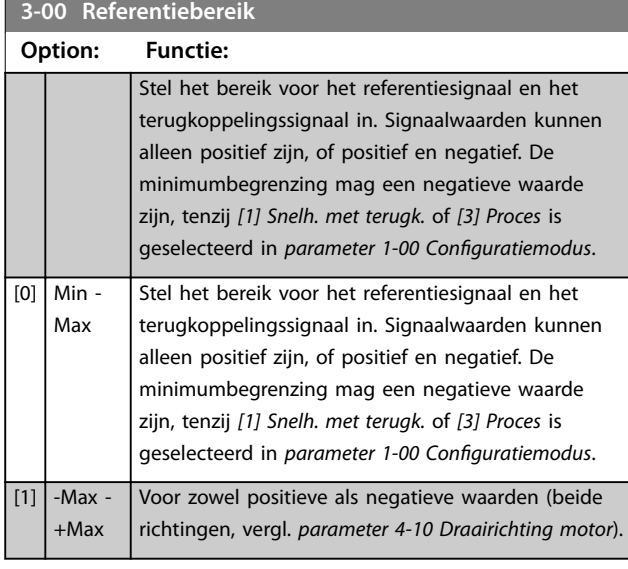

**3-01 Referentie/terugk.eenheid**

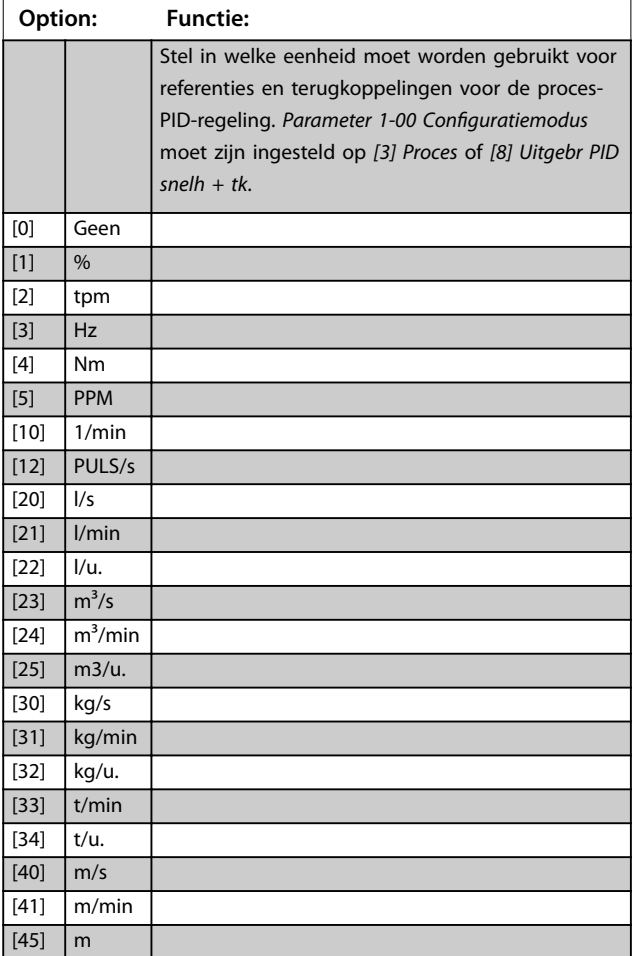

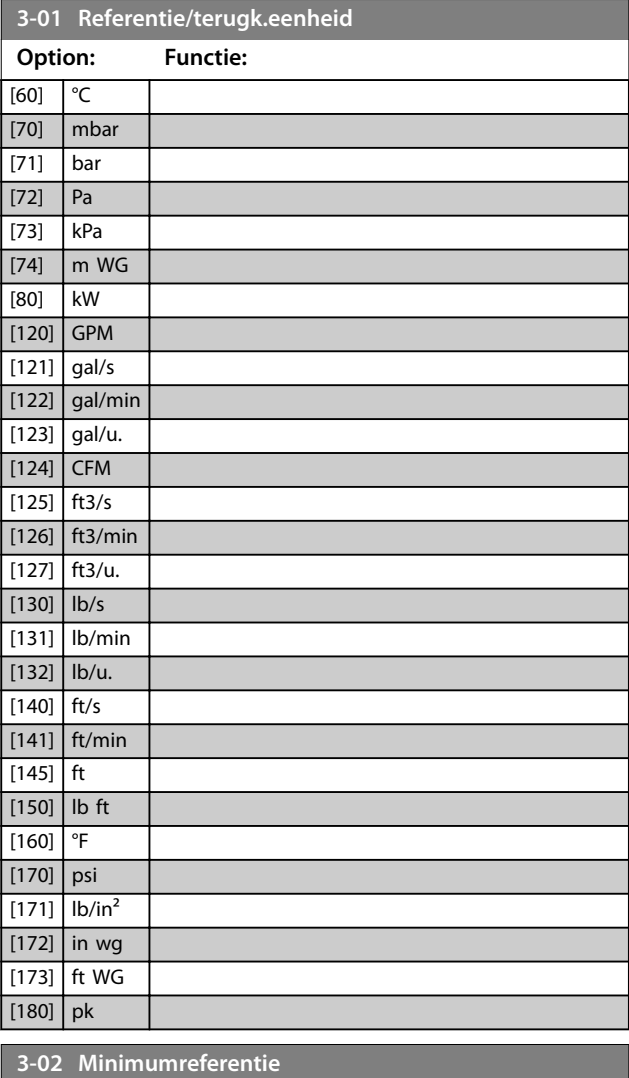

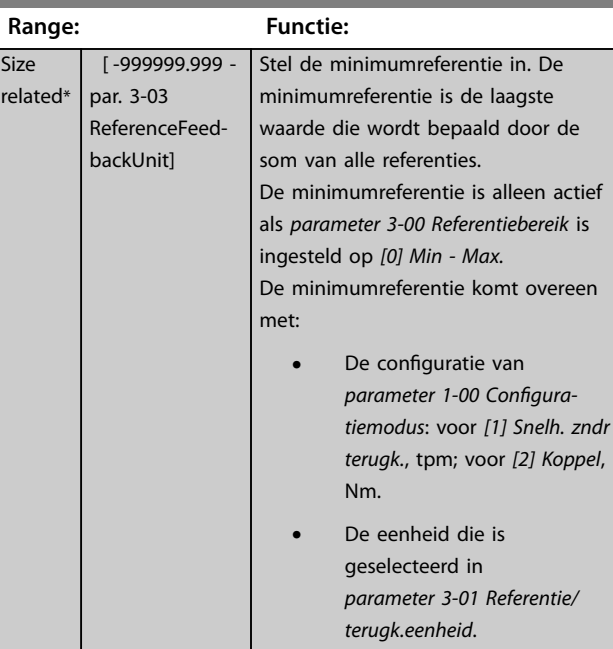

Danfoss

**3 3**

Danfoss

### <span id="page-71-0"></span>**Parameterbeschrijving VLT**® **AutomationDrive FC 301/302**

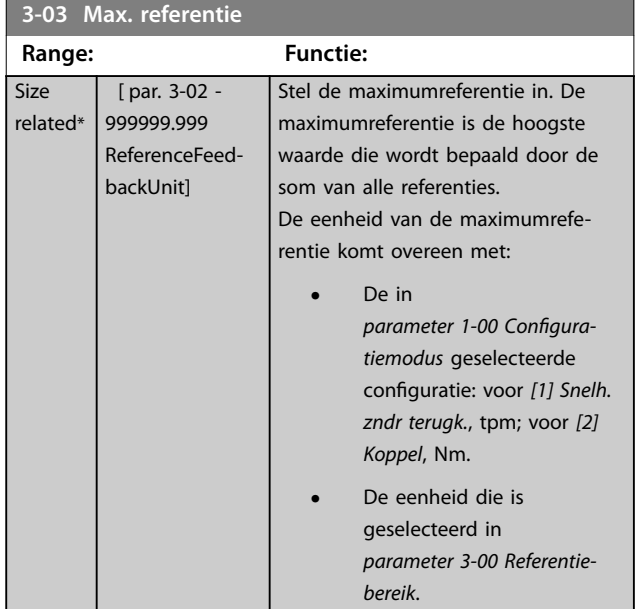

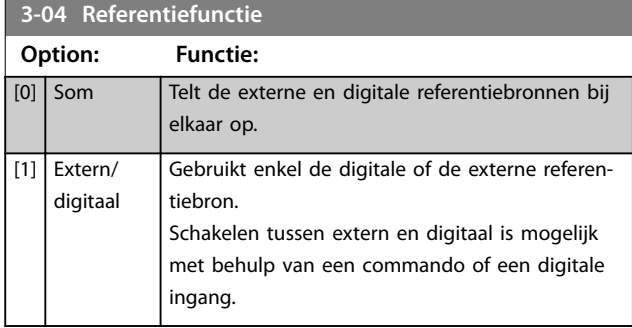

## 3.5.2 3-1\* Referenties

Selecteer de vooraf ingestelde referentie(s). Selecteer *Ingest. ref. bit 0/1/2 [16], [17]* of *[18]* voor de corresponderende digitale ingangen in parametergroep *5-1\* Digitale ingangen*.

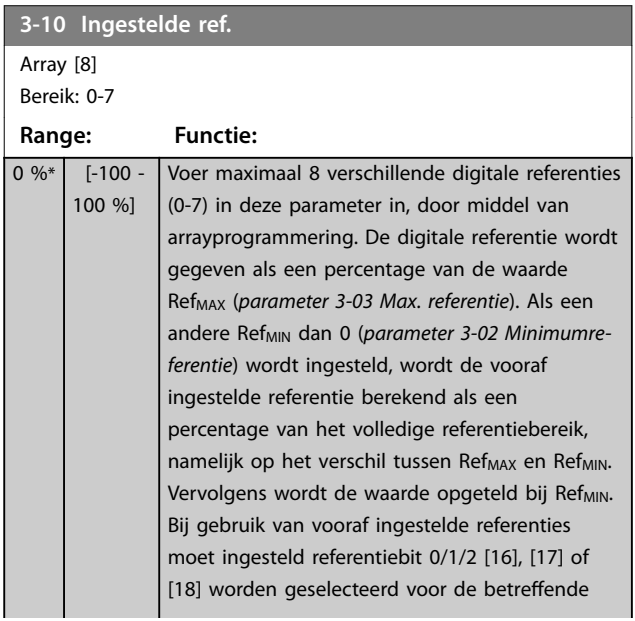

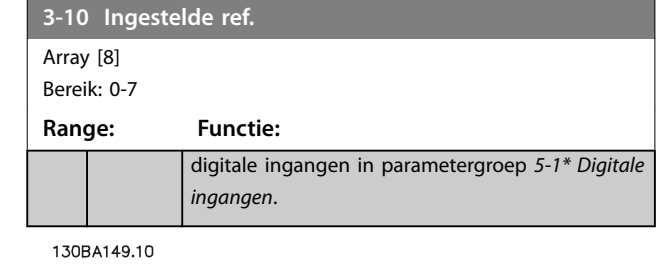

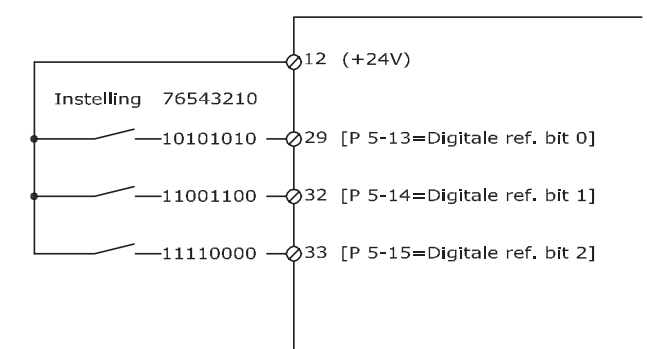

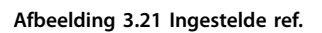

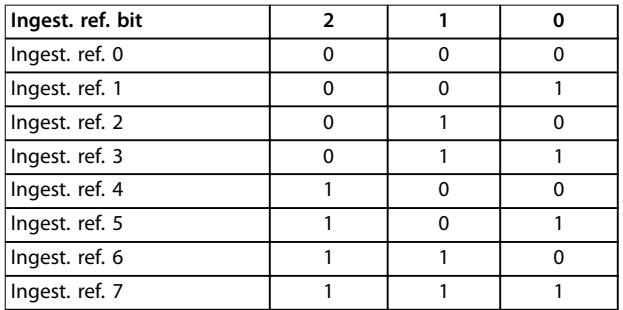

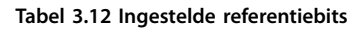

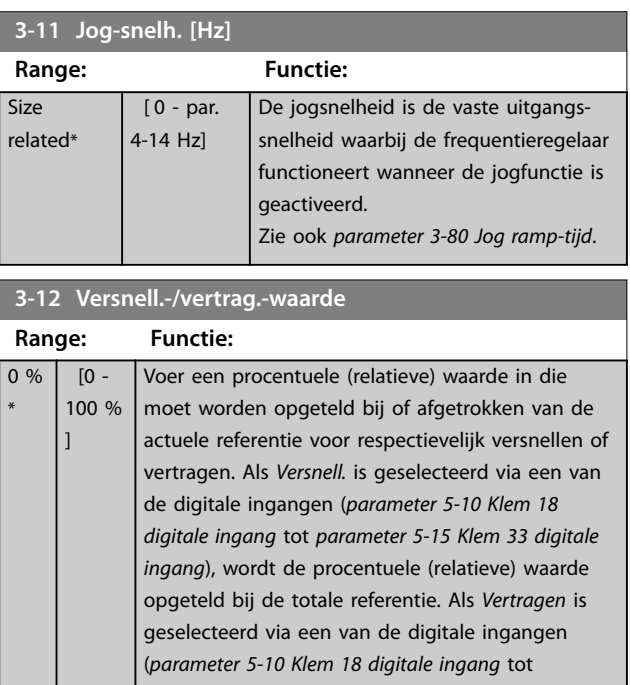
Danfoss

<span id="page-72-0"></span>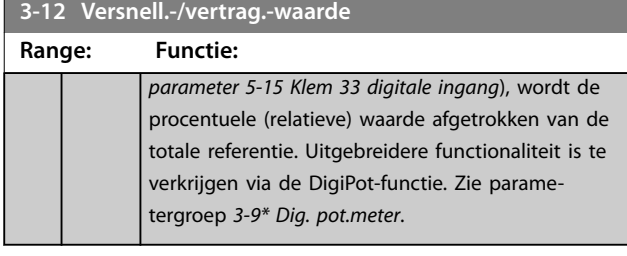

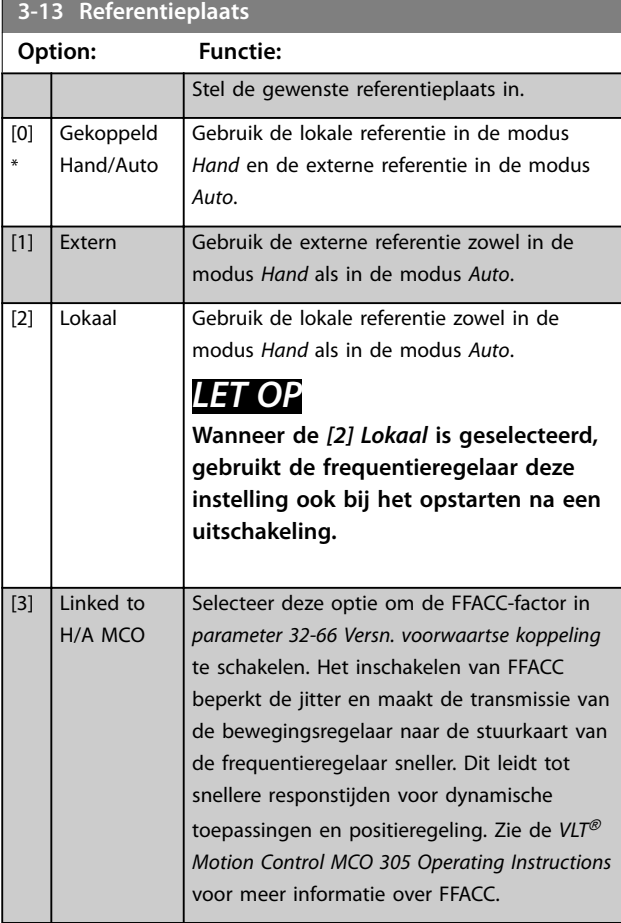

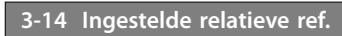

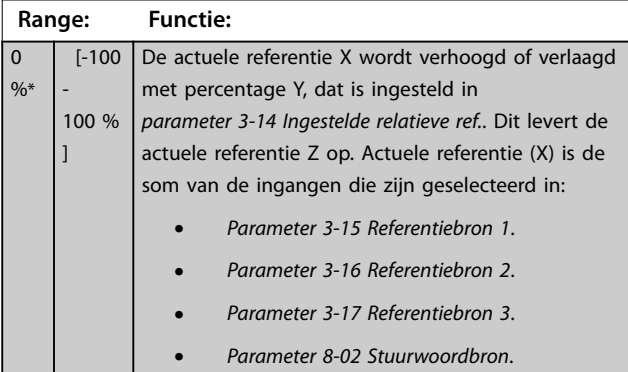

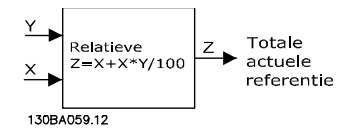

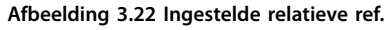

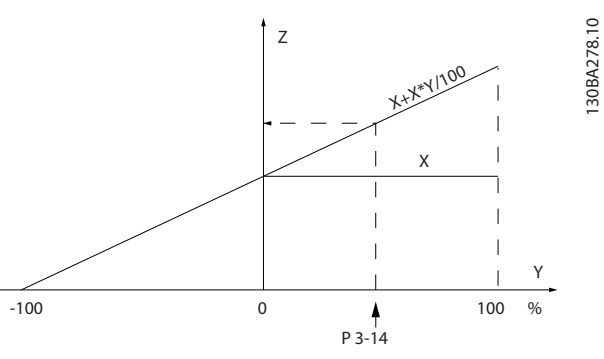

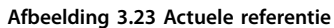

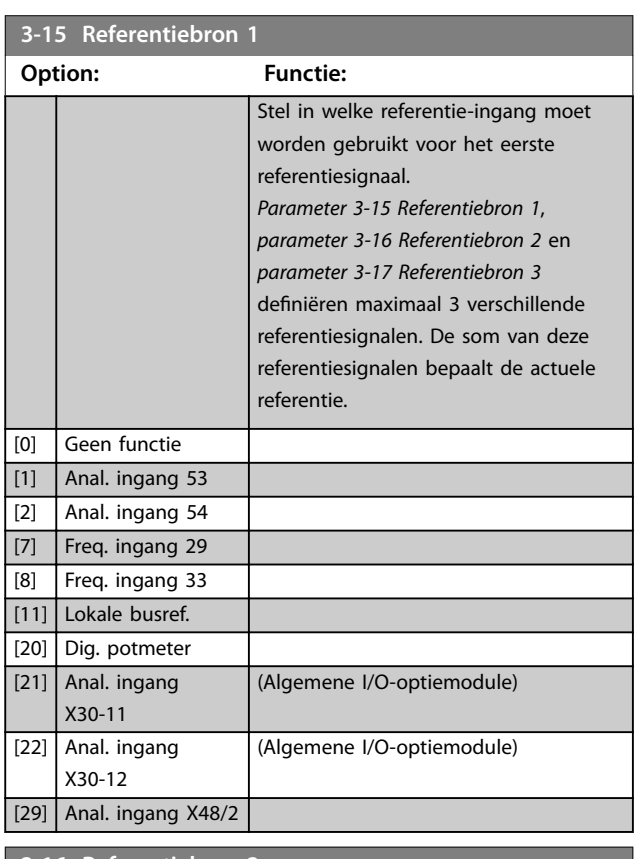

# **3-16 Referentiebron 2**

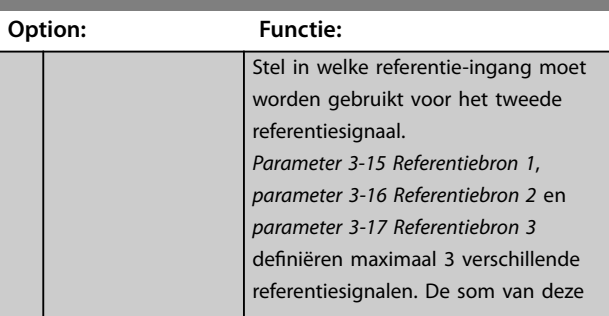

130BA278.10

<span id="page-73-0"></span>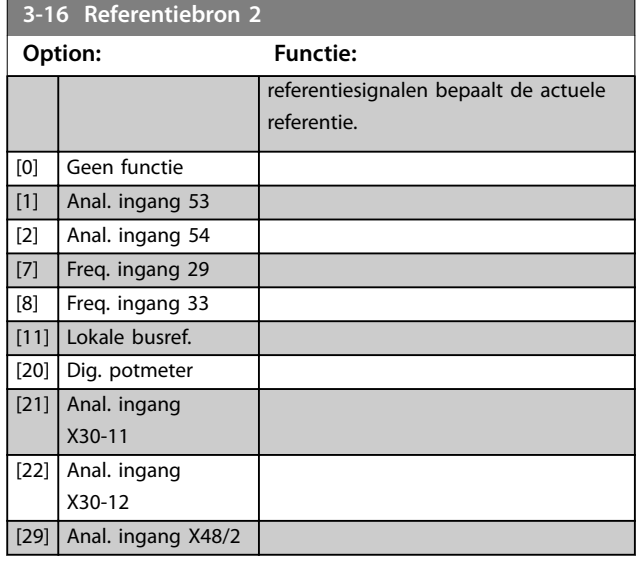

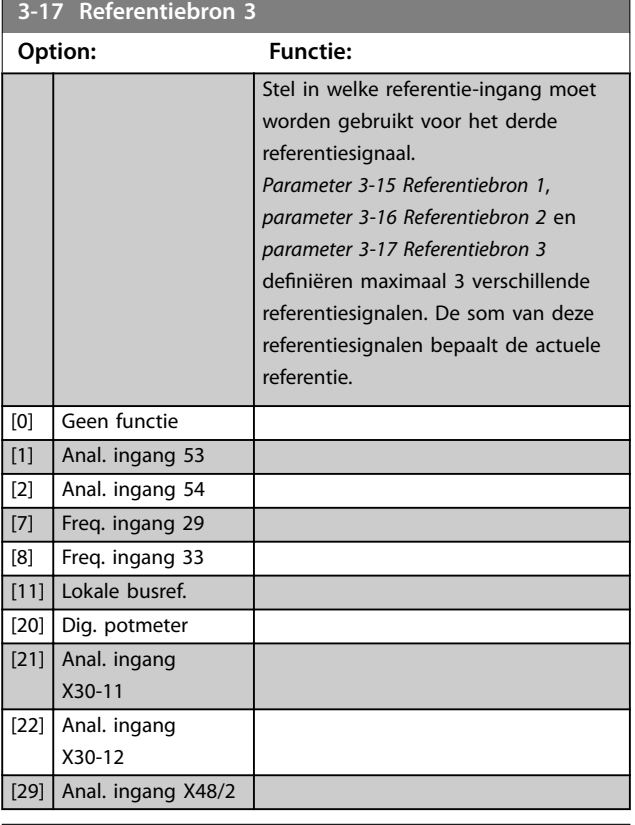

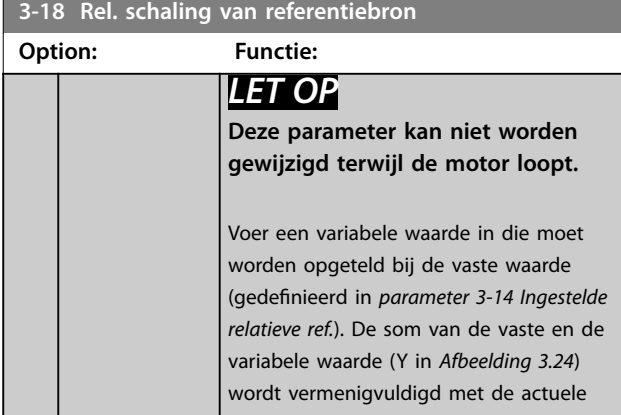

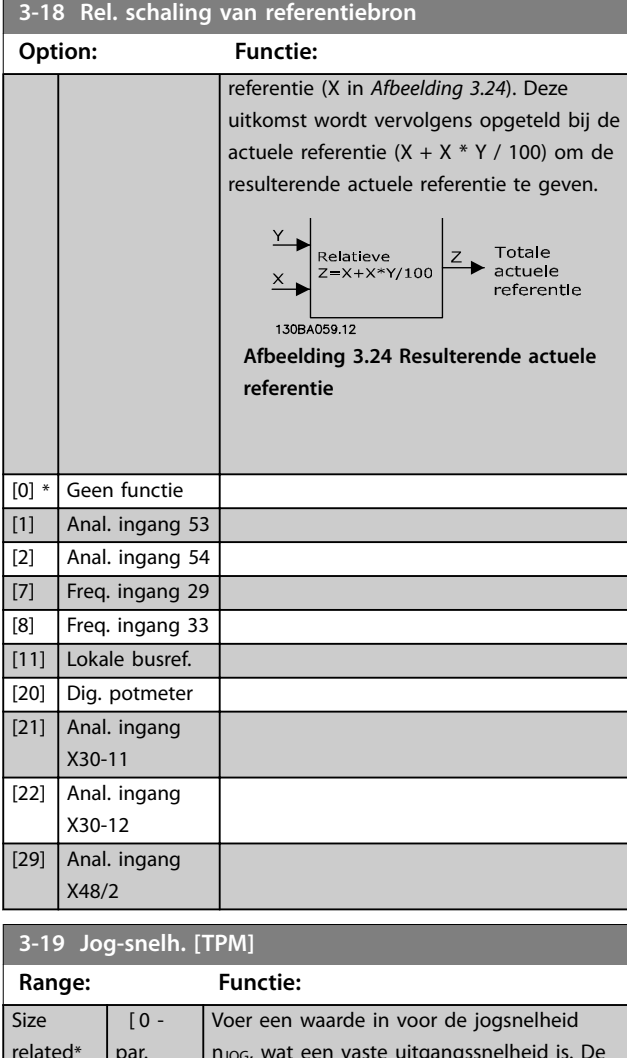

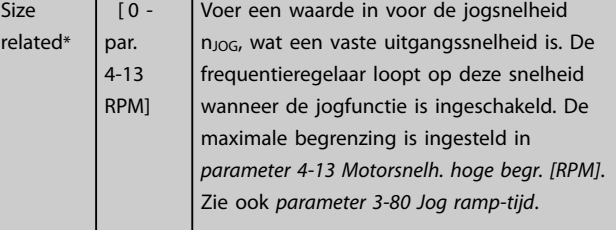

# 3.5.3 Ramps 3-4\* Ramp 1

Configureer voor elk van de 4 ramps (3-4\* Ramp 1, 3-5\* *Ramp 2*, *3-6\* Ramp 3* en *3-7\* Ramp 4*) de rampparameters:

- **•** type ramp;
- **•** ramp-tijden, (duur van versnellen en vertragen); en
- **•** niveau van schokcompensatie voor S-curves.

Stel eerst de lineaire aan-/uitlooptijd in op basis van *[Afbeelding 3.25](#page-74-0)* en *[Afbeelding 3.26](#page-74-0)*.

<span id="page-74-0"></span>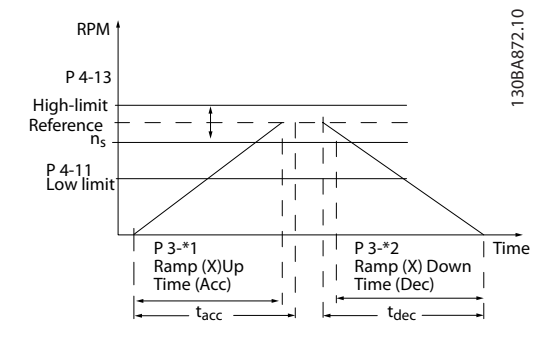

**Afbeelding 3.25 Lineaire aan- en uitlooptijd**

Als S-curves zijn geselecteerd, moet u het niveau van de niet-lineaire schokcompensatie instellen. Stel de schokcompensatie in door het aandeel van de aan- en uitlooptijd te definiëren waarin de versnelling en vertraging variabel zijn (dus toenemen of afnemen). De instellingen voor het versnellen en vertragen voor de S-curve worden uitgedrukt als een percentage van de huidige aan-/uitlooptijd.

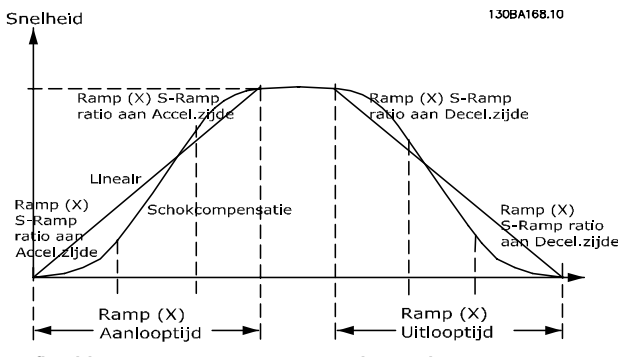

**Afbeelding 3.26 Lineaire aan- en uitlooptijd**

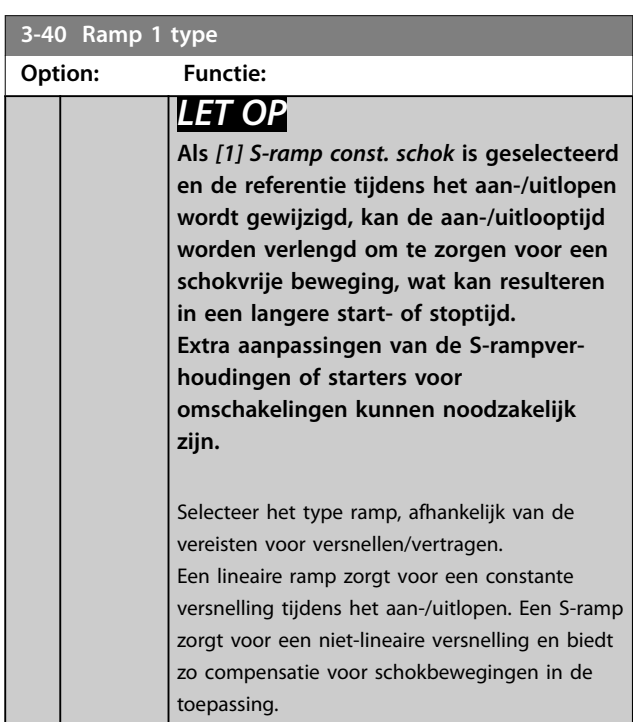

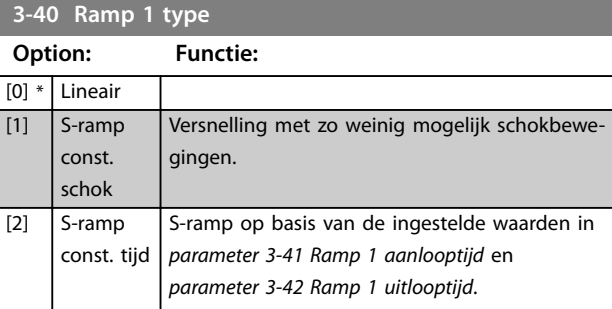

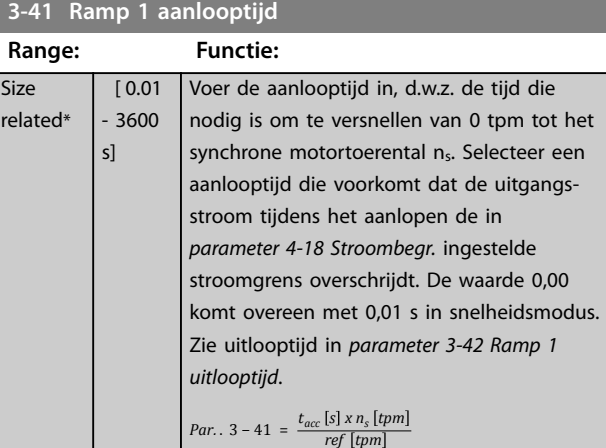

**3-42 Ramp 1 uitlooptijd**

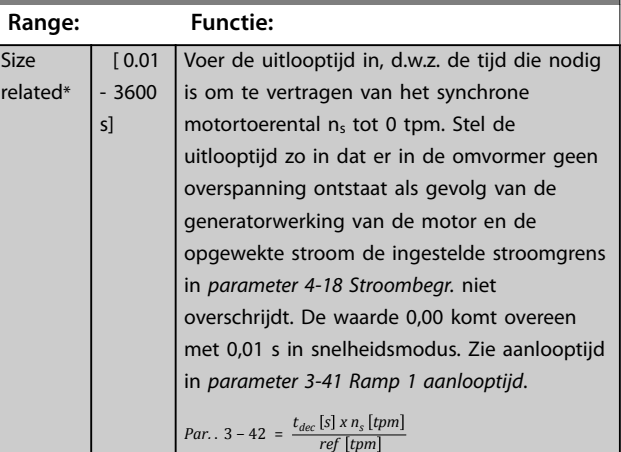

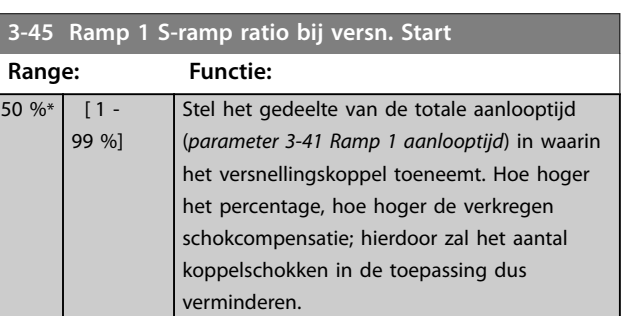

<u>Danfoss</u>

Danfoss

<span id="page-75-0"></span>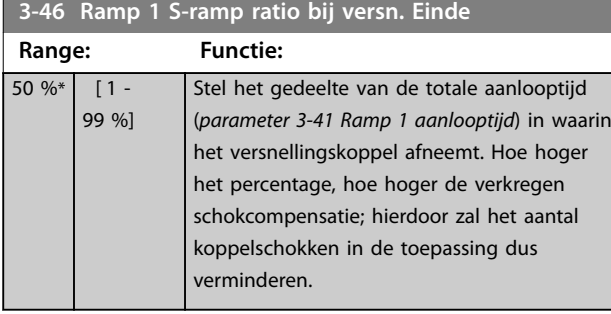

# **3-47 Ramp 1 S-ramp ratio bij vertr. Start**

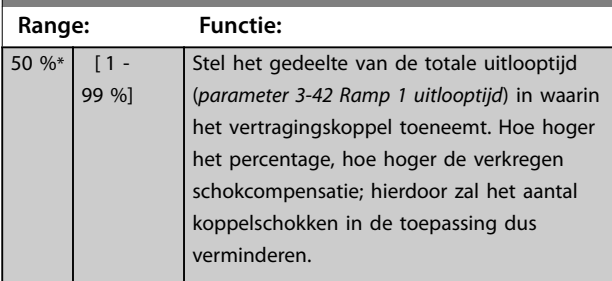

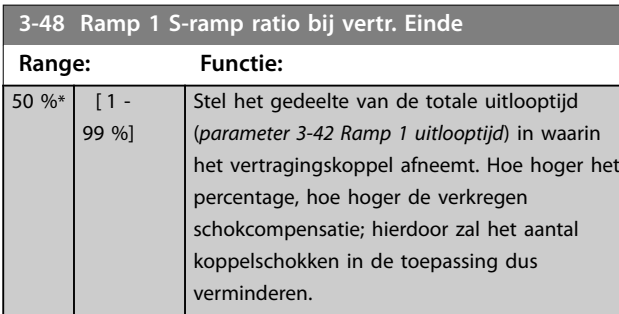

# 3.5.4 3-5\* Ramp 2

Zie parametergroep *3-4\* Ramp 1* voor informatie over het selecteren van rampparameters.

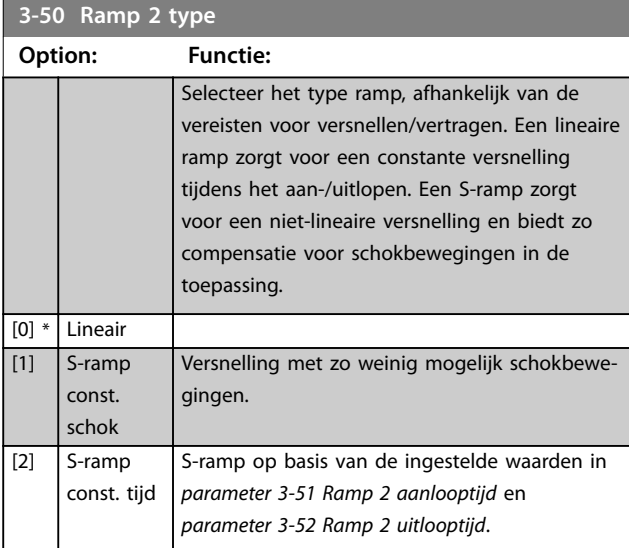

# *LET OP*

**Als** *[1] S-ramp const. schok* **is geselecteerd en de referentie tijdens het aan-/uitlopen wordt gewijzigd, kan de aan-/uitlooptijd worden verlengd om te zorgen voor een schokvrije beweging, wat kan resulteren in een langere start- of stoptijd.**

**Extra aanpassingen van de S-rampverhoudingen of starters voor omschakelingen kunnen noodzakelijk zijn.**

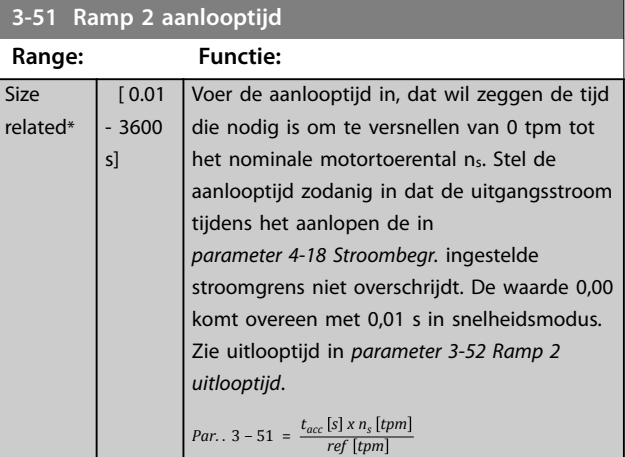

#### **3-52 Ramp 2 uitlooptijd**

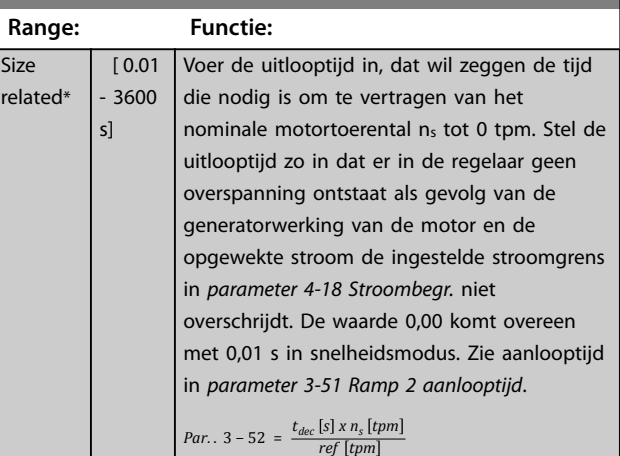

# **3-55 Ramp 2 S-ramp ratio bij versn. Start**

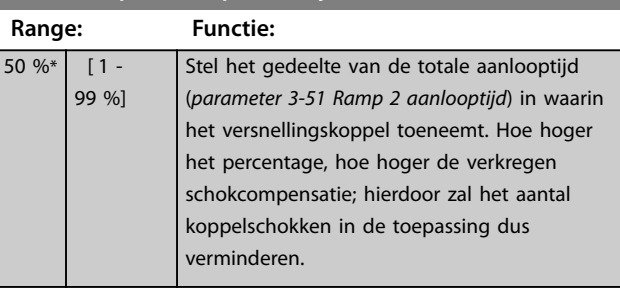

<span id="page-76-0"></span>**3-56 Ramp 2 S-ramp ratio bij versn. Einde**

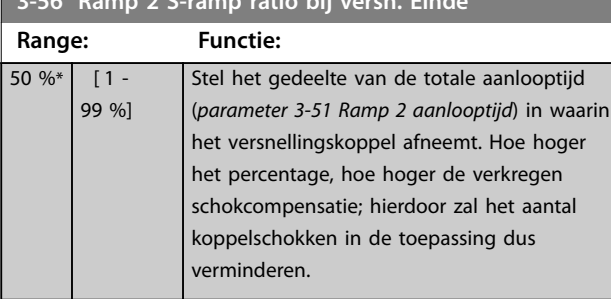

# **3-57 Ramp 2 S-ramp ratio bij vertr. Start**

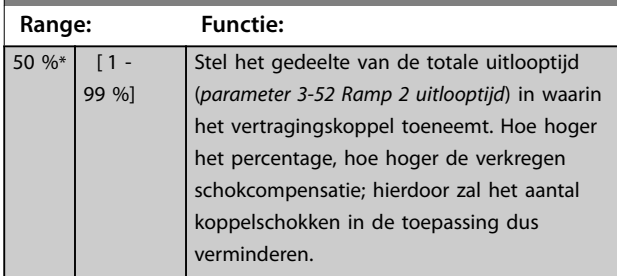

**3-58 Ramp 2 S-ramp ratio bij vertr. Einde**

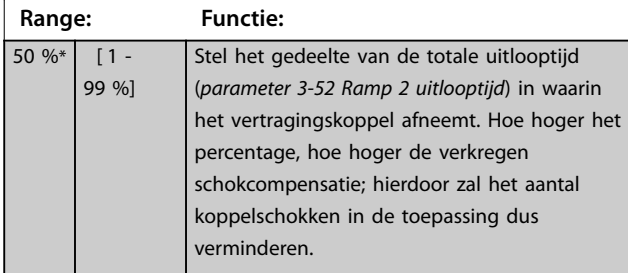

# 3.5.5 3-6\* Ramp 3

Zie *3-4\* Ramp 1* voor informatie over het instellen van de rampparameters.

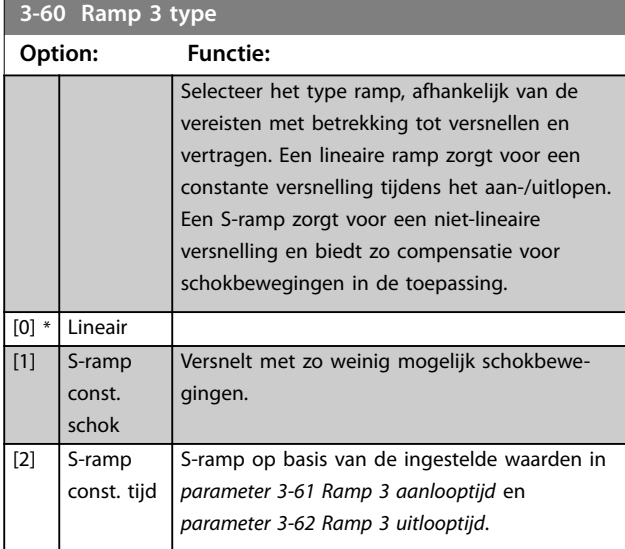

# *LET OP*

**Als** *[1] S-ramp const. schok* **is geselecteerd en de referentie tijdens het aan-/uitlopen wordt gewijzigd, kan de aan-/uitlooptijd worden verlengd om te zorgen voor een schokvrije beweging, wat kan resulteren in een langere start- of stoptijd.**

**Extra aanpassingen van de S-rampverhoudingen of starters voor omschakelingen kunnen noodzakelijk zijn.**

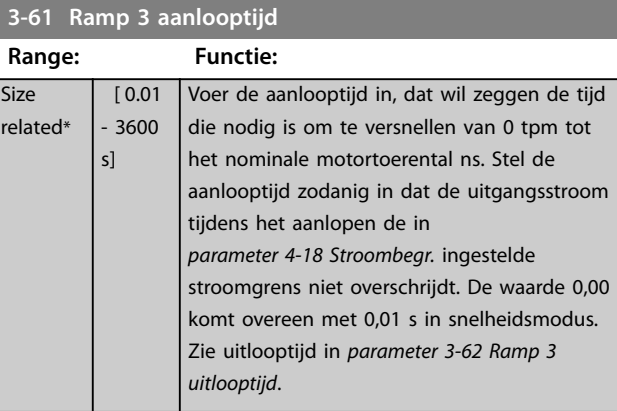

#### **3-62 Ramp 3 uitlooptijd**

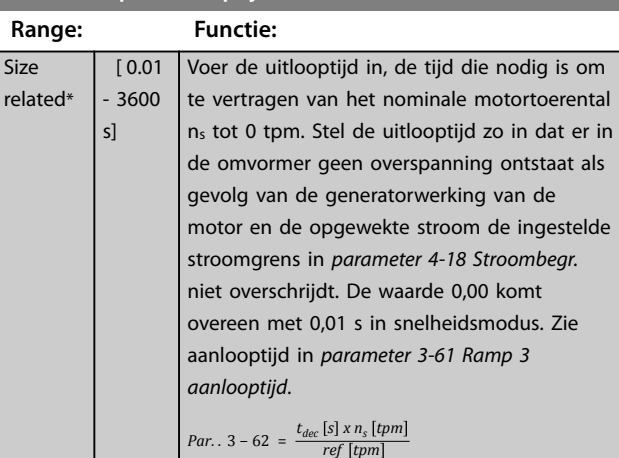

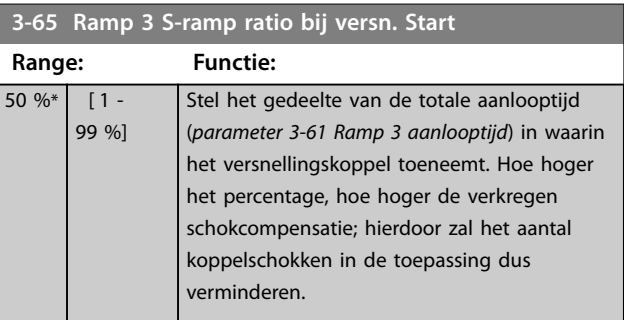

**3 3**

Danfoss

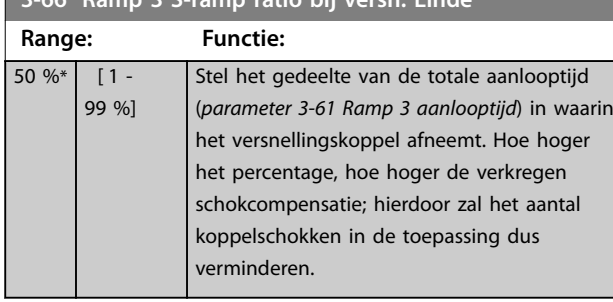

# **3-67 Ramp 3 S-ramp ratio bij vertr. Start**

<span id="page-77-0"></span>**3-66 Ramp 3 G-ramp ratio bij versn. Ein** 

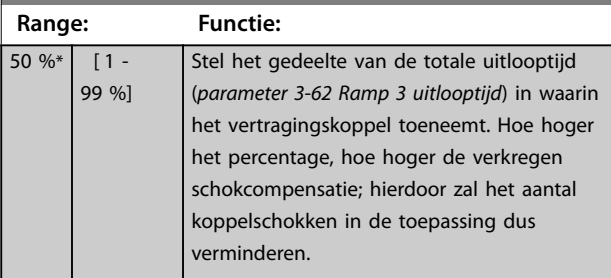

**3-68 Ramp 3 S-ramp ratio bij vertr. Einde Range: Functie:**  $50 \%$   $[1 -$ 99 %] Stel het gedeelte van de totale uitlooptijd (*[parameter 3-62 Ramp 3 uitlooptijd](#page-76-0)*) in waarin het vertragingskoppel afneemt. Hoe hoger het percentage, hoe hoger de verkregen schokcompensatie; hierdoor zal het aantal

verminderen.

koppelschokken in de toepassing dus

# 3.5.6 3-7\* Ramp 4

Zie *3-4\* Ramp 1* voor informatie over het instellen van de rampparameters.

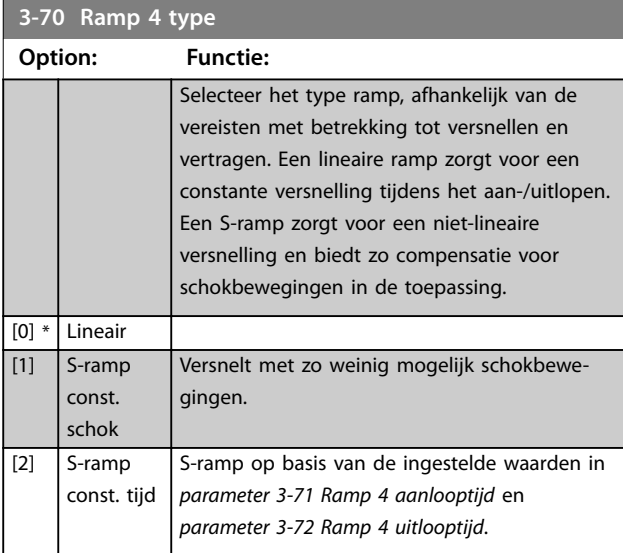

# *LET OP*

**Als** *[1] S-ramp const. schok* **is geselecteerd en de referentie tijdens het aan-/uitlopen wordt gewijzigd, kan de aan-/uitlooptijd worden verlengd om te zorgen voor een schokvrije beweging, wat kan resulteren in een langere start- of stoptijd.**

**Er kunnen meer aanpassingen van de S-rampverhoudingen of de aanleidingen tot omschakeling nodig zijn.**

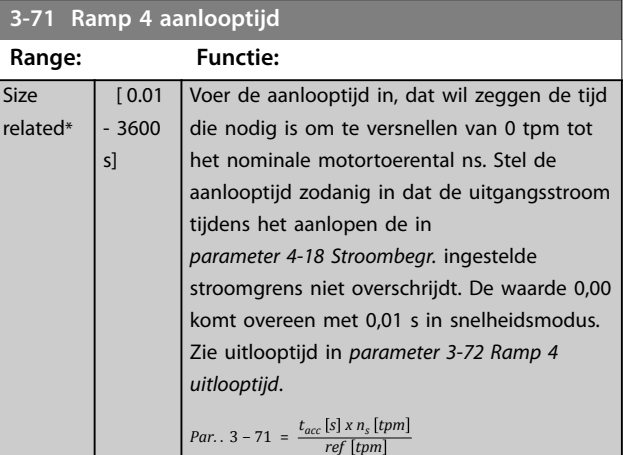

#### **3-72 Ramp 4 uitlooptijd**

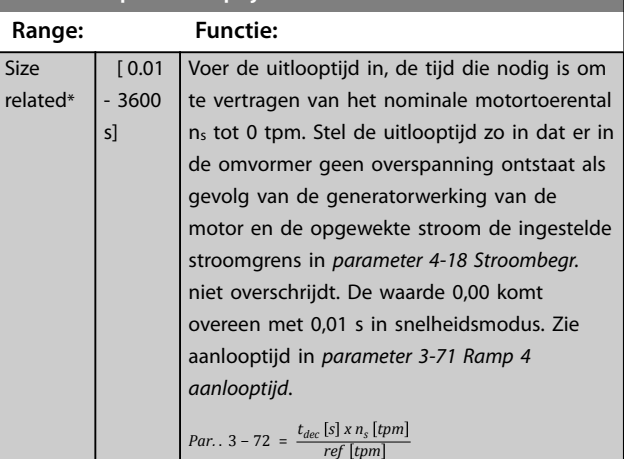

#### **3-75 Ramp 4 S-ramp ratio bij versn. Start**

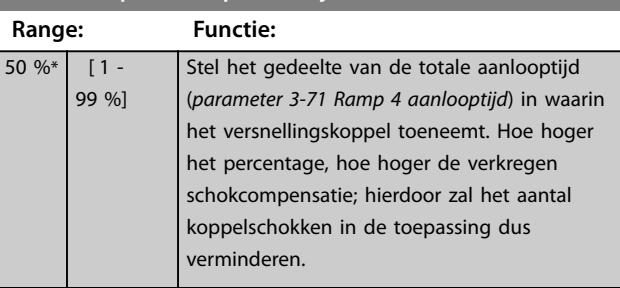

<span id="page-78-0"></span>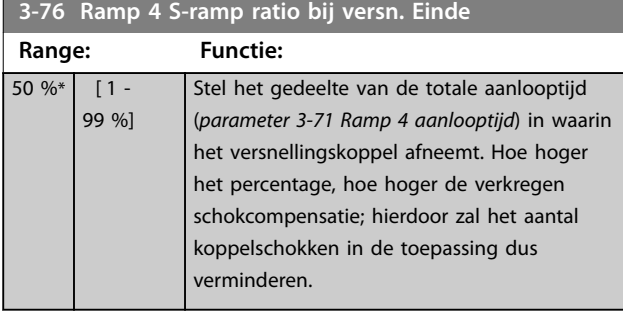

**3-77 Ramp 4 S-ramp ratio bij vertr. Start**

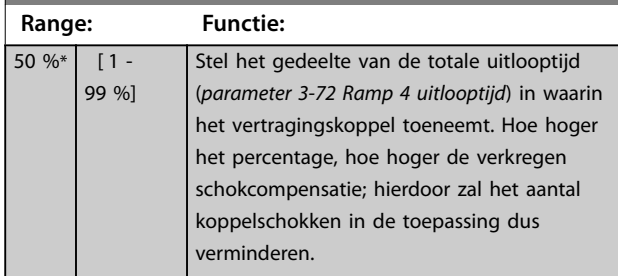

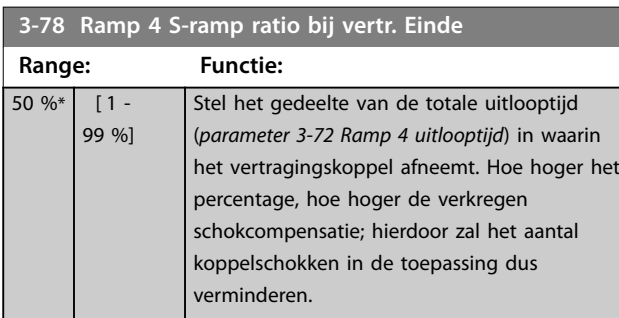

# 3.5.7 3-8\* Andere Ramps

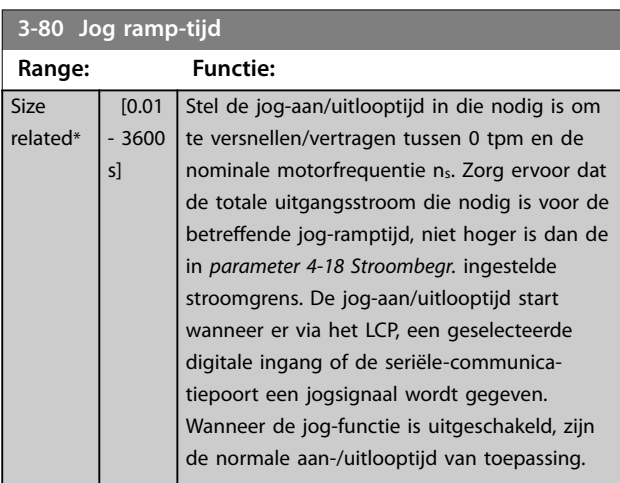

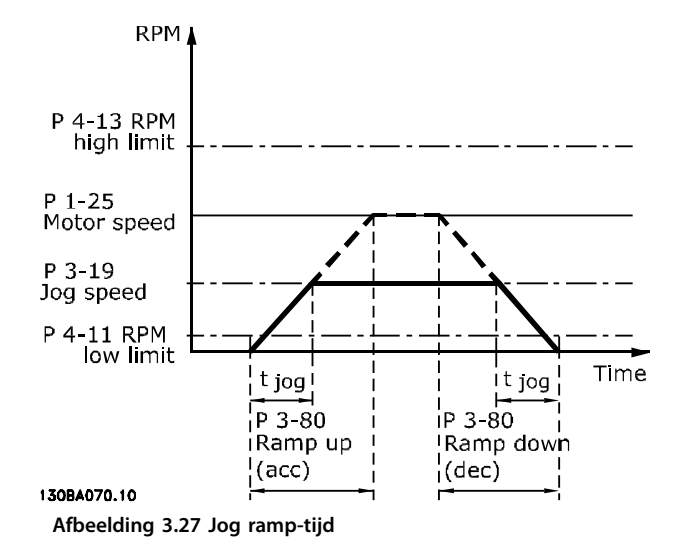

#### *Par.* .  $3 - 80 = \frac{1}{4 \text{ kg}}$  $t_{jog}$  [s]  $x n_s$  [tpm

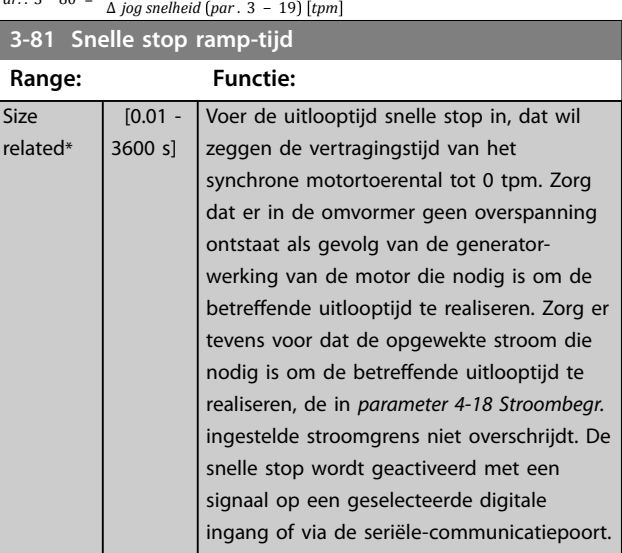

Danfoss

**Range: Functie:**

<span id="page-79-0"></span>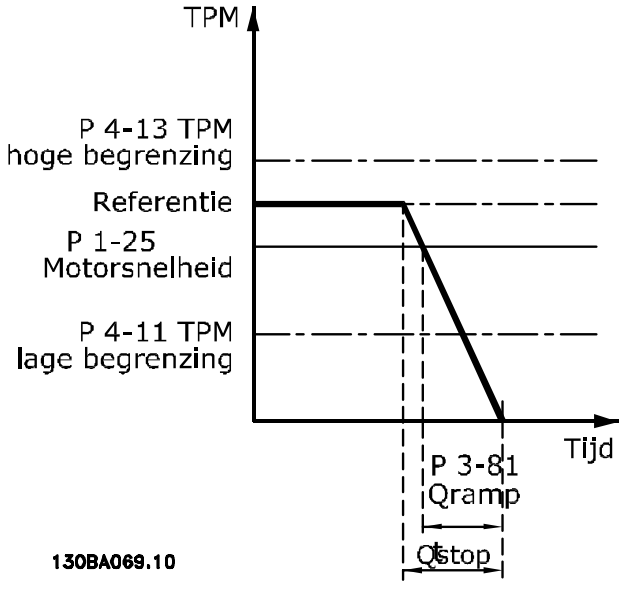

**Afbeelding 3.28 Snelle stop ramp-tijd**

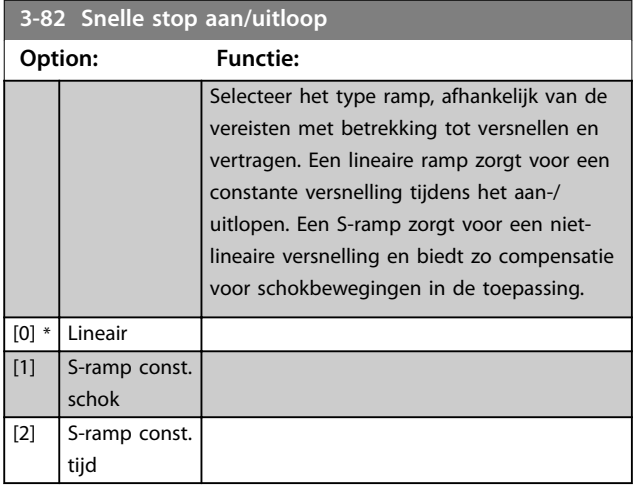

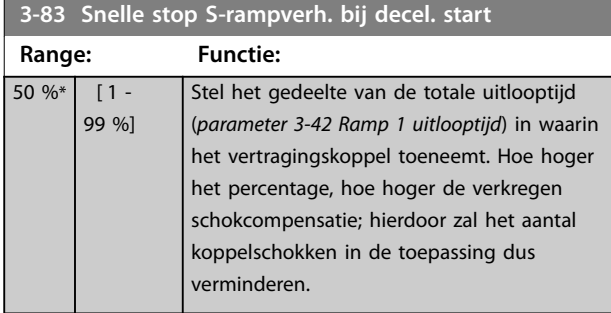

**3-84 Snelle stop S-rampverh. bij decel. einde**

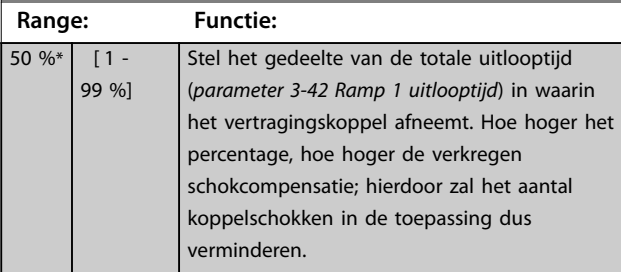

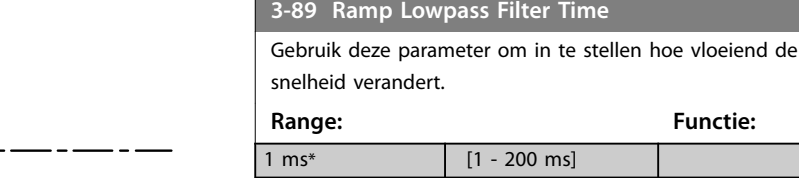

# 3.5.8 3-9\* Dig. pot.meter

De digitale-potentiometerfunctie maakt het mogelijk om de actuele referentie te verhogen of te verlagen door de setup van de digitale ingangen aan te passen via de functies voor verhogen, verlagen of wissen. Om de functie te activeren, moet minstens 1 digitale ingang worden ingesteld op verhogen of verlagen.

**ass Filter Time** 

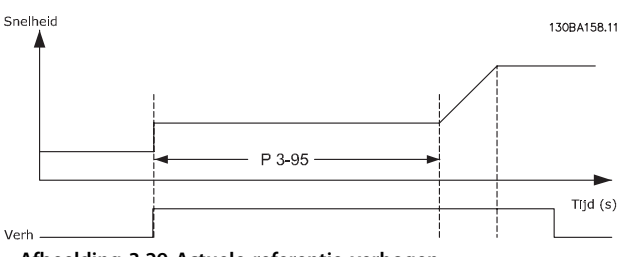

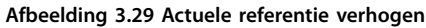

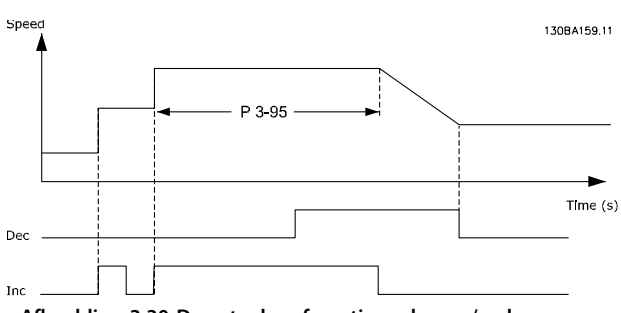

**Afbeelding 3.30 De actuele referentie verhogen/verlagen**

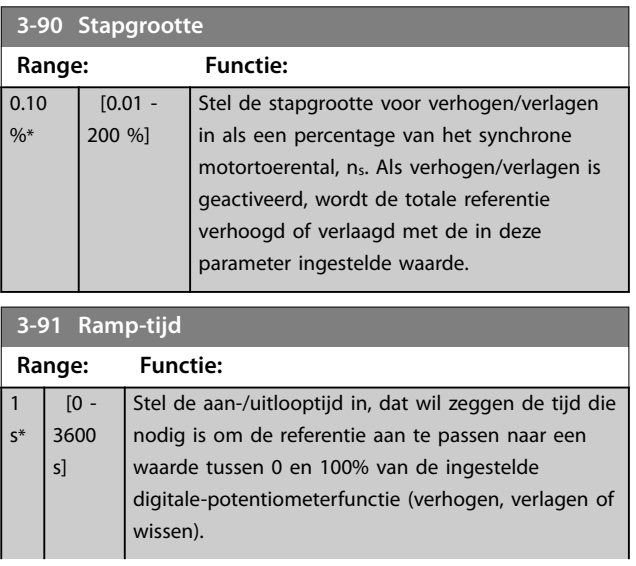

**3-91 Ramp-tijd**

Danfoss

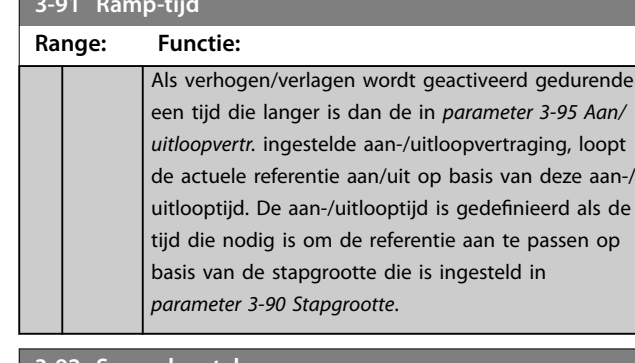

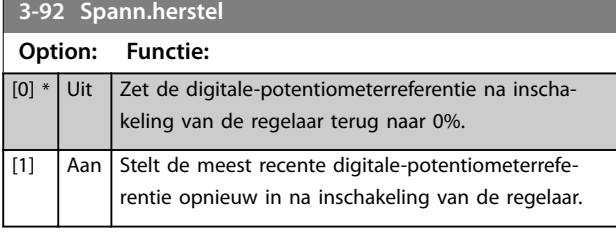

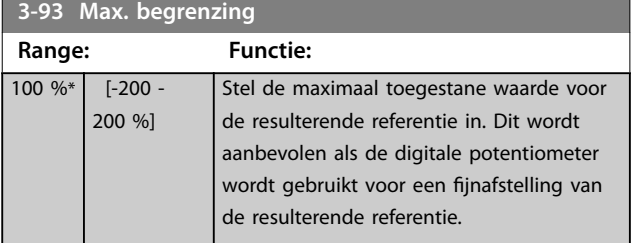

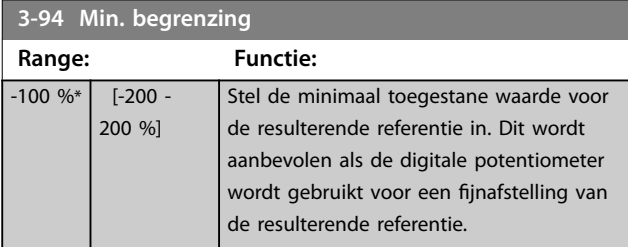

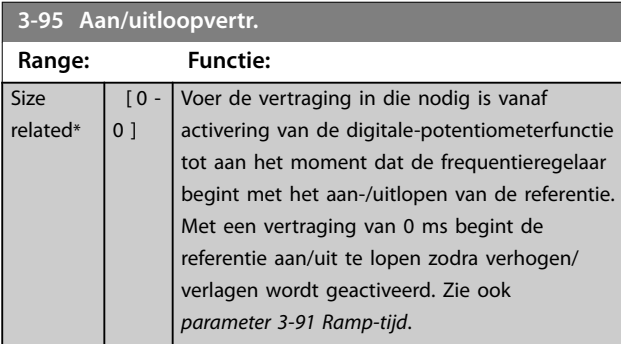

# <span id="page-81-0"></span>3.6 Parameters: 4-\*\* Limits/Warnings (Begrenzingen/waarsch.)

# 3.6.1 4-1\* Motorbegr.

Definieer de koppel-, stroom- en snelheidsbegrenzingen voor de motor en de reactie van de frequentieregelaar wanneer de begrenzingen worden overschreden. Een begrenzing kan een melding op het display genereren. Een waarschuwing genereert altijd een melding op het display of op de veldbus. Een bewakingsfunctie kan zorgen voor een waarschuwing of een uitschakeling (trip), waarna de frequentieregelaar stopt en een alarmmelding genereert.

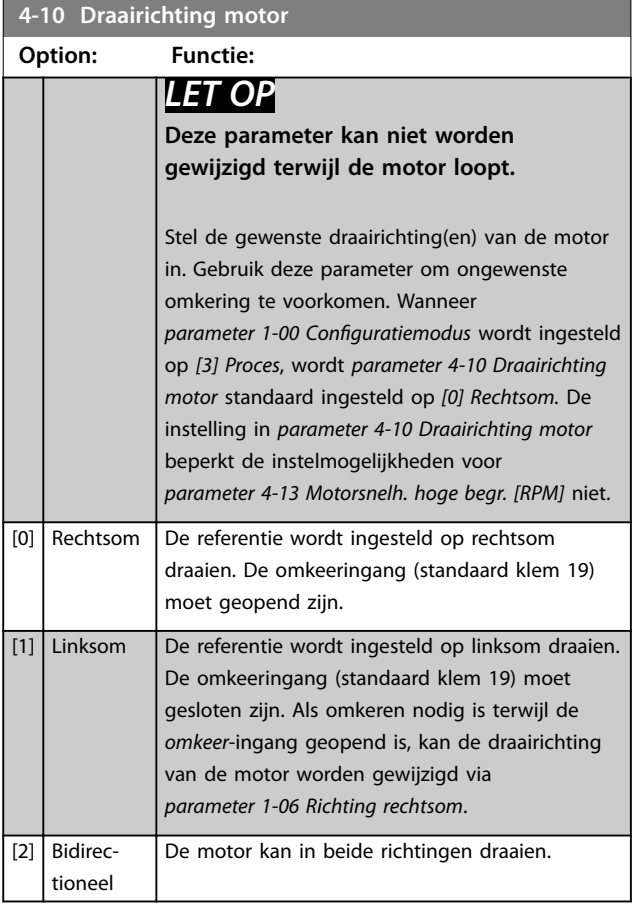

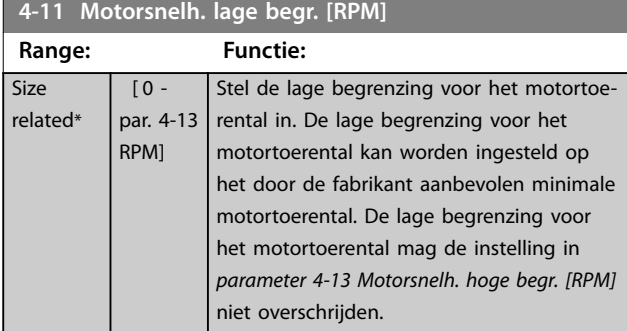

#### **4-12 Motorsnelh. lage begr. [Hz] Range: Functie: Size** related\*  $\overline{0}$  par. 4-14  $Hz$ Stel de lage begrenzing voor het motortoerental in. De lage begrenzing voor het motortoerental kan worden ingesteld op een waarde die overeenkomt met de minimale

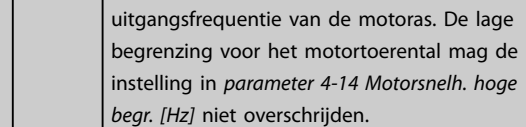

### **4-13 Motorsnelh. hoge begr. [RPM]**

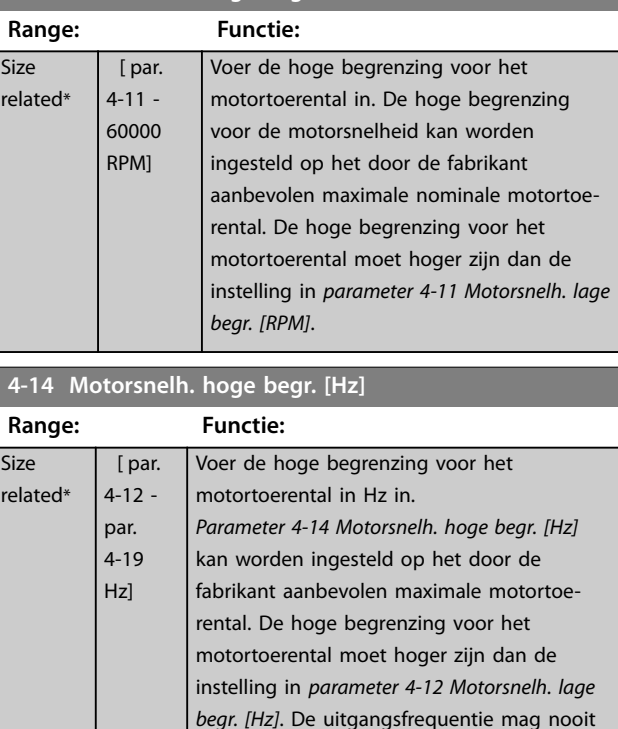

#### **4-16 Koppelbegrenzing motormodus**

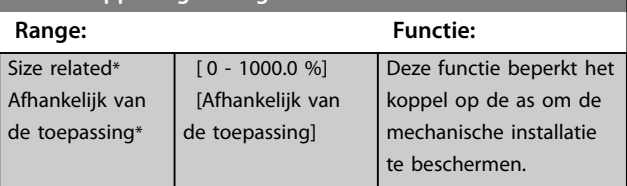

hoger zijn dan 10% van de schakelfrequentie

(*parameter 14-01 Schakelfrequentie*).

# *LET OP*

**Wanneer** *parameter 4-16 Koppelbegrenzing motormodus* **wordt gewijzigd terwijl** *[parameter 1-00 Configuratiemodus](#page-36-0)* **is ingesteld op** *[0] Snelh. zndr terugk.***, wordt**  *[parameter 1-66 Min. stroom bij lage snelh.](#page-51-0)* **automatisch aangepast.**

Danfoss

# <span id="page-82-0"></span>*LET OP*

**De koppelbegrenzing reageert op het actuele, ongefilterde koppel, inclusief koppelpieken. Dit is niet het koppel dat op het LCP of de veldbus te zien is, aangezien dat koppel gefilterd is.**

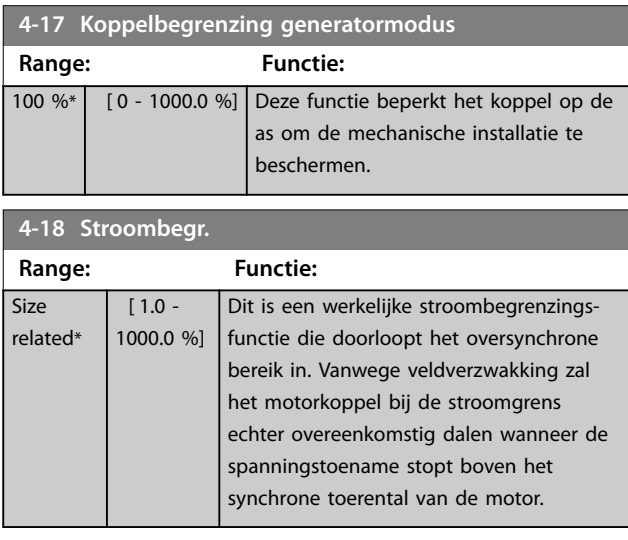

### **4-19 Max. uitgangsfreq. Range: Functie: Size** related\*  $\overline{1}$  -590 Hz] *LET OP* **Deze parameter kan niet worden gewijzigd terwijl de motor loopt.** *LET OP* **De maximale uitgangsfrequentie mag niet hoger zijn dan 10% van de schakelfrequentie van de omvormer (***[parameter 14-01 Schakelfrequentie](#page-159-0)***).** Deze parameter biedt een eindbegrenzing van de uitgangsfrequentie voor een verbeterde veiligheid voor toepassingen waarbij onbedoelde, te hoge toerentallen moeten worden vermeden. Deze eindbegrenzing geldt in elke configuratie (ongeacht de instelling in *[parameter 1-00 Conguratiemodus](#page-36-0)*).

#### **4-20 Bron koppelbegrenzingsfactor**

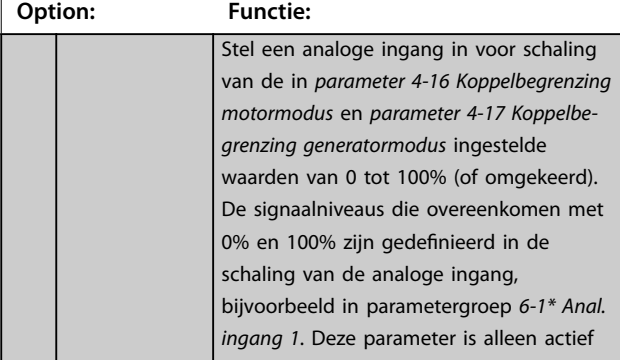

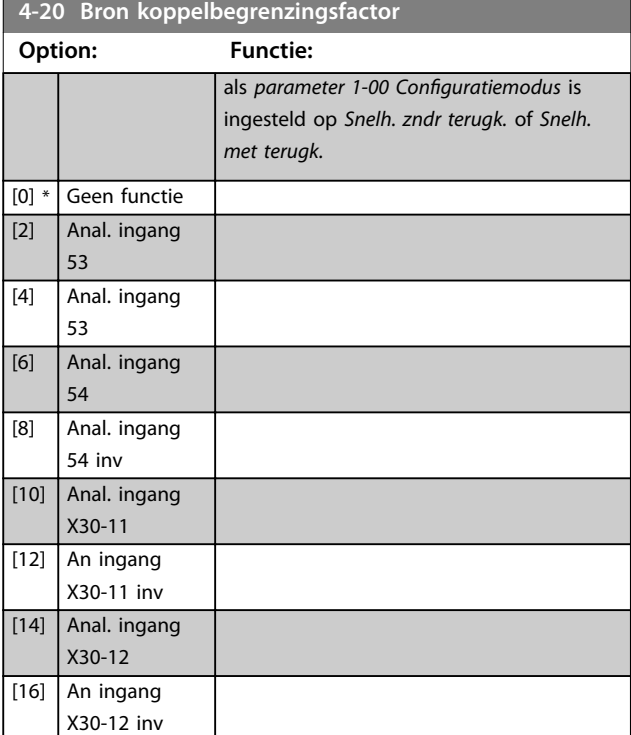

#### **4-21 Bron snelheidsbegr.factor**

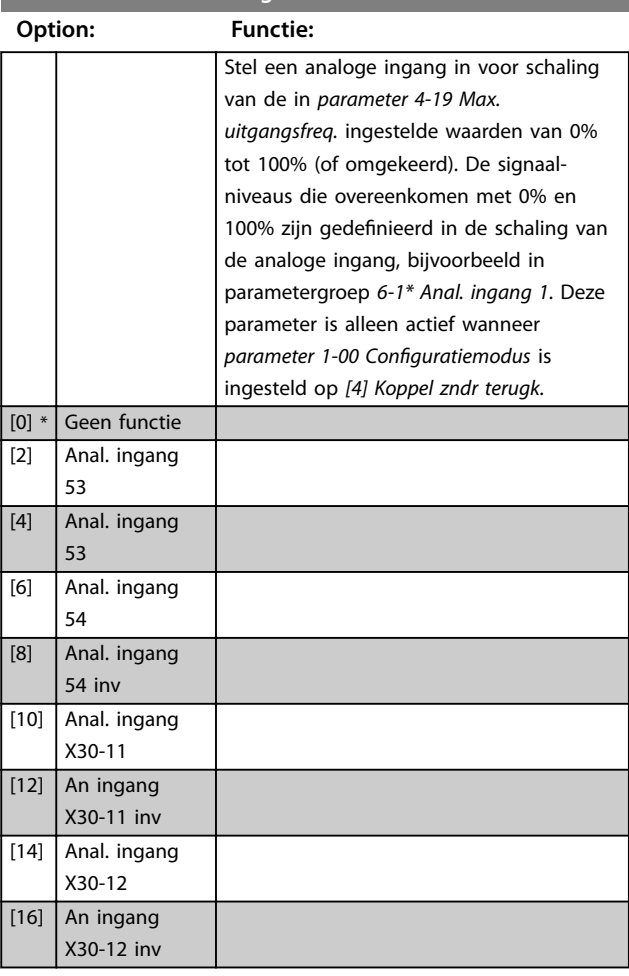

# <span id="page-83-0"></span>**4-23 Brake Check Limit Factor Source**

Selecteer de ingangsbron voor de functie in

*[parameter 2-15 Remtest](#page-64-0)*. Als meerdere frequentieregelaars gelijktijdig een remtest uitvoeren, leidt de weerstand in het net tot een spanningsval in het net of de DC-tussenkring en kan de remtest een foutief resultaat geven. Gebruik op elke remweerstand een externe stroomsensor. Sluit de sensor aan op een analoge ingang als voor een toepassing een 100% geldige remtest vereist is.

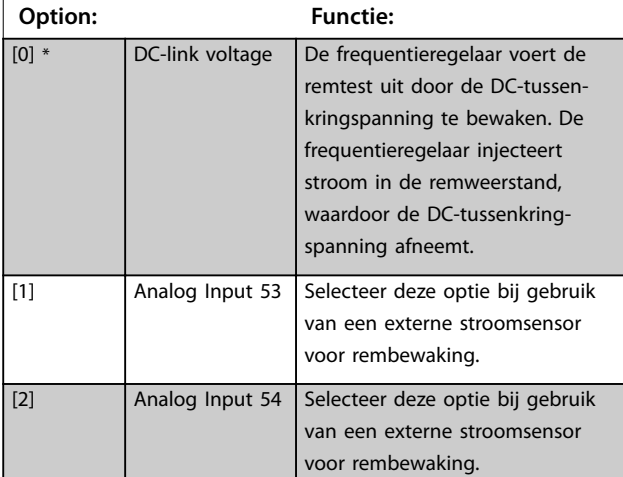

# **4-24 Brake Check Limit Factor**

98

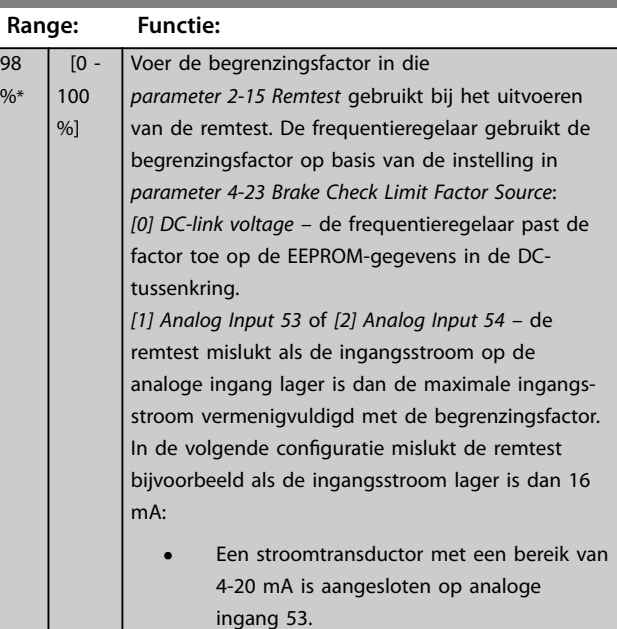

**•** *Parameter 4-24 Brake Check Limit Factor* is ingesteld op 80%.

# 3.6.2 4-3\* Bew. motorterugk.

De parametergroep omvat parameters voor het bewaken en afhandelen van motorterugkoppelingsapparatuur zoals encoders en resolvers enzovoort.

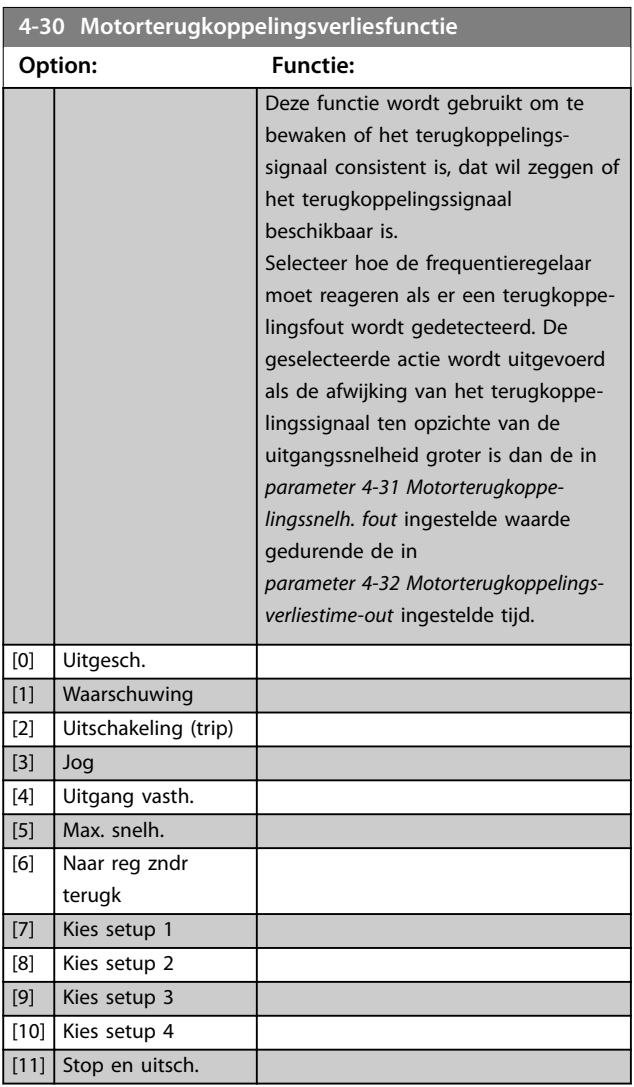

Waarschuwing 90, *Feedback monitor alarm* is actief zodra de waarde in *parameter 4-31 Motorterugkoppelingssnelh. fout* wordt overschreden, ongeacht de instelling van *[parameter 4-32 Motorterugkoppelingsverliestime-out](#page-84-0)*. Waarschuwing/alarm 61, *Feedback error alarm* is gerelateerd aan de motorterugkoppelingsverliesfunctie.

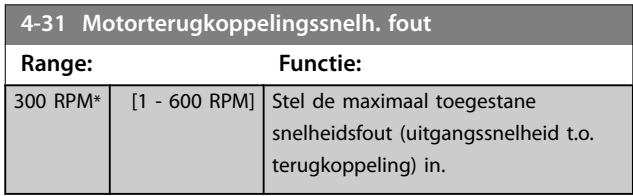

Danfoss

<span id="page-84-0"></span>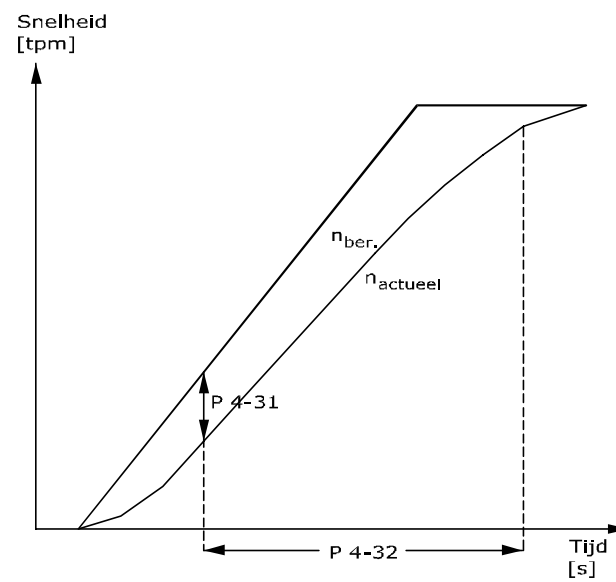

130BA221.10 **Afbeelding 3.31 Motorterugkoppelingssnelh. fout**

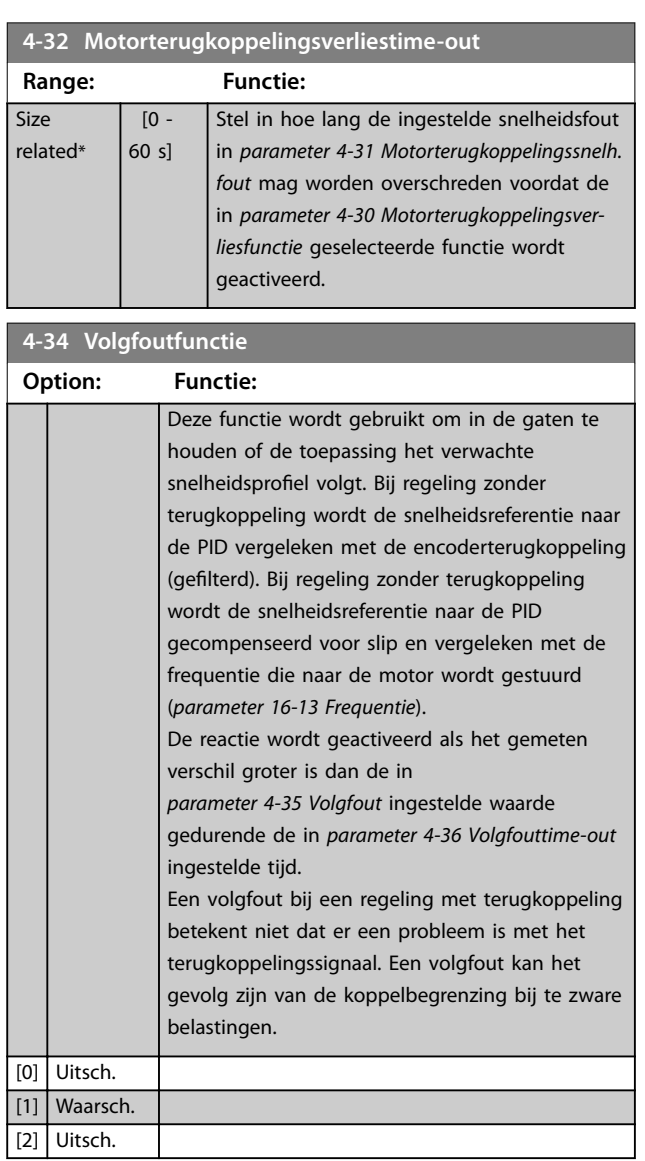

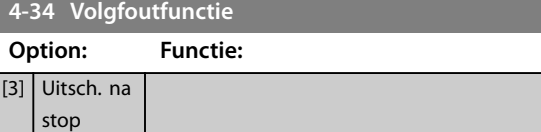

Waarschuwing/alarm 78, *Tracking error warning* heeft betrekking op de volgfoutfunctie.

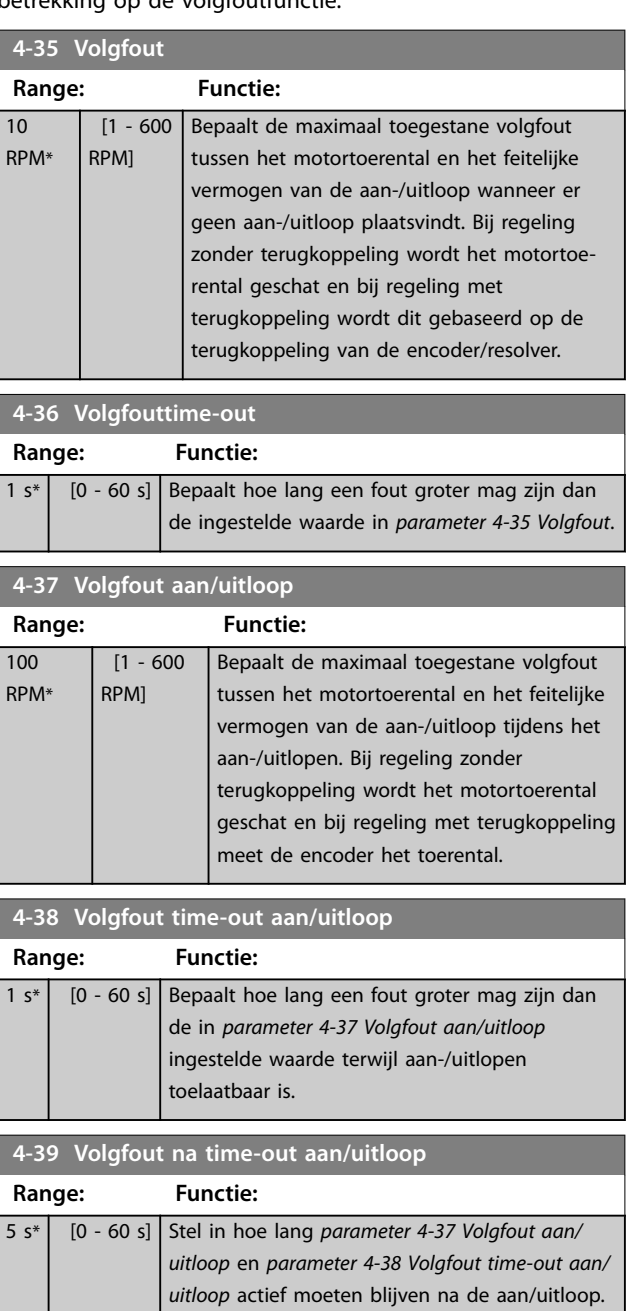

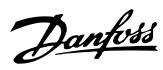

# <span id="page-85-0"></span>3.6.3 4-4\* Speed Monitor

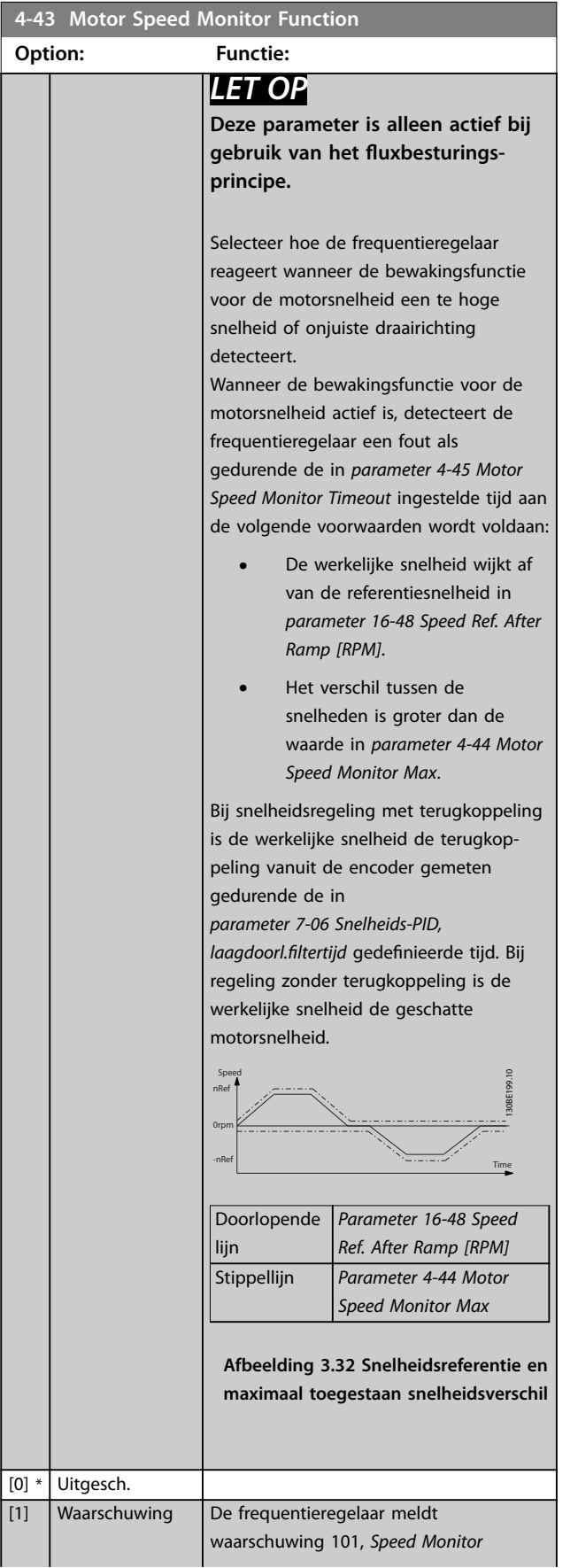

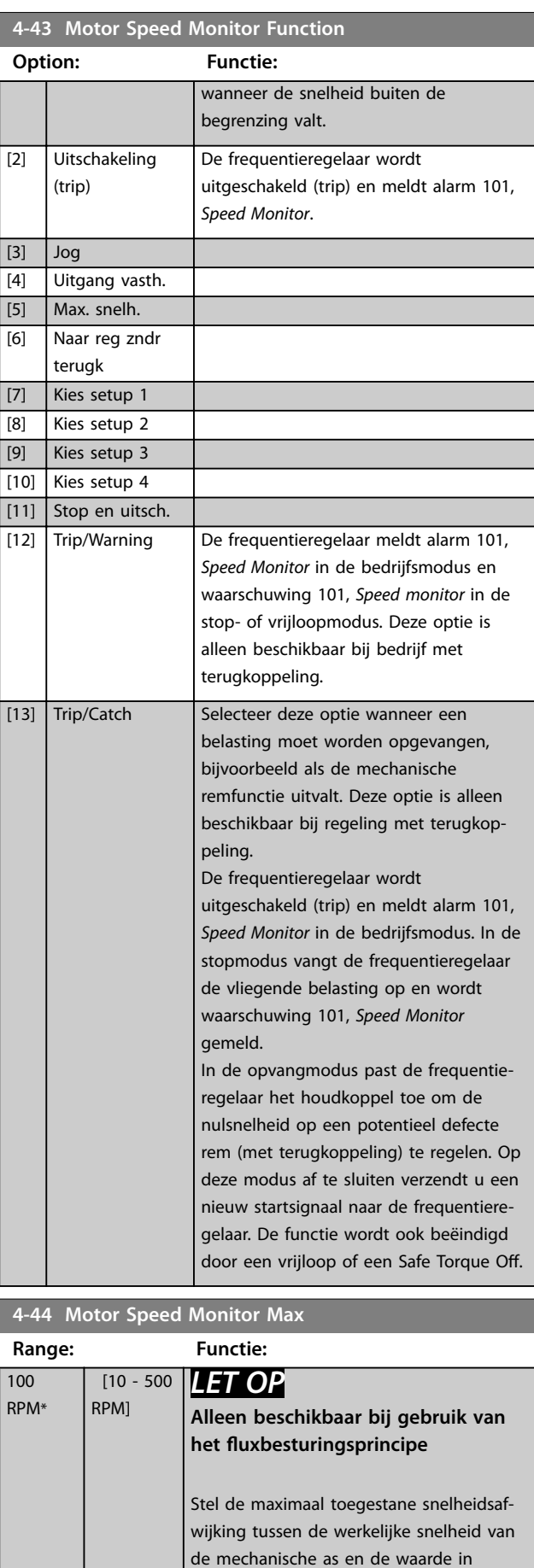

<span id="page-86-0"></span>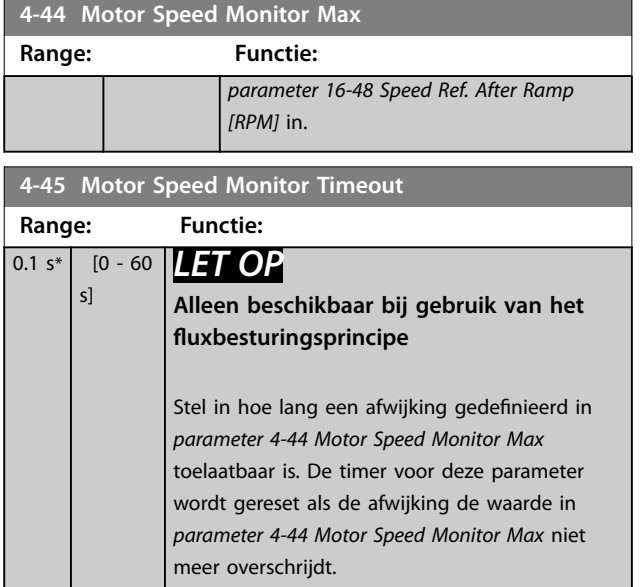

# 3.6.4 4-5\* Aanp. waarsch.

Gebruik deze parameters om waarschuwingsbegrenzingen in te stellen voor stroom, snelheid, referentie en terugkoppeling.

Waarschuwingen worden weergegeven op het LCP en kunnen worden geprogrammeerd als uitgang of voor uitlezing via de veldbus in het uitgebreide statuswoord.

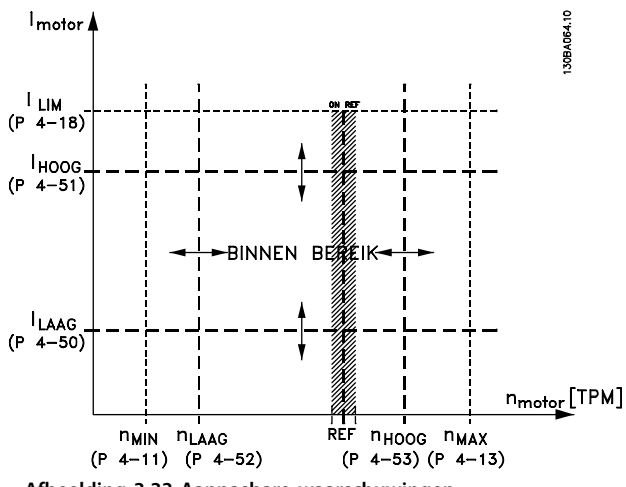

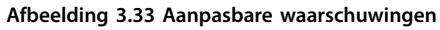

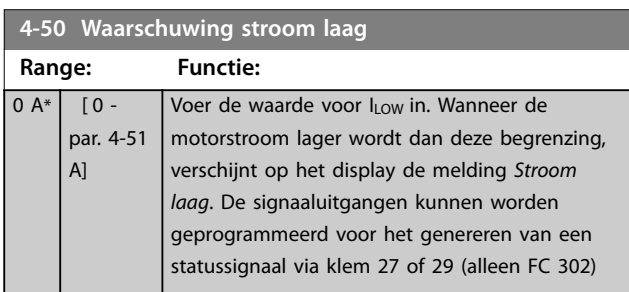

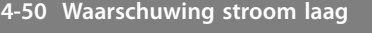

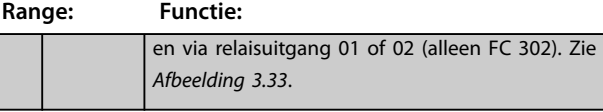

**4-51 Waarschuwing stroom hoog**

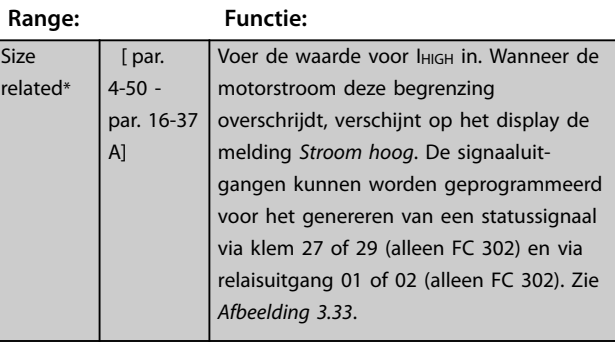

#### **4-52 Waarschuwing snelheid laag**

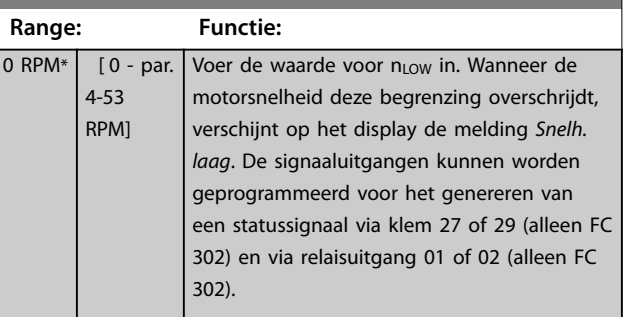

# **4-53 Waarschuwing snelheid hoog**

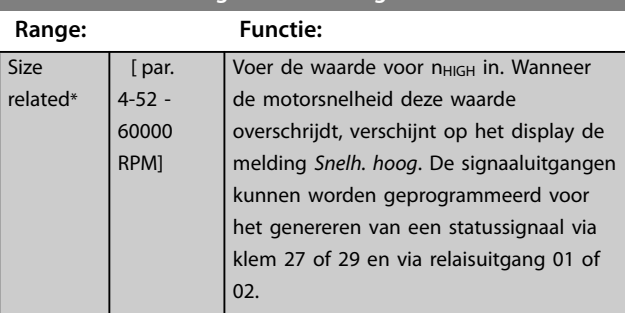

# **4-54 Waarsch: referentie laag**

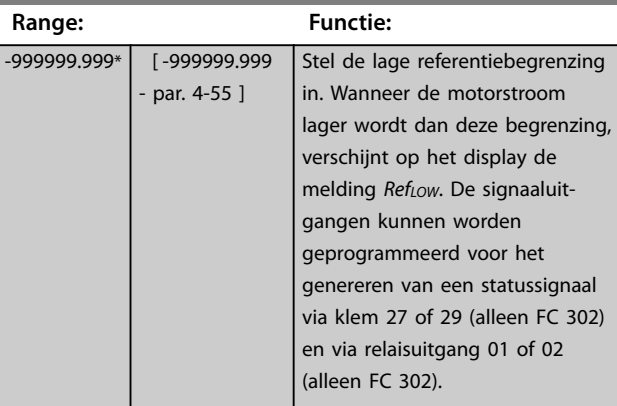

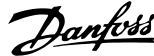

<span id="page-87-0"></span>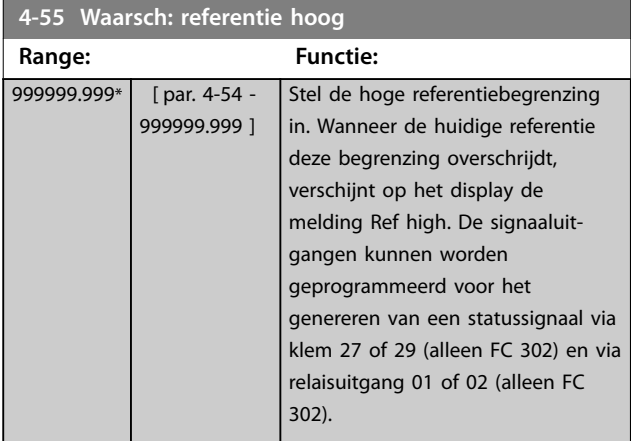

# **4-56 Waarsch: terugk. laag**

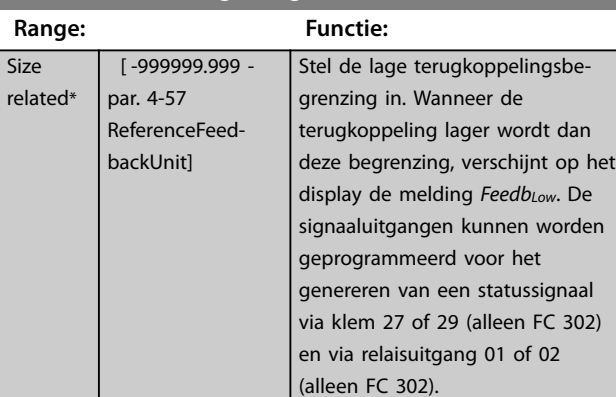

# **4-57 Waarsch: terugk. hoog**

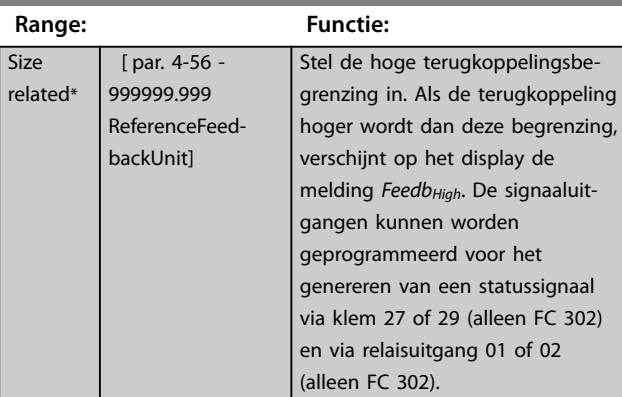

# **4-58 Motorfasefunctie ontbreekt**

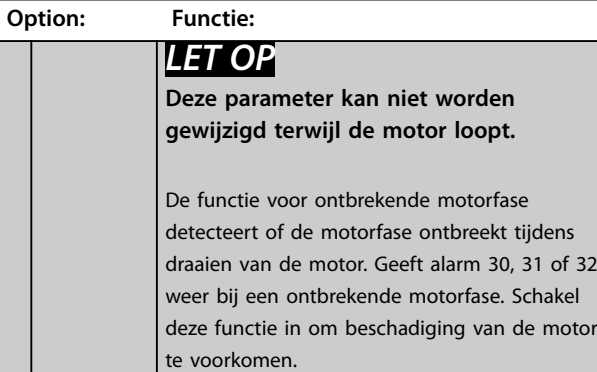

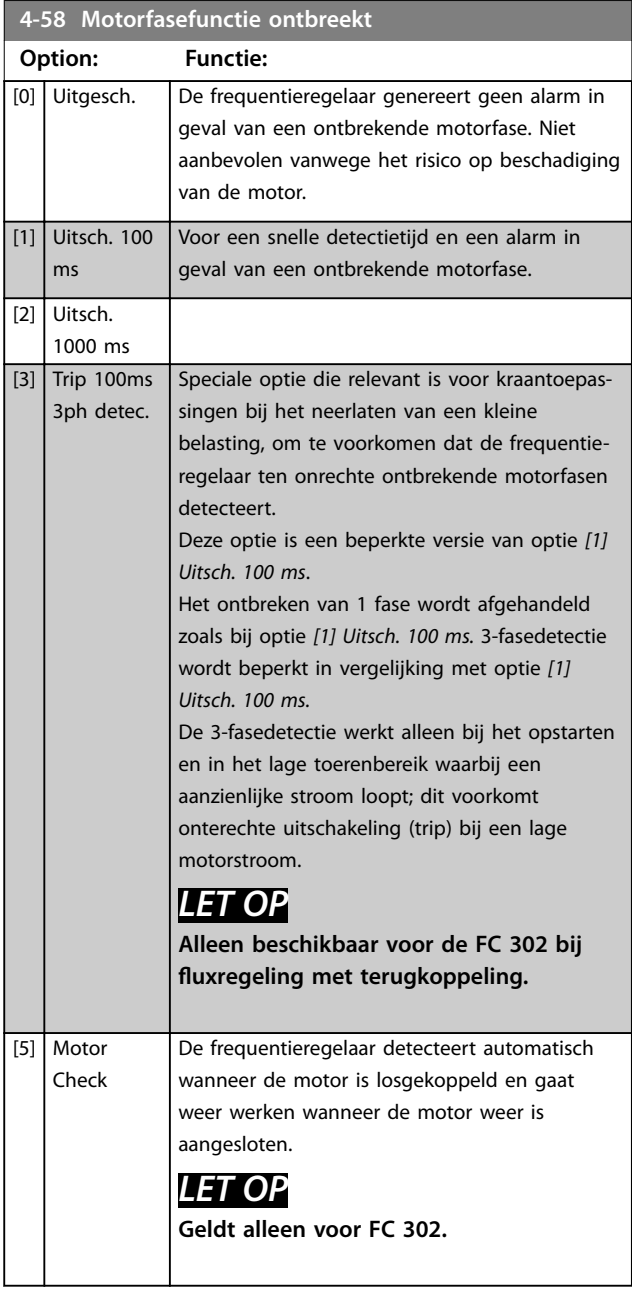

# **4-59 Motor Check At Start**

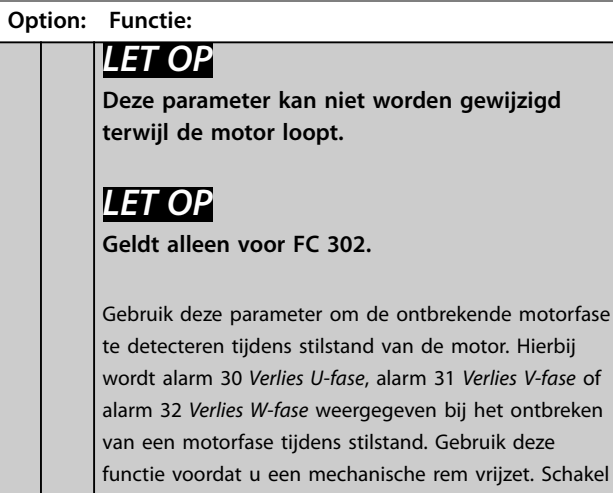

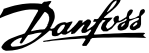

**3 3**

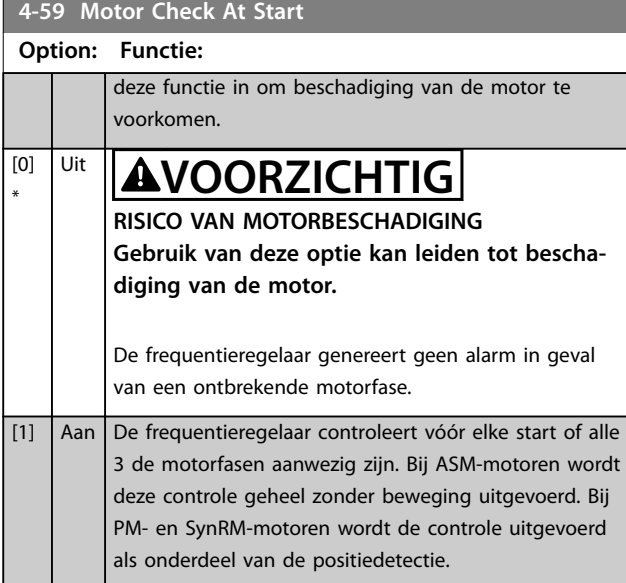

# 3.6.5 4-6\* Snelh.-bypass

Bij sommige systemen moeten bepaalde uitgangsfrequenties of -toerentallen worden vermeden om problemen met resonantie in het systeem te voorkomen. Er kunnen maximaal 4 frequentie- of toerentalbereiken worden vermeden.

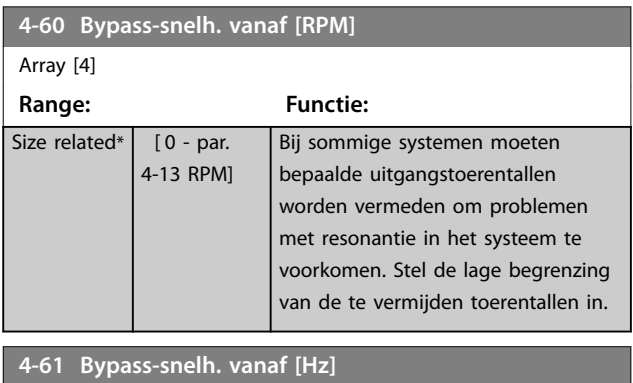

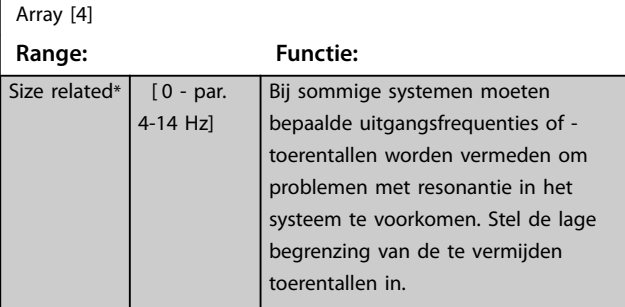

**4-62 Bypass-snelh. naar [RPM]**

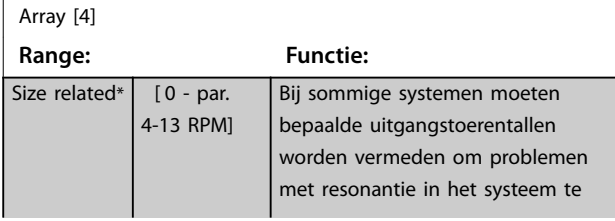

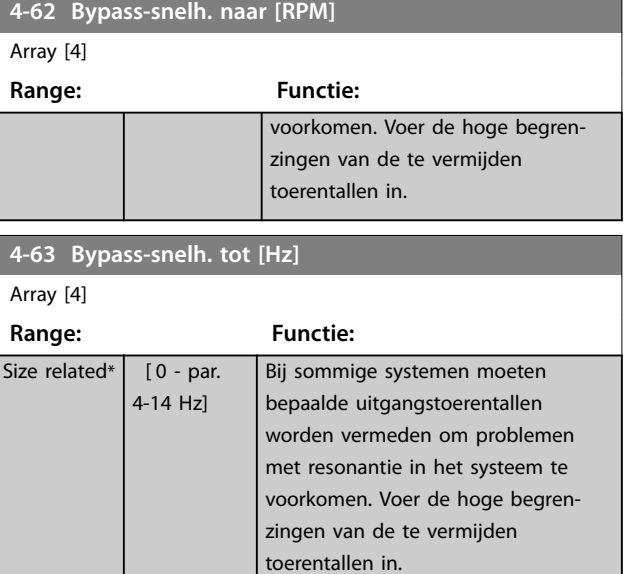

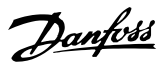

# <span id="page-89-0"></span>3.7 Parameters: 5-\*\* Digitaal In/Uit

# 3.7.1 5-0\* Dig. I/O-modus

Parameters voor het configureren van in- of uitgang, en voor NPN of PNP.

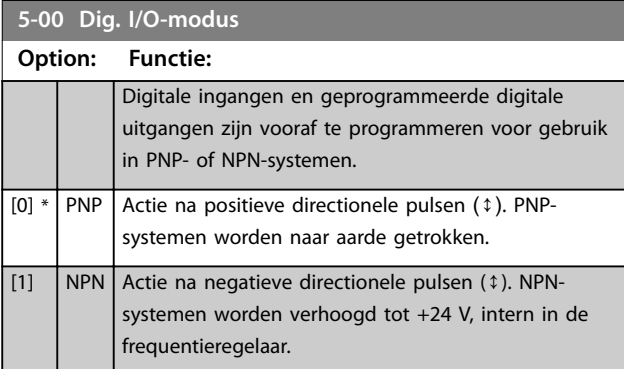

# *LET OP*

**Schakel na het wijzigen van de parameter de frequentieregelaar uit en weer in om de parameter te activeren.**

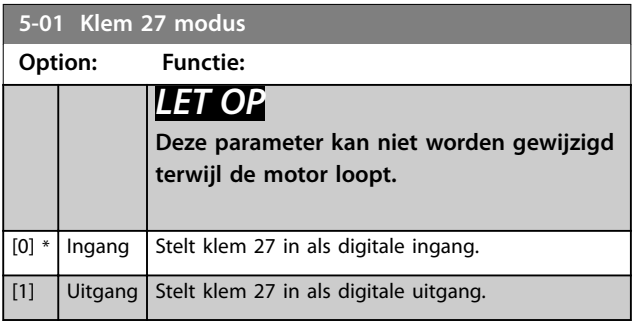

**5-02 Klem 29 modus Option: Functie:** *LET OP* **Deze parameter is alleen beschikbaar voor de FC 302.**  $[0]$  \* | Ingang | Stelt klem 29 in als digitale ingang. [1] Uitgang Stelt klem 29 in als digitale uitgang.

# 3.7.2 5-1\* Digitale ingangen

De digitale ingangen worden gebruikt om diverse functies van de frequentieregelaar in te stellen. Alle digitale ingangen kunnen worden ingesteld op de volgende functies:

De functies in groep 1 hebben een hogere prioriteit dan de functies in groep 2.

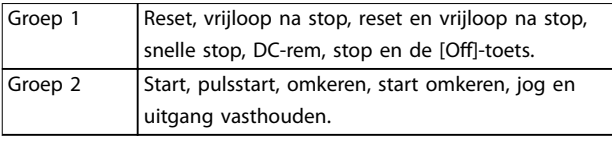

#### **Tabel 3.13 Functiegroepen**

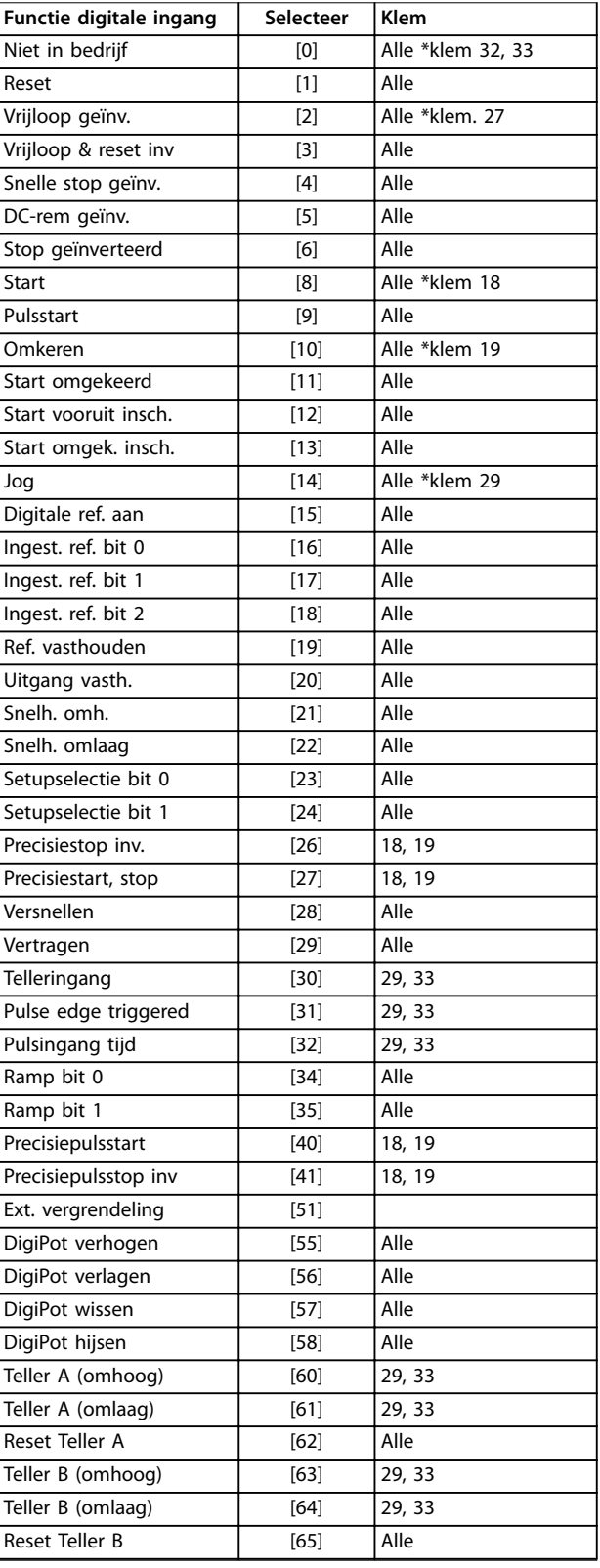

Danfoss

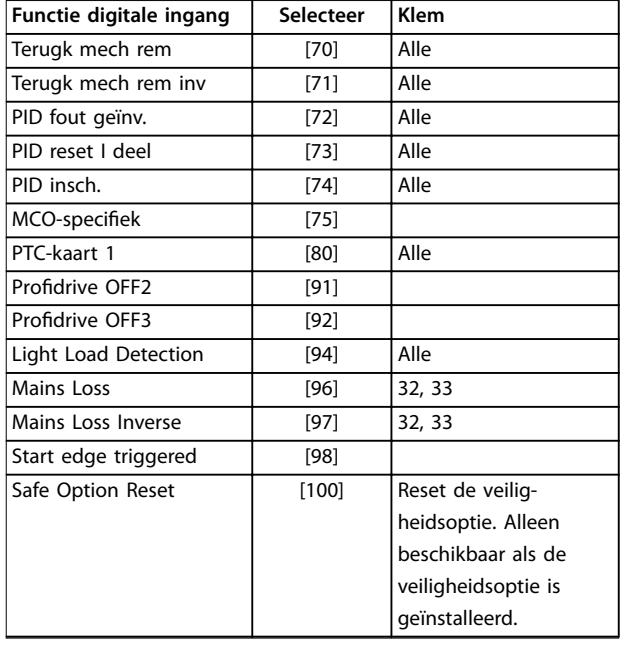

# **Tabel 3.14 Functie digitale ingang**

Standaardklemmen FC 300 zijn 18, 19, 27, 29, 32 en 33. Klemmen MCB 101 zijn X30/2, X30/3 en X30/4. Klem 29 wordt alleen als uitgang gebruikt in de FC 302.

Functies die specifiek zijn voor 1 digitale ingang worden in de betreffende parameter vermeld.

Alle digitale ingangen kunnen worden ingesteld op de volgende functies:

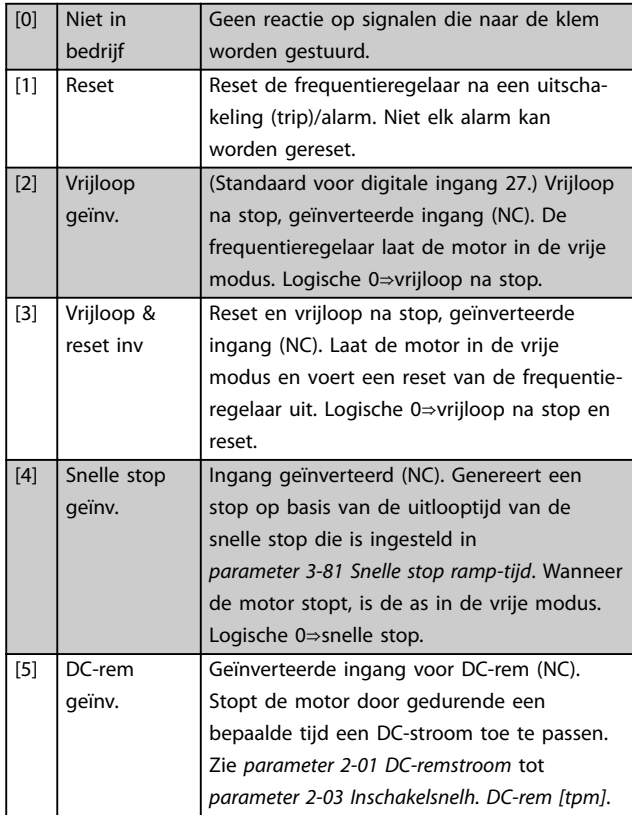

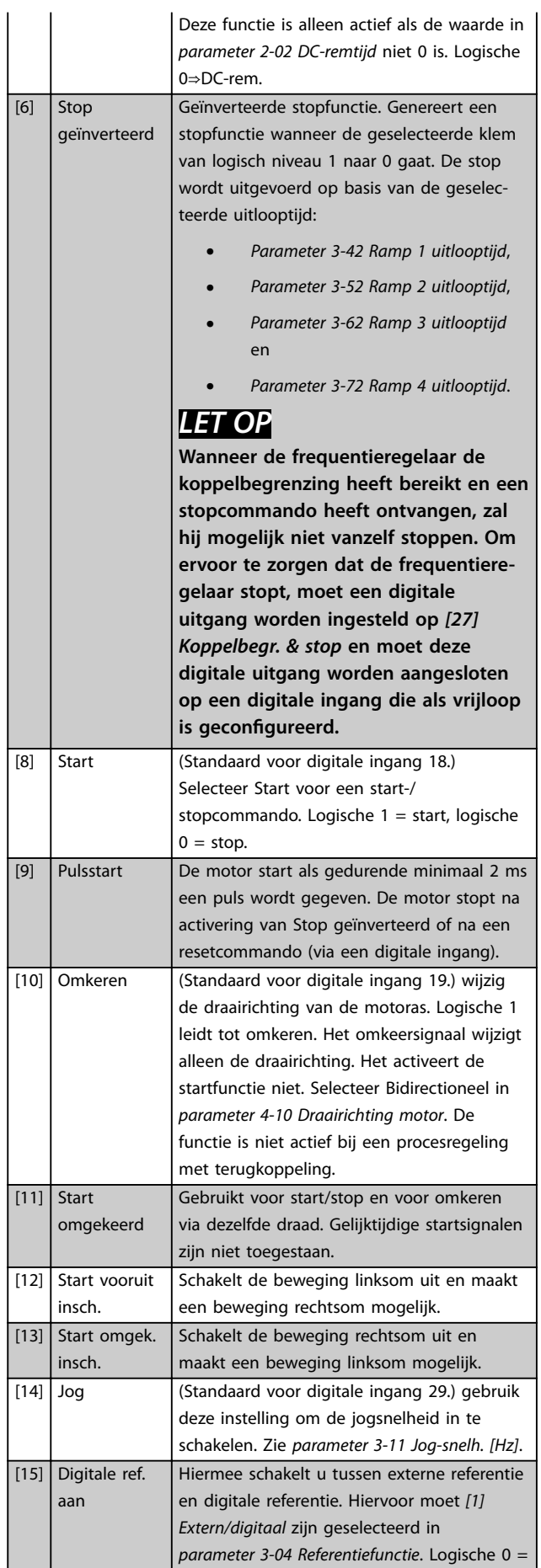

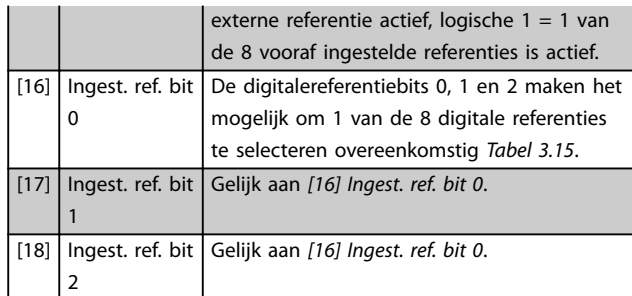

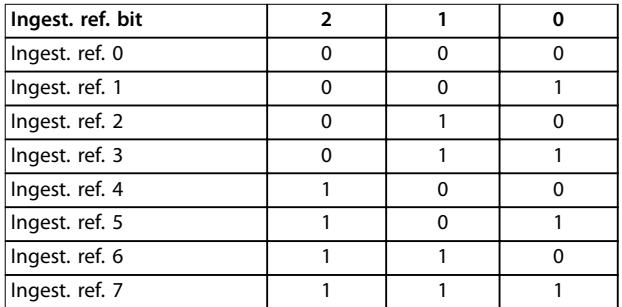

# **Tabel 3.15 Ingestelde referentiebit**

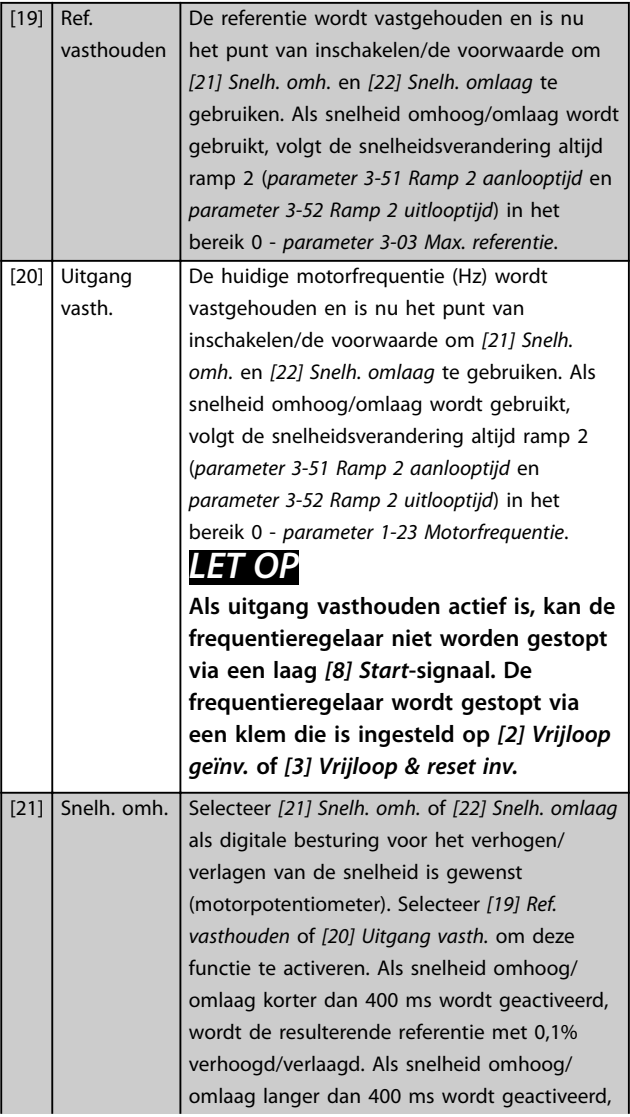

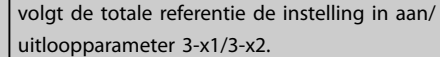

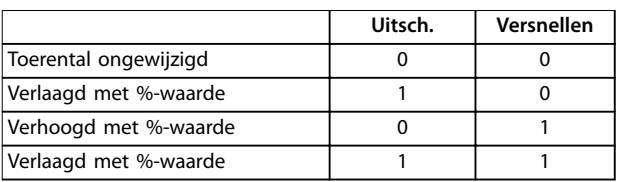

#### **Tabel 3.16 Uitschakelen/versnellen**

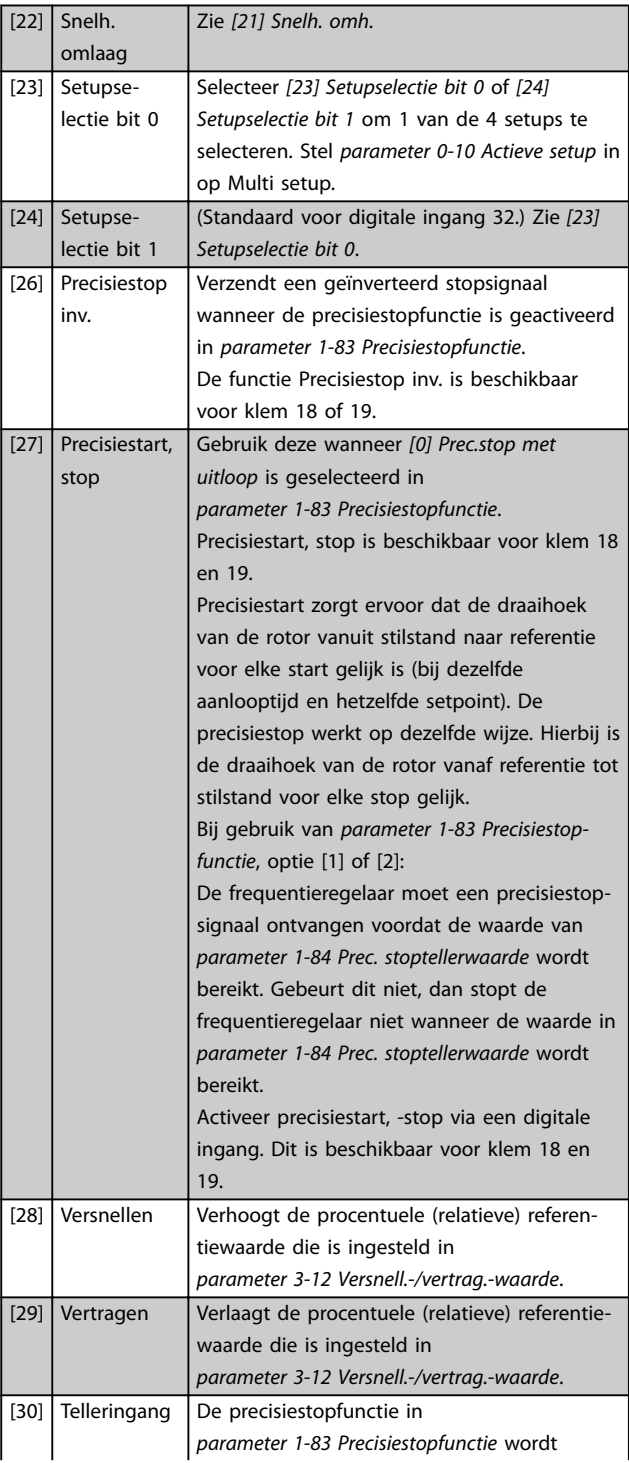

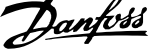

 $\overline{a}$ 

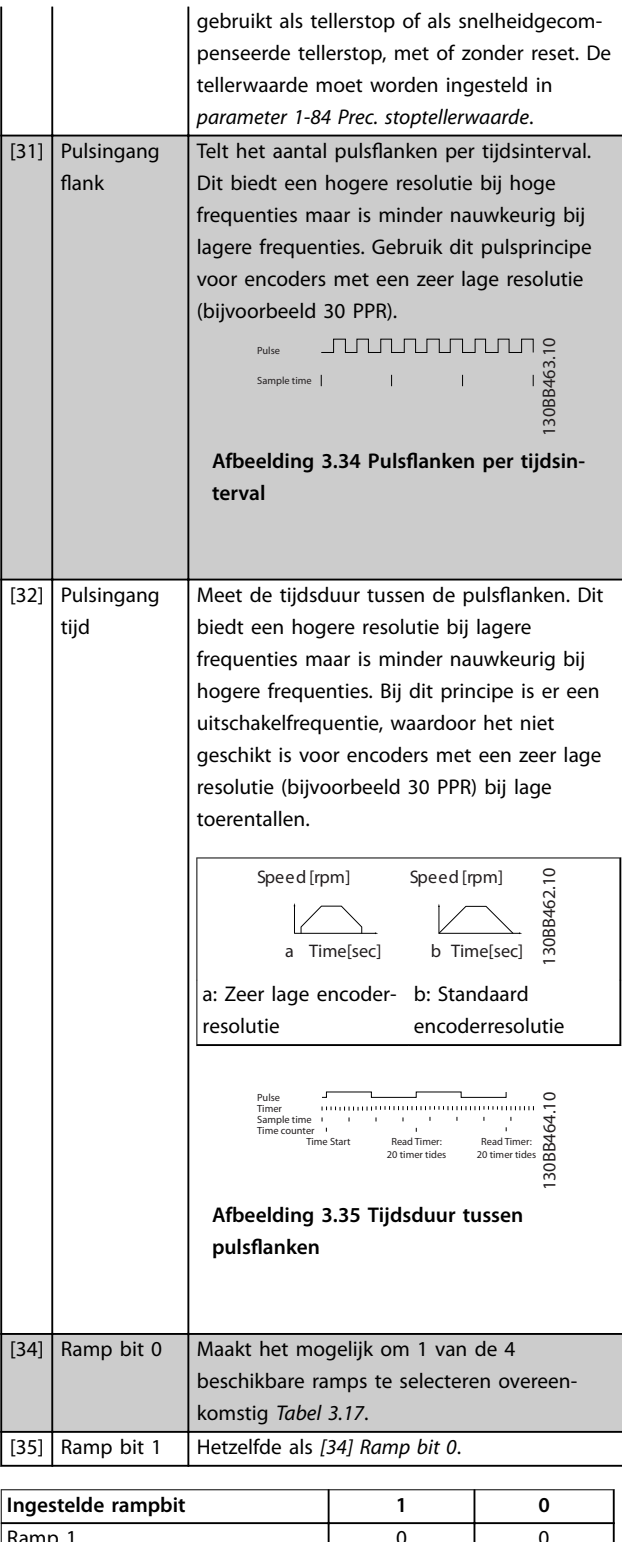

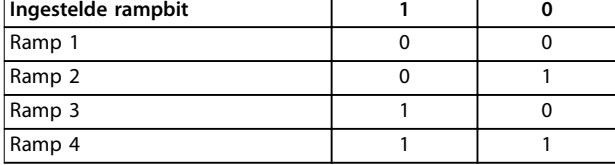

**Tabel 3.17 Ingestelde rampbit**

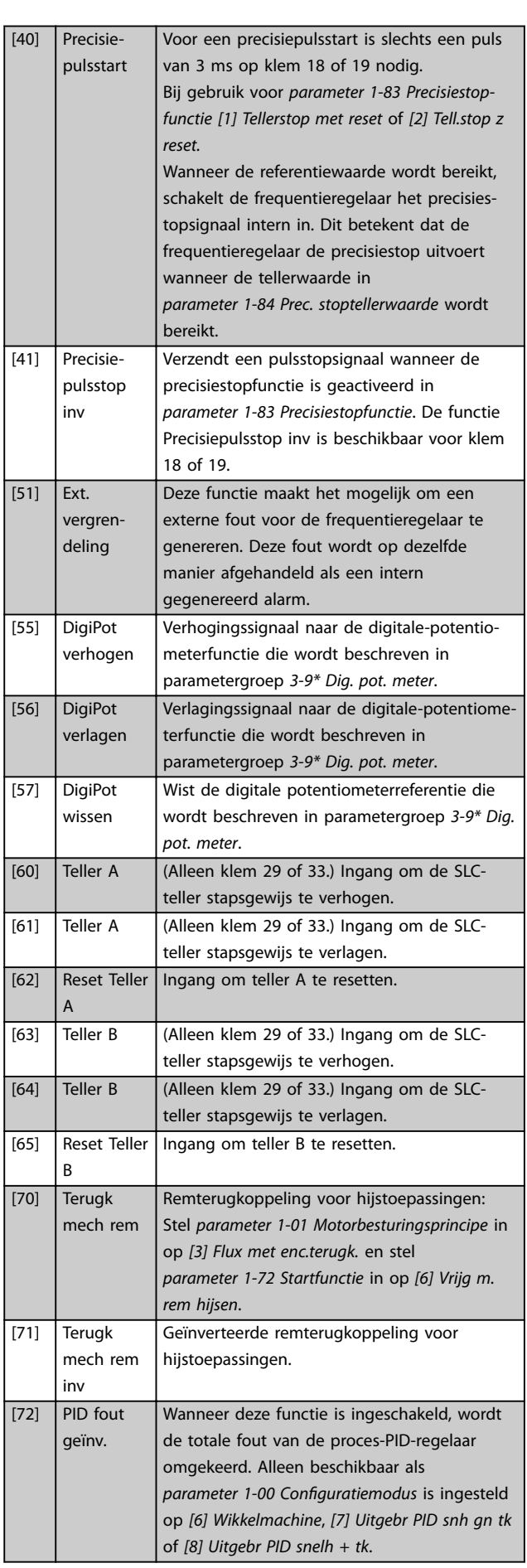

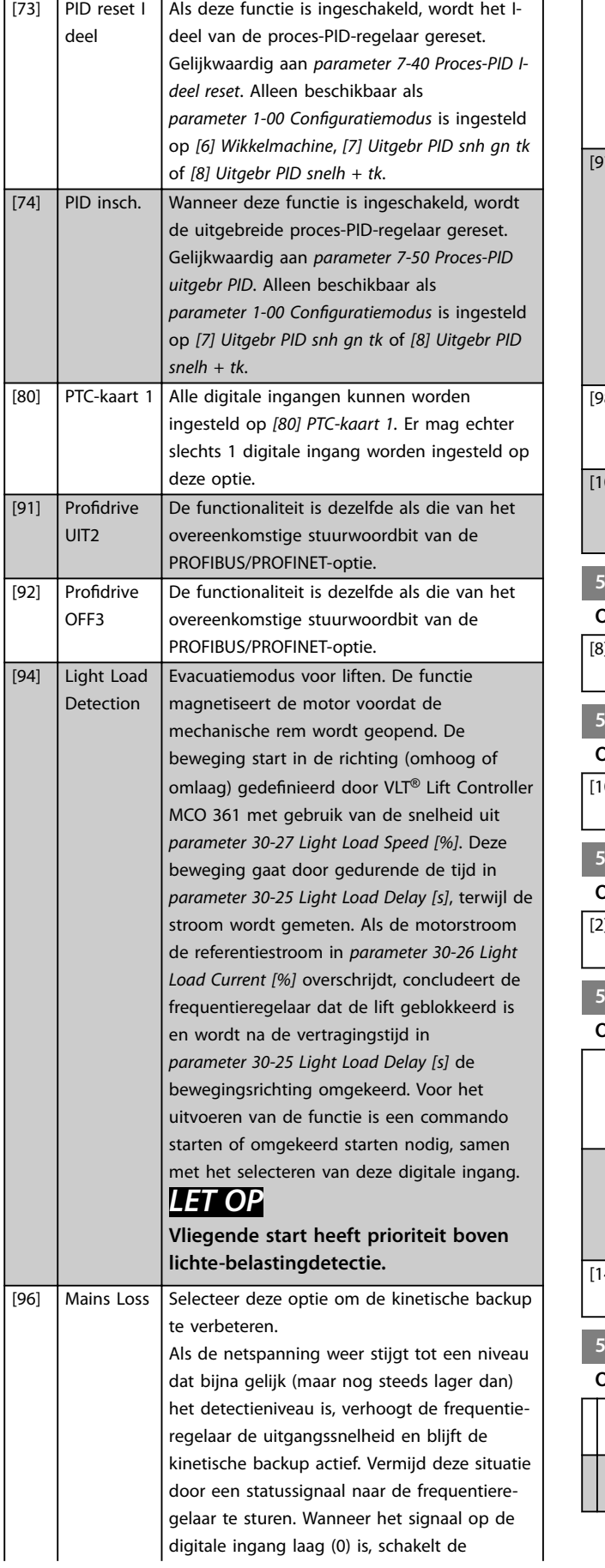

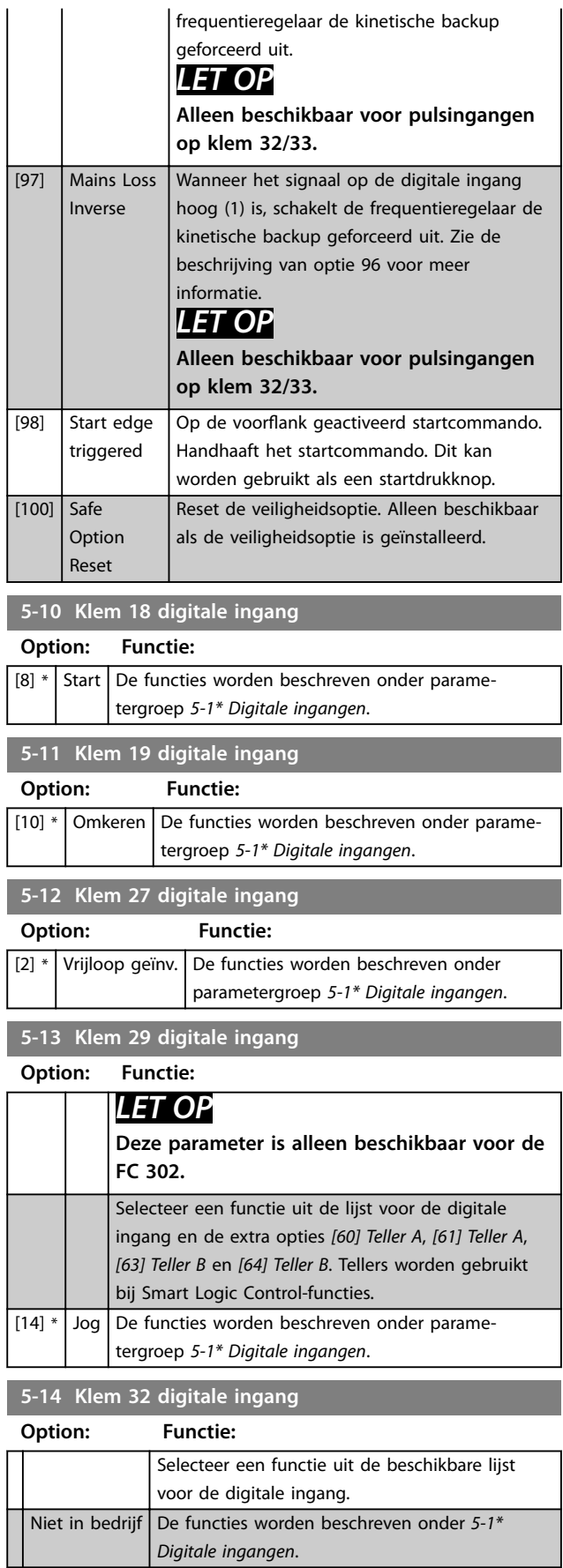

Danfoss

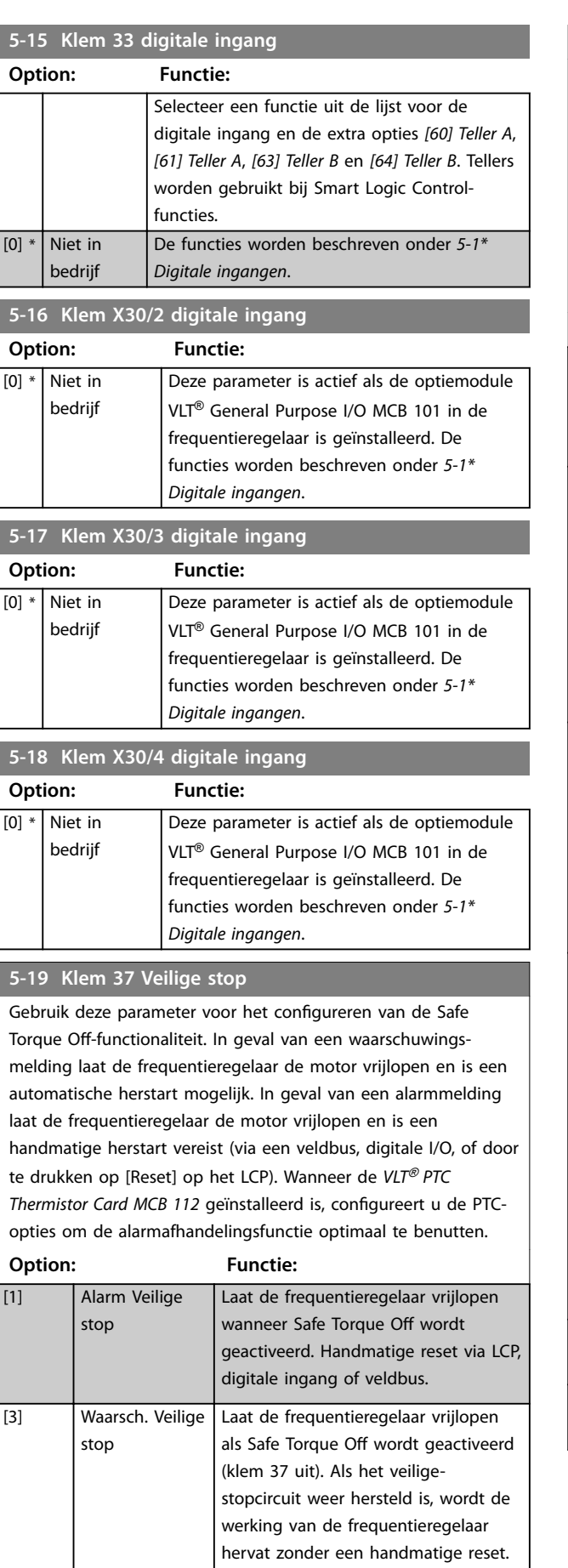

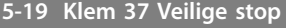

Gebruik deze parameter voor het configureren van de Safe Torque Off-functionaliteit. In geval van een waarschuwingsmelding laat de frequentieregelaar de motor vrijlopen en is een automatische herstart mogelijk. In geval van een alarmmelding laat de frequentieregelaar de motor vrijlopen en is een handmatige herstart vereist (via een veldbus, digitale I/O, of door te drukken op [Reset] op het LCP). Wanneer de *VLT*® *PTC Thermistor Card MCB 112* geïnstalleerd is, configureert u de PTCopties om de alarmafhandelingsfunctie optimaal te benutten.

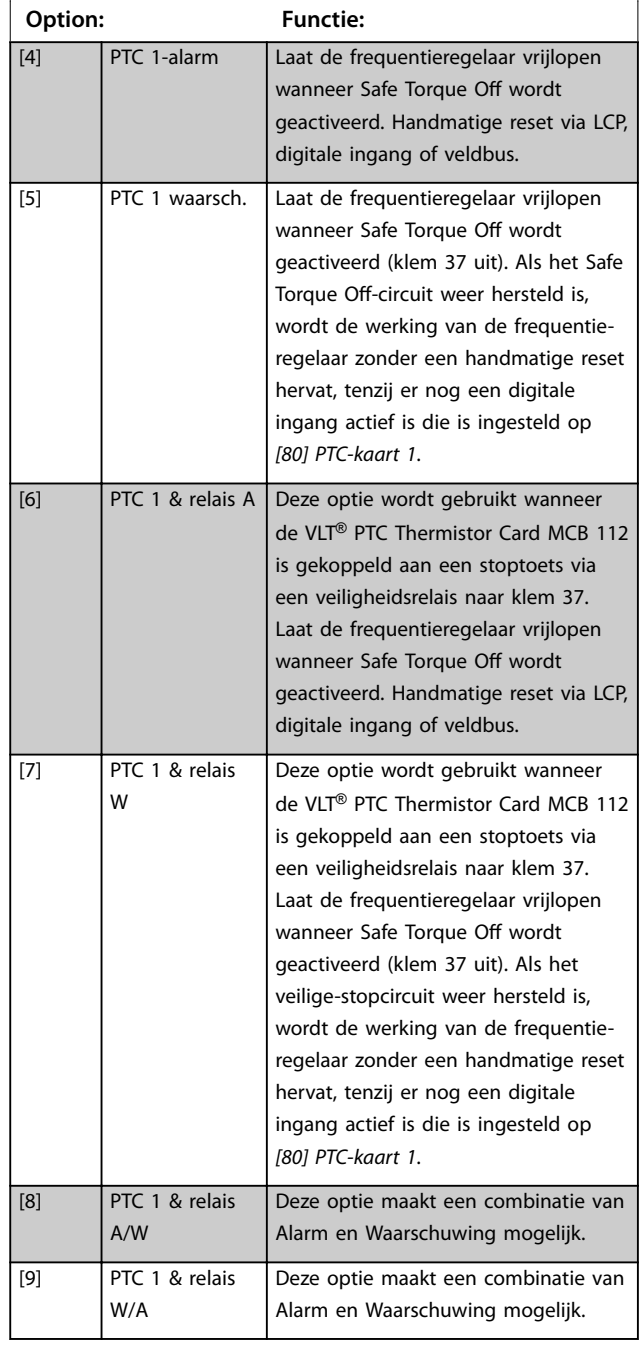

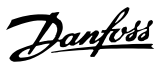

# *LET OP*

**De opties** *[4] PTC 1-alarm* **tot** *[9] PTC 1 & relais W/A* **zijn alleen beschikbaar als de MCB 112 is aangesloten.**

# *LET OP*

**Selectie van** *automatische reset/waarschuwing* **maakt automatisch herstarten van de frequentieregelaar mogelijk.**

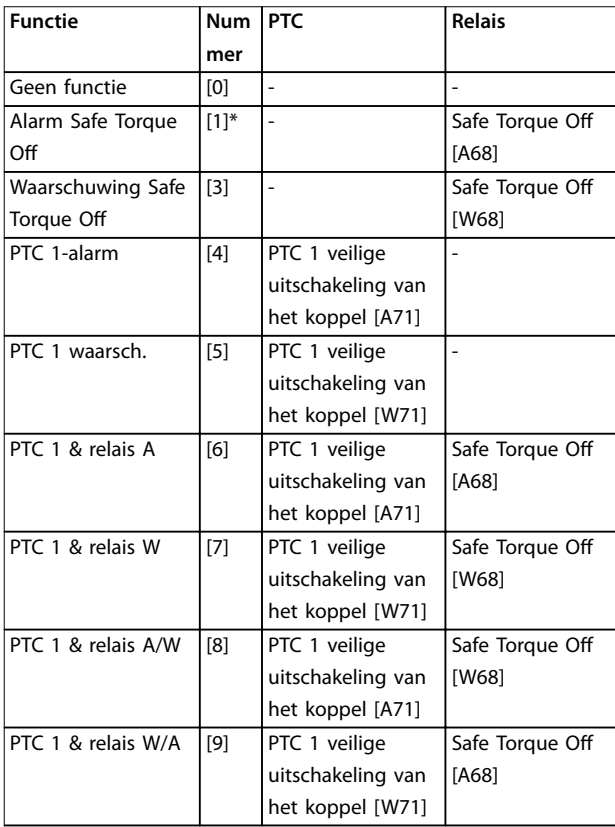

#### **Tabel 3.18 Overzicht van functies, alarmen en waarschuwingen**

*W betekent waarschuwing en A betekent alarm. Zie Alarmen en waarschuwingen in de sectie Problemen verhelpen in de Design Guide of de Bedieningshandleiding.*

Een gevaarlijke storing in verband met Safe Torque O genereert alarm 72, *Dangerous Failure*.

### Zie *[Tabel 5.1](#page-228-0)*.

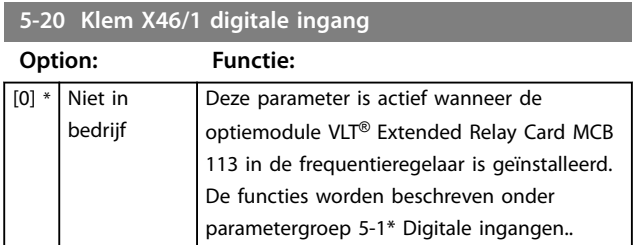

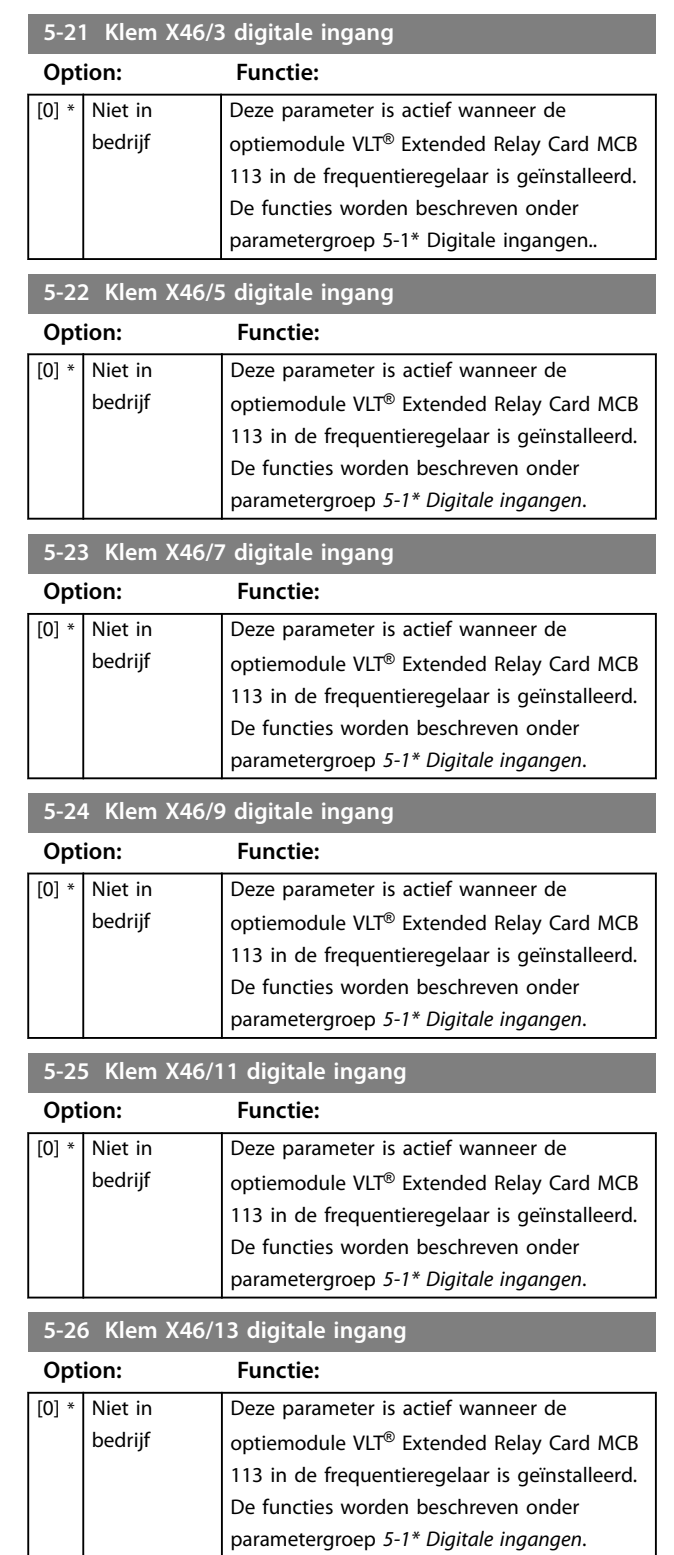

# 3.7.3 5-3\* Digitale uitgangen

De 2 digitale halfgeleideruitgangen zijn gemeenschappelijk voor klem 27 en 29. Selecteer de I/O-functie voor klem 27 in *[parameter 5-01 Klem 27 modus](#page-89-0)* en selecteer de I/Ofunctie voor klem 29 in *[parameter 5-02 Klem 29 modus](#page-89-0)*.

# *LET OP*

**Deze parameters kunnen niet worden gewijzigd terwijl de motor loopt.**

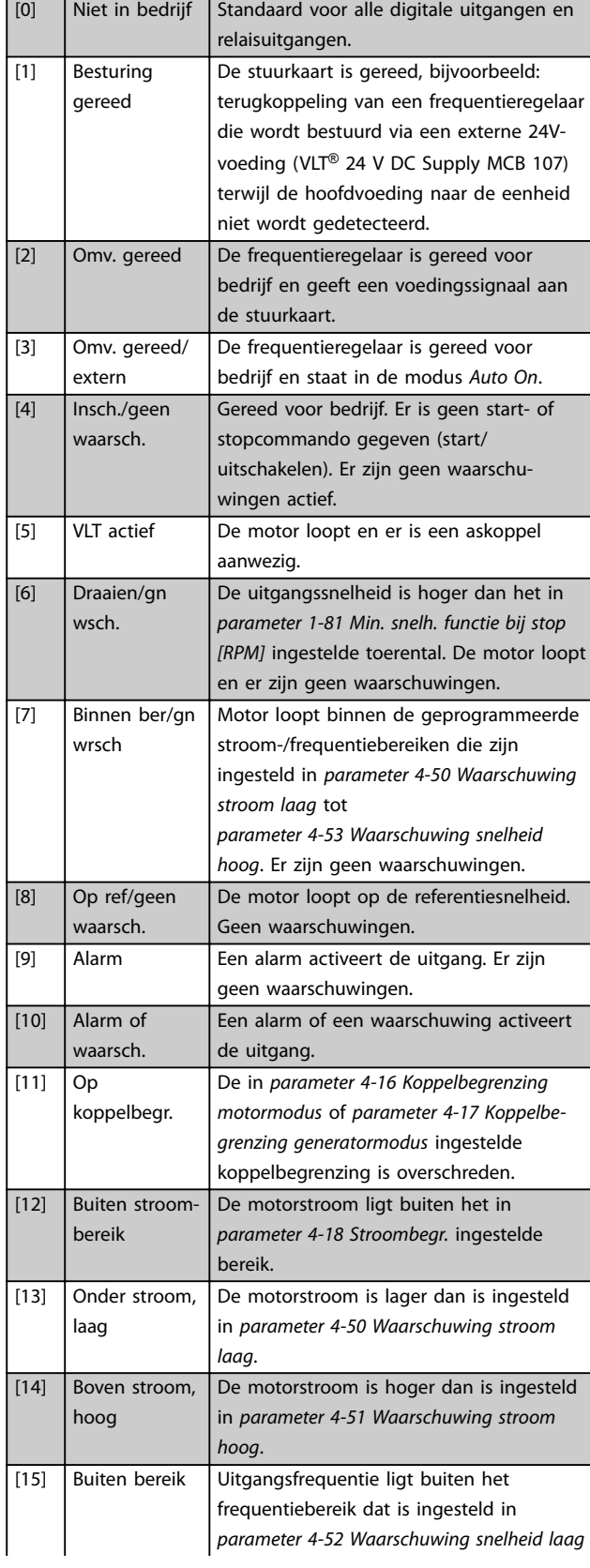

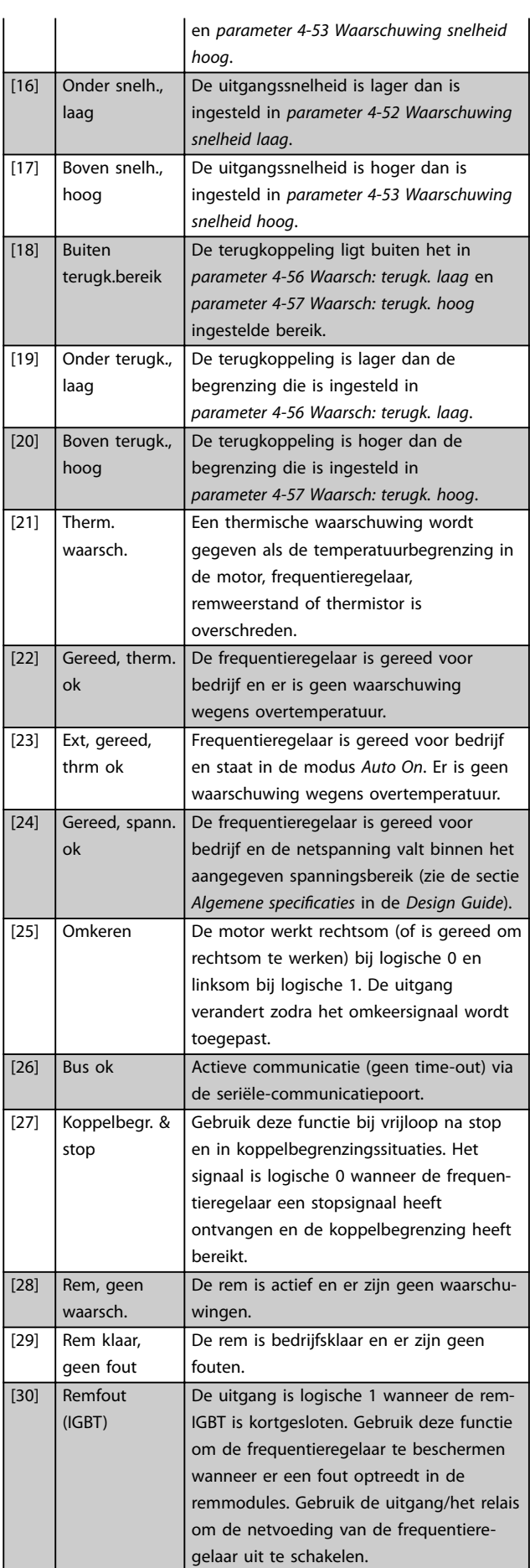

Danfoss

Danfoss

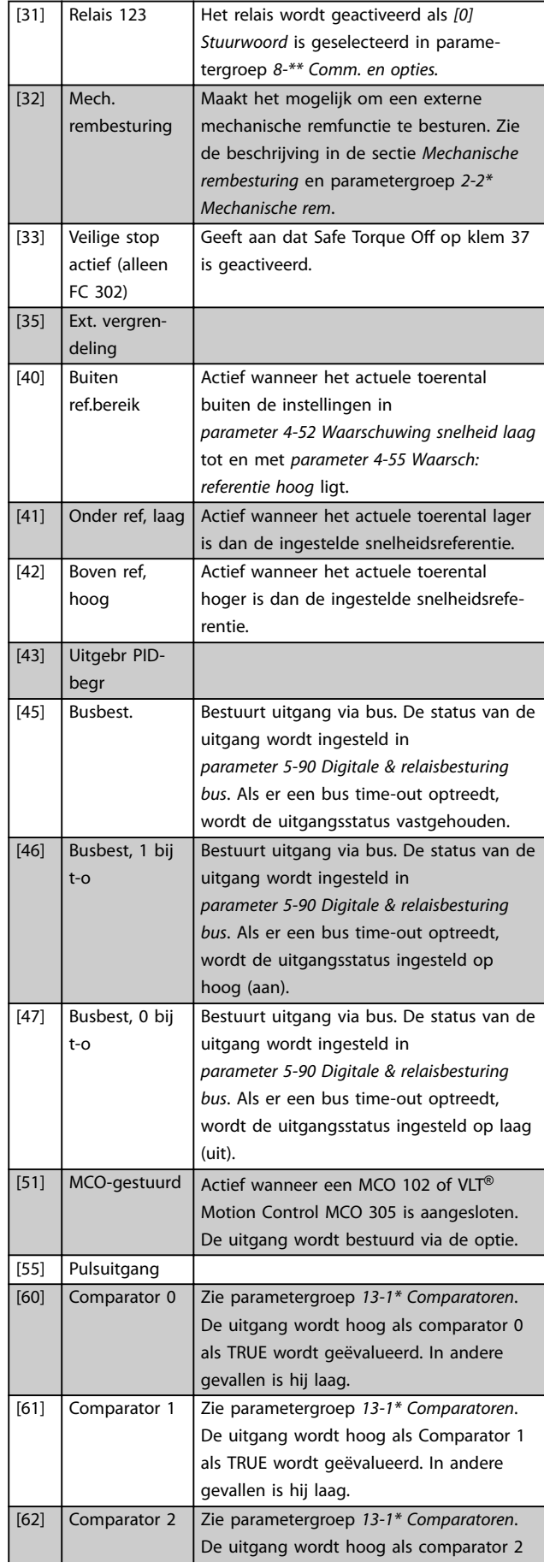

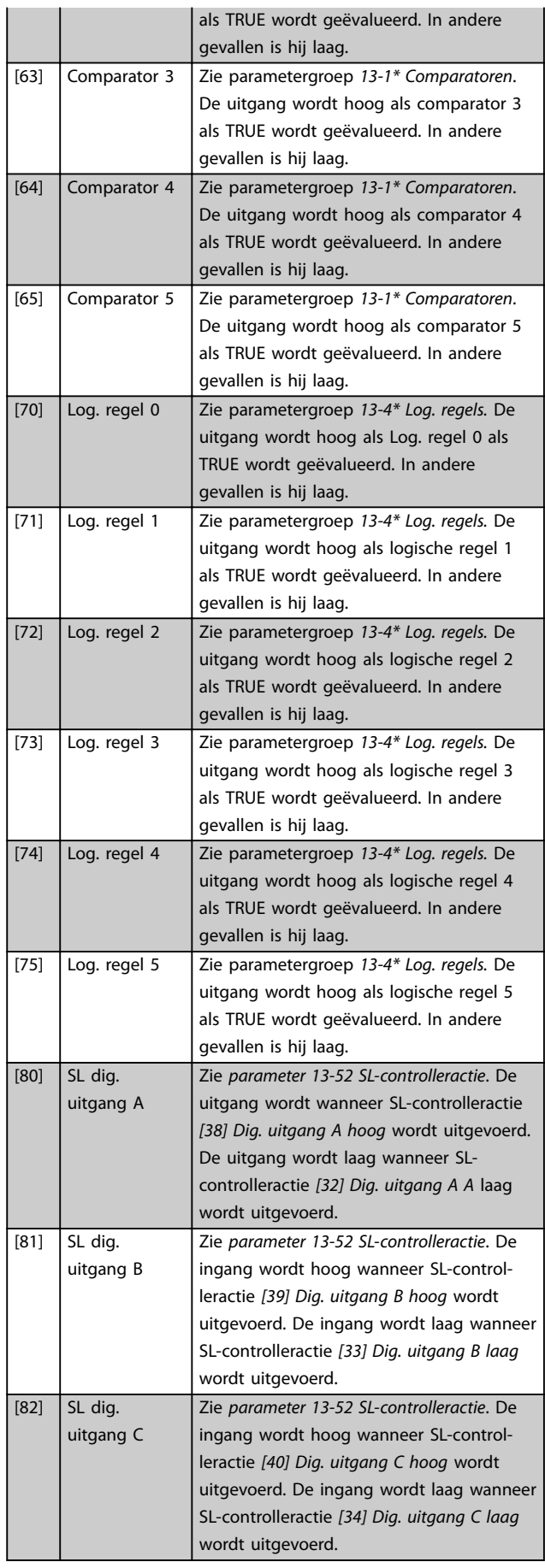

Danfoss

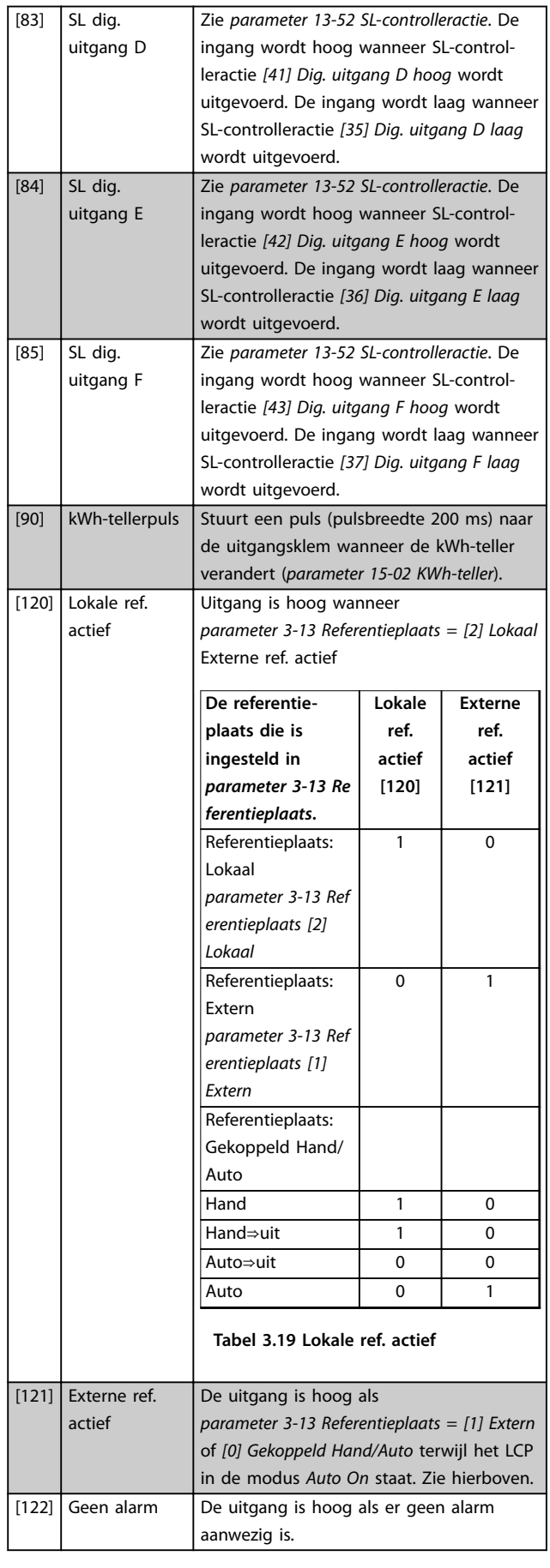

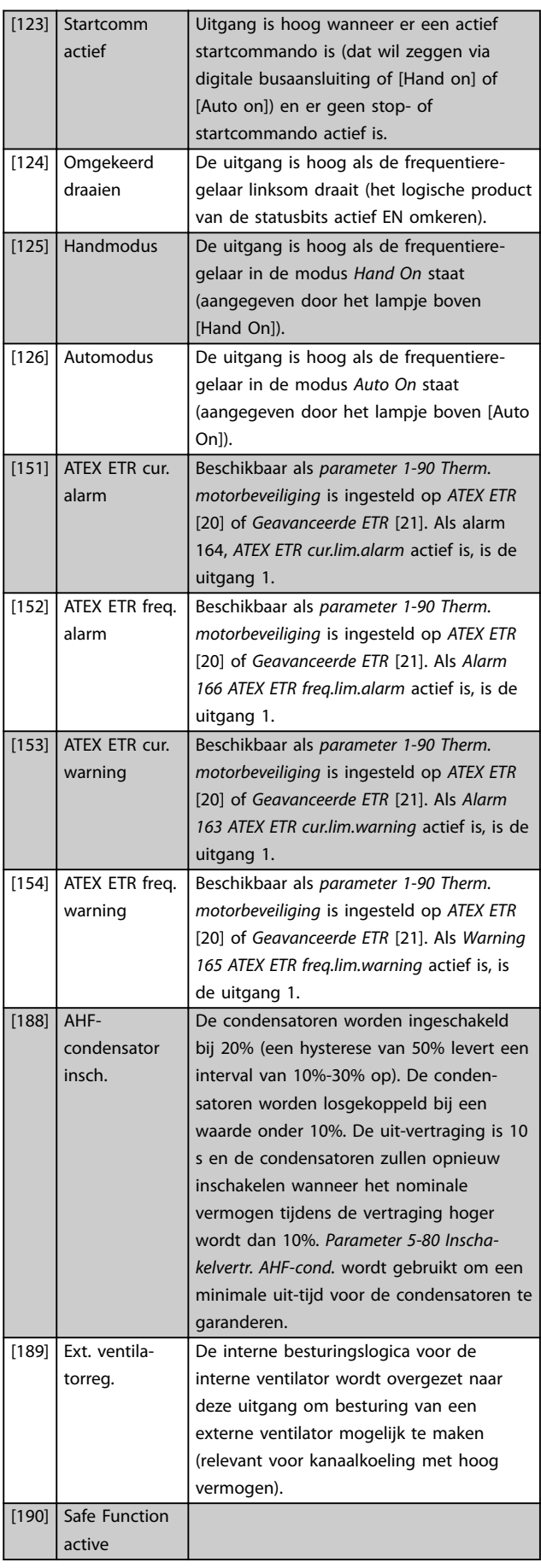

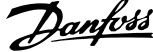

 $\overline{a}$ 

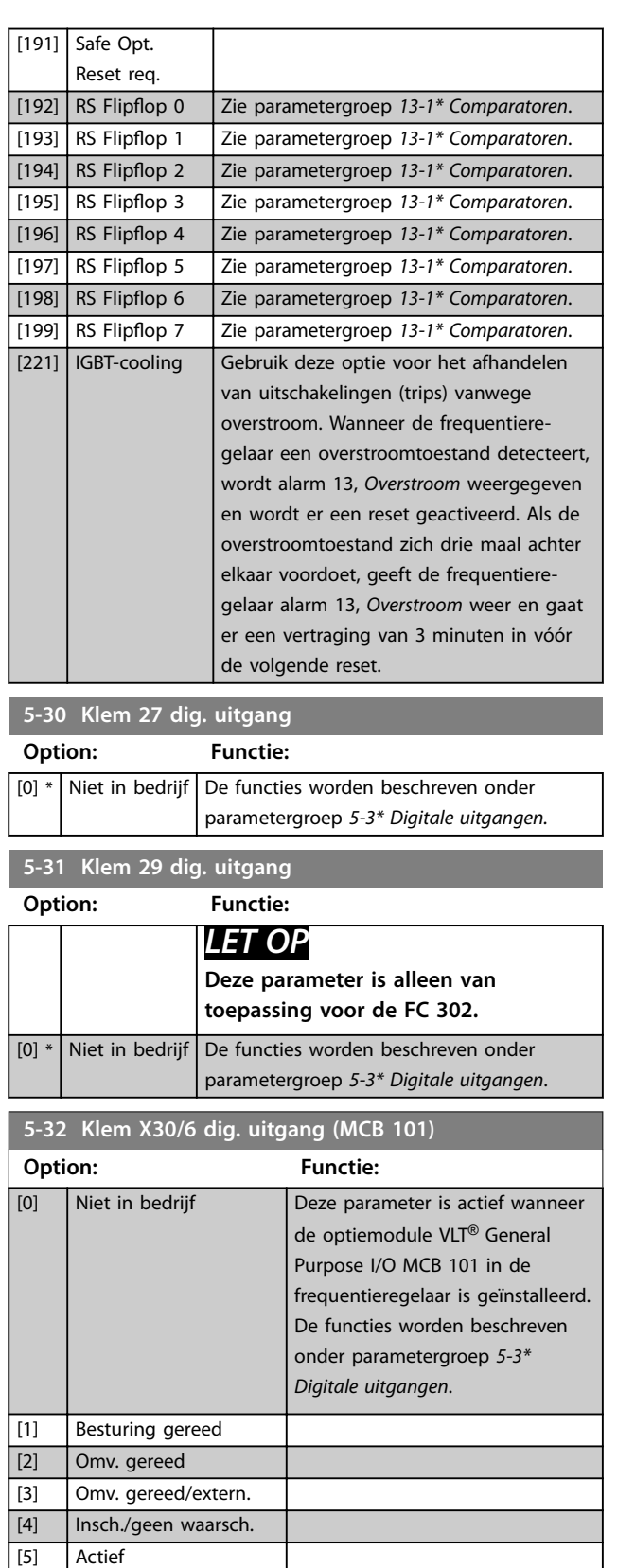

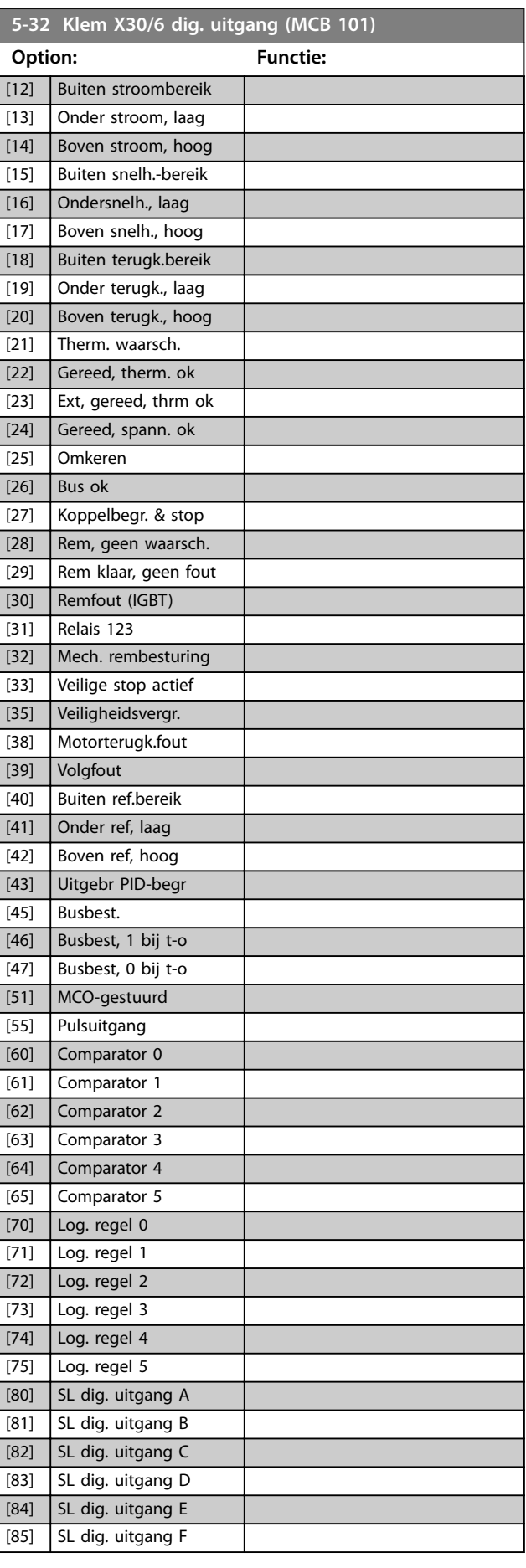

[6] Draaien/gn wsch. [7] Binnen ber/gn wrsch [8] Op ref/geen waarsch.

[10] Alarm of waarsch. [11] Op koppelbegr.

[9] Alarm

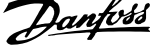

**3 3**

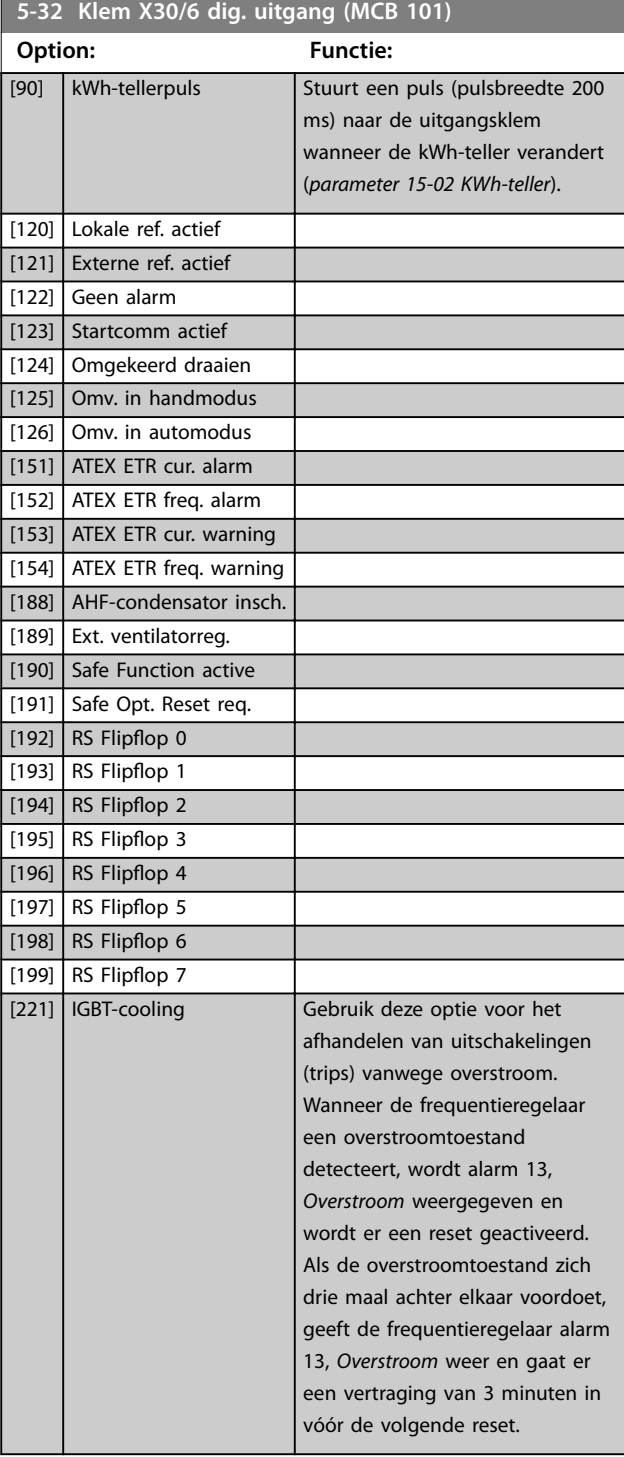

# [2] Omv. gereed [3] **Omv.** gereed/extern. [4] **Insch./geen waarsch.** [5] Actief [6] Draaien/gn wsch. [7] Binnen ber/gn wrsch [8] Op ref/geen waarsch. [9] Alarm [10] Alarm of waarsch. [11] Op koppelbegr. [12] Buiten stroombereik [13] Onder stroom, laag [14] Boven stroom, hoog [15] Buiten snelh.-bereik [16] Ondersnelh., laag [17] Boven snelh., hoog [18] Buiten terugk.bereik [19] Onder terugk., laag [20] Boven terugk., hoog [21] Therm. waarsch. [22] Gereed, therm. ok [23] Ext, gereed, thrm ok [24] Gereed, spann. ok [25] Omkeren  $[26]$  Bus ok [27] Koppelbegr. & stop [28] Rem, geen waarsch. [29] Rem klaar, geen fout [30] Remfout (IGBT) [31] Relais 123 [32] Mech. rembesturing [33] Veilige stop actief [39] Volgfout [40] Buiten ref.bereik [41] Onder ref, laag [42] Boven ref, hoog [43] Uitgebr PID-begr [45] Busbest. [46] Busbest, 1 bij t-o [47] Busbest, 0 bij t-o [51] MCO-gestuurd [60] Comparator 0 [61] Comparator 1 [62] Comparator 2 [63] Comparator 3 [64] Comparator 4 [65] Comparator 5 [70] Log. regel 0 [71] Log. regel 1 [72] Log. regel 2 [73] Log. regel 3 [74] Log. regel 4

**5-33 Klem X30/7 dig. uitgang (MCB 101) Option: Functie:**

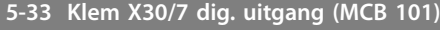

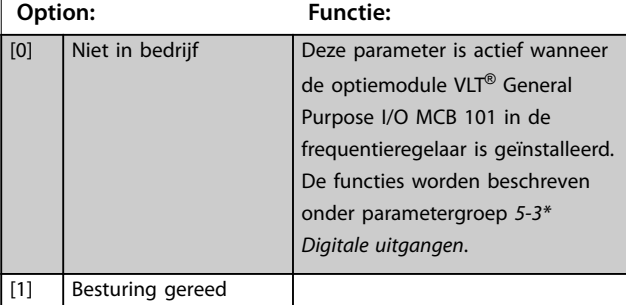

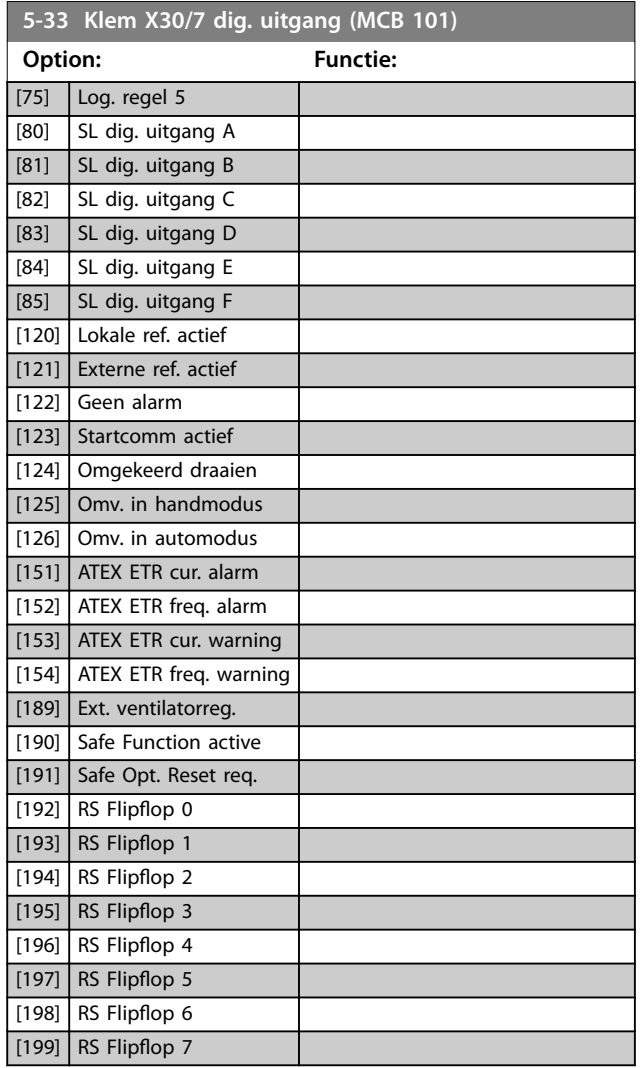

# 3.7.4 5-4\* Relais

Parameters voor het configureren van de tijdslimieten en de uitgangsfuncties voor de relais.

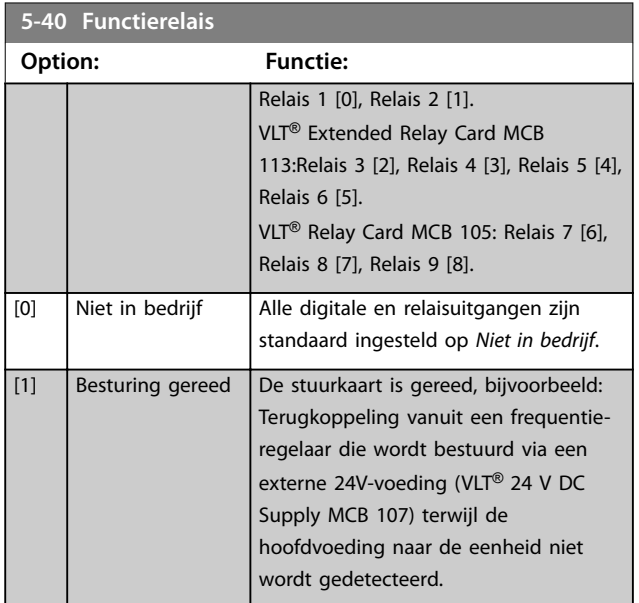

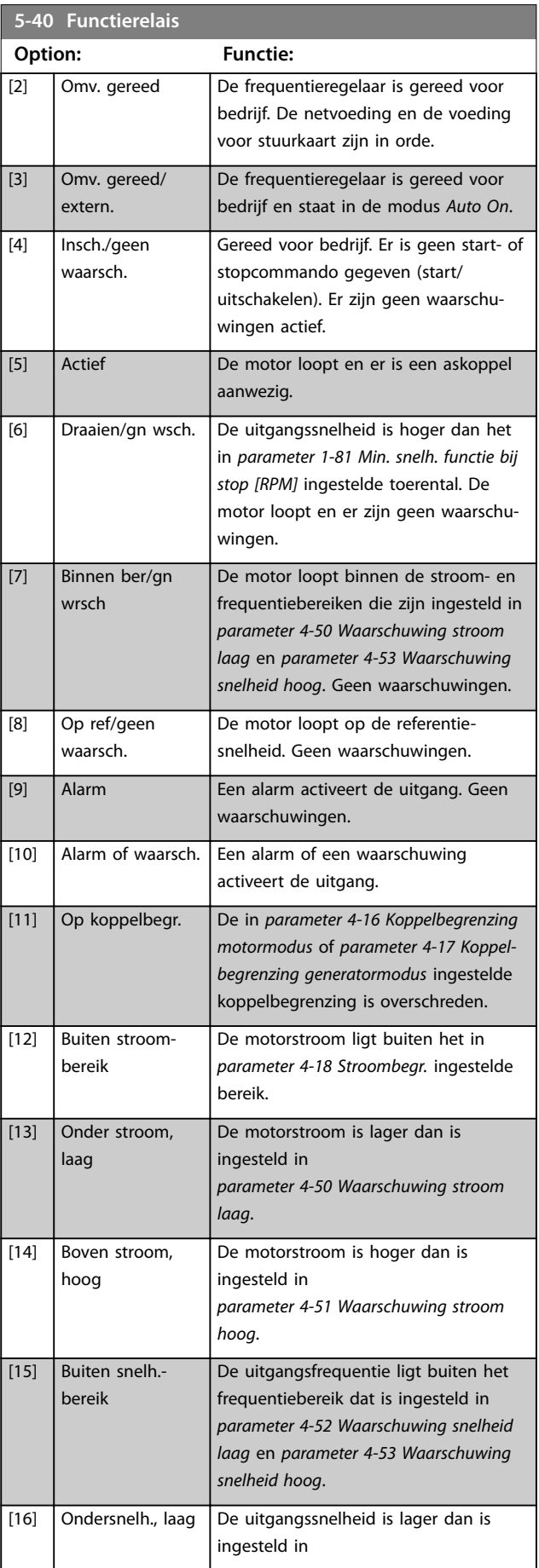

Danfoss

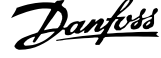

 $\overline{a}$ 

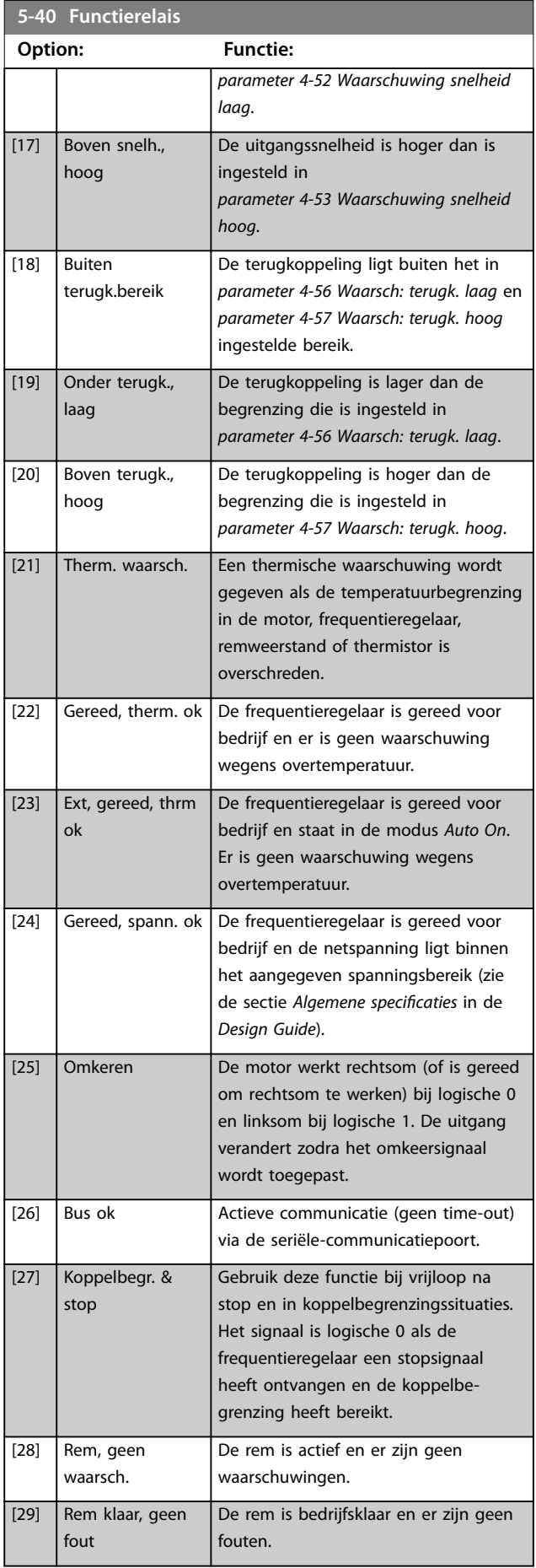

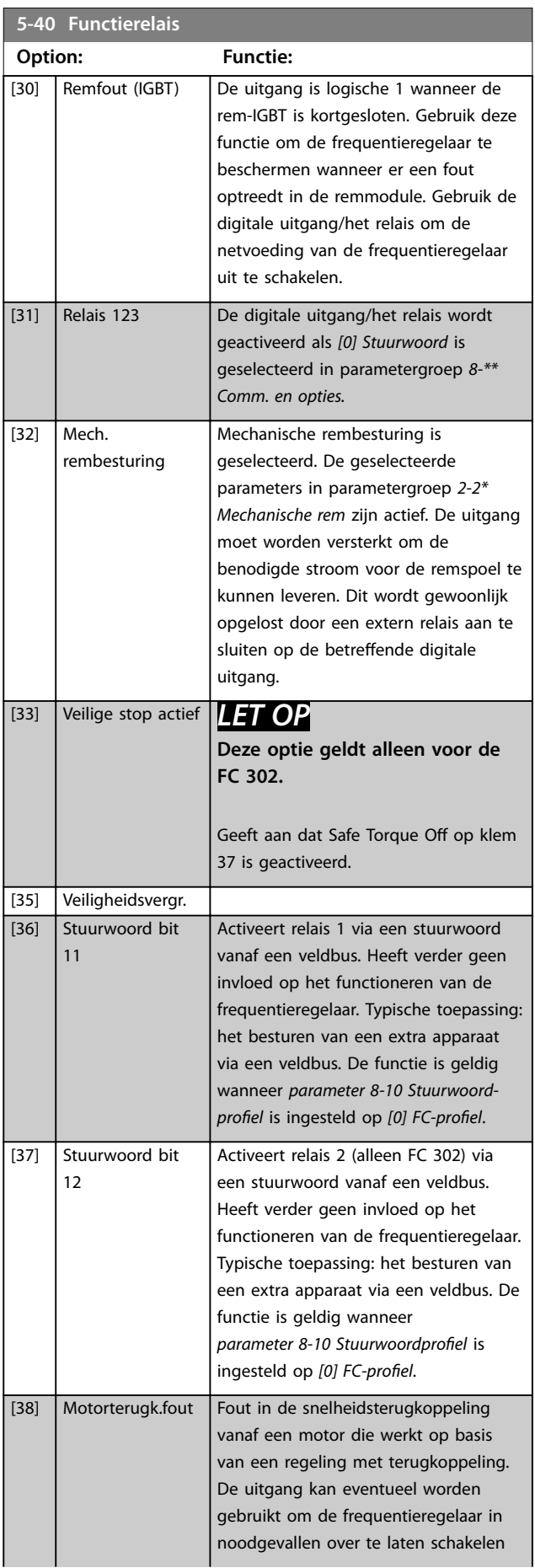

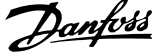

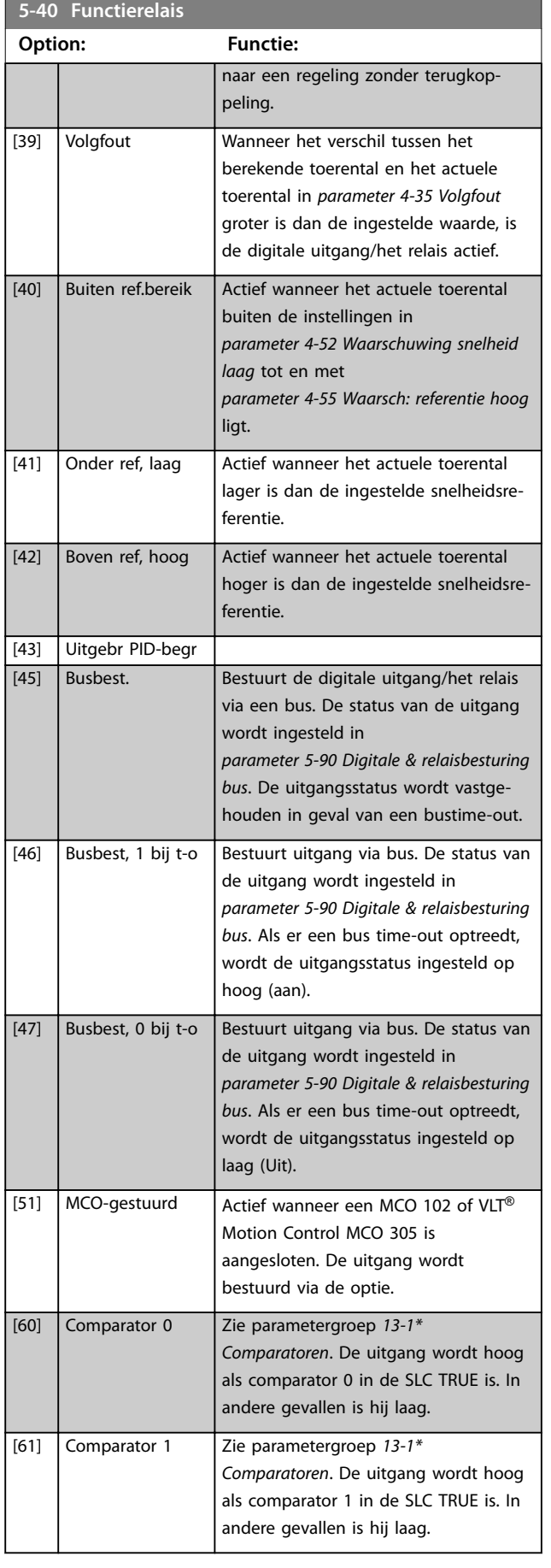

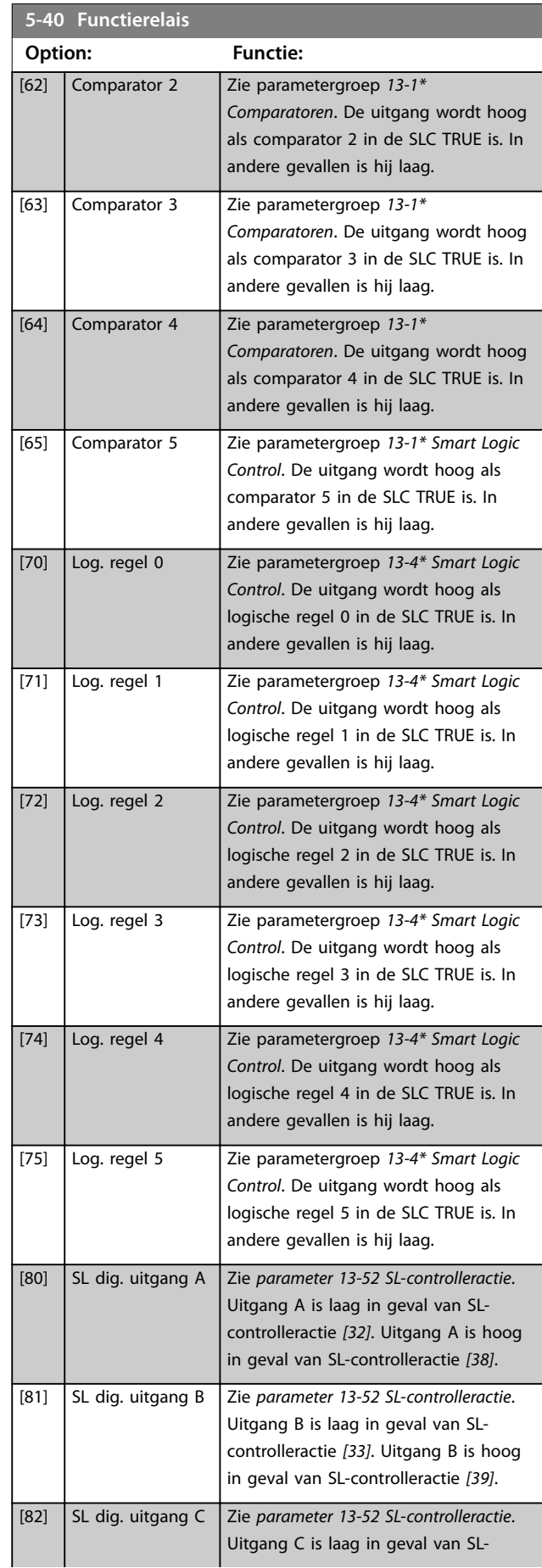

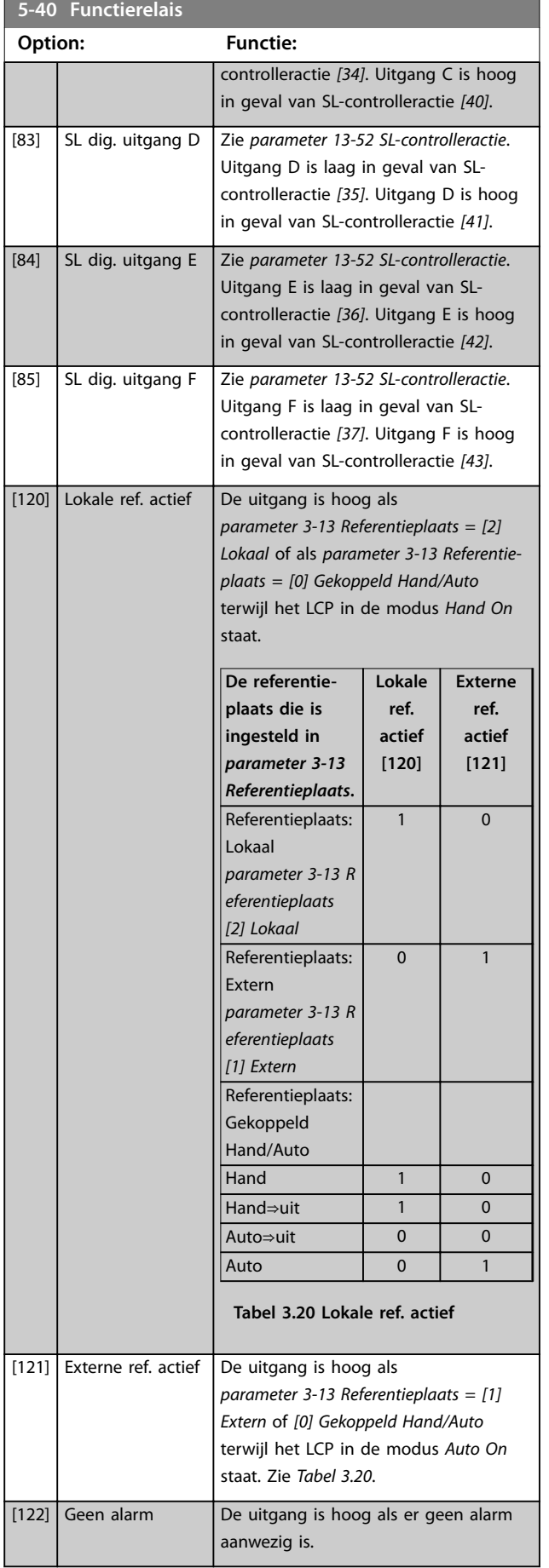

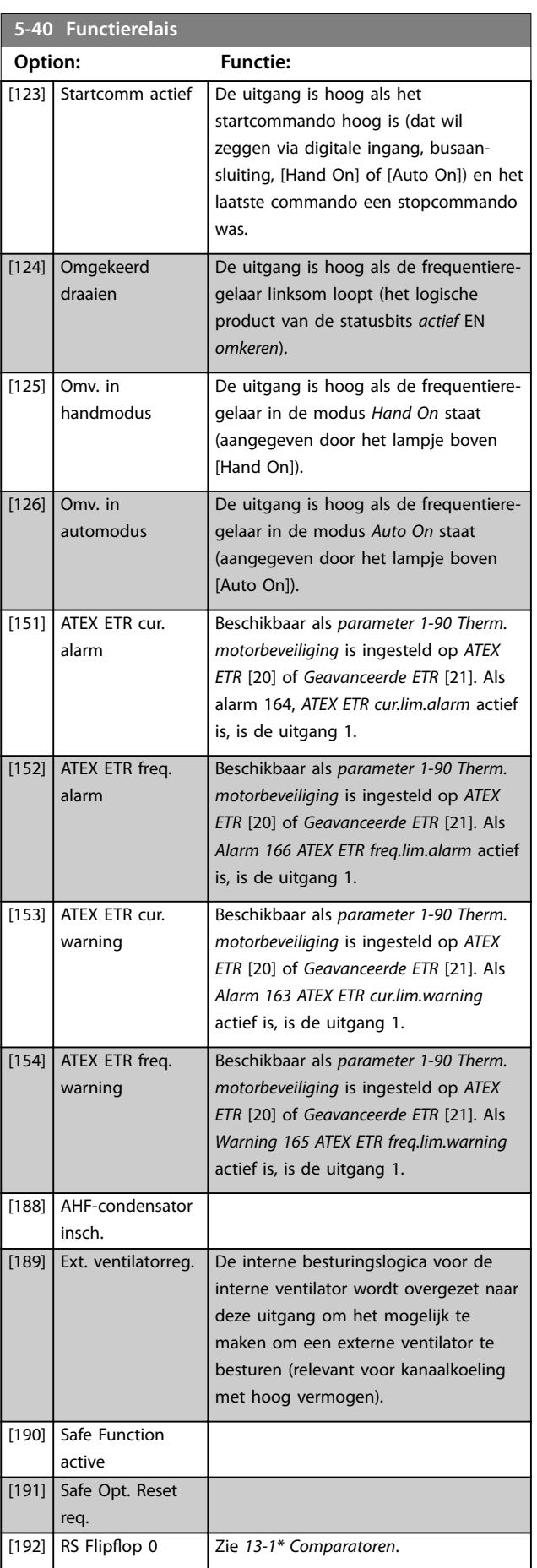

**3 3**

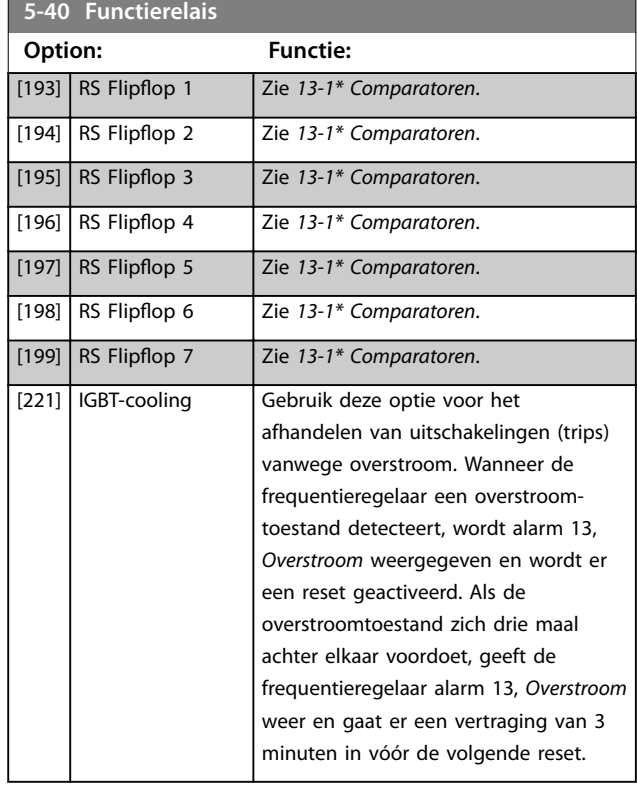

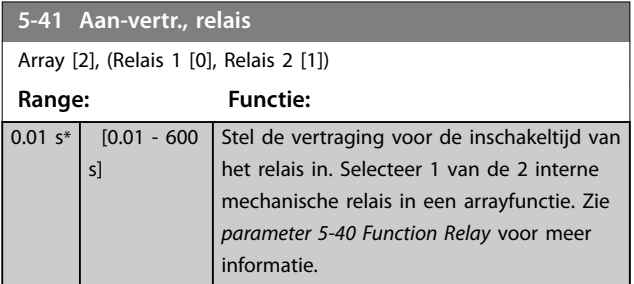

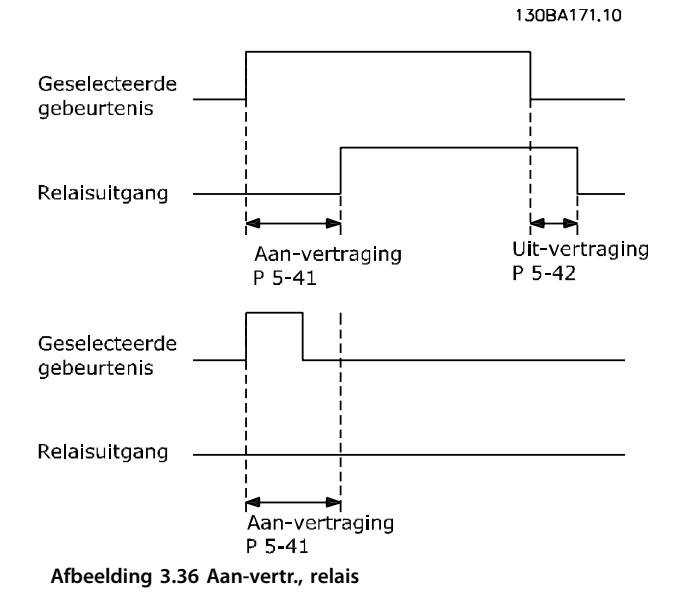

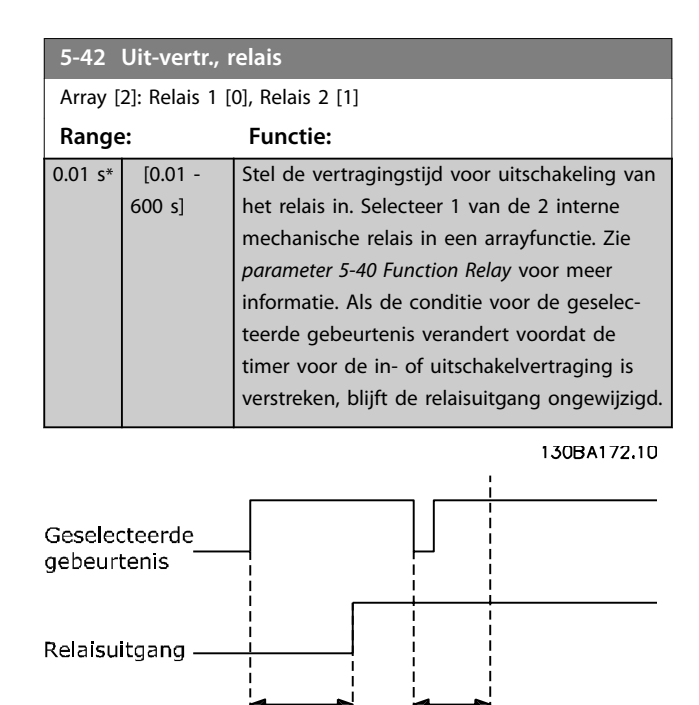

Danfoss

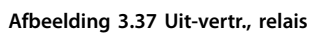

Als de conditie voor de geselecteerde gebeurtenis verandert voordat de timer voor de in- of uitschakelvertraging is verstreken, blijft de relaisuitgang ongewijzigd.

Aan-vertraging

 $P<sub>5-41</sub>$ 

Uit-vertraging

 $P 5 - 42$ 

# 3.7.5 5-5\* Pulsingang

De pulsingangparameters worden gebruikt om een geschikt raamwerk te definiëren voor de pulsreferenties door de schaling en filterinstellingen voor de pulsingangen in te stellen. Ingangsklem 29 of 33 werkt als frequentiereferentie-ingang. Stel klem 29 (*parameter 5-13 Klem 29 digitale ingang*) of klem 33 (*parameter 5-15 Klem 33 digitale ingang*) in op *[32] Pulsingang*. Als klem 29 wordt gebruikt als ingang, moet u *[parameter 5-01 Klem 27 modus](#page-89-0)* instellen op *[0] Input* (Ingang).

<span id="page-106-0"></span>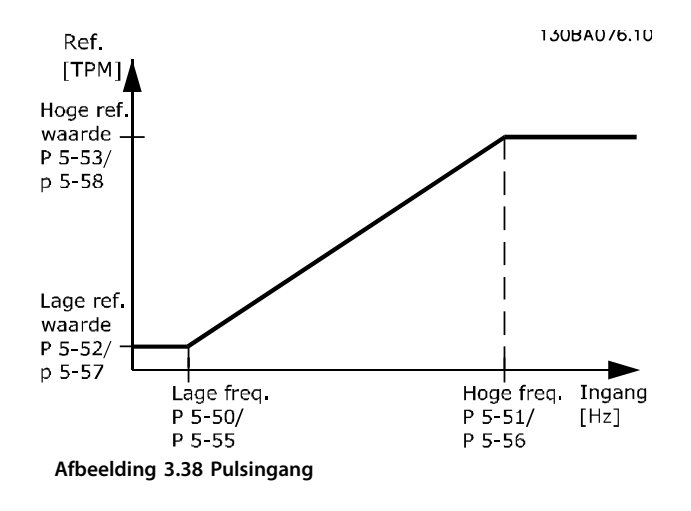

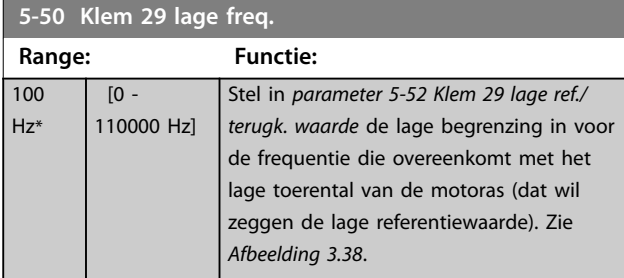

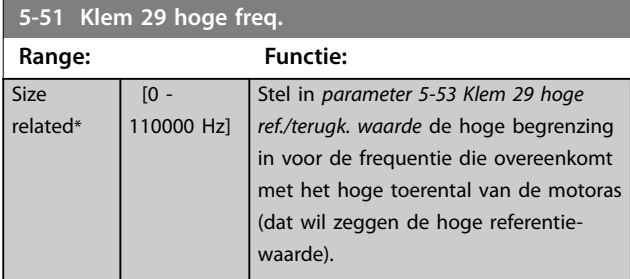

# **5-52 Klem 29 lage ref./terugk. waarde**

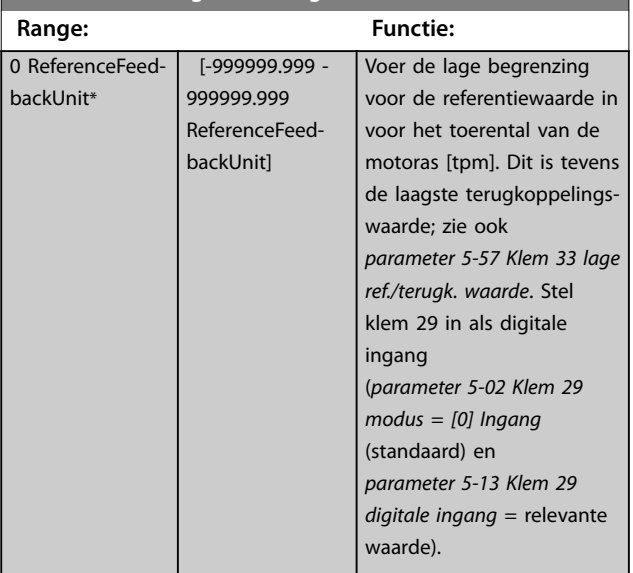

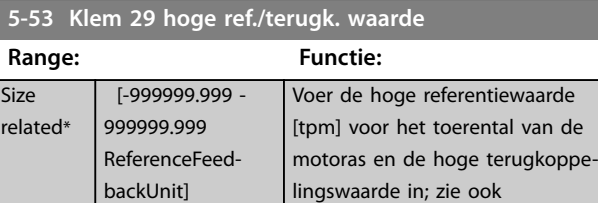

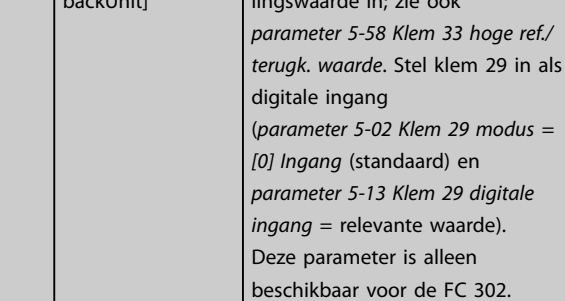

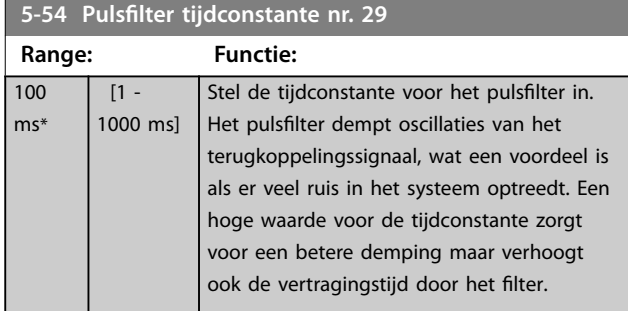

# **5-55 Klem 33 lage freq.**

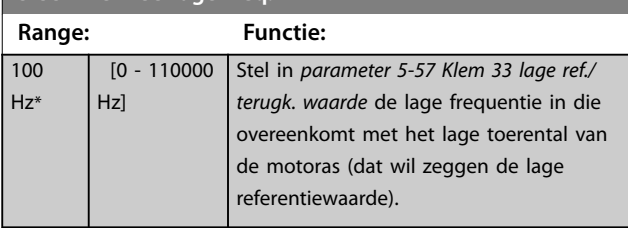

# **5-56 Klem 33 hoge freq.**

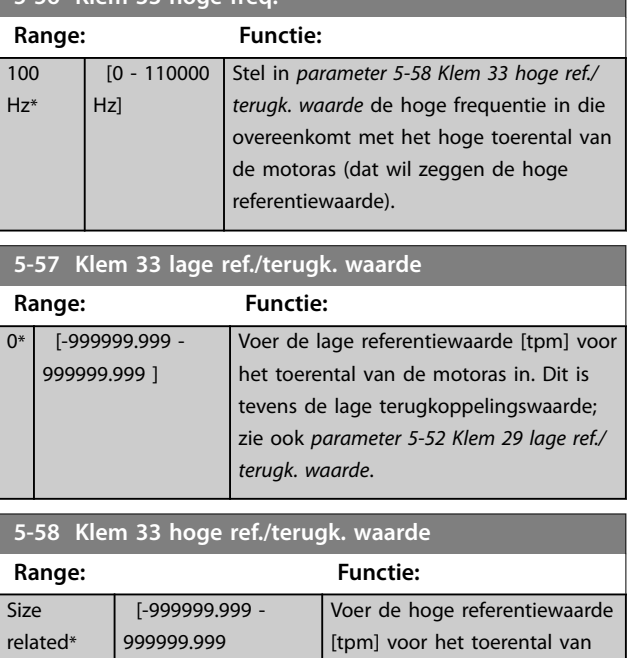

de motoras in. Zie ook

**5-58 Klem 33 hoge ref./terugk. waarde**

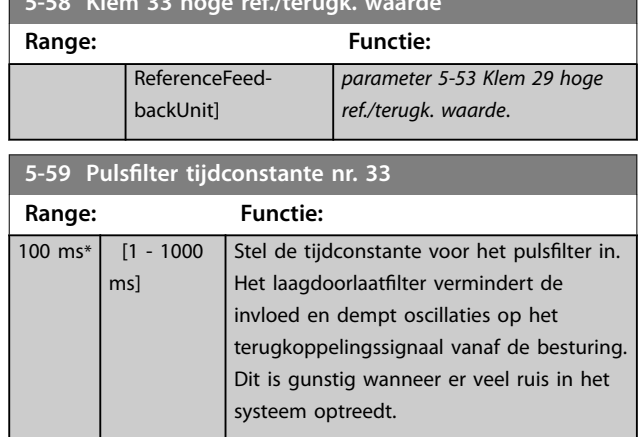

# 3.7.6 5-6\* Pulsuitgang

# *LET OP*

**Deze parameters kunnen niet worden gewijzigd terwijl de motor loopt.** 

Deze parameters dienen om de pulsuitgangen en de bijbehorende functies en schaling te configureren. De pulsuitgangen zijn toegewezen aan klem 27 of 29 via *[parameter 5-01 Klem 27 modus](#page-89-0)* en *[parameter 5-02 Klem 29](#page-89-0) [modus](#page-89-0)*.

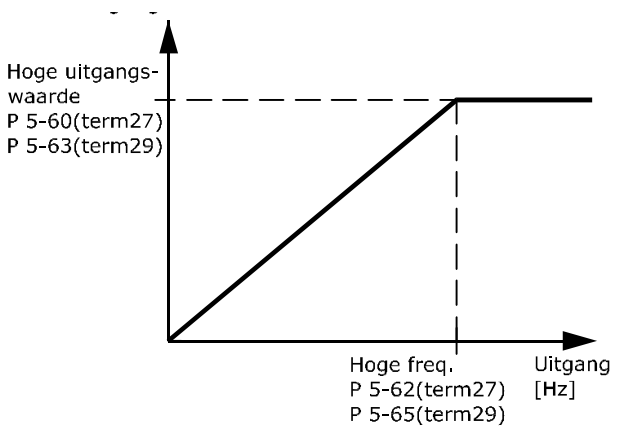

**Afbeelding 3.39 Configuratie van pulsuitgangen**

Opties voor het uitlezen van uitgangsvariabelen:

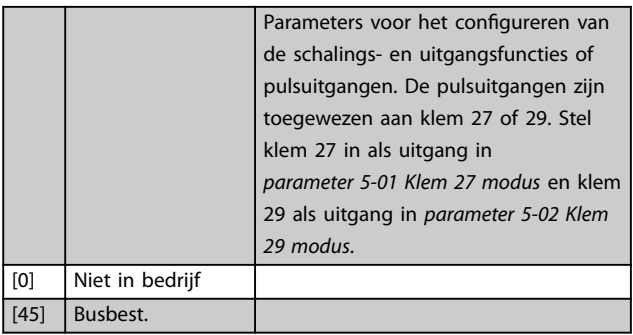

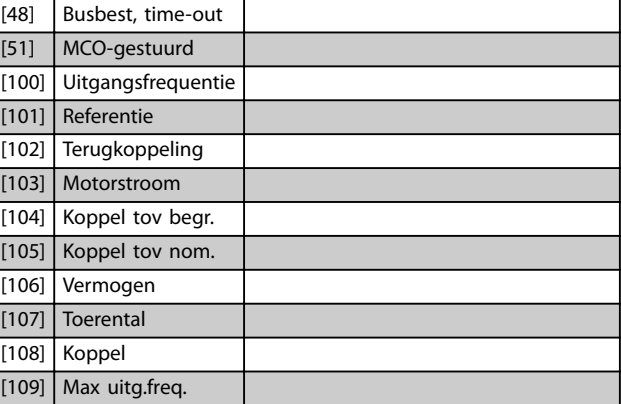

Danfoss

# **5-60 Klem 27 pulsuitgangsvariabele**

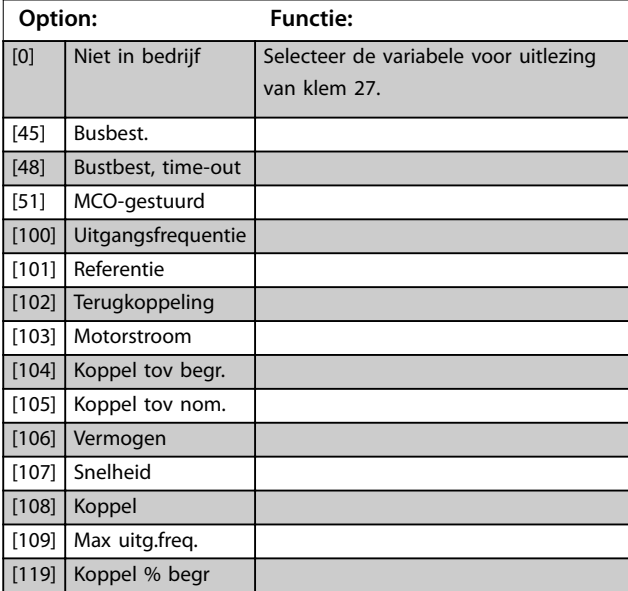

# **5-62 Max. freq. pulsuitgang 27**

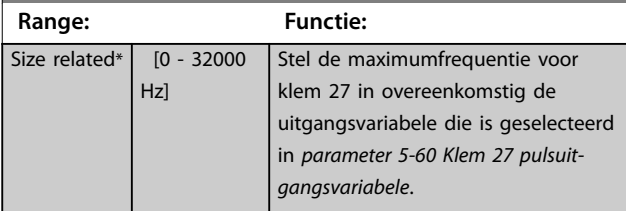

# **5-63 Klem 29 pulsuitgangsvariabele**

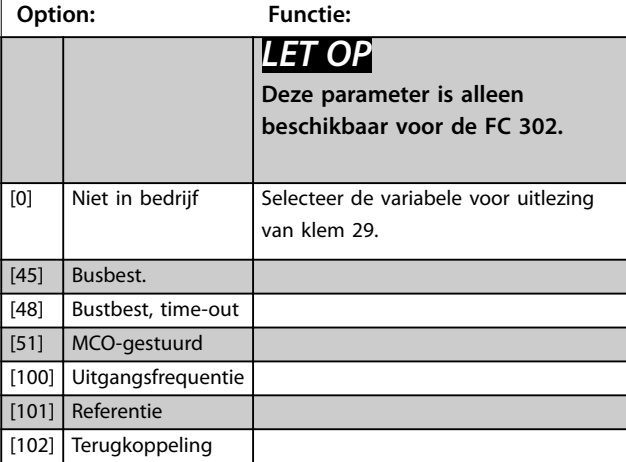
#### **Parameterbeschrijving Programmeerhandleiding**

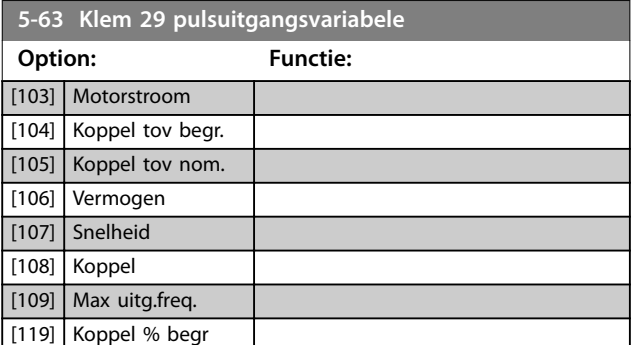

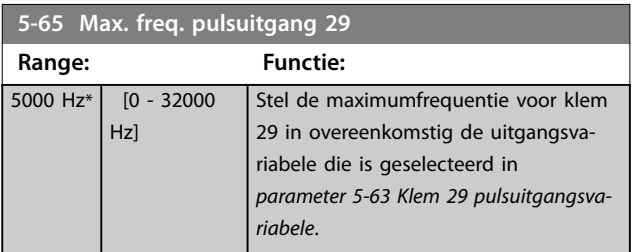

**5-66 Klem X30/6 pulsuitgangsvariabele**

Selecteert de variabele voor uitlezing van klem X30/6.

Deze parameter is actief wanneer VLT® General Purpose I/O MCB 101 in de frequentieregelaar is geïnstalleerd.

Dezelfde opties en functies als parametergroep *5-6\* Pulsuitgang*. **Option: Functie:**

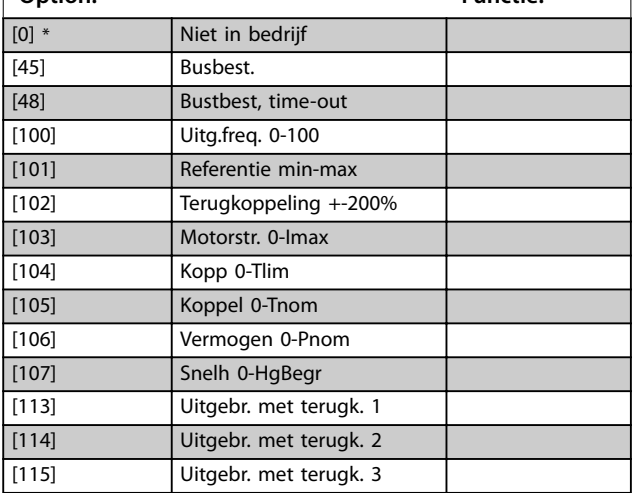

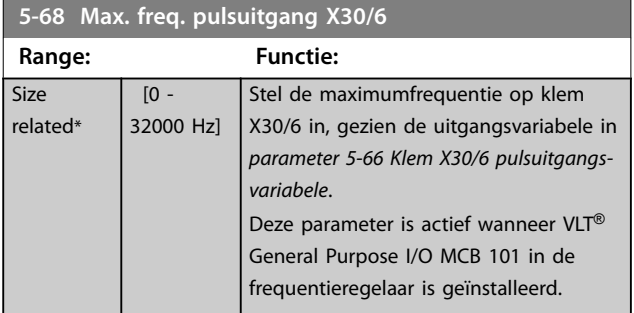

## 3.7.7 5-7\* 24 V encoder-ing.

Sluit de 24V-encoder aan op klem 12 (24VDC-voeding), klem 32 (Kanaal A), klem 33 (Kanaal B) en klem 20 (GND). De digitale ingangen 32/33 zijn actief als encoderingangen wanneer *[1] 24V-encoder* is geselecteerd in *[parameter 1-02 Flux motorterugk.bron](#page-37-0)* en *[parameter 7-00 Terugk.bron snelheids-PID](#page-121-0)*. De gebruikte encoder is een 24V-type met dubbel kanaal (A en B). Max. ingangsfrequentie: 110 kHz.

#### **Encoderaansluiting naar de frequentieregelaar**

24 V incrementele encoder. Maximale kabellengte 5 m.

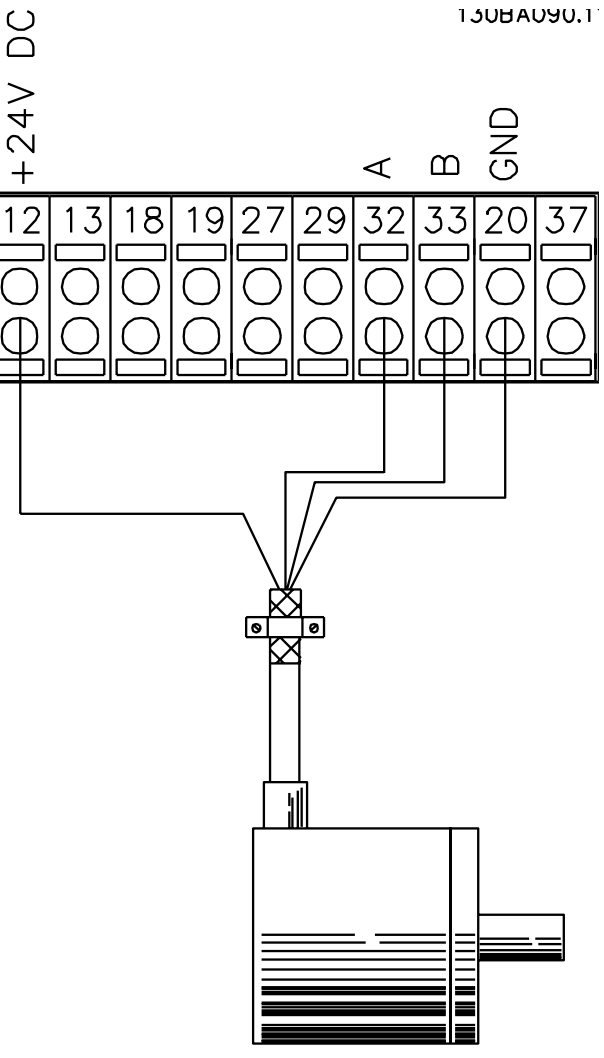

24V or 10-30V encoder **Afbeelding 3.40 Encoderaansluiting**

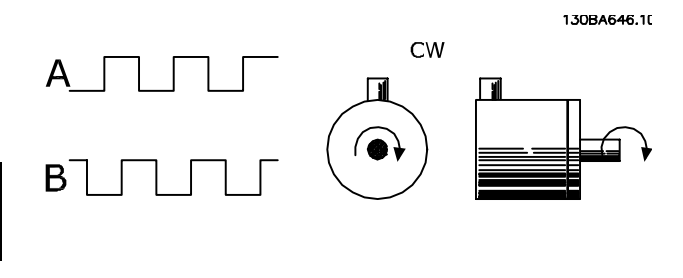

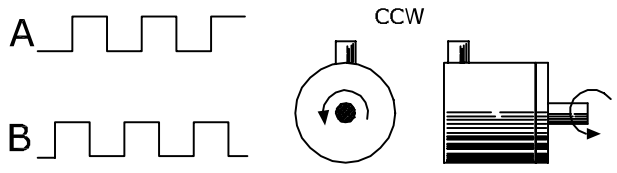

**Afbeelding 3.41 Draairichting encoder**

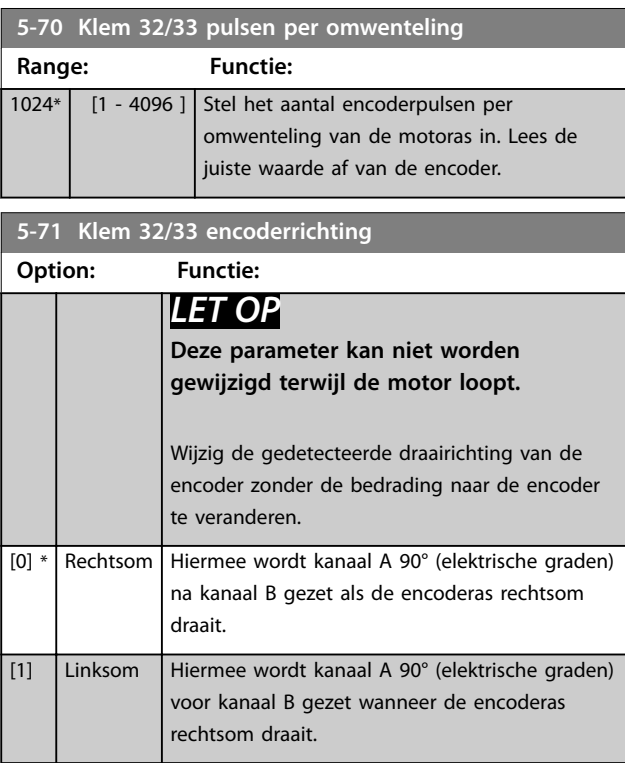

## 3.7.8 5-8\* I/O-opties

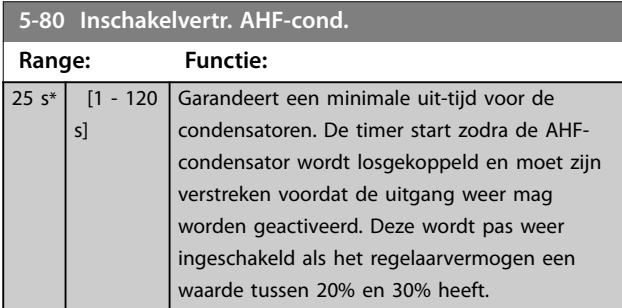

## 3.7.9 5-9\* Via busbesturing

Deze parametergroep selecteert digitale en relaisuitgangen via een veldbusinstelling.

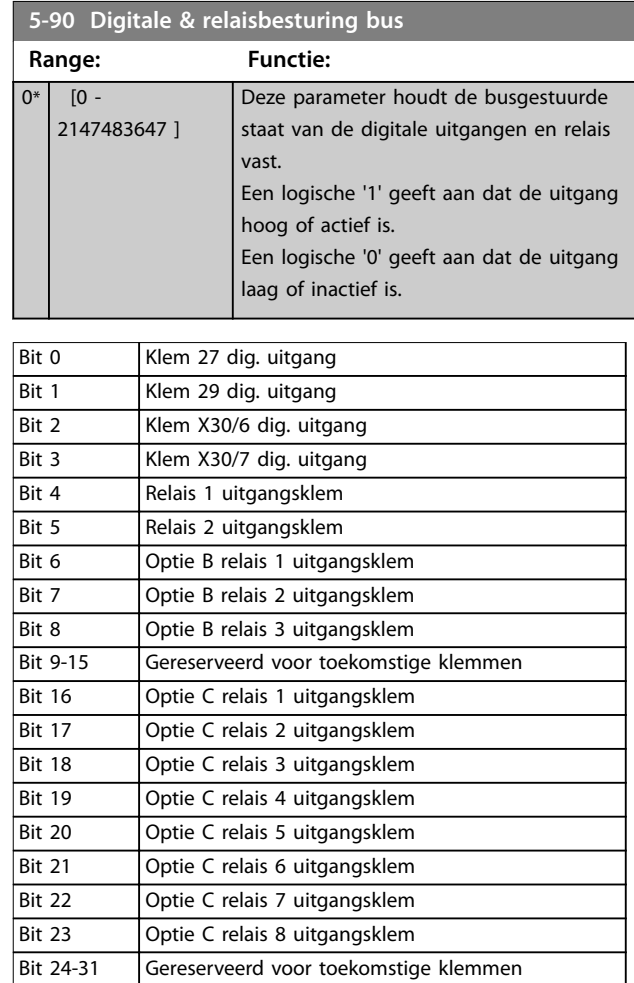

**Tabel 3.21 Via een bus bestuurde digitale uitgangen en relais**

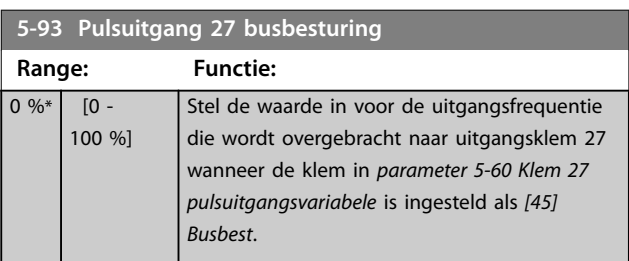

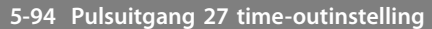

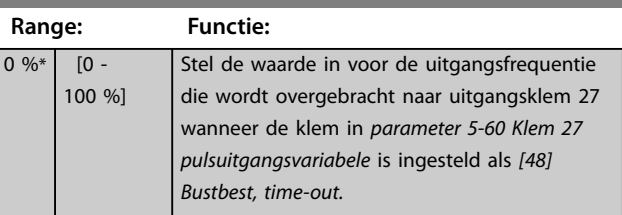

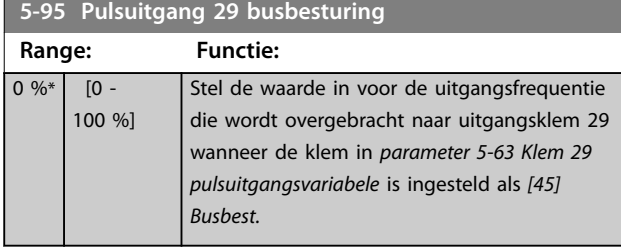

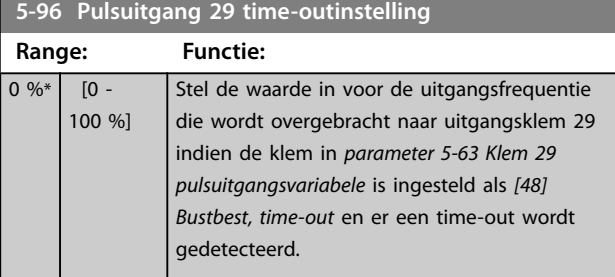

**5-97 Pulsuitgang X30/6 busbest.**

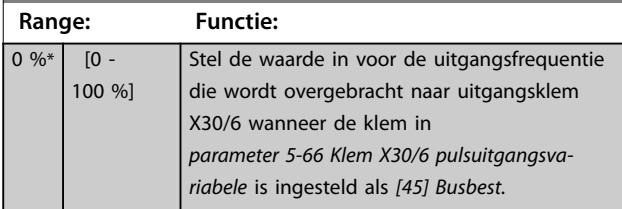

**5-98 Pulsuitgang X30/6 time-outinst.**

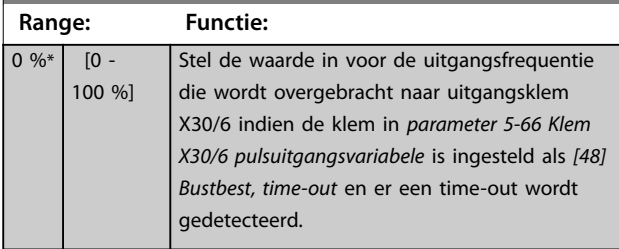

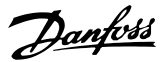

## <span id="page-111-0"></span>3.8 Parameters: 6-\*\* Analoog In/Uit

## 3.8.1 6-0\* Anal. I/O-modus

De analoge ingangen kunnen worden gebruikt als spanningsingang (FC 301: 0-10 V, FC 302: 0 tot ±10 V) of stroomingang (FC 301/FC 302: 0/4-20 mA).

## *LET OP*

**De thermistoren kunnen worden aangesloten op een analoge of digitale ingang.**

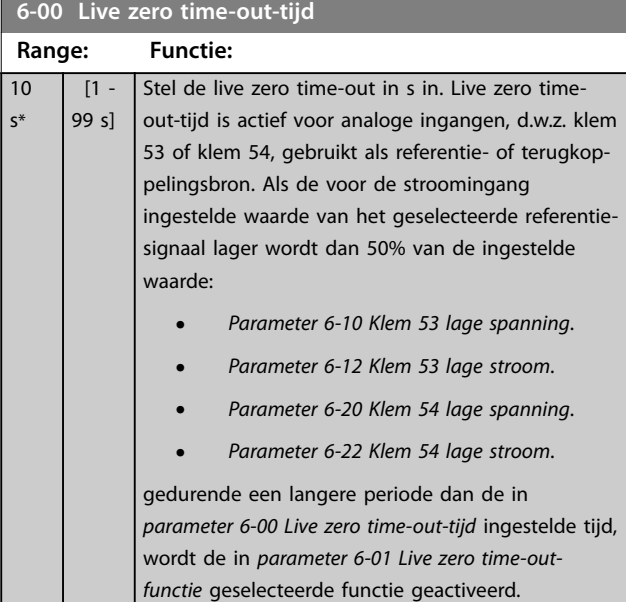

#### **6-01 Live zero time-out-functie**

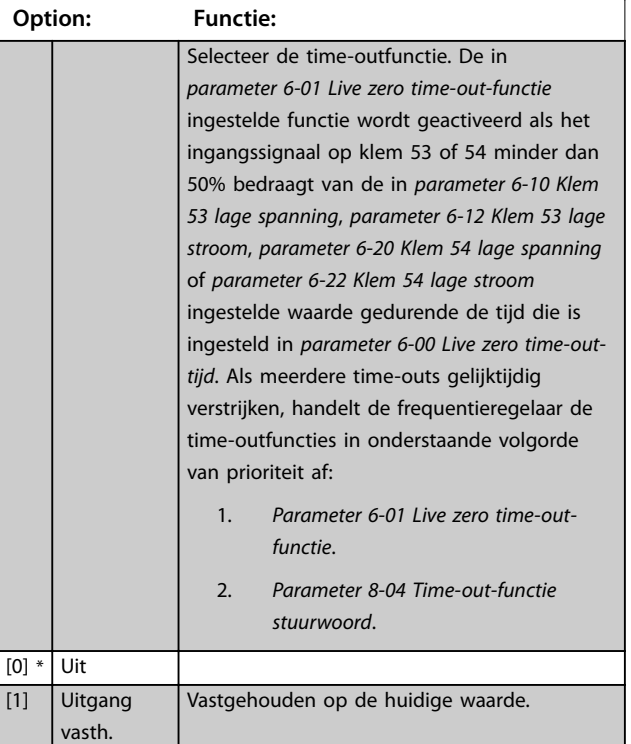

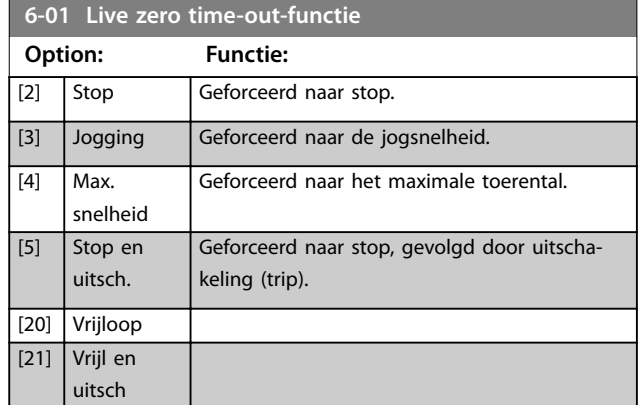

### 3.8.2 6-1\* Anal. ingang 1

Parameters voor het configureren van de schaling en begrenzingen voor analoge ingang 1 (klem 53).

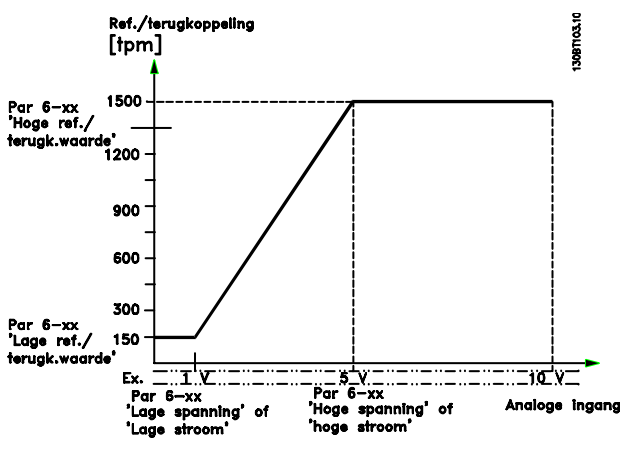

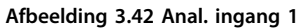

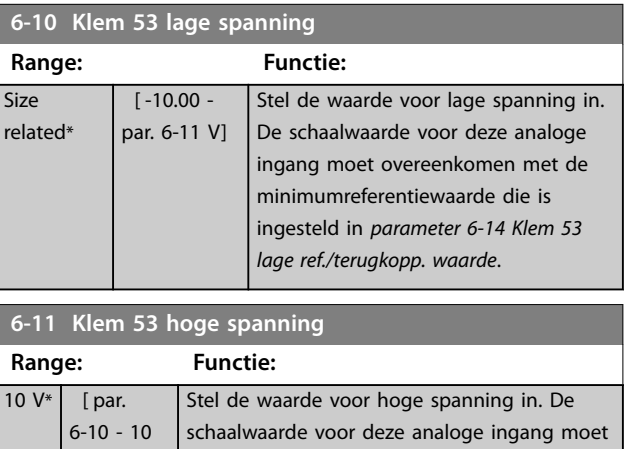

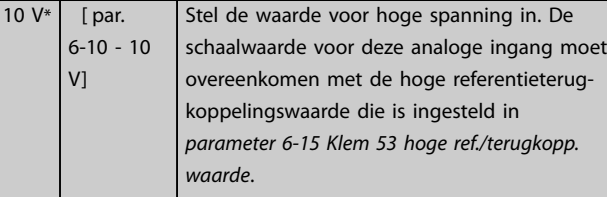

<span id="page-112-0"></span>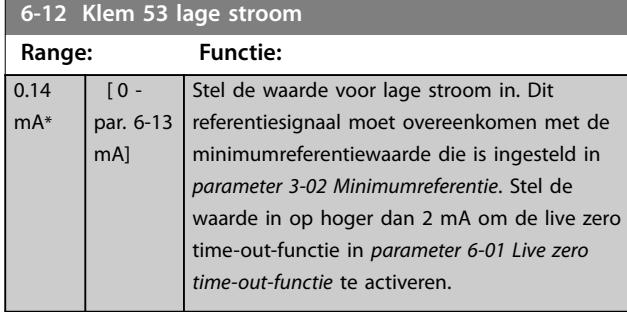

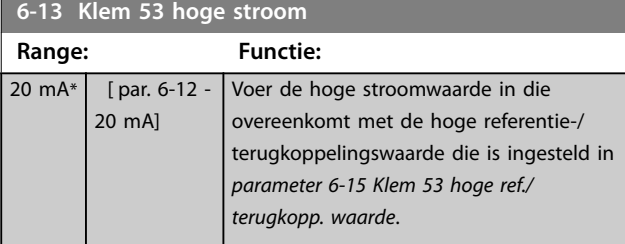

**6-14 Klem 53 lage ref./terugkopp. waarde**

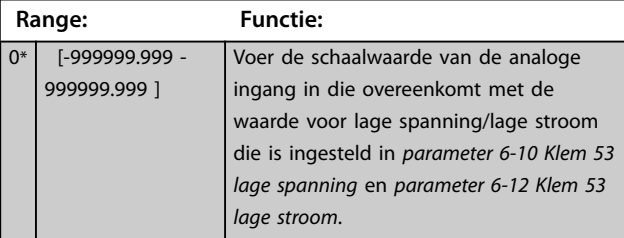

## **6-15 Klem 53 hoge ref./terugkopp. waarde**

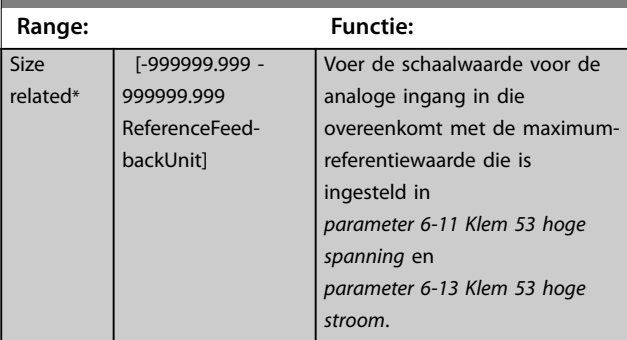

### **6-16 Klem 53 filter tijdconstante**

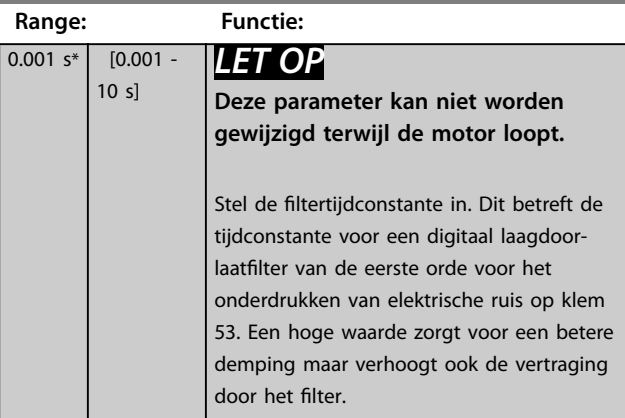

## 3.8.3 6-2\* Anal. ingang 2

Parameters voor het configureren van de schaling en begrenzingen voor analoge ingang 2 (klem 54).

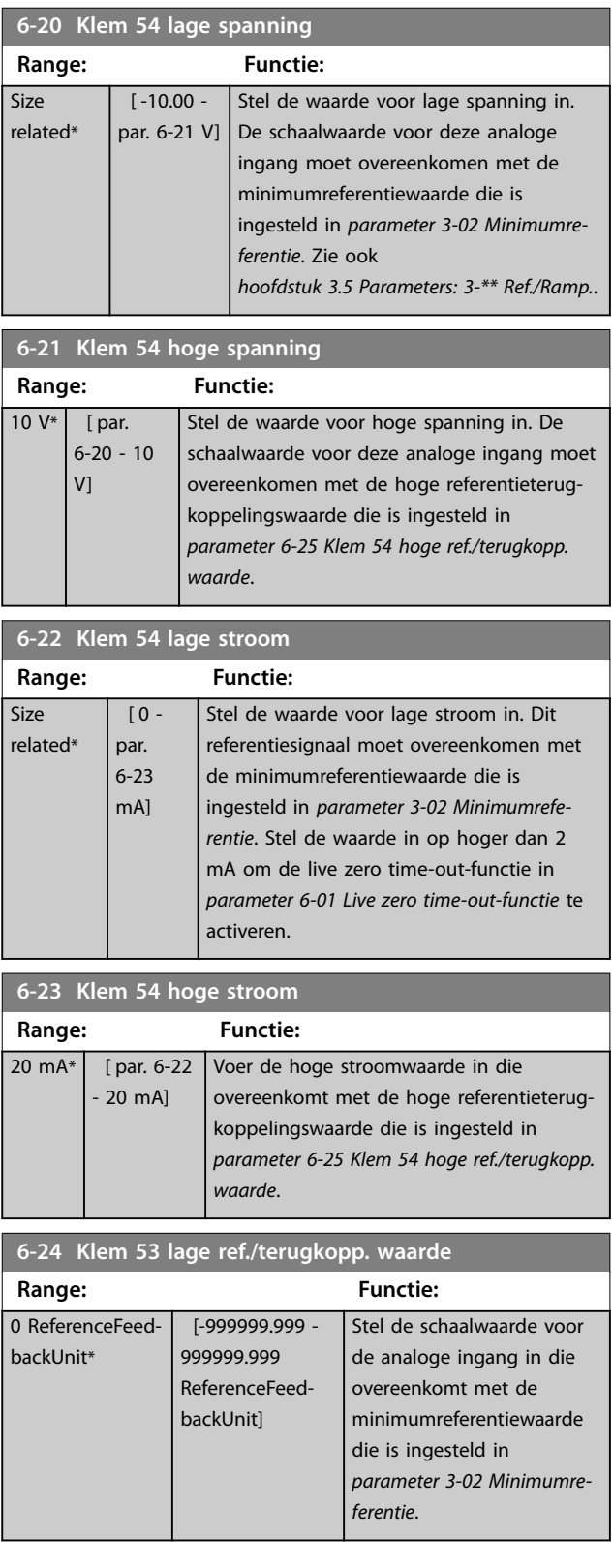

<span id="page-113-0"></span>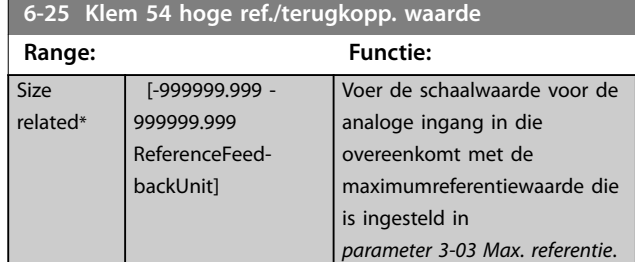

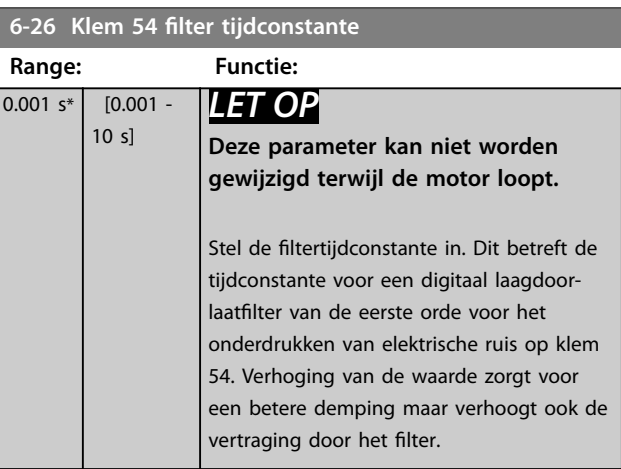

## 3.8.4 6-3\* Anal. ingang 3 General Purpose I/O MCB 101

Parametergroep voor het configureren van de schaling en begrenzingen voor analoge ingang 3 (X30/11) in VLT® General Purpose I/O MCB 101.

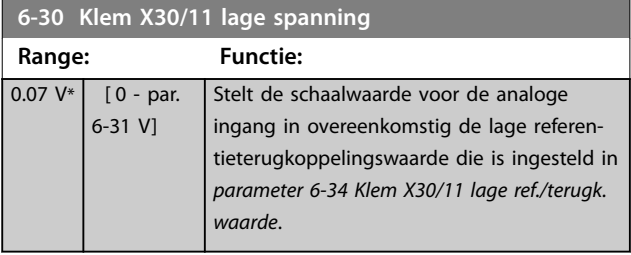

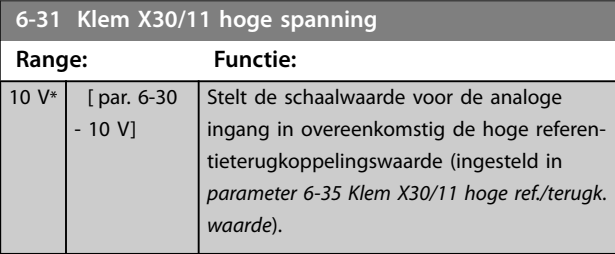

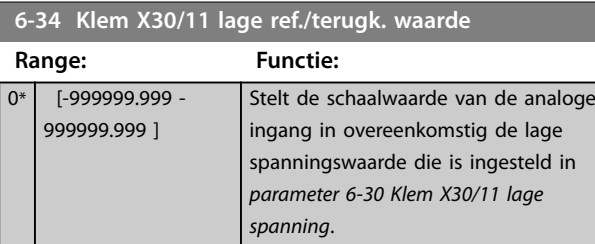

# **6-35 Klem X30/11 hoge ref./terugk. waarde**

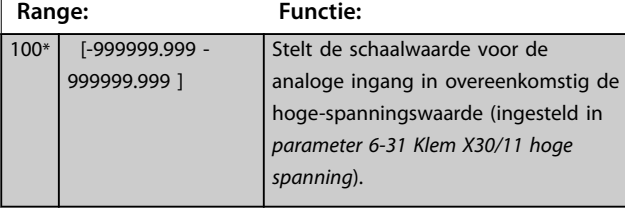

### **6-36 Klem X30/11 filtertijdconstante**

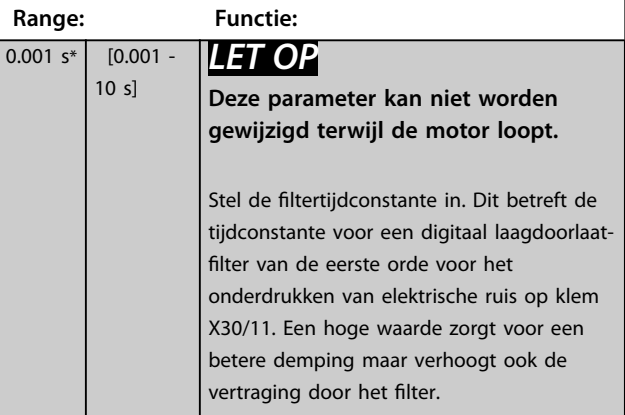

## 3.8.5 6-4\* Analoge ingang 4 MCB 101

Parametergroep voor het configureren van de schaling en begrenzingen voor analoge ingang 4 (X30/12) geplaatst op VLT® General Purpose I/O MCB 101.

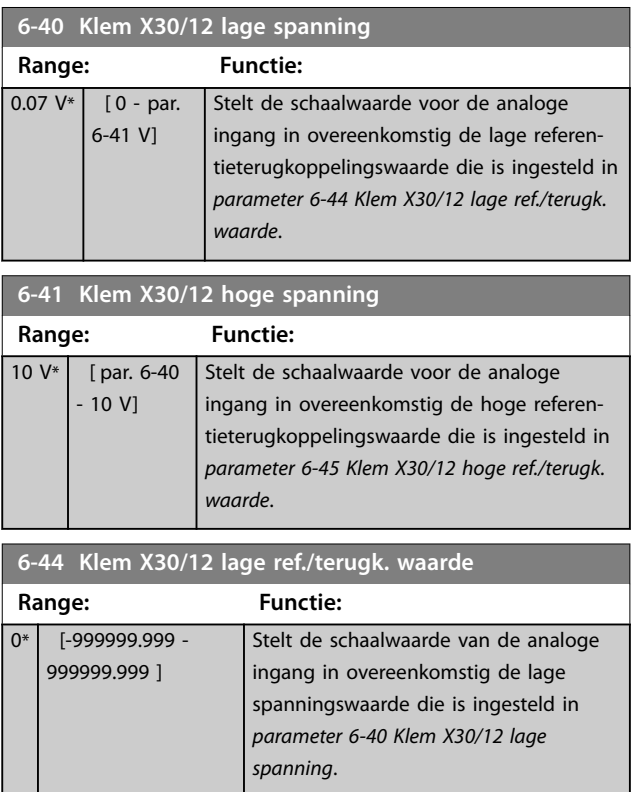

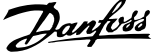

<span id="page-114-0"></span>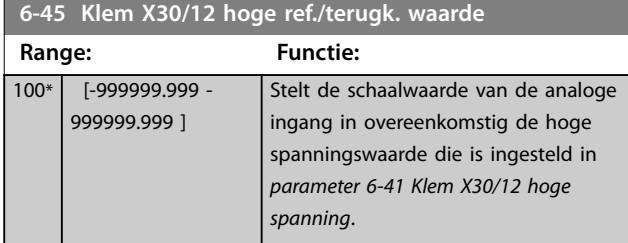

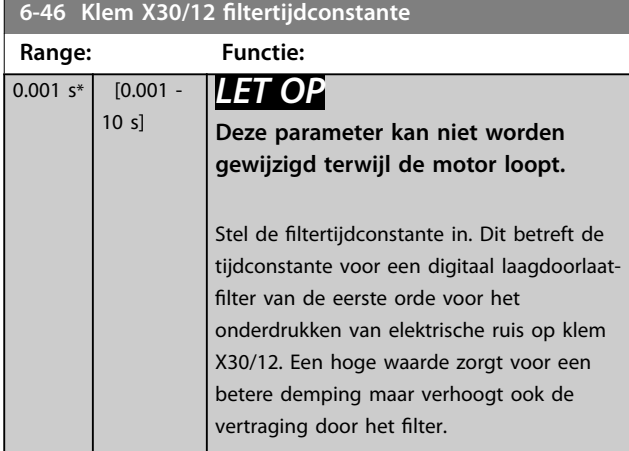

## 3.8.6 6-5\* Anal. uitgang 1

Parameters voor het configureren van de schaling en begrenzingen voor analoge uitgang 1, dat wil zeggen klem 42. Analoge uitgangen zijn stroomuitgangen: 0/4-20 mA. De gemeenschappelijke klem (klem 39) wordt voor zowel de gemeenschappelijke analoge als de gemeenschappelijke digitale aansluiting gebruikt en heeft dezelfde elektrische potentiaal. De resolutie op de analoge uitgang is 12 bit.

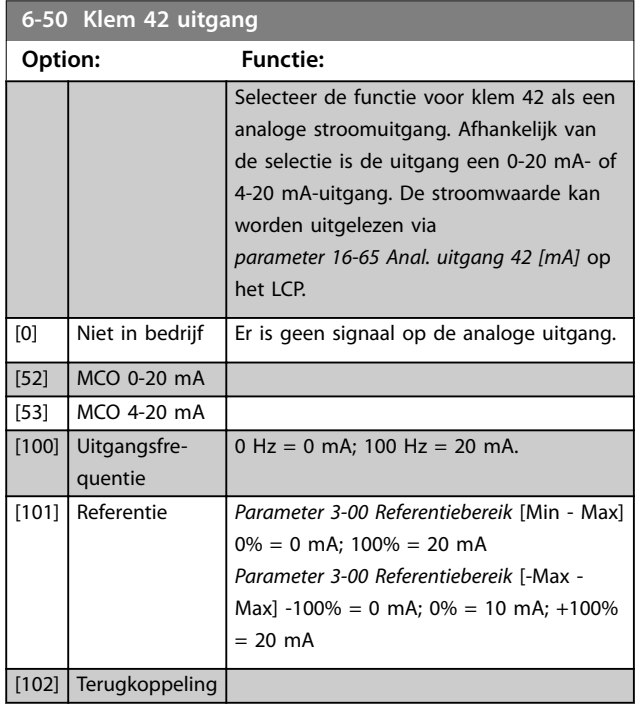

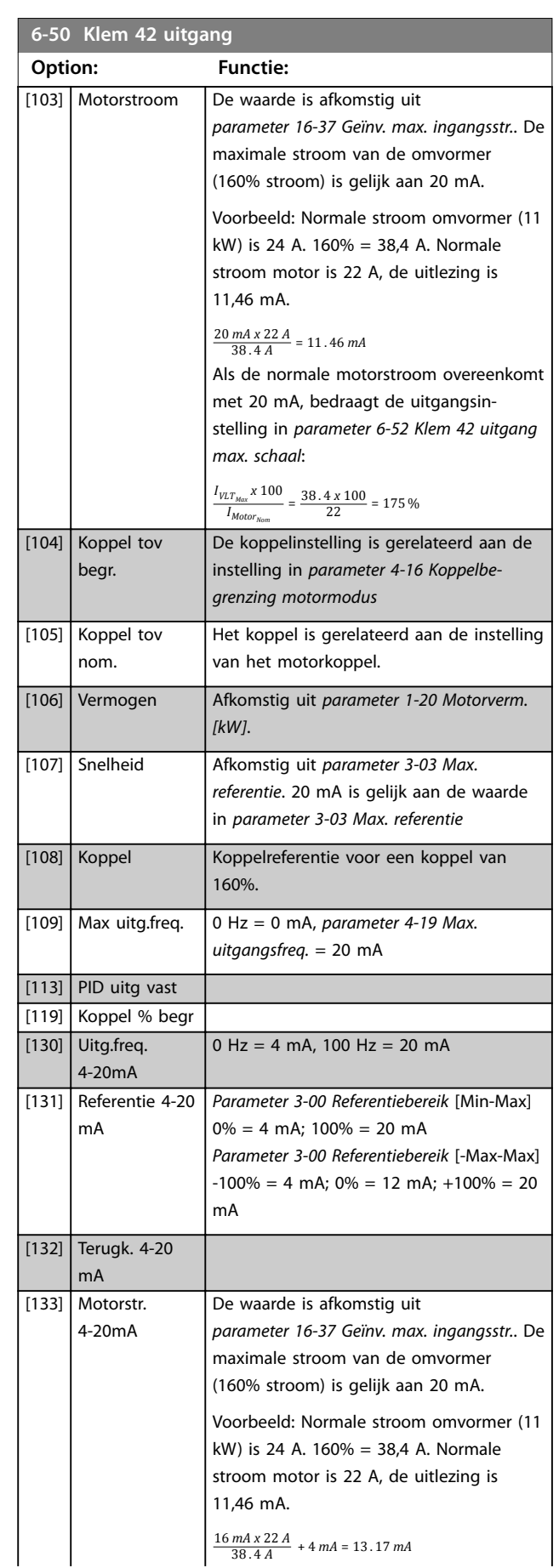

### <span id="page-115-0"></span>**Parameterbeschrijving VLT**® **AutomationDrive FC 301/302**

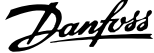

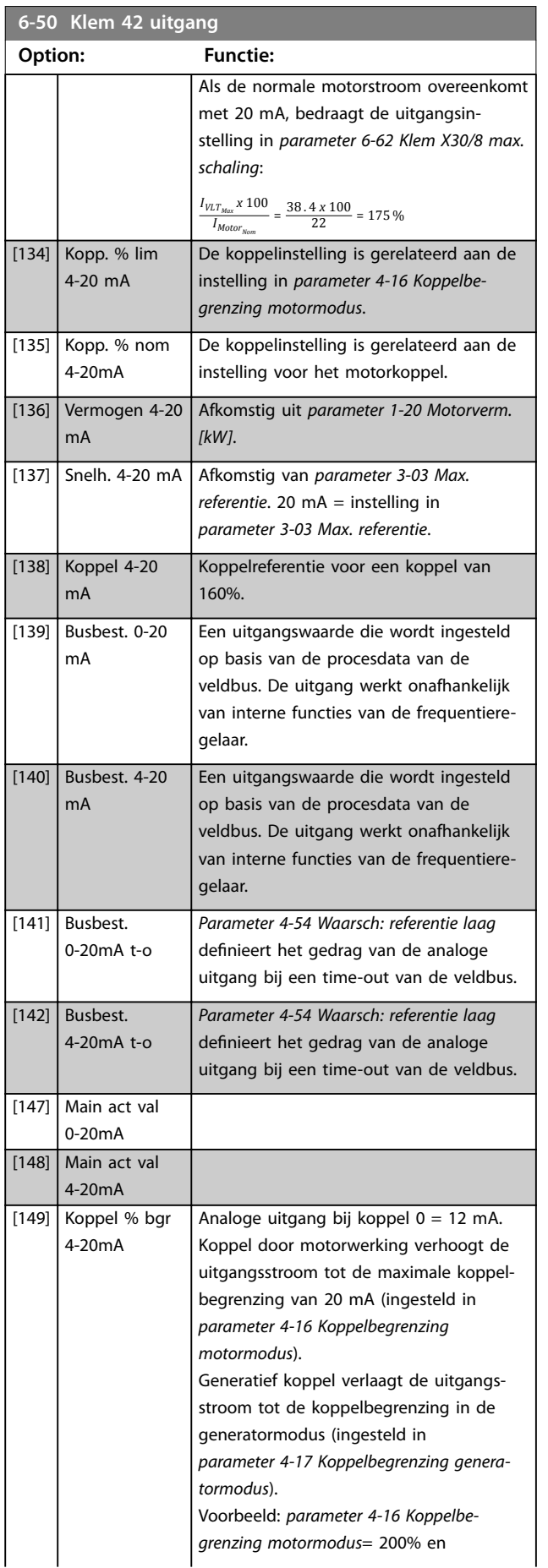

## **6-50 Klem 42 uitgang**

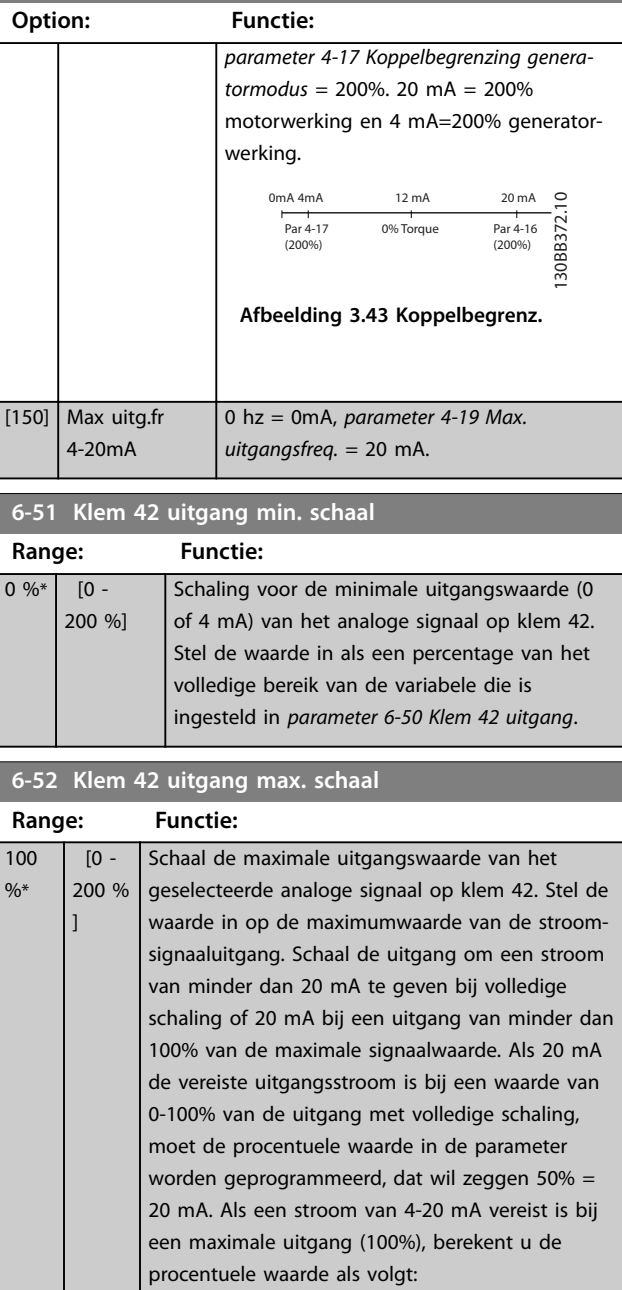

20 *mA*/*gewenste maximale stroom x* 100 %

*i*  $\cdot$  *e*  $\cdot$  10 *mA* :  $\frac{20}{10}$  *x* 100 = 200 % (mA) 0% 20 0/4 100% Stroom Analoge uitgang min. schaling par. 6-93 Variabele voor uitgang bijv. snelheid (tpm) Analoge uitgang max. schaling par. 6-94

130BA075.12

51.350.0

**Afbeelding 3.44 Uitgang max. schaal**

<span id="page-116-0"></span>**Parameterbeschrijving Programmeerhandleiding**

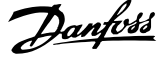

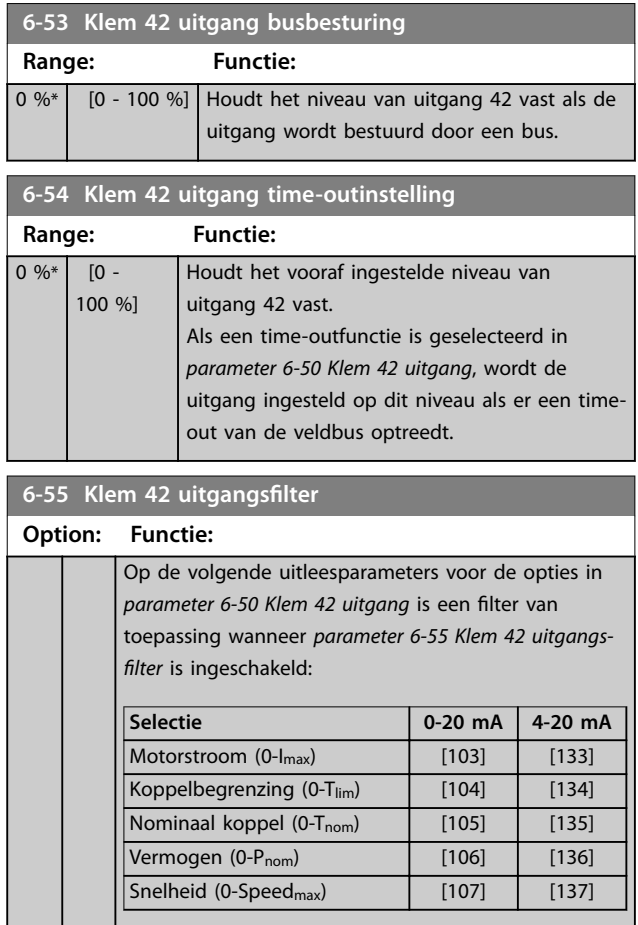

**Tabel 3.22 Uitleesparameters**

 $[0] *$  Uit Filter uit. [1] Aan Filter aan.

## 3.8.7 6-6\* Anal. uitgang 2 (MCB 101)

Analoge uitgangen zijn stroomuitgangen: 0/4-20 mA. De gemeenschappelijke klem (klem X30/8) wordt voor de gemeenschappelijke analoge aansluiting gebruikt en heeft dezelfde elektrische potentiaal. De resolutie op de analoge uitgang is 12 bit.

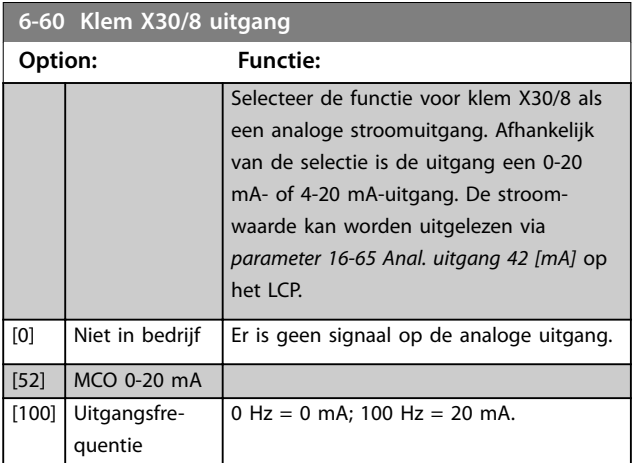

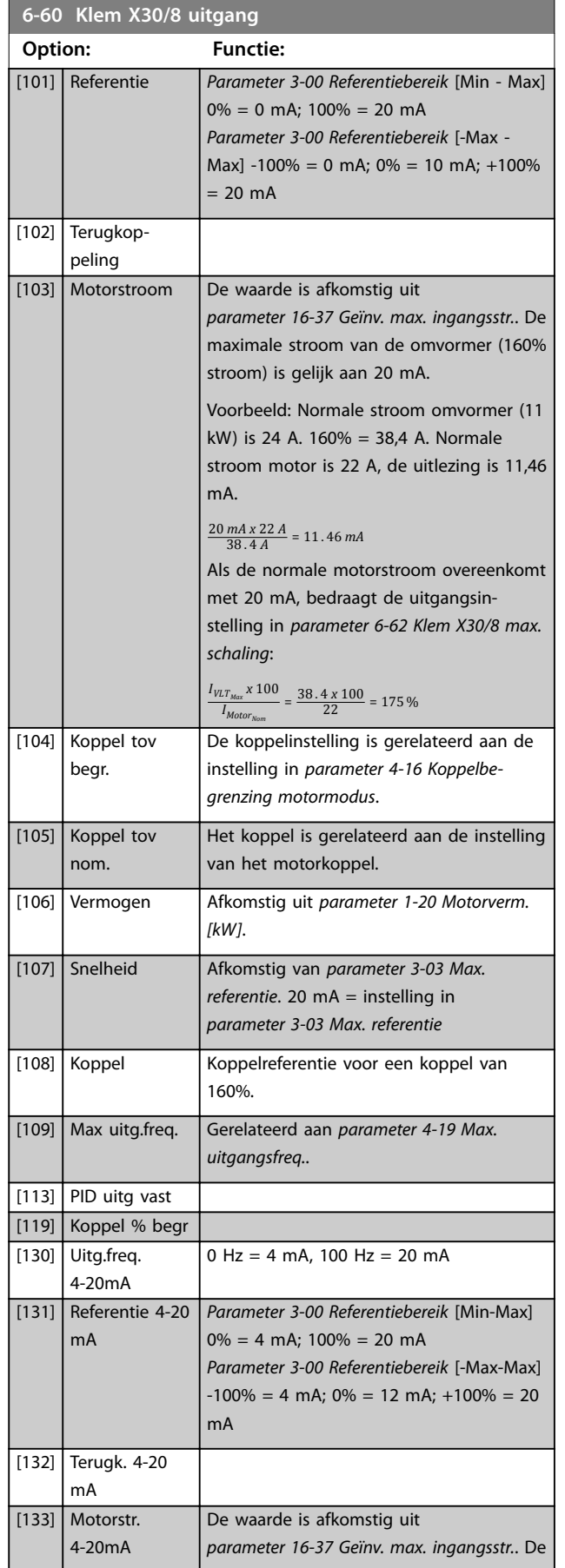

#### <span id="page-117-0"></span>**Parameterbeschrijving VLT**® **AutomationDrive FC 301/302**

Danfoss

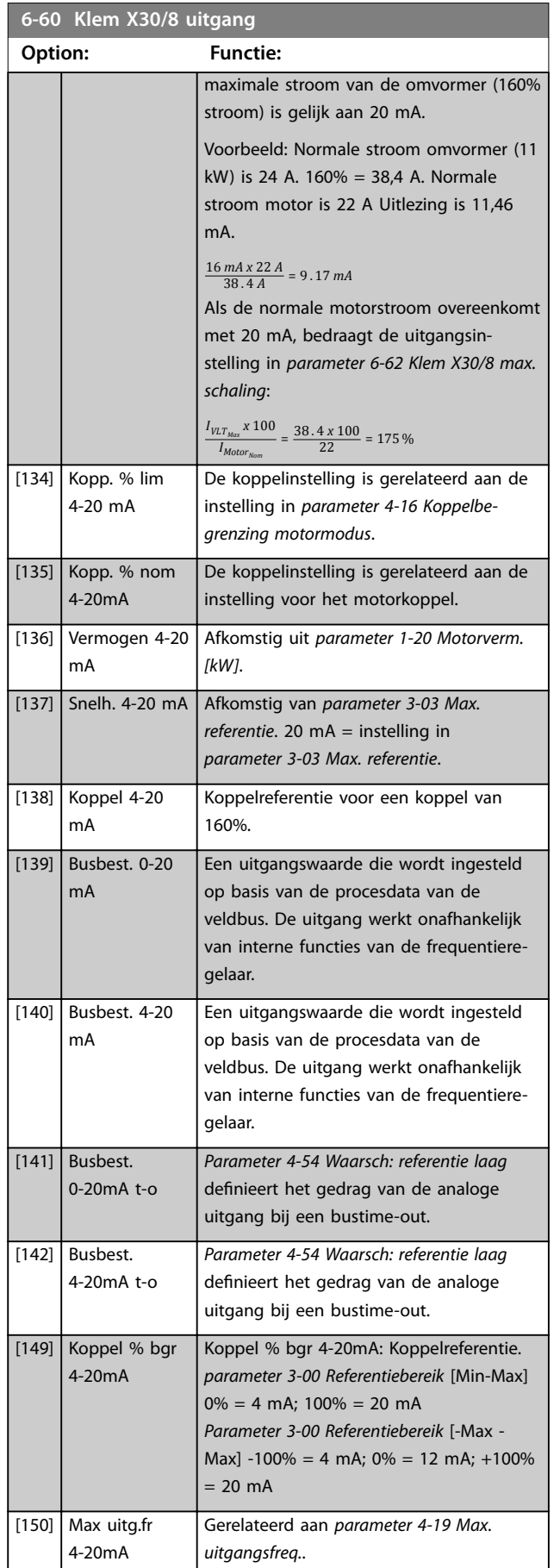

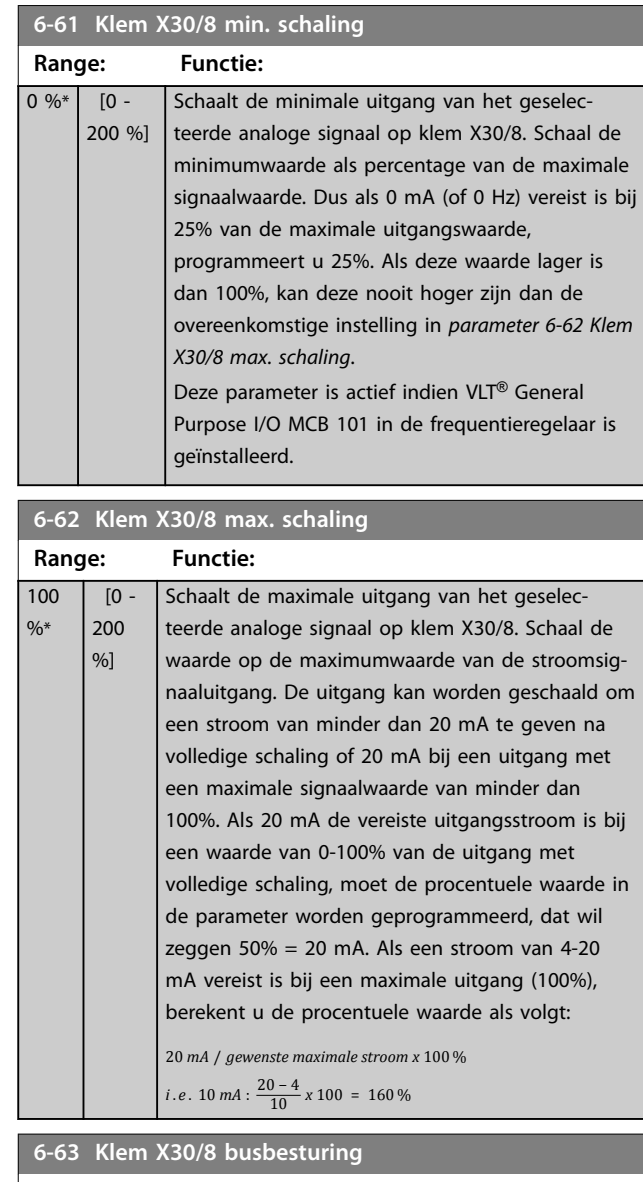

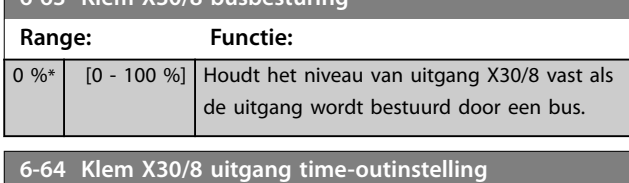

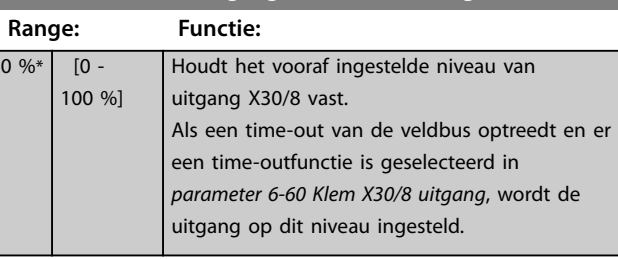

**3 3**

## 3.8.8 6-7\* Anal. uitgang 3 (MCB 113)

Parameters voor het configureren van de schaling en begrenzingen voor analoge uitgang 3 en de klemmen X45/1 en X45/2. Analoge uitgangen zijn stroomuitgangen: 0/4-20 mA. De resolutie op de analoge uitgang is 11 bit.

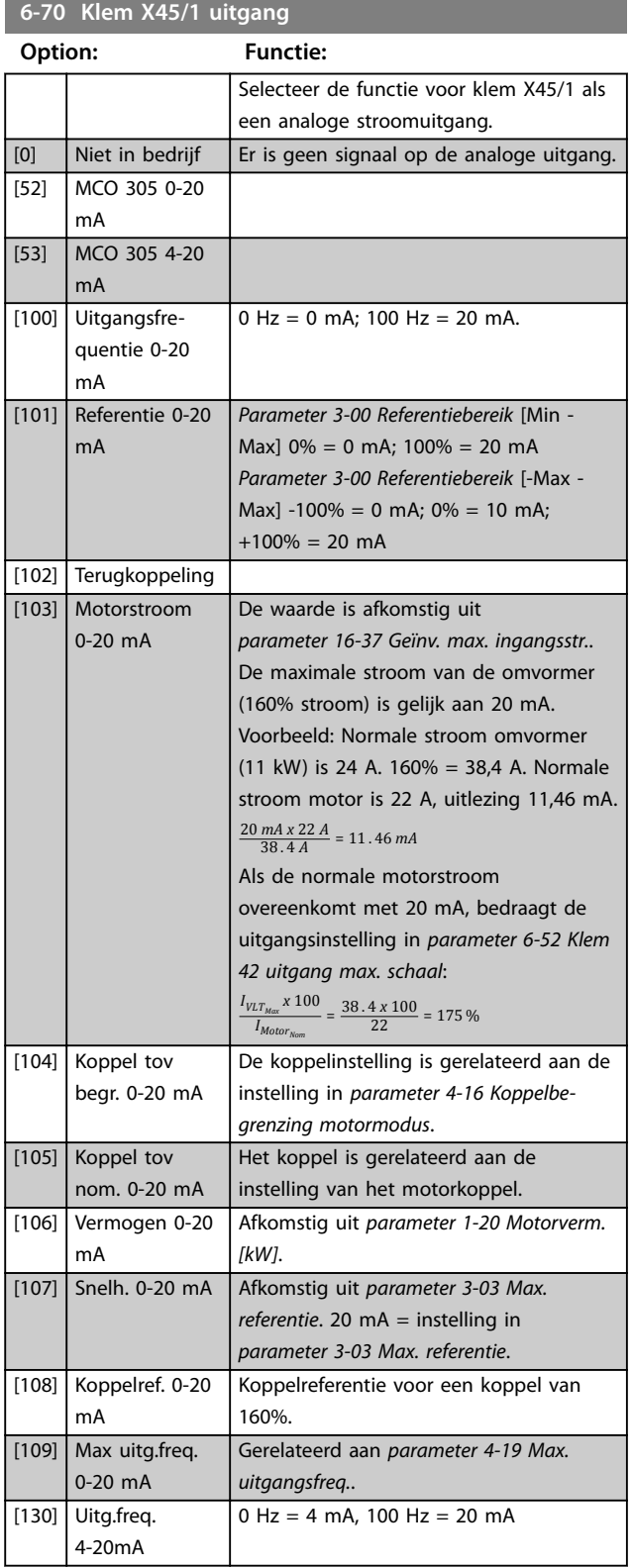

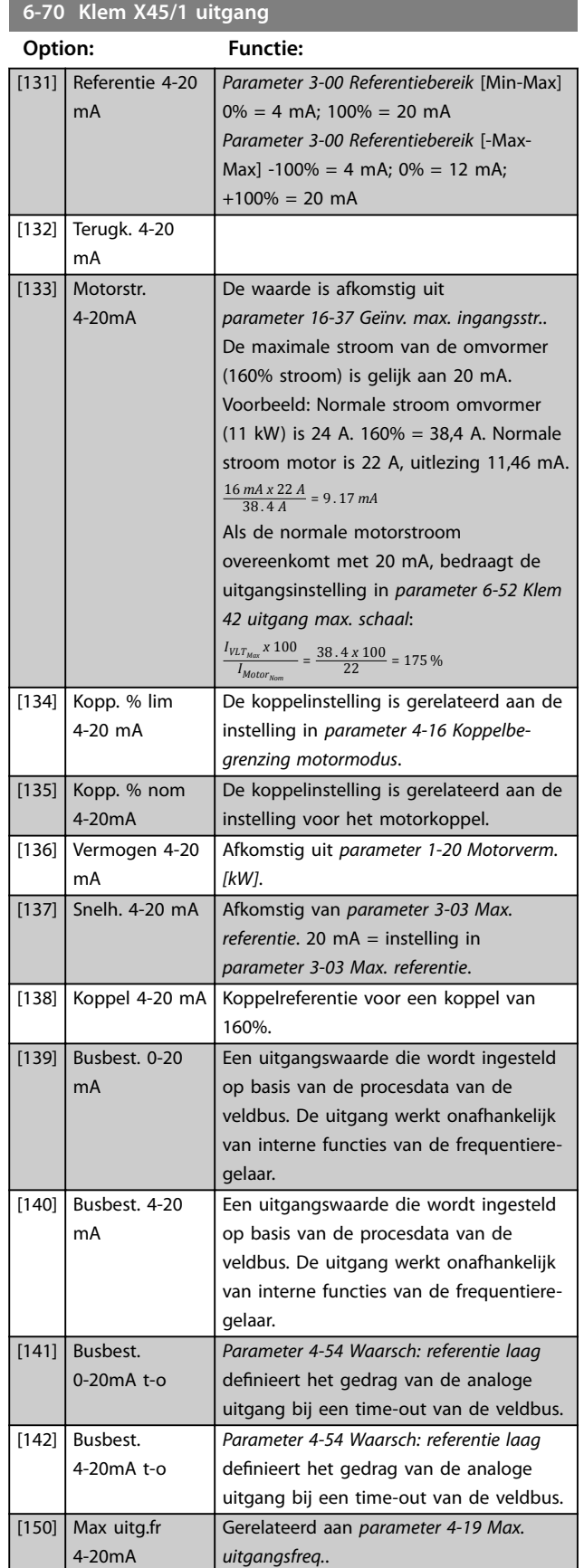

#### **Parameterbeschrijving VLT**® **AutomationDrive FC 301/302**

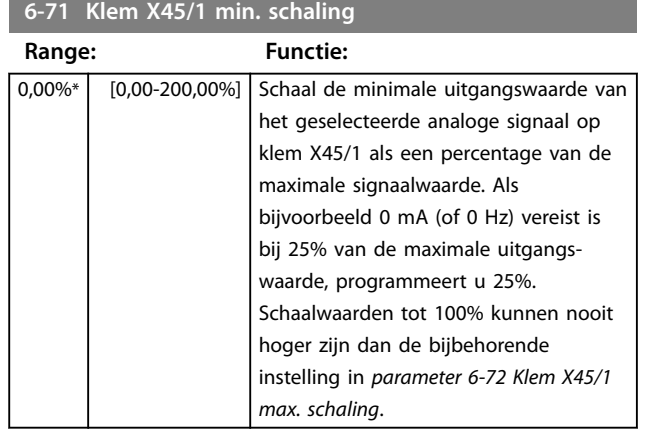

#### **6-72 Klem X45/1 max. schaling**

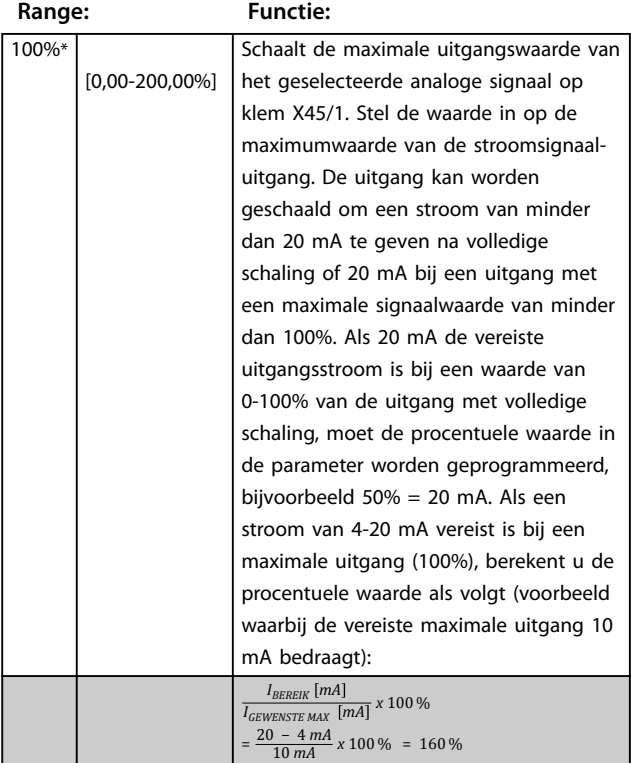

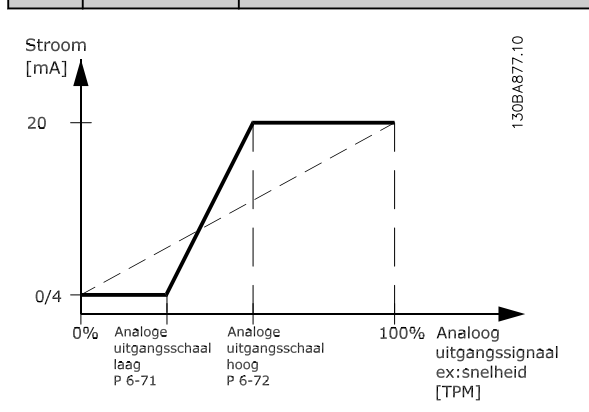

**Afbeelding 3.45 Maximale schaal uitgang**

#### **6-73 Klem X45/1 busbesturing**

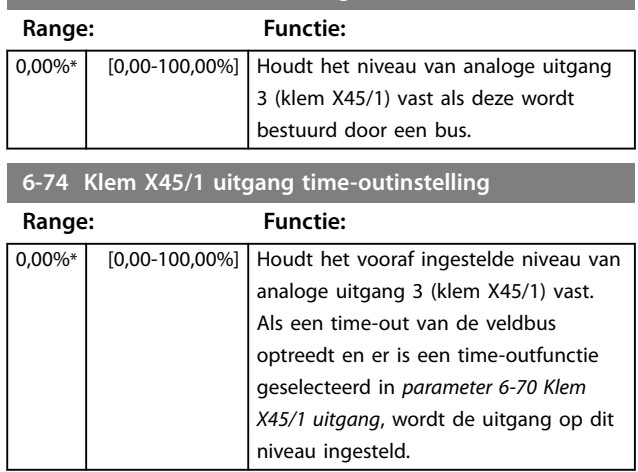

## 3.8.9 6-8\* Anal. uitgang 4 (MCB 113)

Parameters voor het configureren van de schaling en begrenzingen voor analoge uitgang 4, klem X45/3 en X45/4. Analoge uitgangen zijn stroomuitgangen: 0/4 tot 20 mA. De resolutie op de analoge uitgang is 11 bit.

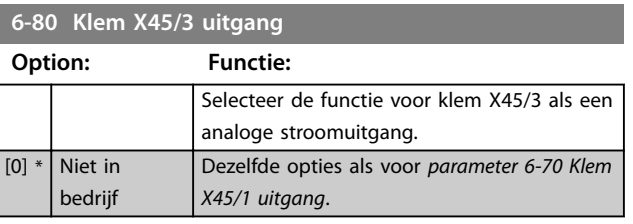

### **6-81 Klem X45/3 min. schaling**

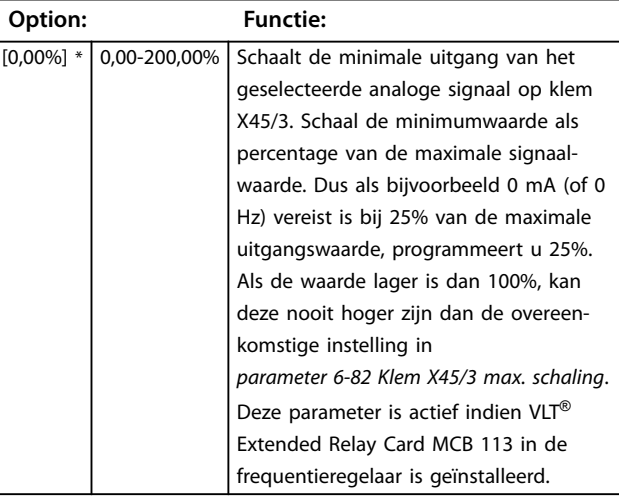

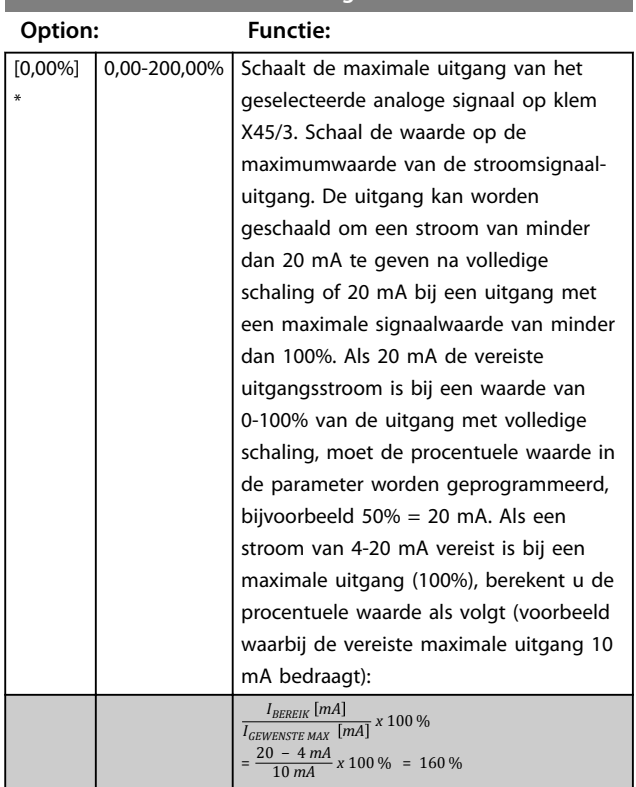

## **6-83 Klem X45/3 busbesturing**

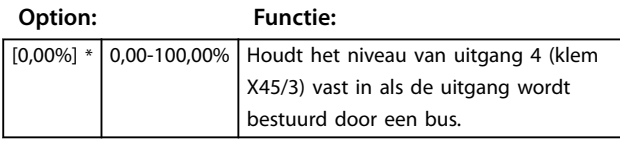

**6-84 Klem X45/3 uitgang time-outinstelling**

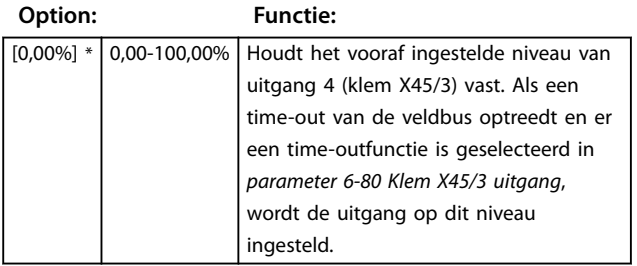

#### **6-82 Klem X45/3 max. schaling**

Danfoss

## <span id="page-121-0"></span>3.9 Parameters: 7-\*\* Regelaars

3.9.1 7-0\* Snelh.-PID-reg.

## *LET OP*

**Bij gebruik van afzonderlijke encoders (alleen FC 302) moet u de aan-/uitloopparameters aanpassen op basis van de tandwielverhouding tussen de 2 encoders.**

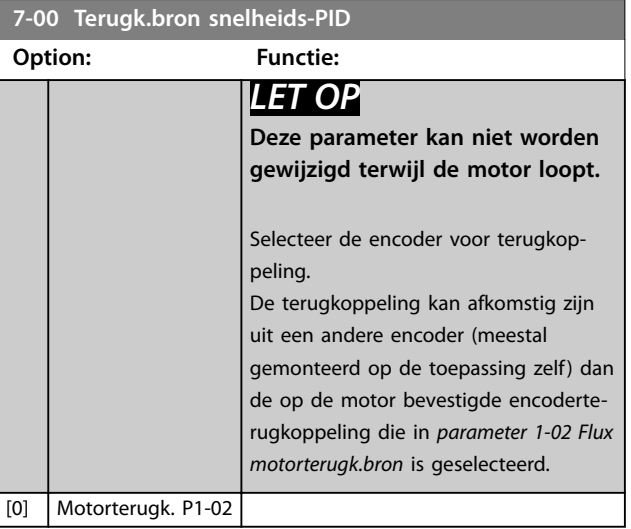

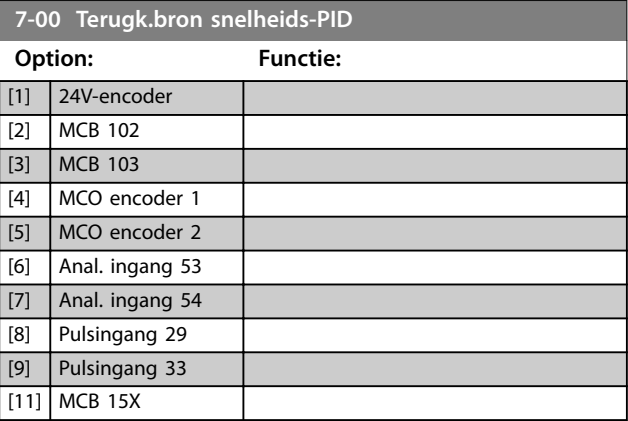

## 3.9.2 Snelheids-PID-droop

Deze functie zorgt voor precieze koppeldeling tussen meerdere motoren op een gezamenlijke mechanische as. Snelheids-PID-droop is nuttig voor maritieme en mijnbouwtoepassingen, waarin redundantie en grotere dynamiek vereist zijn. Met snelheids-PID-droop kan de massatraagheid worden beperkt door het gebruik van meerdere kleine motoren in plaats van 1 grote motor. *[Afbeelding 3.46](#page-122-0)* toont het concept van de functie:

<span id="page-122-0"></span>**Parameterbeschrijving Programmeerhandleiding**

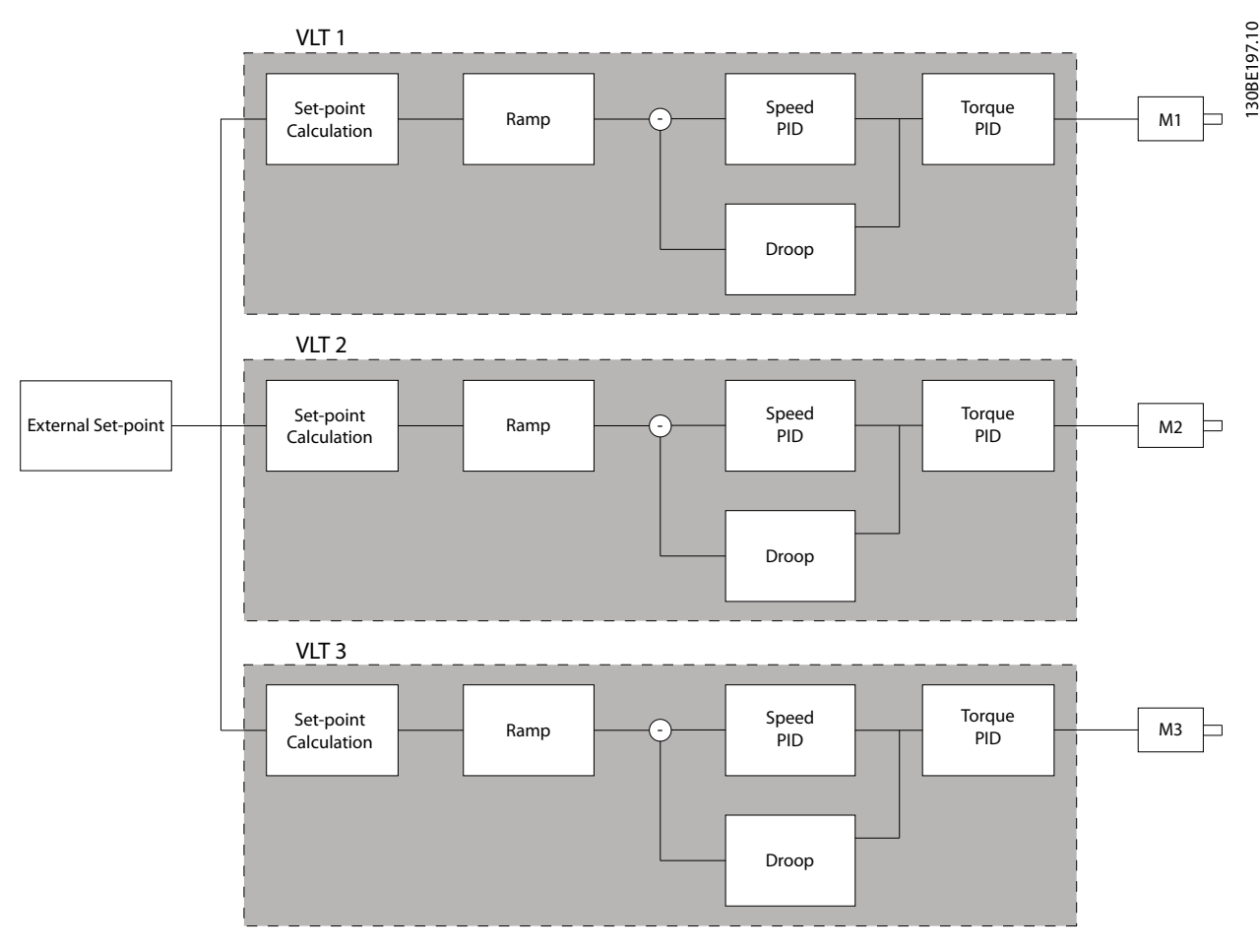

**Afbeelding 3.46 Snelheids-PID-droop**

De waarde in *[parameter 7-01 Speed PID Droop](#page-123-0)* zorgt ervoor dat de belasting gelijkmatig over de motoren wordt verdeeld. Als het koppel op de motor 100% van het nominale motorkoppel bedraagt, wordt de uitgang van de frequentieregelaar naar deze motor verlaagd tot 100% van de waarde in *[parameter 7-01 Speed PID Droop](#page-123-0)*. Als het koppel 50% van het nominale motorkoppel bedraagt, wordt de uitgang van de frequentieregelaar naar deze motor verlaagd tot 50% van de waarde in *[parameter 7-01 Speed PID Droop](#page-123-0)*. Dit zorgt ervoor dat de belasting gelijkmatig wordt verdeeld over de motoren. Een bijwerking van het gebruik van snelheids-PID-droop is dat de werkelijke assnelheid niet precies overeenkomt met de referentie. Snelheids-PID-droop is niet efficiënt in toepassingen met lage snelheid, want het afstellingsbereik is mogelijk ontoereikend.

Gebruik snelheidstrim als de volgende functies vereist zijn voor de toepassing:

- **•** Nauwkeurige snelheid (de werkelijke assnelheid komt overeen met de referentiesnelheid).
- **•** Nauwkeurige snelheidsafstelling tot 0 tpm.

## **PID-droop inschakelen**

PID-droop inschakelen:

- **•** Laat de frequentieregelaar in 1 van de volgende modi werken:
	- **•** Flux met terugkoppeling (*[parameter 1-01 Motorbesturingsprincipe](#page-36-0)*, *[3] Flux met enc.terugk.*).
	- **•** Flux sensorvrij (*[parameter 1-01 Motorbe](#page-36-0)[sturingsprincipe](#page-36-0)*, *[2] Flux sensorvrij*).
- **•** Laat de frequentieregelaar in de snelheidsmodus werken (*[parameter 1-00 Conguratiemodus](#page-36-0)*, optie *[0] Snelh. zndr terugk.* of *[1] Snelh. met terugk.*).
- **•** Zorg dat *[parameter 1-62 Slipcompensatie](#page-50-0)* de standaardwaarde bevat (0%).
- **•** Zorg dat alle frequentieregelaars in het koppeldelingssysteem dezelfde snelheidsreferentie en hetzelfde start- en stopsignaal gebruiken.
- **•** Zorg dat alle frequentieregelaars in het koppeldelingssysteem dezelfde parameterinstellingen gebruiken.
- **•** Stel de waarde in *[parameter 7-01 Speed PID Droop](#page-123-0)* in.

## <span id="page-123-0"></span>*LET OP*

**Gebruik geen overspanningsbeveiliging wanneer u de PID-droopfunctie gebruikt (selecteer** *[0] Uitgesch.* **in**  *[parameter 2-17 Overspanningsreg.](#page-65-0)***).**

# *LET OP*

**Als de snelheidsreferentie lager is dan de waarde in**  *parameter 7-01 Speed PID Droop***, zal de frequentieregelaar de PID-droopfactor gelijkstellen aan de snelheidsreferentie.**

#### **Voorbeeld voor een PM-motor**

In een setup met de volgende configuratie:

- **•** Referentiesnelheid = 1500 tpm.
- **•** *Parameter 7-01 Speed PID Droop* = 50 tpm.

De frequentieregelaar levert de volgende uitgang:

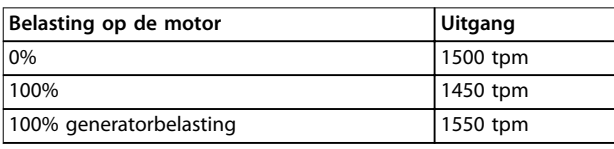

#### **Tabel 3.23 Uitgang met snelheids-PID=droop**

Daarom wordt droop soms ook negatieve slipcompensatie genoemd (de frequentieregelaar verlaagt de uitgang in plaats van deze te verhogen).

#### **Snelheidstrim**

De snelheidstrimfunctie is een aanvulling op de snelheids-PID-droop. De snelheidstrim biedt koppeldeling met nauwkeurige snelheid tot 0 tpm. Voor deze functie moeten analoge signalen worden bedraad.

Bij snelheidstrim werkt de masterfrequentieregelaar met normale snelheids-PID zonder droop. De volger-frequentieregelaars gebruiken de snelheids-PID-droop, maar in plaats van te reageren op hun eigen belasting, vergelijken ze hun eigen belasting met de belasting van andere frequentieregelaars in het systeem en gebruiken ze die gegevens als ingang voor de snelheids-PID-droop.

Een setup met één bron, waarbij de masterfrequentieregelaar informatie over het koppel naar alle volgers stuurt, wordt begrensd door het aantal beschikbare analoge uitgangen op de masterfrequentiregelaar. Het is mogelijk om een cascaderegelingsprincipe te gebruiken. Hierdoor wordt deze beperking overwonnen, maar de regeling wordt er minder snel en minder nauwkeurig door. De masterfrequentieregelaar werkt in de snelheidsmodus. De volger-frequentieregelaars werken in de snelheidsmodus met snelheidstrim. De trimfunctie gebruikt koppelgegevens uit alle frequentieregelaars in het systeem.

#### **7-01 Speed PID Droop**

De droopfunctie stelt de frequentieregelaar in staat om het motortoerental evenredig aan de belasting te verlagen. De droopwaarde is recht evenredig aan de belastingswaarde. Gebruik de droopfunctie wanneer meerdere motoren mechanisch zijn aangesloten en de belasting op de motoren kan verschillen. Zorg dat *[parameter 1-62 Slipcompensatie](#page-50-0)* een standaardinstelling heeft.

Danfoss

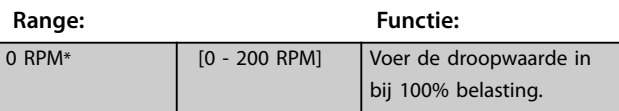

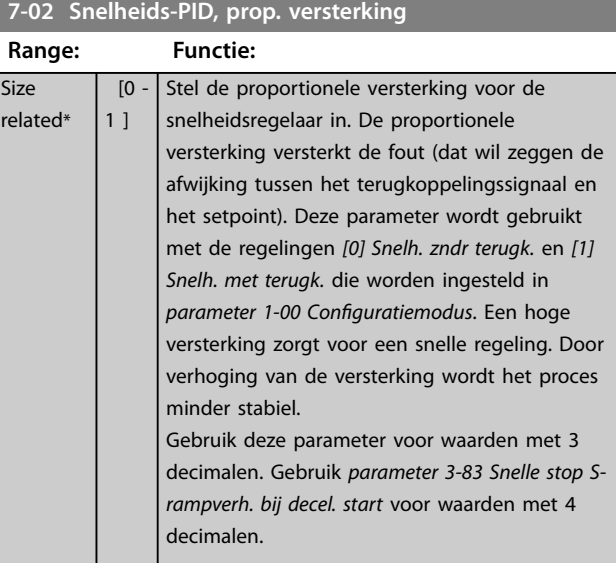

#### **7-03 Snelheids-PID, integratietijd**

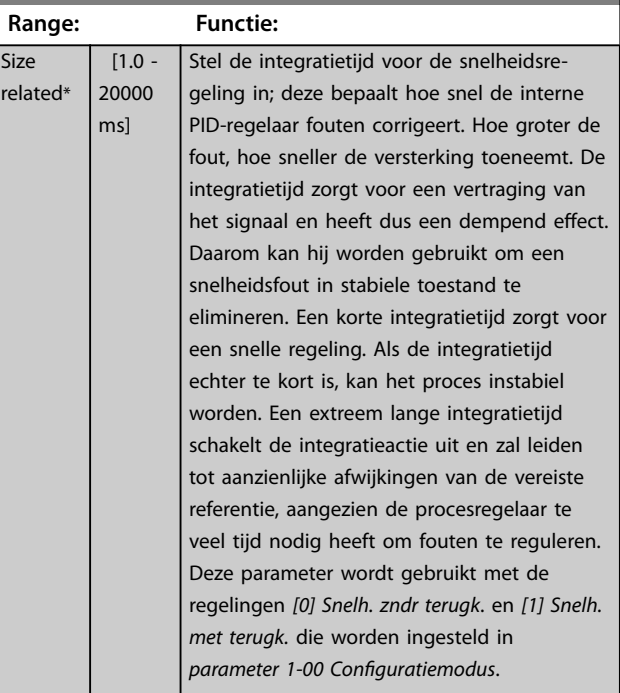

## 7-04 Snelheids-PID, differentiatietijd

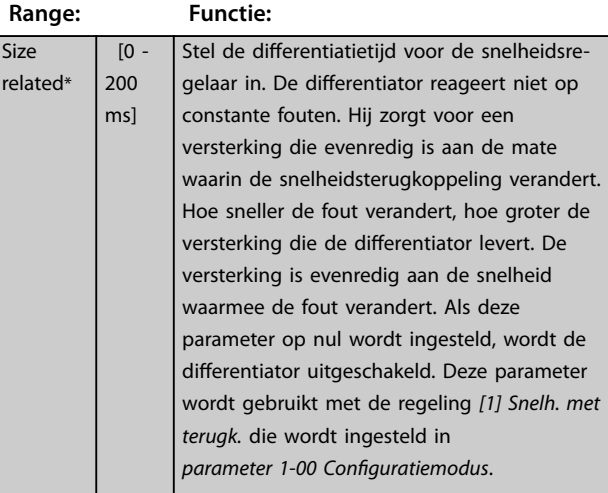

7-05 Snelheids-PID, diff. versterkingslimiet

# **Range: Functie:**

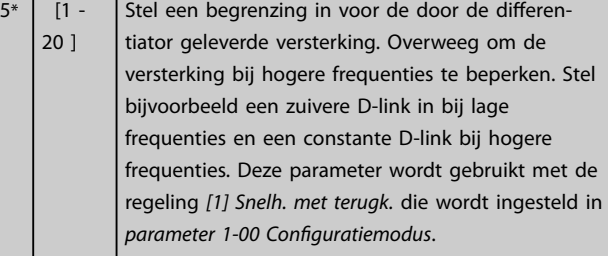

### **7-06 Snelheids-PID, laagdoorl.filtertijd**

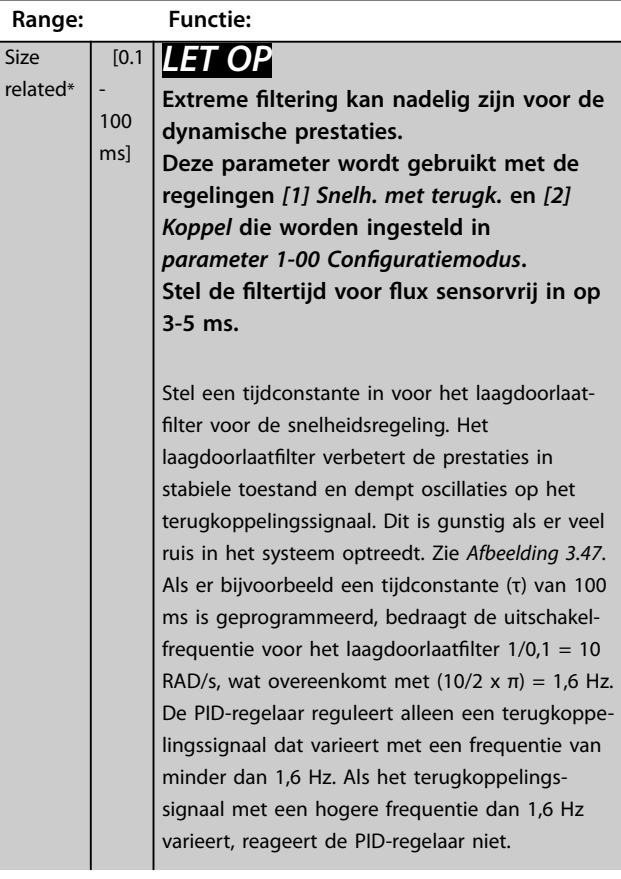

### **7-06 Snelheids-PID, laagdoorl.filtertijd**

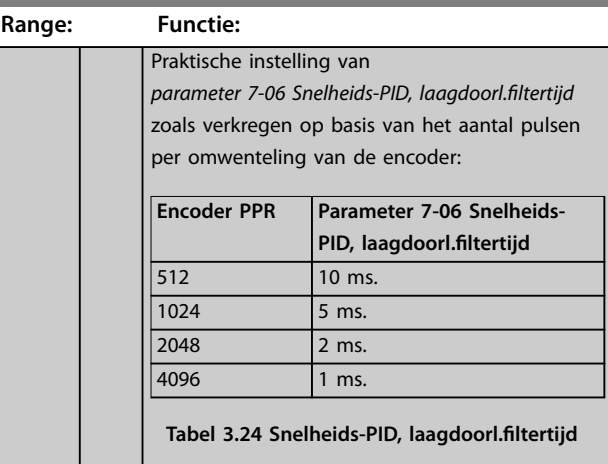

<span id="page-125-0"></span>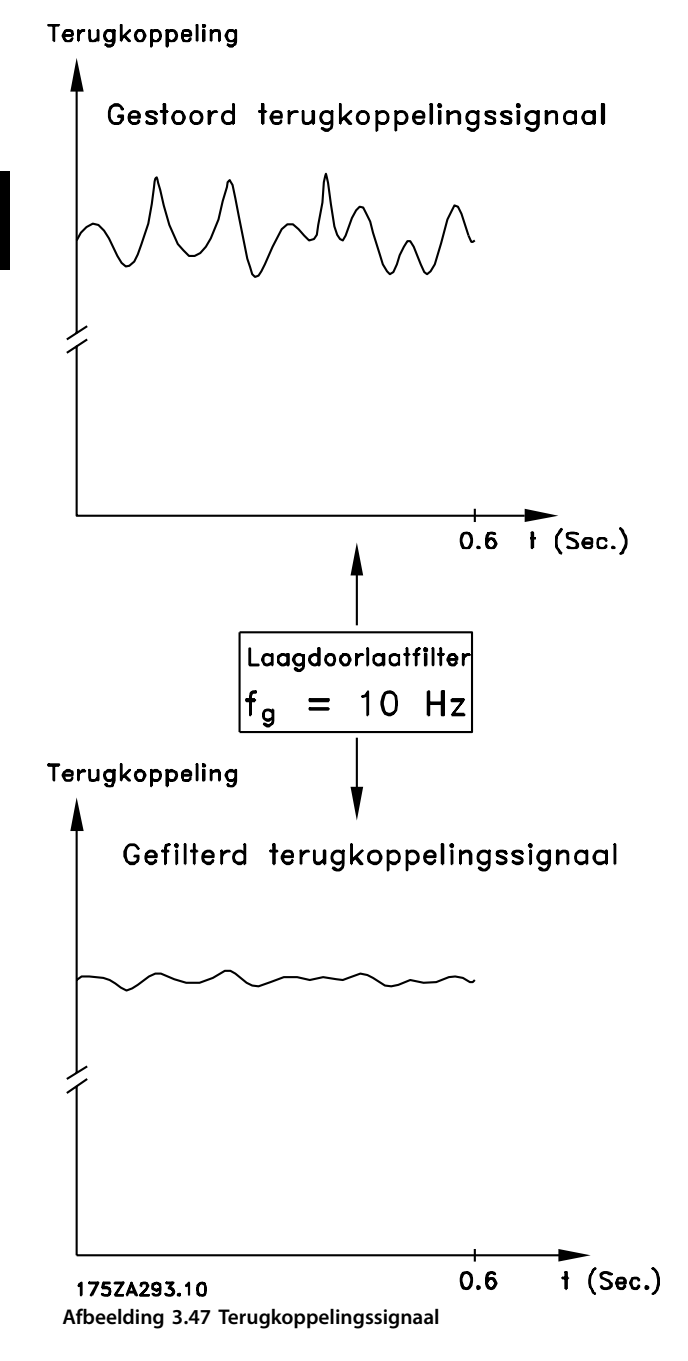

## **7-07 Snelheids-PID, terugk overbr.verh.**

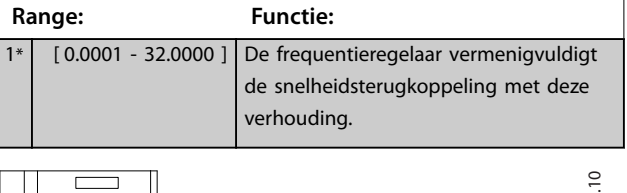

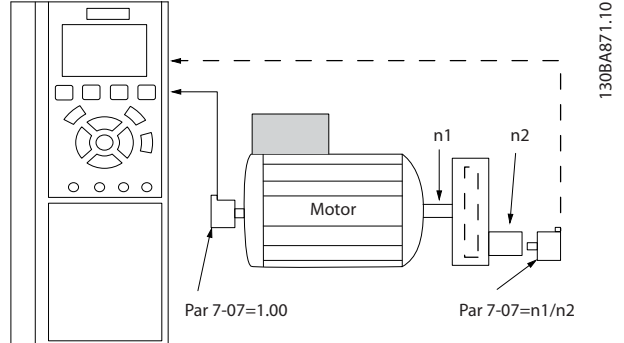

**Afbeelding 3.48 Snelheids-PID, terugk overbr.verh.**

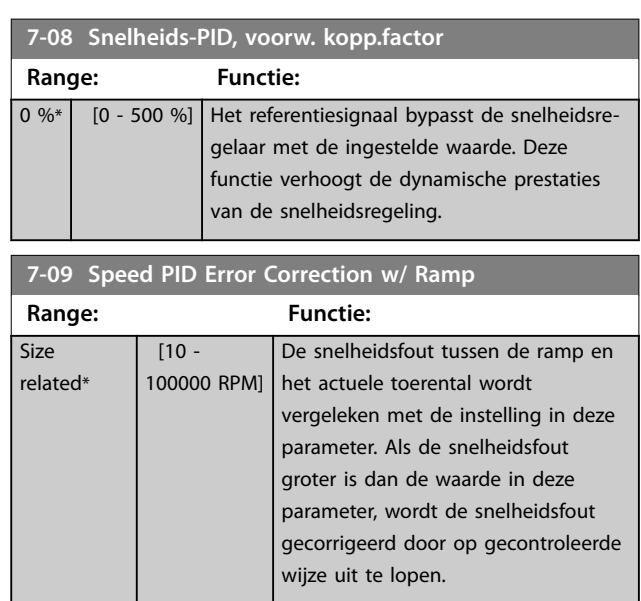

<span id="page-126-0"></span>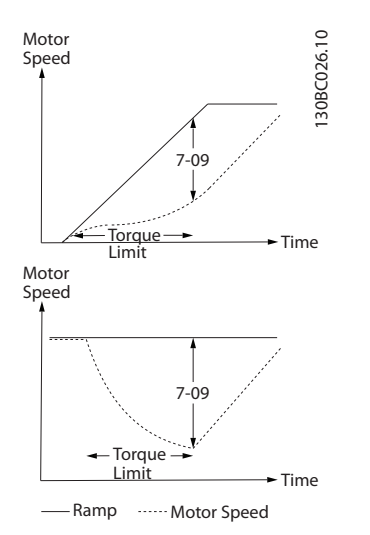

**Afbeelding 3.49 Snelheidsfout tussen de ramp en het actuele toerental**

## 3.9.3 7-1\* Koppel-PI-reg.

Parameters voor het instellen van de koppel-PI-regeling.

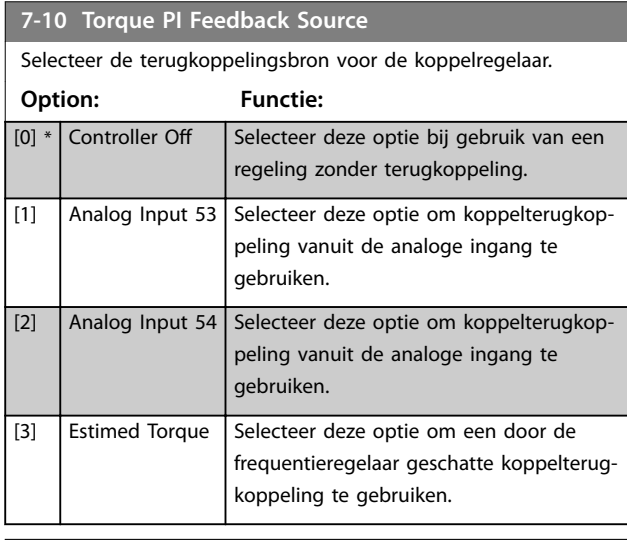

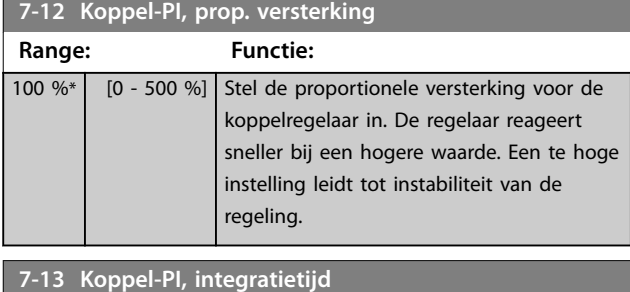

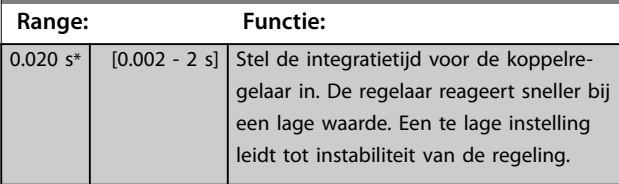

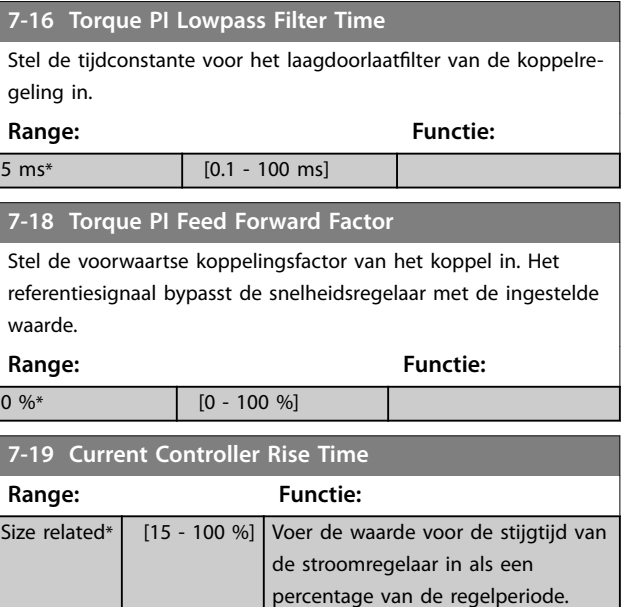

## 3.9.4 7-2\* Procesreg. Terugk.

Selecteer de terugkoppelingsbronnen voor de proces-PIDregeling en stel in hoe deze terugkoppeling moet worden afgehandeld.

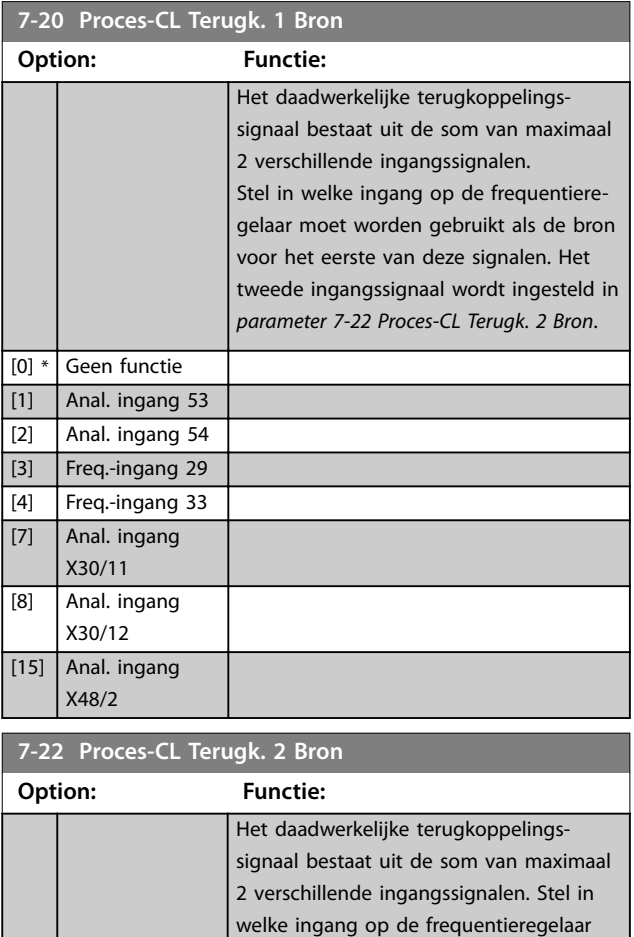

moet worden gebruikt als de bron voor

#### <span id="page-127-0"></span>**Parameterbeschrijving VLT**® **AutomationDrive FC 301/302**

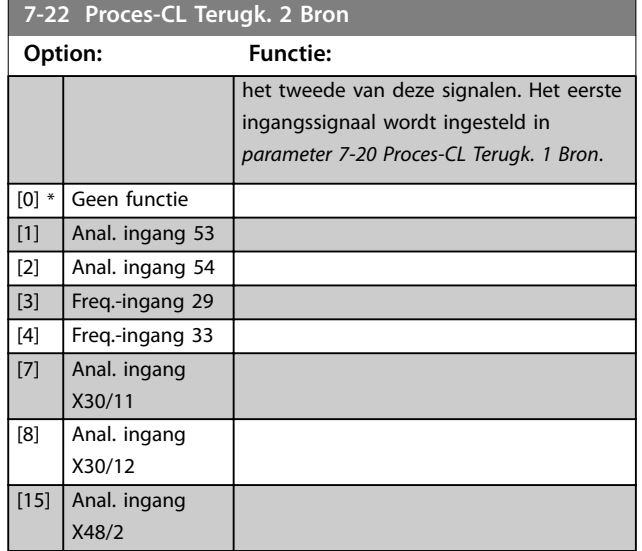

## 3.9.5 7-3\* Proces-PID-reg.

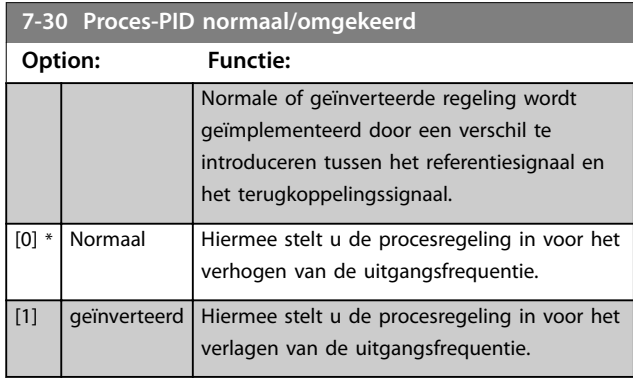

## **7-31 Anti-windup proces-PID**

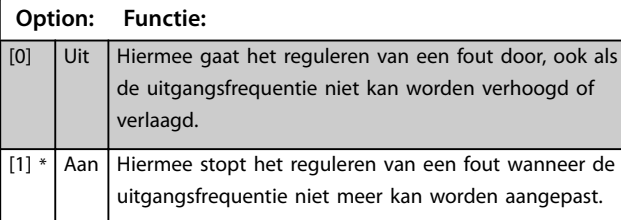

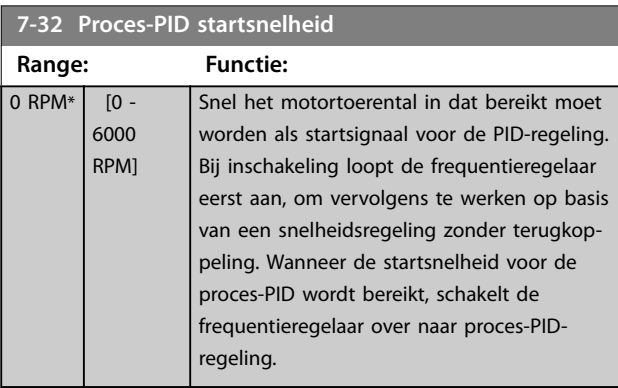

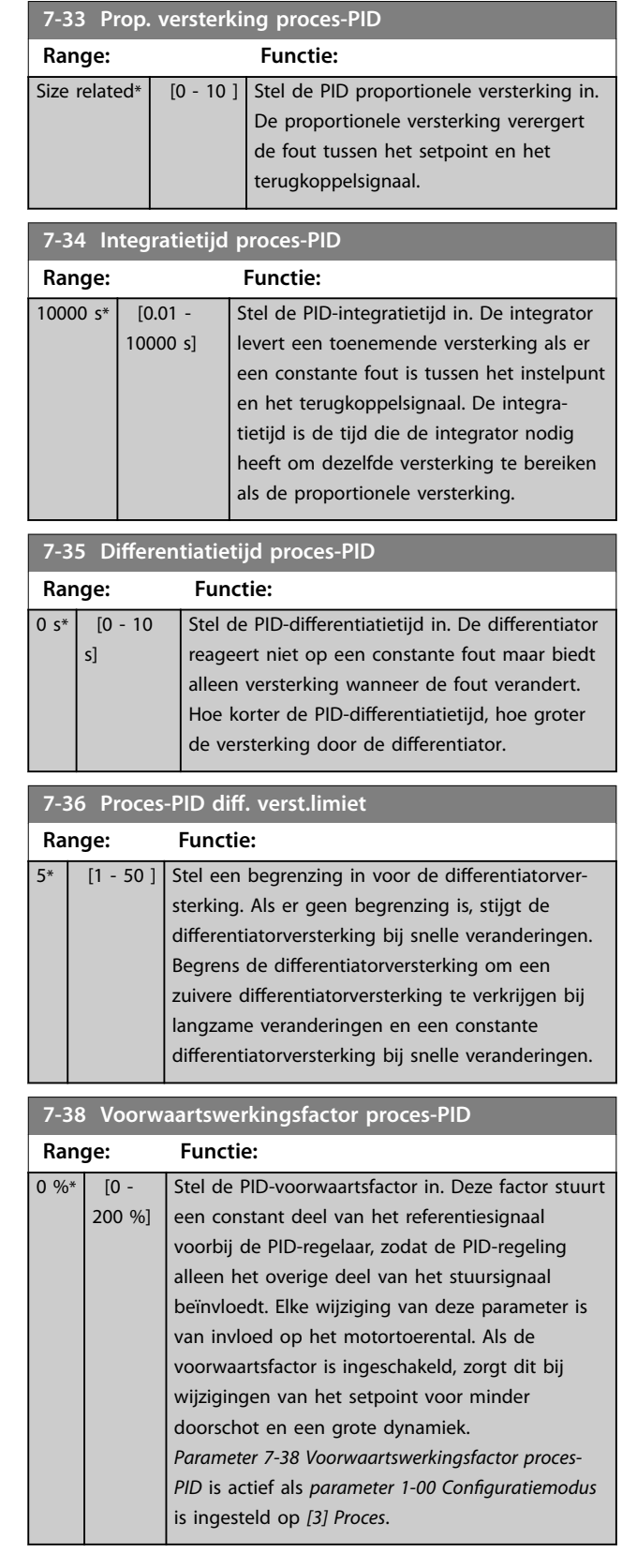

<span id="page-128-0"></span>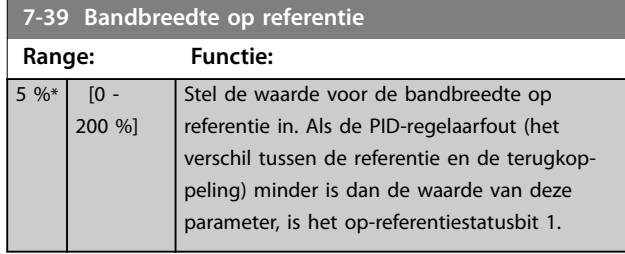

## 3.9.6 7-4\* Geav proces-PID-reg.

Deze parametergroep wordt alleen gebruikt als *[parameter 1-00 Conguratiemodus](#page-36-0)* is ingesteld op *[7] Uitgebr PID snh gn tk* of *[8] Uitgebr PID snelh + tk.*

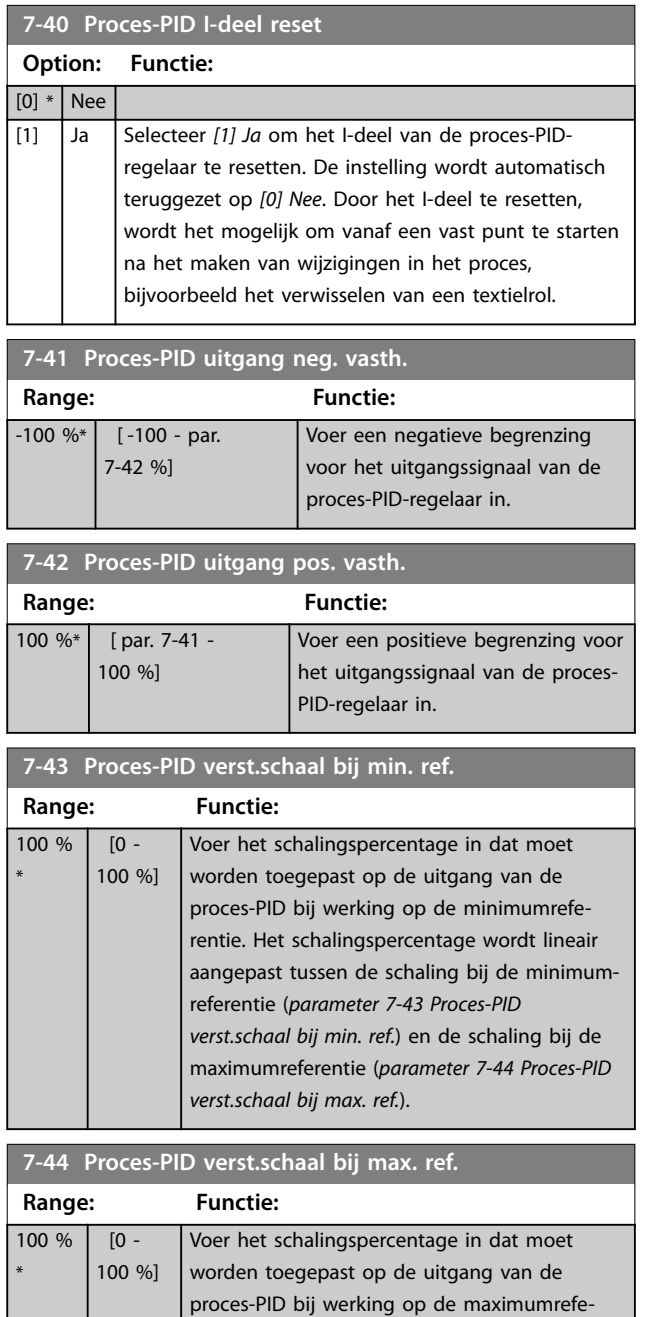

rentie. Het schalingspercentage wordt lineair aangepast tussen de schaling bij de minimum-

## **7-44 Proces-PID verst.schaal bij max. ref. Range: Functie:** referentie (*parameter 7-43 Proces-PID verst.schaal bij min. ref.*) en de schaling bij de maximumreferentie (*parameter 7-44 Proces-PID verst.schaal bij max. ref.*). **7-45 Proces-PID voorwaarts bron Option: Functie:**  $[0]$  \* Geen functie Selecteer welke frequentieregelaaringang moet worden gebruikt als de voorwaartse koppelingsfactor (FF-factor). Deze factor wordt opgeteld bij het uitgangssignaal van de PID-regelaar. Dit zorgt voor betere dynamische prestaties. [1] Anal. ingang 53 [2]  $|$  Anal. ingang 54 [7] Freq. ingang 29 [8] Freq. ingang 33 [11] Lokale busref. [20] Dig. potmeter [21] Anal. ingang X30-11 [22] Anal. ingang X30-12 [29]  $|$  Anal. ingang X48/2 [32] Bus PCD Selecteert een veldbusreferentie die is geconfigureerd via *[parameter 8-02 Stuurwoordbron](#page-130-0)*. Wijzig parameter 8-42 PCD-schrijfconfig. voor de gebruikte bus om voorwaartse koppeling in *[parameter 7-48 PCD Feed Forward](#page-129-0)* beschikbaar te maken. Gebruik index 1 voor voorwaartse koppeling [748] (en index 2 voor referentie [1682]). [36] MCO **7-46 Proces-PID voorwaarts norm/inv reg. Option: Functie:** [0] \* Normaal Selecteer *[0] Normaal* om in te stellen dat de voorwaartse koppelingsfactor de FF-bron als een positieve waarde moet behandelen. [1] geïnverteerd | Selecteer [1] Geïnverteerd om de FF-bron als een negatieve waarde te behandelen.

**3 3**

**7-48 PCD Feed Forward**

#### <span id="page-129-0"></span>**Parameterbeschrijving VLT**® **AutomationDrive FC 301/302**

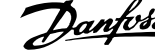

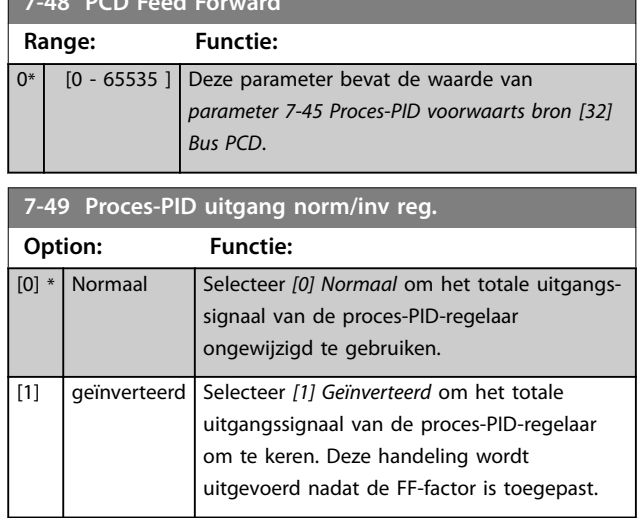

## 3.9.7 7-5\* Adv. Proces-PID-reg.

Deze parametergroep wordt alleen gebruikt als *parameter 1-00 Configuratiemodus* is ingesteld op [7] *Uitgebr PID snh gn tk* of *[8] Uitgebr PID snelh + tk.*

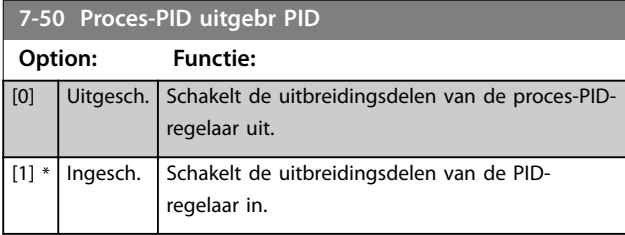

#### **7-51 Proces-PID voorwaarts verst. Range: Functie:**  $1*$  [0 -100 ] De voorwaartse koppeling wordt gebruikt om het vereiste niveau te verkrijgen op basis van een bekend beschikbaar signaal. De PID-regelaar houdt zich in dat geval enkel bezig met het kleinere deel van de besturing, wat nodig is vanwege onbekende karakteristieken. De standaard voorwaartse koppelingsfactor in *[parameter 7-38 Voorwaartswer](#page-127-0)[kingsfactor proces-PID](#page-127-0)* heeft altijd betrekking op de referentie, terwijl er voor *parameter 7-51 Proces-PID voorwaarts verst.* meer opties beschikbaar zijn. Bij wikkelregelaartoepassingen is de voorwaartse koppelingsfactor gewoonlijk de lijnsnelheid van het systeem.

**7-52 Proces-PID voorwaarts aanloop**

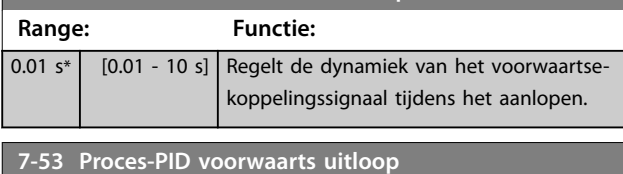

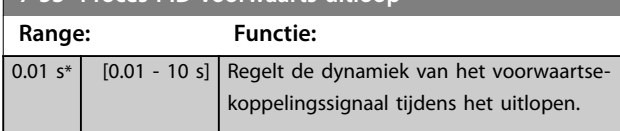

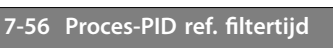

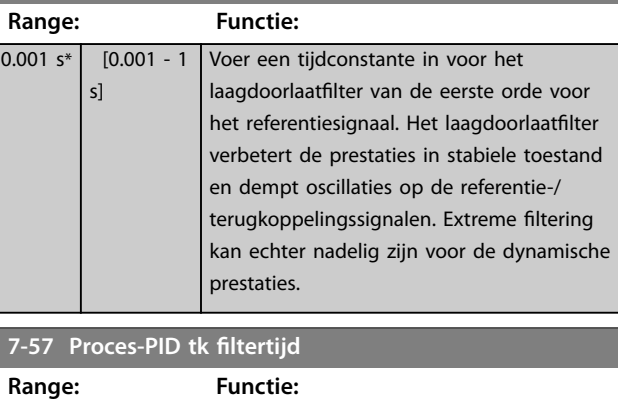

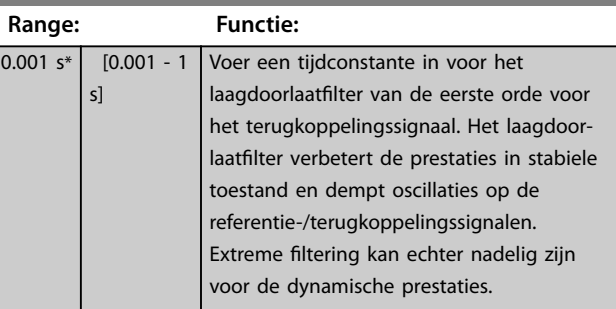

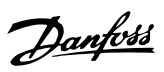

## <span id="page-130-0"></span>3.10 Parameters: 8-\*\* Comm. en opties

## 3.10.1 8-0\* Alg. instellingen

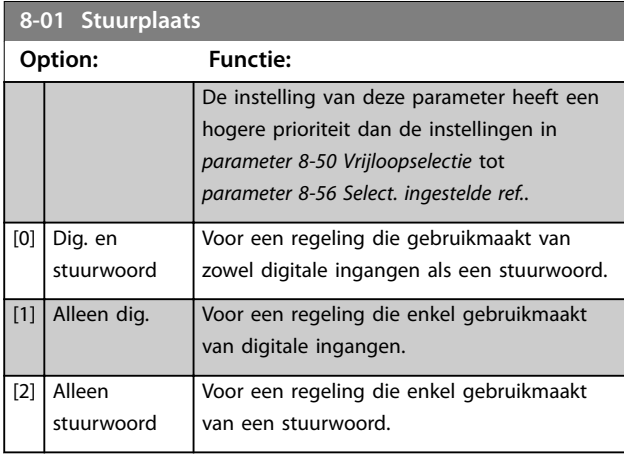

## **8-02 Stuurwoordbron**

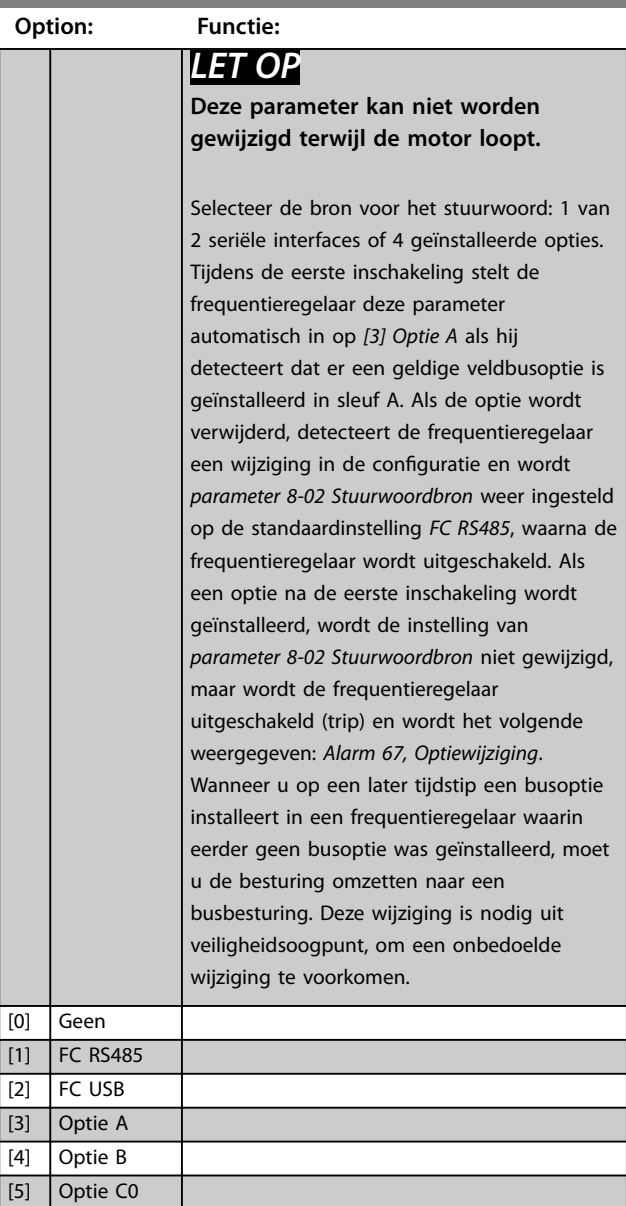

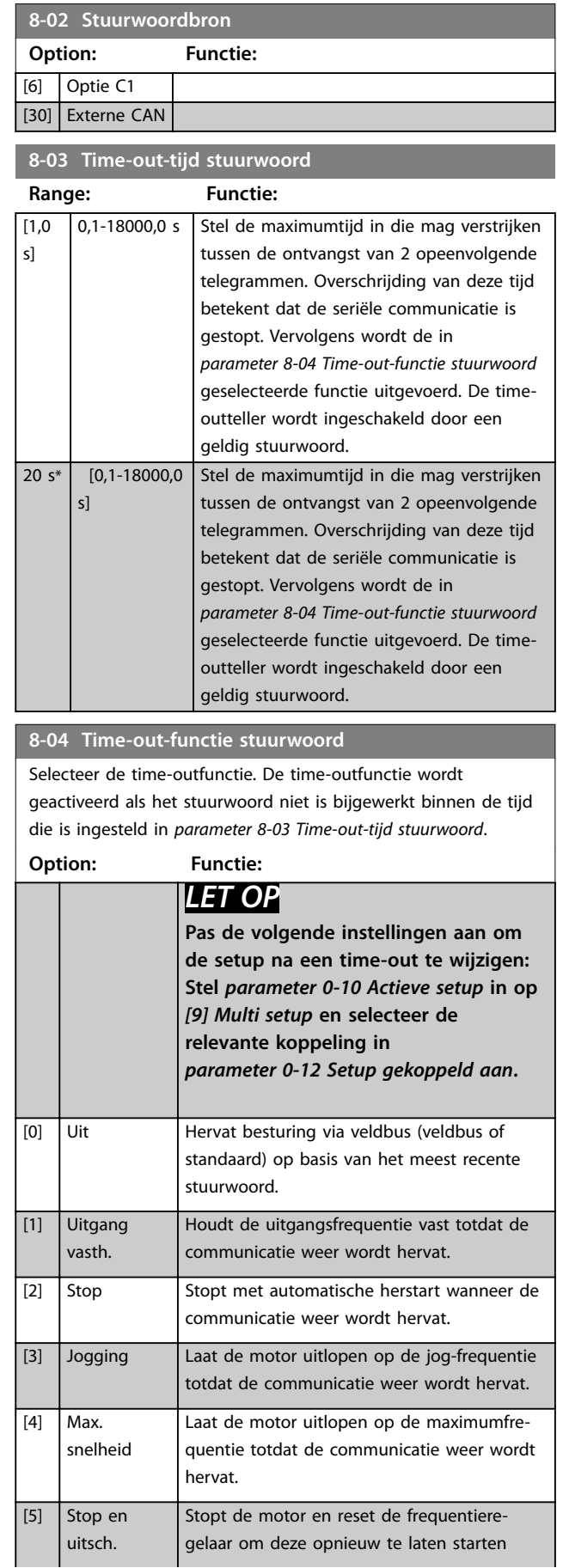

#### <span id="page-131-0"></span>**8-04 Time-out-functie stuurwoord**

Selecteer de time-outfunctie. De time-outfunctie wordt geactiveerd als het stuurwoord niet is bijgewerkt binnen de tijd die is ingesteld in *parameter 8-03 Time-out-tijd stuurwoord*.

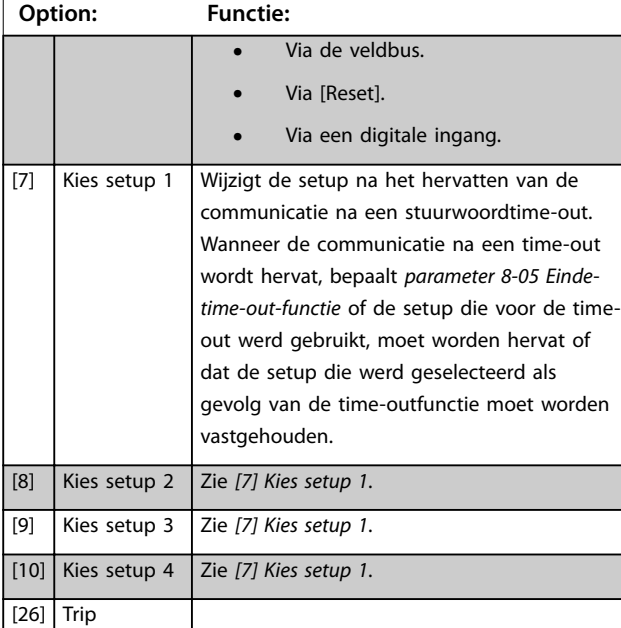

#### **8-05 Einde-time-out-functie Option: Functie:** Selecteer de uit te voeren actie na ontvangst van een geldig stuurwoord na een time-out. Deze parameter is alleen actief wanneer *parameter 8-04 Time-out-functie stuurwoord* is ingesteld op: **•** *[7] Setup 1*. **•** *[8] Setup 2*. **•** *[9] Setup 3*. **•** *[10] Setup 4*. [0] Setup vasth. Houdt de setup vast die is geselecteerd in *parameter 8-04 Time-out-functie stuurwoord* en geeft een waarschuwing totdat *parameter 8-06 Stuurwoordtime-out reset* wordt omgeschakeld. Daarna gaat de frequentieregelaar verder in de oorspronkelijke setup.  $\overline{[1]}$ Setup Gaat verder in de setup die voor de time-out

#### **8-06 Stuurwoordtime-out reset**

actief was.

Deze parameter is alleen actief wanneer *[0] Setup vasth.* is geselecteerd in *parameter 8-05 Einde-time-out-functie*.

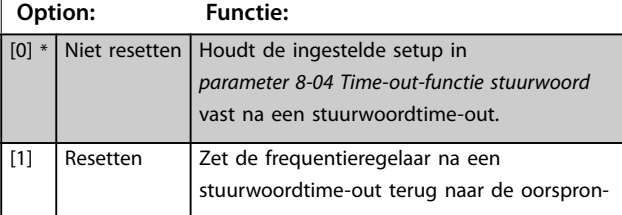

## **8-06 Stuurwoordtime-out reset** Deze parameter is alleen actief wanneer *[0] Setup vasth.* is geselecteerd in *parameter 8-05 Einde-time-out-functie*. **Option: Functie:** kelijke setup. De frequentieregelaar voert de reset uit en keert vervolgens onmiddellijk terug naar de instelling *[0] Niet resetten*. **8-07 Diagnose-trigger**

Deze parameter heeft geen functie voor DeviceNet.

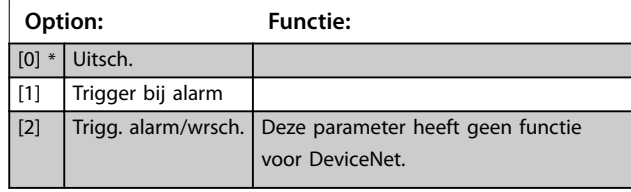

#### **8-08 Uitlezing filteren**

Gebruik deze functie als de uitlezingen van de snelheidsterugkoppeling op de veldbus fluctueren. Schakel de filtering in als deze functie vereist is. Een wijziging wordt pas actief nadat de regelaar uit- en weer ingeschakeld is.

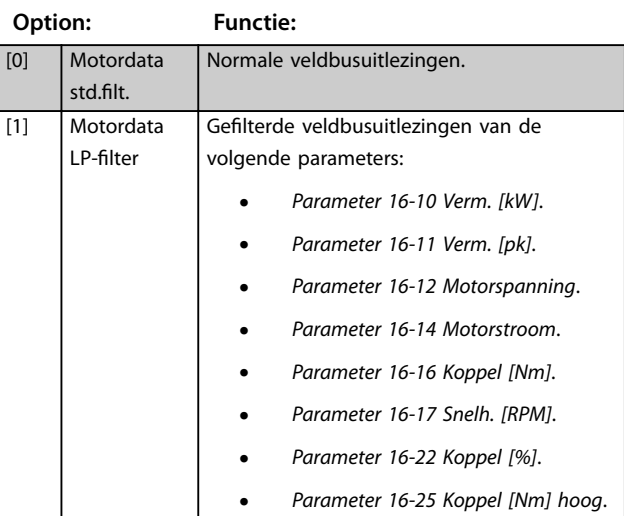

#### 3.10.2 8-1\* Stuurwoordinst.

#### **8-10 Stuurwoordprofiel**

Stel in op basis van welke geïnstalleerde veldbus de stuur- en statuswoorden moeten worden geïnterpreteerd. Op het LCP worden alleen de opties weergegeven die relevant zijn voor de geïnstalleerde veldbus in sleuf A.

Raadpleeg de *Design Guide* voor richtlijnen bij de keuze uit *[0] FC-profiel en [1] PROFIdrive-profiel.* 

Zie de *bedieningshandleiding* voor de geïnstalleerde veldbus voor aanvullende richtlijnen bij de keuze van [1] PROFIdrive-profiel.

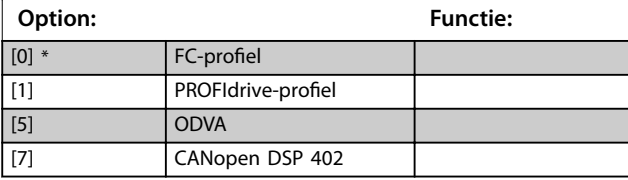

\*

hervatt.

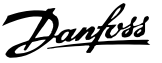

#### **8-10 Stuurwoordprofiel**

Stel in op basis van welke geïnstalleerde veldbus de stuur- en statuswoorden moeten worden geïnterpreteerd. Op het LCP worden alleen de opties weergegeven die relevant zijn voor de geïnstalleerde veldbus in sleuf A. Raadpleeg de *Design Guide* voor richtlijnen bij de keuze uit *[0]*  $FC$ -profiel en [1] PROFIdrive-profiel. Zie de *bedieningshandleiding* voor de geïnstalleerde veldbus voor

aanvullende richtlijnen bij de keuze van [1] PROFIdrive-profiel.

**Option: Functie:**

[8] MCO

#### **8-13 Instelbaar statuswoord STW**

Het statuswoord heeft 16 bits (0-15). De bits 5 en 12-15 kunnen worden ingesteld. Elk van deze bits kan worden ingesteld op een van de volgende opties.

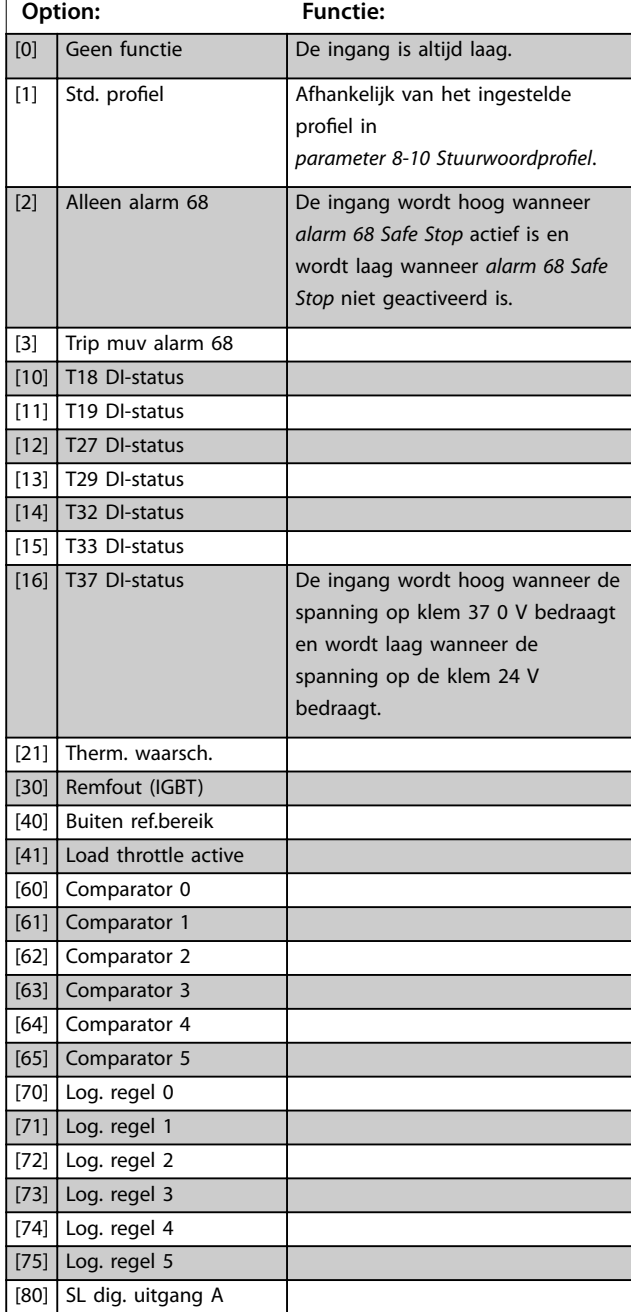

#### **8-13 Instelbaar statuswoord STW**

Het statuswoord heeft 16 bits (0-15). De bits 5 en 12-15 kunnen worden ingesteld. Elk van deze bits kan worden ingesteld op een van de volgende opties.

### **Option: Functie:** [81] SL dig. uitgang B [82] SL dig. uitgang C [83] SL dig. uitgang D [84] SL dig. uitgang E  $[85]$  SL dig. uitgang F [86] ATEX ETR cur. alarm [87] ATEX ETR freq. alarm [88] ATEX ETR cur. warning [89] ATEX ETR freq. warning [90] Safe Function active [91] Safe Opt. Reset req. [92] IGBT-cooling Zie *[hoofdstuk 3.7.3 5-3\\* Digitale](#page-95-0) [uitgangen](#page-95-0)*.

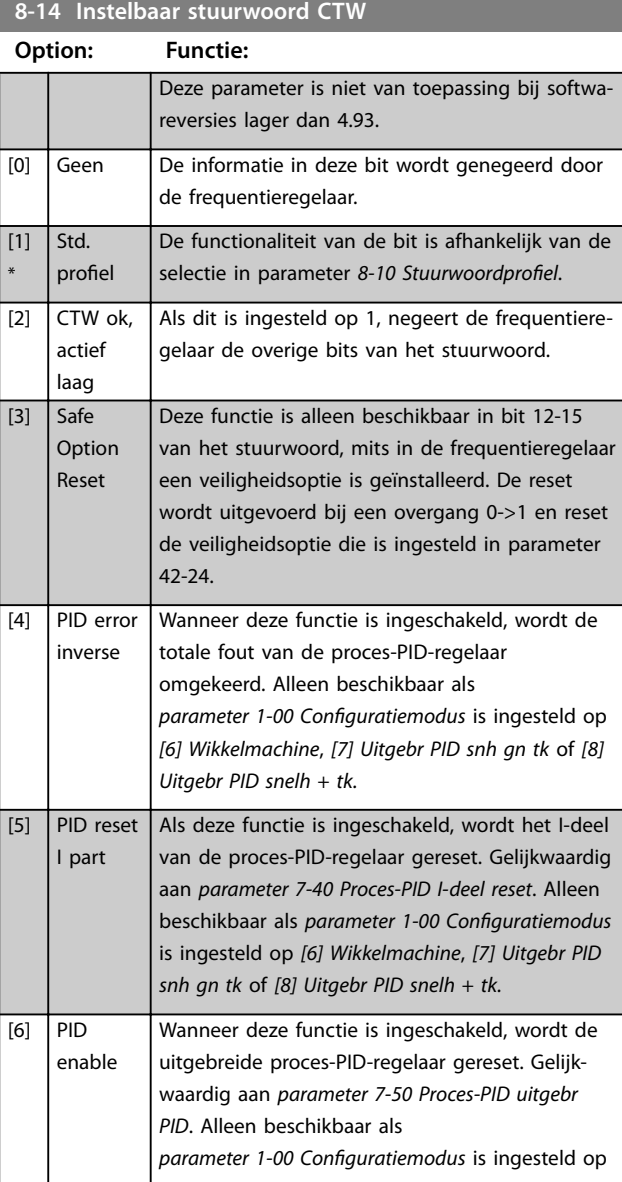

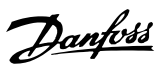

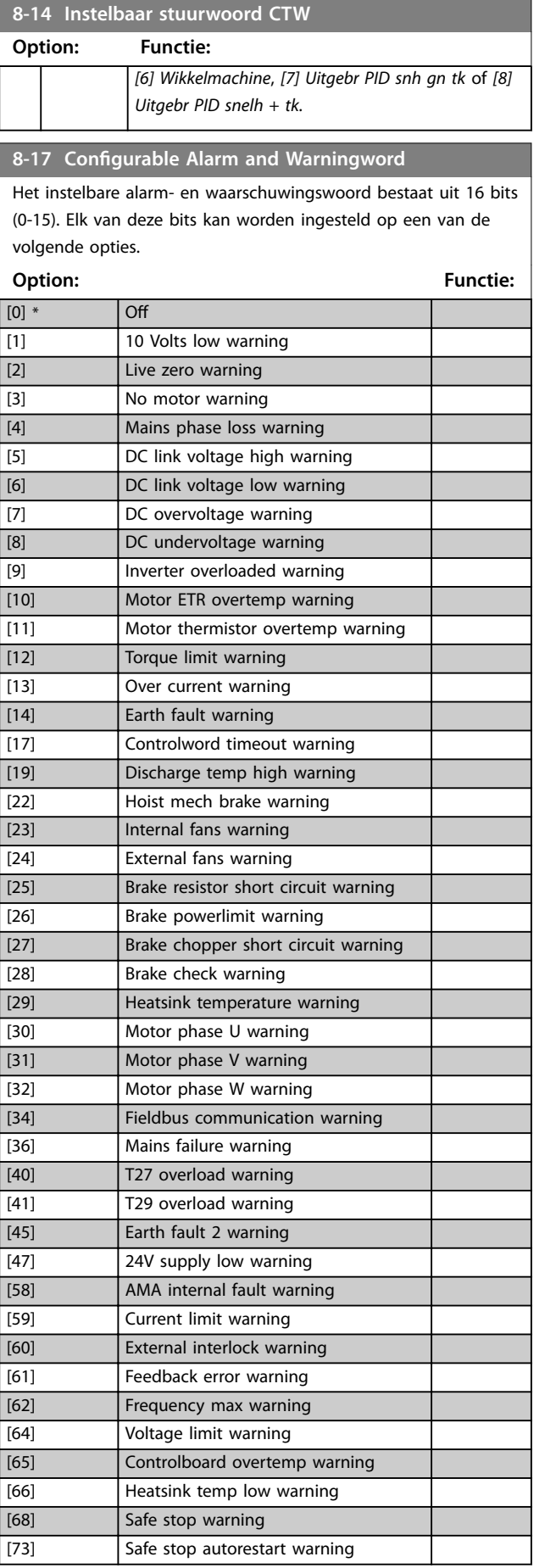

## **8-17 Configurable Alarm and Warningword**

Het instelbare alarm- en waarschuwingswoord bestaat uit 16 bits (0-15). Elk van deze bits kan worden ingesteld op een van de volgende opties.

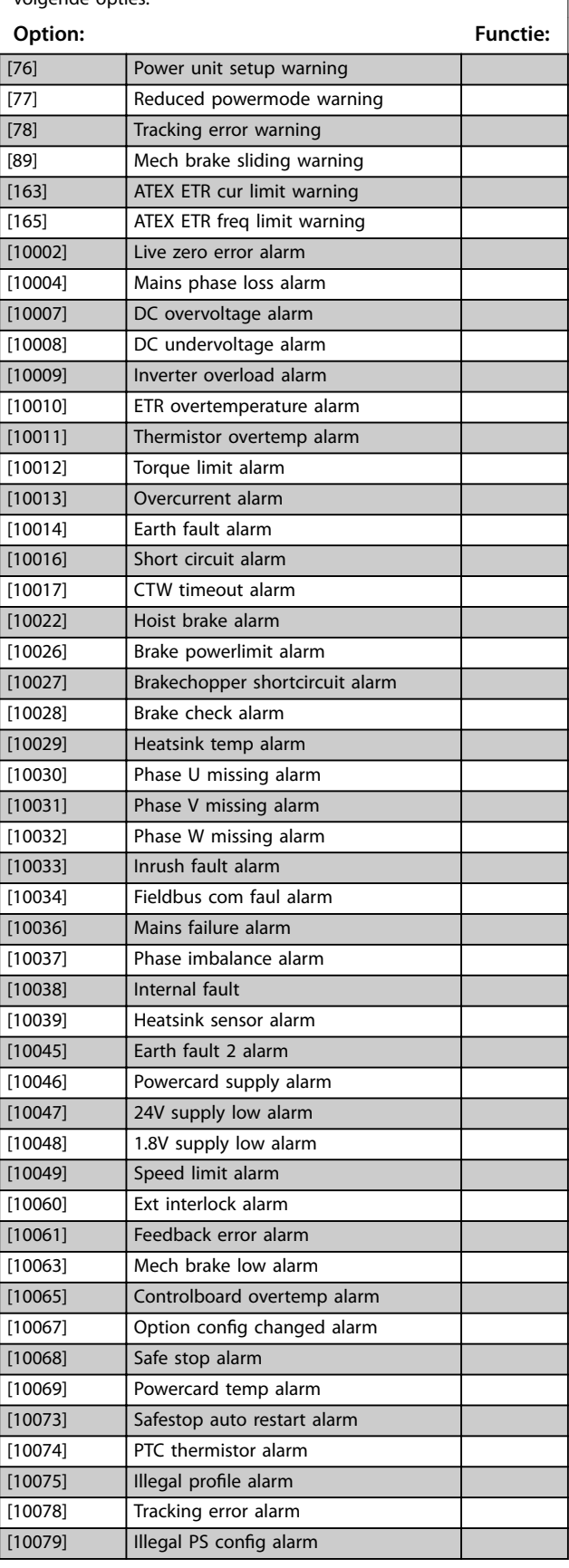

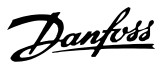

## **8-17 Configurable Alarm and Warningword**

Het instelbare alarm- en waarschuwingswoord bestaat uit 16 bits (0-15). Elk van deze bits kan worden ingesteld op een van de volgende opties.

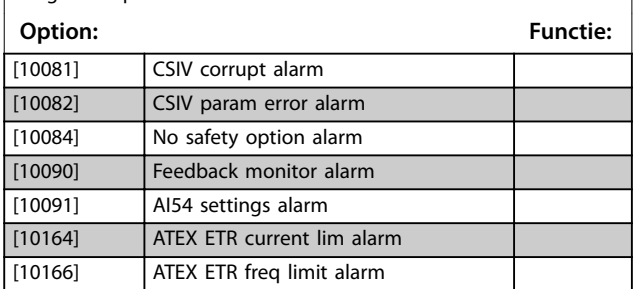

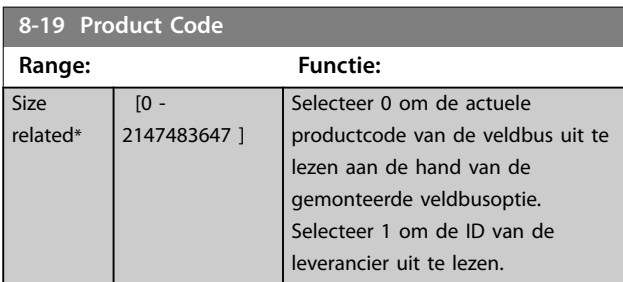

## 3.10.3 8-3\* FC-poortinst.

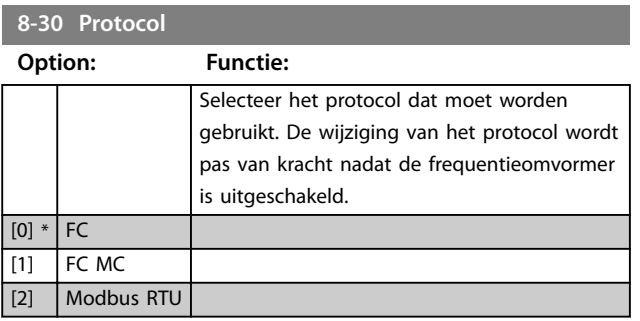

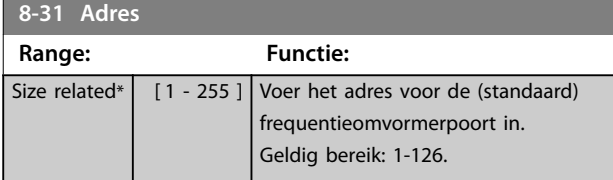

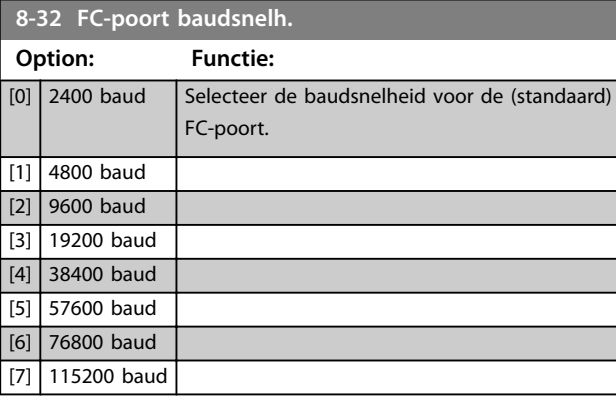

#### **8-33 Par./stopbits Option: Functie:** [0] \* Even par, 1 stopbit [1] Oneven par, 1 stopbit [2] Geen par, 1 stopbit [3] Geen par, 2 stopbits **8-34 Geschatte cyclustijd Range: Functie:**  $0 \text{ ms*}$   $[0 -$ 1000000 ms] In omgevingen met veel ruis kan de interface worden geblokkeerd wegens overbelasting of slechte frames. Deze parameter specificeert de tijd tussen 2 opeenvolgende frames op het netwerk. Als de interface binnen deze ingestelde tijd geen geldige frames detecteert, wordt de ontvangstbuffer geleegd. **8-35 Min. responsvertr. Range: Functie:**  $10 \text{ ms}^*$   $[1 - 10000]$ ms] Specificeer de minimale vertragingstijd tussen het ontvangen van een verzoek en het verzenden van een respons. Deze wordt gebruikt om omkeervertragingen van het modem af te handelen.

#### **8-36 Max. responsvertr.**

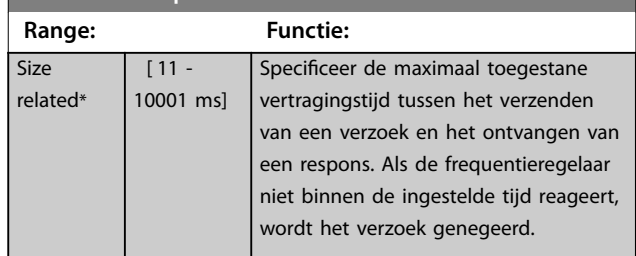

#### **8-37 Max. tss.-tekenvertr.**

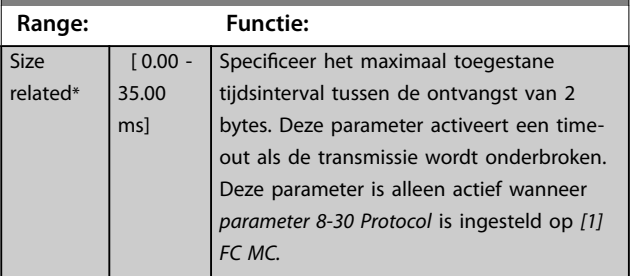

## 3.10.4 8-4\* FC MC-protocolinst.

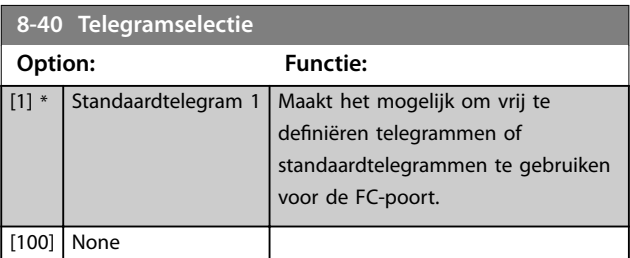

Danfoss

### **Parameterbeschrijving VLT**® **AutomationDrive FC 301/302**

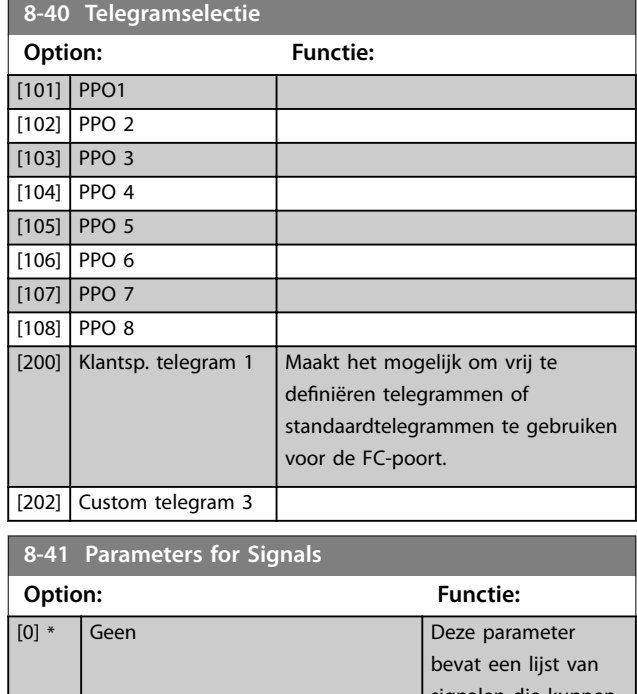

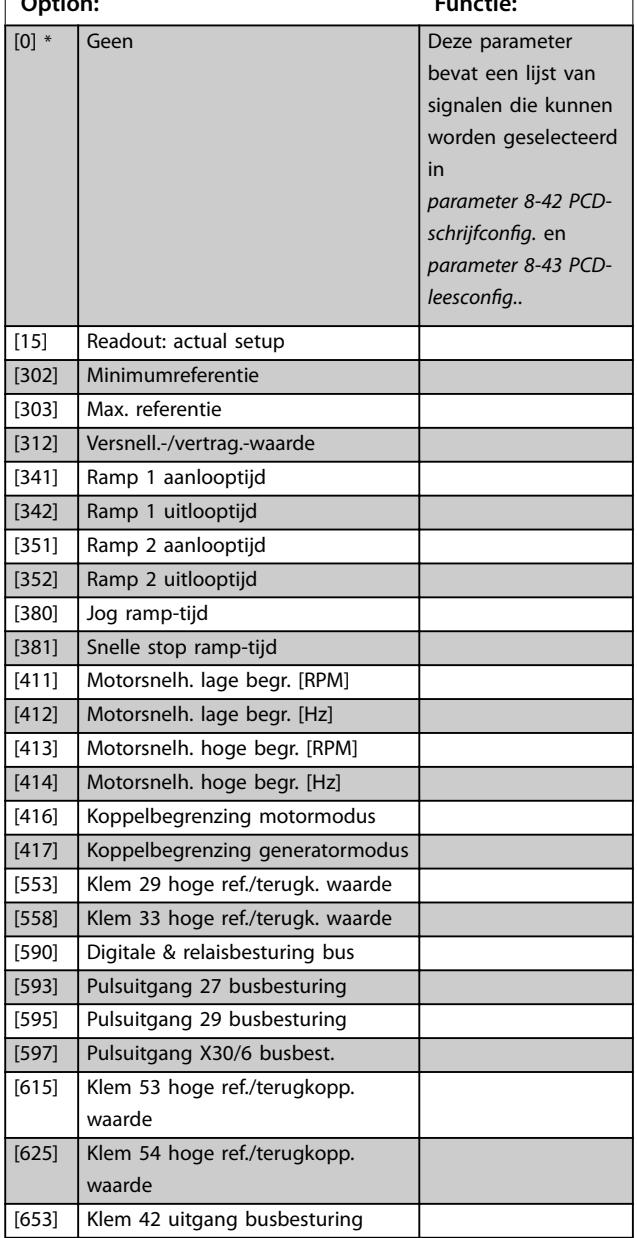

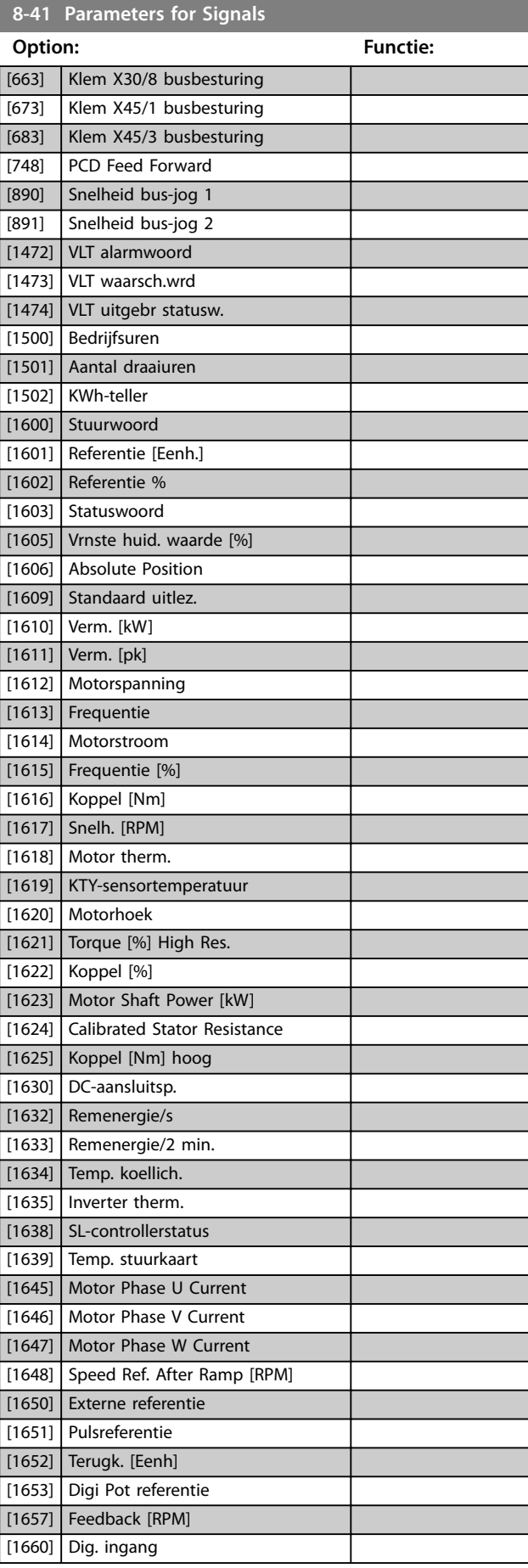

<span id="page-136-0"></span>**Parameterbeschrijving Programmeerhandleiding**

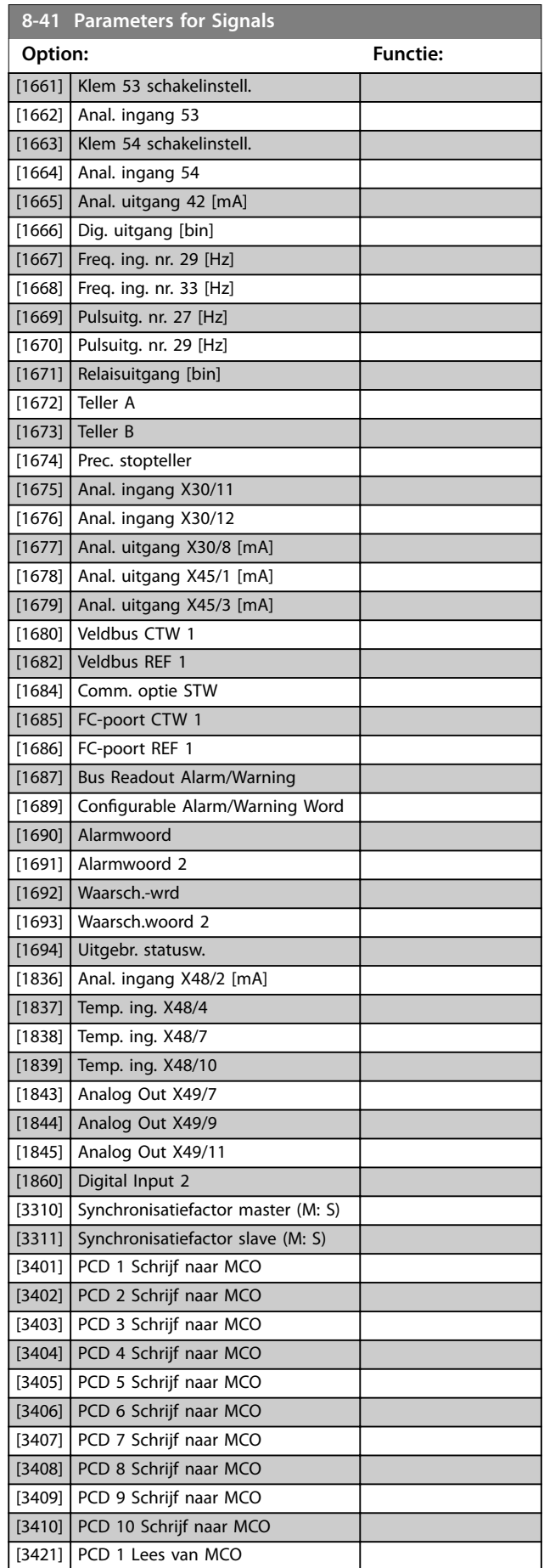

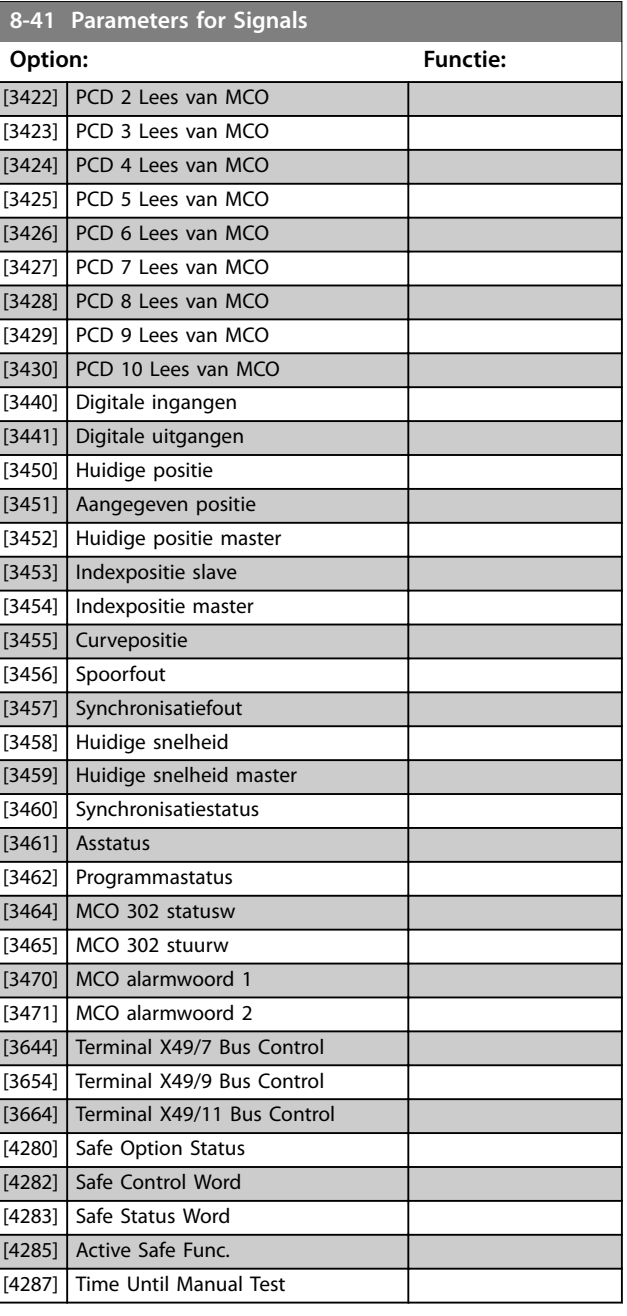

## **8-42 PCD-schrijfconfig.**

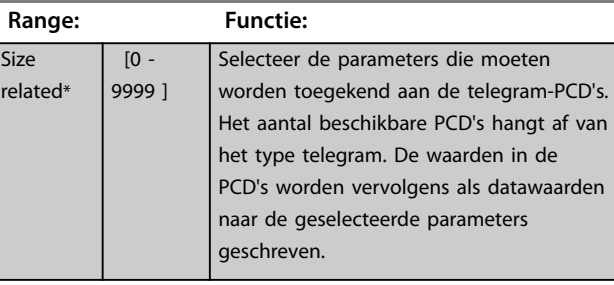

#### **8-43 PCD-leesconfig.**

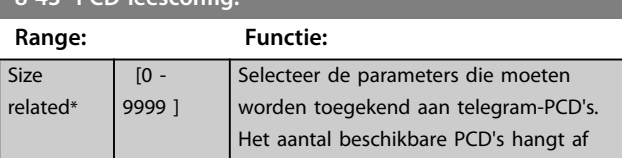

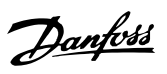

Danfoss

<span id="page-137-0"></span>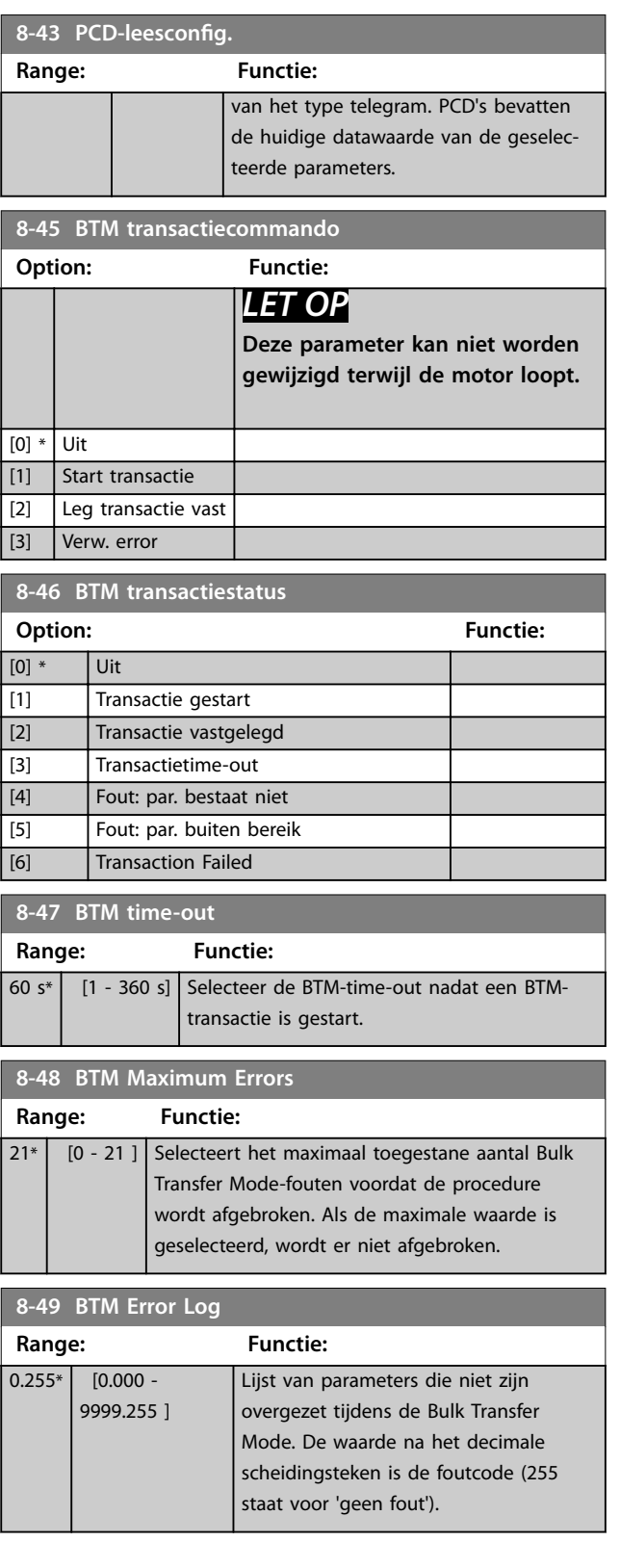

## 3.10.5 8-5\* Digitaal/Bus

Parameters voor het configureren van de samenvoeging van het stuurwoord.

## *LET OP*

**Deze parameters zijn alleen actief wanneer**  *[parameter 8-01 Stuurplaats](#page-130-0)* **is ingesteld op** *[0] Dig. en stuurwoord***.**

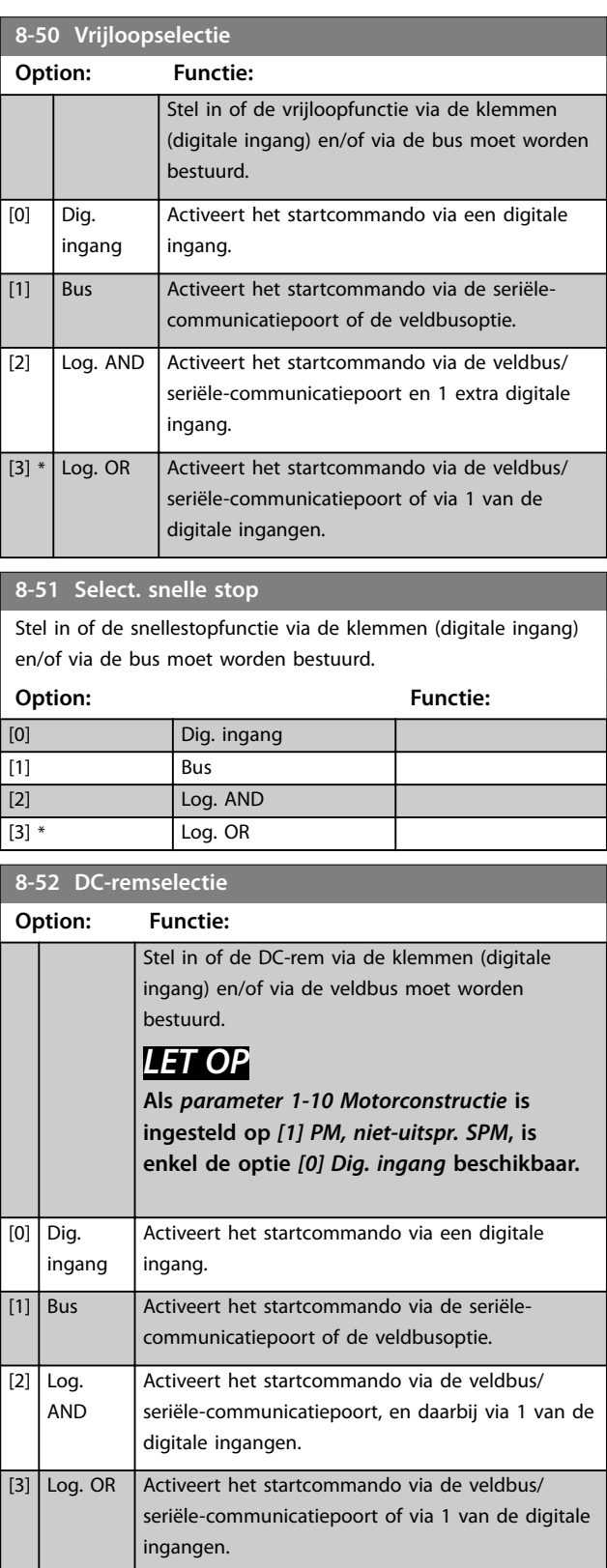

<span id="page-138-0"></span>**Parameterbeschrijving Programmeerhandleiding**

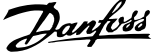

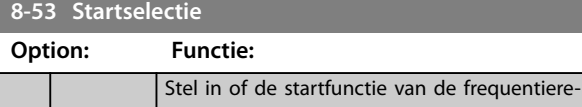

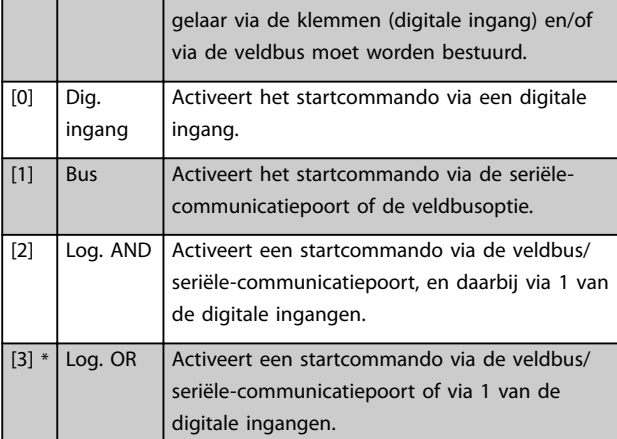

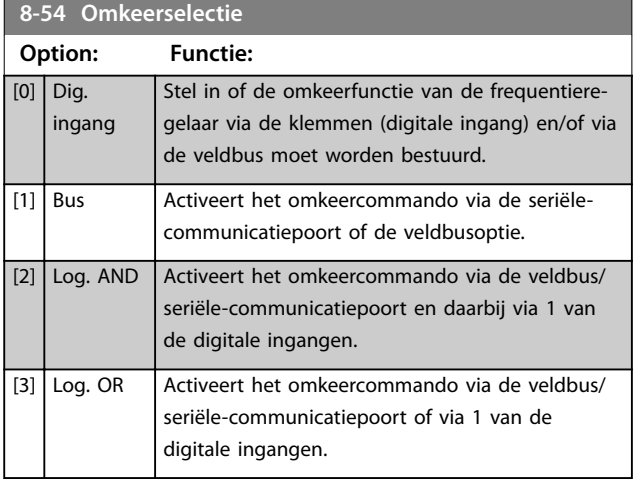

**8-55 Setupselectie Option: Functie:** Stel in of de setupselectie van de frequentieregelaar via de klemmen (digitale ingang) en/of via de veldbus moet worden bestuurd.  $[0]$  Dig. ingang Activeert de setupselectie via een digitale ingang. [1] Bus Activeert de setupselectie via de seriëlecommunicatiepoort of de veldbusoptie. [2] Log. AND Activeert de setupselectie via de veldbus/seriëlecommunicatiepoort, en via 1 van de digitale ingangen. [3] \* Log. OR Activeert de setupselectie via de veldbus/seriëlecommunicatiepoort of via 1 van de digitale ingangen. **8-56 Select. ingestelde ref. Option: Functie:** Stel in of de selectie van de digitale referentie via de klemmen (digitale ingang) en/of via de

veldbus moet worden bestuurd.

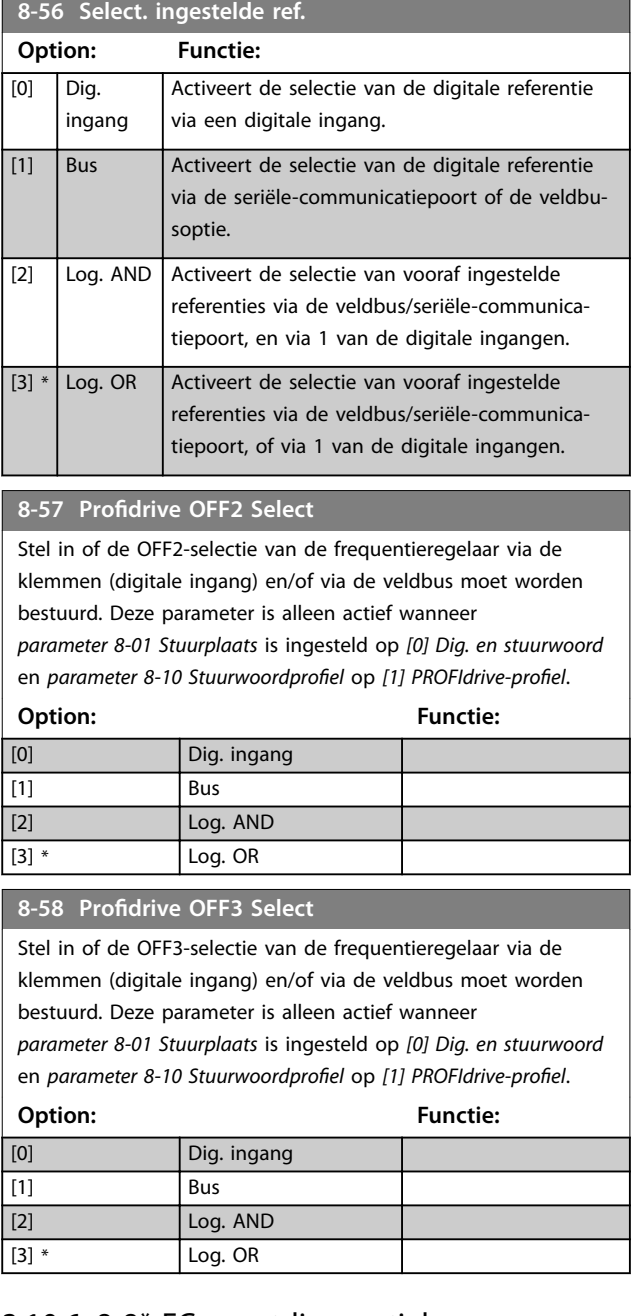

## 3.10.6 8-8\* FC-poortdiagnostiek

Deze parameters worden gebruikt voor het bewaken van de buscommunicatie via de frequentieomvormerpoort.

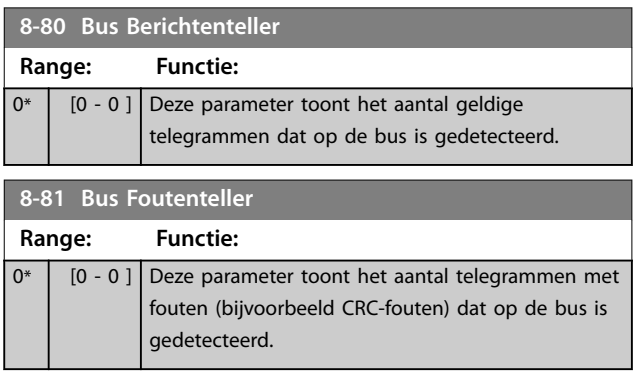

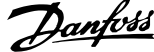

 $\overline{a}$ 

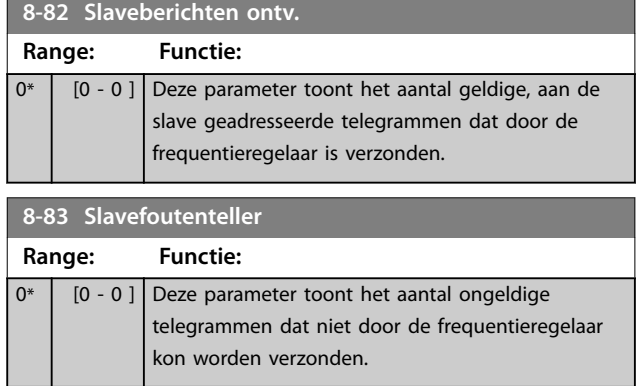

# 3.10.7 8-9\* Bus-jog

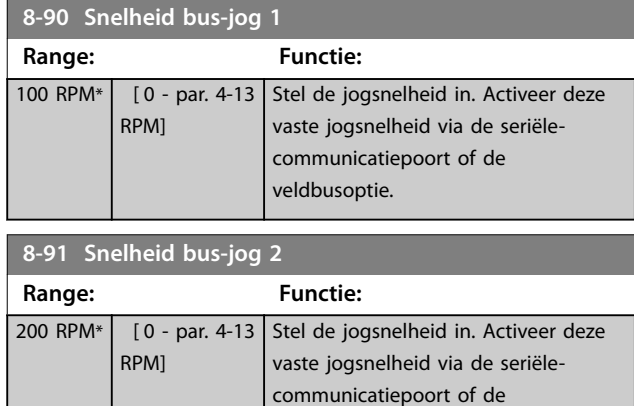

veldbusoptie.

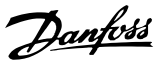

### 3.11 Parameters: 9-\*\* PROFIdrive

Zie de *VLT*® *PROFIBUS DP MCA 101 Programming Guide* voor een beschrijving van de PROFIBUS-parameters.

#### 3.12 Parameters: 10-\*\* CAN-veldbus

Zie de *DeviceNet Operating Instructions* voor een beschrijving van de DeviceNet-parameters.

### 3.13 Parameters: 12-\*\* Ethernet

Zie de *Bedieningshandleiding VLT*® *EtherNet/IP MCA 121* voor beschrijvingen van de Ethernet-parameters*.*

#### 3.14 Parameters: 13-\*\* Smart Logic

Smart Logic Control (SLC) is een reeks gebruikersgedefinieerde acties (zie *[parameter 13-52 SL-controlleractie](#page-157-0)*) die door de SLC wordt uitgevoerd als de bijbehorende gebruikersgedenieerde gebeurtenis (zie *[parameter 13-51 SL](#page-156-0) [Controller Event](#page-156-0)*) door de SLC wordt geëvalueerd als 'true'. De voorwaarde voor een gebeurtenis kan een bepaalde status zijn, of een logische regel of comparator-operand die het resultaat TRUE oplevert. Dit leidt tot een bijbehorende actie, zoals aangegeven:

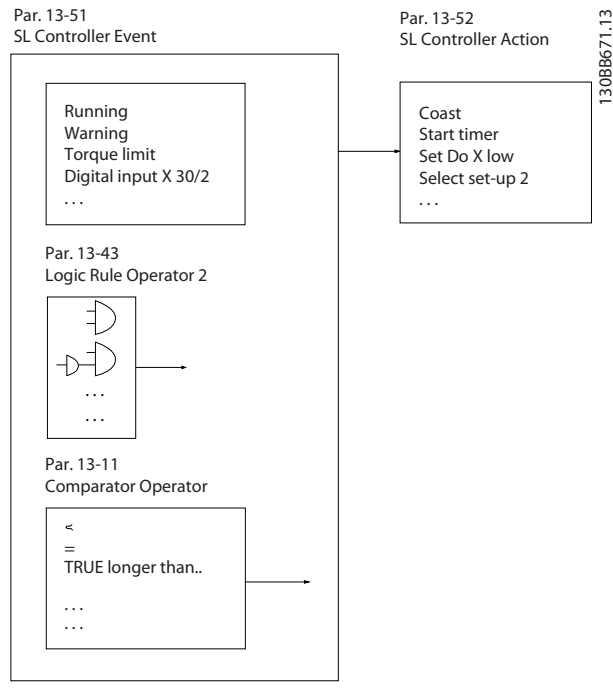

**Afbeelding 3.50 Smart Logic Control (SLC)**

Gebeurtenissen en acties zijn genummerd en in paren (toestanden) aan elkaar gekoppeld. Dit betekent dat de eerste actie wordt uitgevoerd nadat de eerste gebeurtenis heeft plaatsgevonden (TRUE wordt). Hierna worden de omstandigheden van de tweede gebeurtenis geëvalueerd en bij de evaluatie TRUE wordt de tweede actie uitgevoerd, enz. Er wordt steeds slechts 1 gebeurtenis geëvalueerd. Als

een gebeurtenis wordt geëvalueerd als FALSE, gebeurt er niets (in de SLC) tijdens het huidige scaninterval en worden er geen andere gebeurtenissen geëvalueerd. Dit betekent dat wanneer de SLC start, tijdens elk scaninterval de eerste gebeurtenis (en enkel de eerste gebeurtenis) wordt geëvalueerd. Alleen als de eerste gebeurtenis is geëvalueerd als TRUE voert de SLC de eerste actie uit en begint hij met het evalueren van de tweede gebeurtenis. Er kunnen 1 tot 20 gebeurtenissen en acties worden geprogrammeerd.

Nadat de laatste gebeurtenis/actie is geëvalueerd, begint de cyclus opnieuw vanaf de eerste gebeurtenis/actie. *Afbeelding 3.51* toont een voorbeeld met 3 gebeurtenissen/ acties:

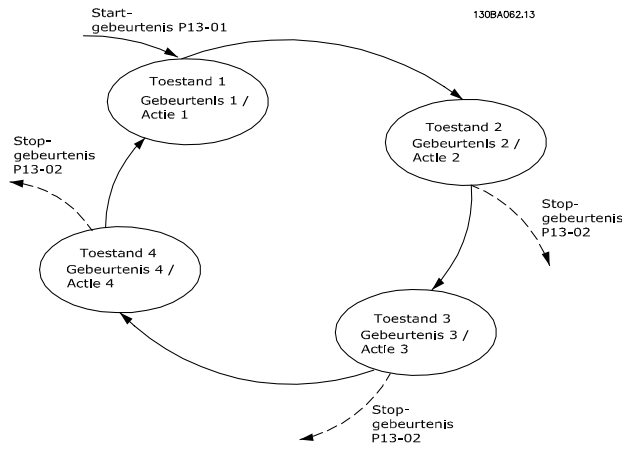

**Afbeelding 3.51 Gebeurtenissen en acties**

#### **SLC starten en stoppen**

Start en stop de SLC door *[1] Aan* of *[0] Ui*t te selecteren in *[parameter 13-00 SL- controllermodus](#page-141-0)*. De SLC start altijd in toestand 0 (waarbij *gebeurtenis* [0] wordt geëvalueerd). De SLC start wanneer de *startgebeurtenis* (gedefinieerd in *[parameter 13-01 Gebeurt. starten](#page-141-0)*) wordt geëvalueerd als TRUE (op voorwaarde dat *[1] Aan* is geselecteerd in *[parameter 13-00 SL- controllermodus](#page-141-0)*). De SLC stopt wanneer de *stopgebeurtenis* (*[parameter 13-02 Gebeurt. stoppen](#page-142-0)*) TRUE is. *[Parameter 13-03 SLC resetten](#page-144-0)* reset alle SLC-parameters en start het programmeren geheel opnieuw.

## *LET OP*

**SLC is alleen actief in de modus** *Auto on***, niet in de modus** *Hand on***.**

### 3.14.1 13-0\* SLC-instellingen

Gebruik de SLC-instellingen voor het inschakelen, uitschakelen of resetten van de Smart Logic Control-reeks. De logische functies en comparatoren draaien altijd mee op de achtergrond, die opengaat voor een afzonderlijke regeling van digitale in- en uitgangen.

### <span id="page-141-0"></span>**Parameterbeschrijving VLT**® **AutomationDrive FC 301/302**

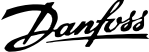

 $\overline{a}$ 

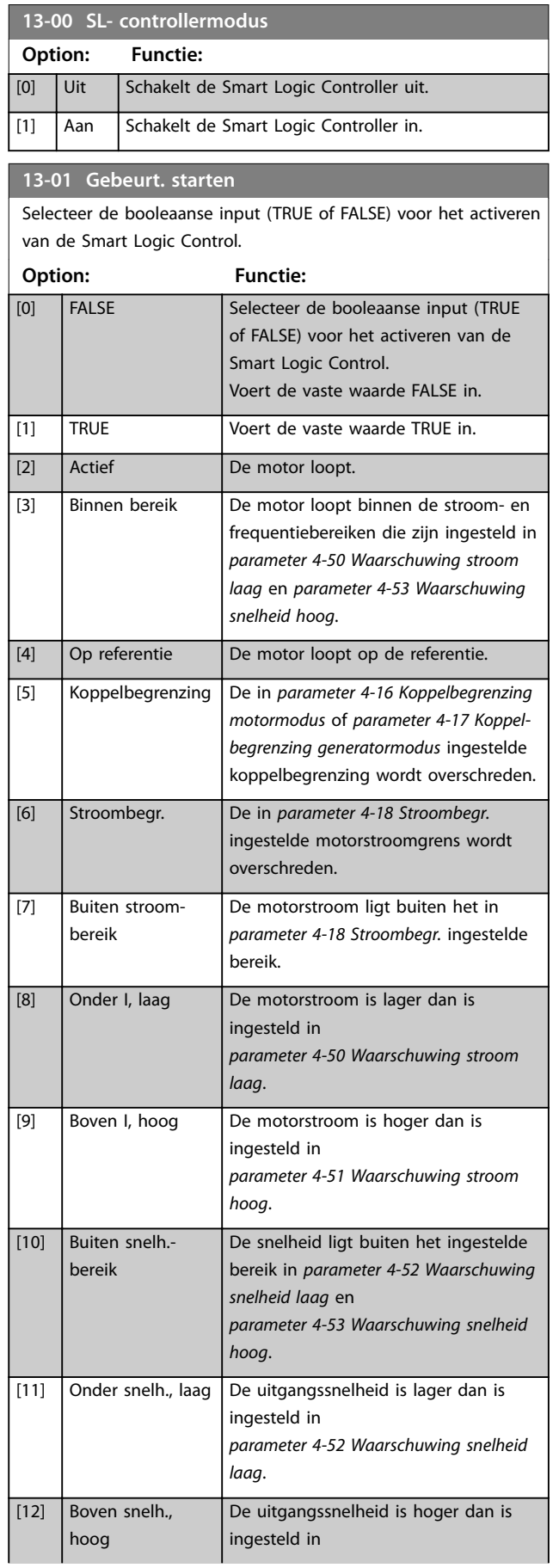

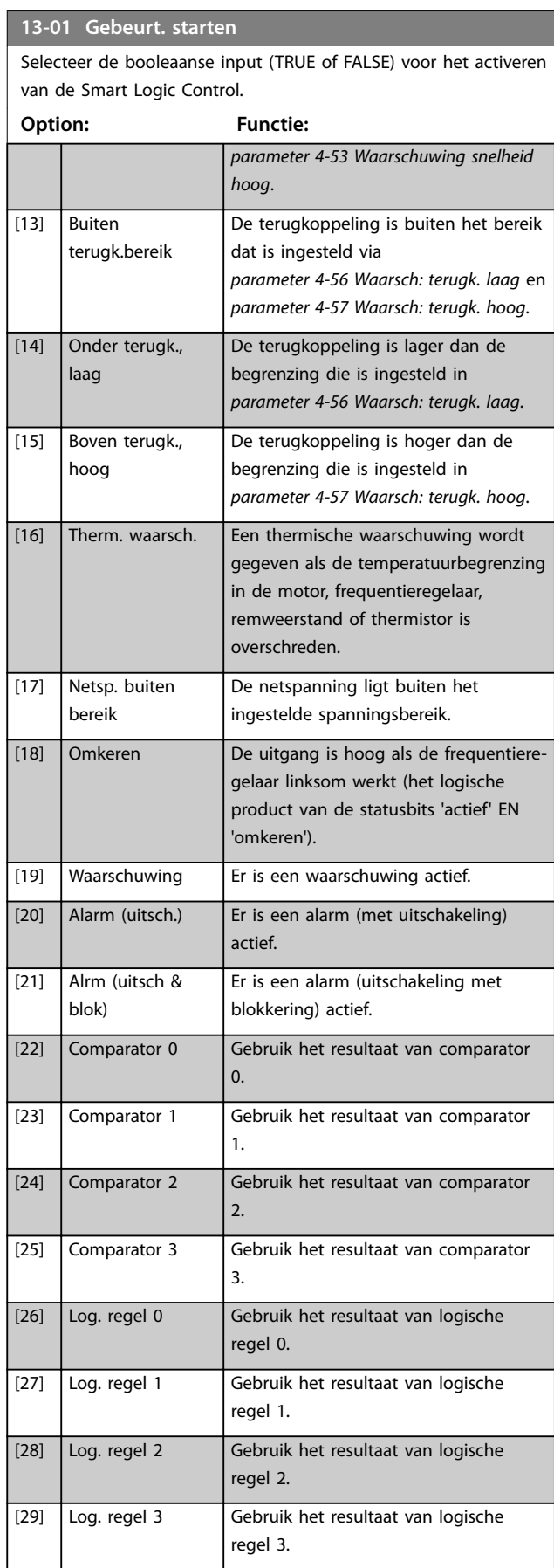

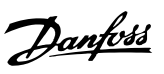

**3 3**

### <span id="page-142-0"></span>**13-01 Gebeurt. starten**

Selecteer de booleaanse input (TRUE of FALSE) voor het activeren van de Smart Logic Control.

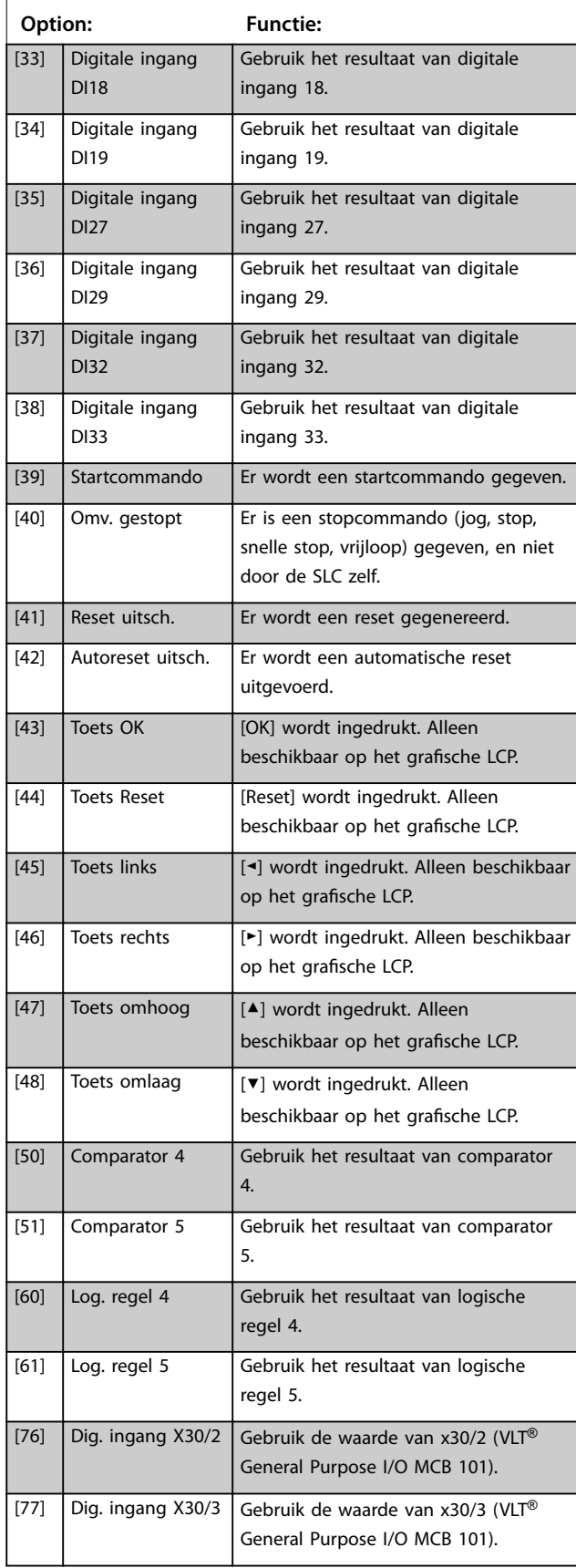

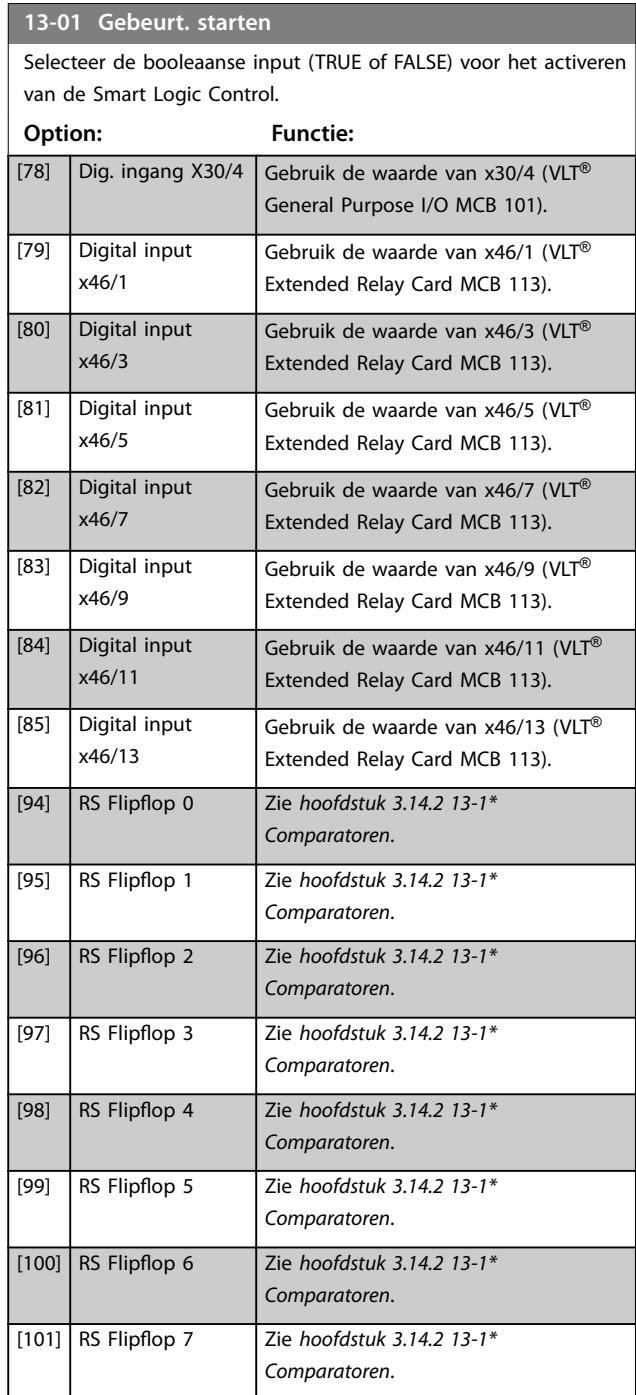

#### **13-02 Gebeurt. stoppen**

Selecteer de booleaanse ingang (TRUE of FALSE) voor het de deactiveren van de Smart Logic Control.

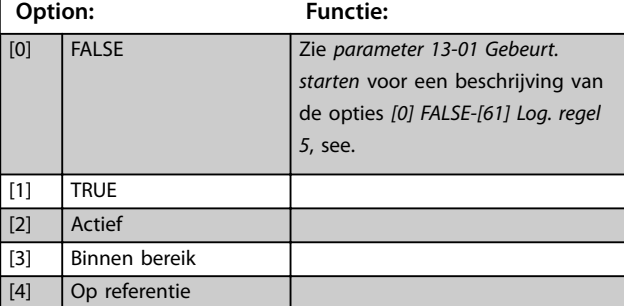

Danfoss

# **3 3**

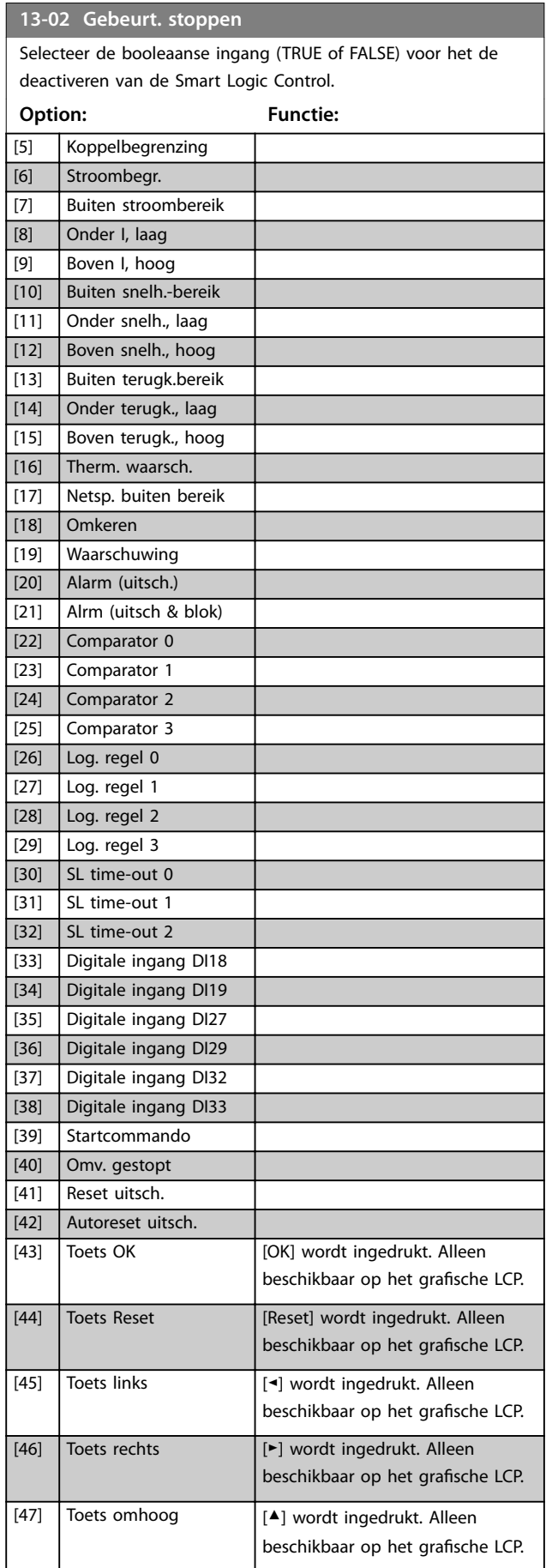

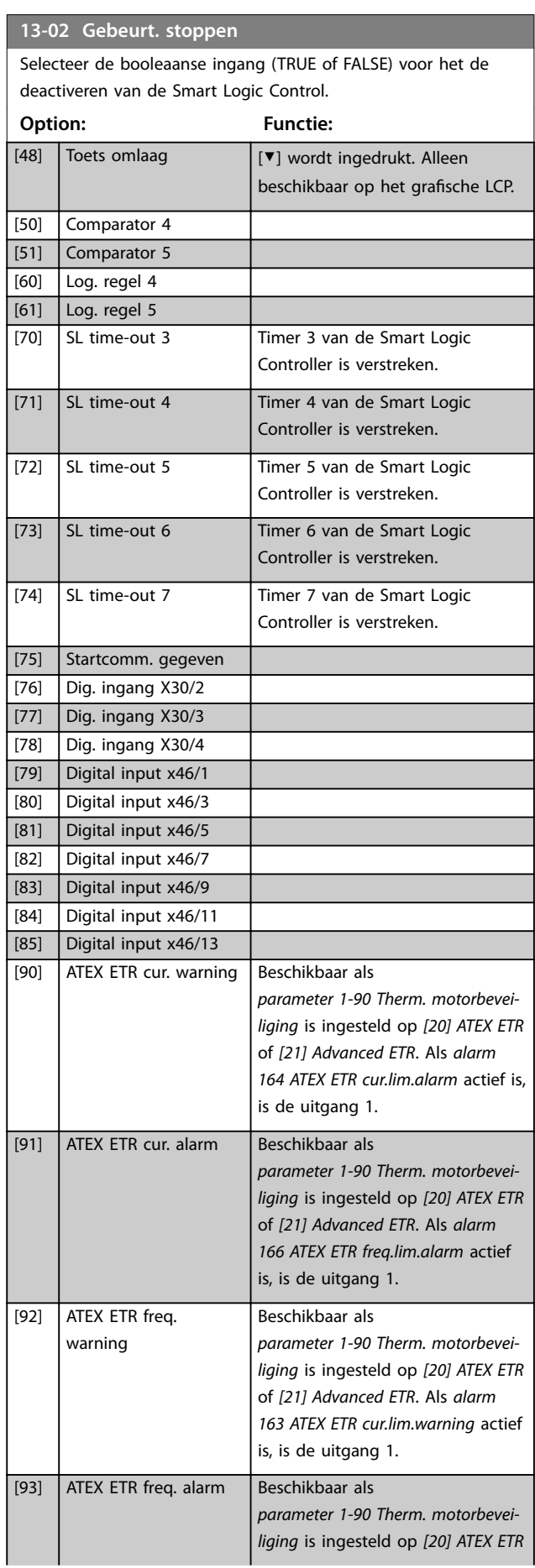
<span id="page-144-0"></span>**13-02 Gebeurt. stoppen**

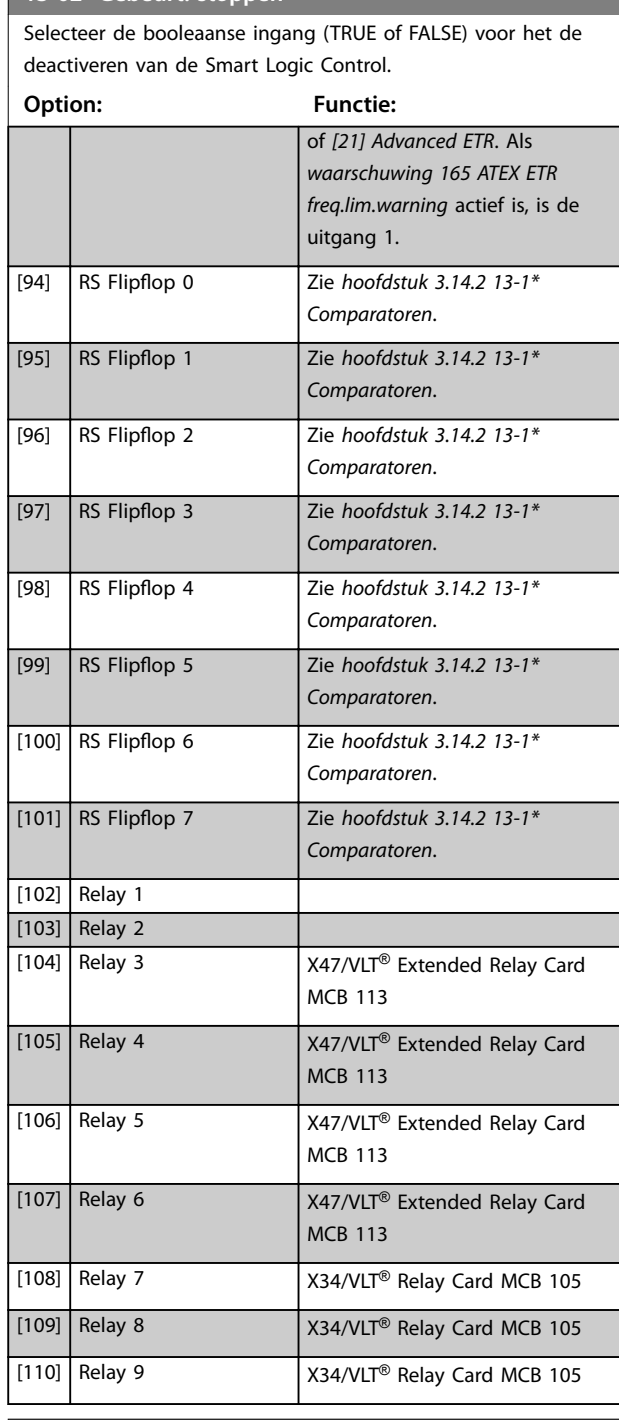

**13-03 SLC resetten**

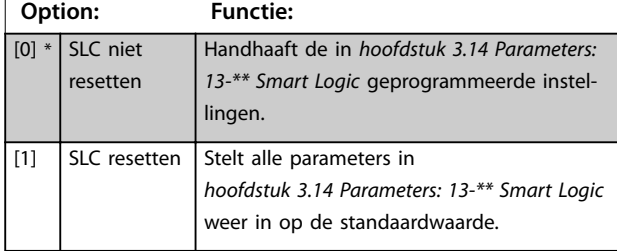

## 3.14.2 13-1\* Comparatoren

Comparatoren worden gebruikt om continue variabelen (zoals uitgangsfrequentie, uitgangsstroom, analoge ingang enzovoort) te vergelijken met vast ingestelde waarden.

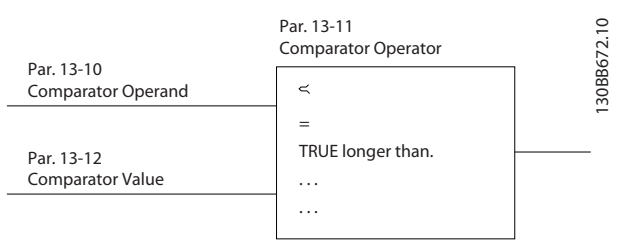

**Afbeelding 3.52 Comparatoren**

Er zijn digitale waarden die worden vergeleken met vaste tijdswaarden. Zie de toelichting bij

*parameter 13-10 Comparator-operand*. Comparatoren worden eenmalig geëvalueerd in elk scaninterval. Maak rechtstreeks gebruik van het resultaat (true of false). Alle parameters in deze parametergroep zijn arrayparameters met index 0 tot 5. Selecteer index 0 om comparator 0 te programmeren, index 1 om comparator 1 te programmeren, enzovoort.

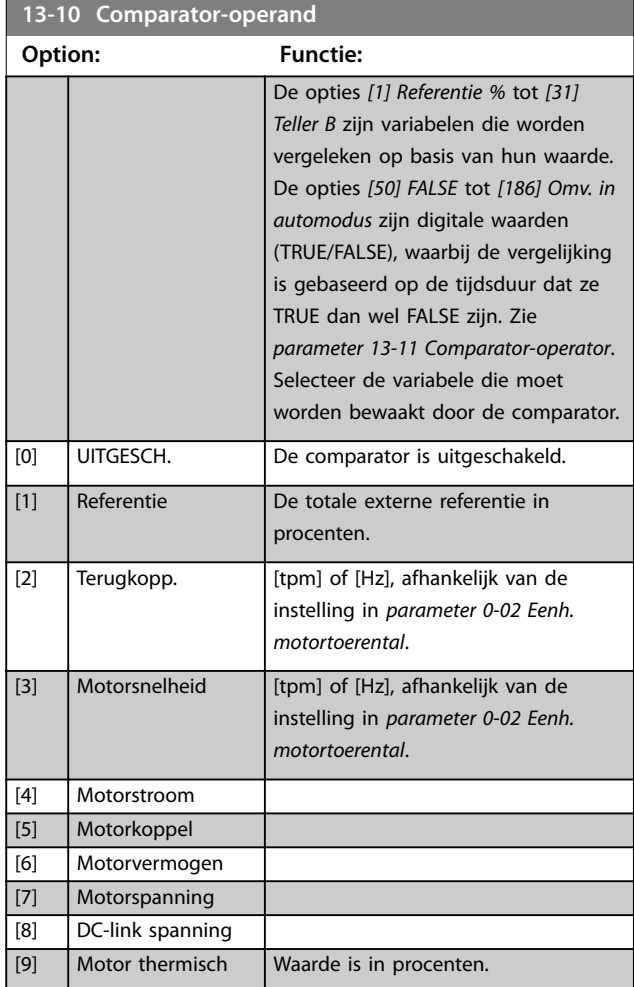

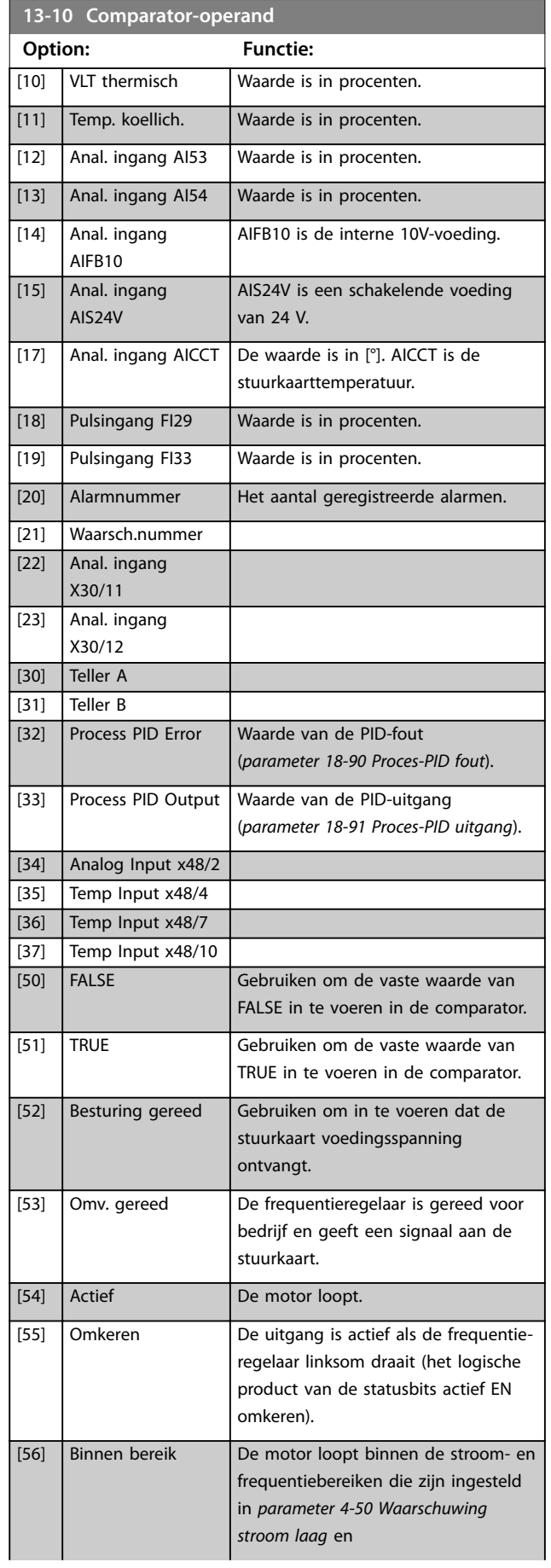

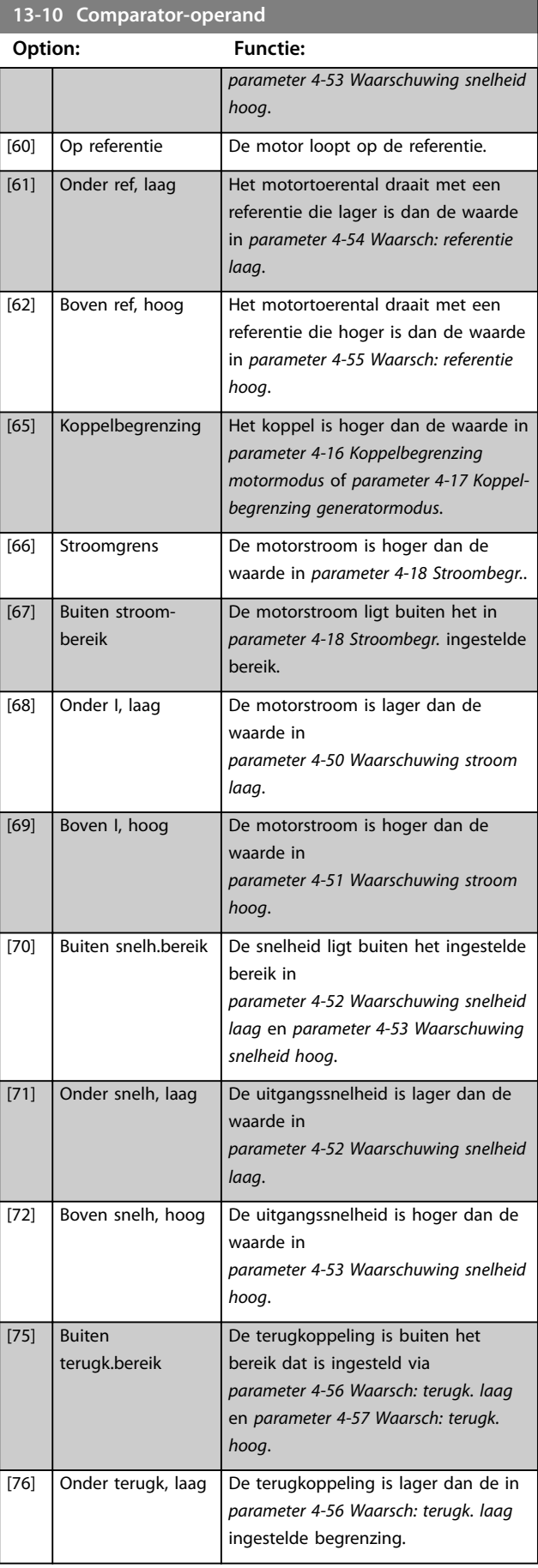

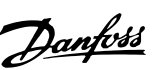

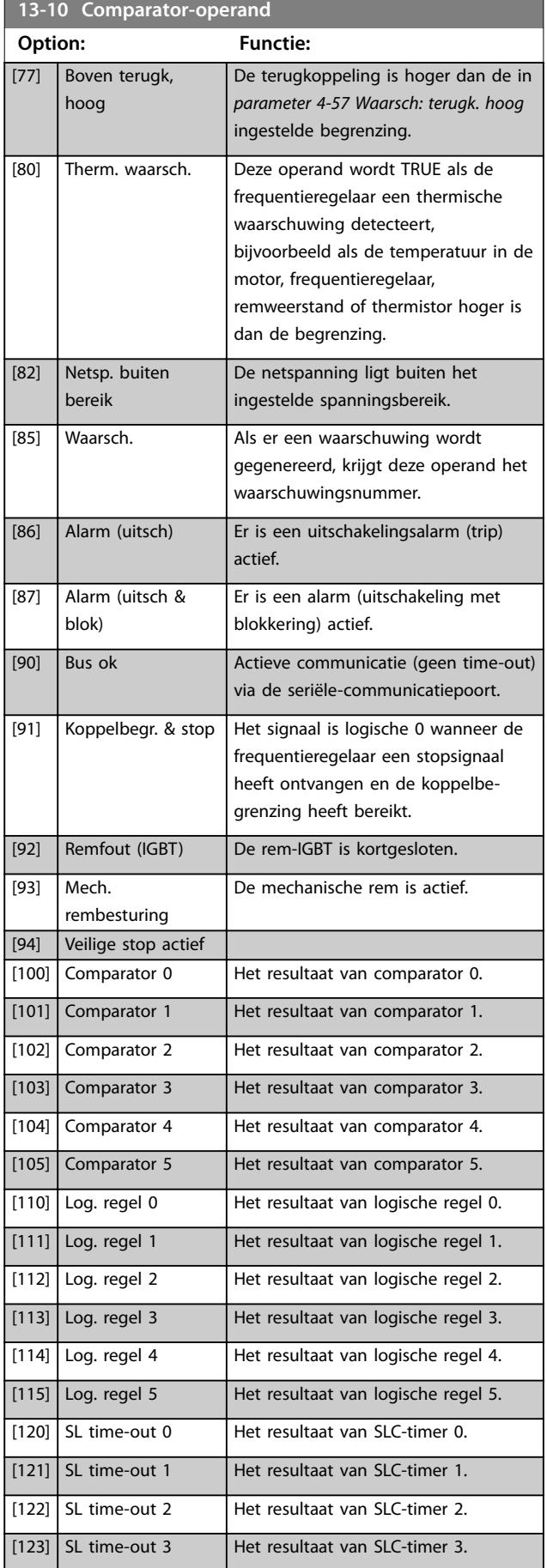

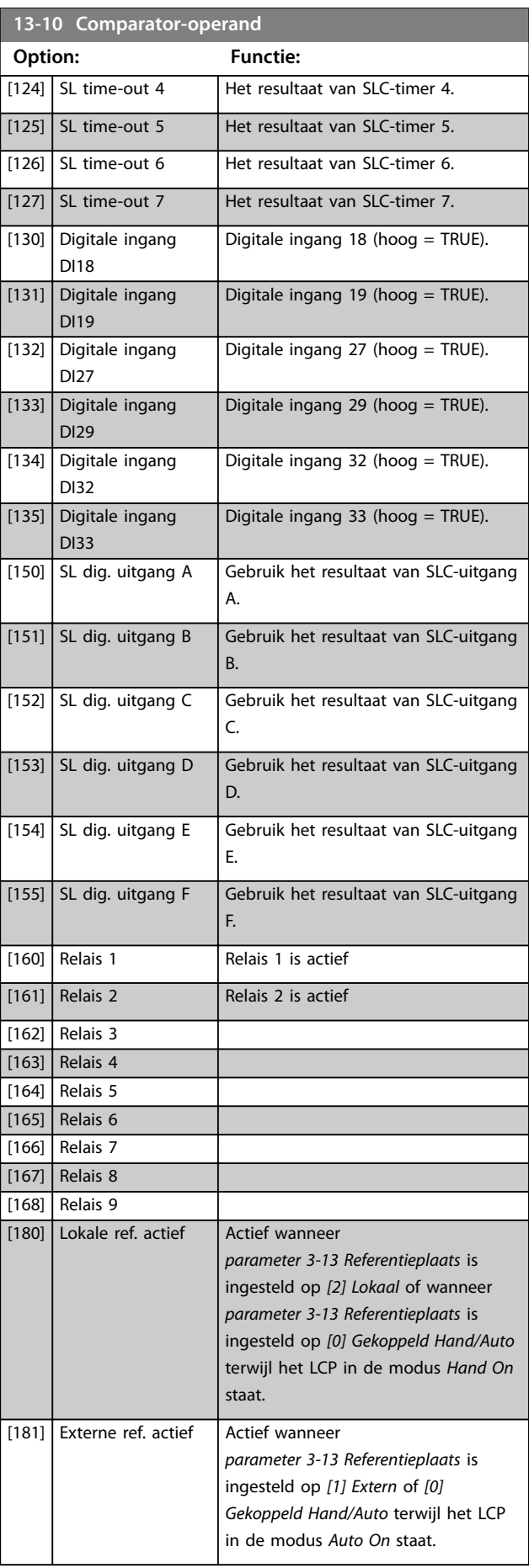

Danfoss

<span id="page-147-0"></span>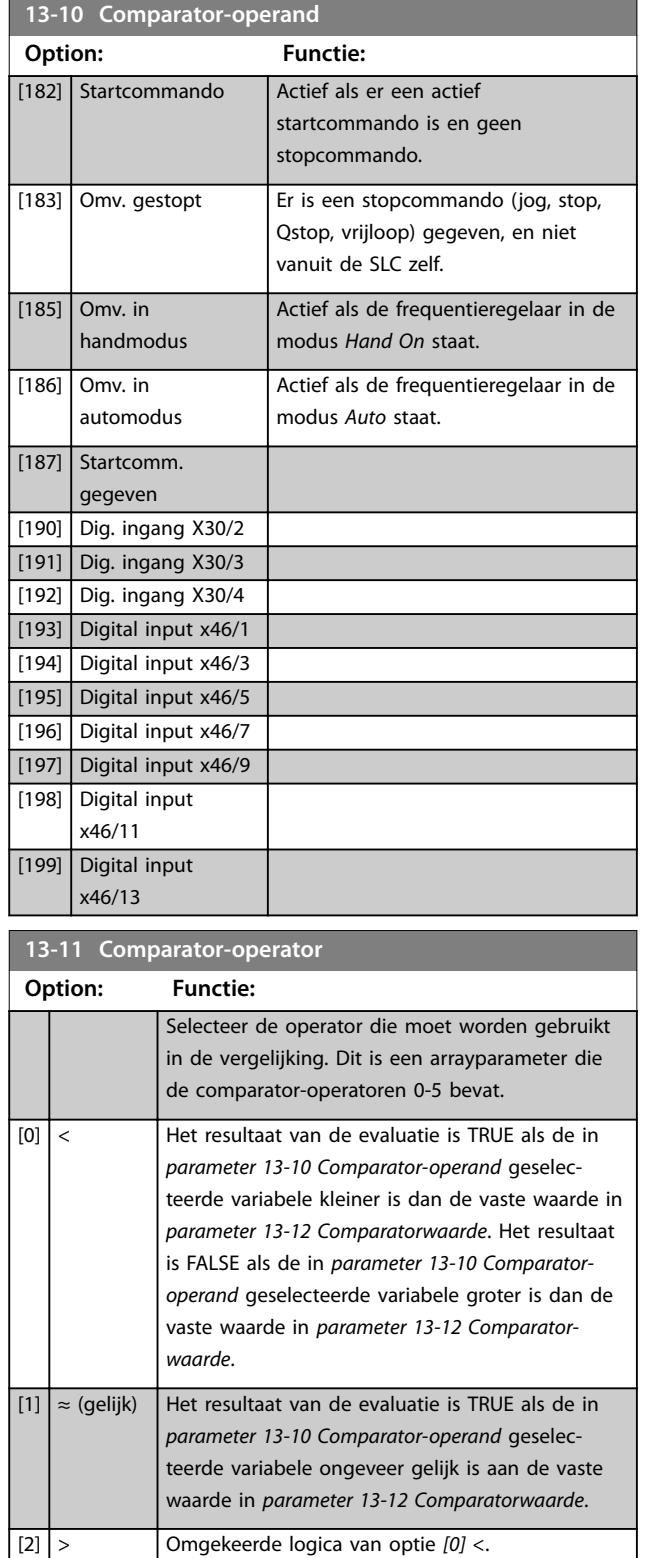

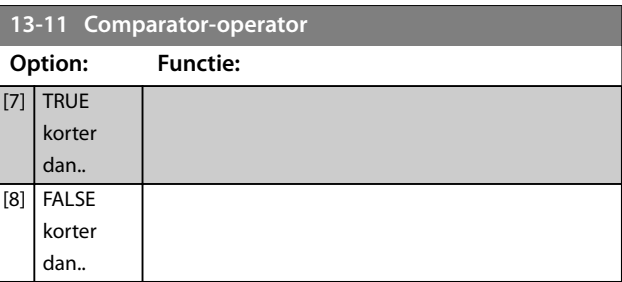

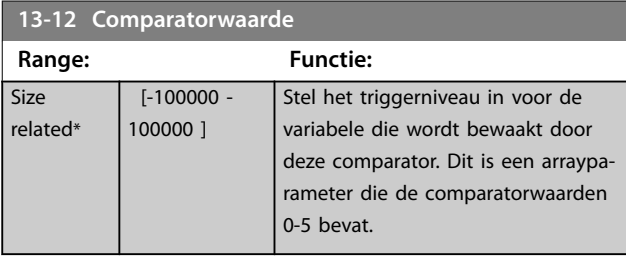

## 3.14.3 RS-flipflops

De reset/set-flipflops houden het signaal vast totdat het wordt ingesteld/gereset.

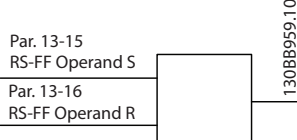

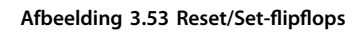

Er worden 2 parameters gebruikt en het uitgangssignaal kan in de logische regels en als gebeurtenis worden gebruikt.

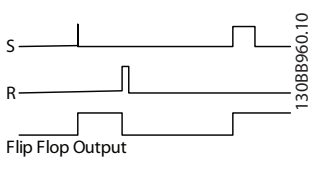

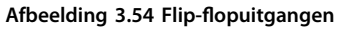

De 2 operatoren kunnen worden geselecteerd uit een lange lijst. In speciale gevallen kan dezelfde digitale ingang voor zowel Instellen als Resetten worden gebruikt, waardoor het mogelijk is om dezelfde ingang te gebruiken als start/stop. De volgende instellingen kunnen worden gebruikt om dezelfde ingang als start/stop te gebruiken (in het voorbeeld wordt digitale ingang 32 gebruikt maar dit is geen vereiste).

 $[5]$  TRUE langer dan.. [6] FALSE langer dan..

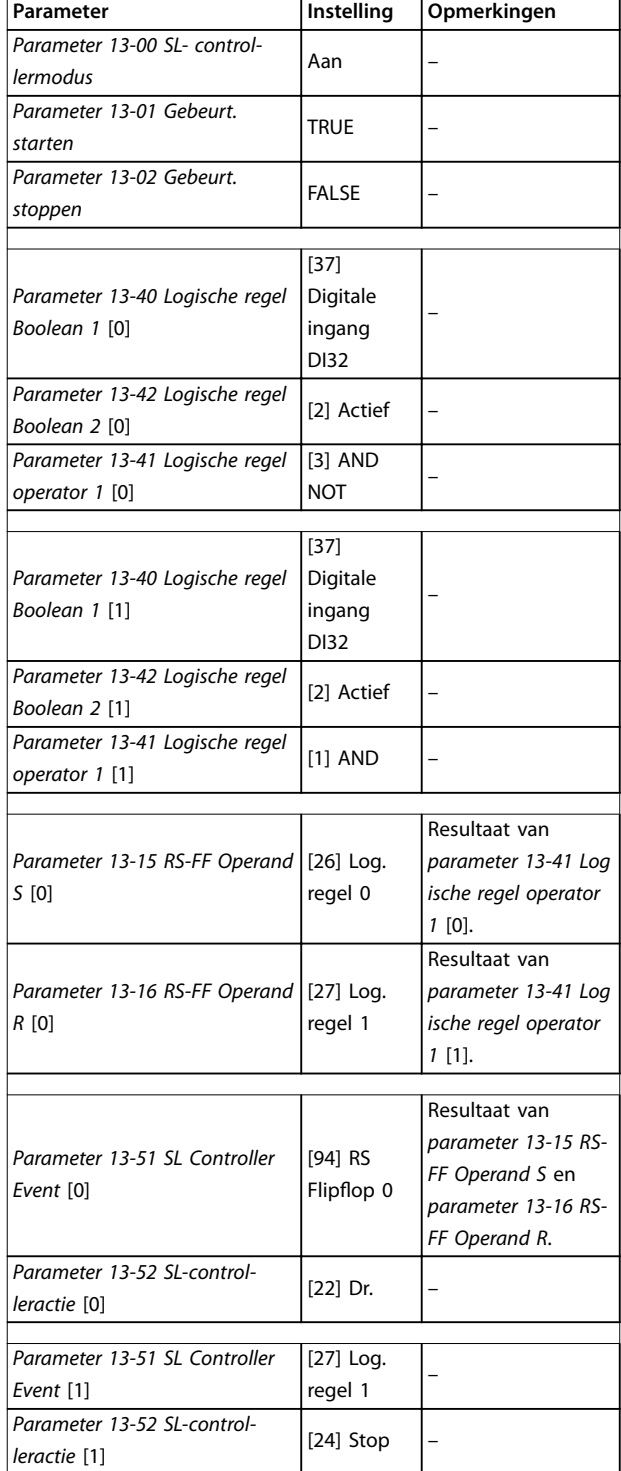

#### **Tabel 3.25 Operatoren**

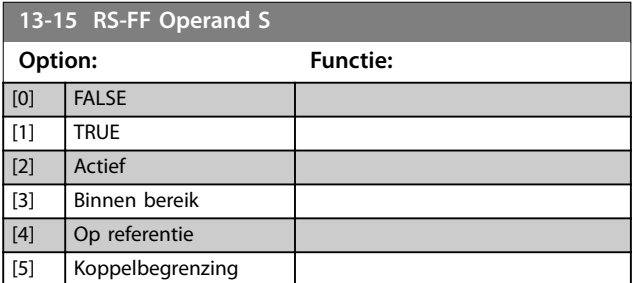

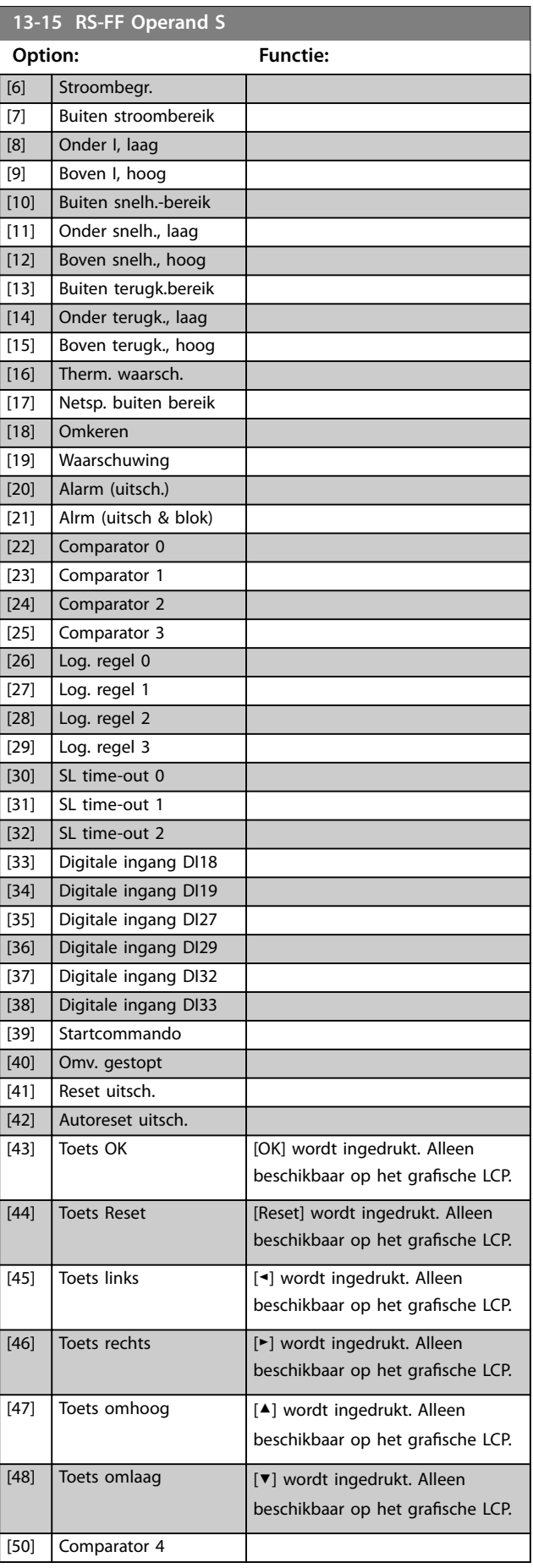

Danfoss

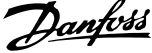

 $\overline{a}$ 

<span id="page-149-0"></span>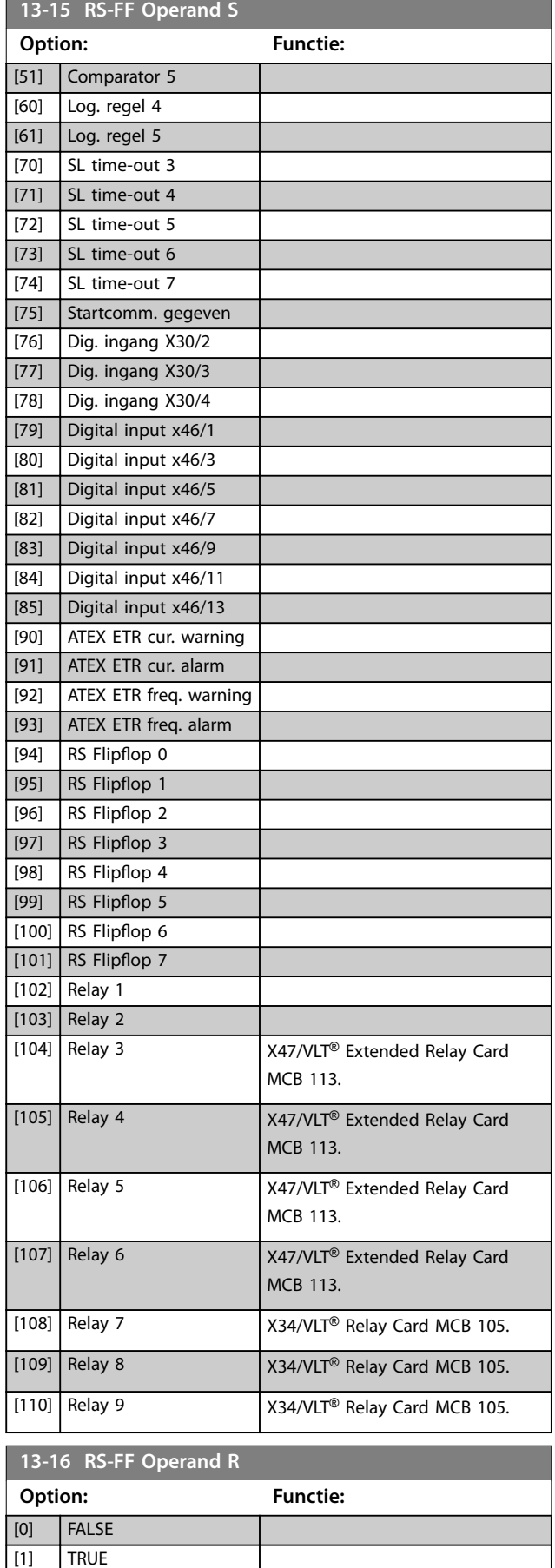

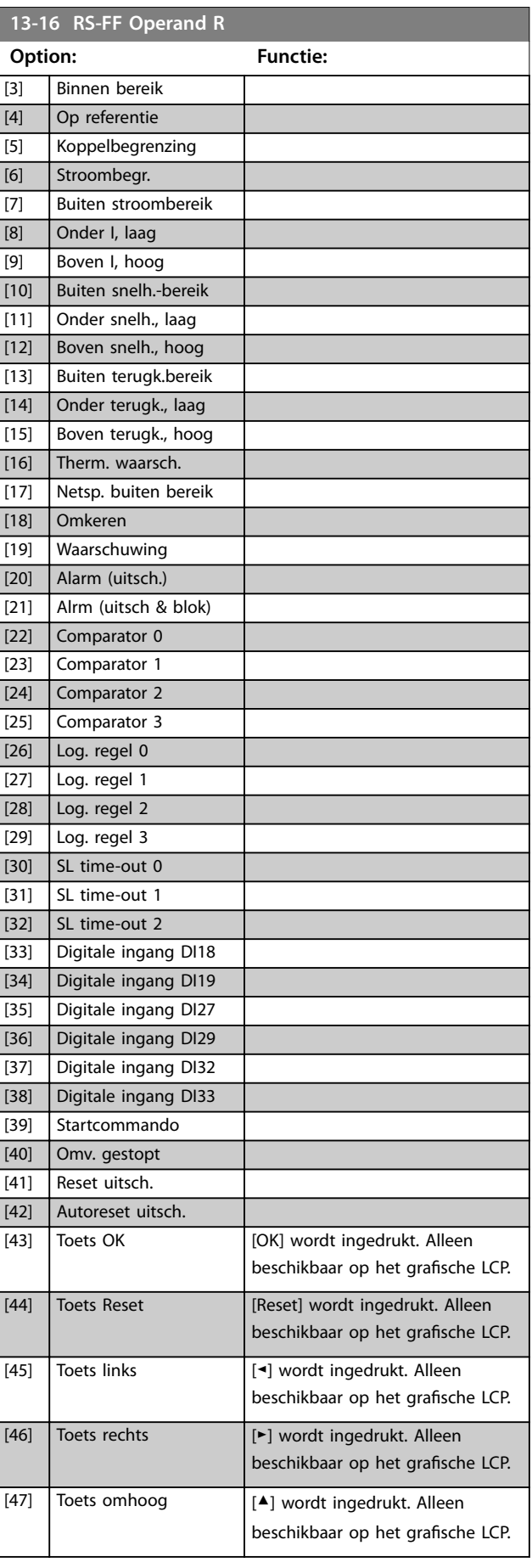

[2] Actief

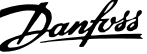

<span id="page-150-0"></span>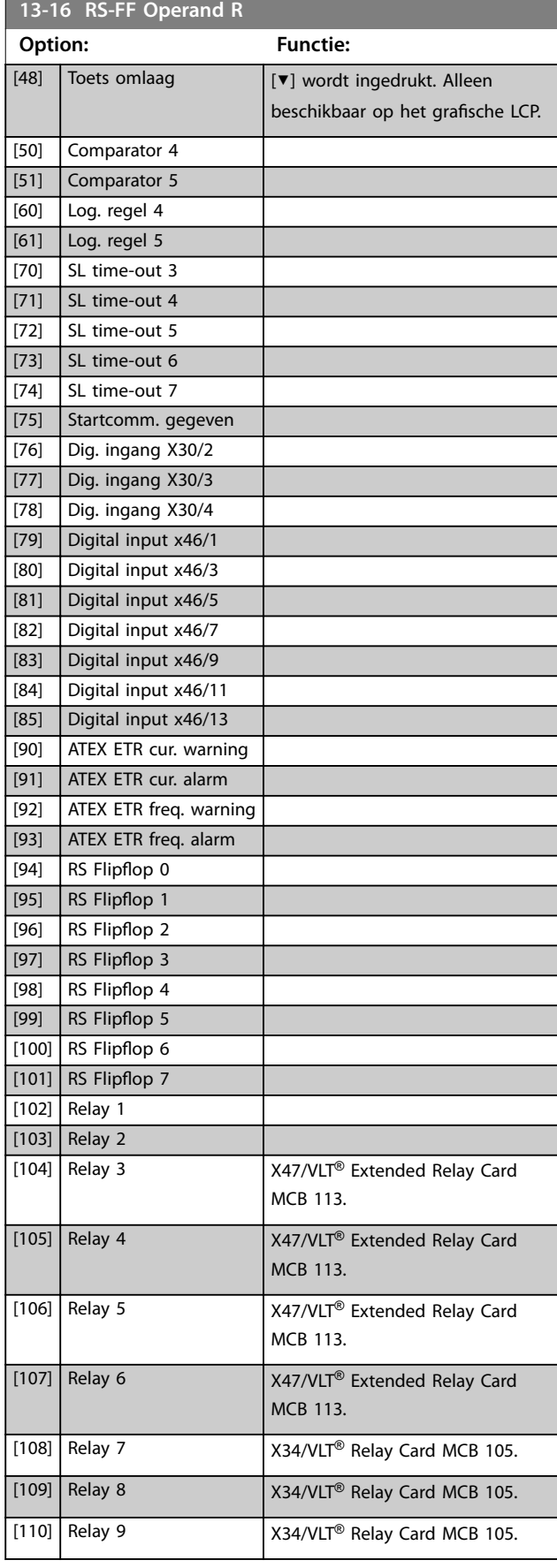

## 3.14.4 13-2\* Timers

Gebruik het resultaat (TRUE of FALSE) van timers om rechtstreeks een gebeurtenis te definiëren (zie *parameter 13-51 SL Controller Event*), dan wel als booleaanse ingang in een logische regel (zie *parameter 13-40 Logische regel Boolean 1*, *parameter 13-42 Logische regel Boolean 2* of *parameter 13-44 Logische regel Boolean 3*). Een timer is alleen FALSE als hij is geactiveerd door een actie (bijvoorbeeld *[29] Start timer 1*), totdat de in deze parameter ingestelde tijd is verstreken. Daarna wordt hij weer TRUE.

Alle parameters in deze parametergroep zijn arrayparameters met index 0 tot 2. Selecteer index 0 om timer 0 te programmeren, index 1 om timer 1 te programmeren, enzovoort.

#### **13-20 Timer SL-controller Range: Functie: Size** related\*  $\lceil 0 0<sup>1</sup>$ Stel de waarde in voor de tijdsduur van de false-uitgang van de geprogrammeerde timer. Een timer is alleen FALSE als hij is geactiveerd door een actie (dat wil zeggen *[29] Start timer 1*) en totdat de gegeven timerwaarde is verstreken.

### 3.14.5 13-4\* Log. regels

Combineer maximaal 3 booleaanse ingangen (TRUE/FALSEingangen) van timers, comparatoren, digitale ingangen, statusbits en gebeurtenissen die de logische operatoren AND, OR en NOT gebruiken. Selecteer booleaanse ingangen voor de berekening in *parameter 13-40 Logische regel Boolean 1*, *parameter 13-42 Logische regel Boolean 2* en parameter 13-44 Logische regel Boolean 3. Definieer de operatoren die worden gebruikt om de geselecteerde ingangen in *[parameter 13-41 Logische regel operator 1](#page-152-0)* en *[parameter 13-43 Logische regel operator 2](#page-154-0)* logisch te combineren.

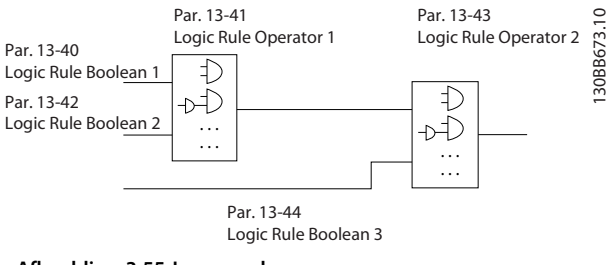

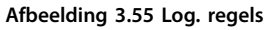

Danfoss

#### <span id="page-151-0"></span>**Prioriteit van berekening**

De resultaten van *parameter 13-40 Logische regel Boolean 1*, *[parameter 13-41 Logische regel operator 1](#page-152-0)* en *parameter 13-42 Logische regel Boolean 2* worden als eerste berekend. Het resultaat (TRUE/FALSE) van deze berekening wordt gecombineerd met de instellingen van *[parameter 13-43 Logische regel operator 2](#page-154-0)* en *parameter 13-44 Logische regel Boolean 3* en bepaalt zo het eindresultaat (TRUE/FALSE) van de logische regel.

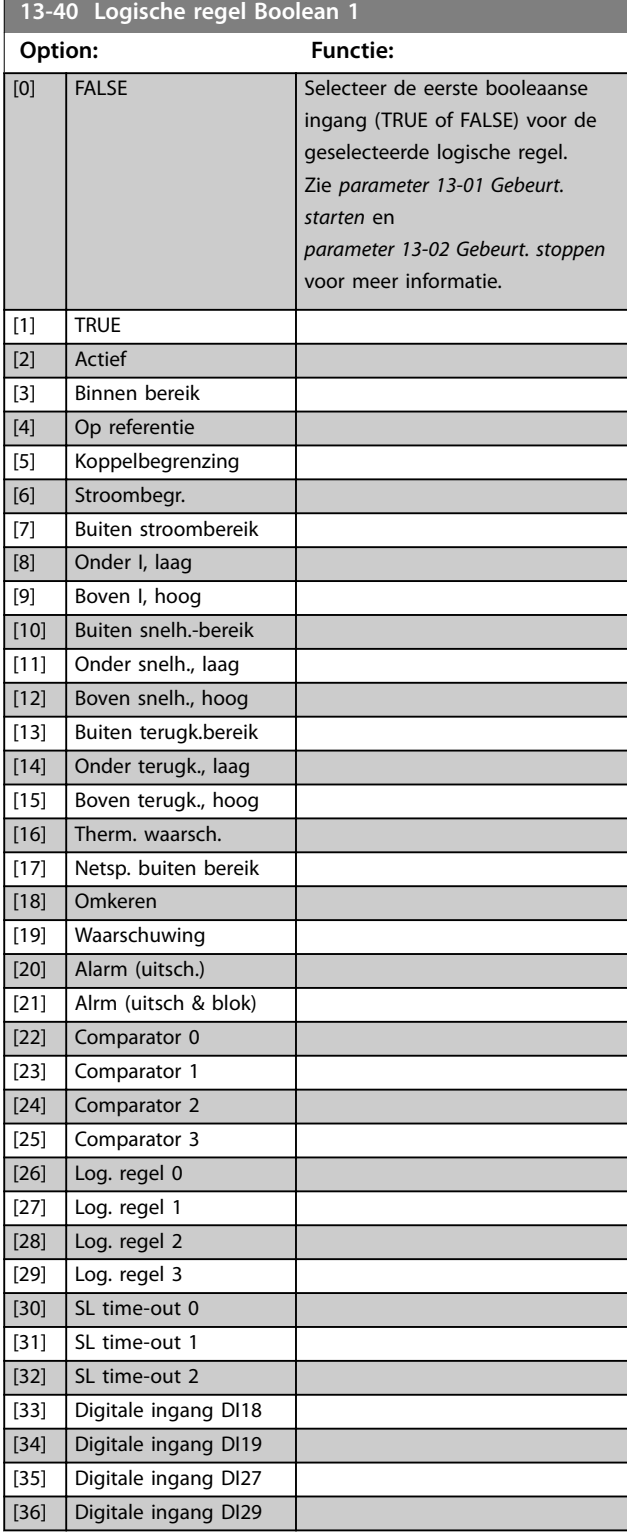

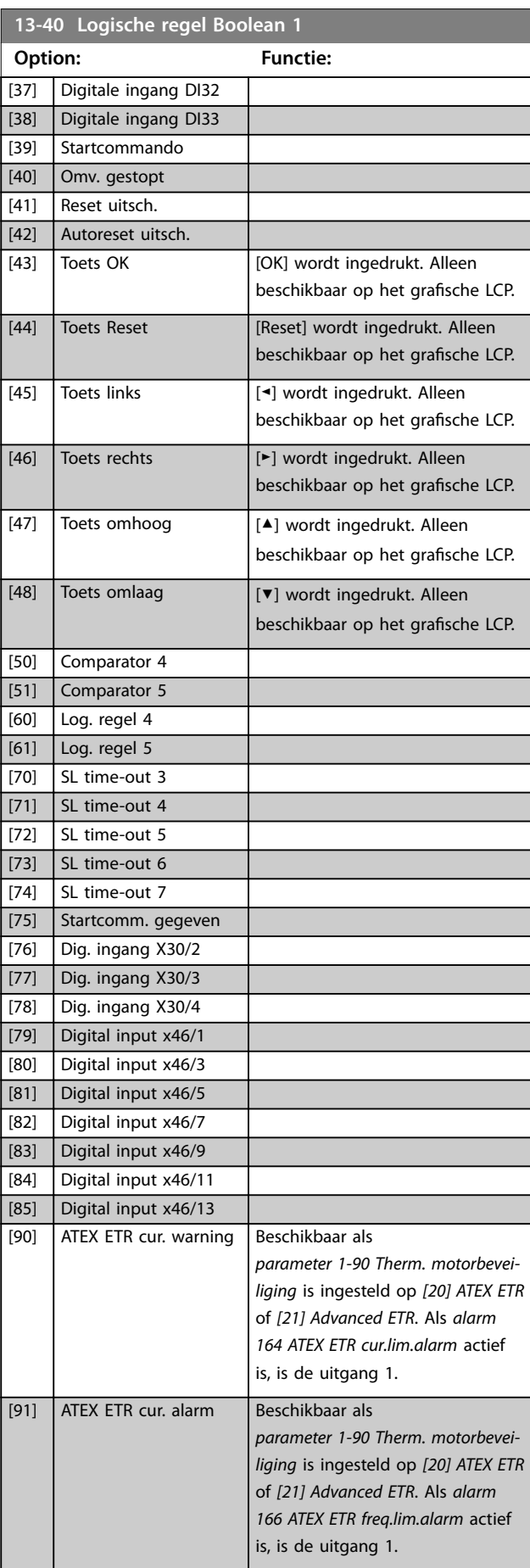

<span id="page-152-0"></span>

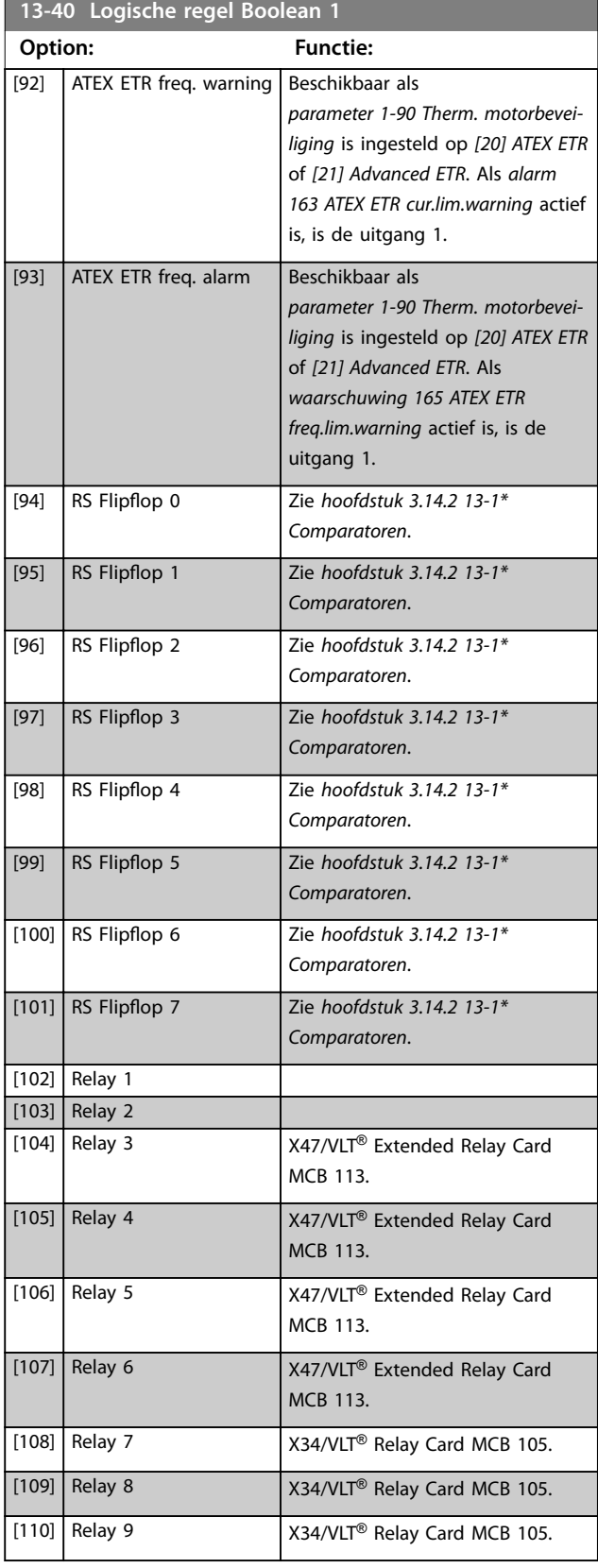

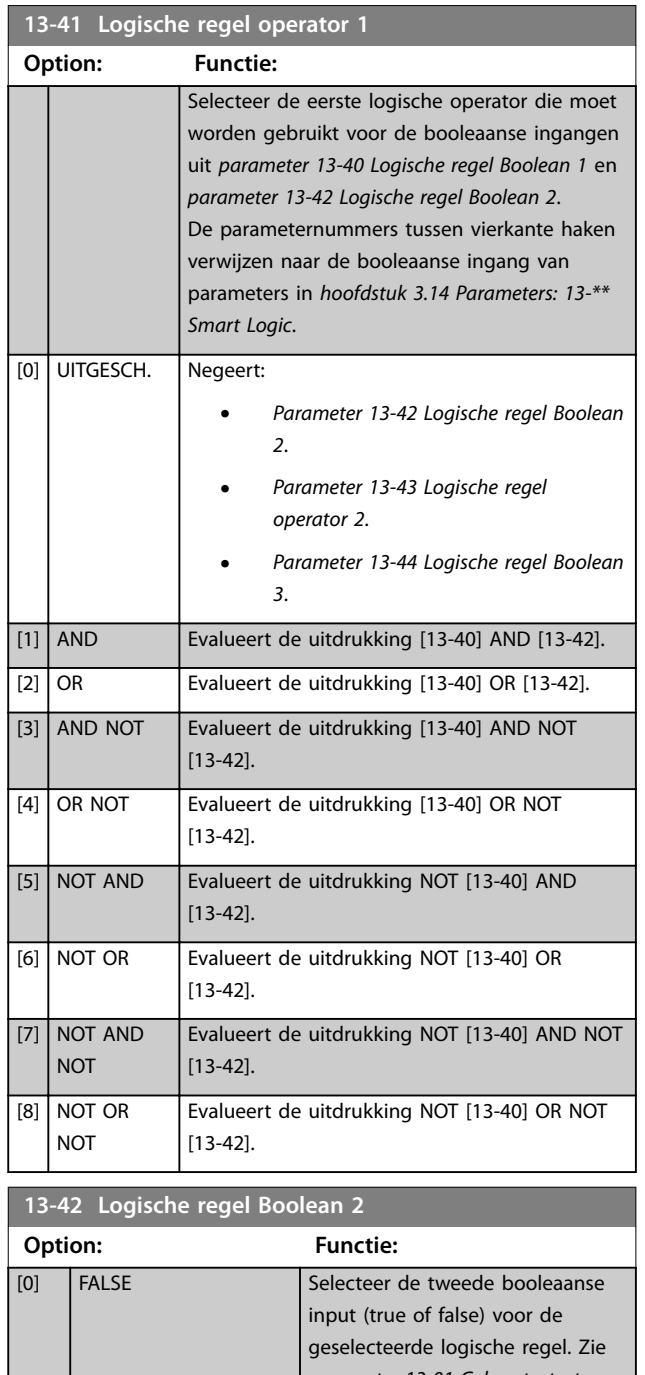

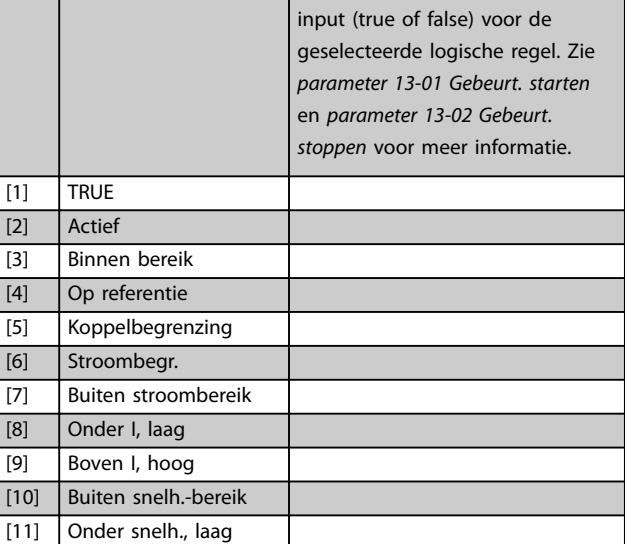

Danfoss

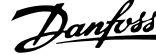

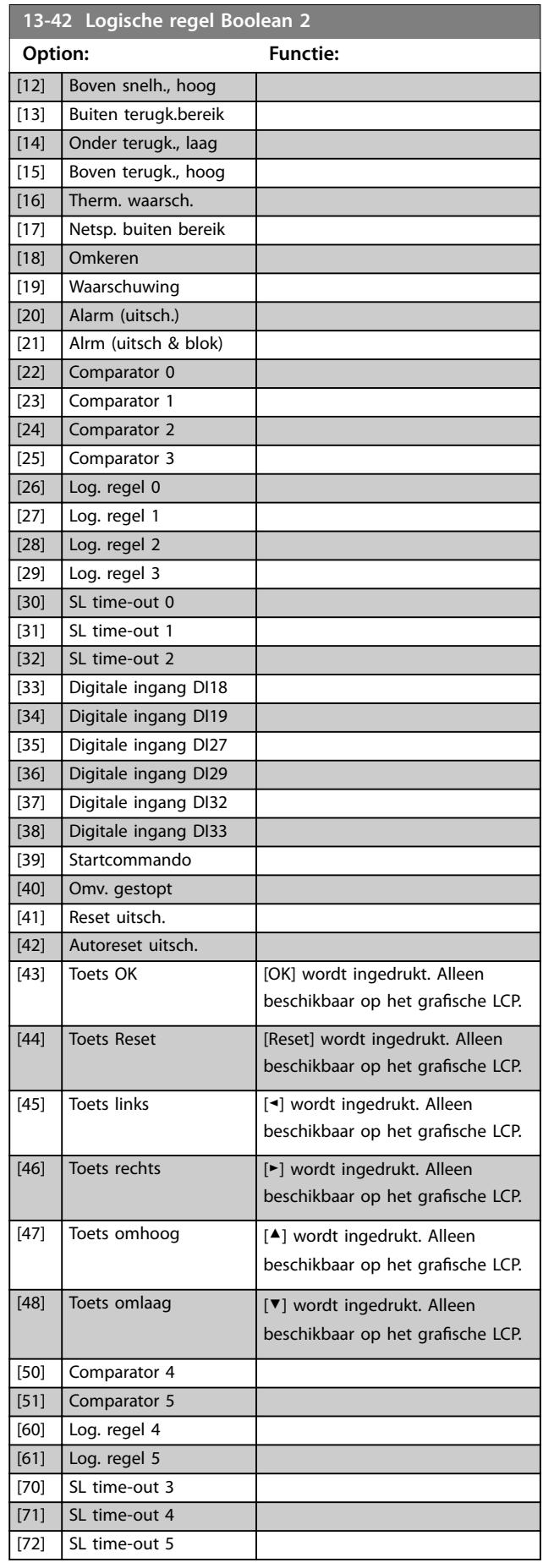

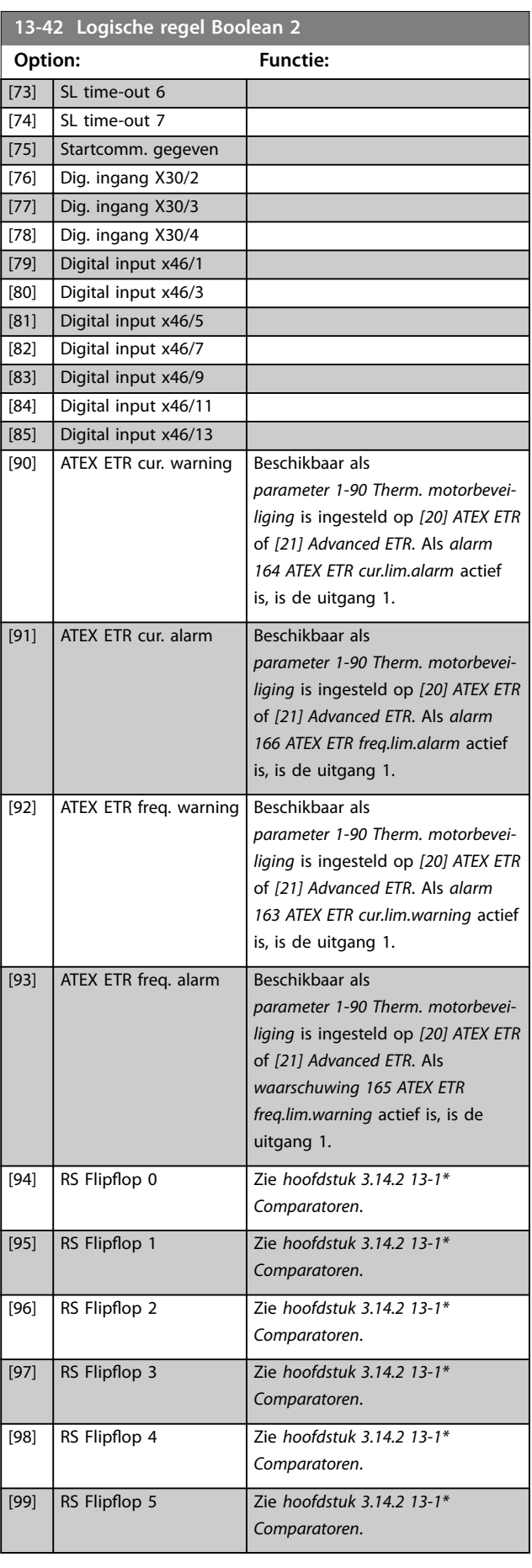

**3 3**

<span id="page-154-0"></span>

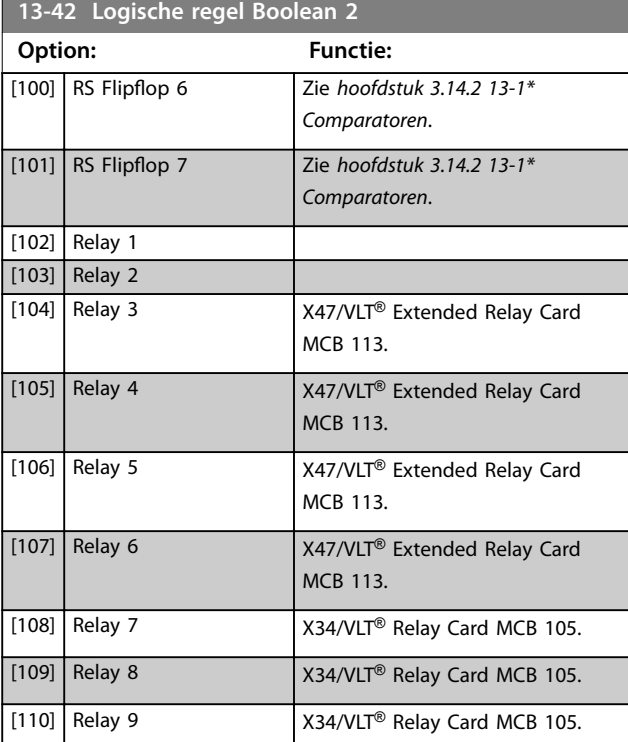

#### **13-43 Logische regel operator 2**

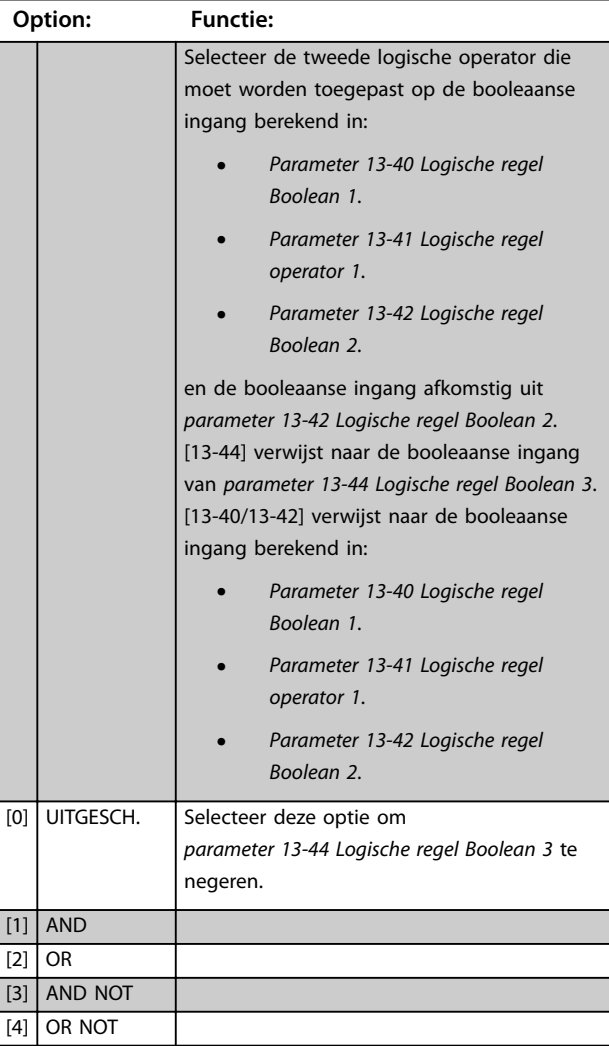

## **13-43 Logische regel operator 2 Option: Functie:** [5] NOT AND [6] NOT OR  $[7]$  NOT AND NOT [8] NOT OR NOT **13-44 Logische regel Boolean 3** Array [6] **Option: Functie:** [0] FALSE Selecteer de derde booleaanse input (true of false) voor de geselecteerde logische regel. Zie *[parameter 13-01 Gebeurt. starten](#page-141-0)* (opties *[0] FALSE-[61] Log. regel 5*) en *[parameter 13-02 Gebeurt.](#page-142-0) [stoppen](#page-142-0)* (opties *[70] SL time-out 3*- *[75] Startcomm. gegeven*) voor meer informatie. [1] TRUE [2] Actief [3] Binnen bereik [4] Op referentie [5] Koppelbegrenzing [6] Stroombegr. [7] Buiten stroombereik [8] Onder I, laag [9] Boven I, hoog [10] Buiten snelh.-bereik [11] Onder snelh., laag [12] Boven snelh., hoog [13] Buiten terugk.bereik [14] Onder terugk., laag [15] Boven terugk., hoog [16] Therm. waarsch. [17] Netsp. buiten bereik [18] Omkeren [19] Waarschuwing [20] Alarm (uitsch.) [21] Alrm (uitsch & blok) [22] Comparator 0 [23] Comparator 1 [24] Comparator 2 [25] Comparator 3 [26] Log. regel 0 [27] Log. regel 1 [28] Log. regel 2 [29] Log. regel 3 [30] SL time-out 0 [31]  $\vert$  SL time-out 1 [32] SL time-out 2 [33] Digitale ingang DI18 [34] Digitale ingang DI19

Danfoss

**13-44 Logische regel Boolean 3**

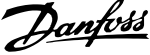

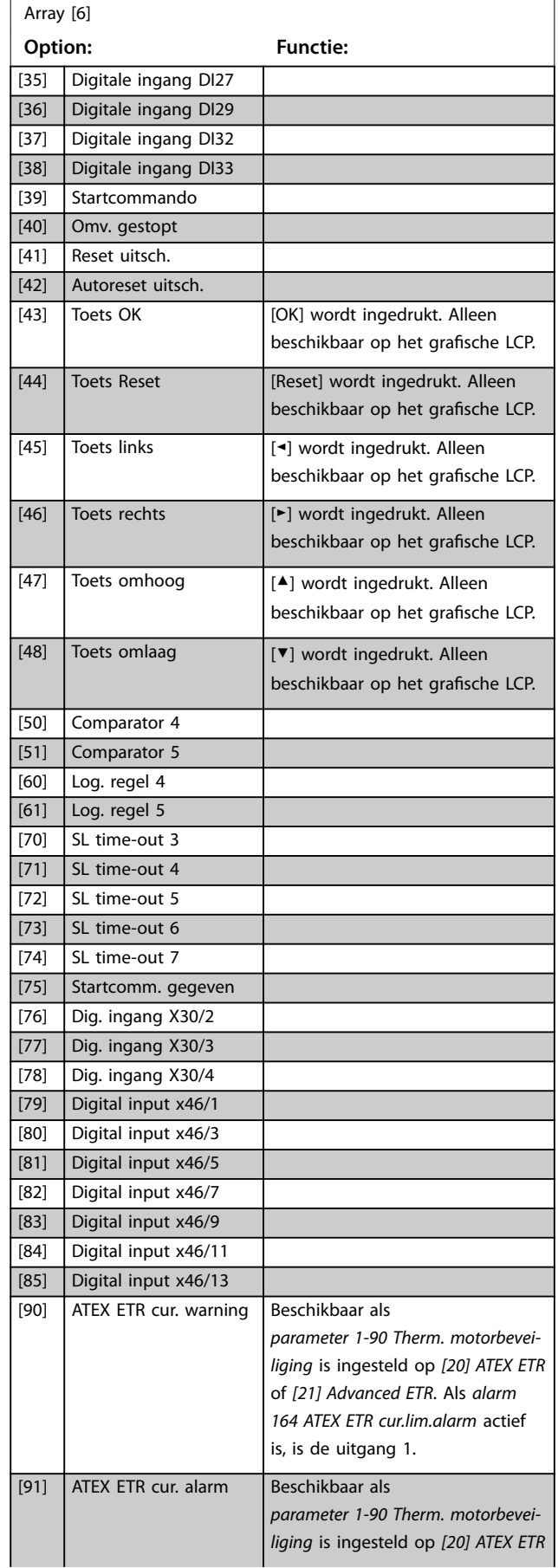

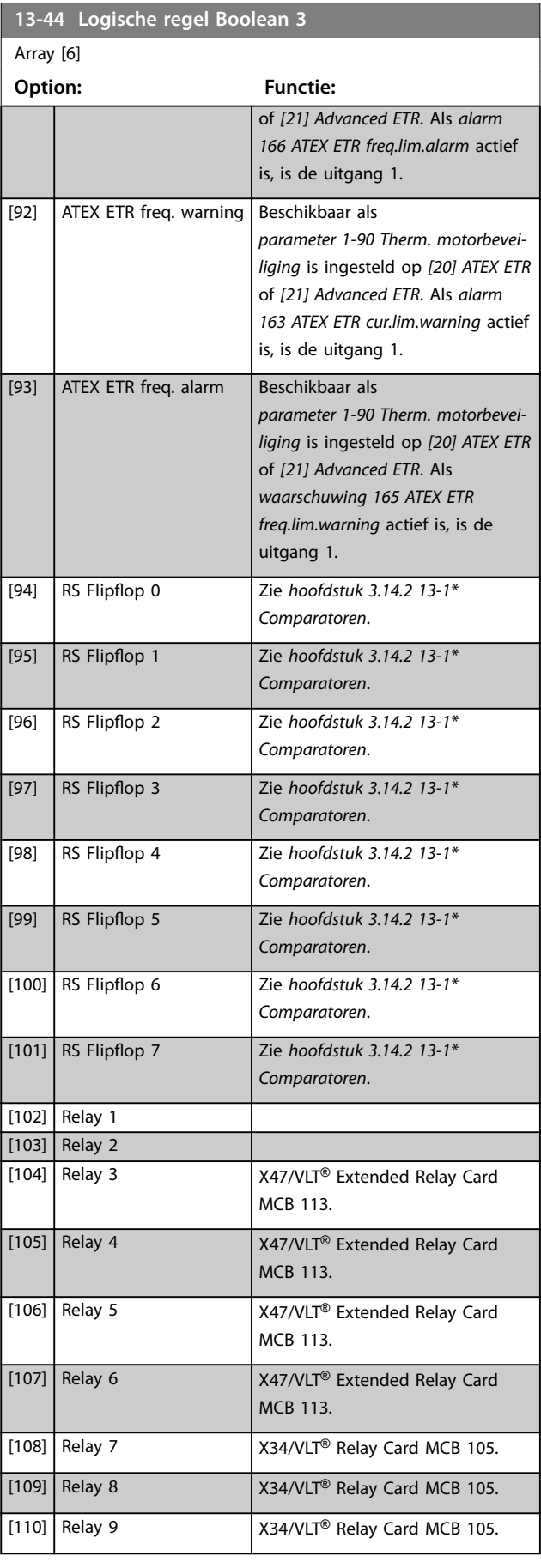

<span id="page-156-0"></span>

# 3.14.6 13-5\* Standen

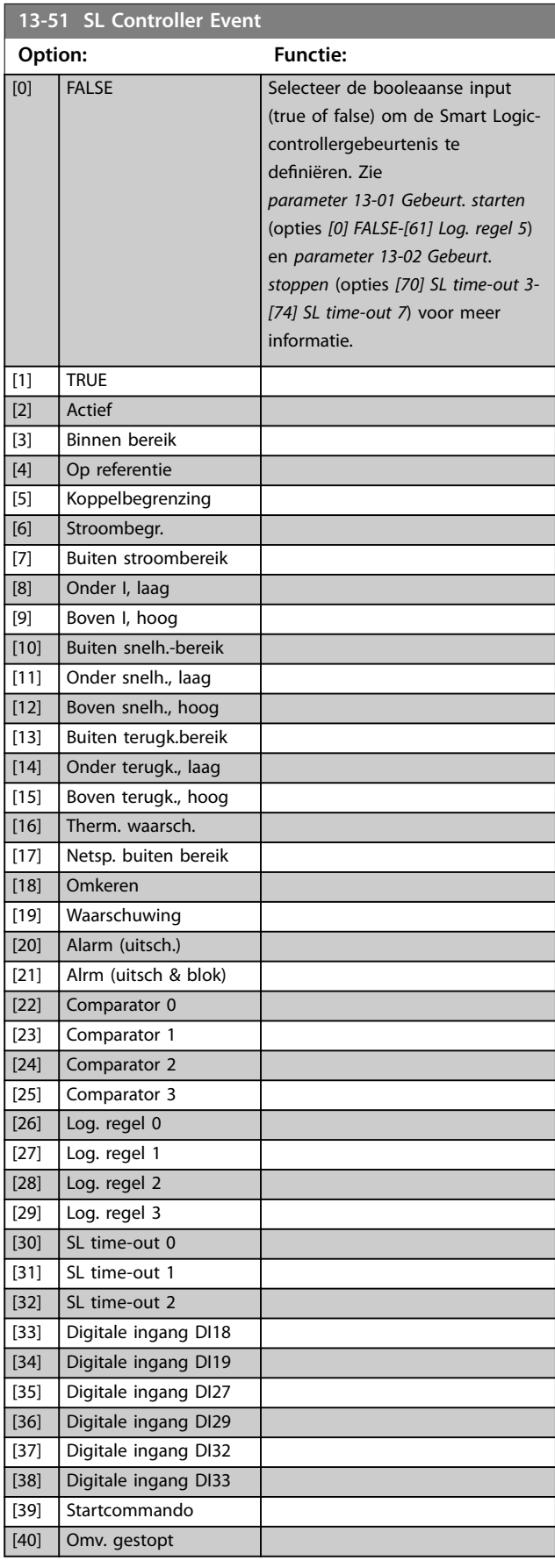

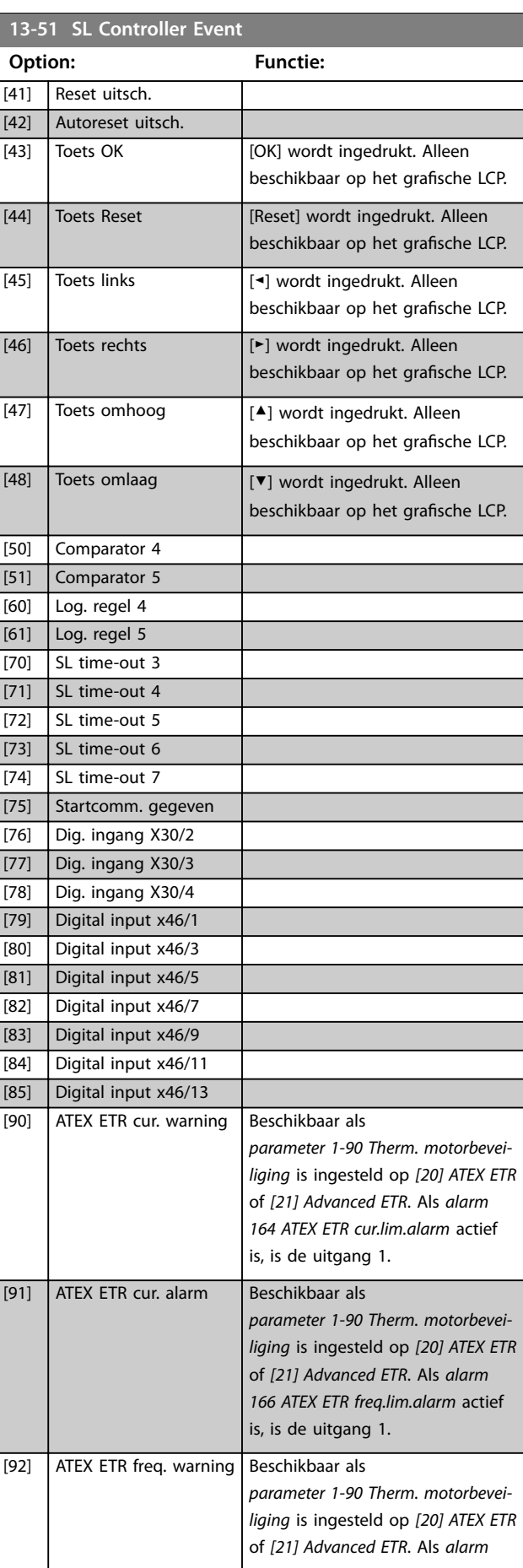

Danfoss

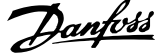

<span id="page-157-0"></span>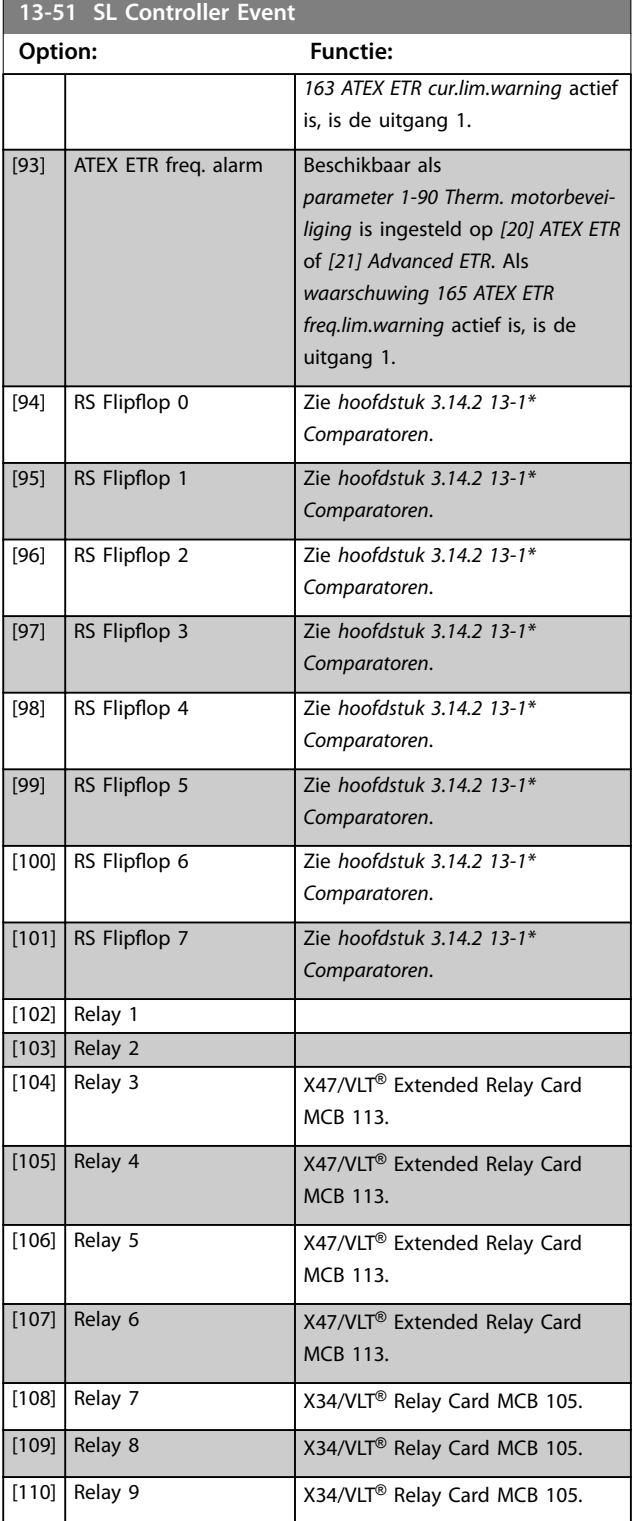

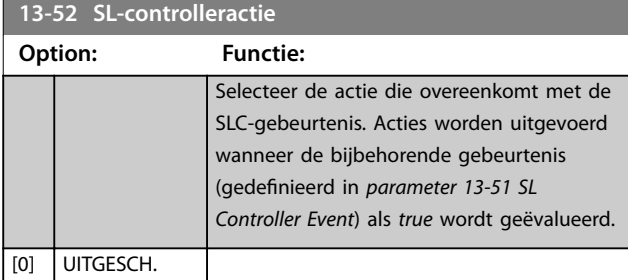

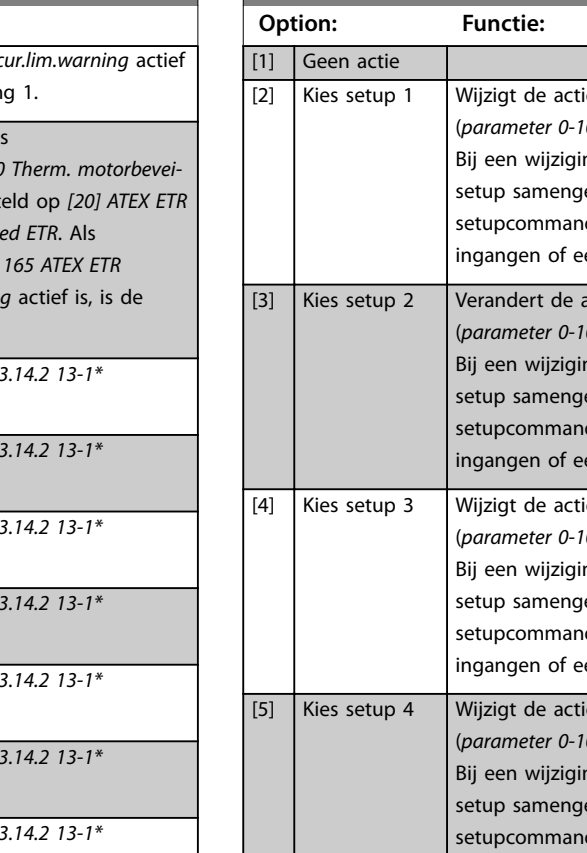

**13-52 SL-controlleractie**

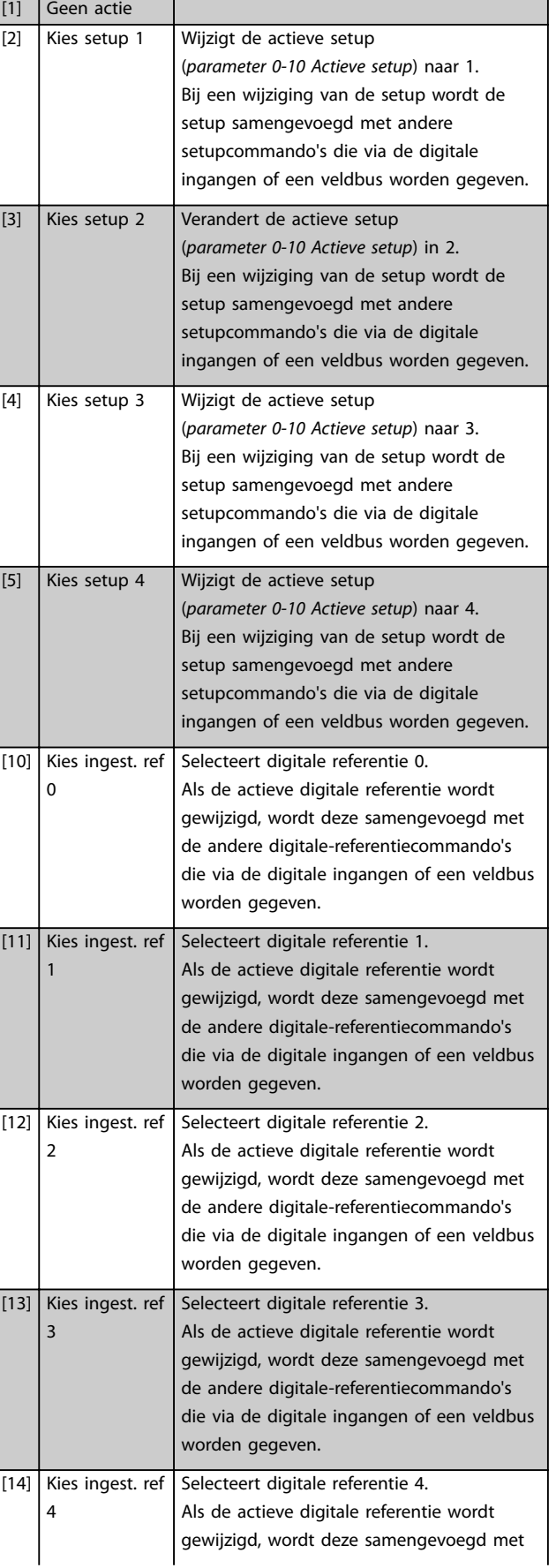

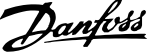

 $\overline{a}$ 

**3 3**

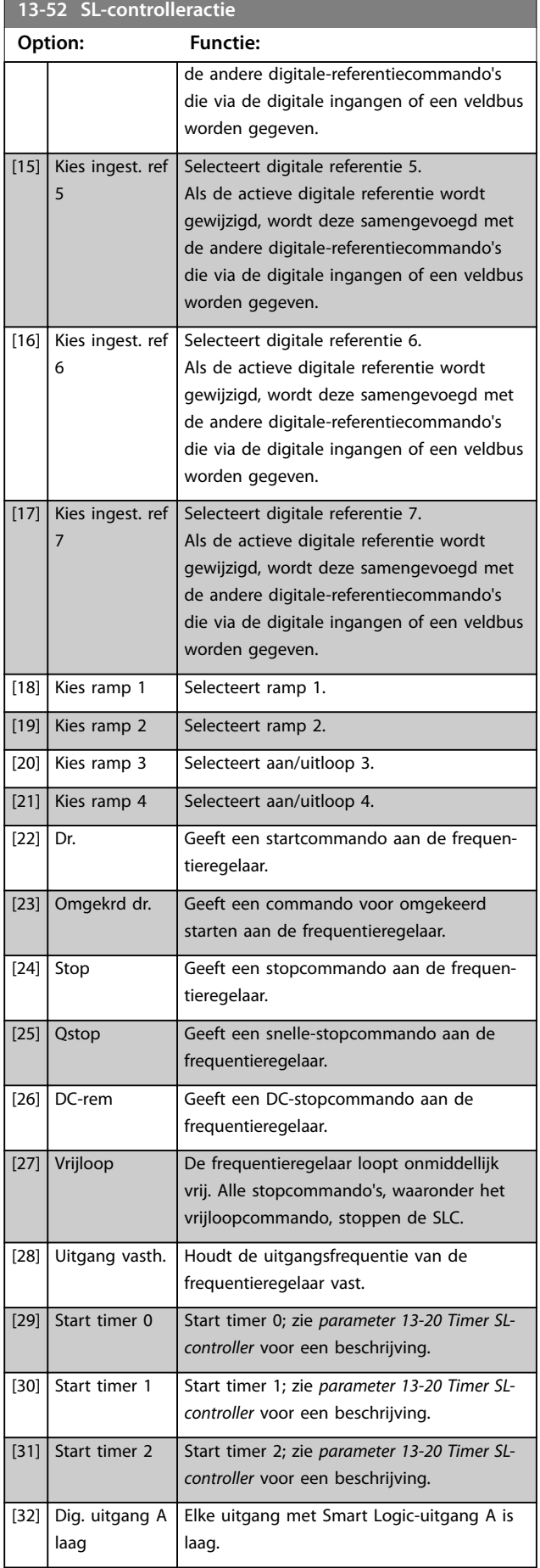

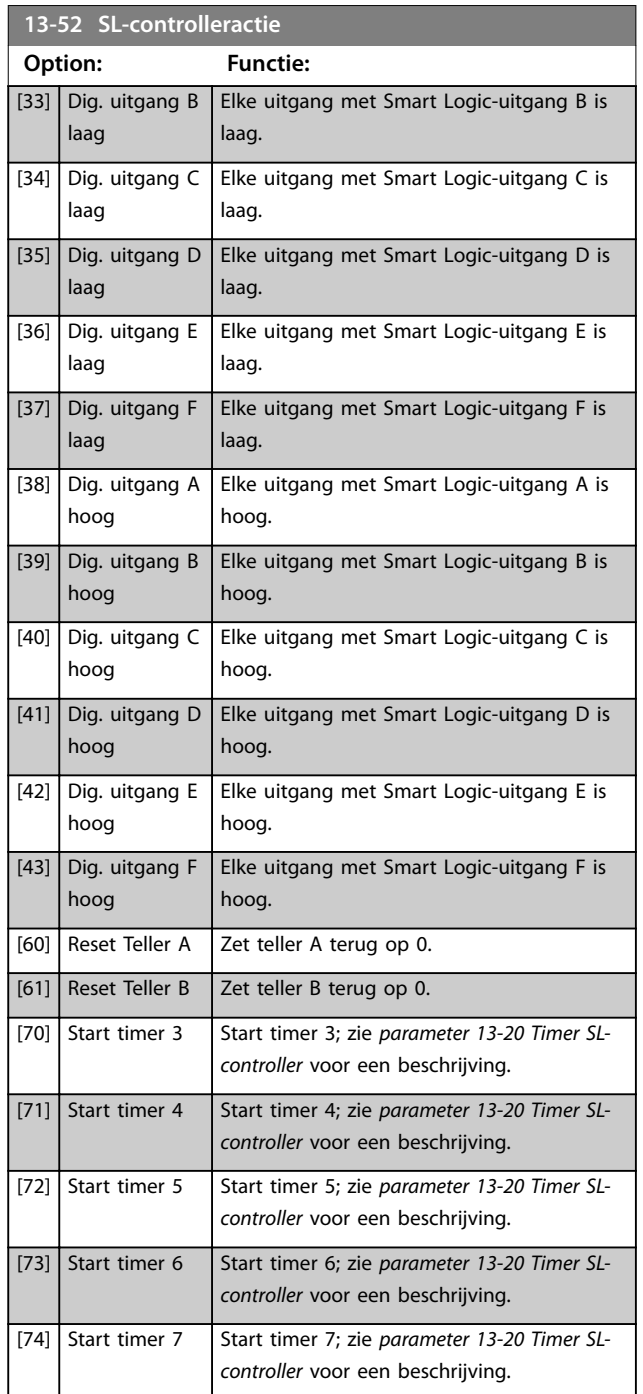

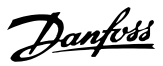

## 3.15 Parameters: 14-\*\* Speciale functies

## 3.15.1 14-0\* Inverterschakeling

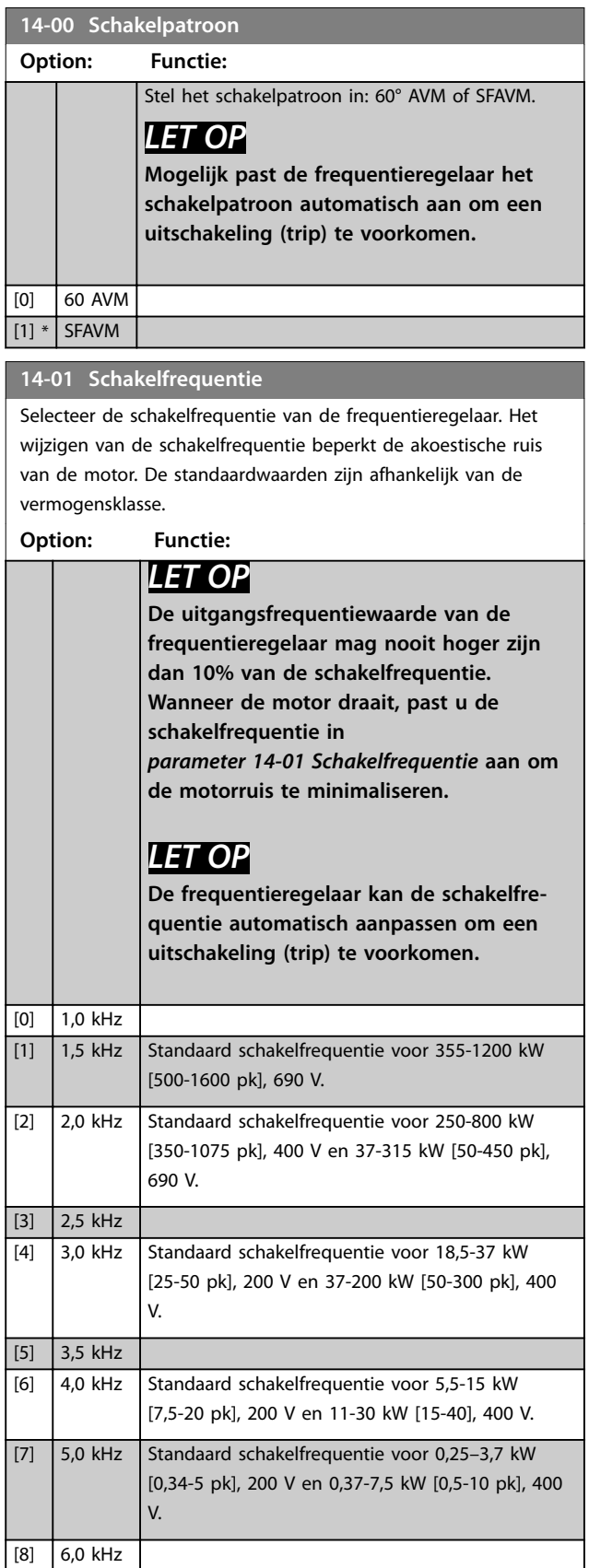

#### **14-01 Schakelfrequentie**

Selecteer de schakelfrequentie van de frequentieregelaar. Het wijzigen van de schakelfrequentie beperkt de akoestische ruis van de motor. De standaardwaarden zijn afhankelijk van de vermogensklasse.

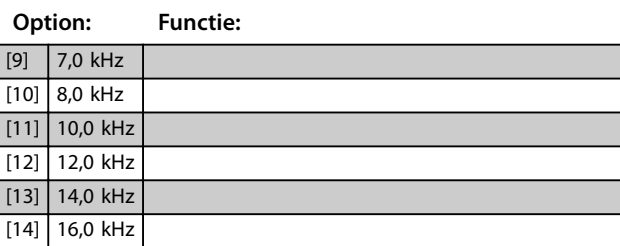

#### **14-03 Overmodulatie**

#### **Option: Functie:**

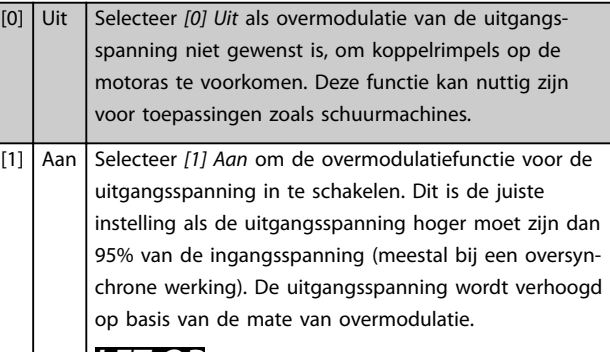

## *LET OP*

**Overmodulatie leidt tot een verhoogde koppelrimpel doordat de harmonischen toenemen.**

Een regeling volgens het fluxbesturingsprincipe biedt een uitgangsstroom van maximaal 98% van de ingangsstroom, ongeacht de instelling van *parameter 14-03 Overmodulatie*.

#### **14-04 PWM Random**

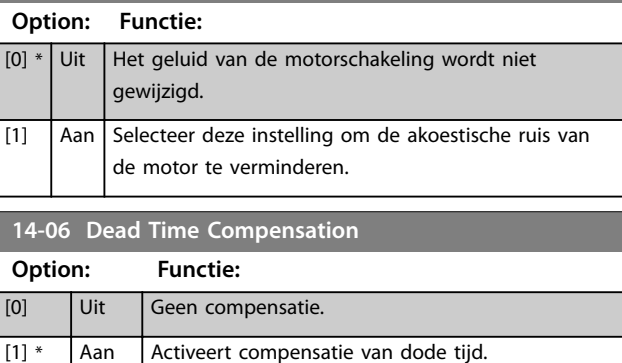

### 3.15.2 14-1\* Netsp. Aan/Uit

Parameters voor het configureren van de bewaking en afhandeling van netfouten. Als de netvoeding uitvalt, probeert de frequentieregelaar op gecontroleerde wijze te blijven werken totdat de energie in de DC-tussenkring is uitgeput.

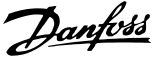

De opties *[1] Gecontr. uitloop, [2] Gecontr uitl, uitsch*, *[5] Kin backup, uitsch*, *[7] Kin. back-up, trip w recovery* zijn niet actief als optie *[2] Koppel* is geselecteerd in *[parameter 1-00 Congura-](#page-36-0)*

*[tiemodus](#page-36-0)*. **Option: Functie:** *LET OP Parameter 14-10 Netstoring* **kan niet worden gewijzigd terwijl de motor loopt.** *Parameter 14-10 Netstoring* wordt gewoonlijk gebruikt als er sprake is van zeer kortstondige netvoedingsonderbrekingen (spanningsdalingen). Bij een belasting van 100% en een kortstondige spanningsonderbreking daalt de DC-spanning op de hoofdcondensatoren snel. Bij grotere frequentieregelaars is een onderbreking van enkele milliseconden al voldoende om het DC-niveau te verlagen tot circa 373 V DC, waardoor de IGBT's worden uitgeschakeld en de controle over de motor verliezen. Wanneer de netvoeding wordt hersteld en de IGBT's weer opstarten, komen de uitgangsfrequentie en de spanningsvector niet overeen met het toerental/de frequentie van de motor. Dit leidt gewoonlijk tot overspanning of overstroom, wat vervolgens meestal resulteert in een uitschakeling met blokkering. Door *Parameter 14-10 Netstoring* te programmeren kan een dergelijke situatie worden vermeden. Selecteer de functie op basis waarvan de frequentieregelaar moet reageren als de drempelwaarde in *[parameter 14-11 Netspanning](#page-163-0) [bij netfout](#page-163-0)* wordt bereikt.  $[0]$ \* Geen functie De frequentieregelaar compenseert niet voor een netstoring. De spanning op de DCtussenkring daalt snel en de controle over de motor gaat binnen milliseconden tot seconden verloren. Dit leidt tot uitschakeling met blokkering. [1] Gecontr. uitloop De frequentieregelaar houdt de controle over de motor en voert een gecontroleerde uitloop uit vanaf het in *[parameter 14-11 Netspanning bij](#page-163-0) [netfout](#page-163-0)* ingestelde niveau. Als *[parameter 2-10 Remfunctie](#page-63-0)* is ingesteld op *[0] Uit* of *[2] AC-rem*, volgt de uitloop de overspanningsuitloop. Als *[parameter 2-10 Remfunctie](#page-63-0)* is ingesteld op *[1] Weerstand rem*, volgt de uitloop de instelling in *[parameter 3-81 Snelle](#page-78-0) [stop ramp-tijd](#page-78-0)*. Deze optie is nuttig bij pomptoepassingen, waarbij de massatraagheid laag is en de wrijving hoog. Als de netspanning is hersteld, laat de uitgangsfre-

quentie de motor aanlopen tot de

#### **14-10 Netstoring**

De opties *[1] Gecontr. uitloop, [2] Gecontr uitl, uitsch*, *[5] Kin backup, uitsch*, *[7] Kin. back-up, trip w recovery* zijn niet actief als optie *[2] Koppel* is geselecteerd in *[parameter 1-00 Congura](#page-36-0)[tiemodus](#page-36-0)*.

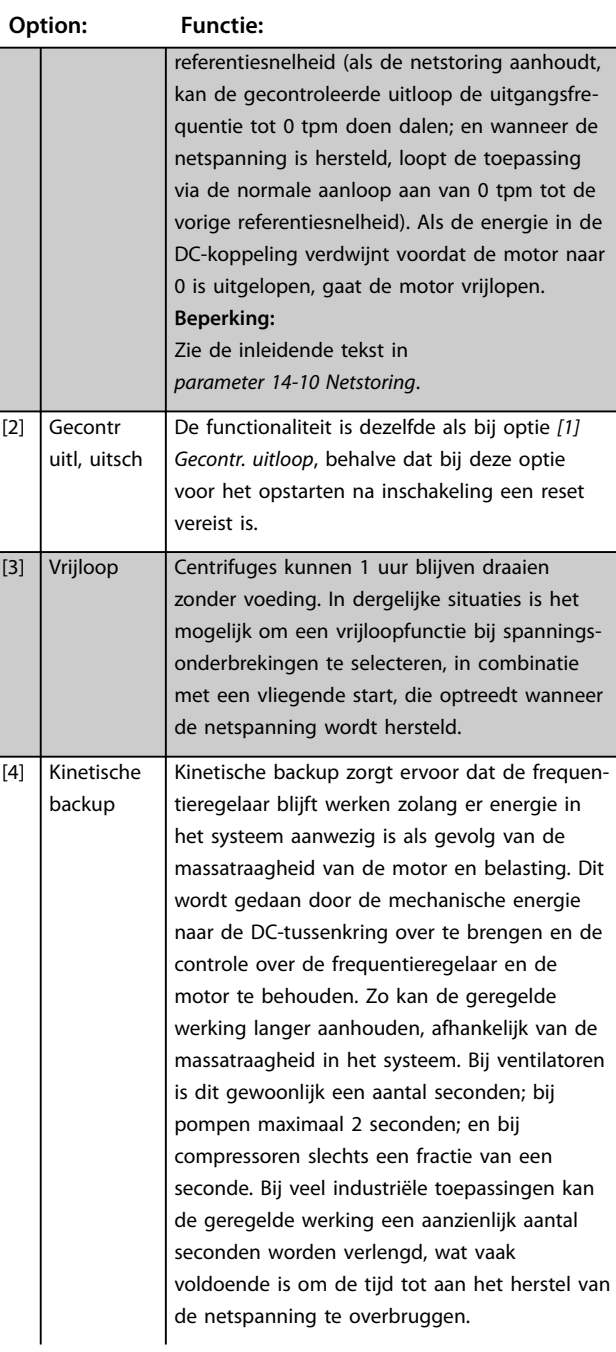

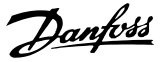

De opties *[1] Gecontr. uitloop, [2] Gecontr uitl, uitsch*, *[5] Kin backup, uitsch*, *[7] Kin. back-up, trip w recovery* zijn niet actief als optie *[2] Koppel* is geselecteerd in *[parameter 1-00 Congura](#page-36-0)[tiemodus](#page-36-0)*.

**3 3**

#### **Option: Functie:**

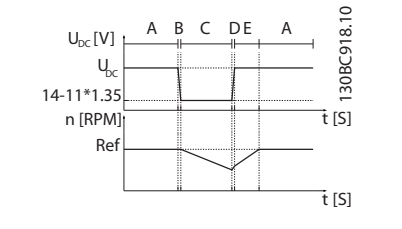

A Normaal bedrijf

- **B** Netstoring
- C Kinetische backup
- D Netspanning hersteld
- E Normaal bedrijf: aan-/uitlopen

#### **Afbeelding 3.56 Kinetische backup**

Het DC-niveau tijdens *[4] Kinetische backup* bedraagt *[parameter 14-11 Netspanning bij](#page-163-0) [netfout](#page-163-0)* \* 1,35.

Als de netspanning niet wordt hersteld, wordt UDC zo lang mogelijk gehandhaafd door het toerental te laten uitlopen naar 0 tpm. Uiteindelijk gaat de frequentieregelaar vrijlopen.

Als de netspanning wordt hersteld terwijl kinetische backup actief is, wordt  $U_{DC}$  hoger dan *[parameter 14-11 Netspanning bij netfout](#page-163-0)* \* 1,35. Dit wordt op 1 van de volgende wijzen gedetecteerd.

- Als  $U_{DC}$  > *[parameter 14-11 Netspanning bij](#page-163-0) [netfout](#page-163-0)* x 1,35 x 1,05.
- **•** Als het toerental hoger is dan de referentie. Dit is relevant als de netspanning wordt hersteld op een lager niveau dan daarvoor, bijv. *[parameter 14-11 Netspanning bij](#page-163-0) [netfout](#page-163-0)* \* 1,35 \* 1,02. Dit voldoet niet aan het criterium onder punt 1 en de frequentieregelaar probeert daarom om U<sub>DC</sub> te verlagen tot *[parameter 14-11 Netspanning bij](#page-163-0) [netfout](#page-163-0)* x 1,35 door het toerental te verhogen. Dat is niet mogelijk, want de netspanning kan niet worden verlaagd.
- **•** Bij mechanische werking. Hetzelfde mechanisme als onder punt 2, maar nu voorkomt de massatraagheid dat

### **14-10 Netstoring**

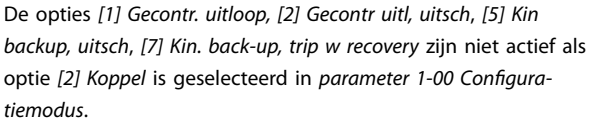

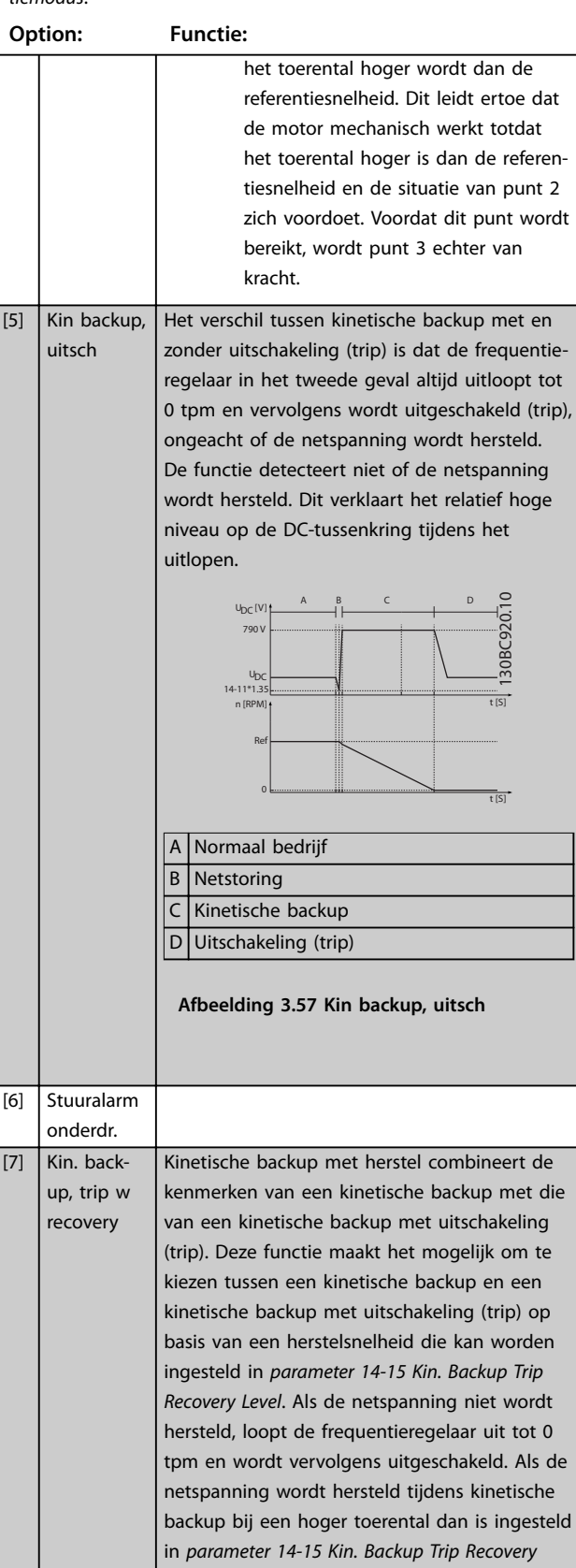

De opties *[1] Gecontr. uitloop, [2] Gecontr uitl, uitsch*, *[5] Kin backup, uitsch*, *[7] Kin. back-up, trip w recovery* zijn niet actief als optie *[2] Koppel* is geselecteerd in *[parameter 1-00 Congura](#page-36-0)[tiemodus](#page-36-0)*.

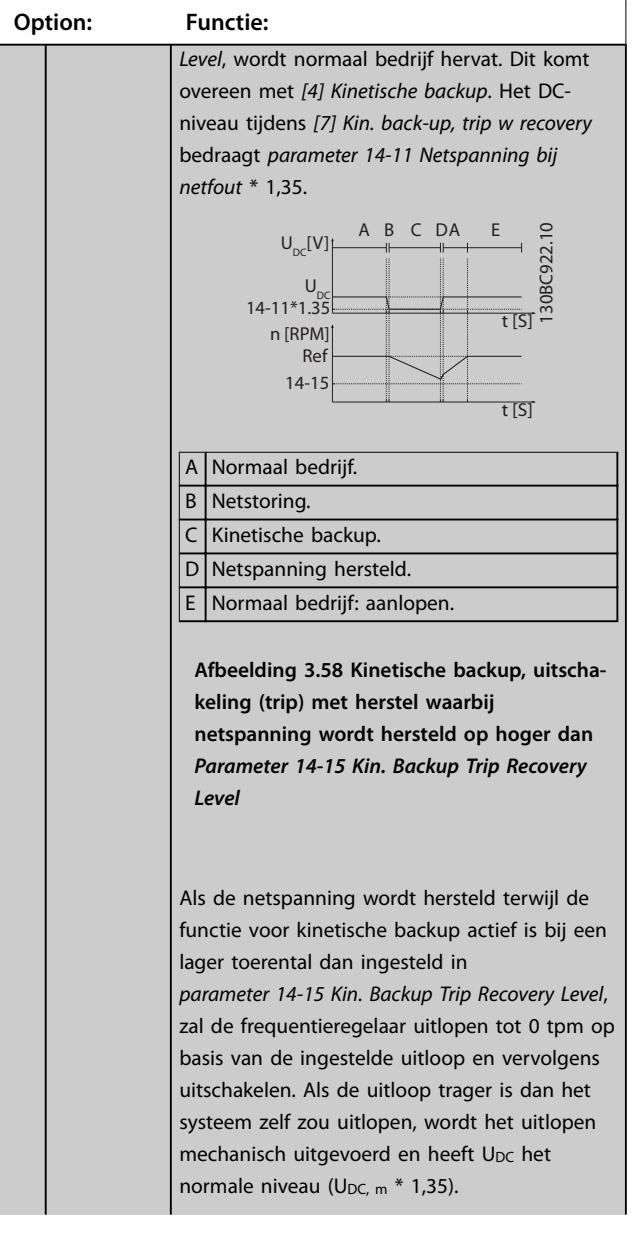

#### **14-10 Netstoring**

De opties *[1] Gecontr. uitloop, [2] Gecontr uitl, uitsch*, *[5] Kin backup, uitsch*, *[7] Kin. back-up, trip w recovery* zijn niet actief als optie *[2] Koppel* is geselecteerd in *[parameter 1-00 Congura](#page-36-0)[tiemodus](#page-36-0)*.

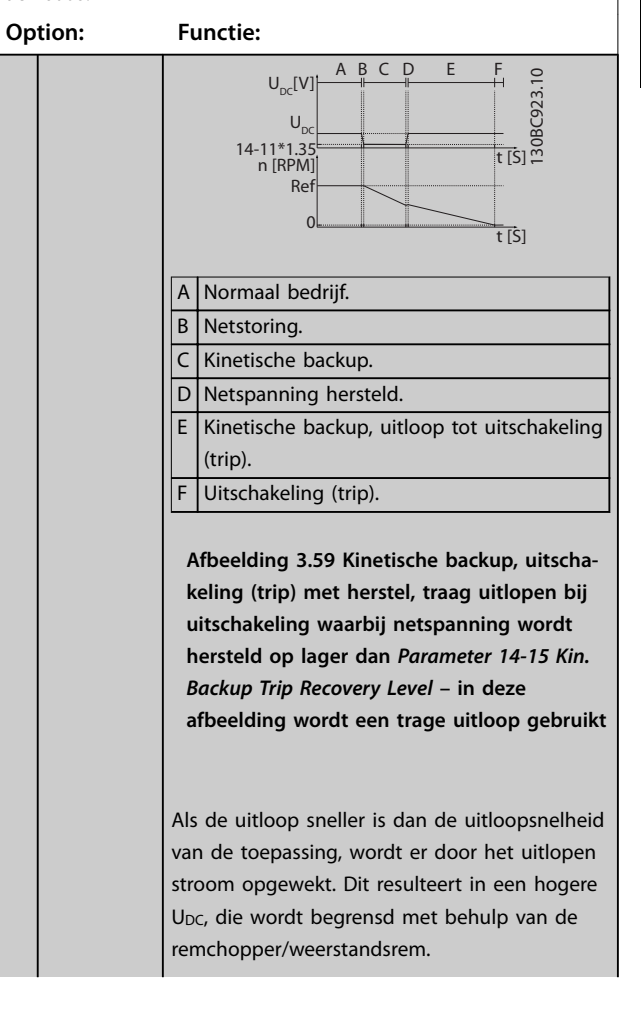

<span id="page-163-0"></span>De opties *[1] Gecontr. uitloop, [2] Gecontr uitl, uitsch*, *[5] Kin backup, uitsch*, *[7] Kin. back-up, trip w recovery* zijn niet actief als optie *[2] Koppel* is geselecteerd in *[parameter 1-00 Congura](#page-36-0)[tiemodus](#page-36-0)*.

**3 3**

#### **Option: Functie:**

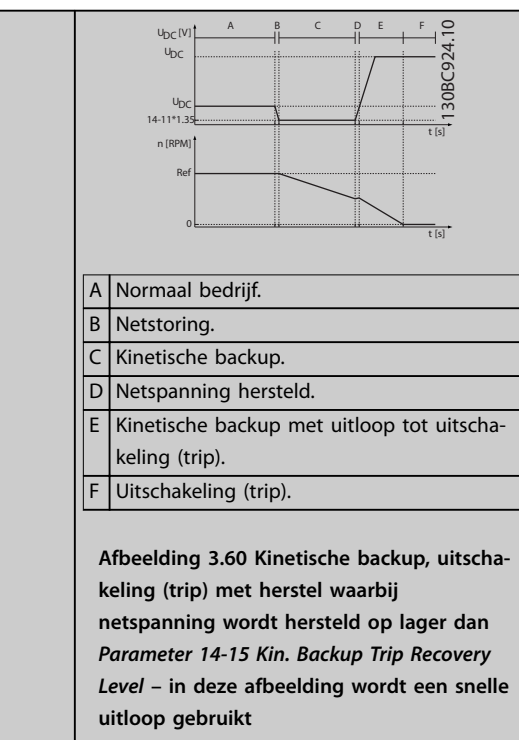

## **14-11 Netspanning bij netfout Range: Functie:**

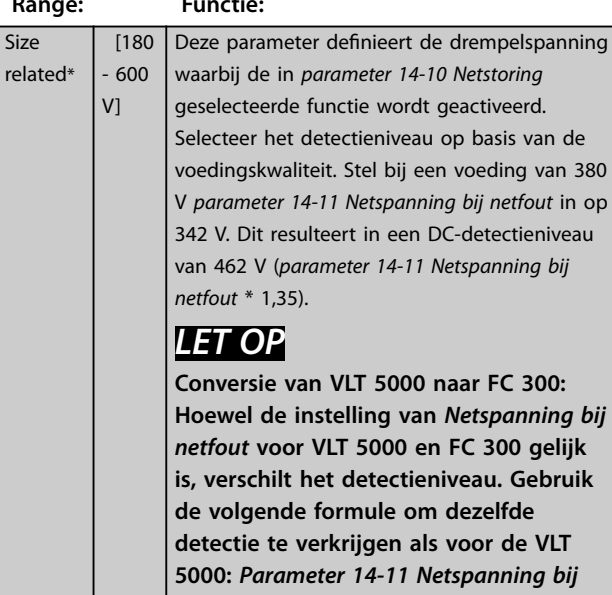

#### **14-12 Functie bij onbalans netsp.**

Werking bij ernstige onbalans van het net vermindert de levensduur van de motor. De condities worden als ernstig beschouwd als de motor continu in bedrijf is met een vrijwel nominale belasting (bijvoorbeeld een pomp of ventilator die bijna op volle toeren draait).

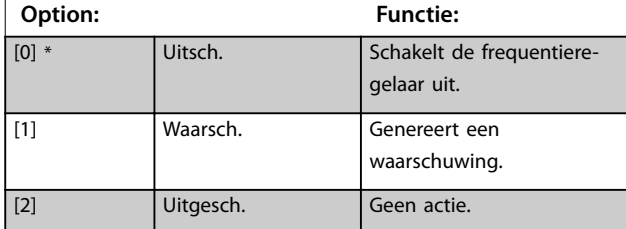

#### **14-13 Mains Failure Step Factor**

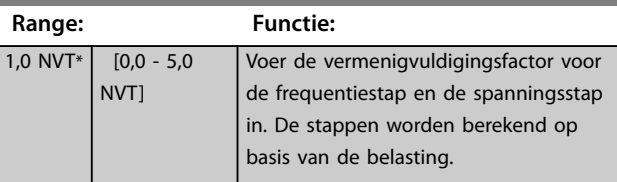

#### **14-14 Kin. Backup Time Out**

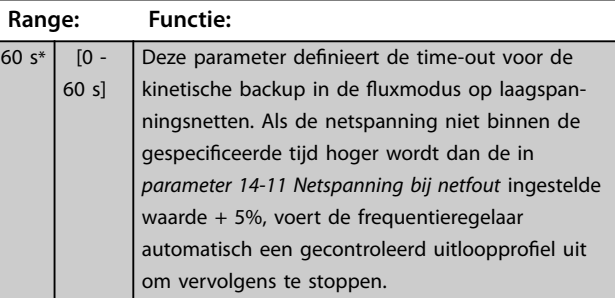

## **14-15 Kin. Backup Trip Recovery Level**

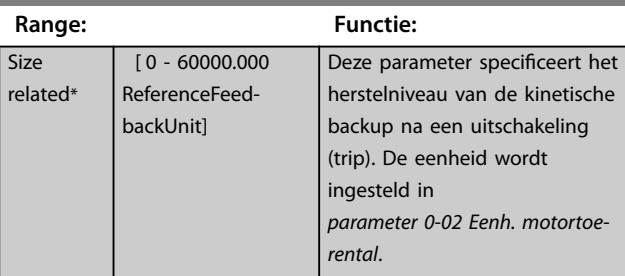

#### **14-16 Kin. Backup Gain**

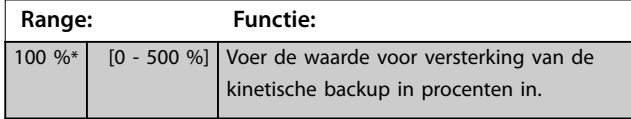

*netfout* **(niveau VLT 5000) = in VLT 5000 gebruikte waarde \* 1,35/sqrt(2).**

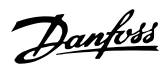

## <span id="page-164-0"></span>3.15.3 14-2\* Resetfuncties

Parameters voor het configureren van de afhandeling van automatische resets, afhandeling van speciale uitschakelingen (trip) en zelftest of initialisatie van de stuurkaart.

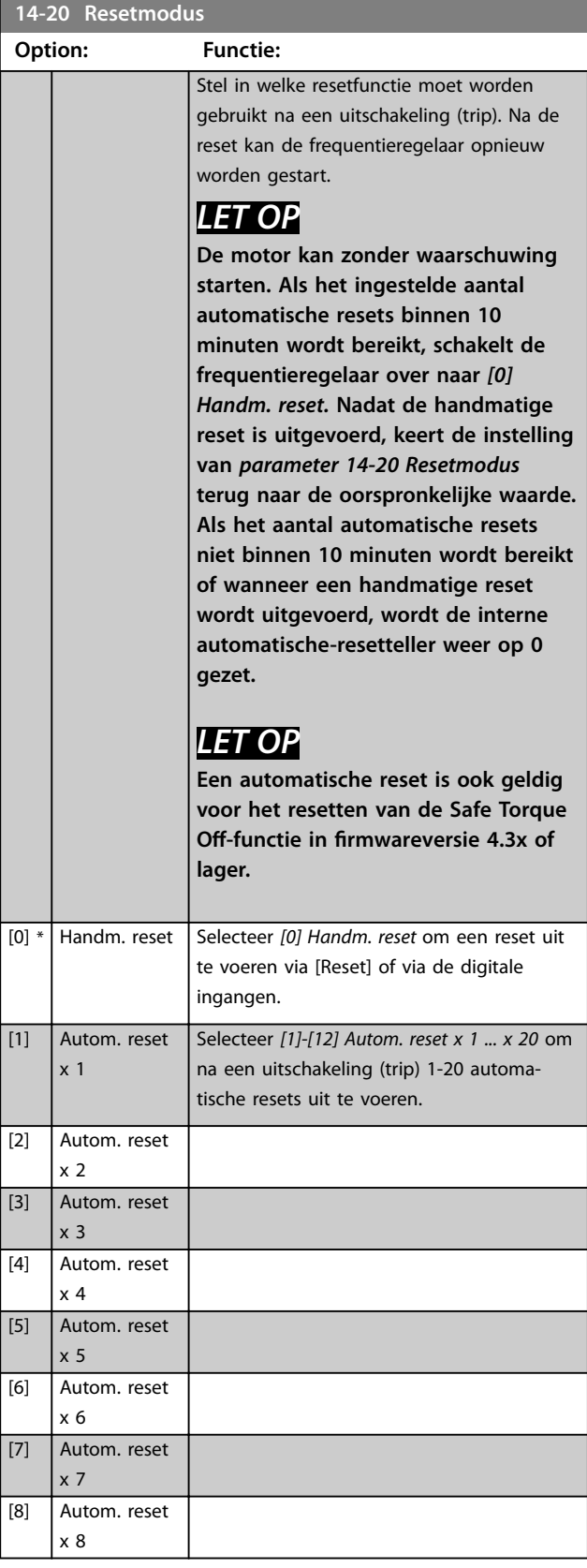

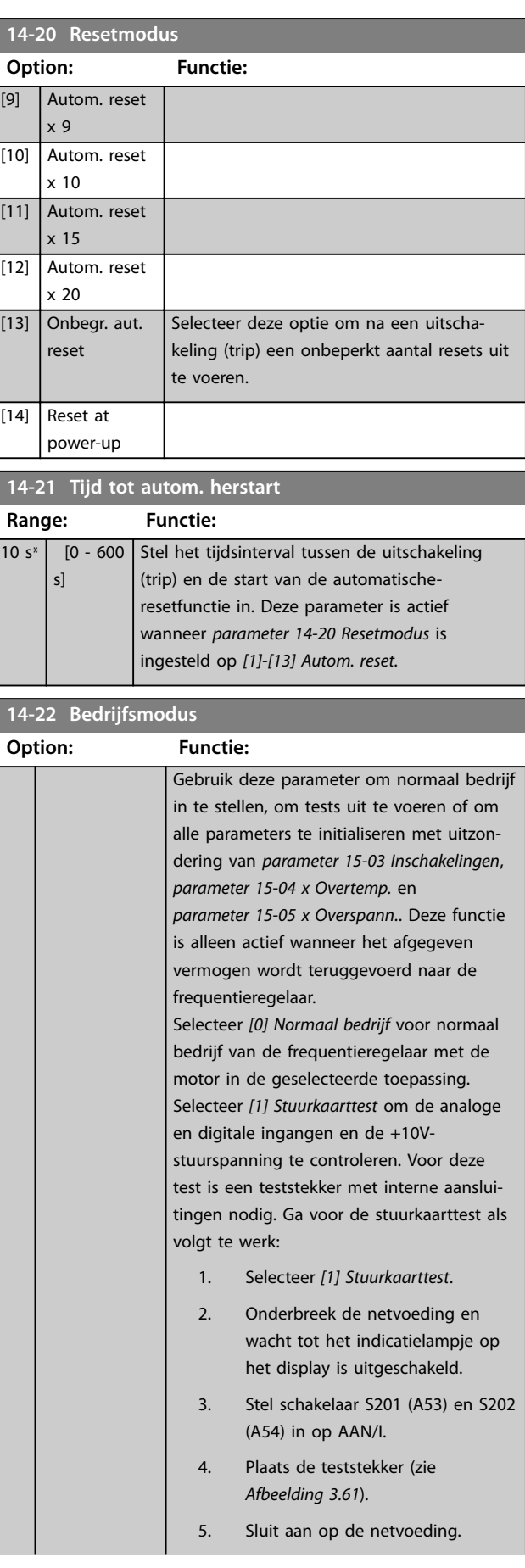

**3 3**

## <span id="page-165-0"></span>**14-22 Bedrijfsmodus**

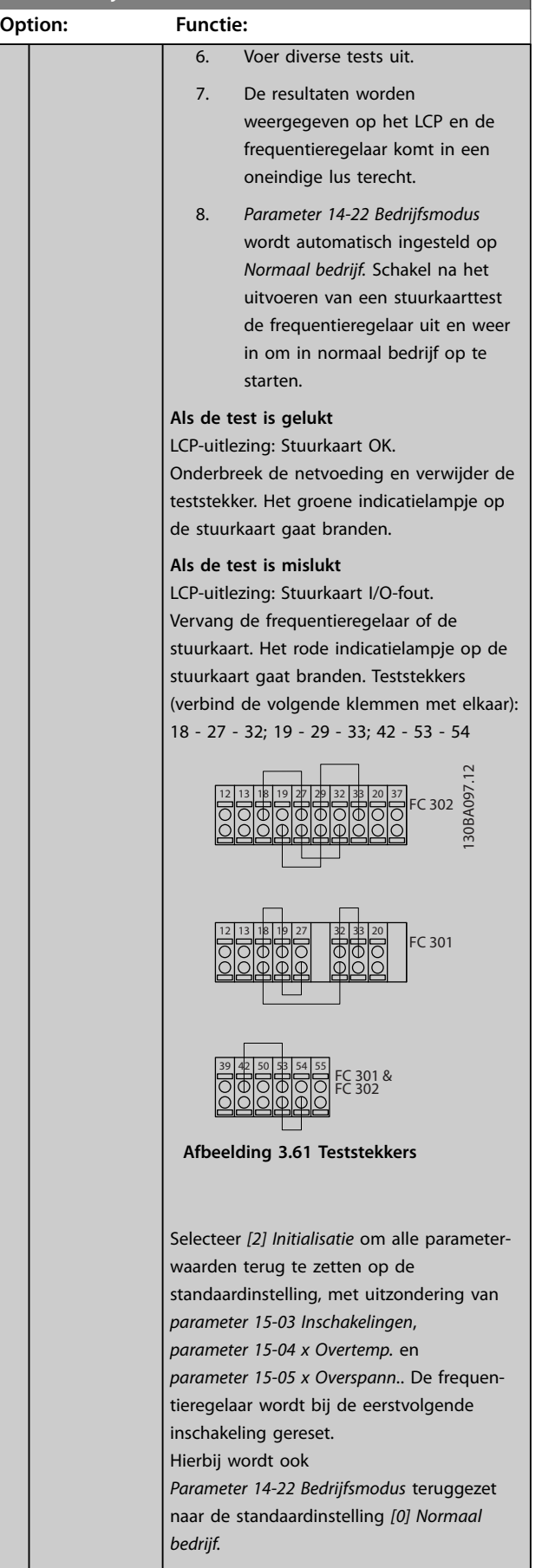

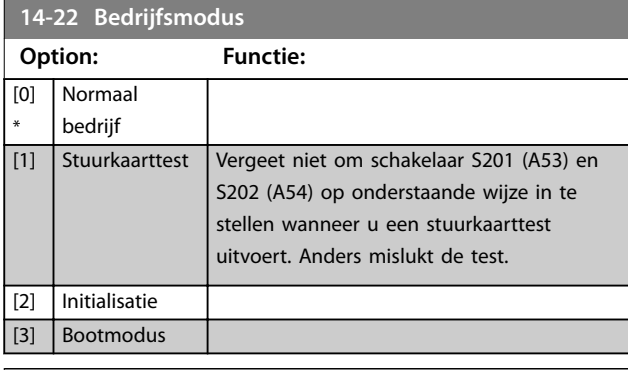

Danfoss

## **14-24 Uitsch.vertr. bij stroombegr.**

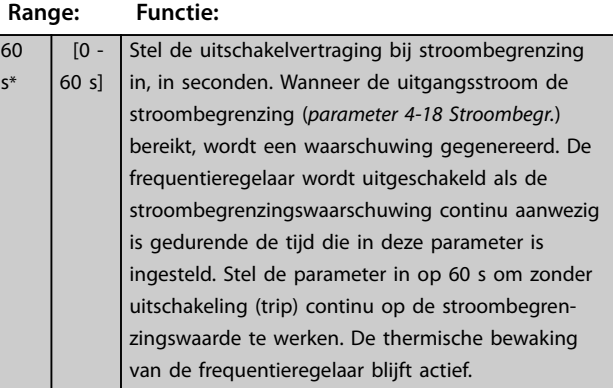

## **14-25 Uitsch.vertr. bij Koppelbegr.**

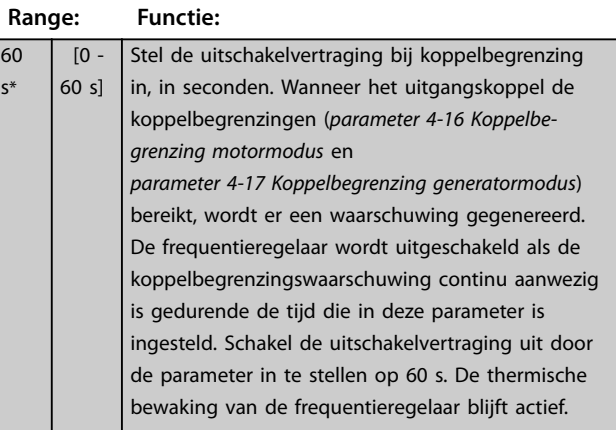

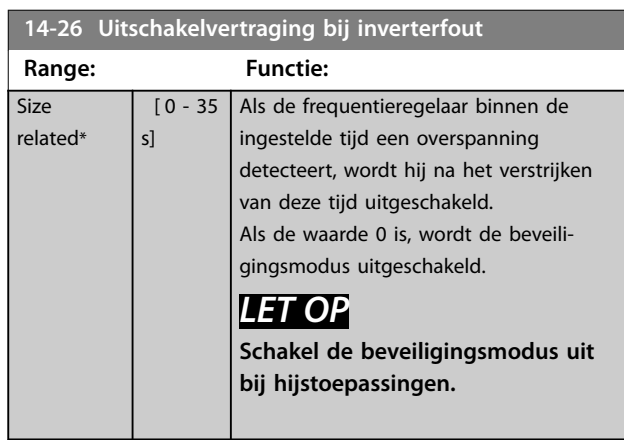

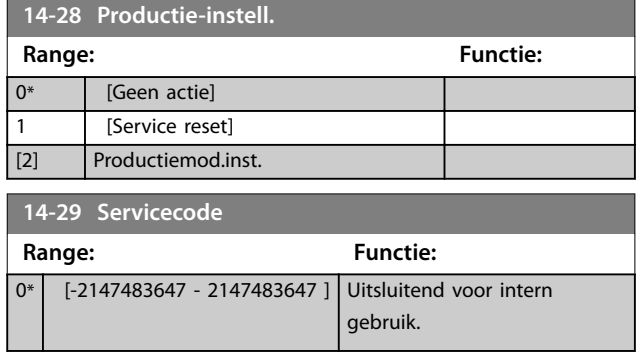

## 3.15.4 14-3\* Stroombegr. reg.

De frequentieregelaar is uitgerust met een ingebouwde stroombegrenzer die wordt geactiveerd als de motorstroom, en daarmee dus het koppel, hoger is dan de koppelbegrenzingen die zijn ingesteld in *[parameter 4-16 Koppelbegrenzing motormodus](#page-81-0)* en *[parameter 4-17 Koppelbegrenzing generatormodus](#page-82-0)*. Wanneer de stroombegrenzing wordt bereikt tijdens motor- of generatorwerking, probeert de frequentieregelaar het koppel zo snel mogelijk te reduceren tot onder de vooraf ingestelde koppelbegrenzingen, zonder de controle over de motor te verliezen.

Terwijl de stroombegrenzing actief is, kan de frequentieregelaar uitsluitend worden gestopt door middel van een digitale ingang die is ingesteld op *[2] Vrijloop geïnv.* of *[3] Vrijloop & reset inv*. Signalen op de klemmen 18-33 worden pas actief wanneer de frequentieregelaar weer uit de buurt van de stroombegrenzing is.

Bij gebruik van een digitale ingang die is ingesteld op *[2] Vrijloop geïnv.* of *[3] Vrijloop & reset inv*, maakt de motor geen gebruik van de uitlooptijd, omdat de frequentieregelaar vrijloopt. Wanneer een snelle stop mogelijk moet zijn, moet de mechanische rembesturingsfunctie gebruikt worden in combinatie met een externe elektromechanische rem die aangesloten is op de toepassing.

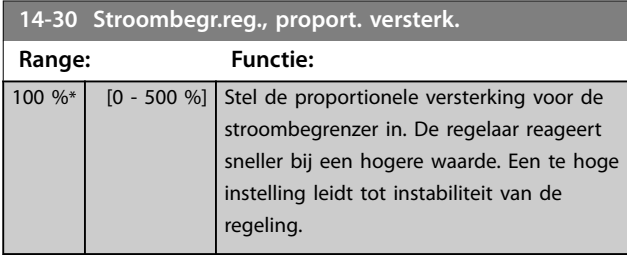

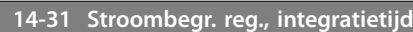

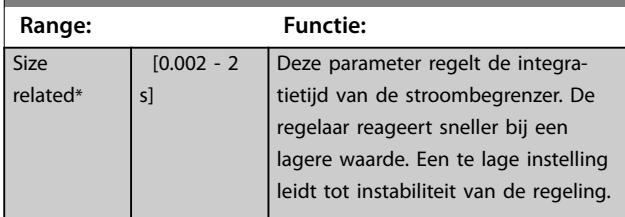

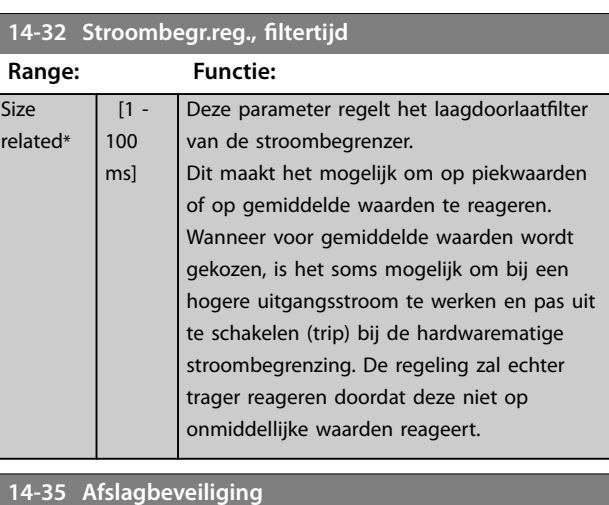

# **Option: Functie:**

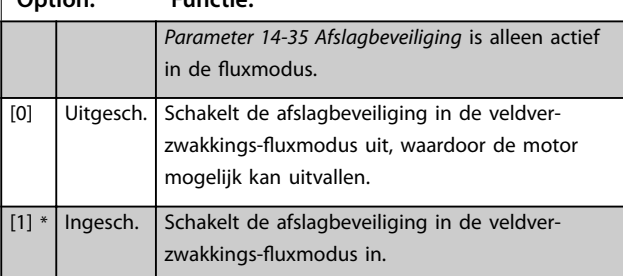

# **14-36 Fieldweakening Function**

Selecteer de veldverzwakkingsfunctiemodus in de fluxmodus.

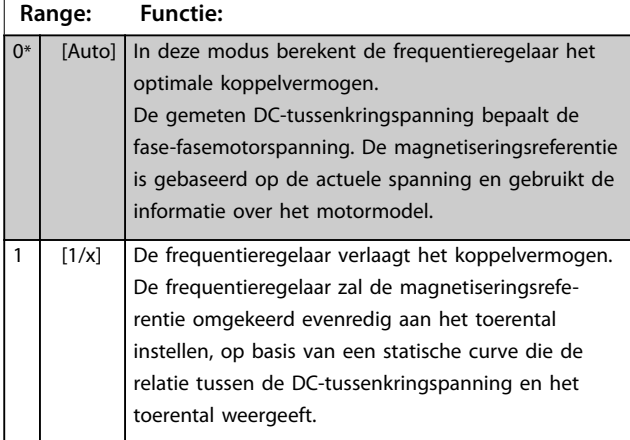

## 3.15.5 14-4\* Energieoptimalis.

Parameters voor het aanpassen van het energieoptimalisatieniveau in zowel de variabele-koppelmodus (VT) als de automatische-energieoptimalisatiemodus (AEO) in *[parameter 1-03 Koppelkarakteristiek](#page-37-0)*.

**3 3**

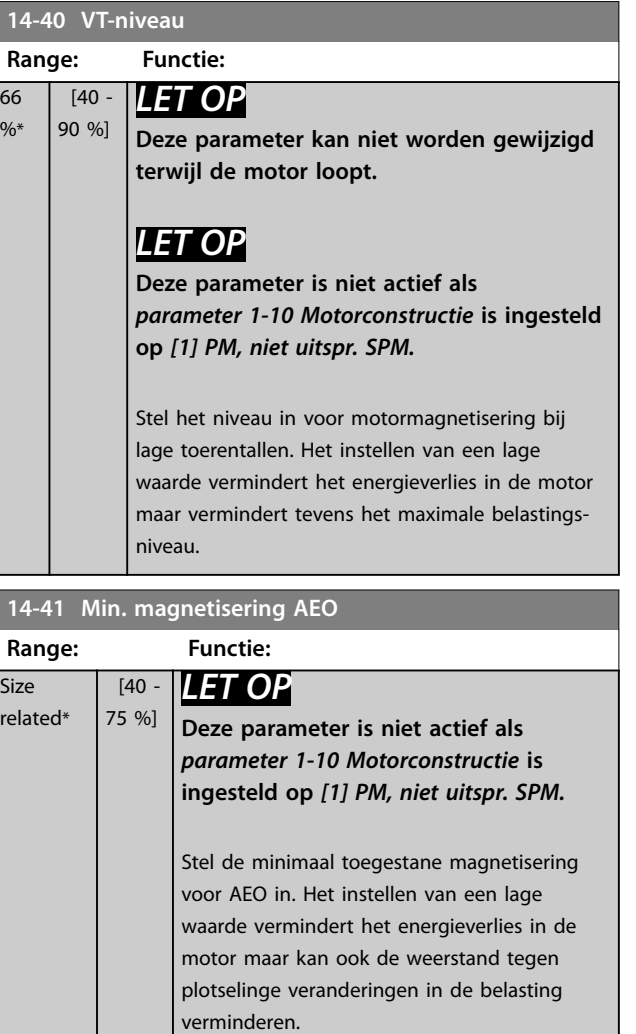

**14-42 Min. AEO-frequentie**

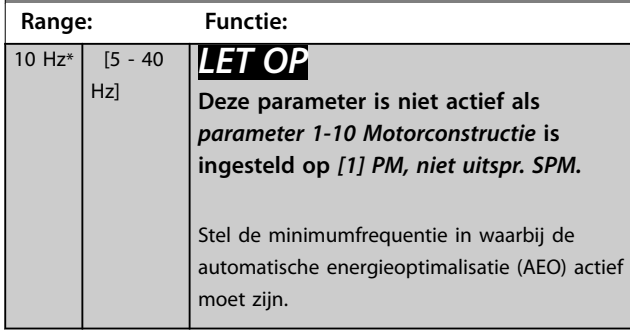

**14-43 Cosphi motor**

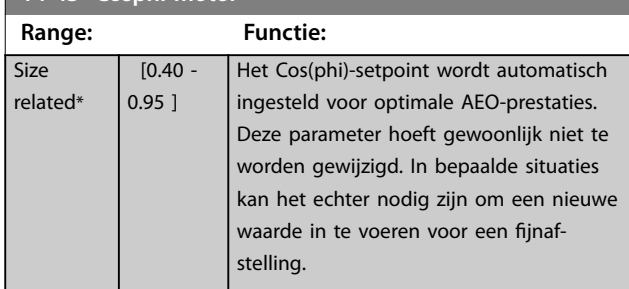

# 3.15.6 14-5\* Omgeving

# *LET OP*

**Schakel de frequentieregelaar uit en weer in als er parameters in groep** *hoofdstuk 3.15.6 14-5\* Omgeving* **zijn gewijzigd.**

Deze parameters dienen om de frequentieregelaar te laten functioneren onder speciale omgevingscondities.

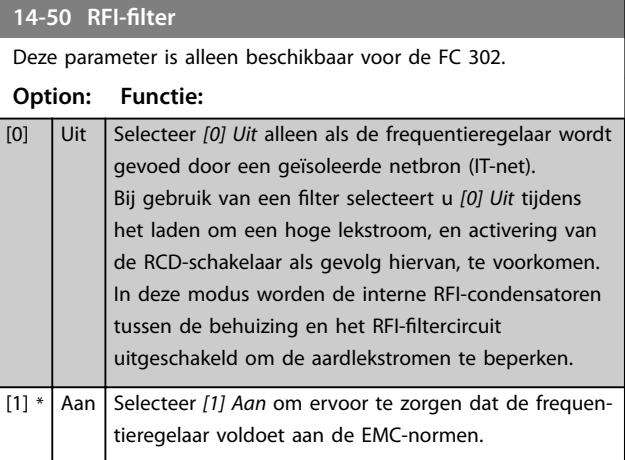

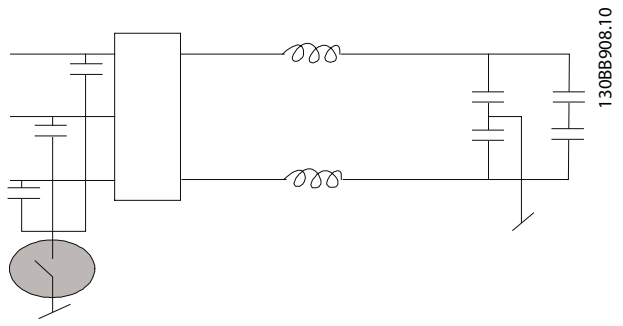

**Afbeelding 3.62 RFI-filter**

## **14-51 DC-linkcompensatie**

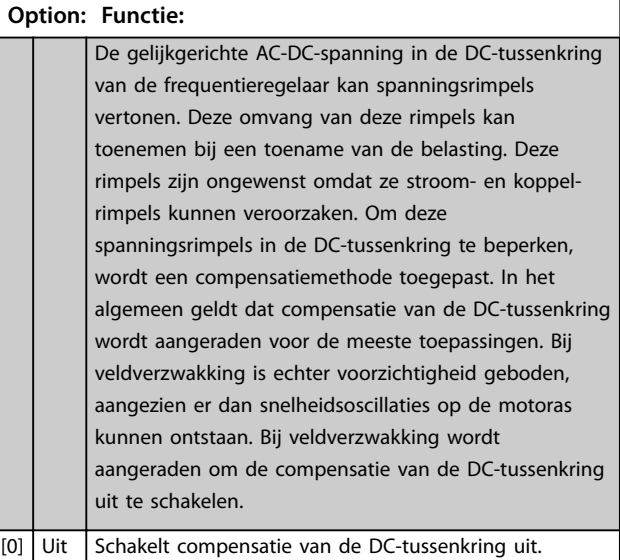

66  $\overline{0}$ 

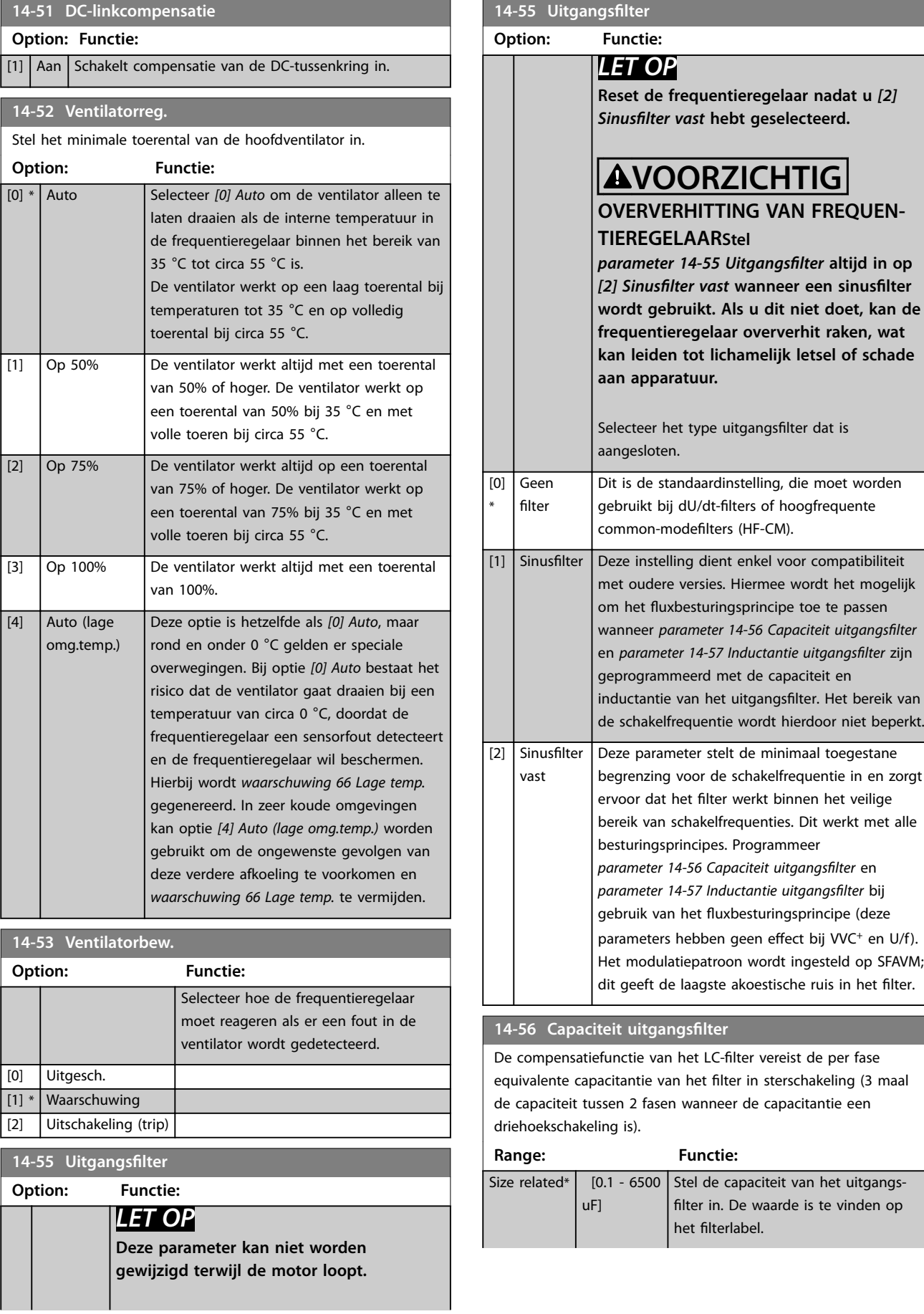

Danfoss

# **3 3**

<span id="page-169-0"></span>**14-56 Capaciteit uitgangsfilter**

De compensatiefunctie van het LC-filter vereist de per fase equivalente capacitantie van het filter in sterschakeling (3 maal de capaciteit tussen 2 fasen wanneer de capacitantie een driehoekschakeling is).

**Range: Functie:** *LET OP* **Dit is nodig voor een juiste** compensatie in de fluxmodus

**(***[parameter 1-01 Motorbesturings](#page-36-0)[principe](#page-36-0)***).**

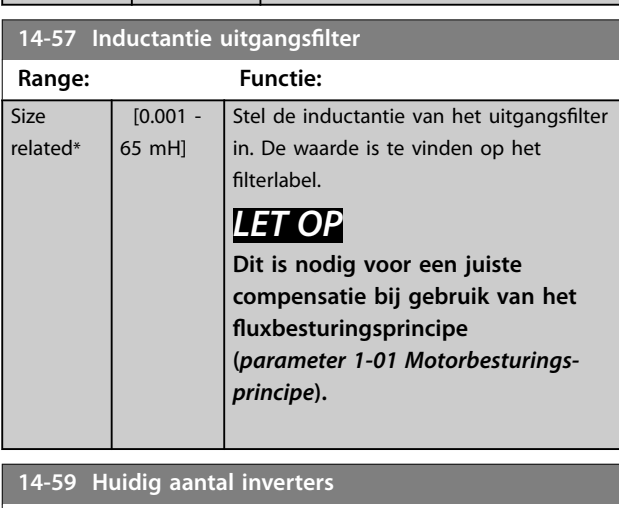

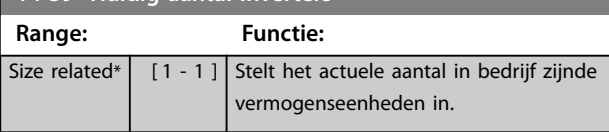

## 3.15.7 14-7\* Compatibiliteit

Parameters voor compatibiliteit van VLT 3000 en VLT 5000 met FC 300.

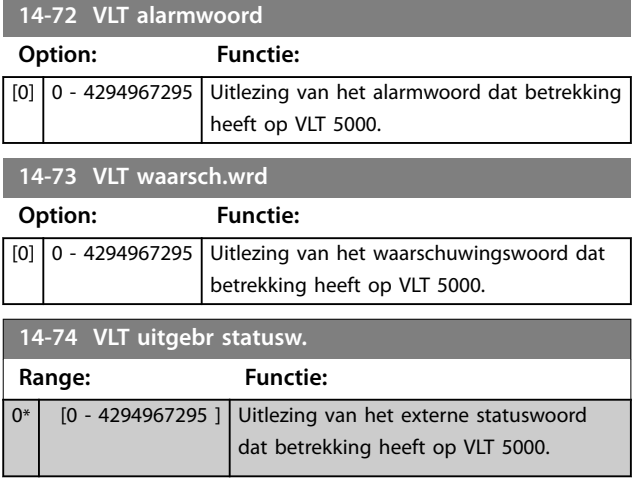

## 3.15.8 14-8\* Opties

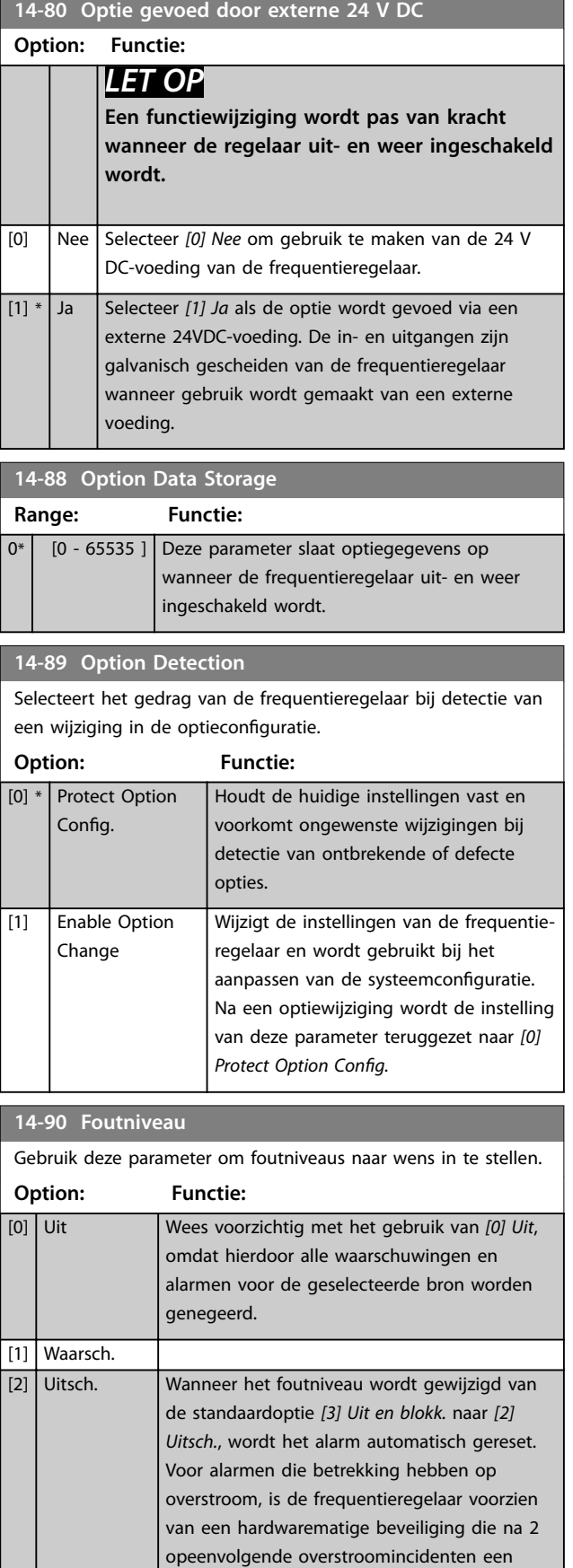

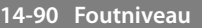

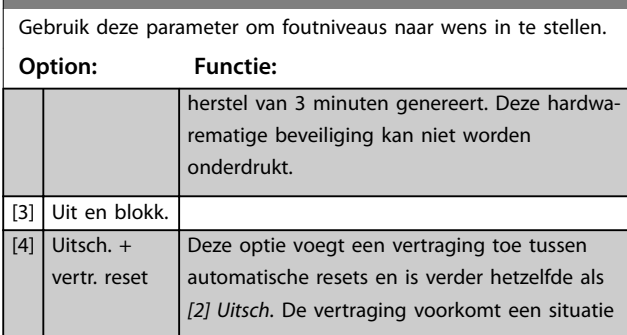

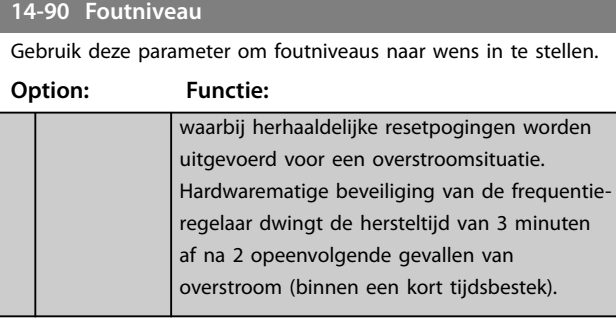

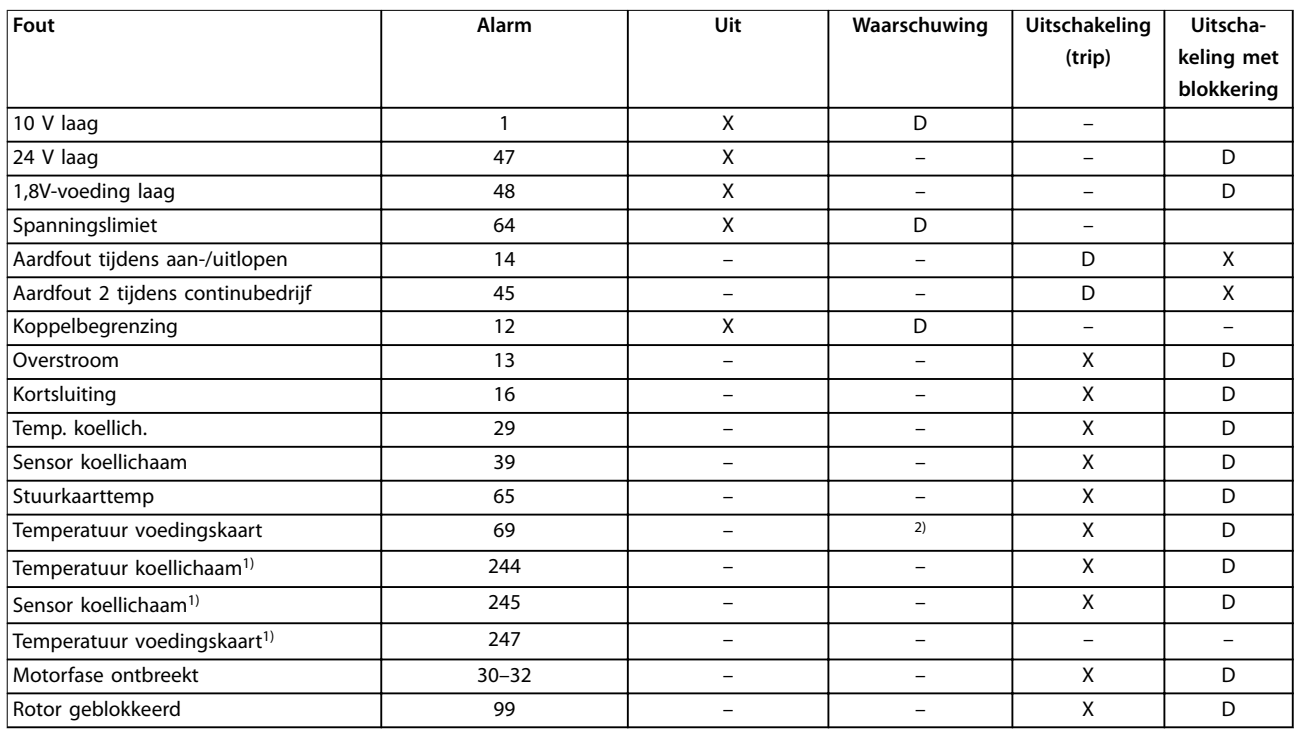

#### **Tabel 3.26 Selectie van actie als het geselecteerde alarm optreedt**

*D staat voor de standaardinstelling.*

*X staat voor een mogelijke optie.*

*1) Alleen frequentieregelaars met hoog vermogen.*

*2) Bij frequentieregelaars met laag en middelhoog vermogen is alarm 69 Temp. voed.krt slechts een waarschuwing.*

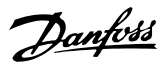

## <span id="page-171-0"></span>3.16 Parameters: 15-\*\* Geg. omvormer

## 3.16.1 15-0\* Bedrijfsgegevens

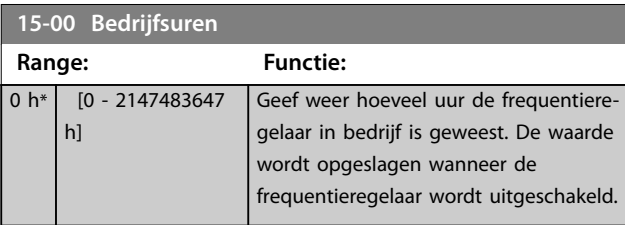

## **15-01 Aantal draaiuren**

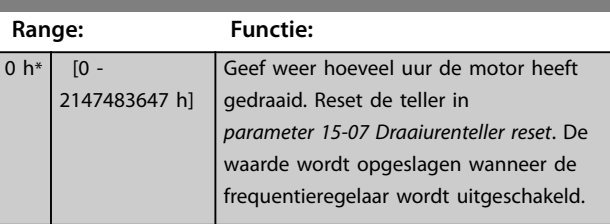

# **15-02 KWh-teller**

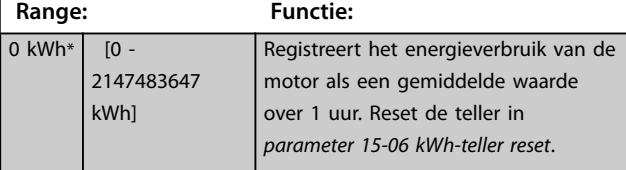

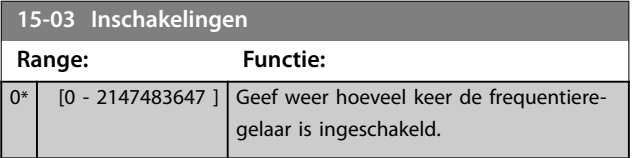

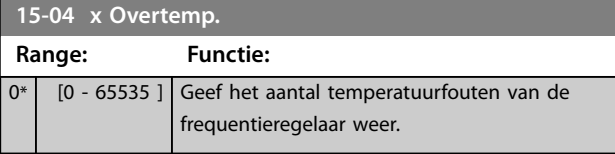

**15-05 x Overspann.**

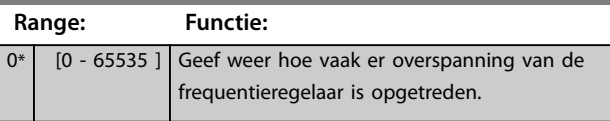

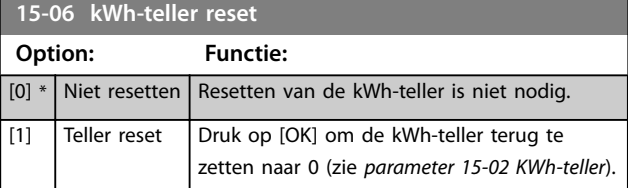

## **15-07 Draaiurenteller reset Option: Functie:**  $[0]$  \* Niet resetten [1] Teller reset Selecteer [1] Teller reset en druk op [OK] om de draaiurenteller terug te zetten op 0 (zie *parameter 15-01 Aantal draaiuren*). Deze

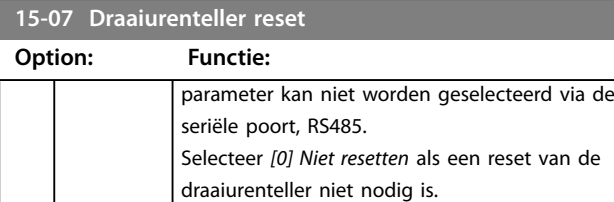

# 3.16.2 15-1\* Instellingen datalog

De datalog maakt het mogelijk om continu tot 4 gegevensbronnen (*parameter 15-10 Logbron*) met afzonderlijke intervallen (*[parameter 15-11 Loginterval](#page-172-0)*) te loggen. Een triggergebeurtenis (*parameter 15-12 Triggergebeurt.*) en enkele steekproeven

(*parameter 15-14 Steekproeven voor trigger*) worden gebruikt om het loggen conditioneel te starten en te stoppen.

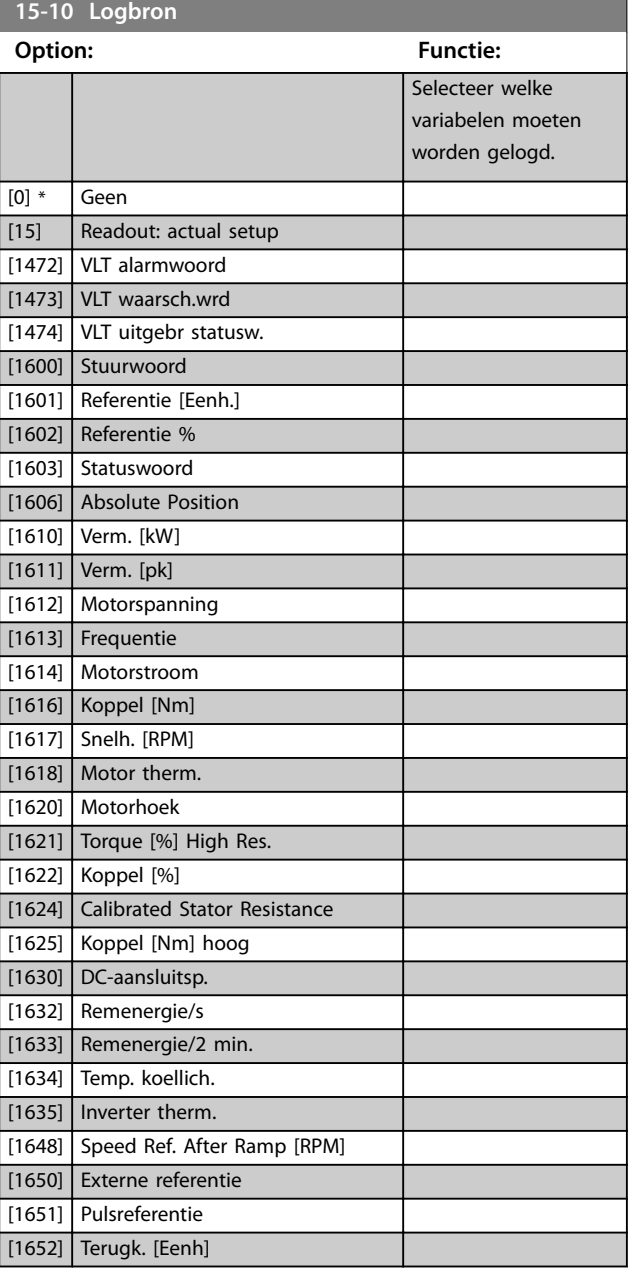

<span id="page-172-0"></span>**15-10 Logbron**

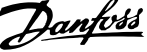

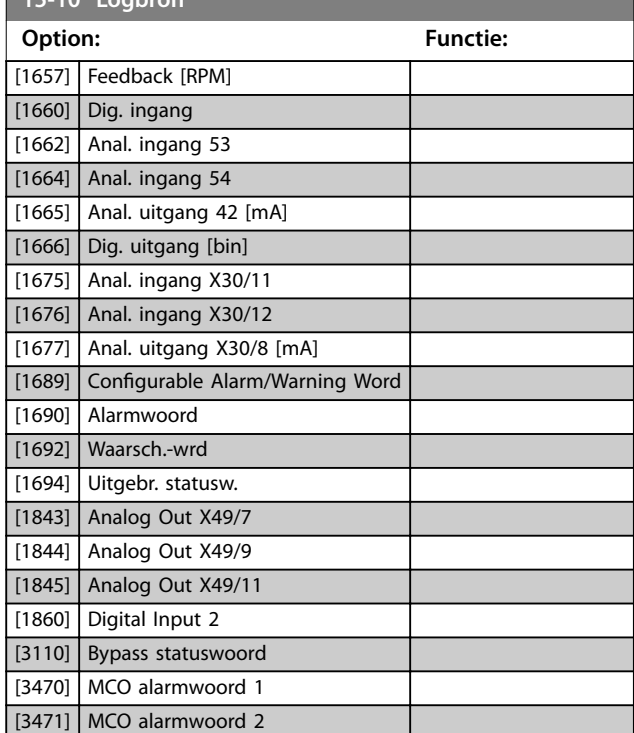

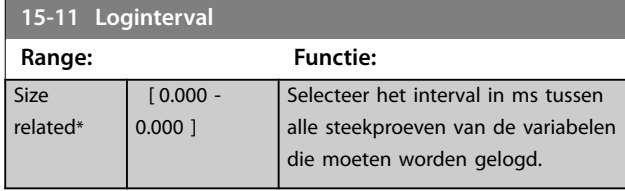

#### **15-12 Triggergebeurt.**

Selecteer de triggergebeurtenis. Als er een triggergebeurtenis plaatsvindt, wordt een tijdvenster toegepast om de log vast te houden. De log houdt vervolgens een bepaald percentage van de aan de triggergebeurtenis (*parameter 15-14 Steekproeven voor trigger*) voorafgaande meetwaarden vast.

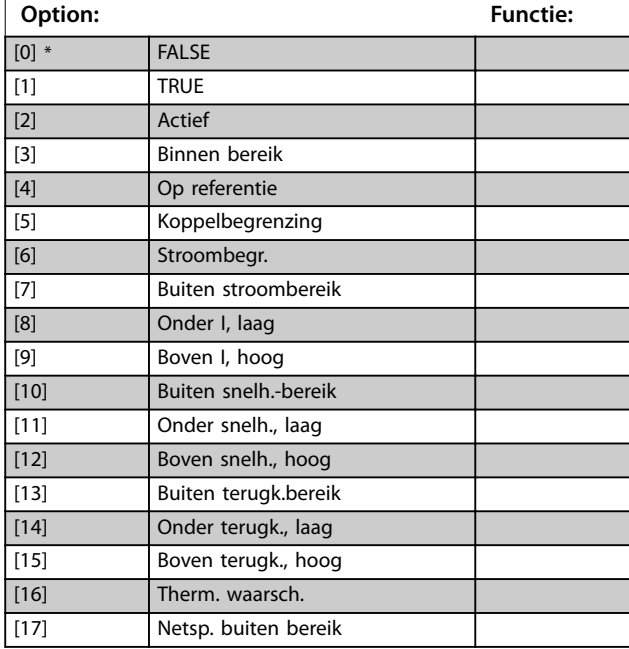

#### **15-12 Triggergebeurt.**

Selecteer de triggergebeurtenis. Als er een triggergebeurtenis plaatsvindt, wordt een tijdvenster toegepast om de log vast te houden. De log houdt vervolgens een bepaald percentage van de aan de triggergebeurtenis (*parameter 15-14 Steekproeven voor trigger*) voorafgaande meetwaarden vast.

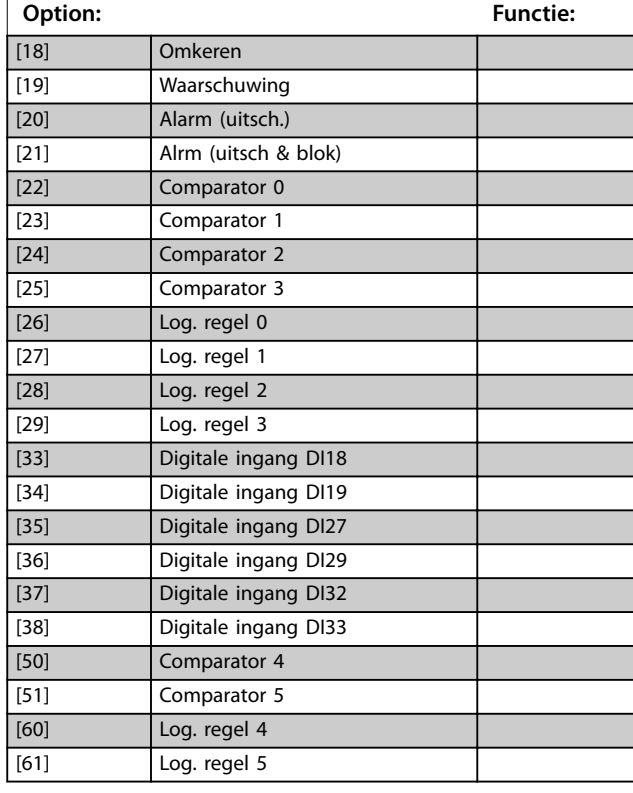

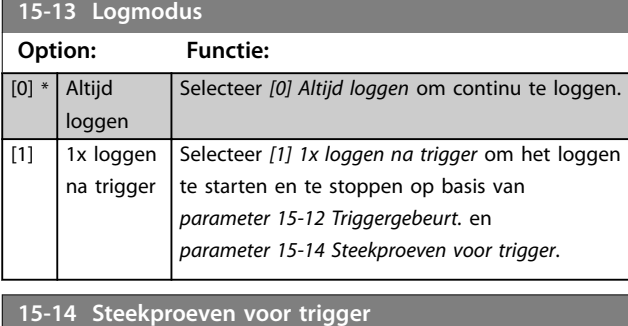

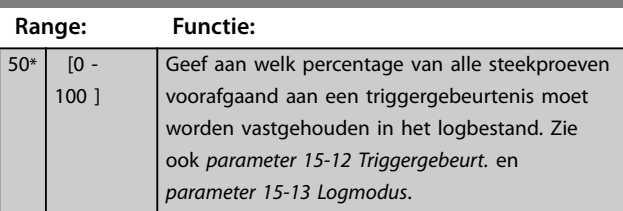

## 3.16.3 15-2\* Hist. log

Geef tot 50 gelogde gegevensitems weer via de arrayparameters in deze parametergroep. De gegevens worden gelogd bij elke gebeurtenis (niet te verwarren met SLCgebeurtenissen). Gebeurtenissen heeft in deze context betrekking op wijzigingen in 1 van de volgende gebieden:

- **•** Digitale ingang.
- **•** Digitale uitgangen.
- **•** Waarschuwingswoord.
- **•** Alarmwoord.
- **•** Statuswoord.
- **•** Stuurwoord.
- **•** Uitgebreid statuswoord.

Gebeurtenissen worden vastgelegd met de waarde, plus een tijdstempel in ms. Het tijdsinterval tussen 2 gebeurtenissen is afhankelijk van hoe vaak gebeurtenissen optreden (maximaal eenmaal per scaninterval). Het loggen van data is een continuproces, maar bij het optreden van een alarm wordt de log opgeslagen en worden de waarden op het display weergegeven. Deze functie is bijvoorbeeld nuttig wanneer na een uitschakeling (trip) onderhoud moet worden uitgevoerd. Geef de historische log uit deze parameter weer via de seriële-communicatiepoort of via het display.

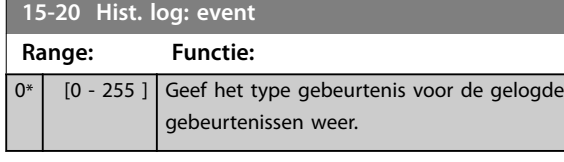

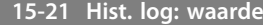

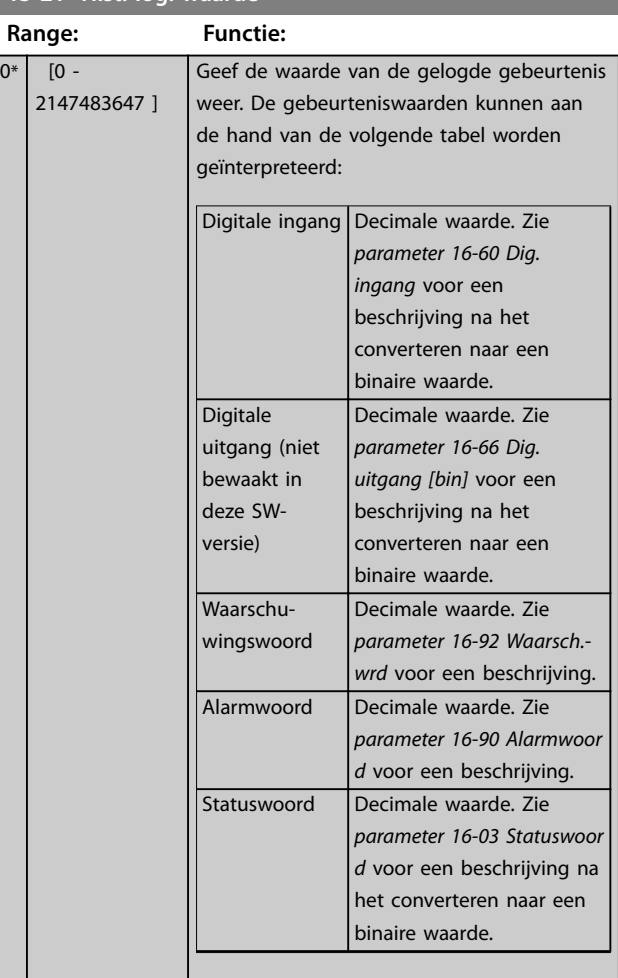

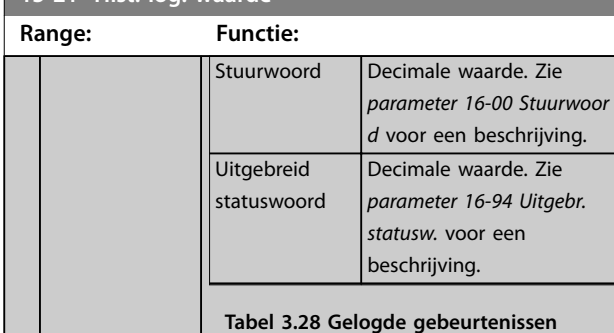

Danfoss

#### **15-22 Hist. log: tijd**

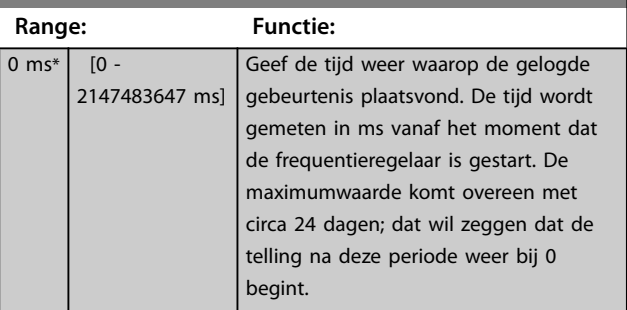

## 3.16.4 15-3\* Alarmlog

Parameters in deze groep zijn arrayparameters en maken het mogelijk om max. 10 foutlogs weer te geven. 0 staat voor de meest recent opgeslagen gegevens en 9 voor de oudste. Foutcodes, waarden en tijdstempel kunnen worden weergegeven voor alle gelogde gegevens.

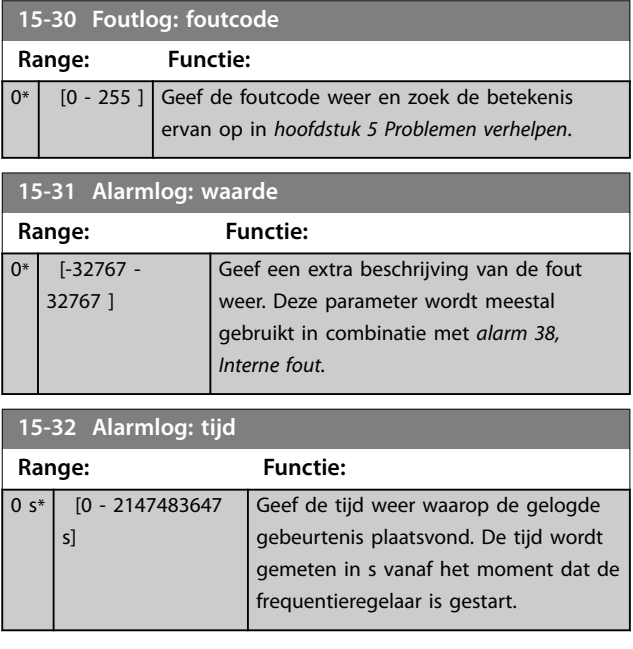

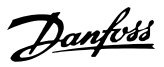

## 3.16.5 15-4\* ID omvormer

Parameters met alleen-lezeninformatie over de hardwareen softwareconfiguratie van de frequentieregelaar.

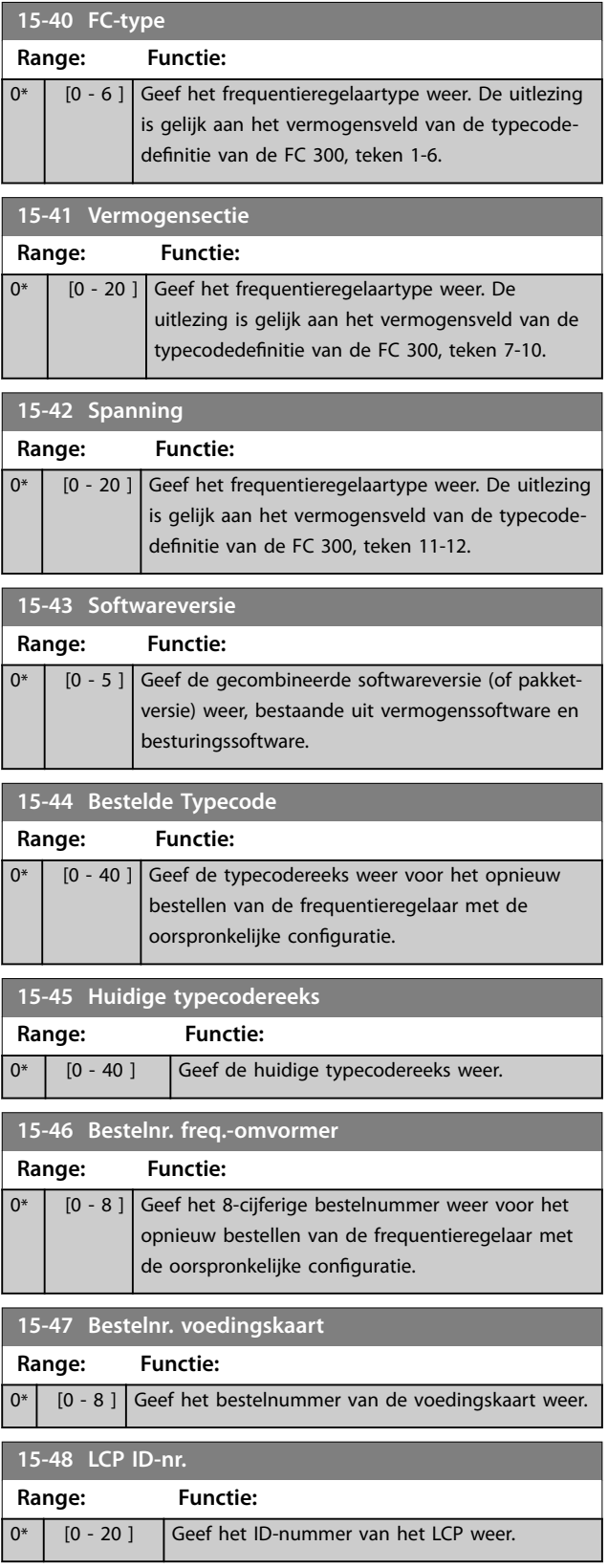

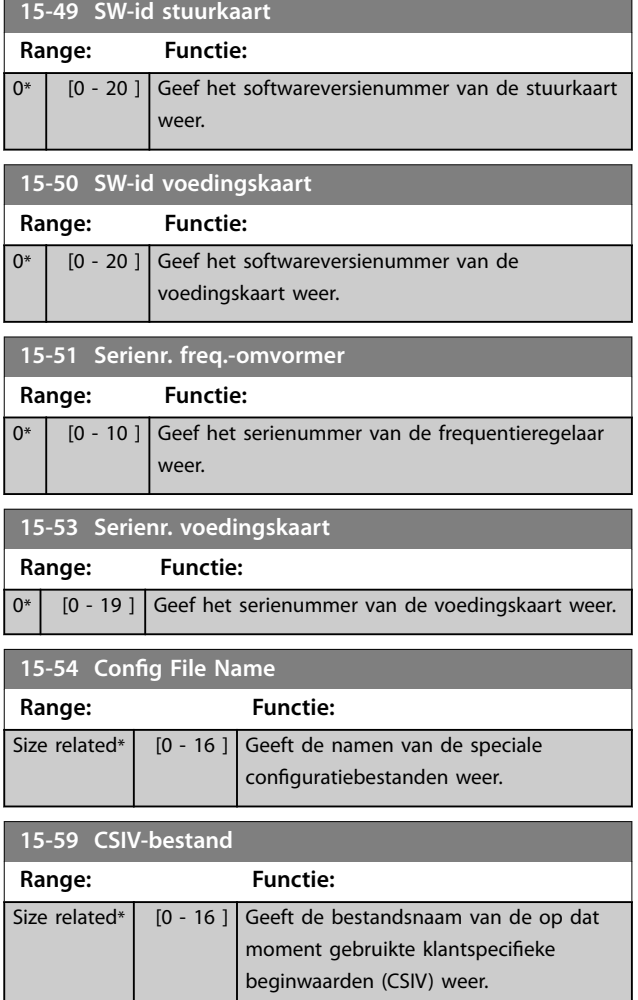

## 3.16.6 15-6\* Optie-ident.

Deze alleen-lezenparametergroep bevat informatie over de hardware- en softwareconfiguratie van de in sleuf A, B, C0 en C1 geïnstalleerde opties.

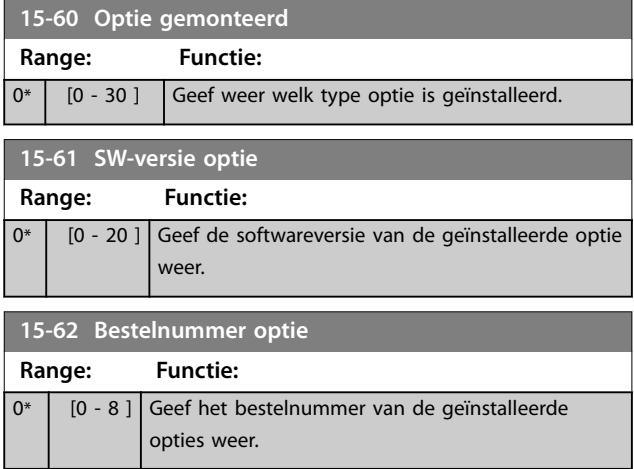

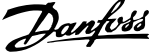

 $\overline{a}$ 

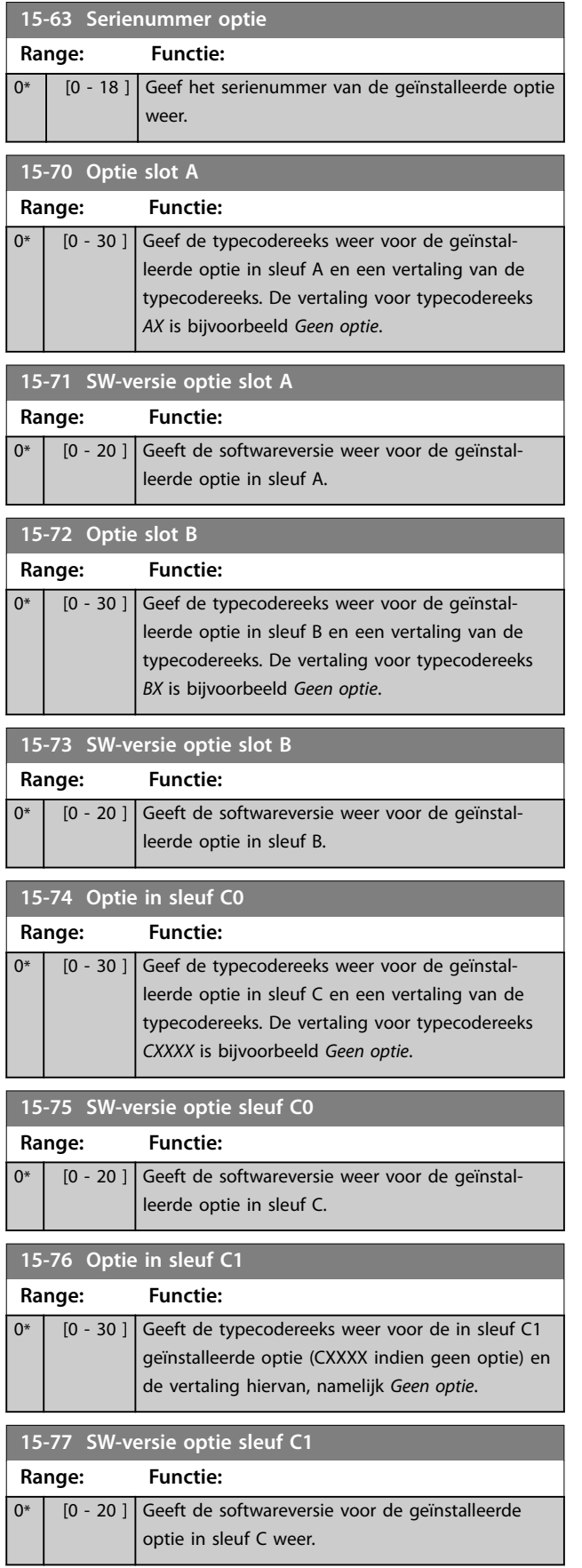

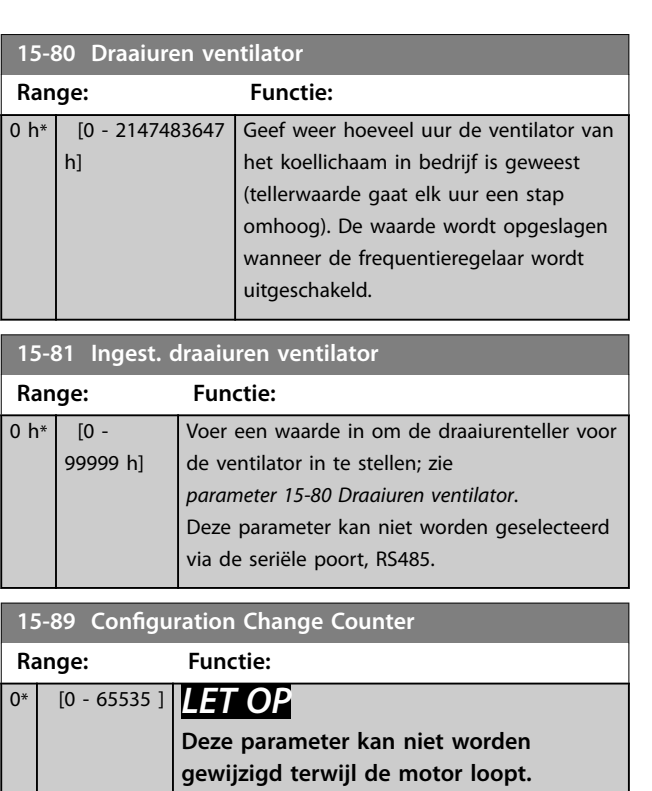

## 3.16.7 15-9\* Parameterinfo

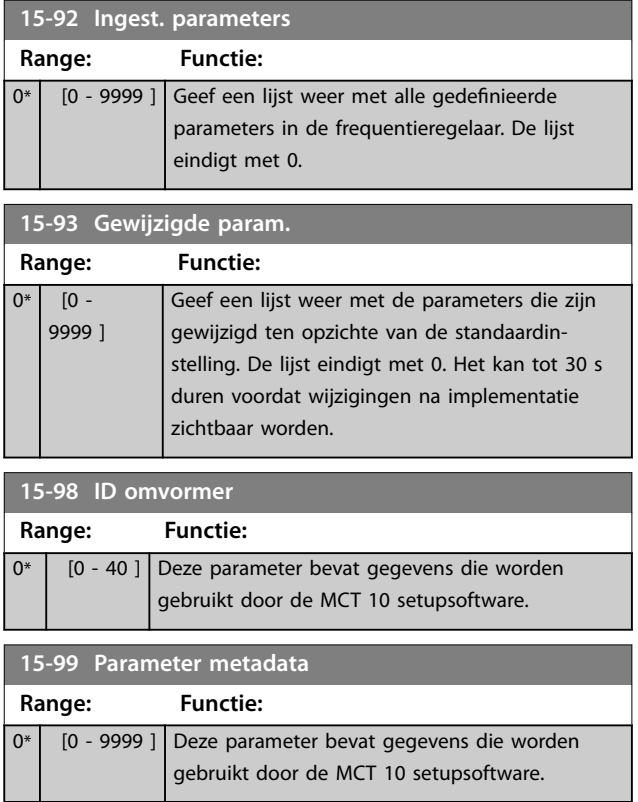

# <span id="page-176-0"></span>3.17 Parameters: 16-\*\* Data-uitlezingen

## 3.17.1 16-0\* Alg. status

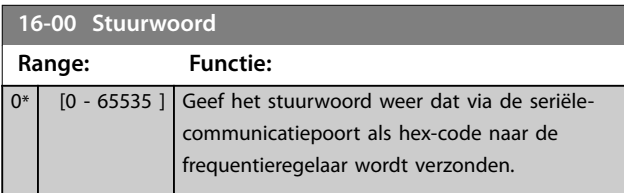

## **16-01 Referentie [Eenh.]**

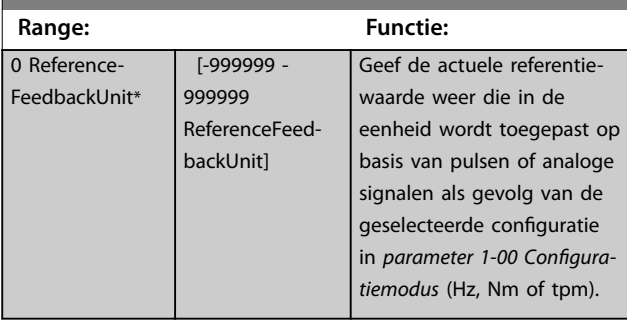

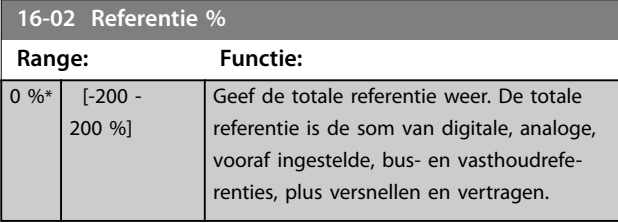

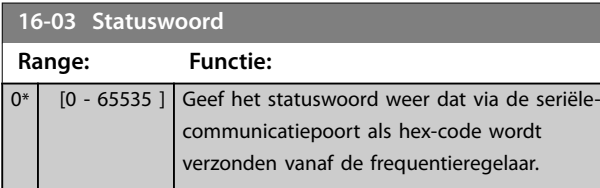

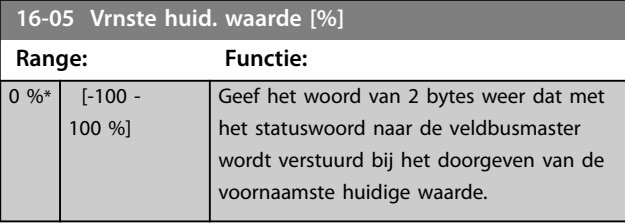

## **16-06 Absolute Position Range: Functie:**

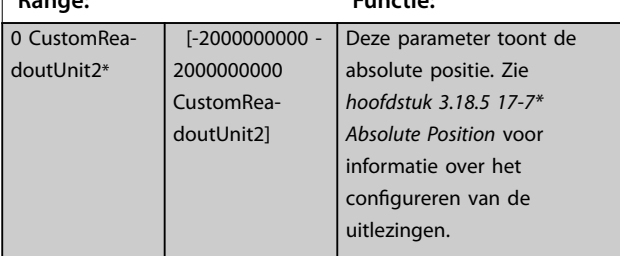

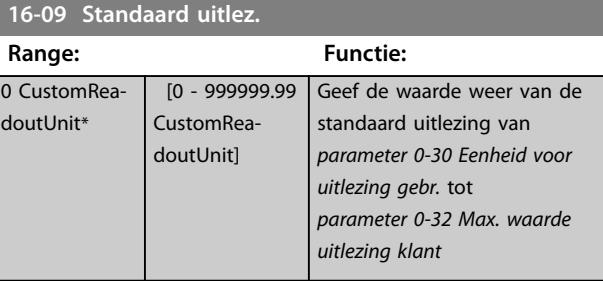

## 3.17.2 16-1\* Motorstatus

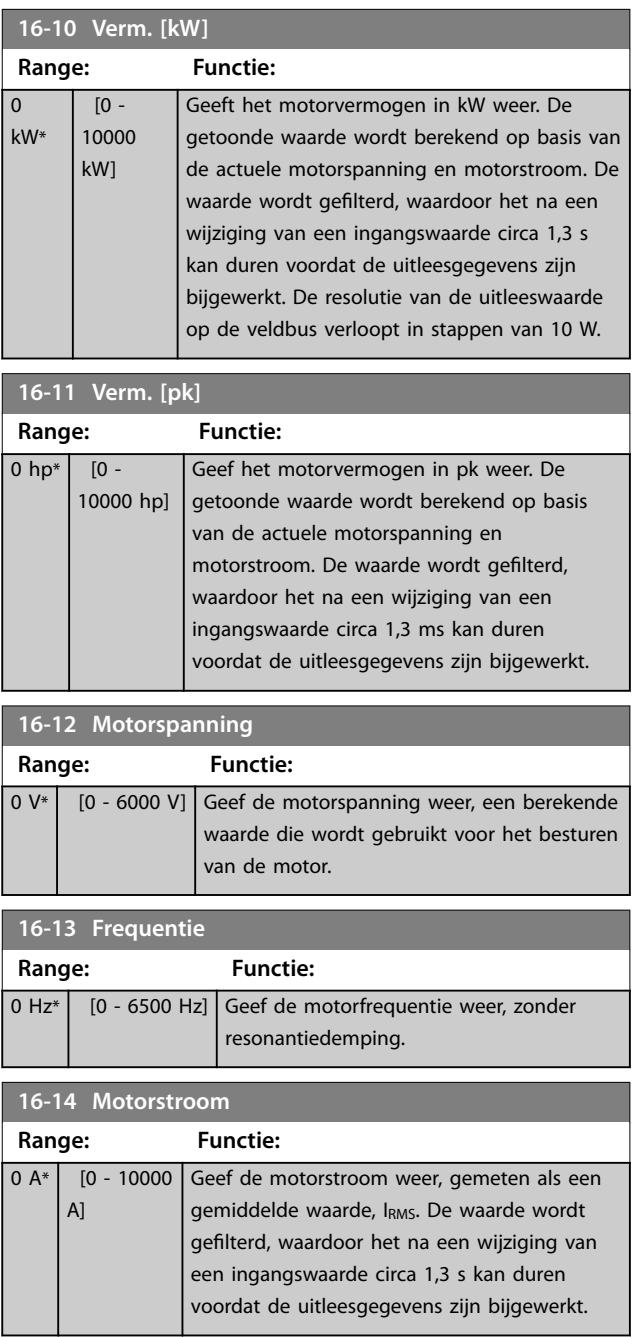

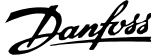

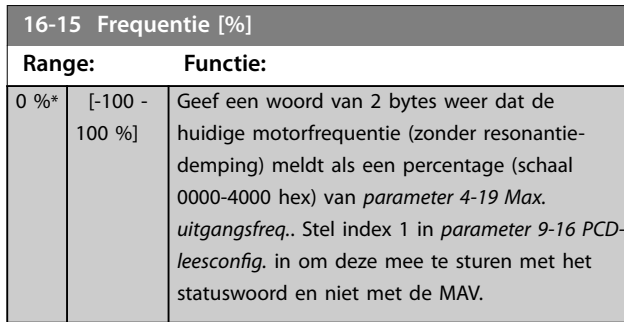

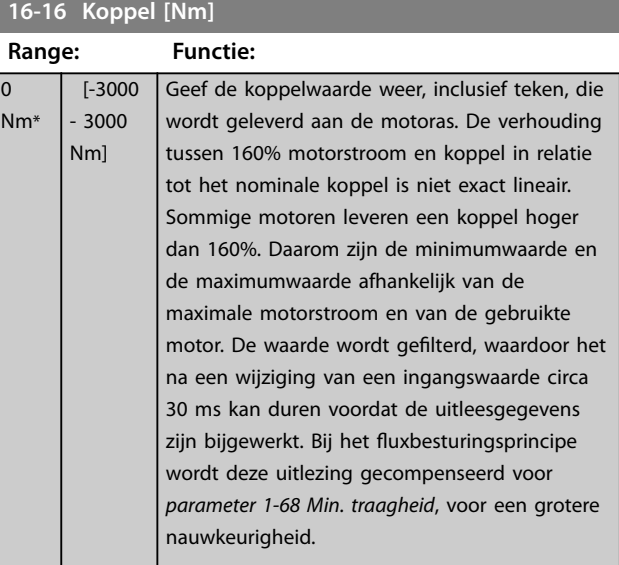

## **16-17 Snelh. [RPM]**

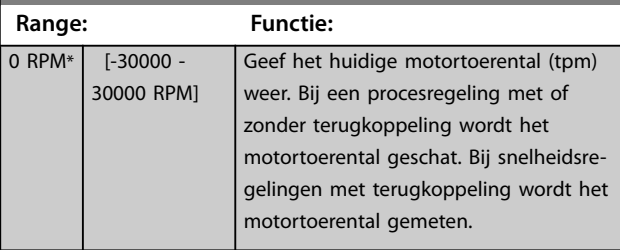

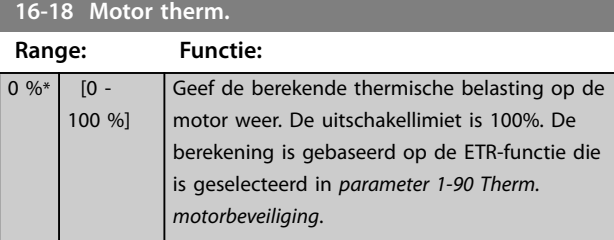

## **16-19 KTY-sensortemperatuur**

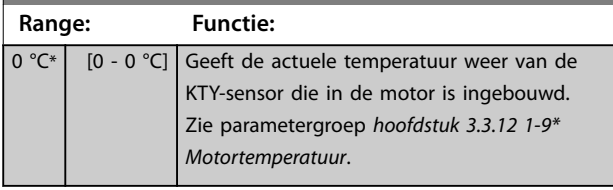

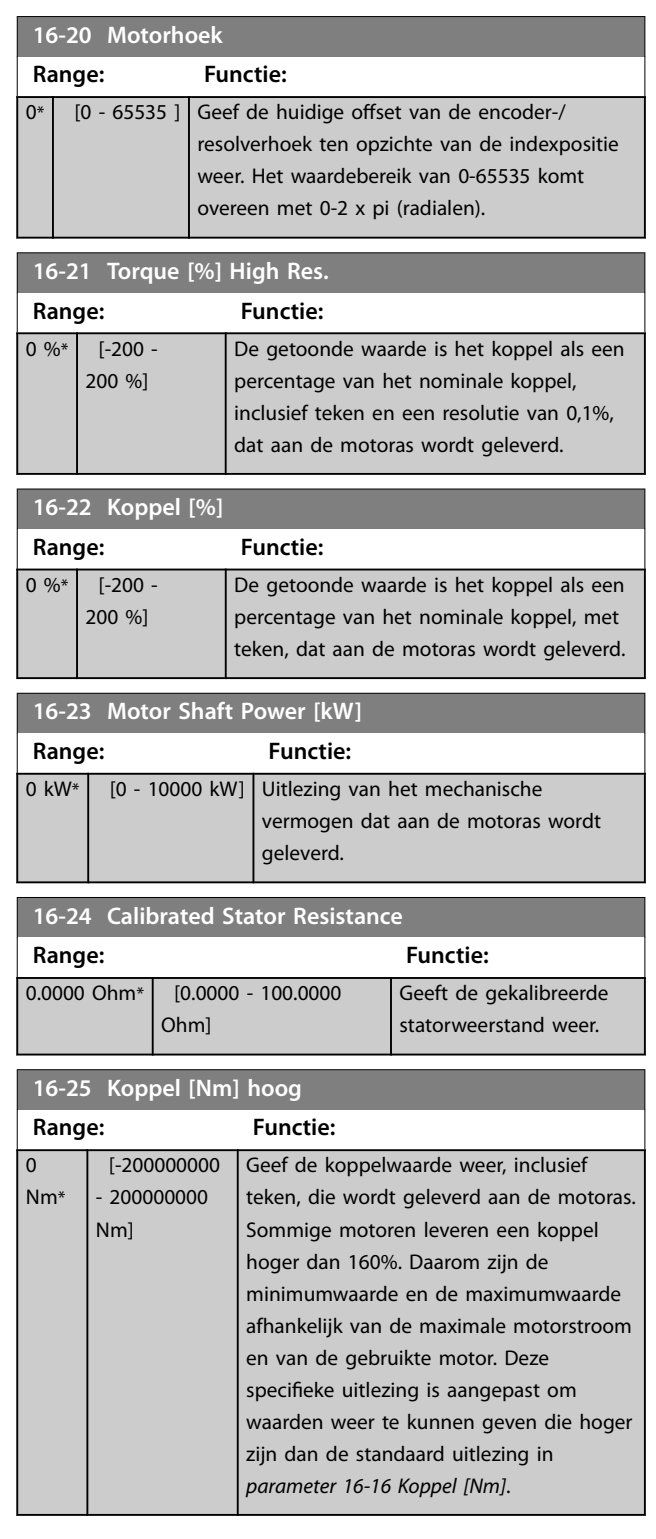

## 3.17.3 16-3\* Status omvormer

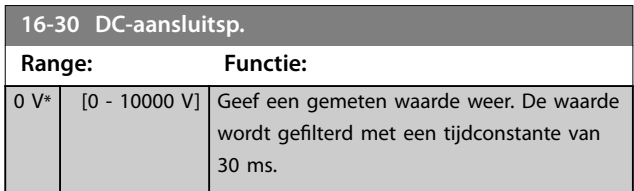

Danfoss

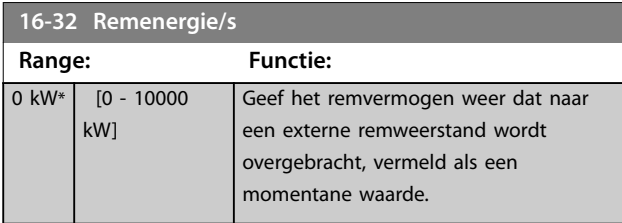

**16-33 Remenergie/2 min. Range: Functie:**  $\boxed{0 \text{ kW*}}$   $\boxed{0}$  -10000 kW] Geef het remvermogen weer dat naar een externe remweerstand wordt overgebracht. Het gemiddelde vermogen wordt berekend als een gemiddeld niveau op basis van de in *[parameter 2-13 Bewaking remvermogen](#page-63-0)* geselecteerde tijd.

## **16-34 Temp. koellich.**

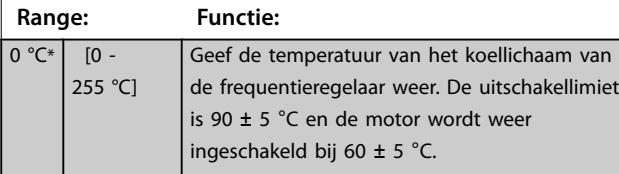

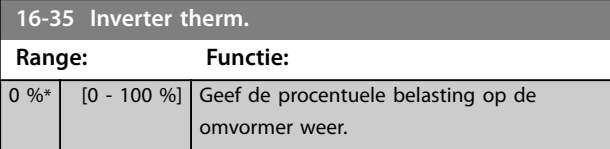

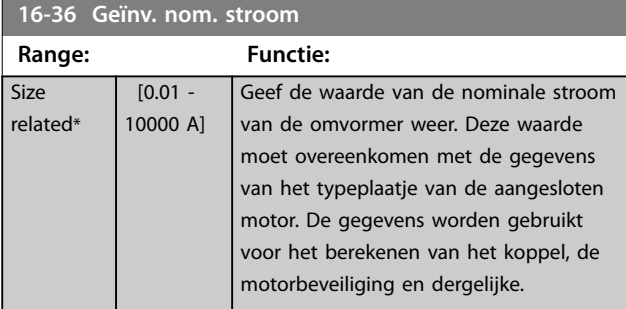

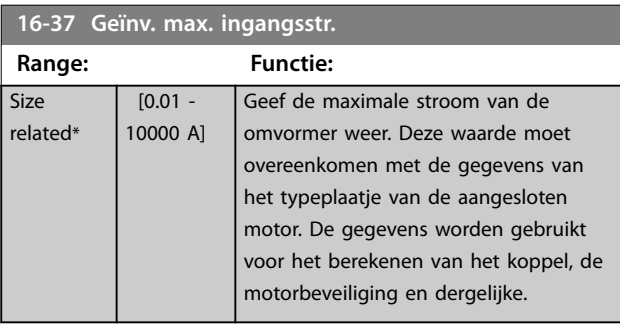

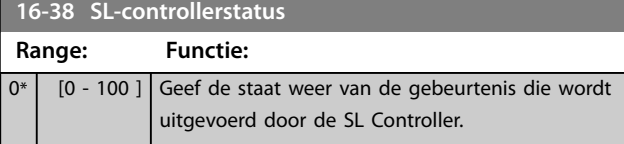

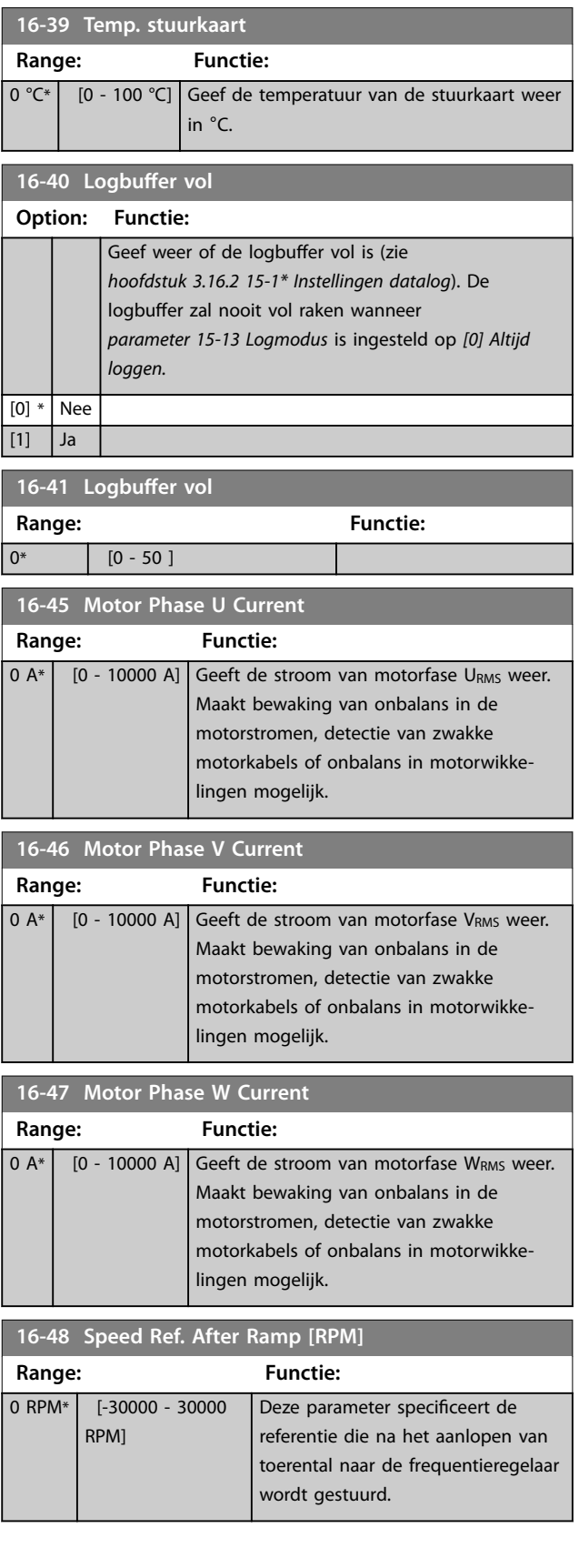

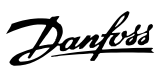

<span id="page-179-0"></span>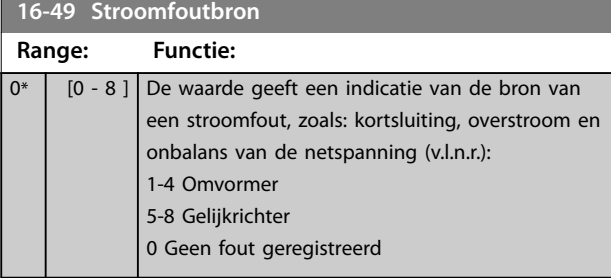

## 3.17.4 16-5\* Ref. & terugk.

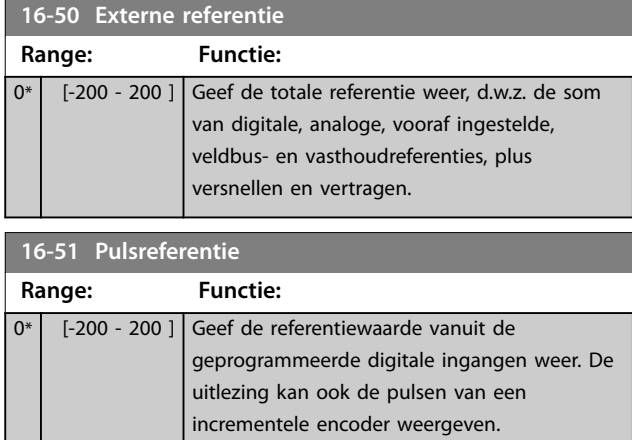

## **16-52 Terugk. [Eenh]**

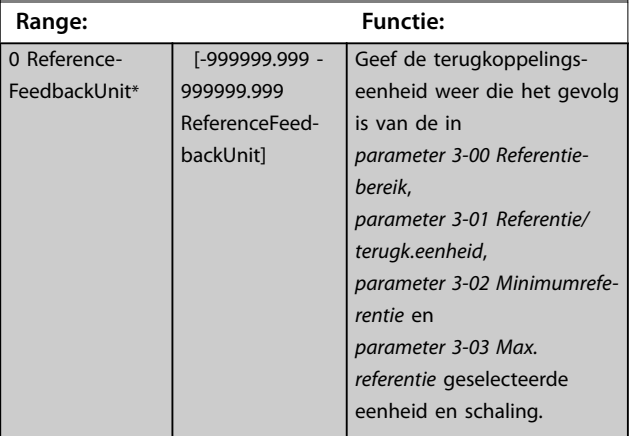

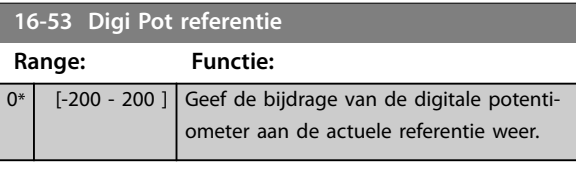

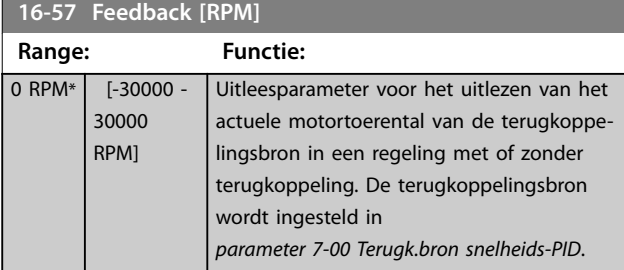

# 3.17.5 16-6\* In- & uitgangen

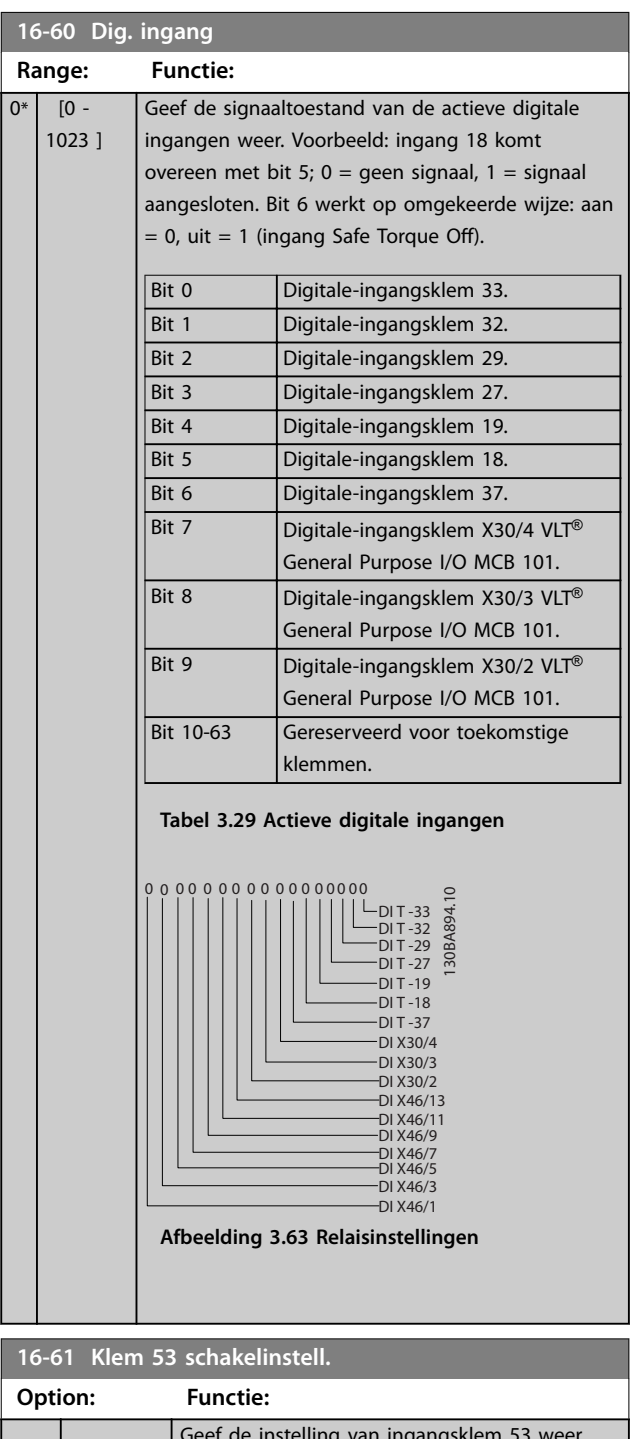

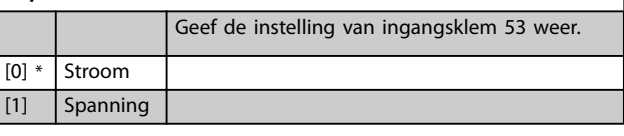

## **16-62 Anal. ingang 53**

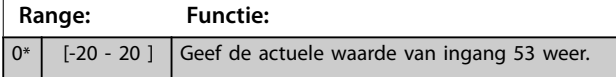
**16-63 Klem 54 schakelinstell.**

Geef de instelling van ingangsklem 54 we

 $0^*$  [-20 - 20 ] Geef de actuele waarde van ingang 54 we

van *[parameter 6-50 Klem 42 uitgang](#page-114-0)*.

0\* [0 - 15 ] Geef de binaire waarden van alle digitale uitgangen weer.

29 weer.

0\* [0 - 130000 ] Geef de huidige waarde weer van de

pulsingang fungeert.

 $0^*$  [0 - 40000 ] Geef de huidige waarde weer van de op

uitgangsmodus.

**voor de FC 302.**

uitgangsmodus.

27 toegepaste pulsen in de digitale

Geef de huidige waarde weer van de op 29 toegepaste pulsen in de digitale

toegepaste frequentie op klem 33, die a

**Option: Functie:**

**16-64 Anal. ingang 54 Range: Functie:**

**Range: Functie:**

**16-66 Dig. uitgang [bin] Range: Functie:**

**16-67 Pulsingang #29 [Hz] Range: Functie:**

**16-68 Freq. ing. nr. 33 [Hz] Range: Functie:**

**16-69 Pulsuitg. nr. 27 [Hz] Range: Functie:**

**16-70 Pulsuitg. nr. 29 [Hz] Range: Functie:** <sup>0</sup>\* [0 - 40000 ] *LET OP*

**16-65 Anal. uitgang 42 [mA]**

[0] \* Stroom [1] Spanning

**Parameterbeschrijving Programmeerhandleiding**

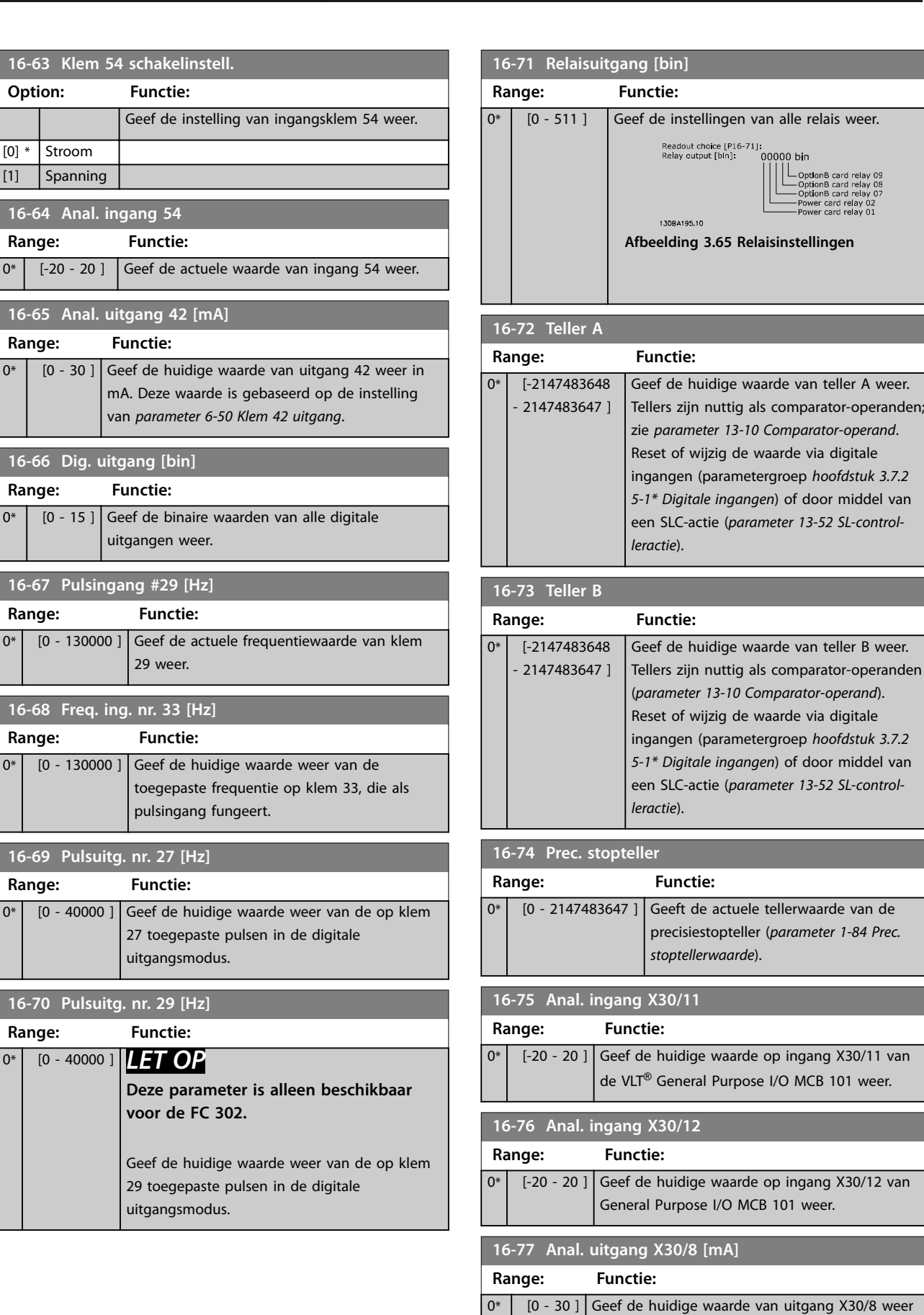

<u>Danfoss</u>

in mA.

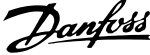

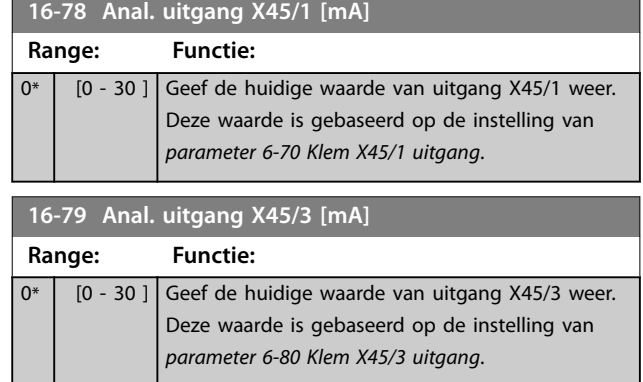

## 3.17.6 16-8\* Veldbus & FC-poort

Parameters voor het weergeven van busreferenties en stuurwoorden.

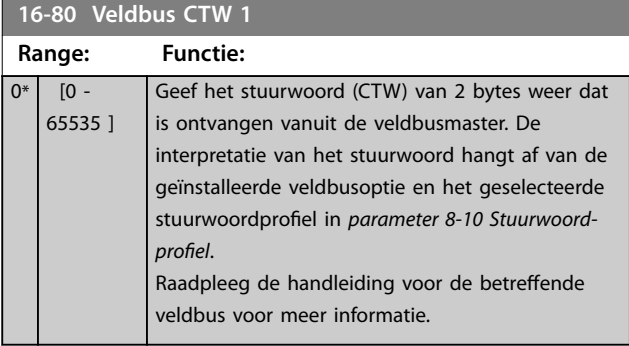

#### **16-82 Veldbus REF 1**

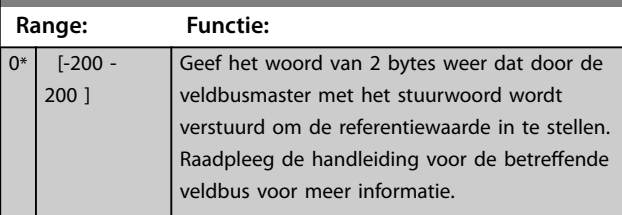

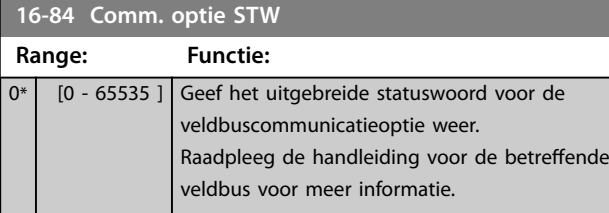

#### **16-85 FC-poort CTW 1 Range: Functie:**  $0*$  [0 -65535 ] Geef het stuurwoord (CTW) van 2 bytes weer dat is ontvangen vanuit de veldbusmaster. De interpretatie van het stuurwoord hangt af van de geïnstalleerde veldbusoptie en het geselecteerde stuurwoordprofiel in *parameter 8-10 Stuurwoordprofiel.*

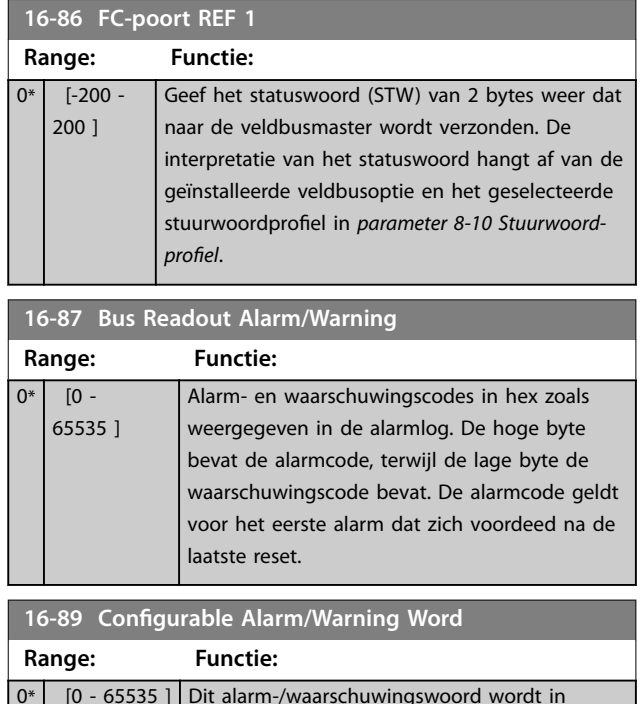

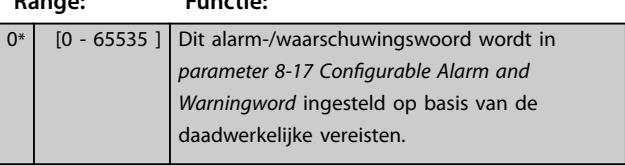

## 3.17.7 16-9\* Diagnose-uitlez.

## *LET OP*

**Bij gebruik van MCT 10 setupsoftware kunnen de uitleesparameters enkel online worden gelezen, dat wil zeggen als de actuele status. Dit betekent dat de status niet wordt opgeslagen in het MCT 10 setupsoftwarebestand.** 

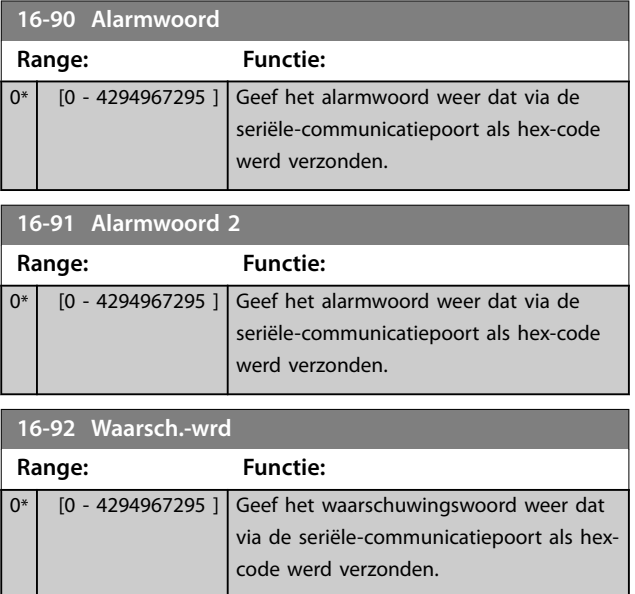

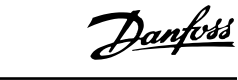

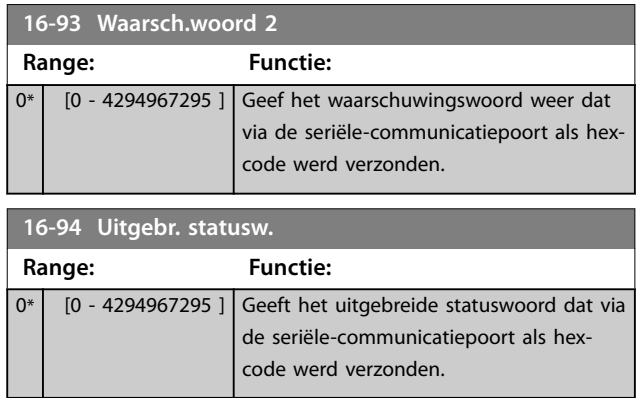

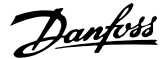

## 3.18 Parameters: 17-\*\* Terugkopp.optie

Meer parameters voor het configureren van de terugkoppeling vanuit de encoder (VLT® Encoder Input MCB 102), de resolver (VLT® Resolver Input MCB 103) of de frequentieregelaar zelf.

## 3.18.1 17-1\* Incr. enc. interface

Parameters in deze groep dienen voor het configureren van de incrementele interface van de VLT® Encoder Input MCB 102. De incrementele en de absolute interface zijn tegelijkertijd actief.

## *LET OP*

**Deze parameters kunnen niet worden gewijzigd terwijl de motor loopt.**

### **17-10 Signaaltype**

Stel het incrementele type (A/B-kanaal) van de gebruikte encoder in. Raadpleeg het datablad van de encoder voor de relevante informatie.

Selecteer *[0] Geen* alleen als de terugkoppelingssensor een absolute encoder is.

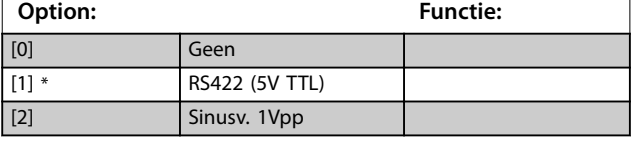

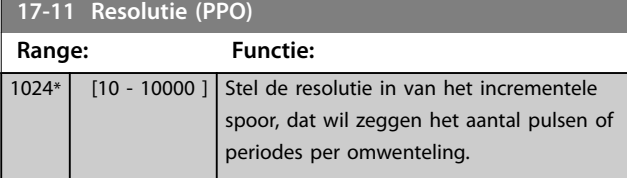

## 3.18.2 17-2\* Abs. enc. interface

Parameters in deze groep dienen voor het configureren van de absolute interface van de VLT® Encoder Input MCB 102. De incrementele en de absolute interface zijn tegelijkertijd actief.

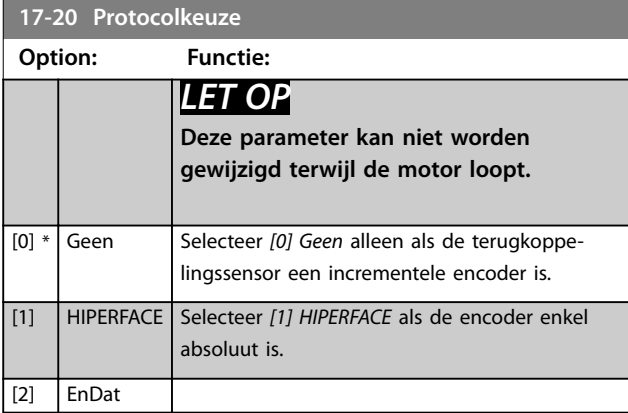

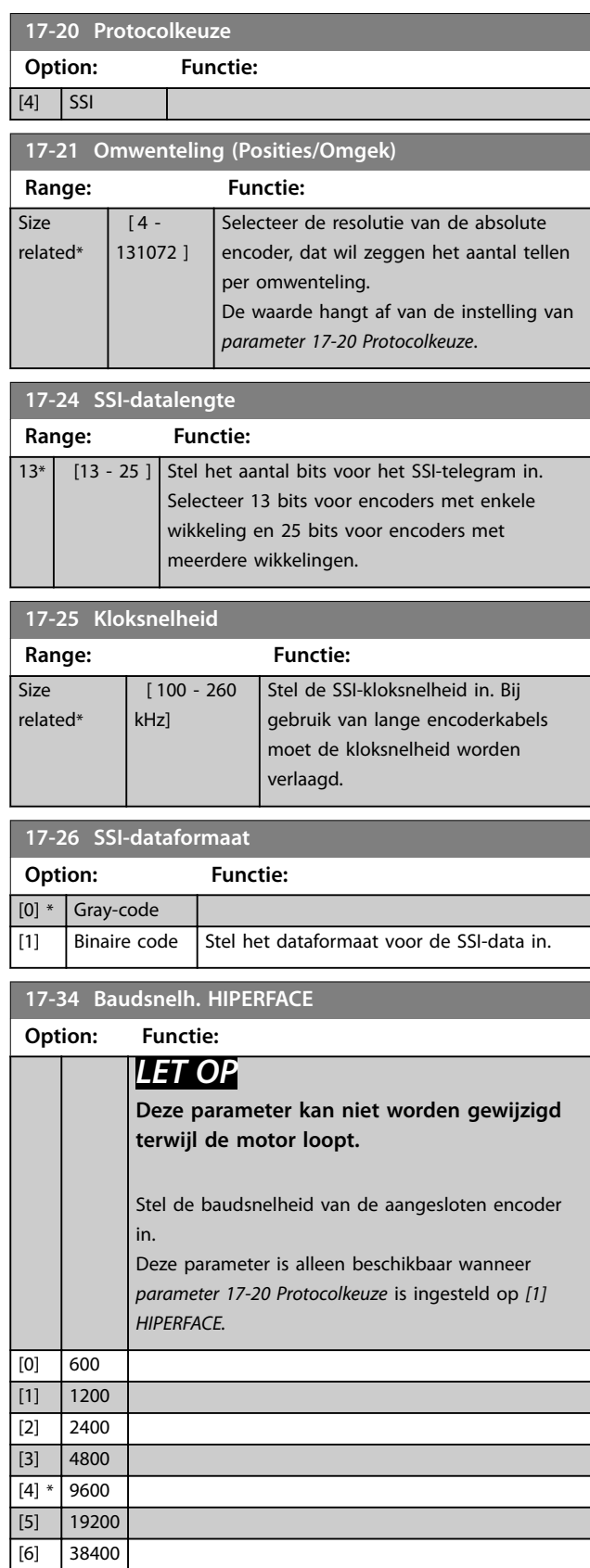

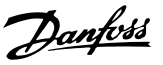

## 3.18.3 17-5\* Resolverinterface

Deze parametergroep dient voor het instellen van parameters voor de VLT® Resolver Input MCB 103. De resolverterugkoppeling wordt gewoonlijk gebruikt als motorterugkoppeling van permanentmagneetmotoren waarbij *[parameter 1-01 Motorbesturingsprincipe](#page-36-0)* is ingesteld op *[3] Flux met enc.terugk.*

Resolverparameters kunnen niet worden gewijzigd terwijl de motor loopt.

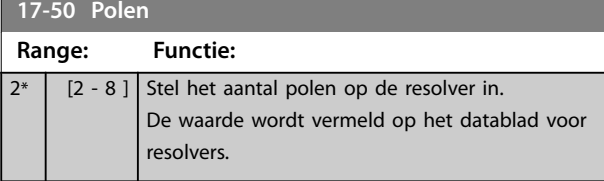

#### **17-51 Ingangsspanning**

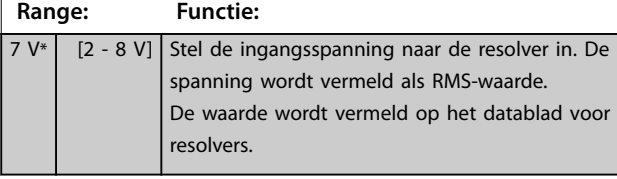

## **17-52 Ingangsfrequentie**

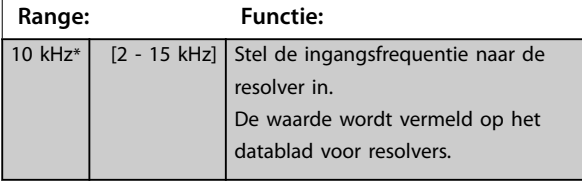

#### **17-53 Transformatieverhouding**

**Range: Functie:** 0.5\* [0.1 - 1.1 ] Stel de transformatieverhouding voor de resolver in. De transformatieverhouding is:  $T_{ratio} = \frac{V_{Out}}{V}$ *VIn* De waarde wordt vermeld op het datablad voor resolvers.

#### **17-56 Encoder Sim. Resolution**

Stel de resolutie in en activeer de encoderemulatiefunctie (het genereren van encodersignalen vanaf de gemeten positie van een resolver). Gebruik deze functie om informatie over het toerental of de positie van 1 frequentieregelaar naar een andere over te brengen. Selecteer *[0] Uitgesch.* om de functie uit te schakelen.

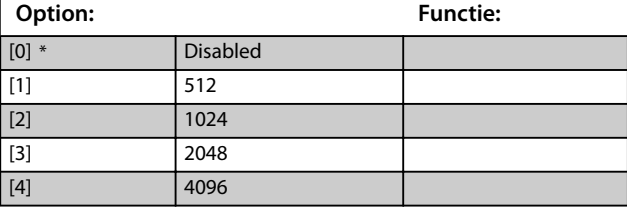

#### **17-59 Resolverinterface**

Activeer de VLT® Resolver Input MCB 103 wanneer de resolverparameters zijn ingesteld.

Om beschadiging van resolvers te voorkomen, stelt u *parameter 17-50 Polen* en *parameter 17-53 Transformatieverhouding* in voordat deze parameter wordt geactiveerd.

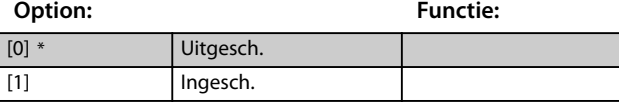

### 3.18.4 17-6\* Monitoring en toep.

Deze parametergroep dient om extra functies te selecteren wanneer VLT® Encoder Input MCB 102 of VLT® Resolver Input MCB 103 in optiesleuf B is aangebracht voor snelheidsterugkoppeling.

Bewakings- en toepassingsparameters kunnen niet worden gewijzigd terwijl de motor loopt.

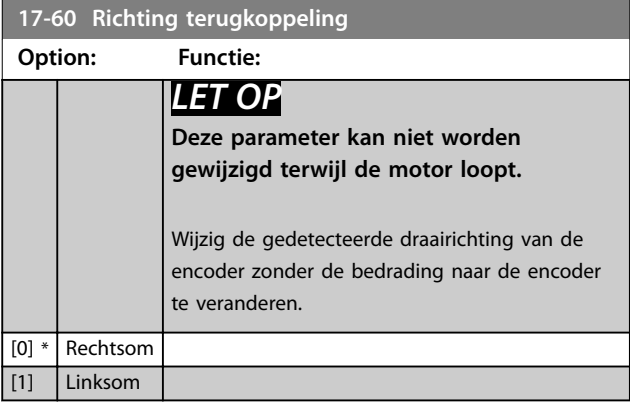

#### **17-61 Bewaking terugkoppelingssignaal**

Selecteer hoe de frequentieregelaar moet reageren als er een fout wordt gedetecteerd in het encodersignaal.

De encoderfunctie in *parameter 17-61 Bewaking terugkoppelingssignaal* biedt een elektrische controle van het hardwarecircuit in het encodersysteem.

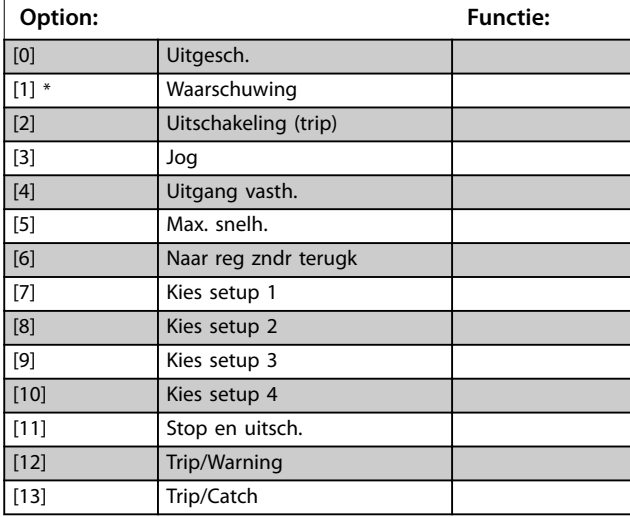

Danfoss

## 3.18.5 17-7\* Absolute Position

Parameters in deze groep geven de absolute positie van de as weer; deze waarde is rechtstreeks vanuit de frequentieomvormer beschikbaar.

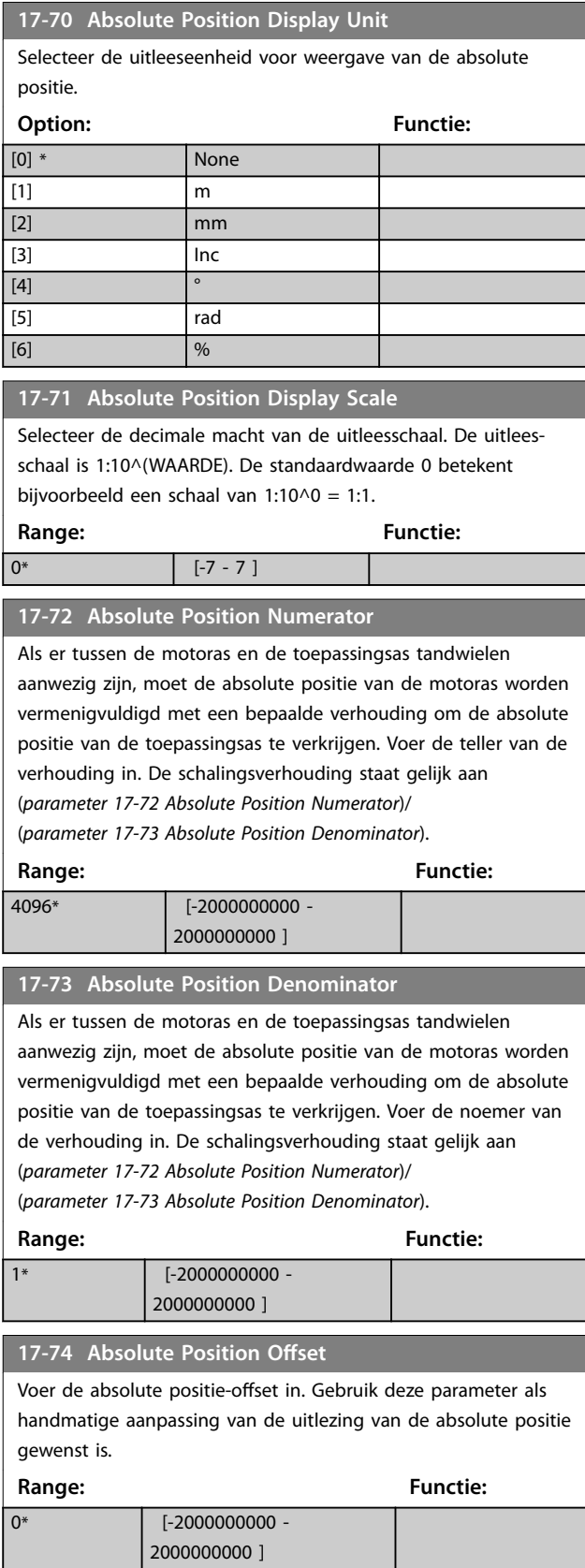

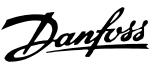

## 3.19 Parameters: 18-\*\* Data-uitlezingen 2

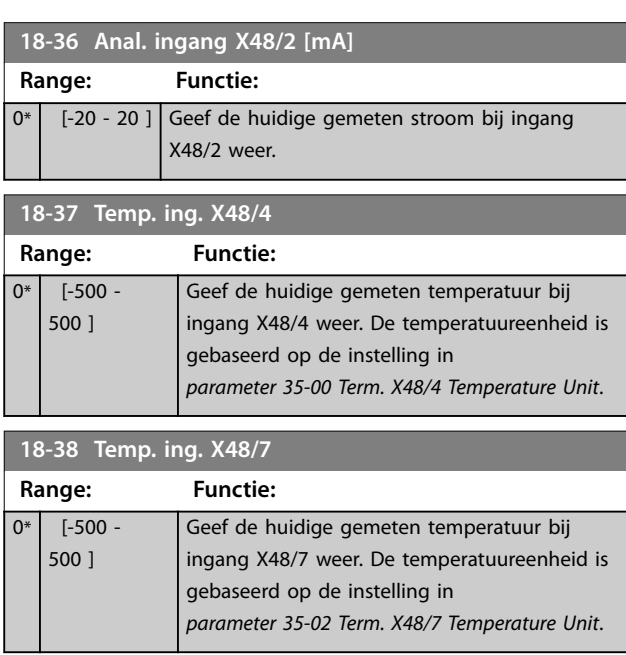

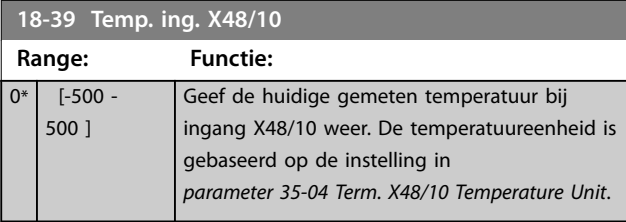

## 3.19.1 18-4\* PGIO Data Readouts

Parameters voor het configureren van de uitlezing van de VLT® Programmable I/O MCB 115.

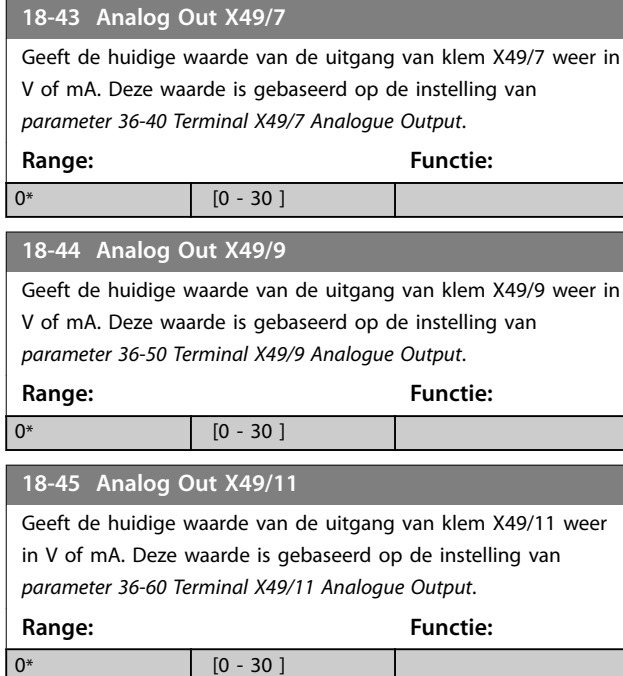

## 3.19.2 18-5\* Active Alarms/Warnings

De parameters in deze groep tonen de nummers van de alarmen of waarschuwingen die op dit moment actief zijn.

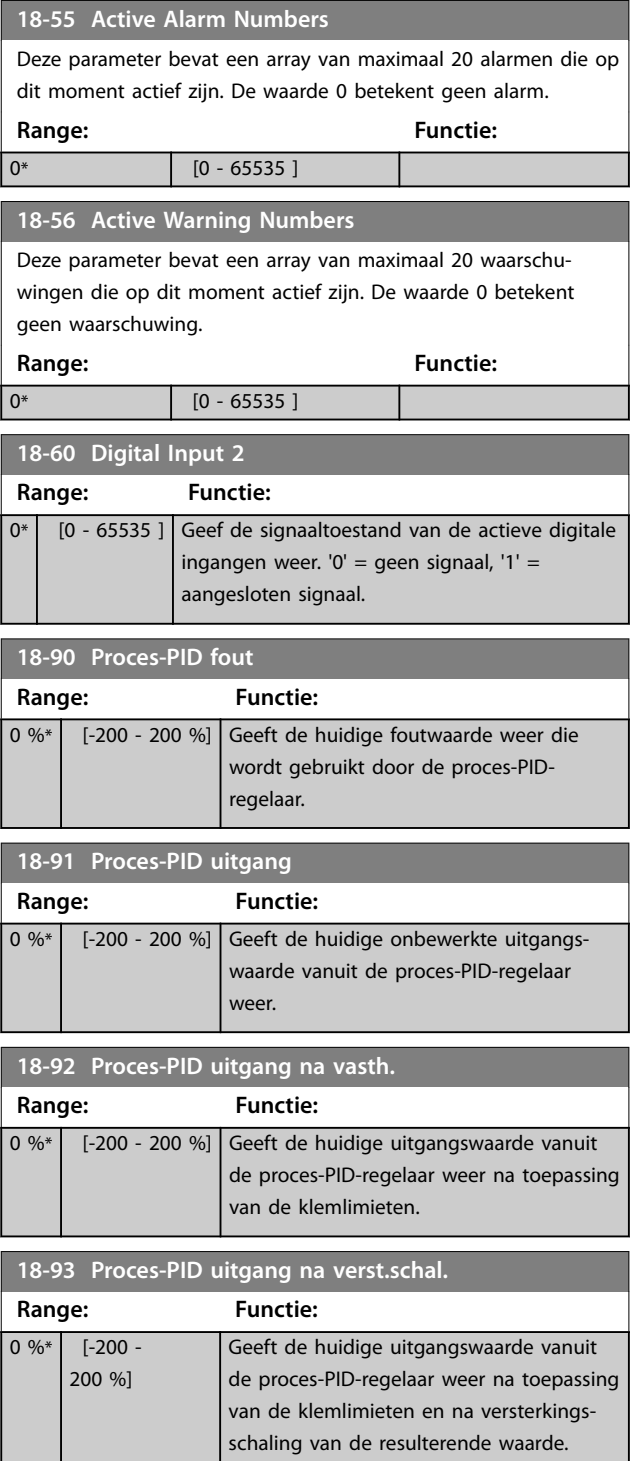

Danfoss

## 3.20 Parameters: 19-\*\* Application Parameters

De parameters in deze groep zijn beschikbaar wanneer VLT® Motion Control Option MCO 305 is geïnstalleerd in de frequentieregelaar. Meer informatie over de optie vindt u in de *VLT*® *Motion Control Option MCO 305 Operating Instructions.*

## 3.21 Parameters: 30-\*\* Bijzondere mogelijkheden

## 3.21.1 30-0\* Wobbler

De wobbelfunctie wordt hoofdzakelijk gebruikt voor wikkeltoepassingen voor synthetische garens. De wobbeloptie wordt geïnstalleerd in de frequentieregelaar die de traversefrequentieregelaar aanstuurt. Het garen gaat in een ruitvormig patroon heen en weer over het oppervlak van de garenspoel. Om een opeenhoping van garen op dezelfde punten op het oppervlak te voorkomen, moet dit patroon worden gevarieerd. De wobbeloptie kan hiervoor zorgen door de traversesnelheid continu te variëren in een programmeerbare cyclus. De wobbelfunctie wordt gecreëerd door een verschilfrequentie op te leggen ten opzichte van een centrale frequentie. Om voor de massatraagheid in het systeem te compenseren, kan een snelle frequentiesprong worden opgenomen. Het is ook mogelijk om de wobbeloptie in te stellen op een willekeurige wobbelverhouding; dit is geschikt voor toepassingen met elastische garens.

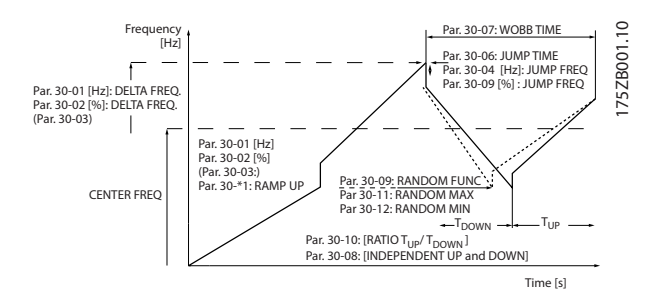

**Afbeelding 3.66 Wobbelfunctie**

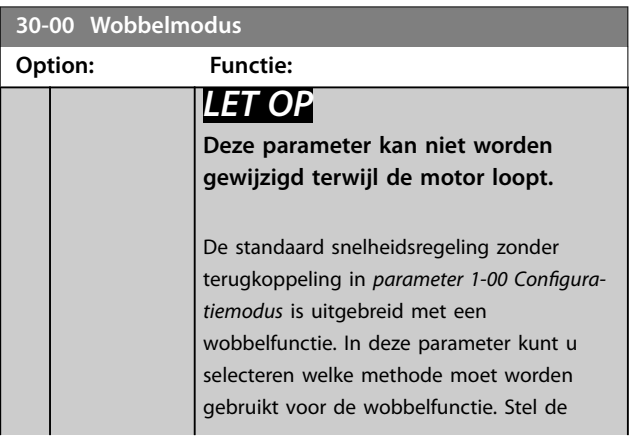

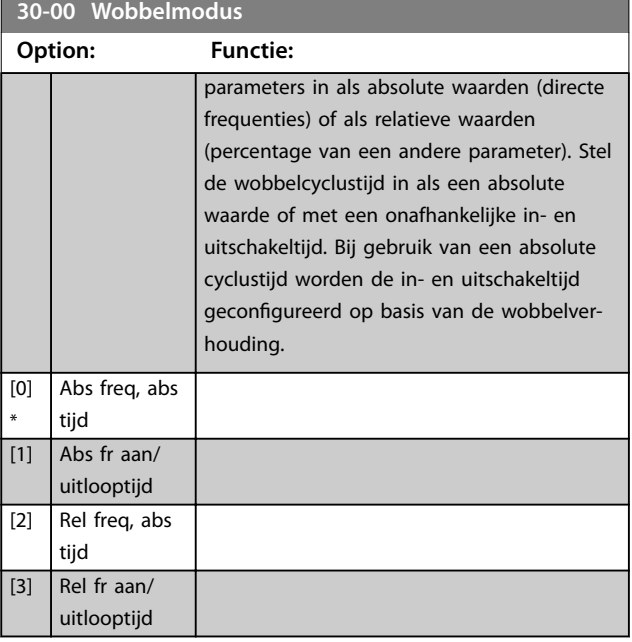

## 3.21.2 Centrale frequentie

Stel de centrale frequentie in via parametergroep *3-1\* Referenties*.

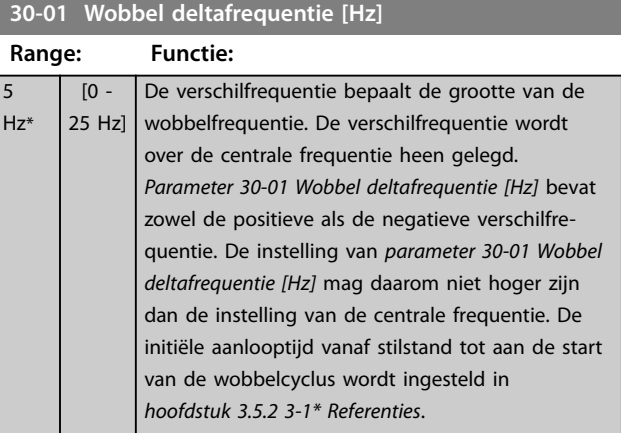

#### **30-02 Wobbel deltafrequentie [%]**

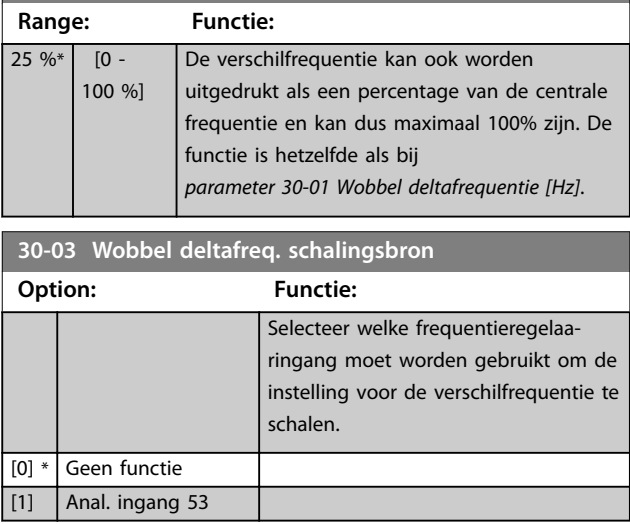

Danfoss

**Parameterbeschrijving Programmeerhandleiding**

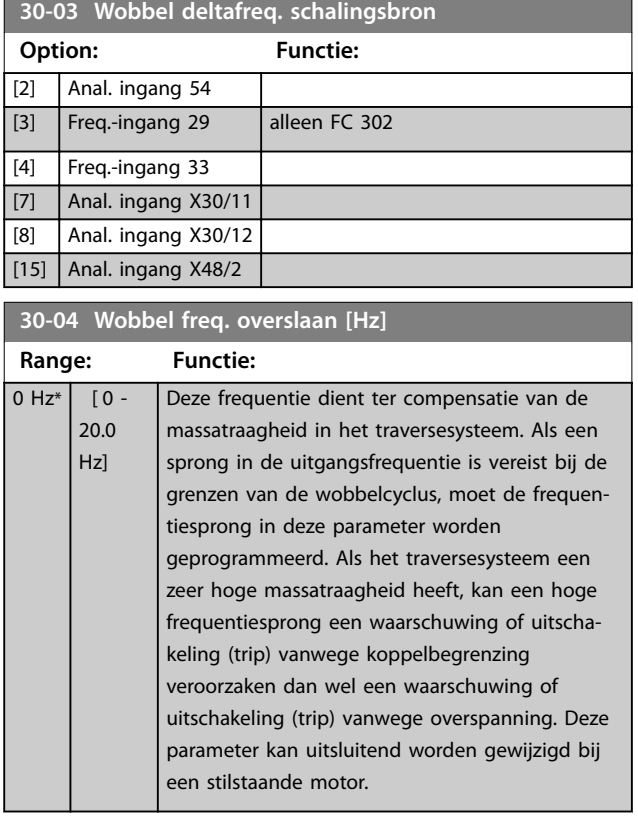

**30-05 Wobbel freq. overslaan [%]**

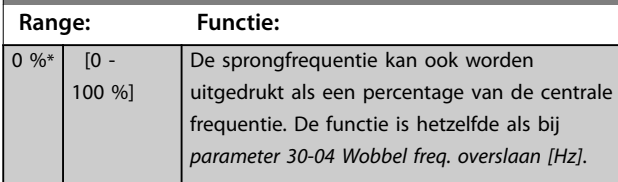

**30-06 Wobbel tijd overslaan**

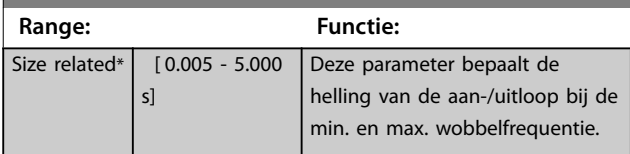

**30-07 Wobbel cyclustijd Range: Functie:** 10 s\* [1 - 1000 s] Deze parameter bepaalt de duur van de wobbelcyclus. Deze parameter kan uitsluitend worden gewijzigd bij een stilstaande motor. Wobbeltijd =  $t_{aan} + t_{uit}$ 

**30-08 Wobbel aan/uitlooptijd**

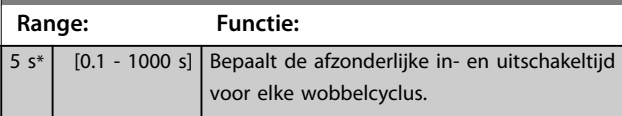

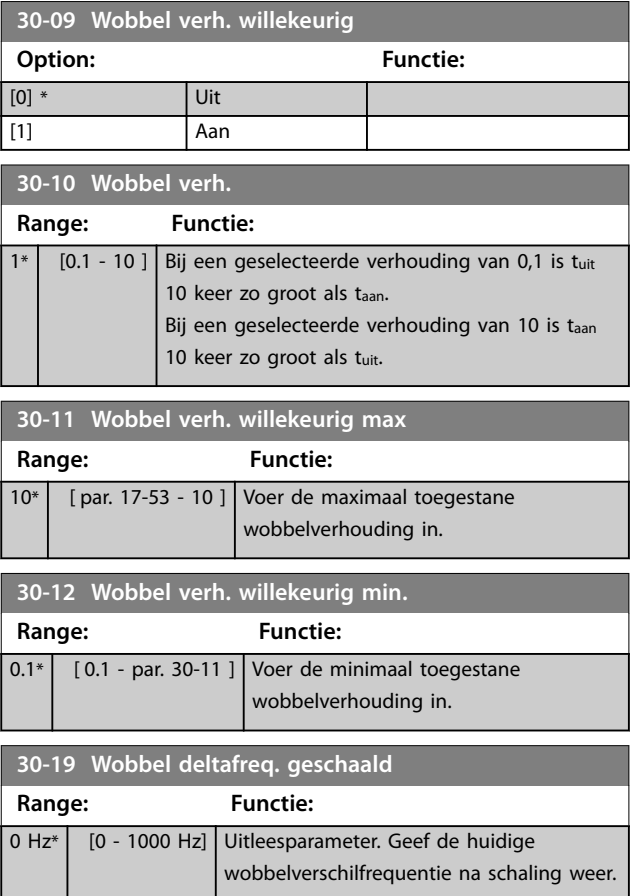

## 3.21.3 30-2\* Geav. startaanp.

т.

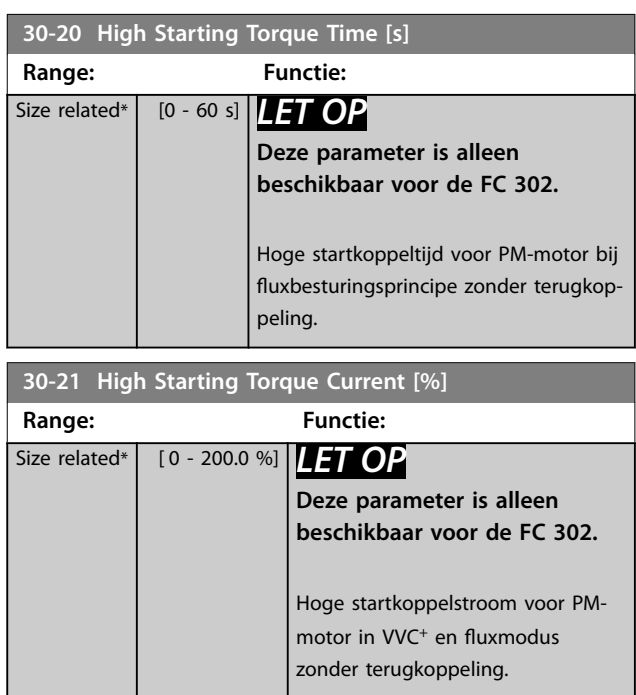

**3 3**

Danfoss

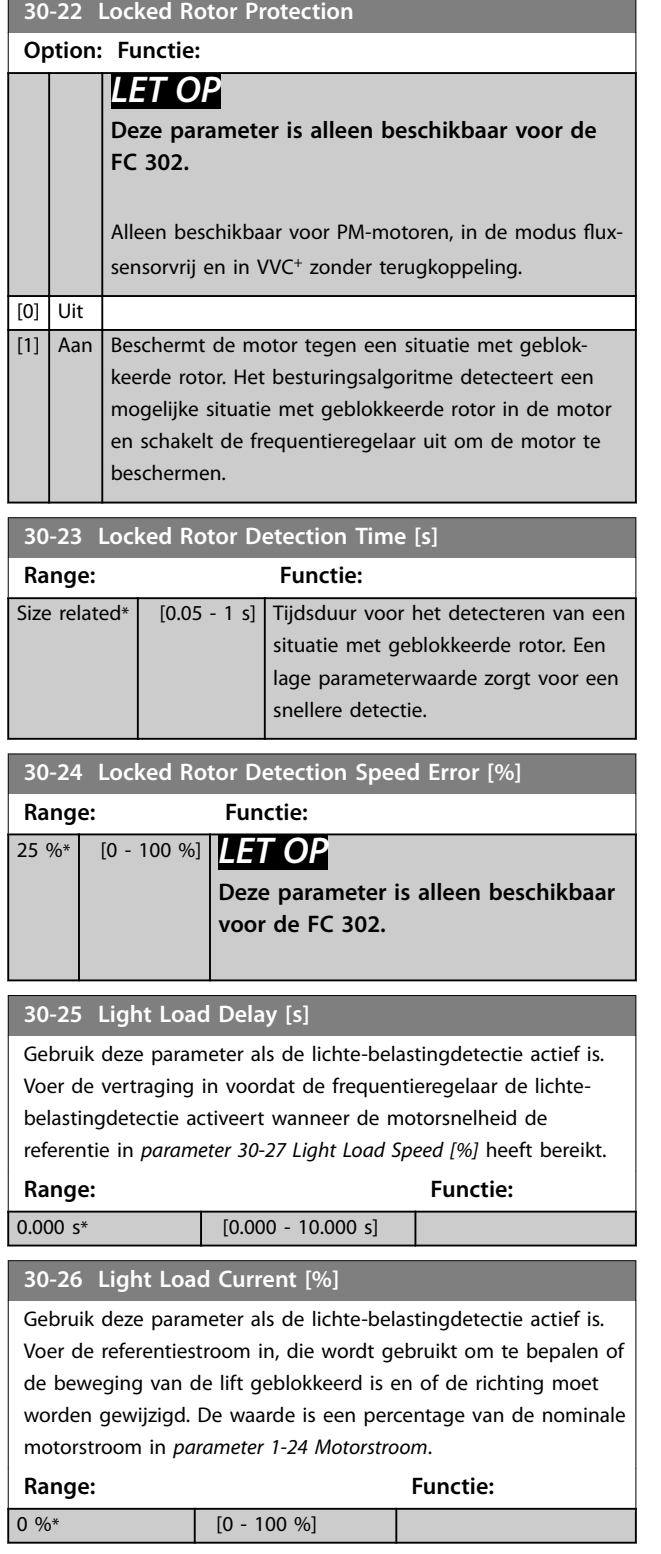

## **30-27 Light Load Speed [%]**

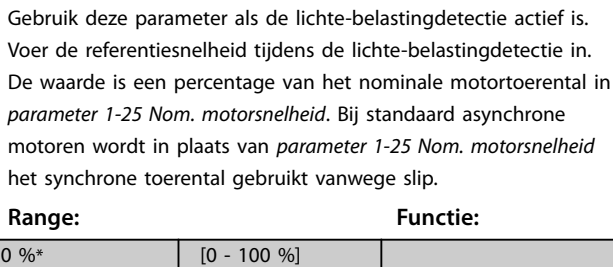

## 3.21.4 30-8\* Compatibiliteit (I)

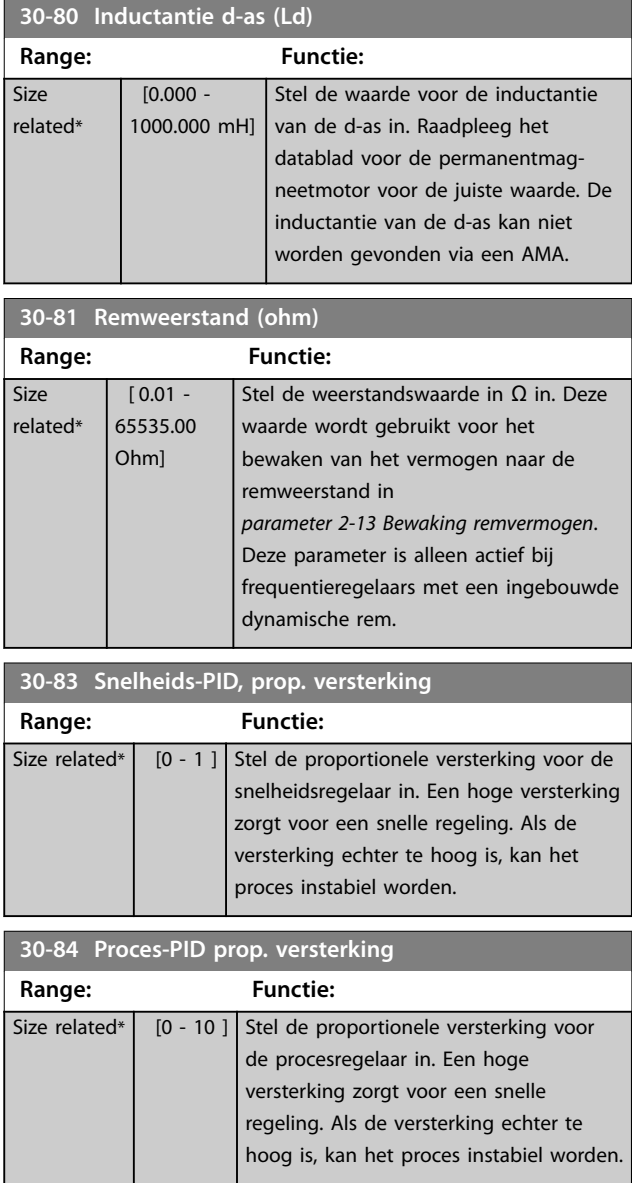

**3 3**

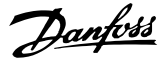

## <span id="page-190-0"></span>3.22 Parameters: 32-\*\* MCO basisinstell

De parameters in deze groep zijn beschikbaar wanneer VLT® Motion Control Option MCO 305 is geïnstalleerd in de frequentieregelaar. Meer informatie over de optie vindt u in de *VLT*® *Motion Control Option MCO 305 Operating Instructions.*

### 3.23 Parameters: 33-\*\* MCO geav instell

De parameters in deze groep zijn beschikbaar wanneer VLT® Motion Control Option MCO 305 is geïnstalleerd in de frequentieregelaar. Meer informatie over de optie vindt u in de *VLT*® *Motion Control Option MCO 305 Operating Instructions.*

## 3.24 Parameters: 34-\*\* MCO data-uitlez

De parameters in deze groep zijn beschikbaar wanneer VLT® Motion Control Option MCO 305 is geïnstalleerd in de frequentieregelaar. Meer informatie over de optie vindt u in de *VLT*® *Motion Control Option MCO 305 Operating Instructions.*

## 3.25 Parameters: 35-\*\* Sensoringangoptie

Parameters voor het configureren van VLT® Sensor Input MCB 114.

## 3.25.1 35-0\* Temp. ing.modus (MCB 114)

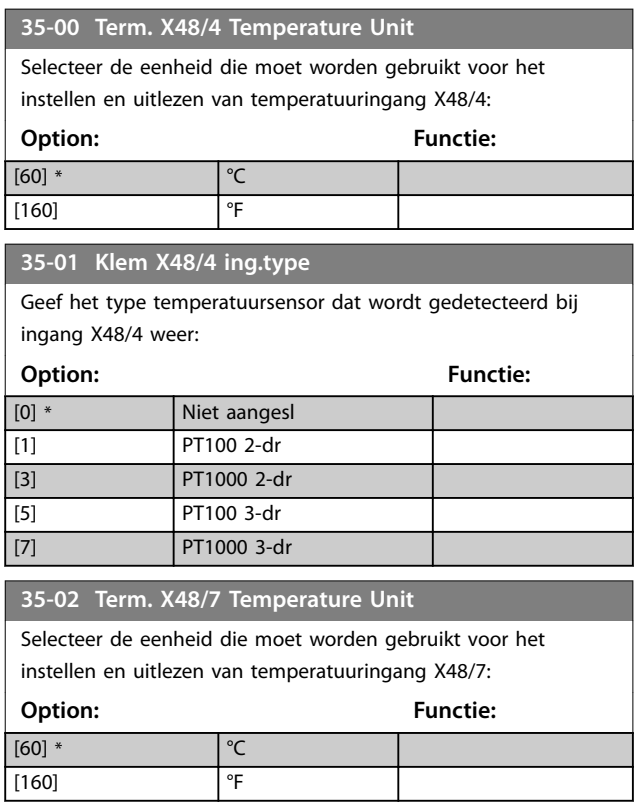

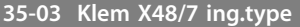

Geef het type temperatuursensor dat wordt gedetecteerd bij ingang X48/7 weer:

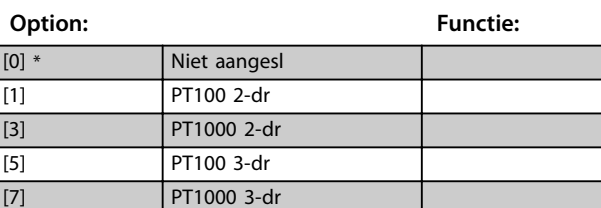

**35-04 Term. X48/10 Temperature Unit**

Selecteer de eenheid die moet worden gebruikt voor het instellen en uitlezen van temperatuuringang X48/10:

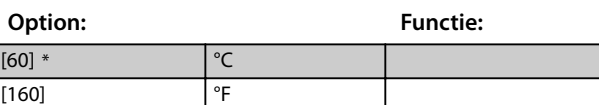

#### **35-05 Klem X48/10 ing.type**

Geef het type temperatuursensor dat wordt gedetecteerd bij ingang X48/10 weer:

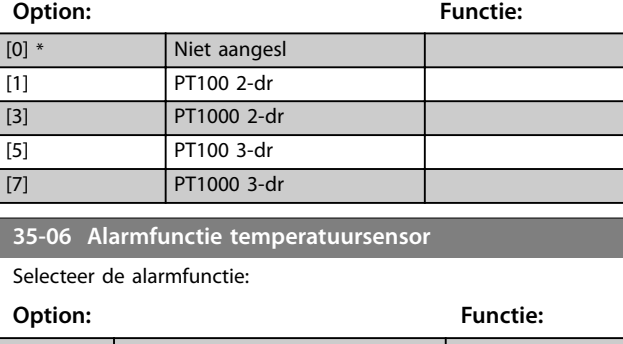

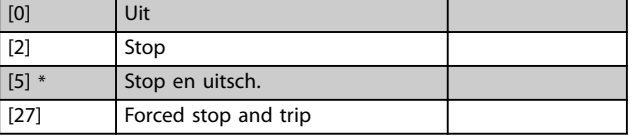

## 3.25.2 35-1\* Temp. ing. X48/4 (MCB 114)

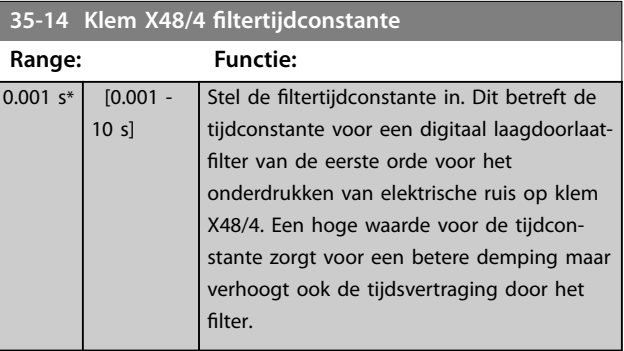

**3 3**

#### **Parameterbeschrijving VLT**® **AutomationDrive FC 301/302**

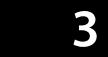

**35-15 Term. X48/4 Temp. Monitor**

Deze parameter maakt het mogelijk om de temperatuurbewaking voor klem X48/4 in of uit te schakelen. Stel in *parameter 35-16 Term. X48/4 Low Temp. Limit* en

*parameter 35-17 Term. X48/4 High Temp. Limit* de temperatuurbegrenzingen in.

**Option: Functie:**

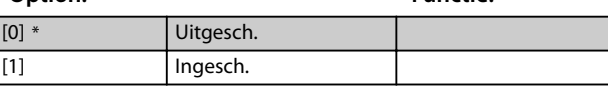

**35-16 Term. X48/4 Low Temp. Limit**

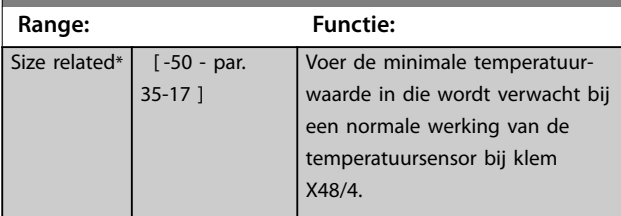

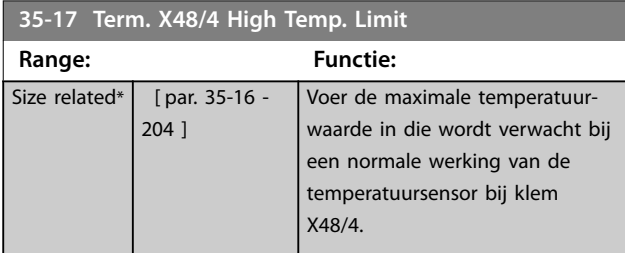

## 3.25.3 35-2\* Temp. ing. X48/7 (MCB 114)

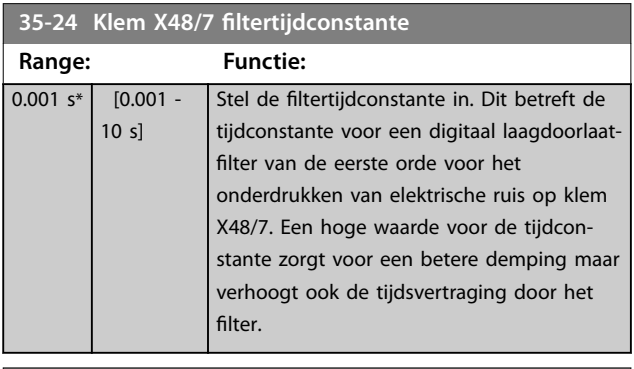

### **35-25 Term. X48/7 Temp. Monitor**

Deze parameter maakt het mogelijk om de temperatuurbewaking voor klem X48/7 in of uit te schakelen. Stel in *parameter 35-26 Term. X48/7 Low Temp. Limit* en

*parameter 35-27 Term. X48/7 High Temp. Limit* de temperatuurbegrenzingen in.

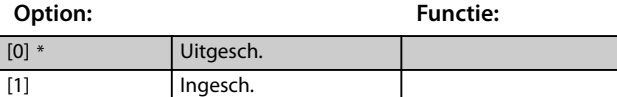

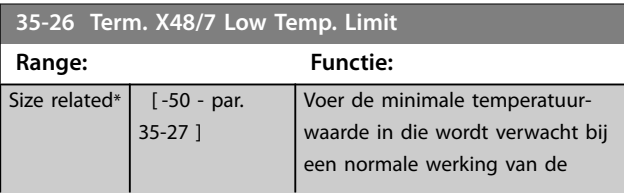

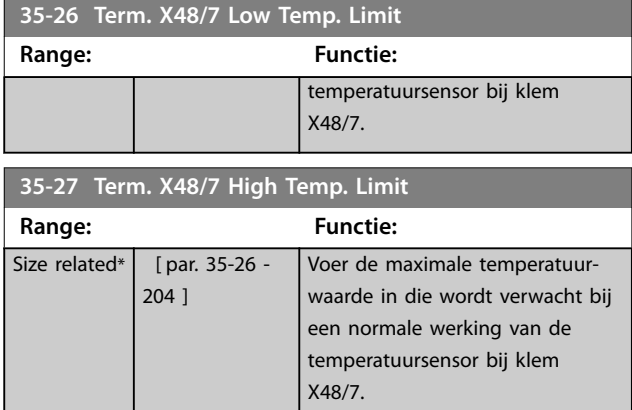

## 3.25.4 35-3\* Temp. ing. X48/10 (MCB 114)

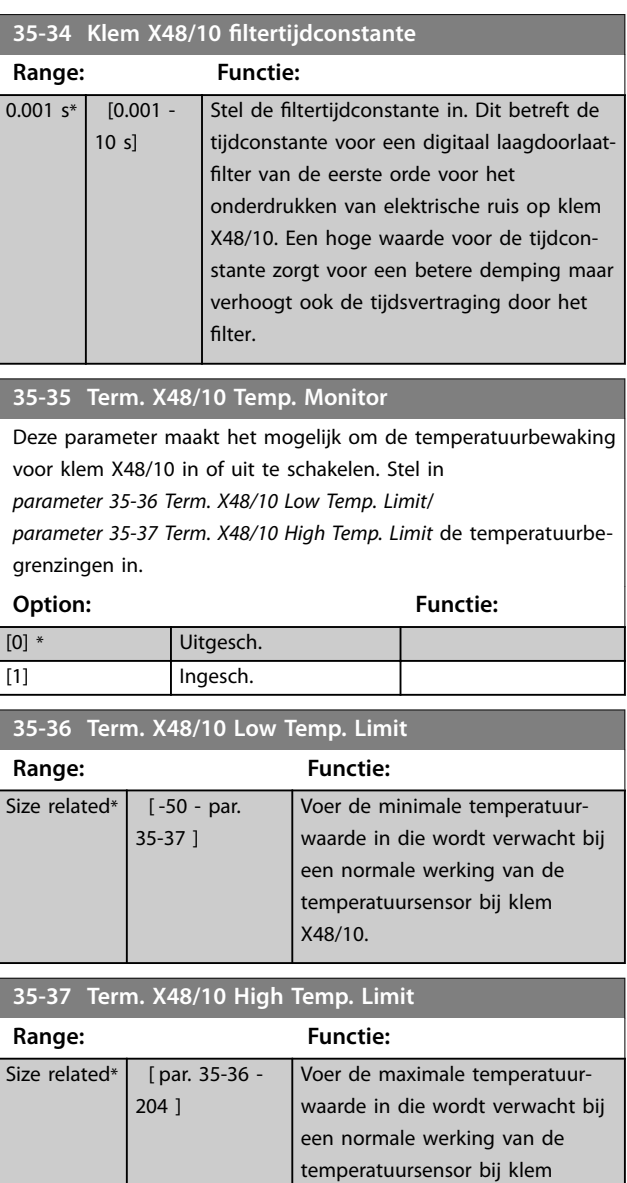

X48/10.

## 3.25.5 35-4\* Anal. ingang X48/2 (MCB 114)

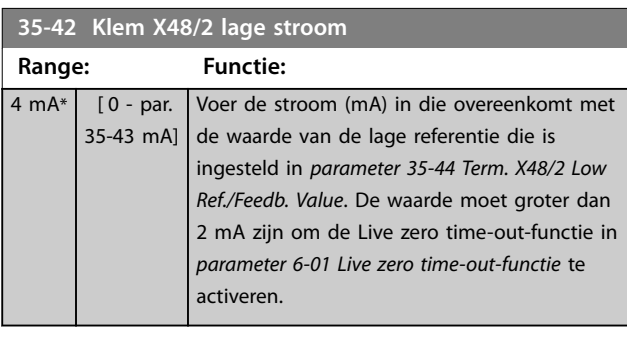

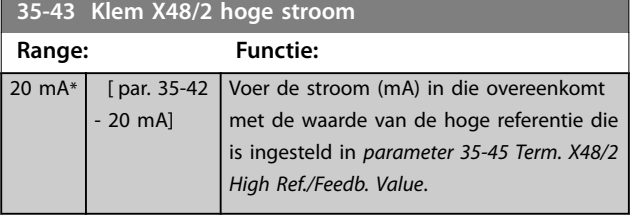

**35-44 Term. X48/2 Low Ref./Feedb. Value**

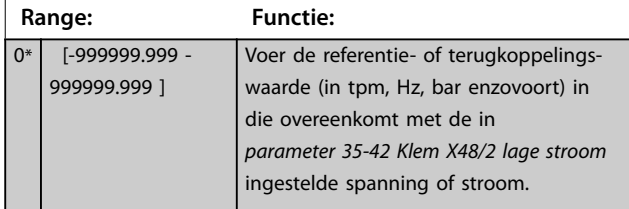

## **35-45 Term. X48/2 High Ref./Feedb. Value**

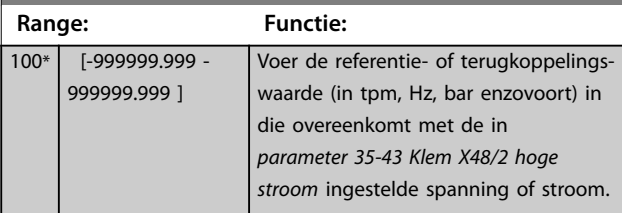

**35-46 Klem X48/2 filtertijdconstante**

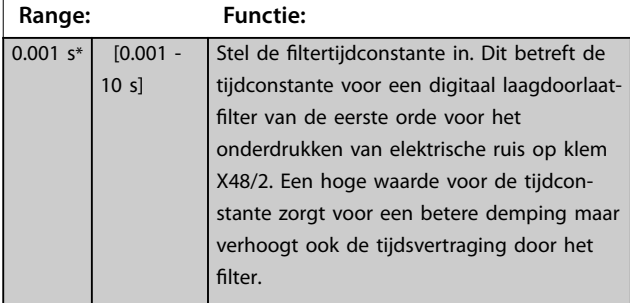

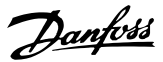

## <span id="page-193-0"></span>3.26 Parameters: 36-\*\* Programmable I/O Option

Parameters voor het configureren van de VLT® Programmable I/O MCB 115. De parameters in deze groep zijn alleen actief als VLT®

Programmable I/O MCB 115 is geïnstalleerd.

## 3.26.1 36-0\* I/O Mode

VLT® Programmable I/O MCB 115 heeft 3 analoge ingangen en 3 configureerbare analoge uitgangen. Gebruik de parameters in deze groep voor het configureren van de modus van de analoge uitgangen.

Klemmen kunnen worden geprogrammeerd om een spannings-, stroom- of digitale uitgang te leveren.

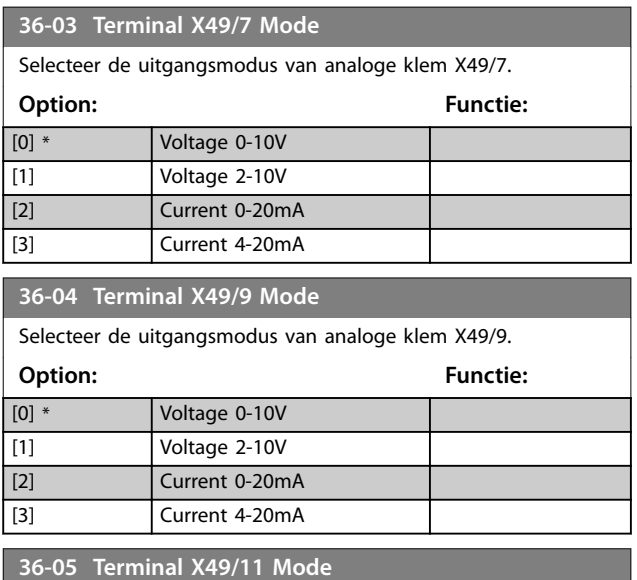

Selecteer de uitgangsmodus van analoge klem X49/11. **Option: Functie:** [0] \* Voltage 0-10V [1] Voltage 2-10V [2] Current 0-20mA [3] Current 4-20mA

## 3.26.2 36-4\* Output X49/7

VLT® Programmable I/O MCB 115 heeft 3 analoge ingangen en 3 configureerbare analoge uitgangen. Gebruik de parameters in deze groep voor het configureren van de modus van de analoge uitgangen.

Selecteer de functionaliteit van klem X49/7.

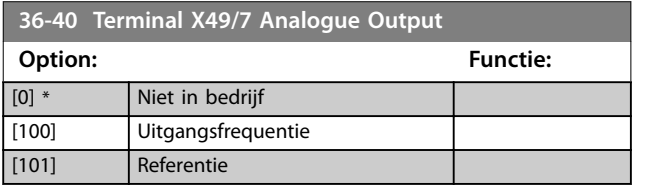

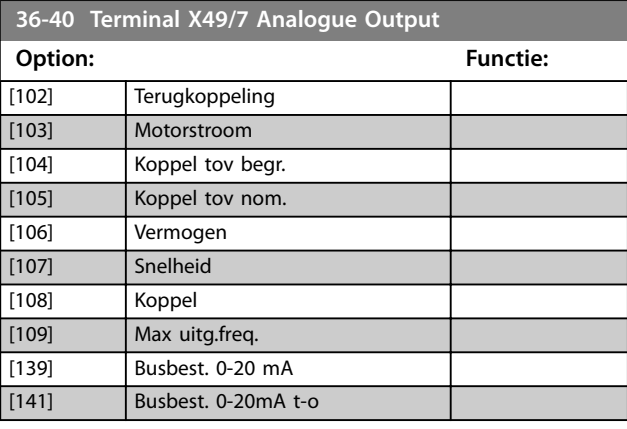

#### **36-42 Terminal X49/7 Min. Scale**

Koppel de minimale uitgang van klem X49/7 aan een vereiste waarde. De vereiste waarde wordt gedefinieerd als een percentage van de in *parameter 36-40 Terminal X49/7 Analogue Output* geselecteerde waarde. In *[parameter 6-52 Klem 42 uitgang](#page-115-0) [max. schaal](#page-115-0)* vindt u meer informatie over de werking van deze parameter.

In het volgende voorbeeld wordt omschreven hoe de frequentieregelaar deze parameter gebruikt.

#### **Voorbeeld**

*Parameter 36-03 Terminal X49/7 Mode*=*[0] Voltage 0-10 V Parameter 36-40 Terminal X49/7 Analogue Output*=*[100] Uitgangsfrequentie*

*[Parameter 4-19 Max. uitgangsfreq.](#page-82-0)* = 200 Hz

Toepassingsvereiste: als de uitgangsfrequentie lager dan 20 Hz is, moet de uitgang van X49/7 0 V zijn. Stel

*parameter 36-42 Terminal X49/7 Min. Scale* in op 10% om aan het voorbeeldvereiste te voldoen.

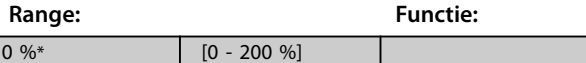

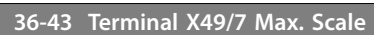

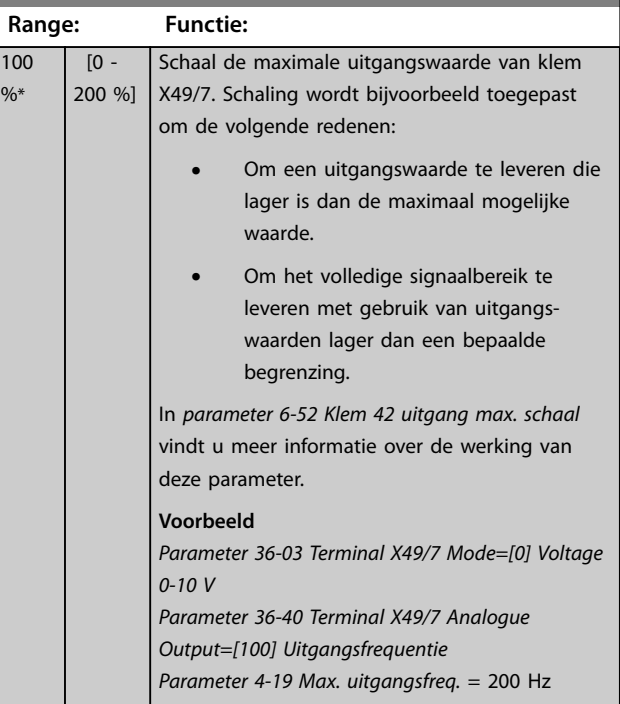

<span id="page-194-0"></span>**Parameterbeschrijving Programmeerhandleiding**

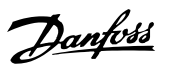

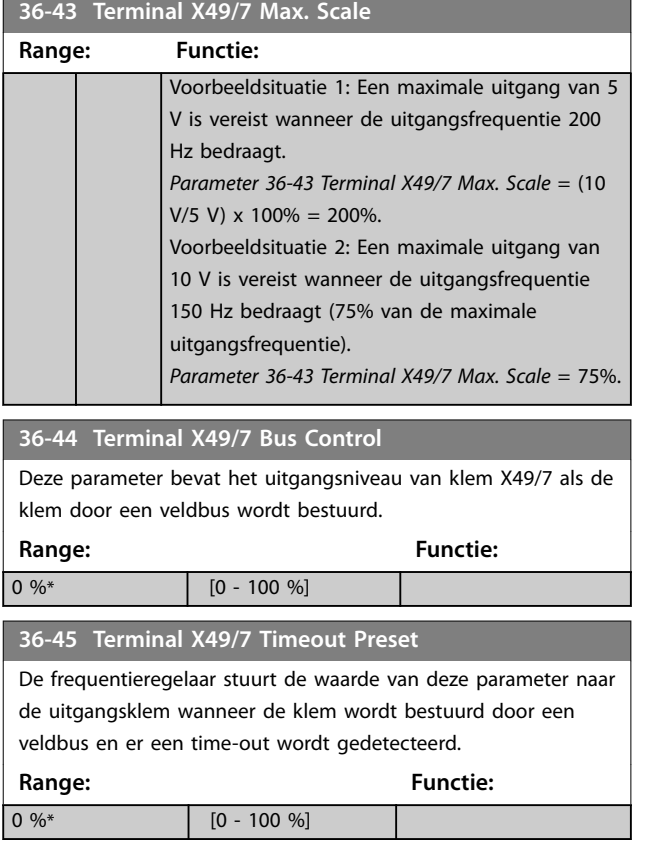

## 3.26.3 36-5\* Output X49/9

VLT® Programmable I/O MCB 115 heeft 3 analoge ingangen en 3 configureerbare analoge uitgangen. Gebruik de parameters in deze groep voor het configureren van de modus van de analoge uitgangen.

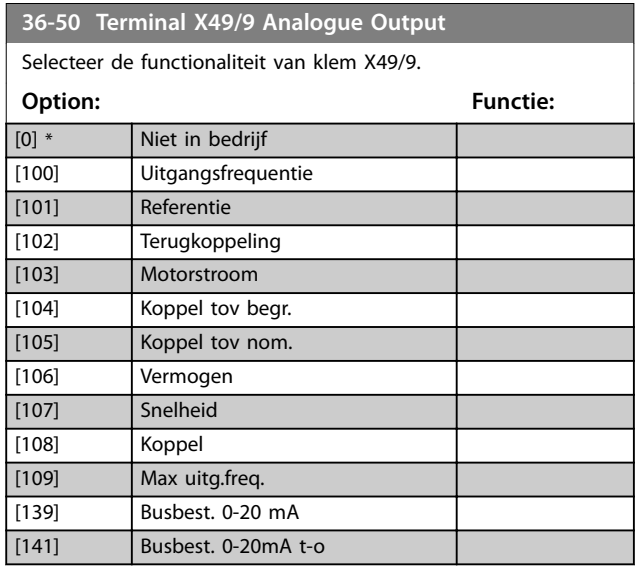

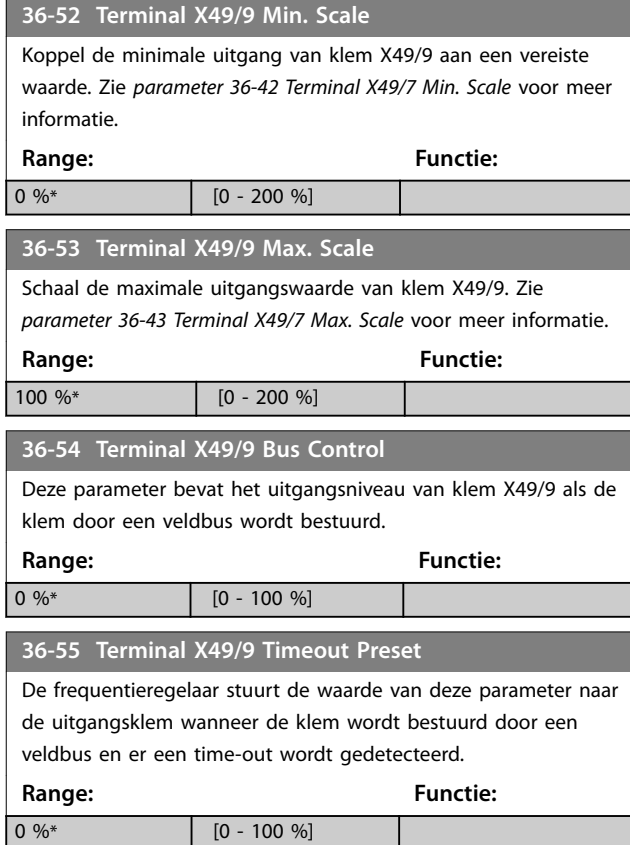

## 3.26.4 36-6\* Output X49/11

VLT® Programmable I/O MCB 115 heeft 3 analoge ingangen en 3 configureerbare analoge uitgangen. Gebruik de parameters in deze groep voor het configureren van de modus van de analoge uitgangen.

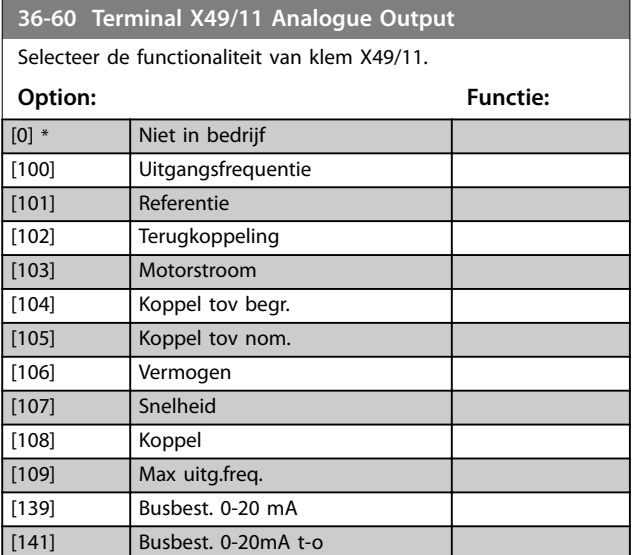

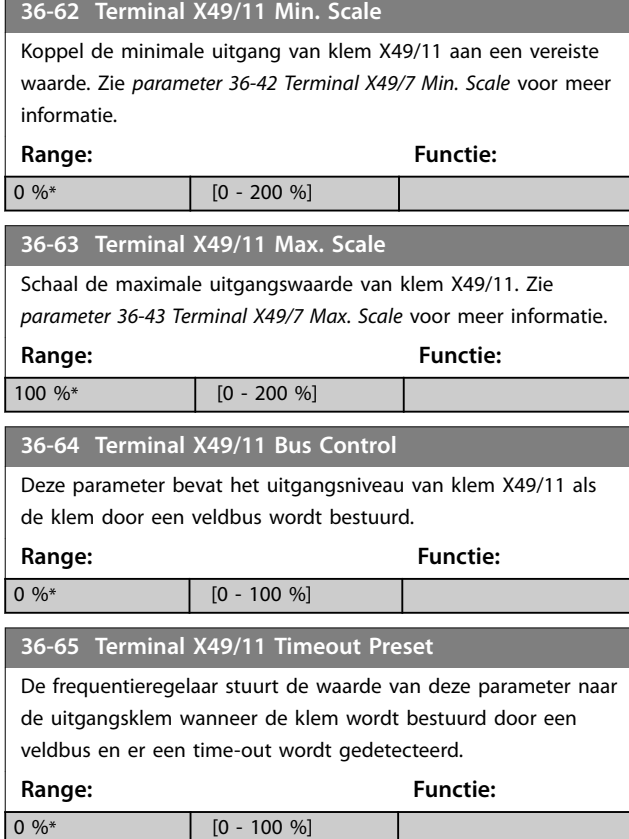

## 3.27 Parameters: 42-\*\* Safety Functions

De parameters in groep 42 zijn beschikbaar wanneer er een veiligheidsoptie in de frequentieomvormer is geïnstalleerd. Zie de bedieningshandleiding voor de veiligheidsopties voor meer informatie over veiligheidsgerelateerde parameters.

- **•** *Safety Option MCB 150/151 Operating Instructions*.
- **•** *Safety Option MCB 152 Operating Instructions*.

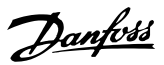

## 4 Parameterlijsten

### 4.1 Parameterlijsten en -opties

#### 4.1.1 Inleiding

#### **Frequentieregelaarseries**

Alle = geldt voor FC 301 en FC 302 01 = geldt alleen voor FC 301 02 = geldt alleen voor FC 302

#### **Wijzigingen tijdens bedrijf**

TRUE betekent dat de parameter kan worden gewijzigd terwijl de frequentieregelaar in bedrijf is. FALSE betekent dat de frequentieregelaar moet worden stopgezet voordat een wijziging kan worden aangebracht.

#### **4 Set-up**

Alle setups: de parameters kunnen afzonderlijk worden ingesteld in elk van de 4 setups. Zo kan 1 parameter 4 verschillende datawaarden hebben.

1 setup: de datawaarde is hetzelfde in alle setups.

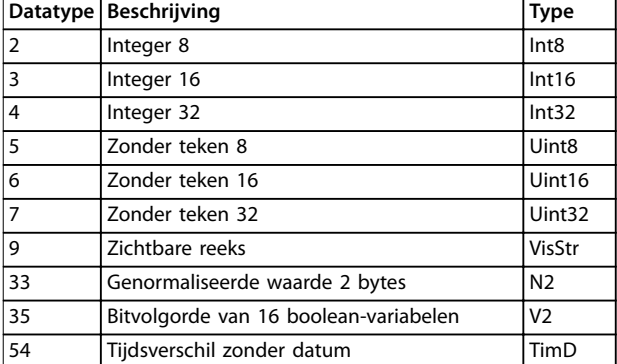

**Tabel 4.1 Datatype**

### 4.1.2 Conversie

In de fabrieksinstellingen worden de diverse attributen van elke parameter weergegeven. Parameterwaarden worden enkel als gehele getallen overgedragen. Om decimalen over te dragen, worden conversiefactoren gebruikt.

Een conversiefactor van 0,1 betekent dat de overgebrachte waarde met 0,1 vermenigvuldigd zal worden. De waarde 100 wordt dus gelezen als 10,0.

Voorbeelden: 0 s  $\Rightarrow$  conversie-index 0 0,00 s  $\Rightarrow$  conversie-index -2 0 ms ⇒ conversie-index -3 0,00 ms ⇒ conversie-index -5

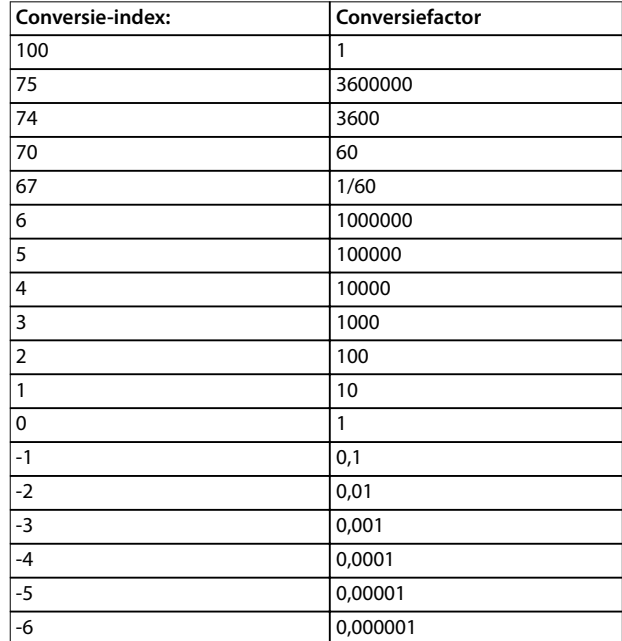

#### **Tabel 4.2 Conversietabel**

## 4.1.3 Actieve/inactieve parameters bij verschillende regelaarbesturingsmodi

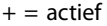

 $-$  = niet actief

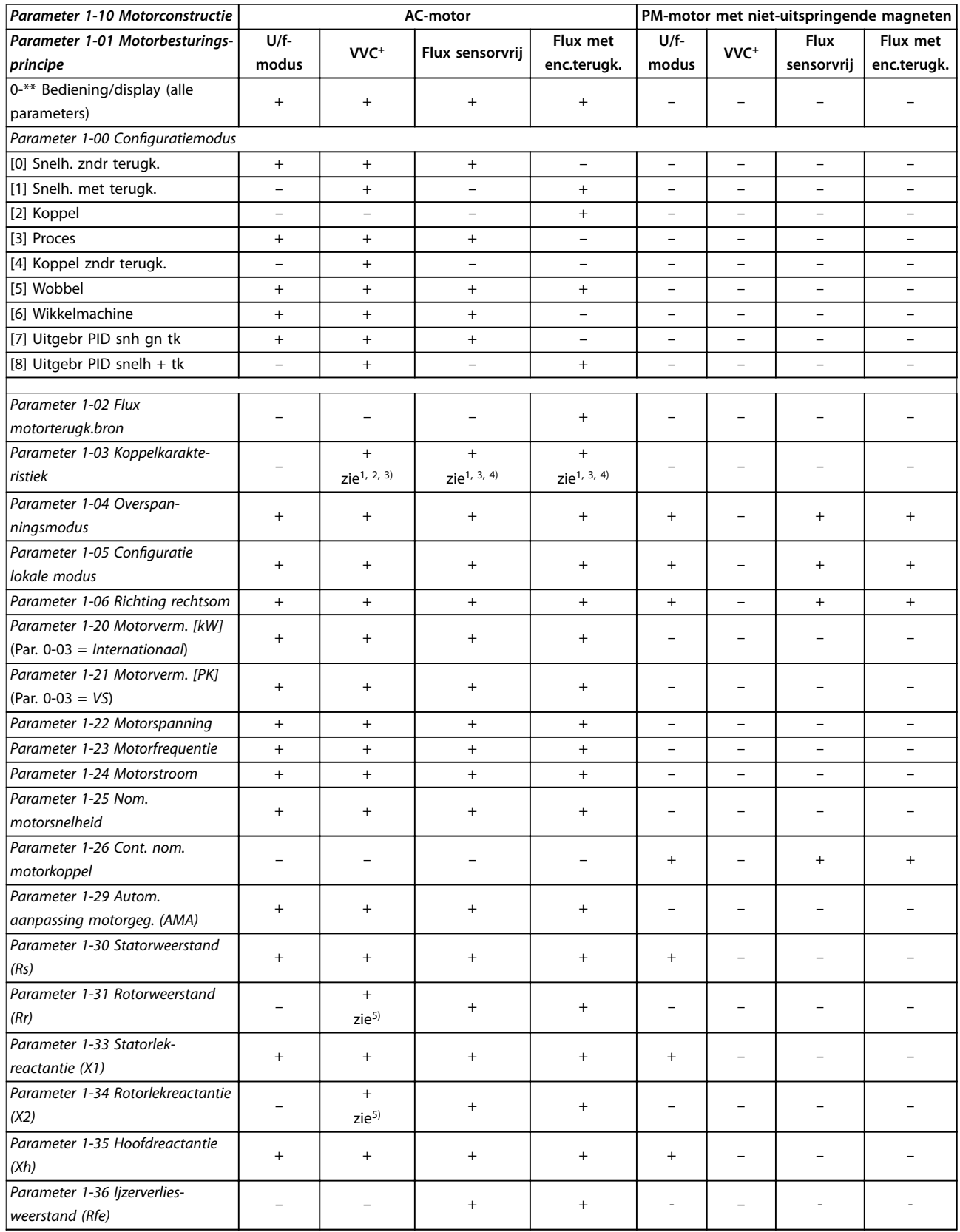

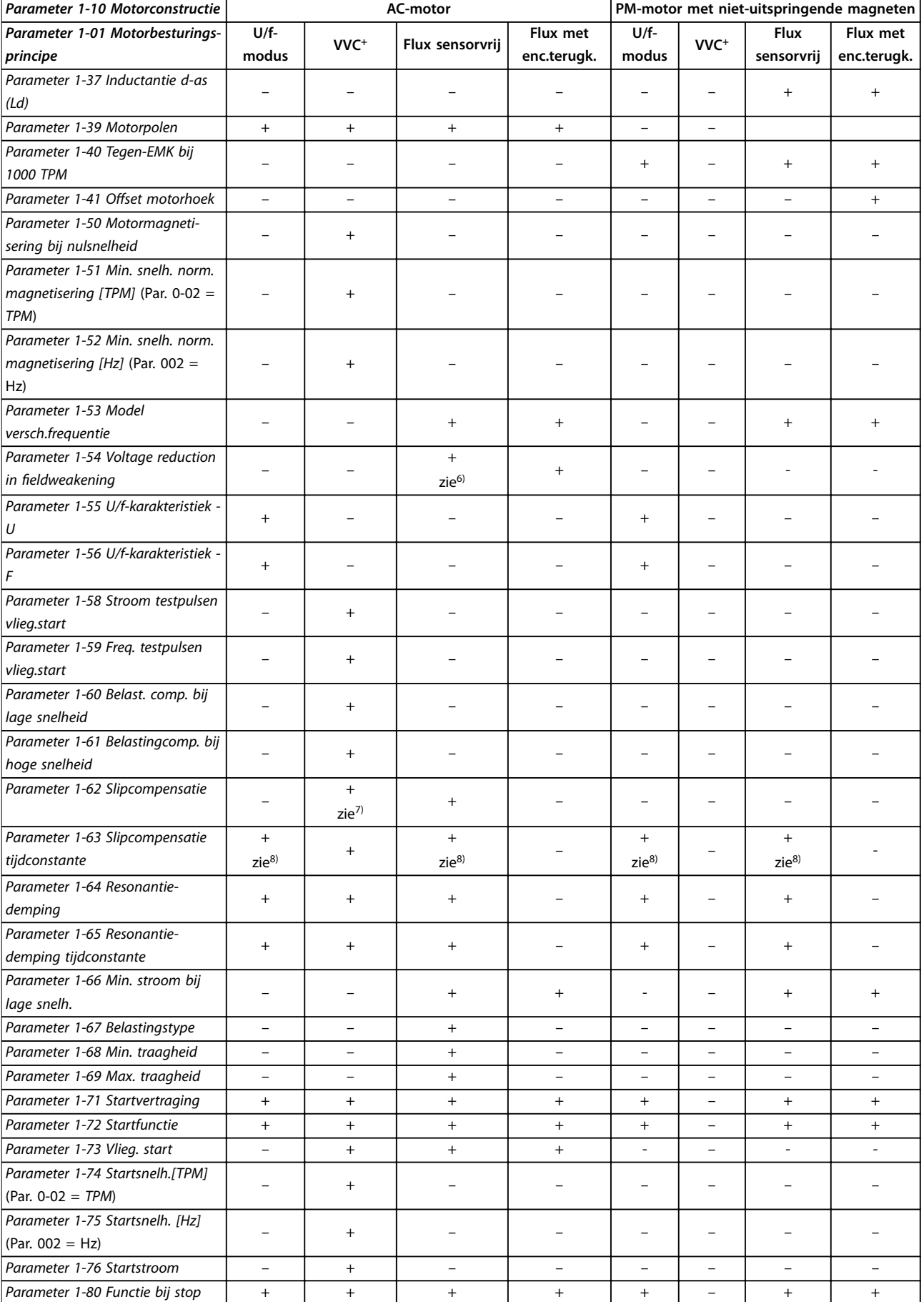

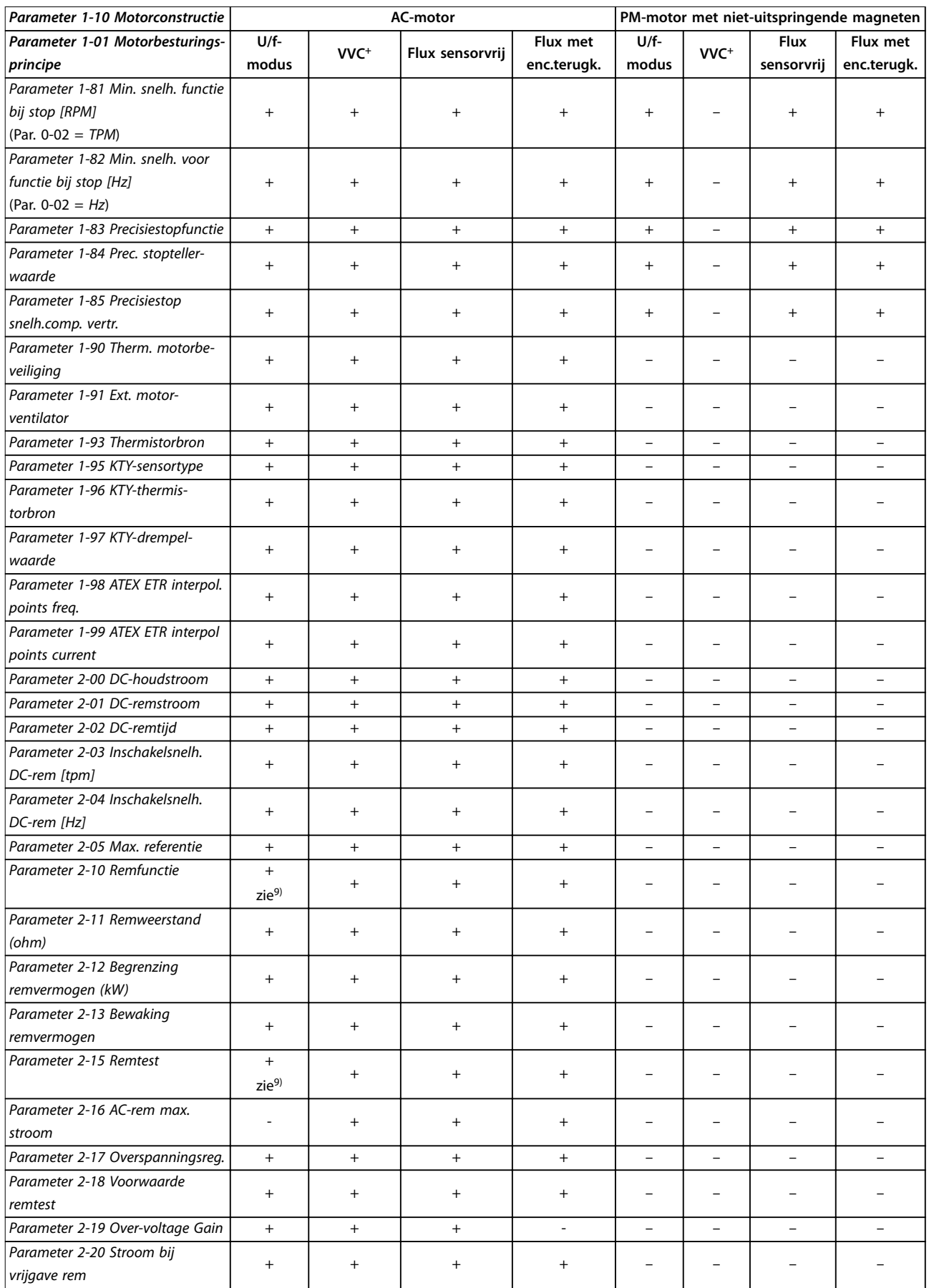

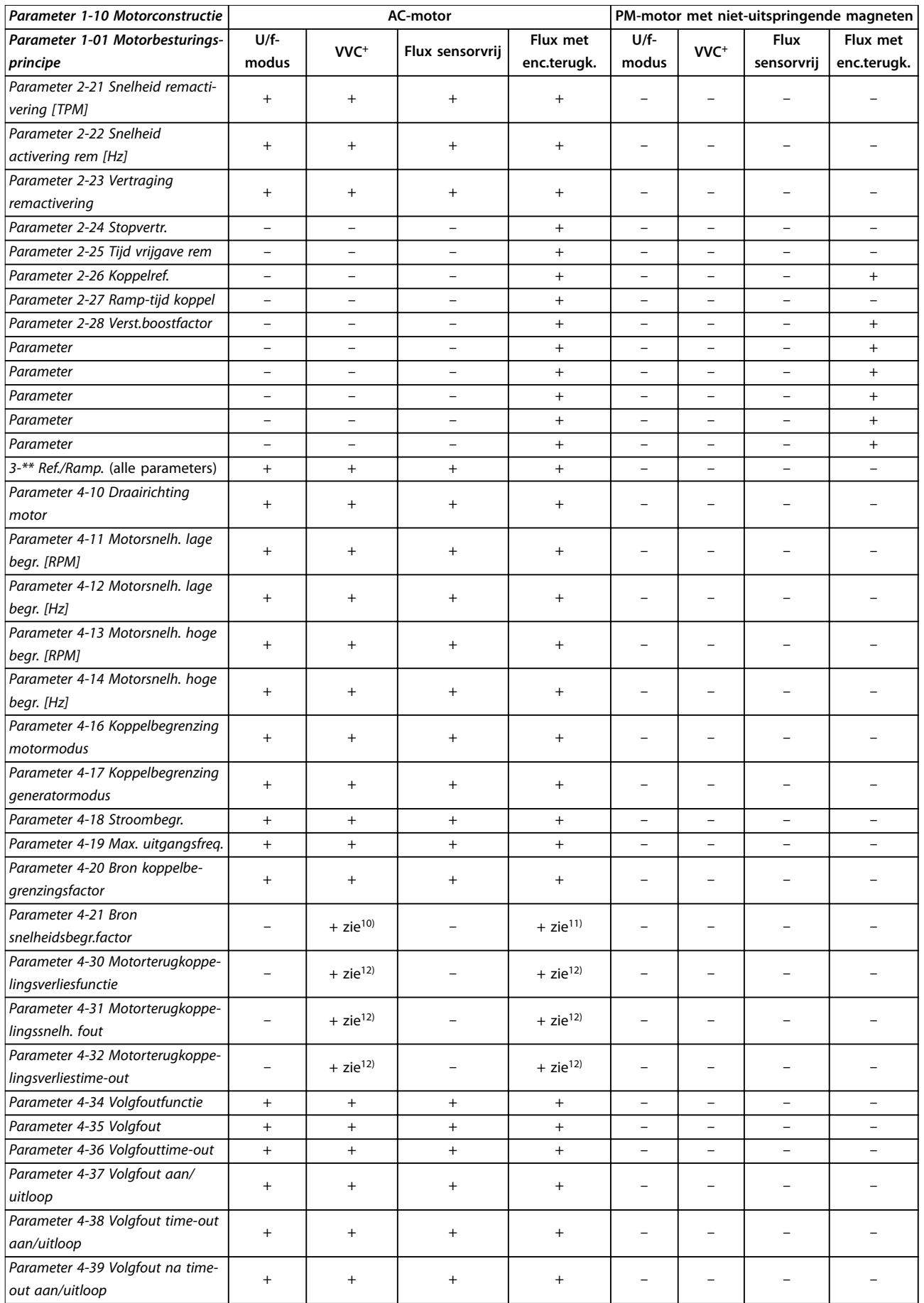

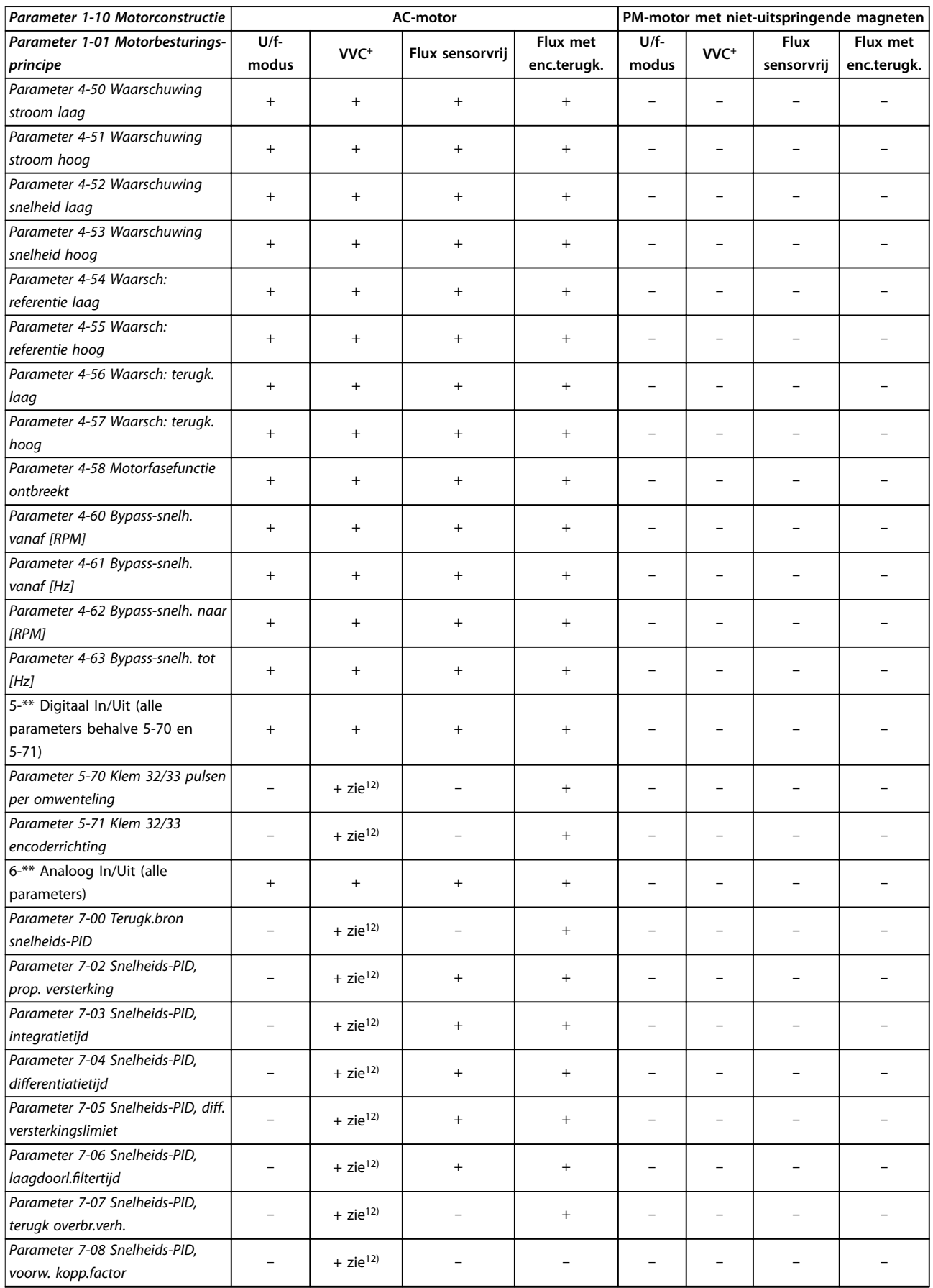

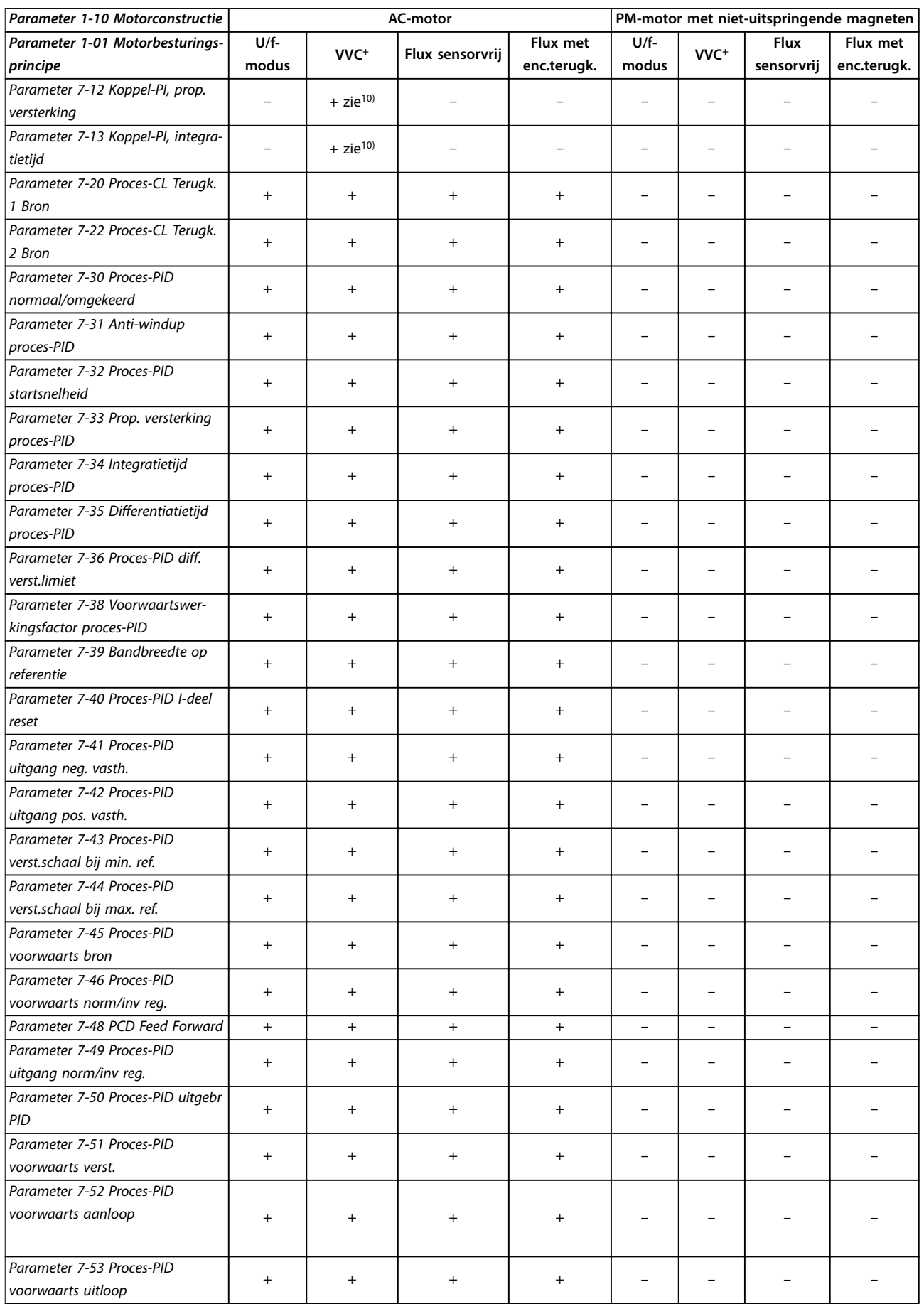

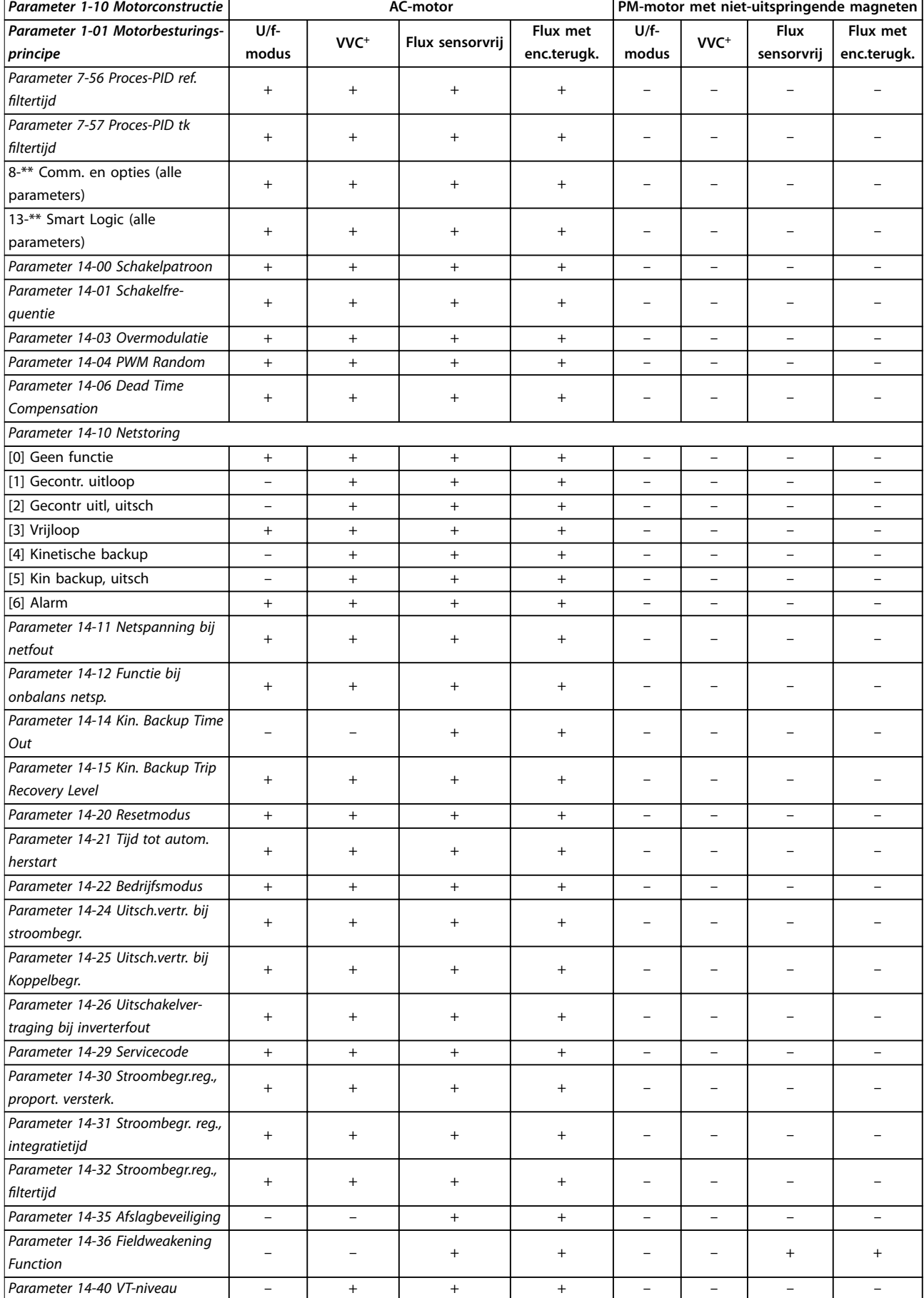

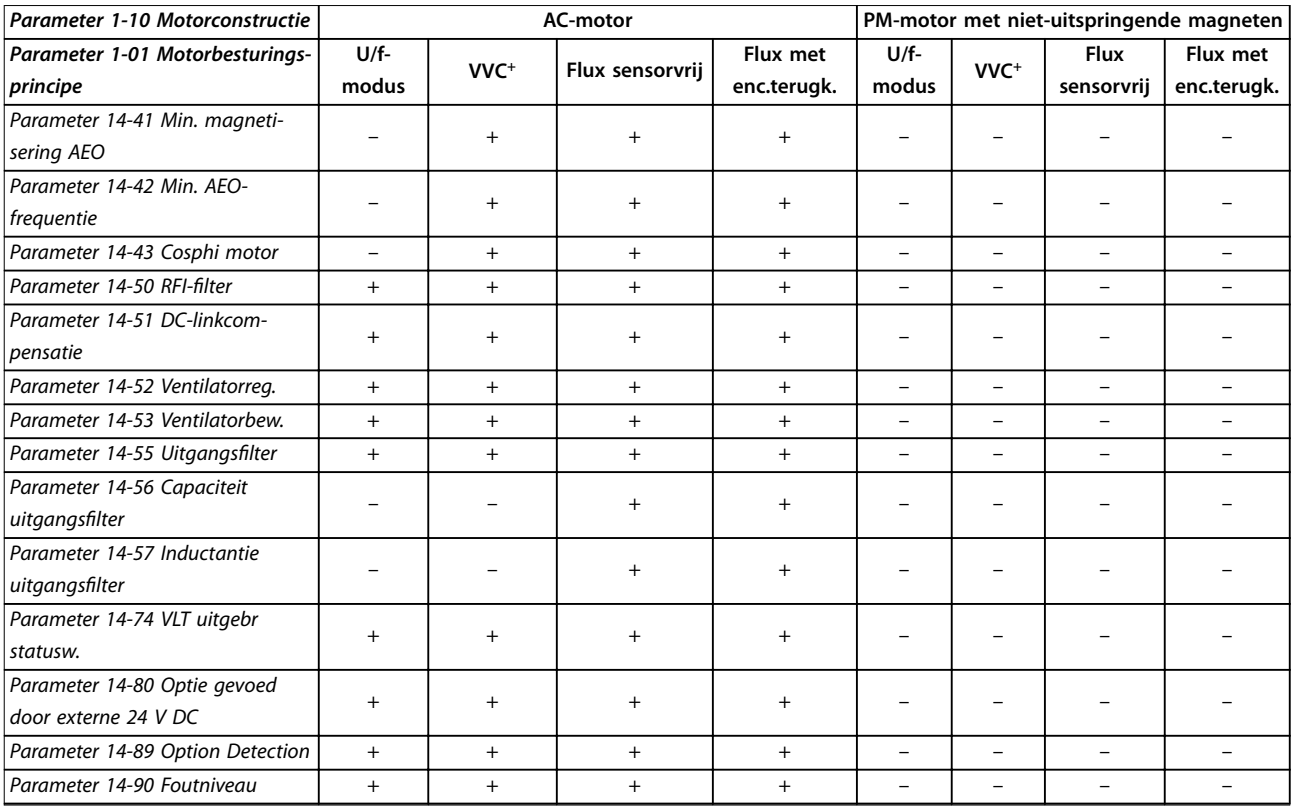

**Tabel 4.3 Actieve/inactieve parameters bij verschillende regelaarbesturingsmodi**

*1) Constant koppel.*

*2) Variabel koppel.*

*3) AEO.*

*4) Constant vermogen.*

*5) Gebruikt bij vliegende start.*

*6) Wordt gebruikt als [parameter 1-03 Koppelkarakteristiek](#page-37-0) is ingesteld op Constant vermogen.*

*7) Niet gebruikt als [parameter 1-03 Koppelkarakteristiek](#page-37-0) is ingesteld op Variabel koppel.*

*8) Maakt deel uit van resonantiedemping.*

*9) Niet voor AC-rem.*

*10) Koppel zonder terugkoppeling.*

*11) Koppel.*

*12) Snelheid met terugkoppeling*

## 4.1.4 0-\*\* Bediening/display

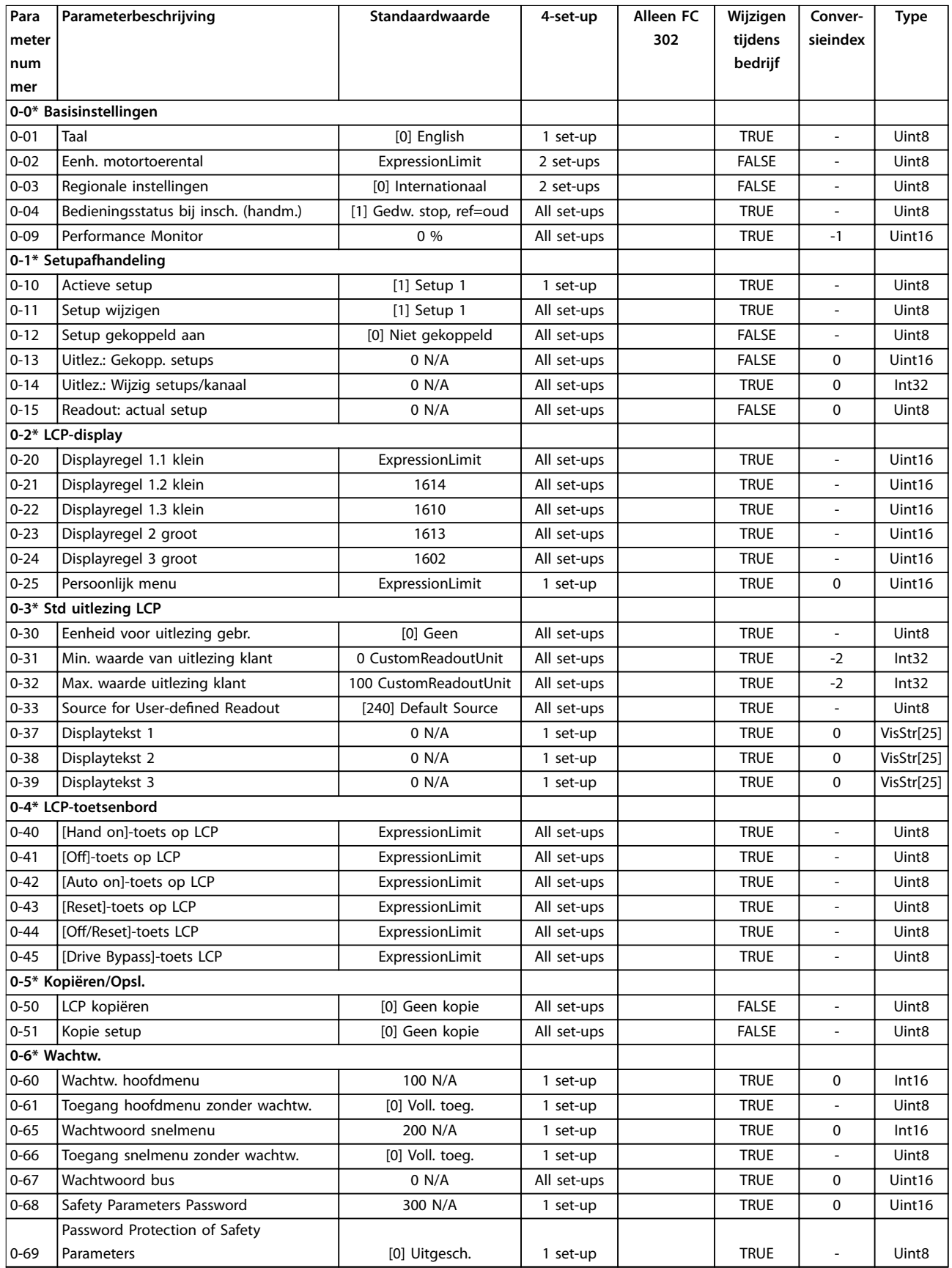

## 4.1.5 1-\*\* Belasting & motor

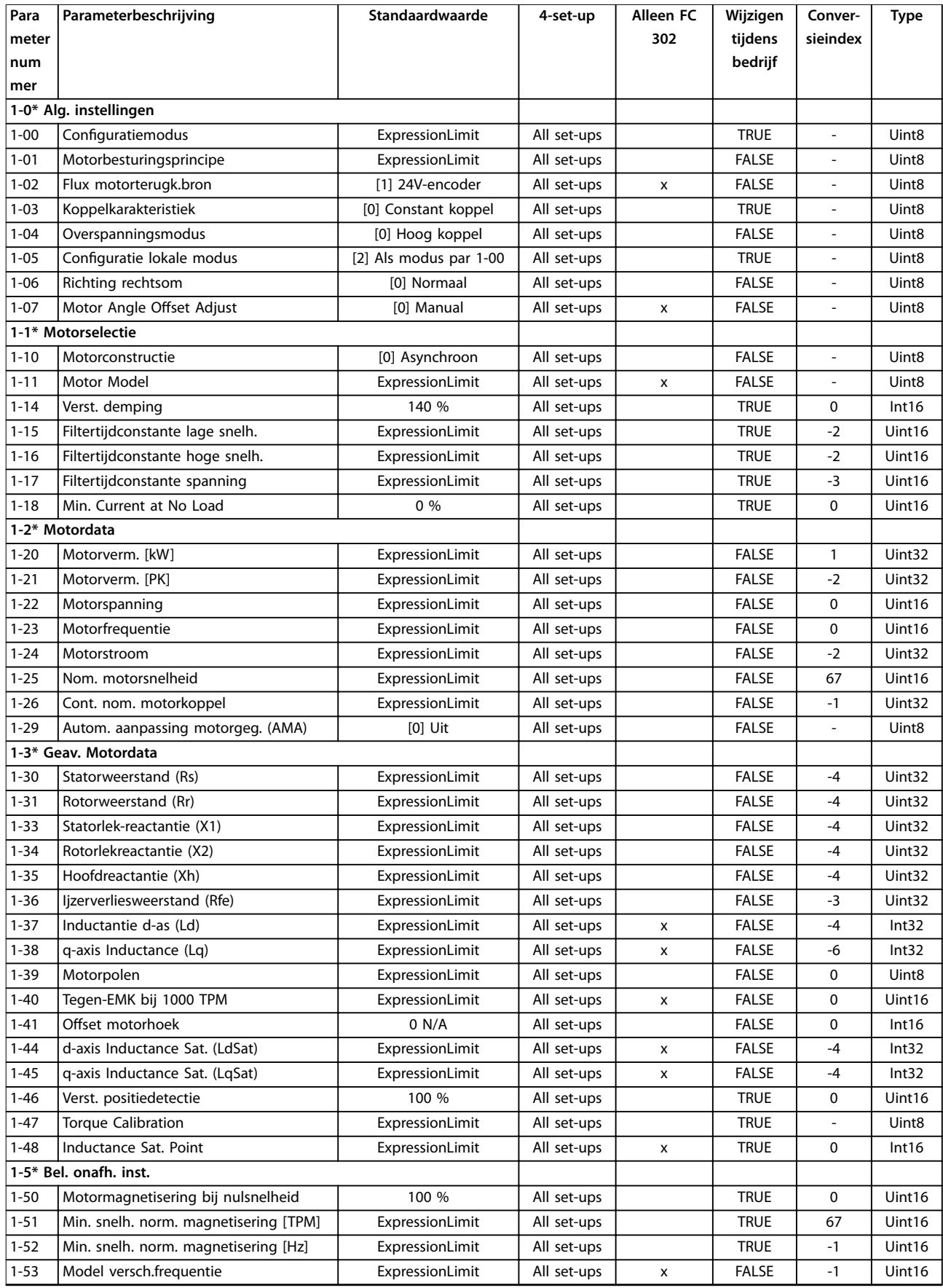

### **Parameterlijsten VLT**® **AutomationDrive FC 301/302**

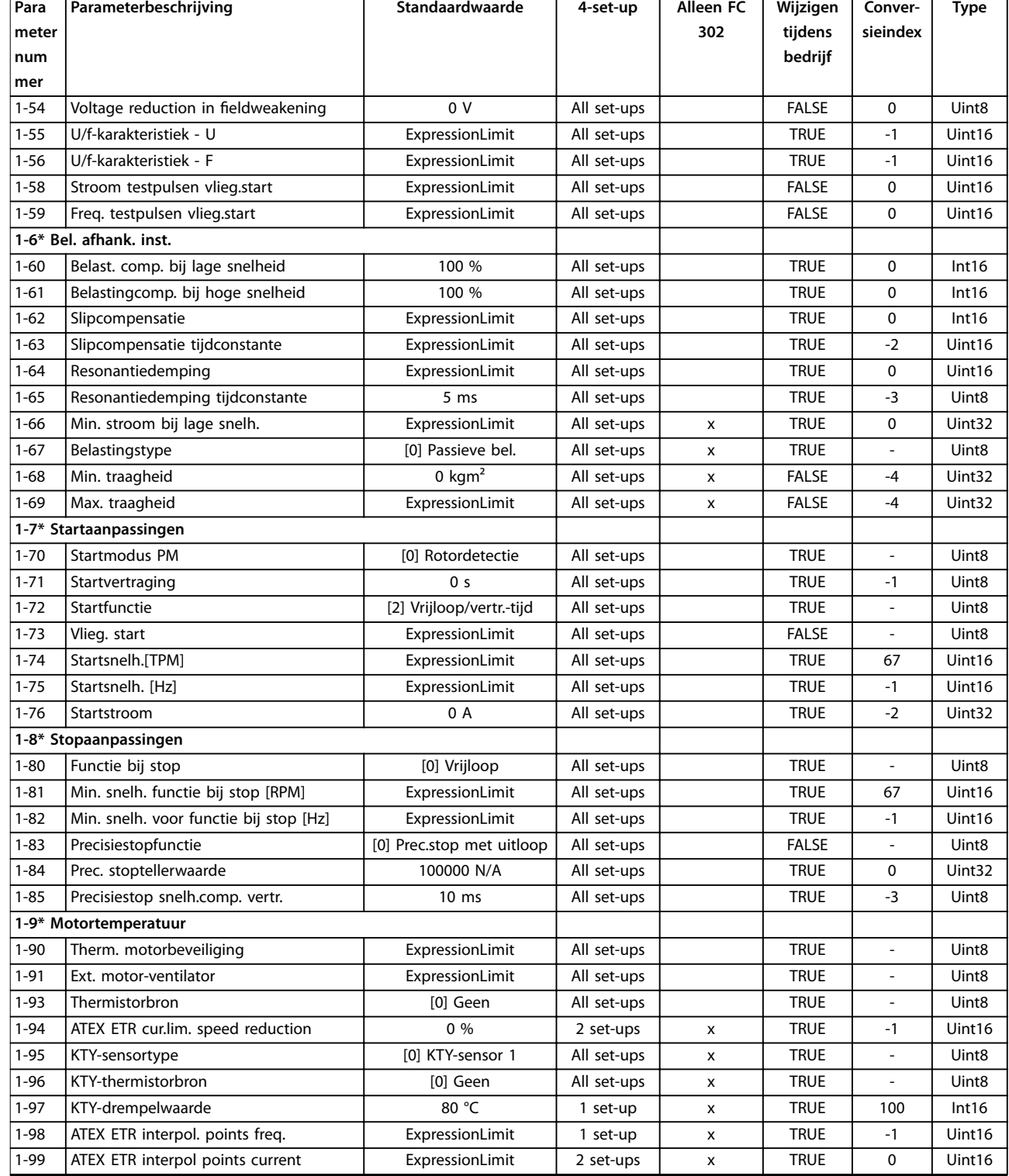

## 4.1.6 2-\*\* Remmen

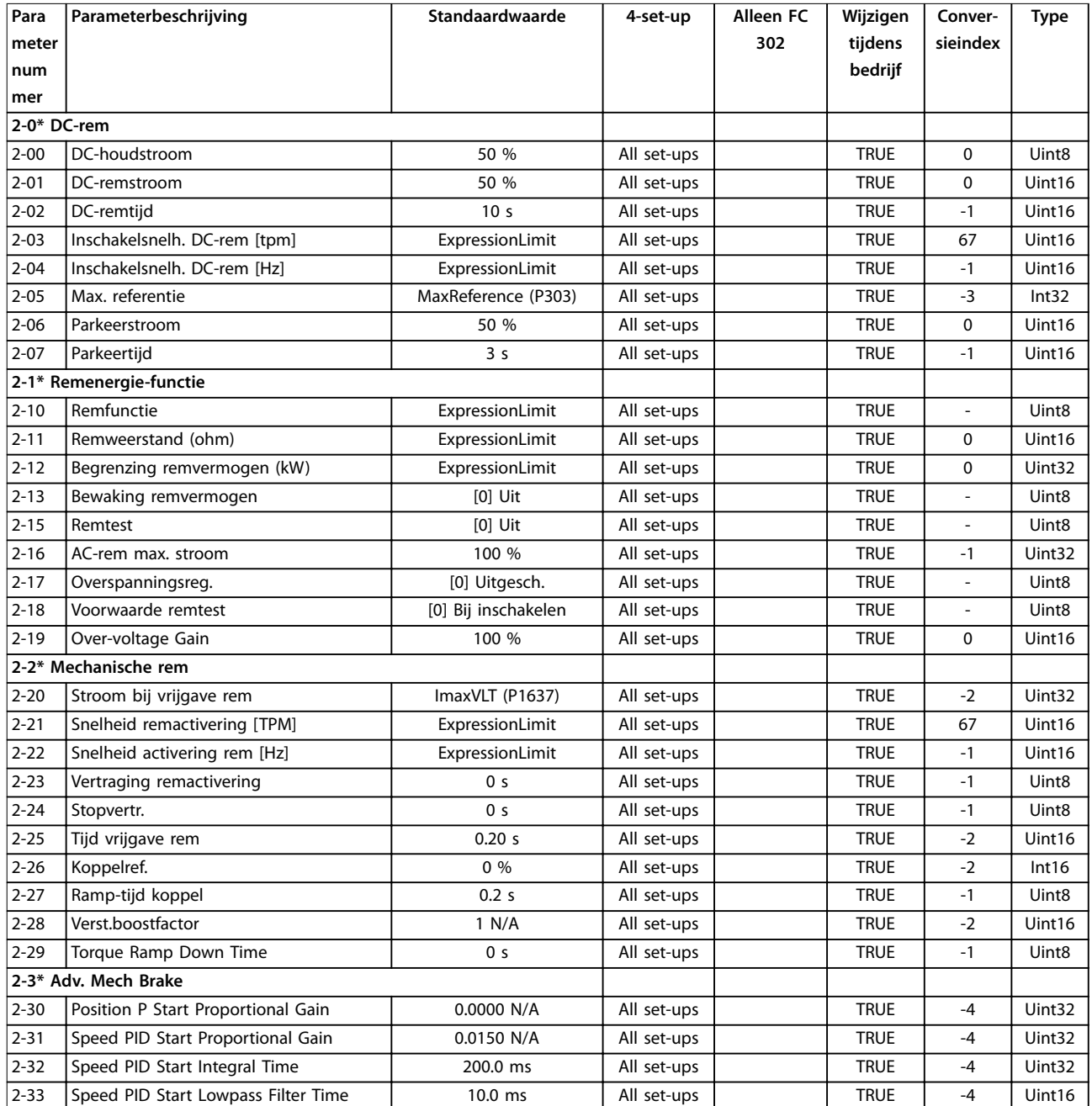

## 4.1.7 3-\*\* Ref./Ramp.

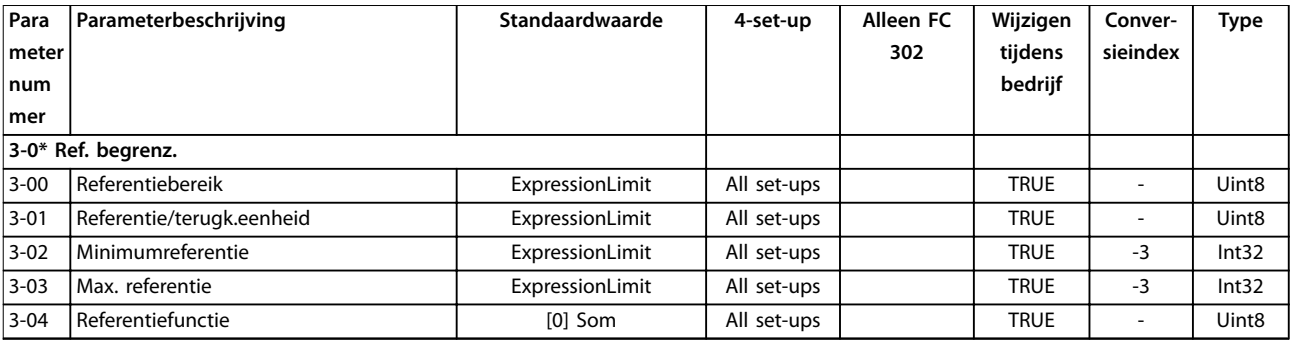

**Wijzigen Conver-**

**Type**

Danfoss

**Para Parameterbeschrijving Standaardwaarde 4-set-up Alleen FC**

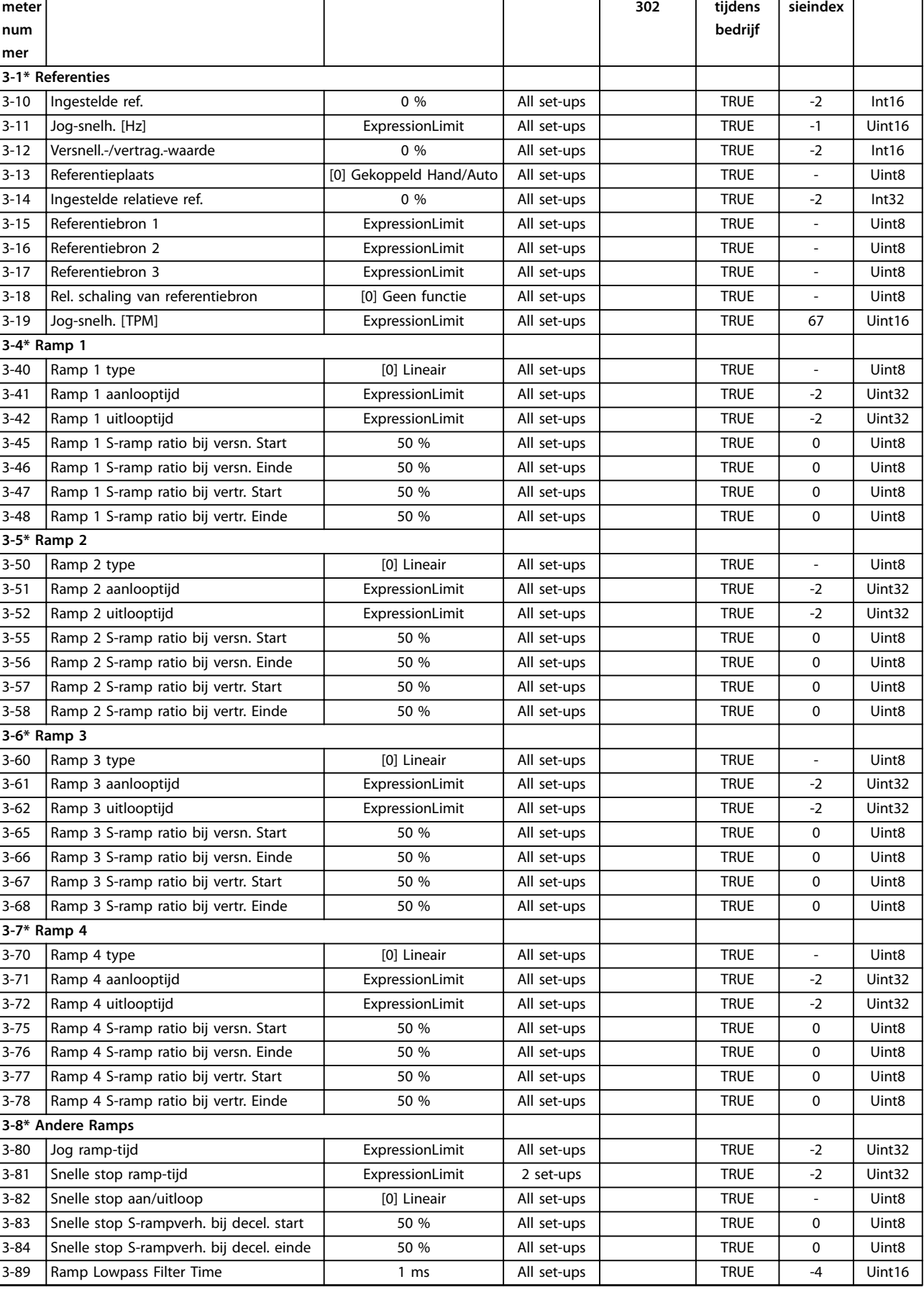

Danfoss

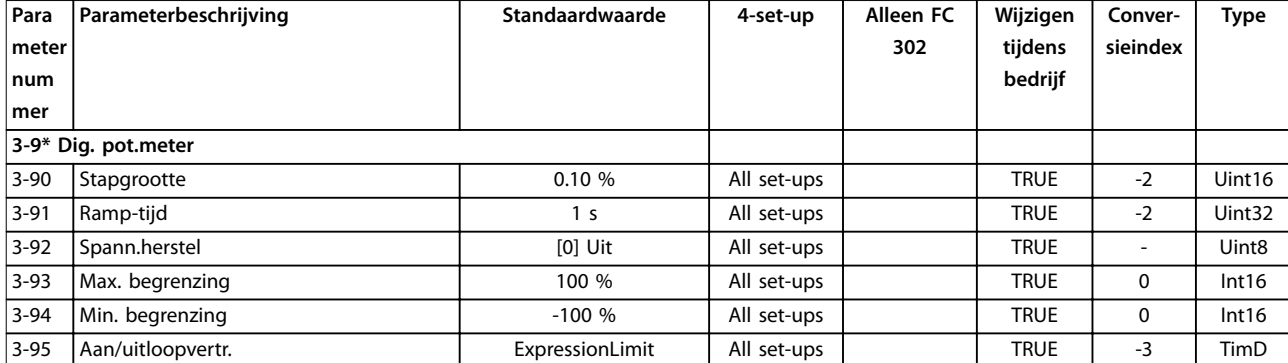

## 4.1.8 4-\*\* Limits/Warnings (Begrenzingen/waarsch.)

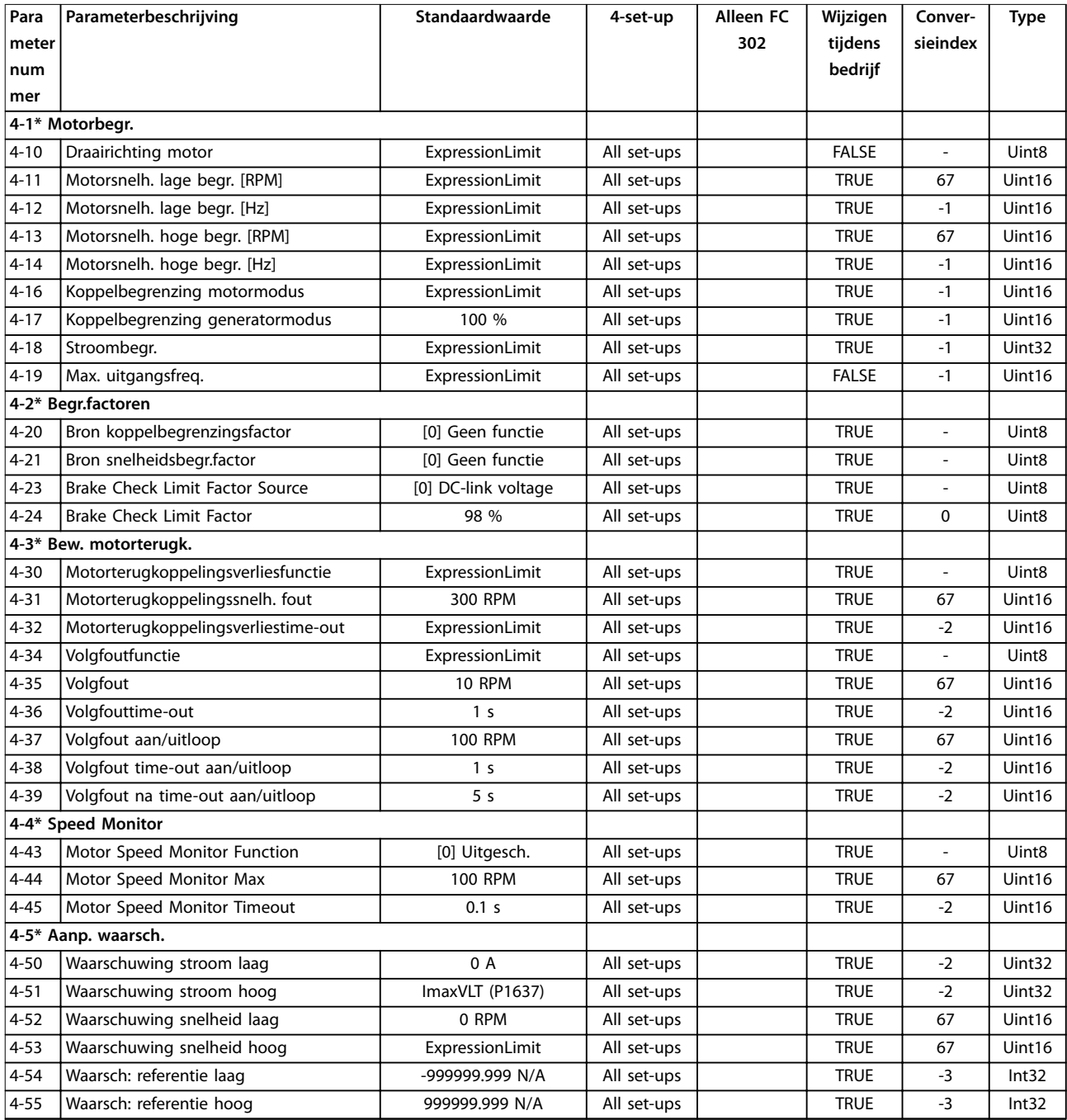

### **Parameterlijsten VLT**® **AutomationDrive FC 301/302**

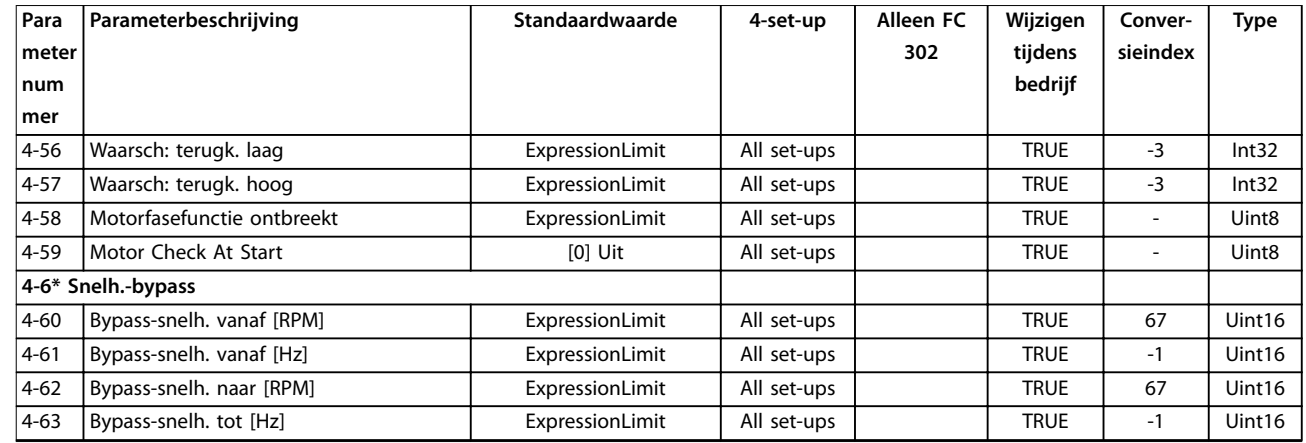

## 4.1.9 5-\*\* Digitaal In/Uit

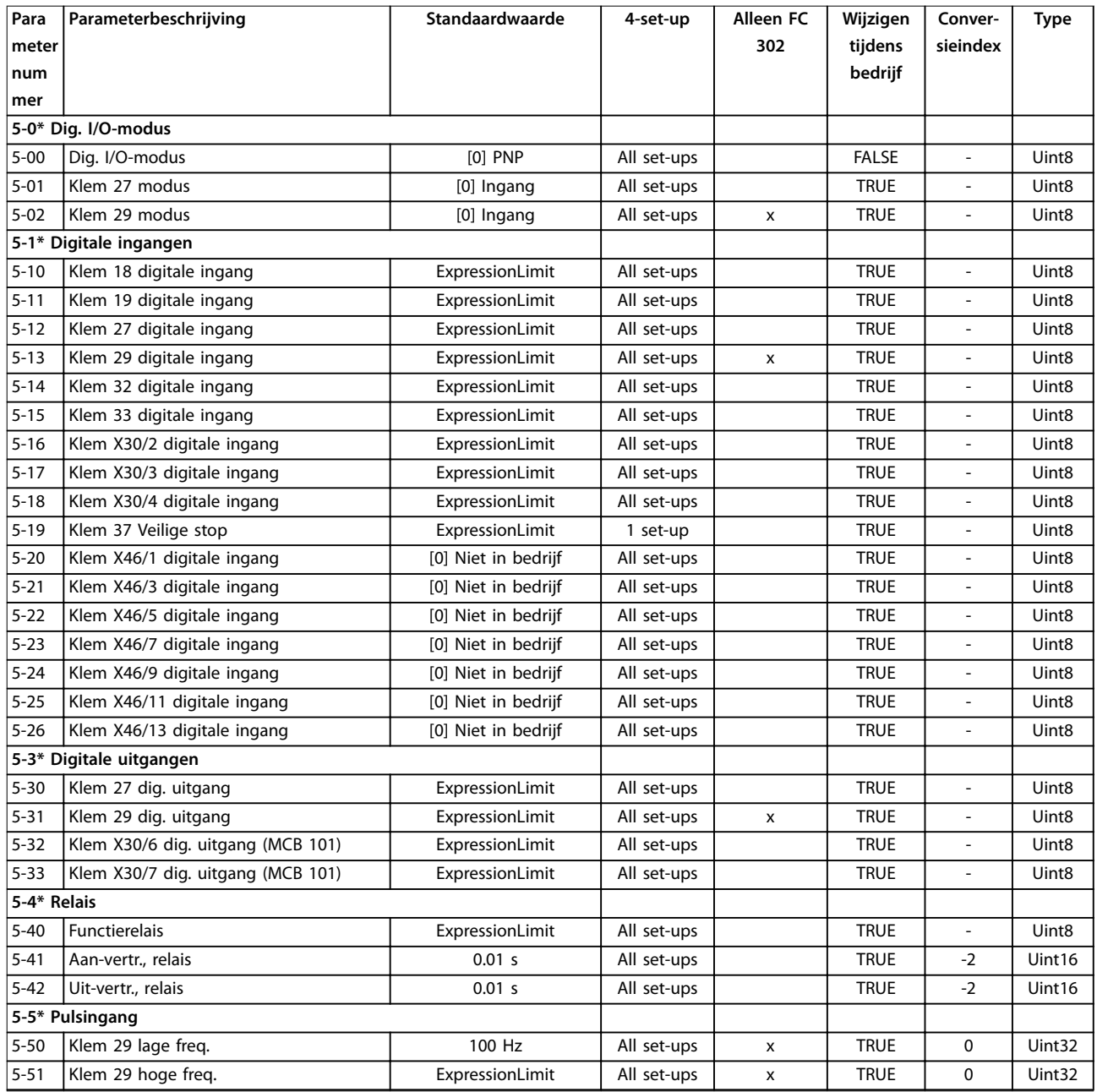

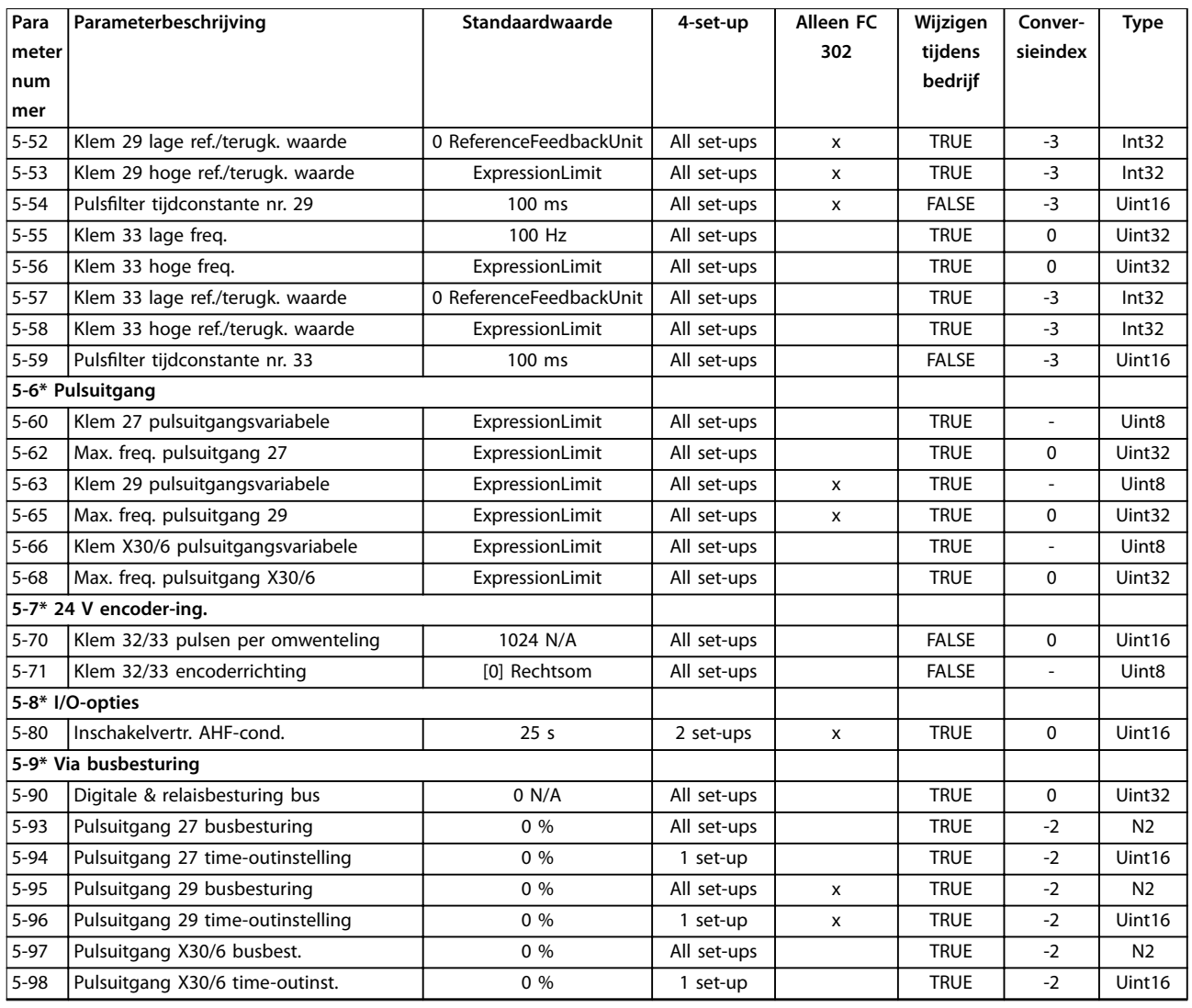

## 4.1.10 6-\*\* Analoog In/Uit

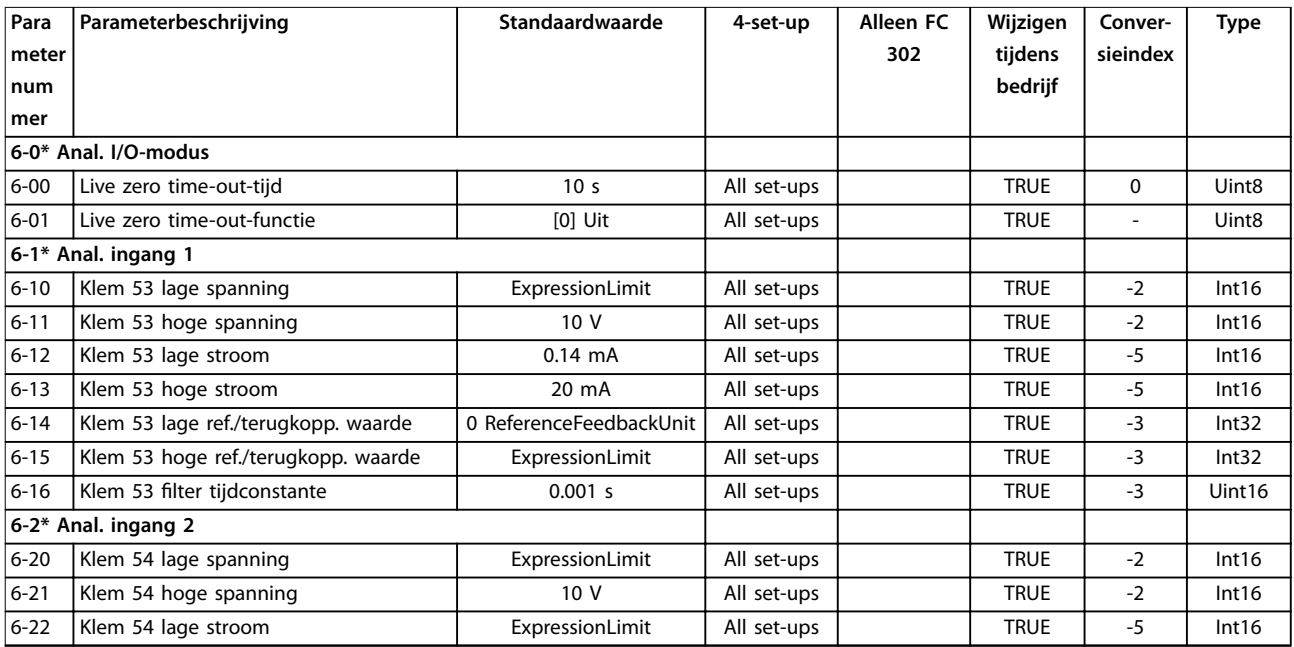

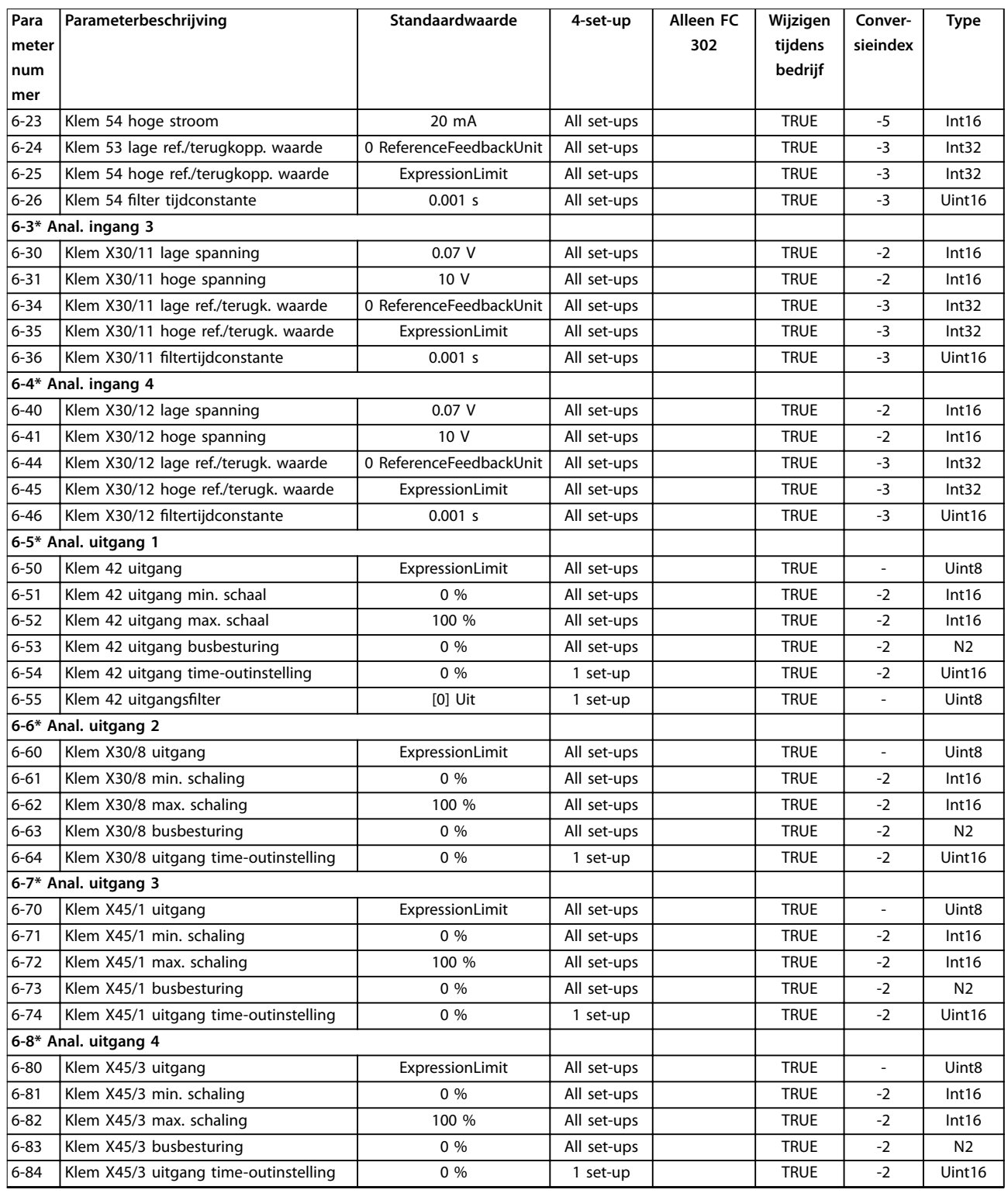

## 4.1.11 7-\*\* Regelaars

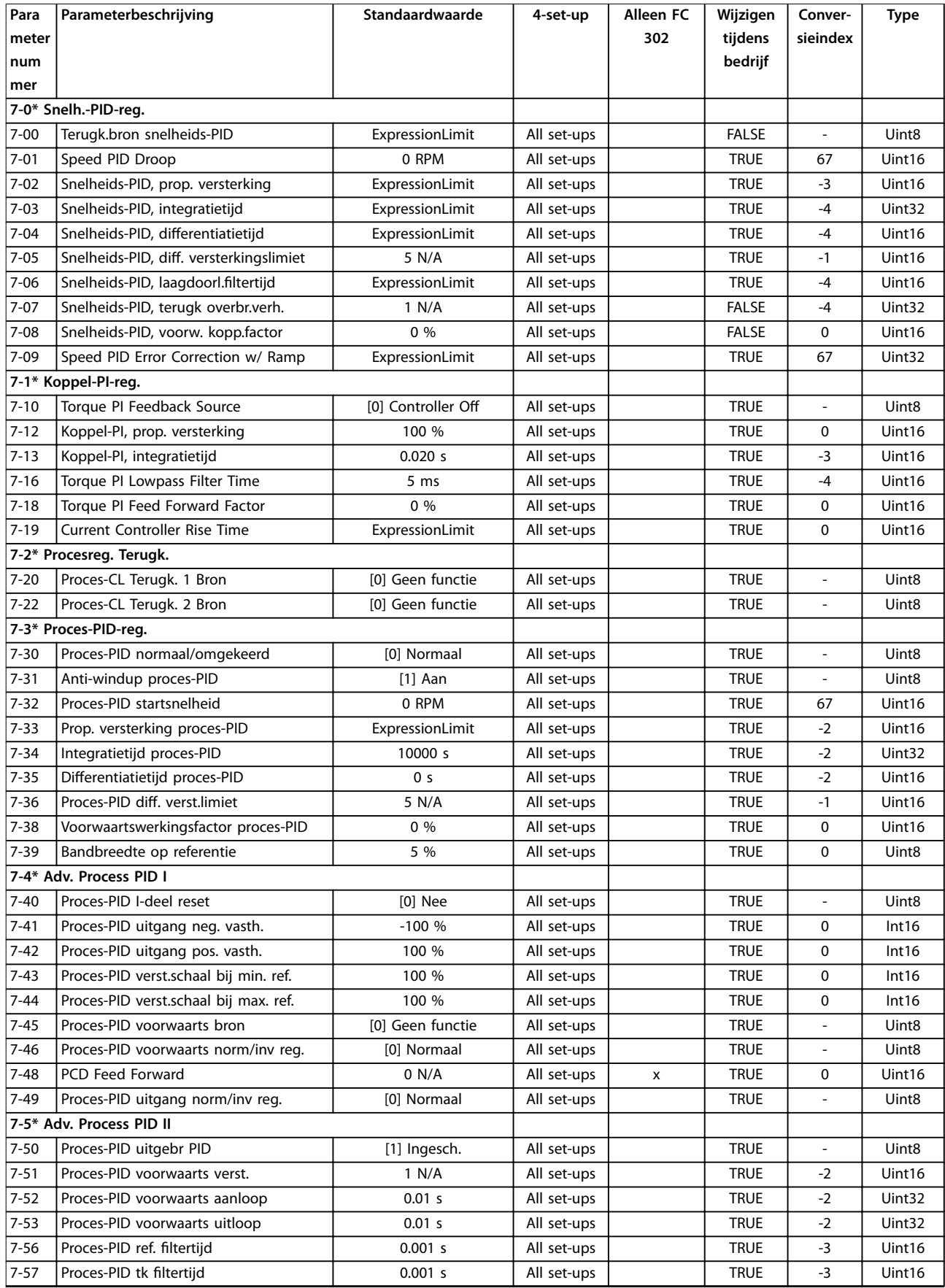

## 4.1.12 8-\*\* Comm. en opties

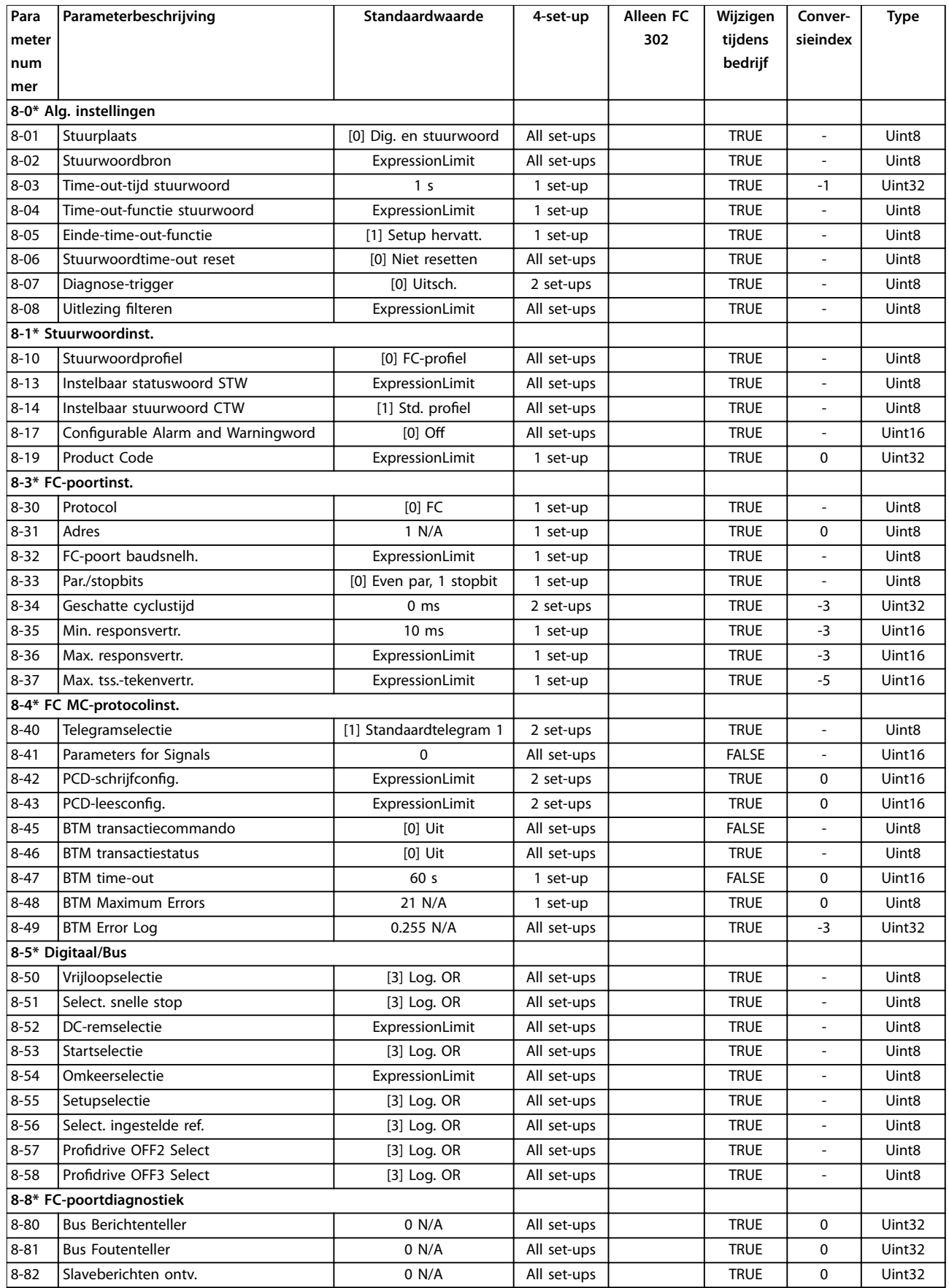
Danfoss

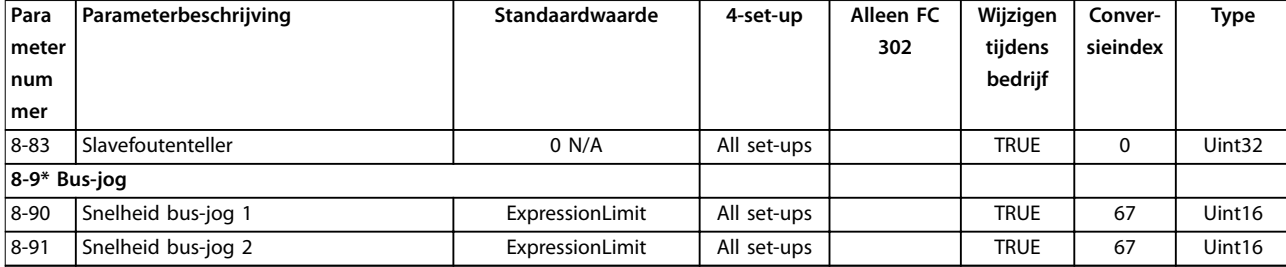

### 4.1.13 9-\*\* PROFIdrive

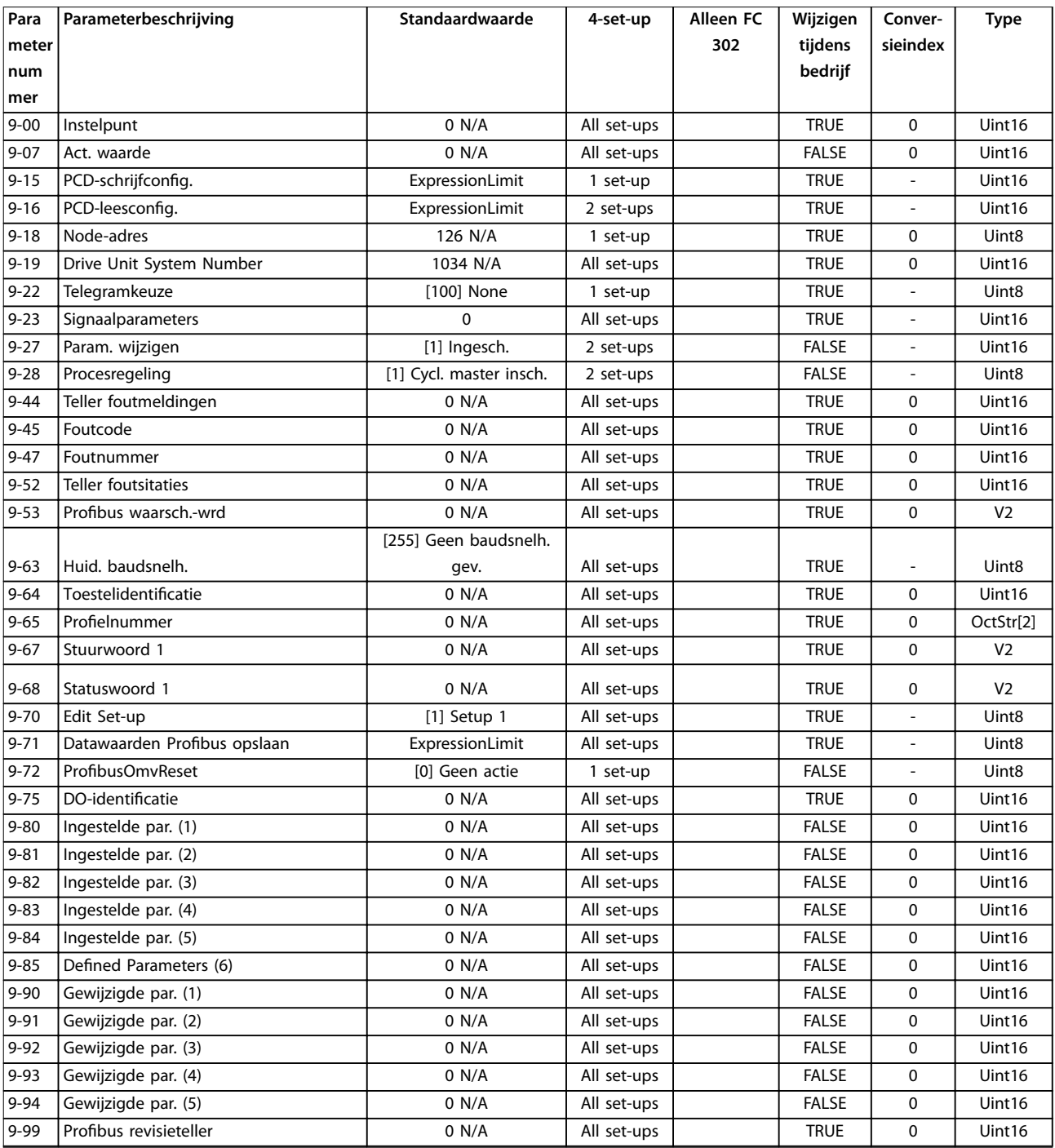

## 4.1.14 10-\*\* CAN-veldbus

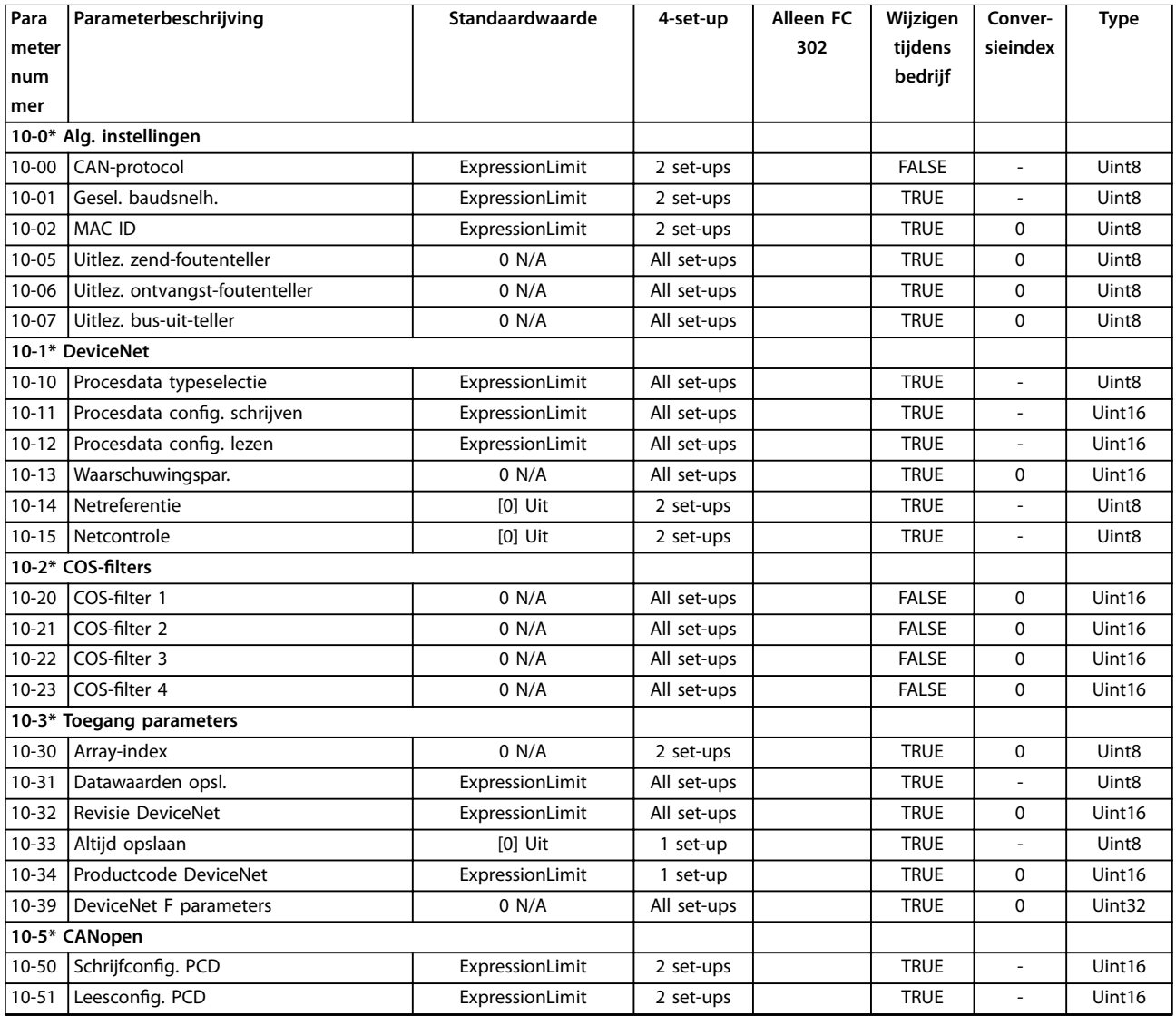

## 4.1.15 12-\*\* Ethernet

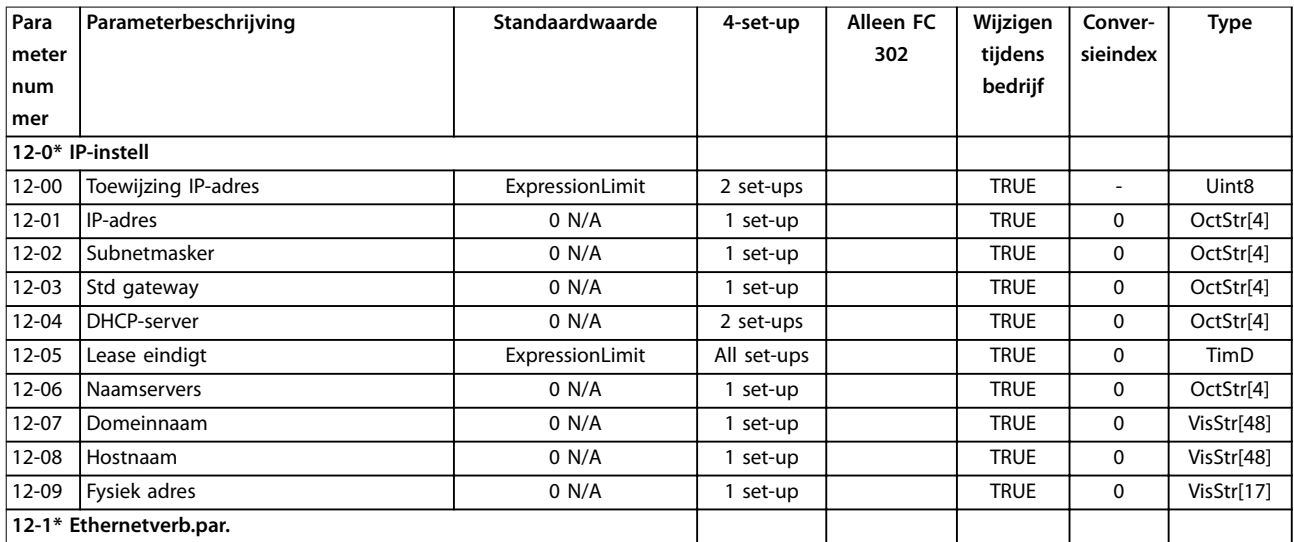

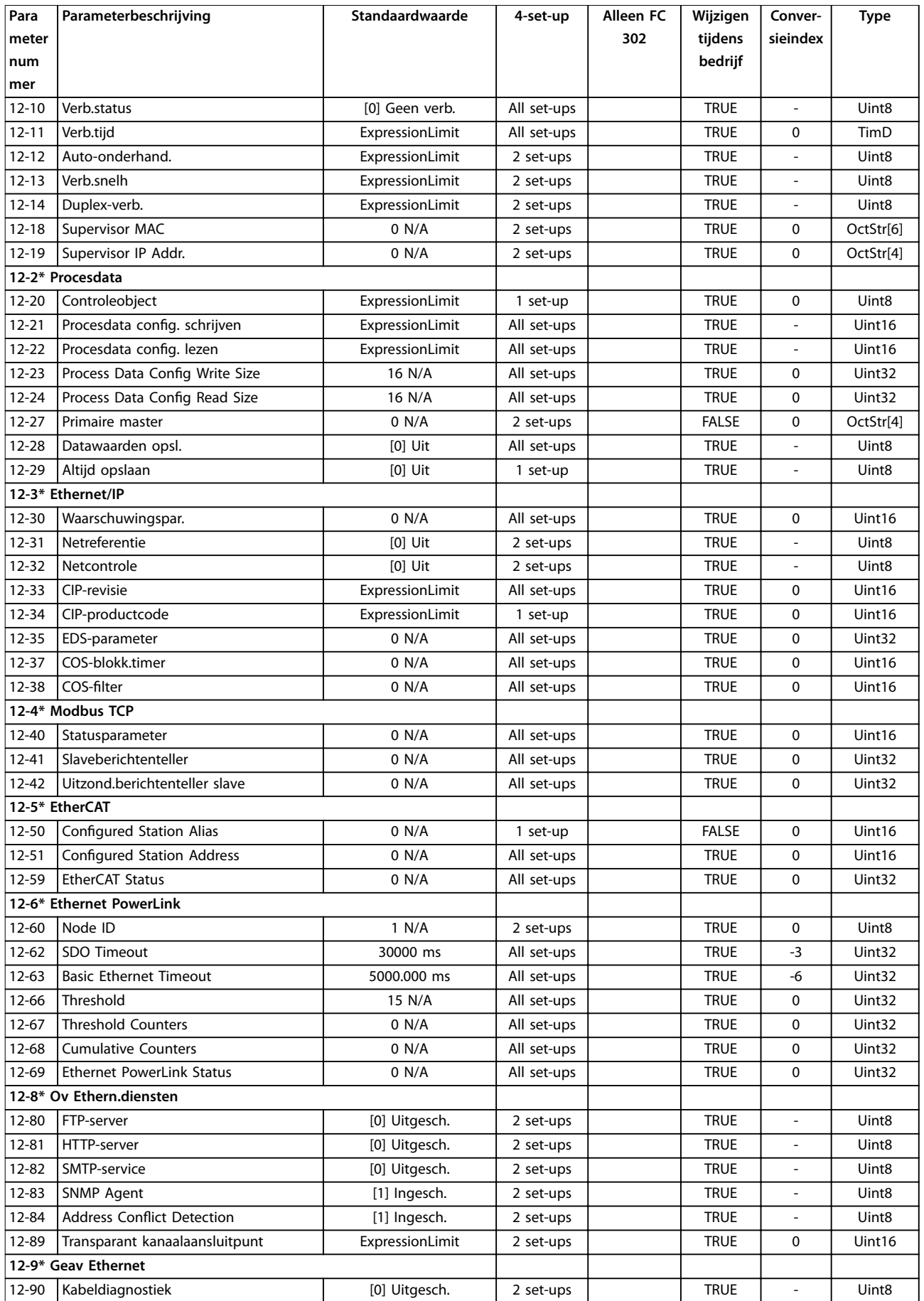

Danfoss

### **Parameterlijsten VLT**® **AutomationDrive FC 301/302**

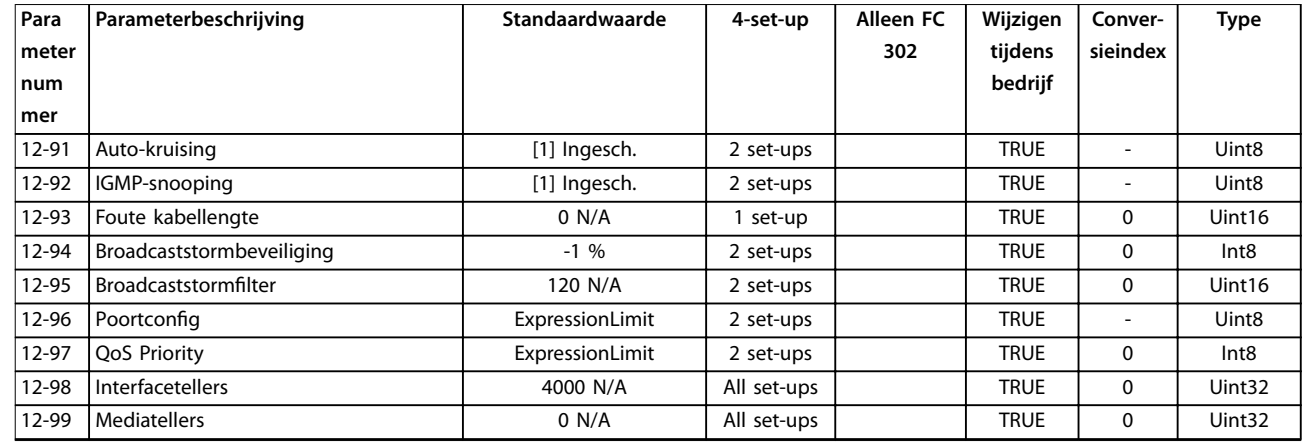

## 4.1.16 13-\*\* Smart Logic

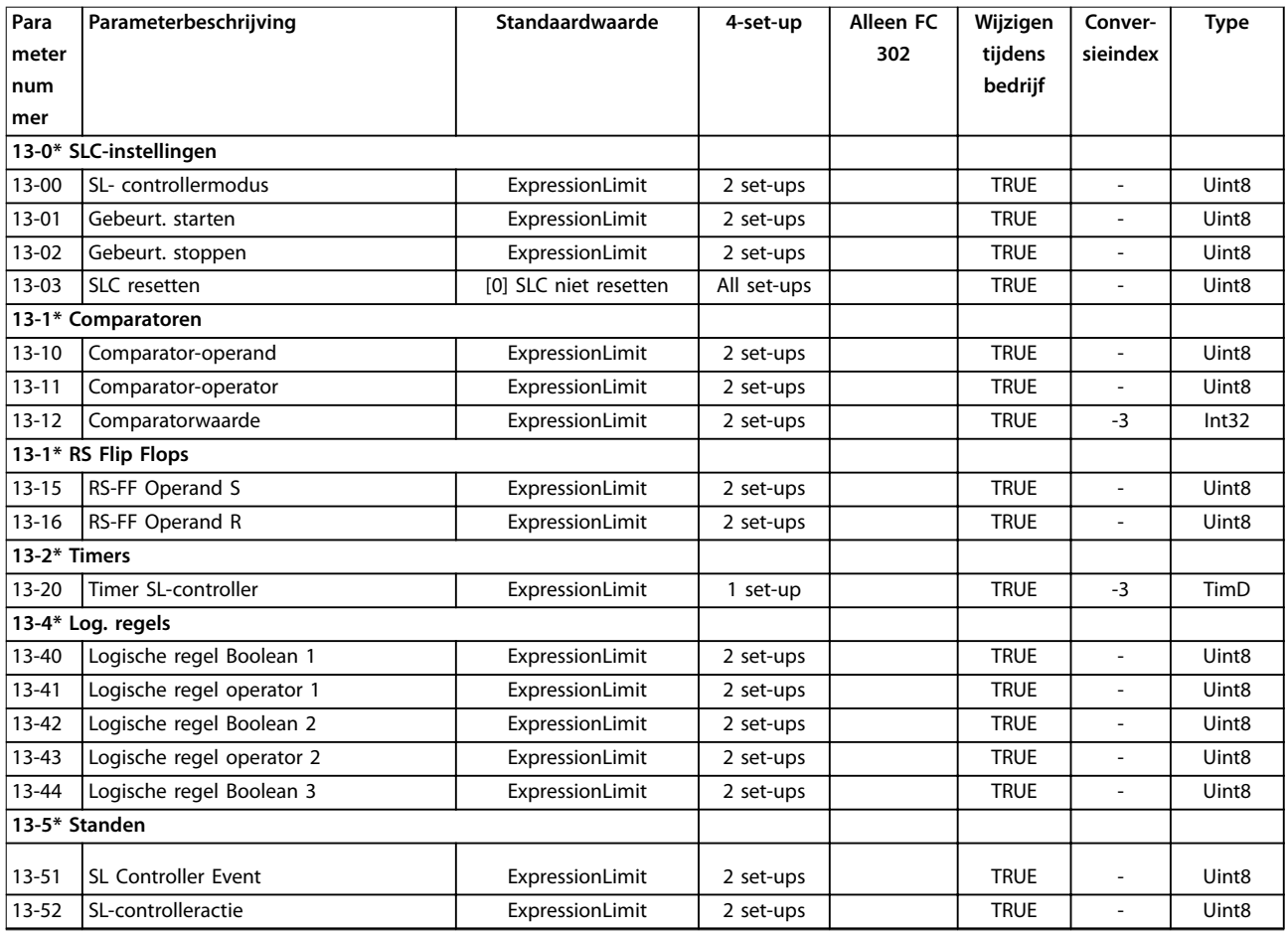

## 4.1.17 14-\*\* Speciale functies

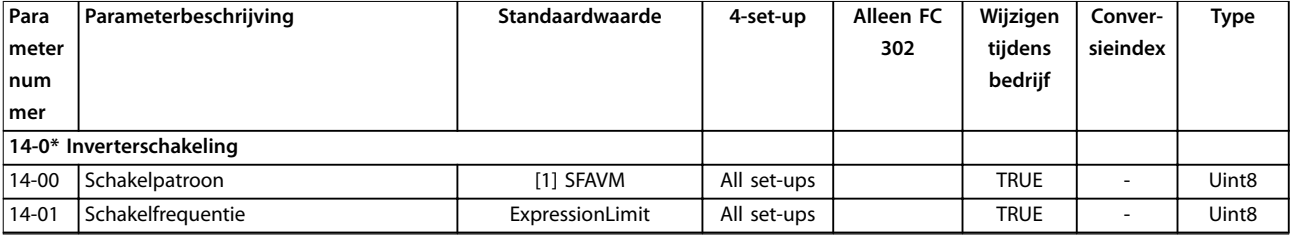

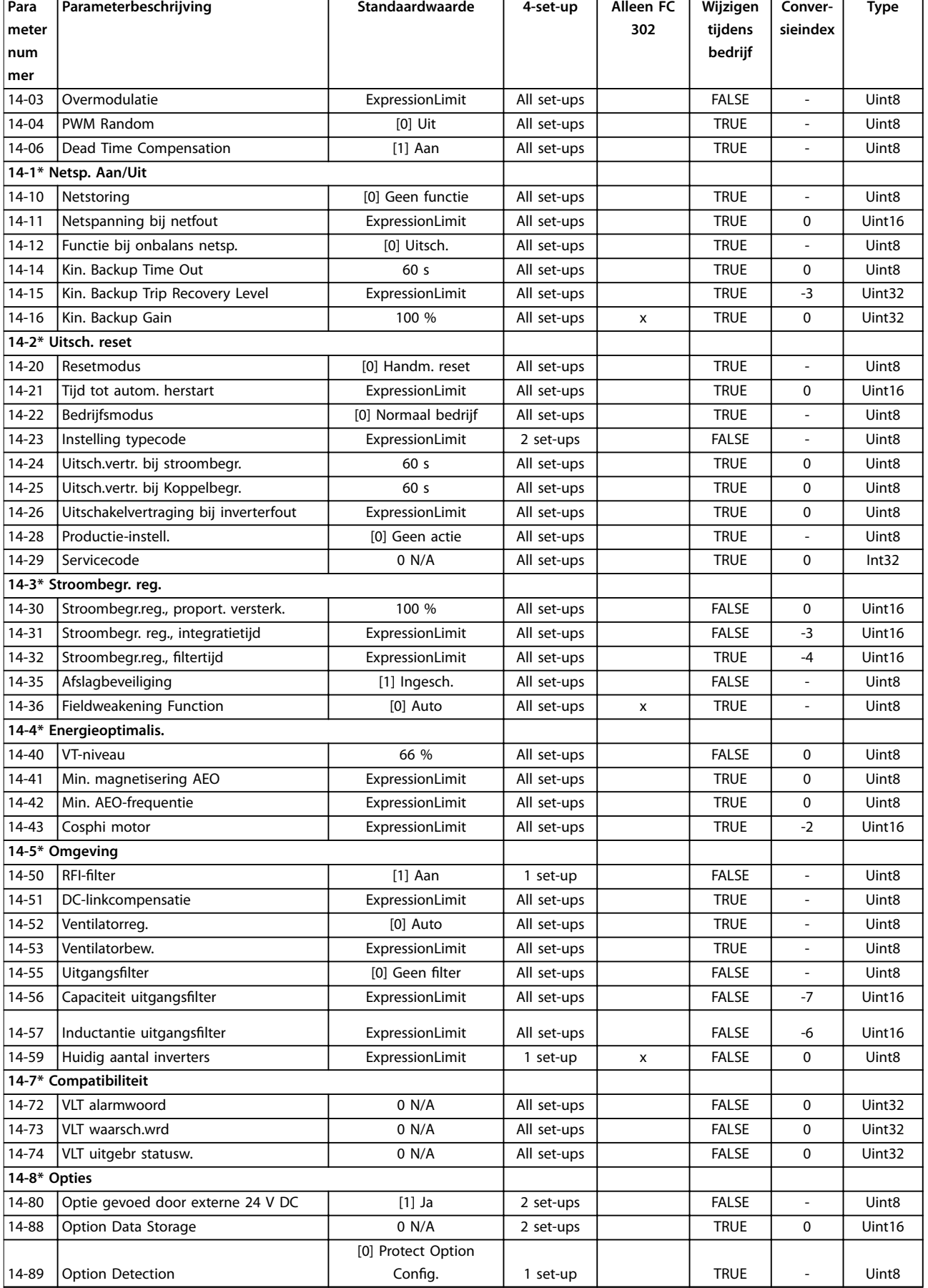

٦

Danfoss

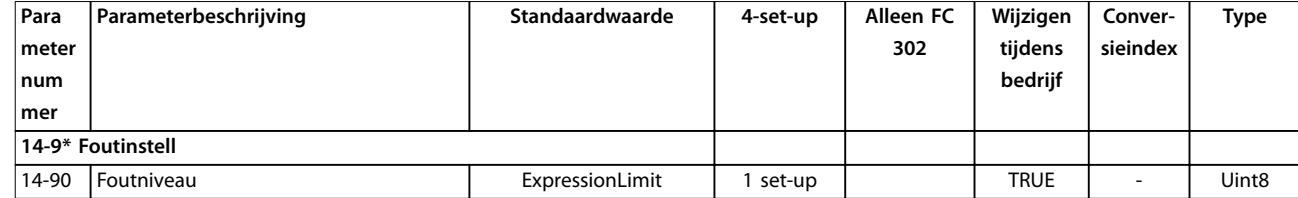

## 4.1.18 15-\*\* Geg. omvormer

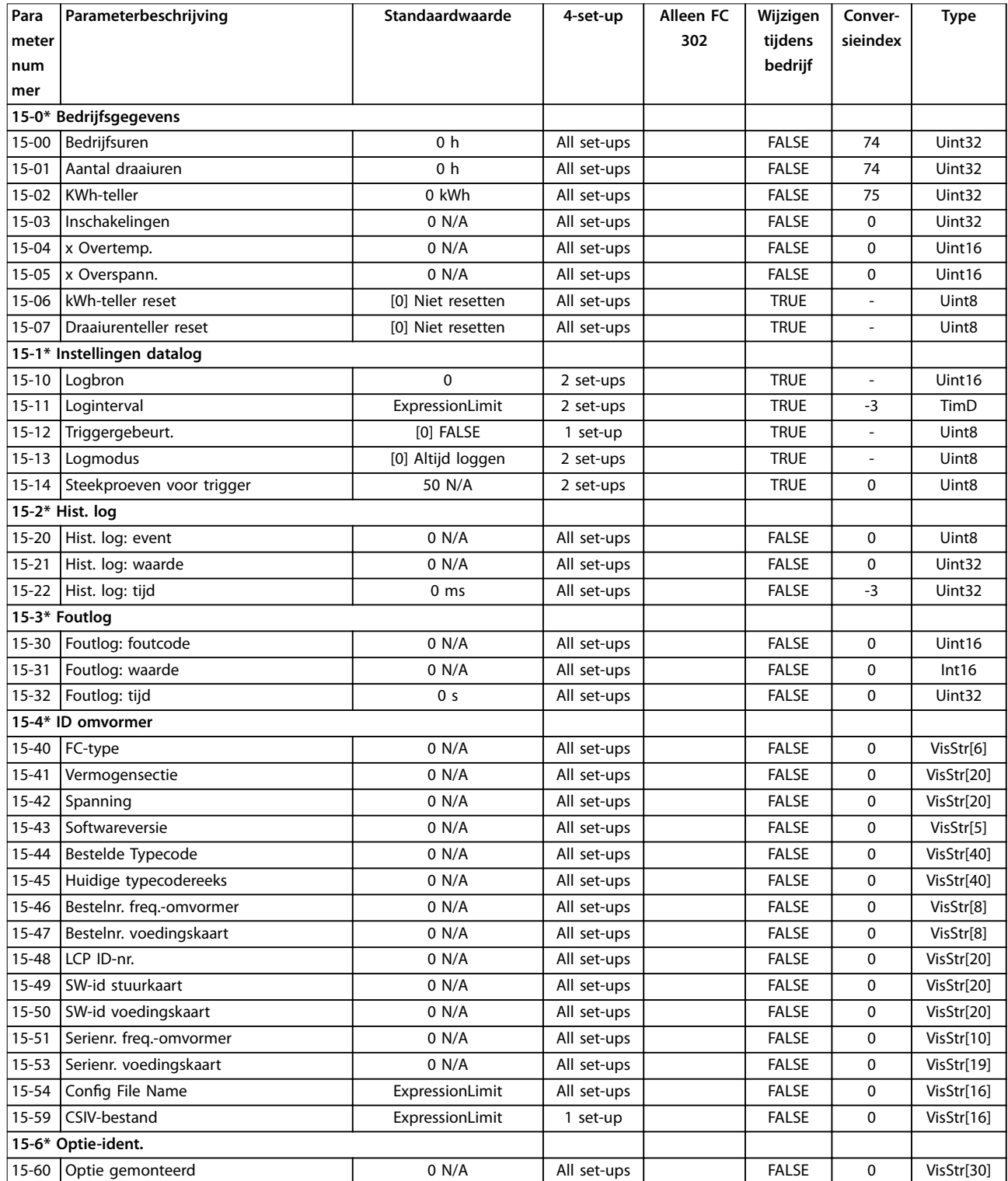

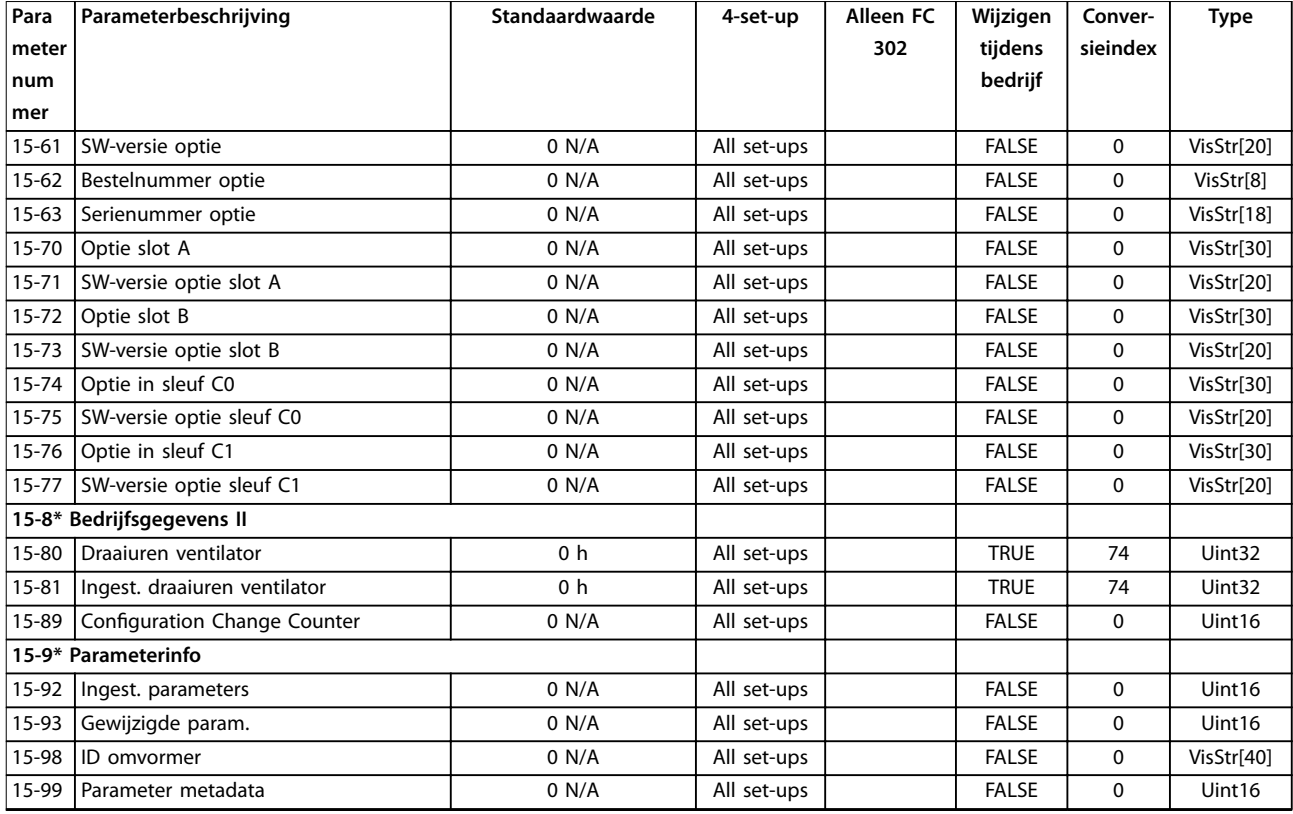

## 4.1.19 16-\*\* Data-uitlezingen

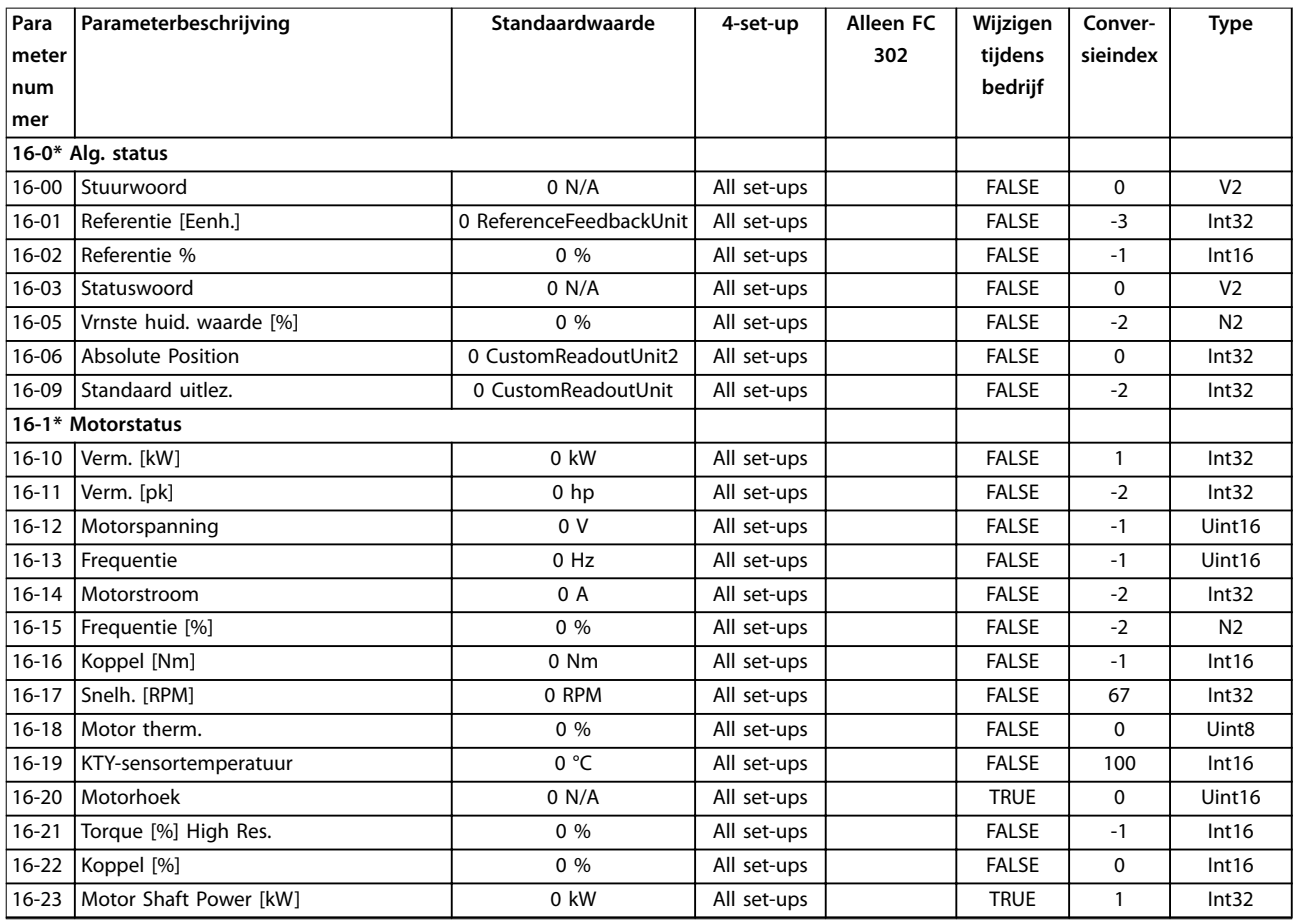

### **Parameterlijsten VLT**® **AutomationDrive FC 301/302**

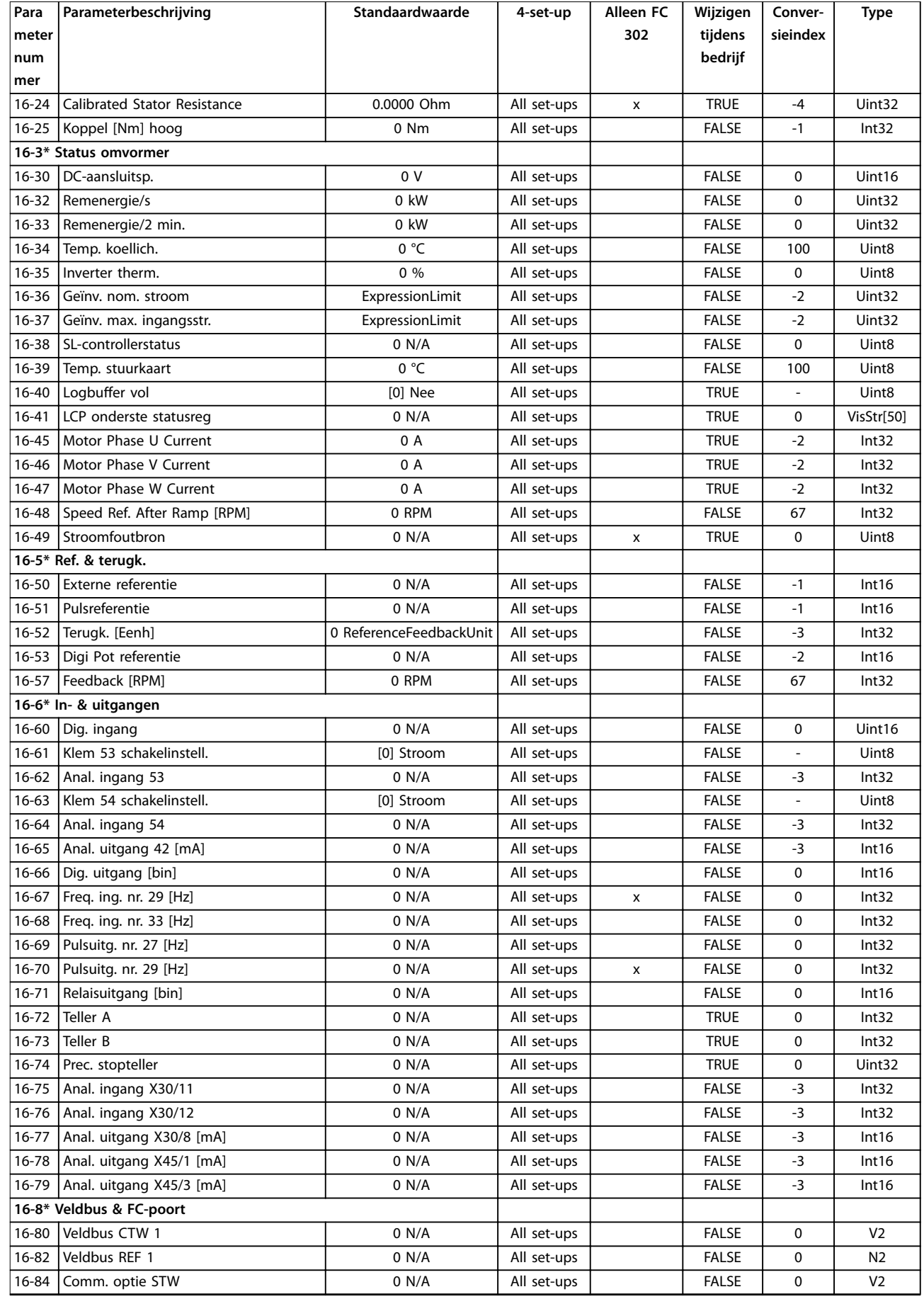

Danfoss

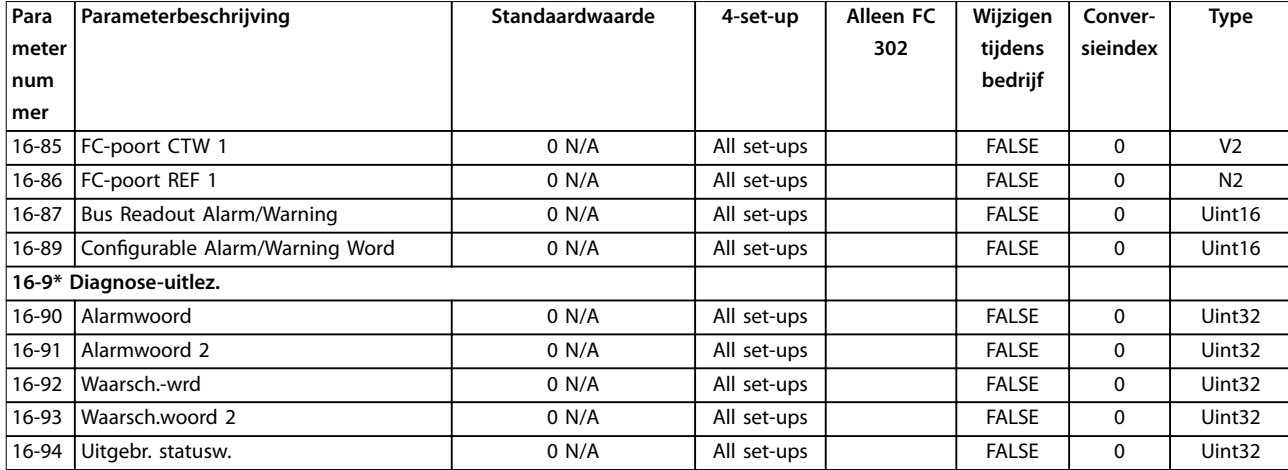

## 4.1.20 17-\*\* Terugkopp.optie

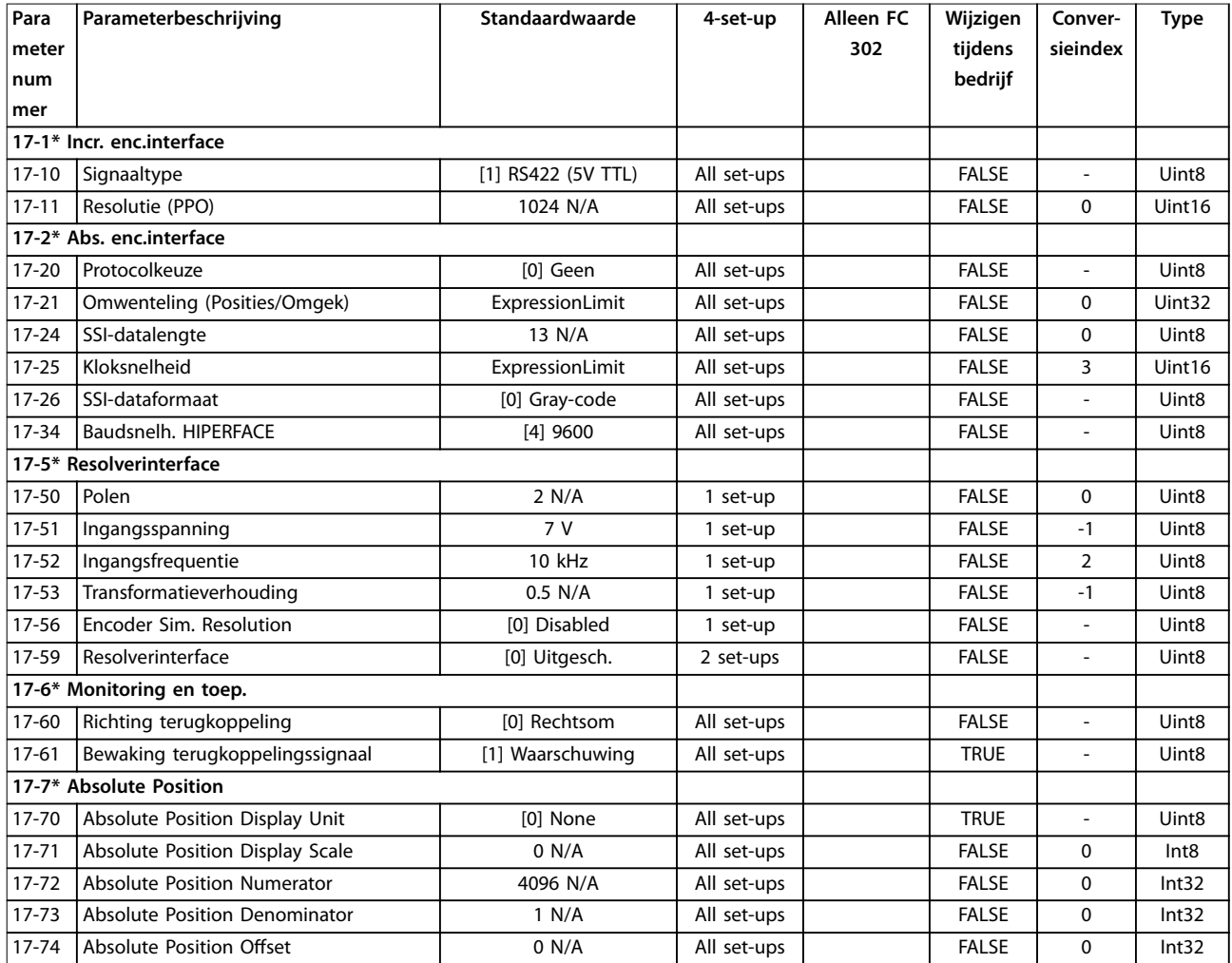

## 4.1.21 18-\*\* Data-uitlezingen 2

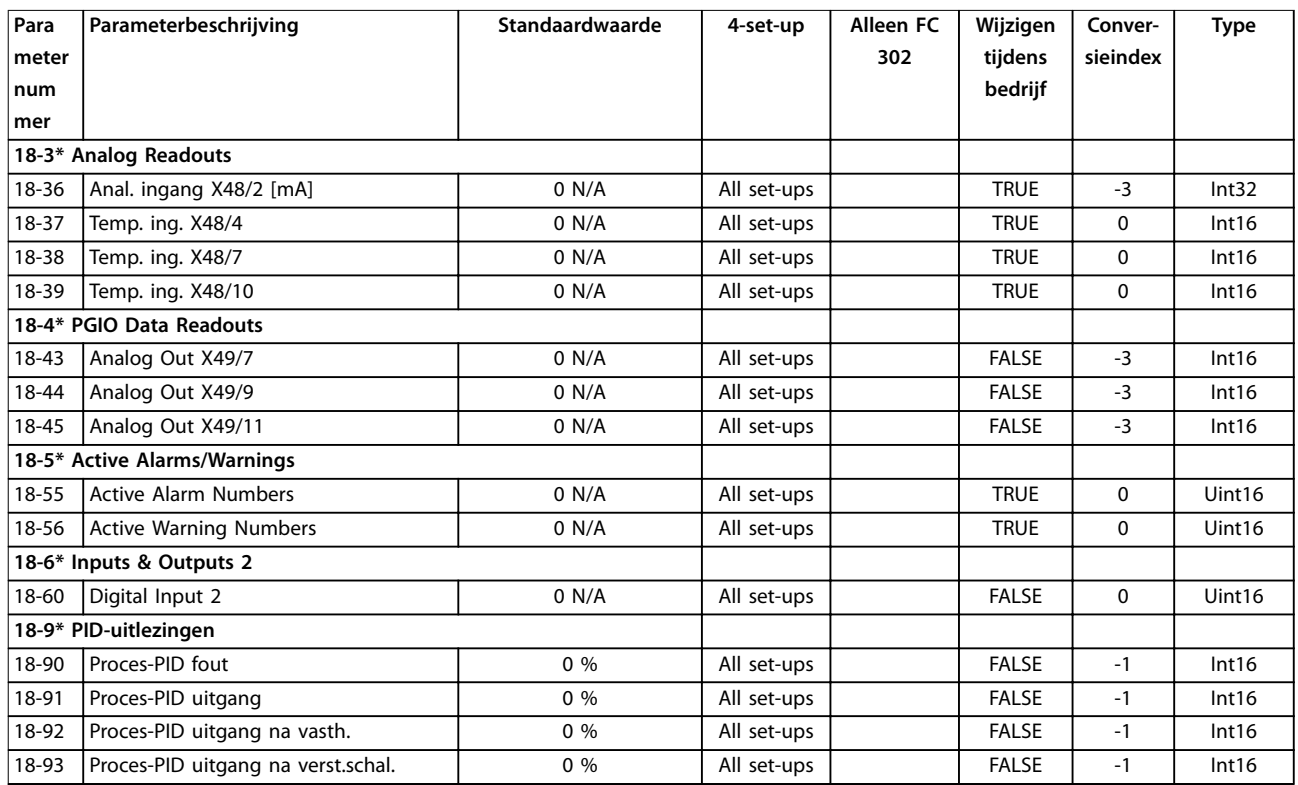

## 4.1.22 30-\*\* Bijzondere mogelijkheden

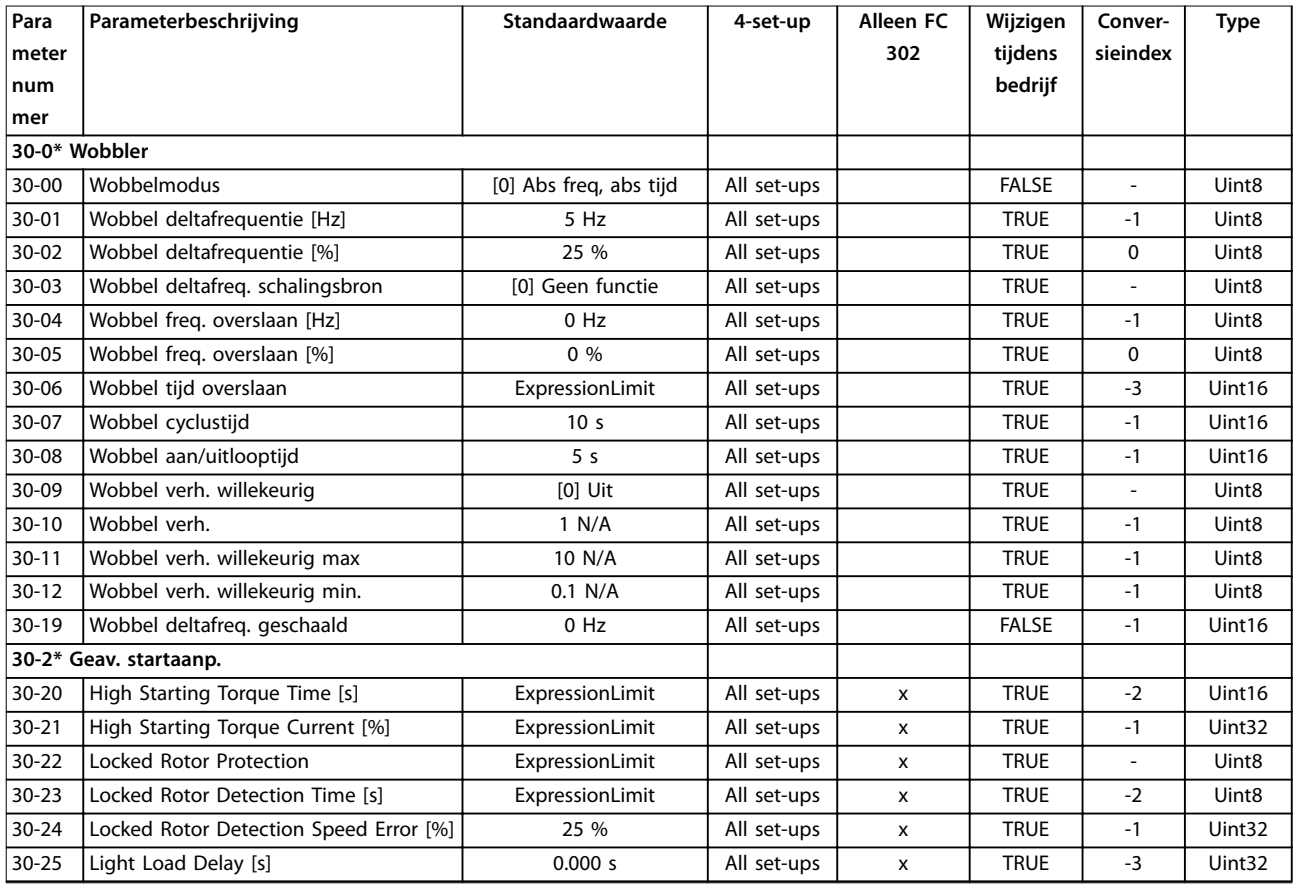

Danfoss

<span id="page-226-0"></span>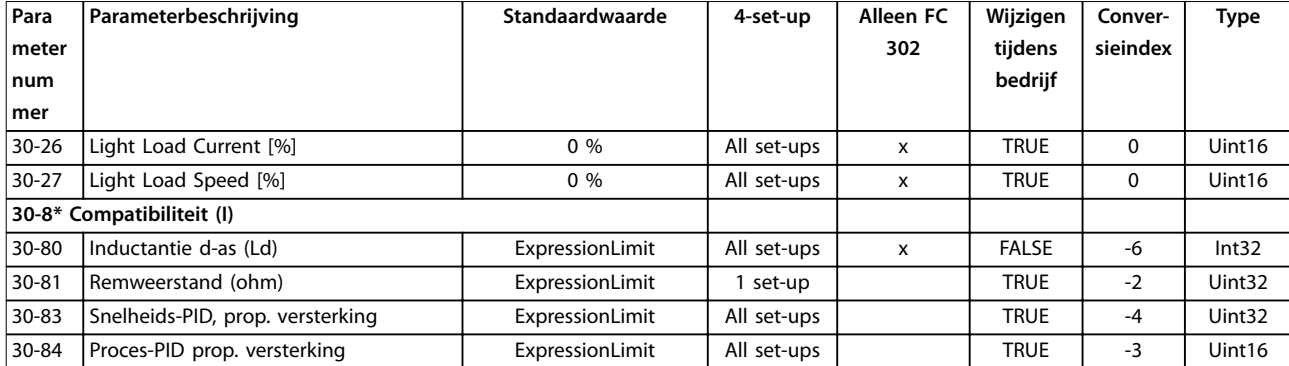

## 4.1.23 35-\*\* Sensoringangoptie

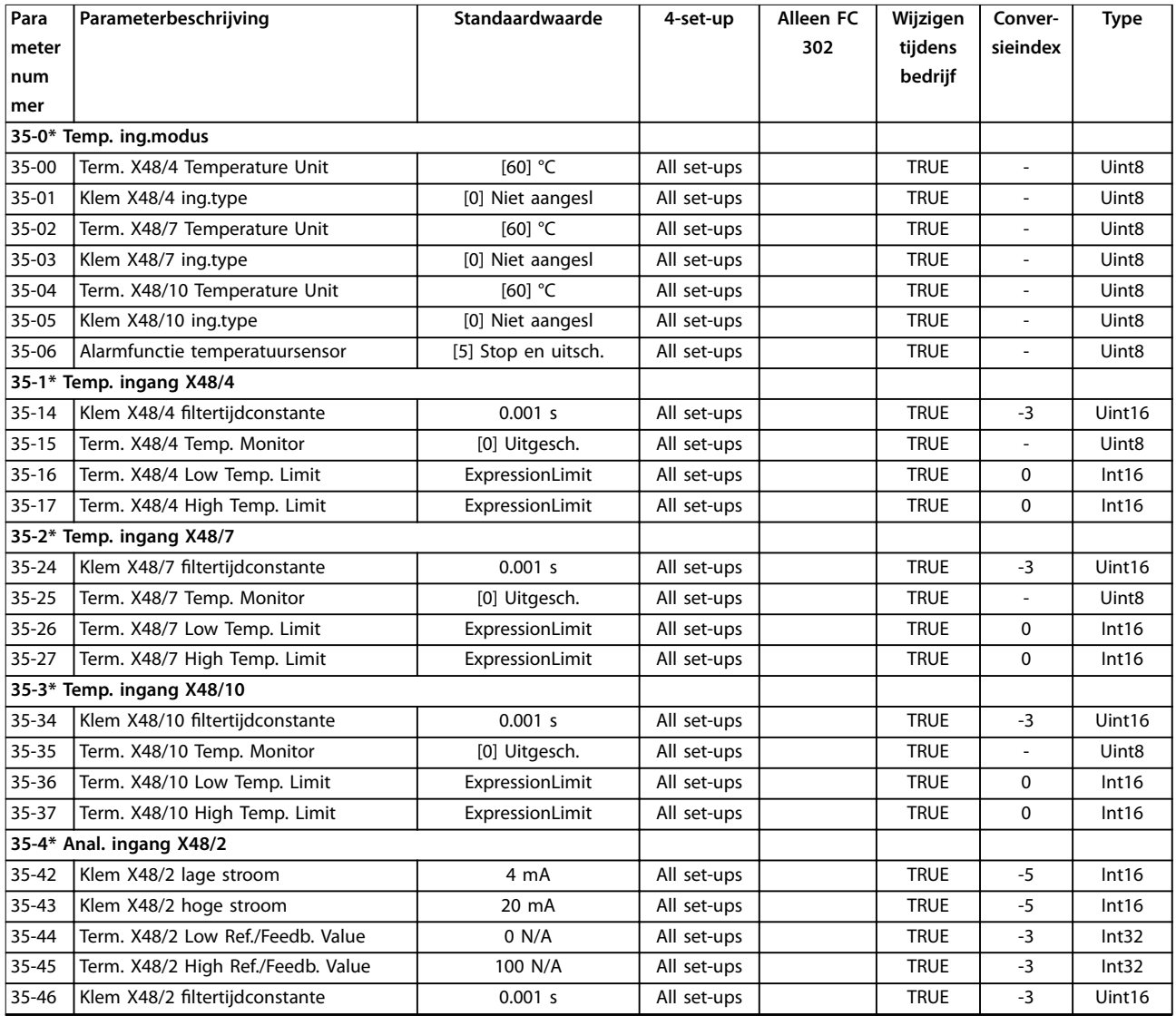

## 4.1.24 36-\*\* Programmable I/O Option

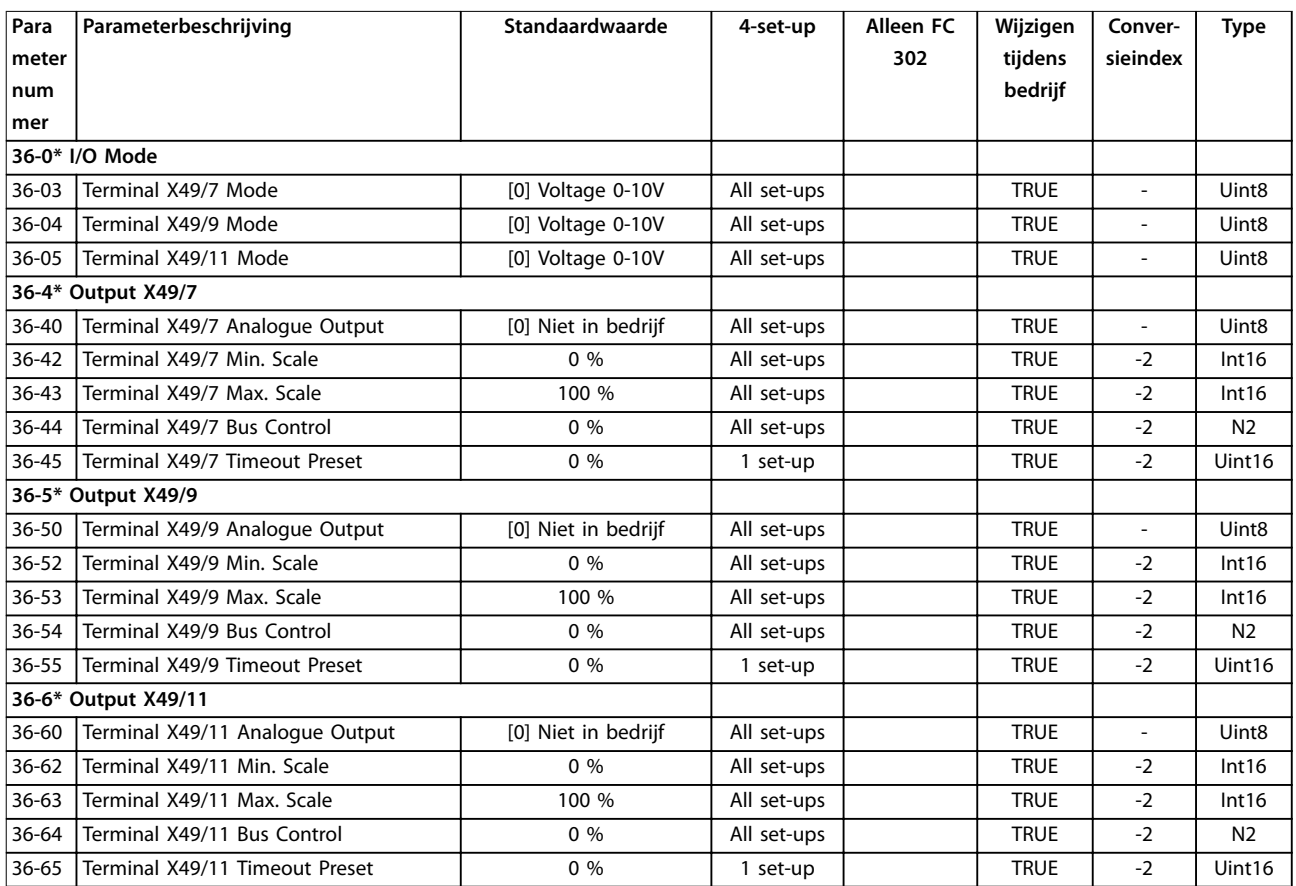

Danfoss

## <span id="page-228-0"></span>5 Problemen verhelpen

### 5.1 Statusmeldingen

### 5.1.1 Waarschuwingen/alarmmeldingen

Een waarschuwing of alarm wordt aangegeven door het betreffende indicatielampje op de voorkant van de frequentieregelaar en via een code op het display.

Een waarschuwing blijft actief totdat het probleem is verholpen. In bepaalde omstandigheden kan de motor blijven werken. Waarschuwingen kunnen kritiek zijn, maar dit is niet altijd het geval.

Als er een alarm optreedt, wordt de frequentieregelaar uitgeschakeld (trip). Reset het alarm om de eenheid weer op te starten nadat de fout is opgeheven.

**Resetten kan op 3 manieren:**

- **•** Druk op [Reset].
- **•** Via een digitale ingang met resetfunctie.
- **•** Via seriële communicatie/optionele veldbus.

### *LET OP*

**Na een handmatige reset via [Reset] moet u [Auto On] indrukken om de motor opnieuw te starten.**

Als een alarm niet kan worden gereset, komt dit mogelijk doordat de oorzaak nog niet is weggenomen of omdat er sprake was van een uitschakeling met blokkering (zie ook *Tabel 5.1*).

Alarmen die gepaard gaan met een uitschakeling met blokkering, bieden aanvullende beveiliging; in dat geval moet de netvoeding worden uitgeschakeld voordat het alarm kan worden gereset. Nadat de netvoeding weer is ingeschakeld, is de frequentieregelaar niet langer geblokkeerd en kan hij op bovenstaande wijze worden gereset nadat de fout is opgeheven.

Alarmen zonder uitschakeling met blokkering kunnen tevens worden gereset via de automatische resetfunctie in *parameter 14-20 Resetmodus* (waarschuwing: automatische opheffing van de slaapmodus is mogelijk).

Als er in *Tabel 5.1* voor een code een kruisje staat bij waarschuwing of alarm, betekent dit dat een alarm wordt voorafgegaan door een waarschuwing of dat u kunt programmeren of een waarschuwing dan wel een alarm moet worden gegenereerd bij een bepaalde fout.

Dit is bijvoorbeeld mogelijk in *[parameter 1-90 Therm.](#page-55-0) [motorbeveiliging](#page-55-0)*. Na een alarm of uitschakeling (trip) blijft de motor vrijlopen en knipperen het alarm en de waarschuwing. Als het probleem is verholpen, blijft enkel het alarm knipperen totdat de frequentieregelaar is gereset.

## *LET OP*

**Detectie van een ontbrekende motorfase (nr. 30-32) en afslagdetectie zijn niet actief als** *parameter 1-10 Motorconstructie* **is ingesteld op** *[1] PM, niet uitspr. SPM.*

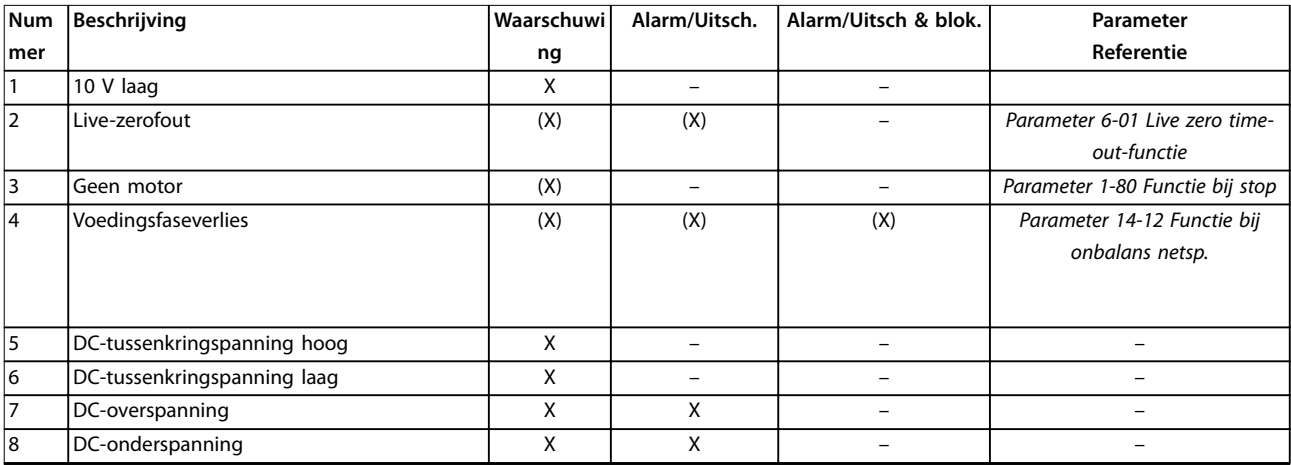

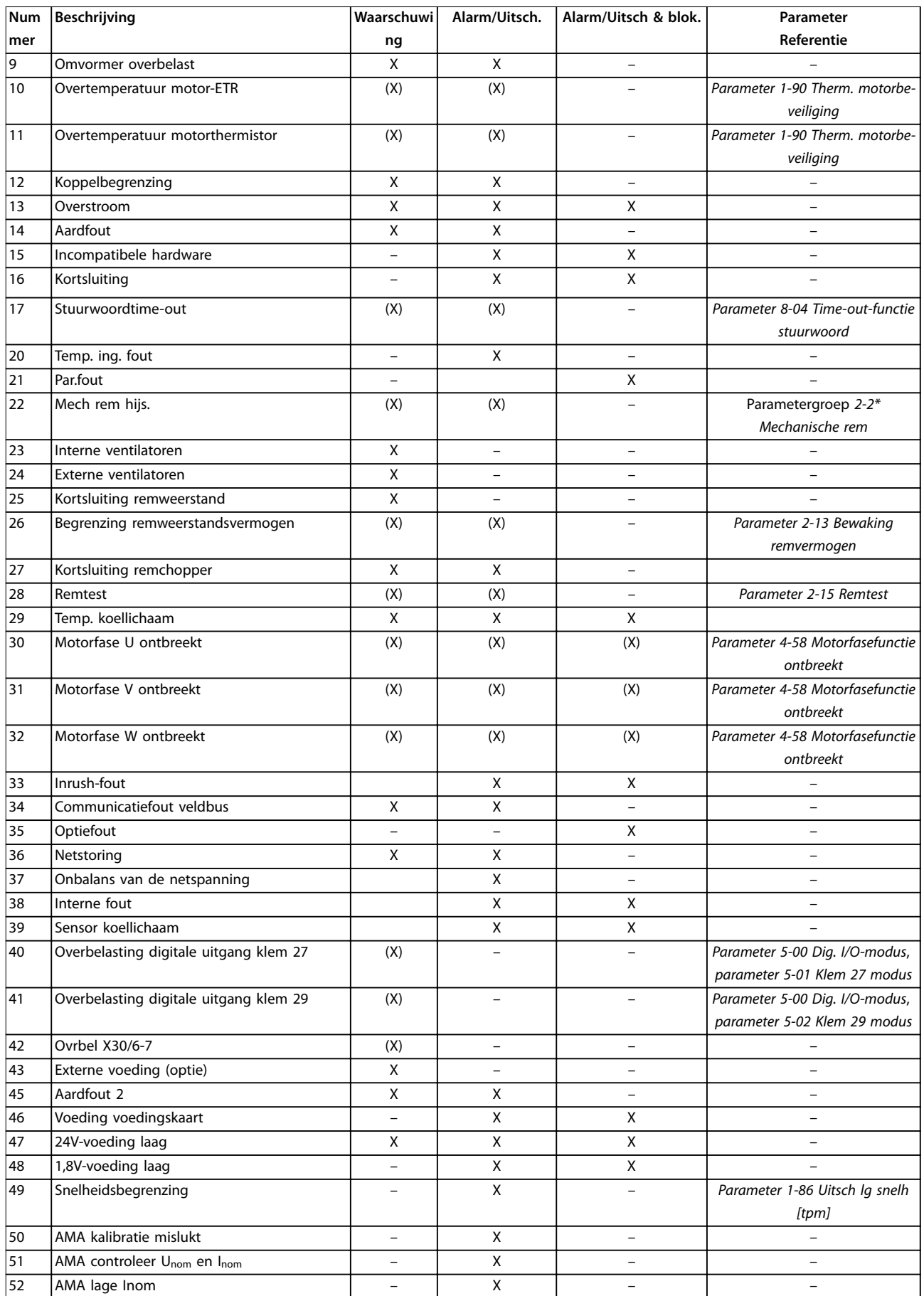

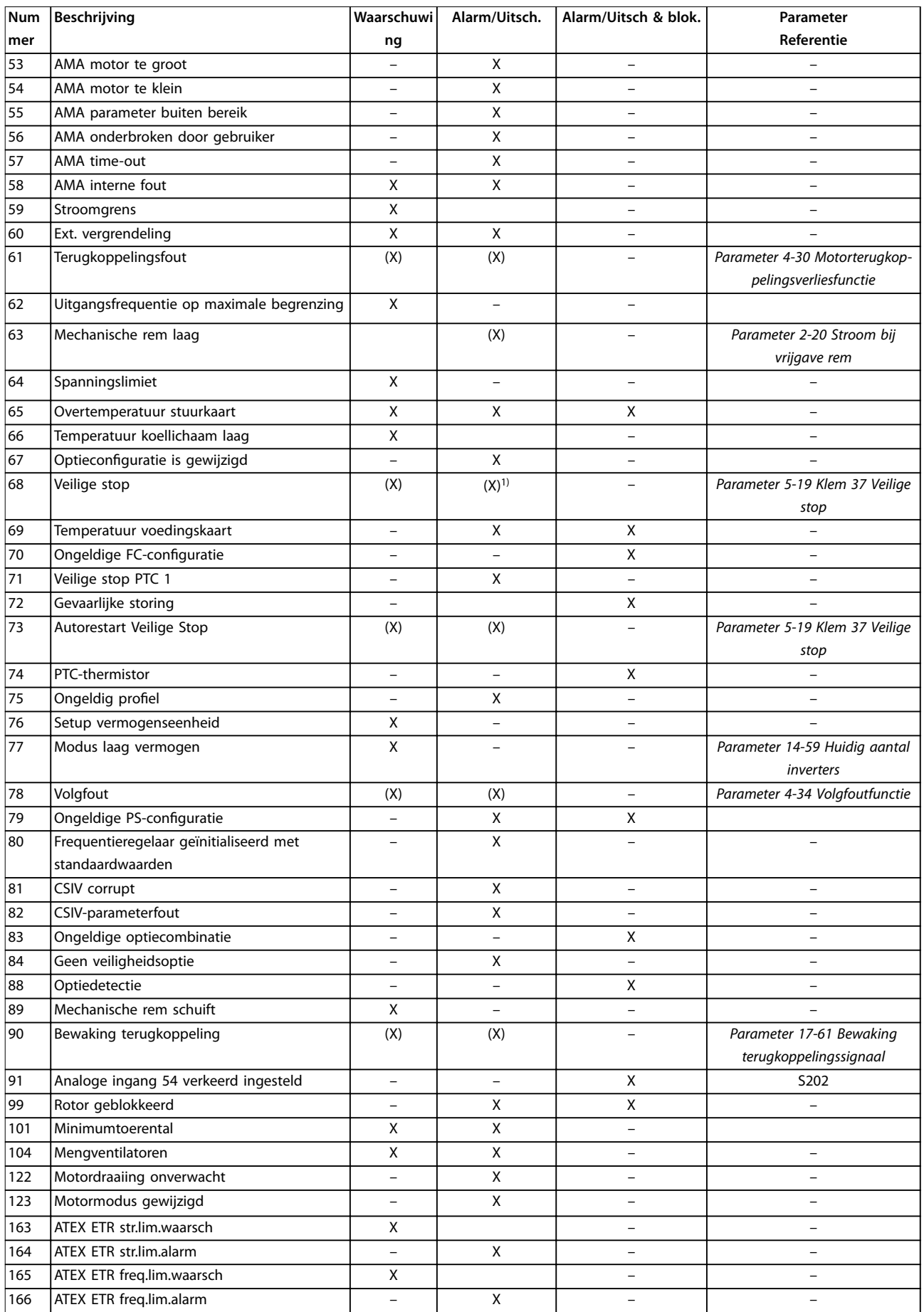

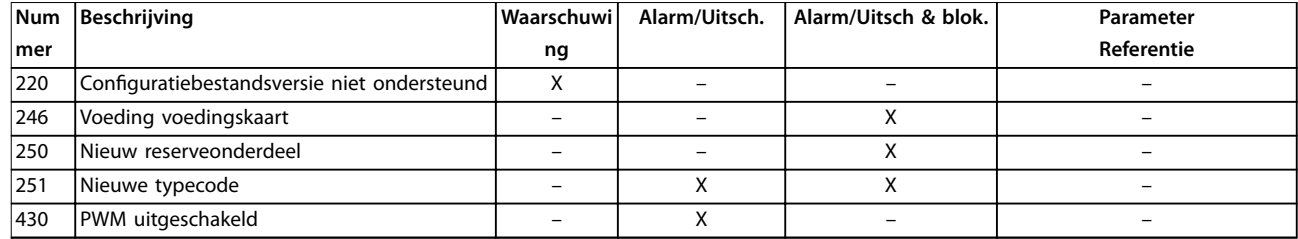

#### **Tabel 5.1 Lijst met alarm-/waarschuwingscodes**

*(X) Afhankelijk van parameter*

*1) Automatische reset via parameter 14-20 Resetmodus is niet mogelijk.*

Een uitschakeling (trip) vindt plaats nadat er een alarm is gegenereerd. De uitschakeling (trip) laat de motor vrijlopen en kan worden gereset door op [Reset] te drukken of via een digitale ingang (parametergroep *5-1\* Digitale ingangen* [1]). Een gebeurtenis die een dergelijk alarm veroorzaakt, zal geen schade toebrengen aan de frequentieregelaar en zal geen gevaarlijke situatie opleveren. Een uitschakeling met blokkering treedt op bij alarmen die worden veroorzaakt door gebeurtenissen die schade kunnen toebrengen aan de frequentieregelaar of hierop aangesloten onderdelen. Een uitschakeling met blokkering kan enkel worden gereset door de spanning uit en weer in te schakelen.

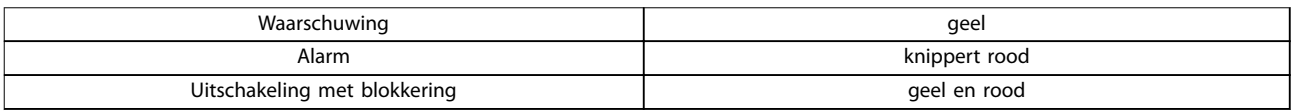

#### **Tabel 5.2 Indicatielampje**

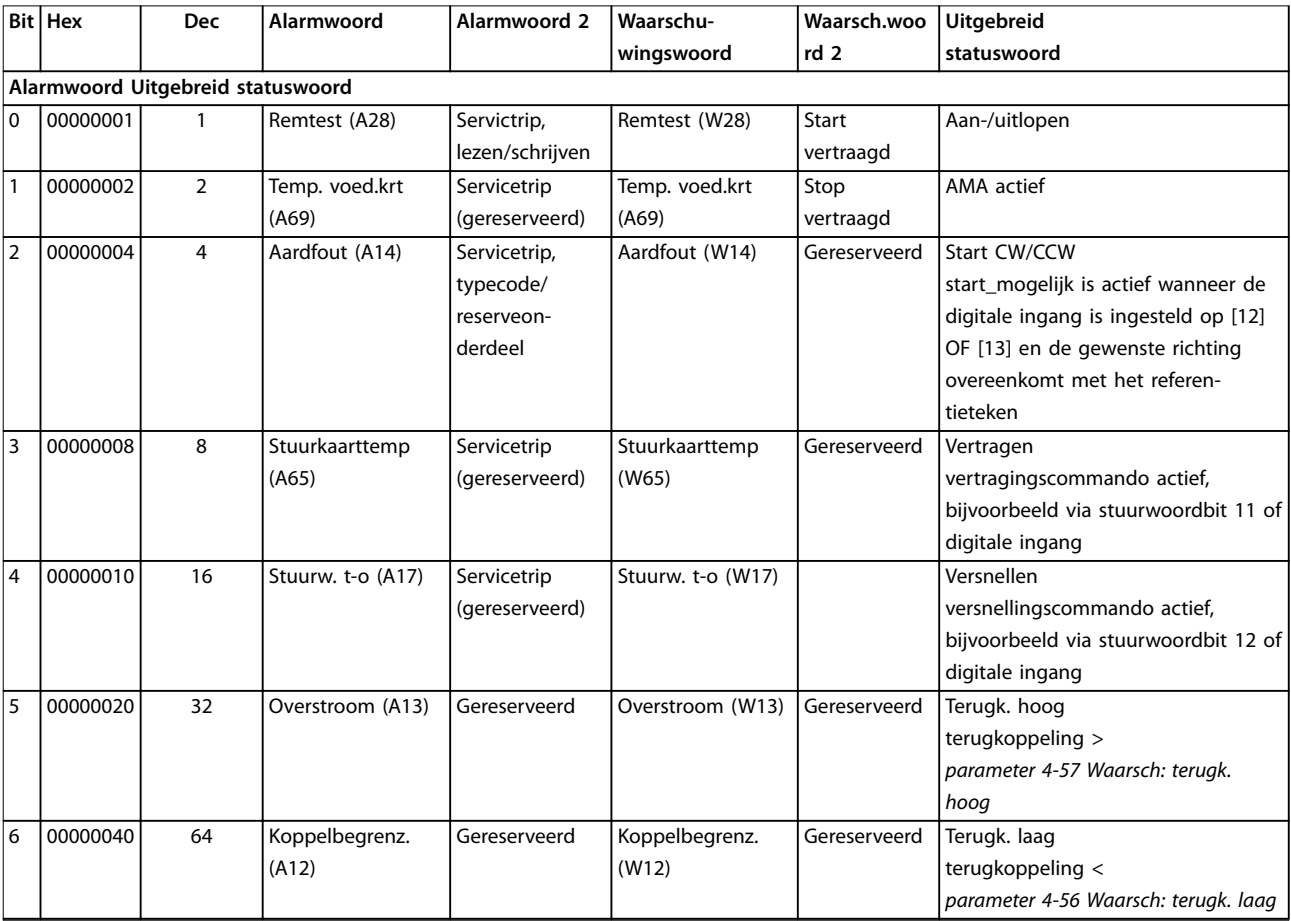

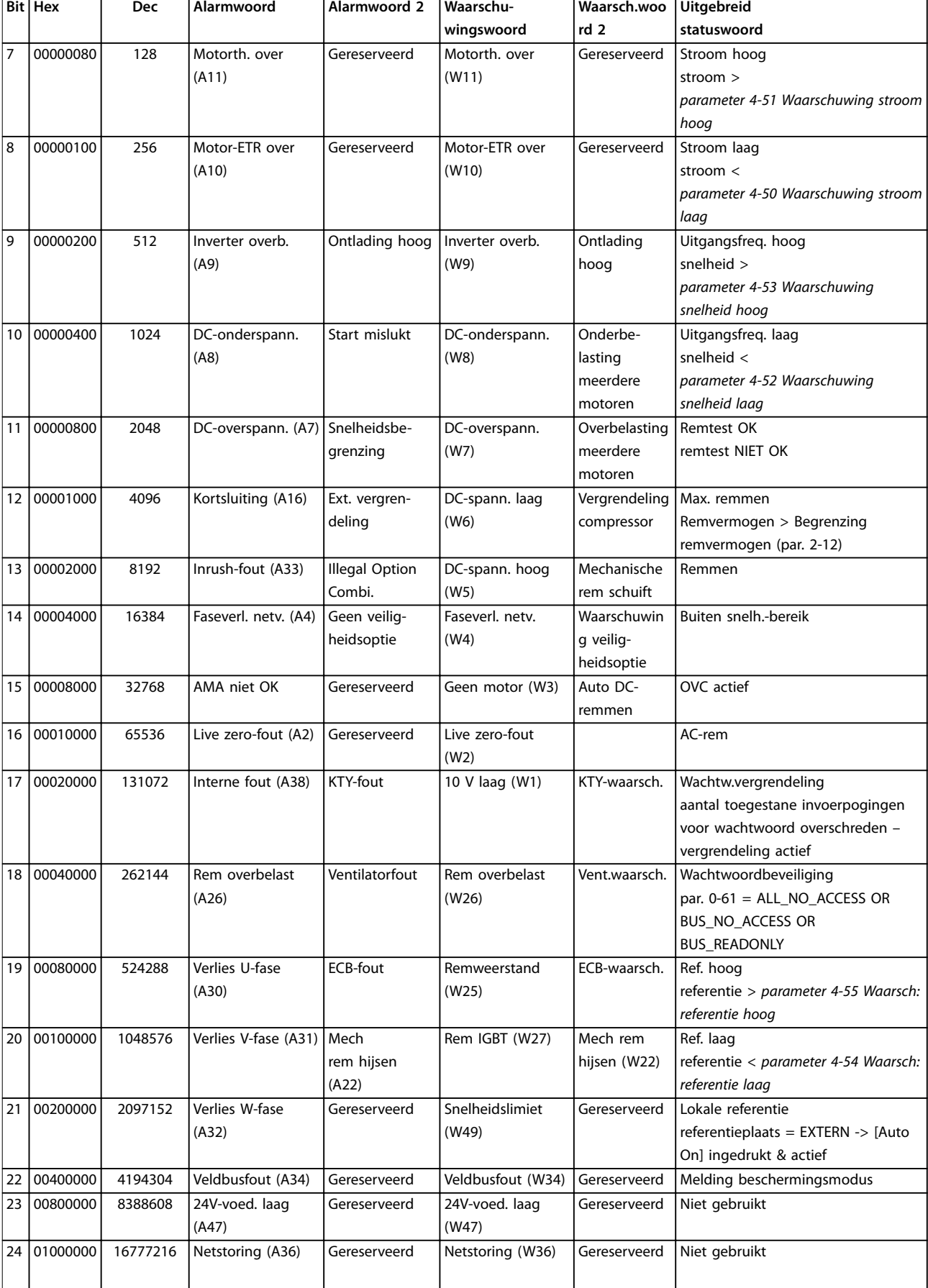

<span id="page-233-0"></span>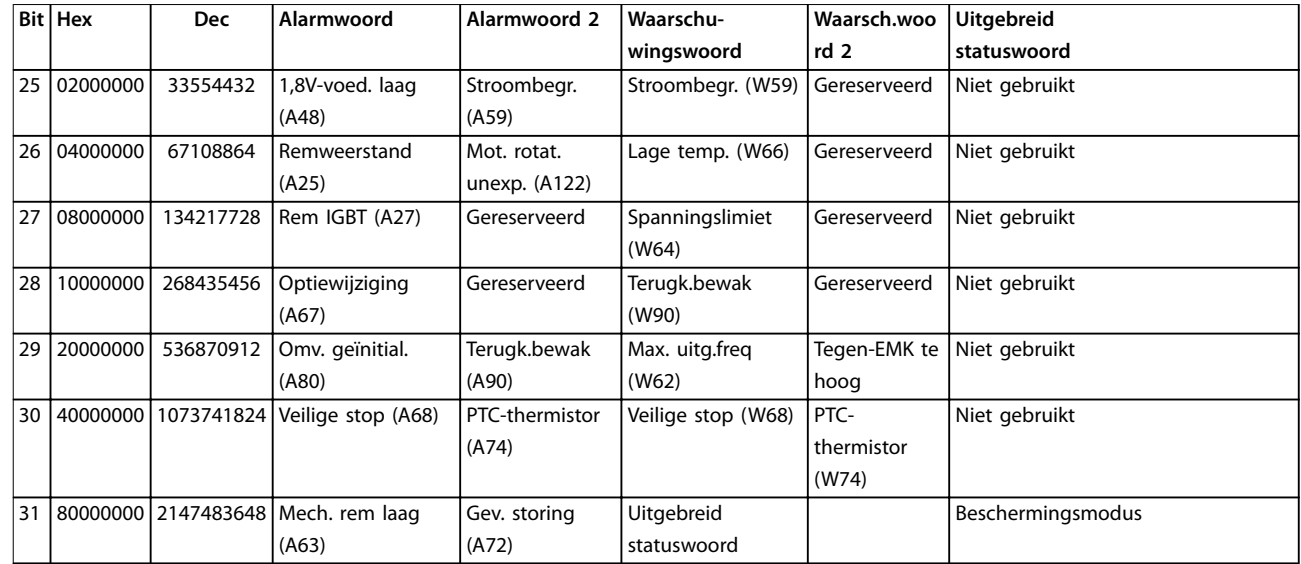

**Tabel 5.3 Beschrijving van alarmwoord, waarschuwingswoord en uitgebreid statuswoord**

De alarmwoorden, waarschuwingswoorden en uitgebreide statuswoorden kunnen voor diagnose worden uitgelezen via een seriële bus of een optionele veldbus. Zie ook *[parameter 16-94 Uitgebr. statusw.](#page-182-0)*.

### **WAARSCHUWING 1, 10 V laag**

De spanning van de stuurkaart is < 10 V vanaf klem 50. Verminder de belasting van klem 50, aangezien de 10 Vvoeding overbelast is. Maximaal 15 mA of minimaal 590 Ω.

Deze conditie kan worden veroorzaakt door een kortsluiting in een aangesloten potentiometer of een onjuiste bedrading van de potentiometer.

#### **Probleem verhelpen**

**•** Verwijder de bedrading vanaf klem 50. Wanneer de waarschuwing verdwijnt, zit het probleem in de bedrading. Vervang de stuurkaart als de waarschuwing niet verdwijnt.

#### **WAARSCHUWING/ALARM 2, Live-zerofout**

Deze waarschuwing of dit alarm verschijnt alleen als dit is ingesteld in *parameter 6-01 Live zero time-out-functie*. Het signaal op 1 van de analoge ingangen is minder dan 50% van de minimumwaarde die voor die ingang is geprogrammeerd. Deze conditie kan worden veroorzaakt door draadbreuk of door een signaal van een defect apparaat.

#### **Probleem verhelpen**

- **•** Controleer de aansluitingen op alle analoge netklemmen.
	- **-** Stuurklem 53 en 54 voor signalen, klem 55 gemeenschappelijk.
	- **-** VLT® General Purpose I/O MCB 101 klemmen 11 en 12 voor signalen, klem 10 gemeenschappelijk.
- **-** VLT® Analog I/O Option MCB 109 klemmen 1, 3 en 5 voor signalen, klemmen 2, 4 en 6 gemeenschappelijk.
- **•** Controleer of de programmering van de frequentieregelaar en de schakelinstellingen overeenkomen met het type analoge signaal.
- **•** Voer een ingangsklemsignaaltest uit.

#### **WAARSCHUWING/ALARM 3, Geen motor**

Er is geen motor aangesloten op de uitgang van de frequentieomvormer.

#### **WAARSCHUWING/ALARM 4, Voedingsfaseverlies**

Aan de voedingszijde ontbreekt een fase of de onbalans van de netspanning is te hoog. Deze melding verschijnt ook als er een fout optreedt in de ingangsgelijkrichter op de frequentieregelaar. De opties worden geprogrammeerd via *parameter 14-12 Functie bij onbalans netsp.*.

#### **Probleem verhelpen**

**•** Controleer de voedingsspanning en voedingsstromen naar de frequentieregelaar.

#### **WAARSCHUWING 5, DC-tussenkringspanning hoog**

De DC-tussenkringspanning is hoger dan de waarschuwingslimiet voor hoge spanning. De limiet hangt af van de nominale spanning van de frequentieomvormer. De eenheid is nog steeds actief.

#### **WAARSCHUWING 6, DC-tussenkringspanning laag**

De DC-tussenkringspanning is lager dan de waarschuwingslimiet voor lage spanning. De limiet hangt af van de nominale spanning van de frequentieomvormer. De eenheid is nog steeds actief.

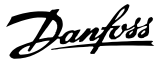

#### <span id="page-234-0"></span>**WAARSCHUWING/ALARM 7, DC-overspanning**

Als de DC-tussenkringspanning hoger is dan de begrenzing, wordt de regelaar na enige tijd uitgeschakeld.

#### **Probleem verhelpen**

- **•** Sluit een remweerstand aan.
- **•** Verleng de ramp-tijd.
- **•** Wijzig het type ramp.
- **•** Activeer de functies in *parameter 2-10 Remfunctie*.
- **•** Verhoog *parameter 14-26 Uitschakelvertraging bij inverterfout*.
- **•** Als het alarm/de waarschuwing tijdens een spanningsdip optreedt, moet u gebruikmaken van kinetische backup (*[parameter 14-10 Netstoring](#page-160-0)*).

#### **WAARSCHUWING/ALARM 8, DC-onderspanning**

Als de DC-tussenkringspanning onder de onderspanningslimiet komt, controleert de frequentieomvormer of er een 24 V DC-backupvoeding is aangesloten. Als geen 24 V DCbackupvoeding is aangesloten, schakelt de frequentieomvormer uit na een vaste tijdsvertraging. Deze tijdsvertraging hangt af van de eenheidgrootte.

#### **Probleem verhelpen**

- **•** Controleer of de voedingsspanning overeenkomt met de spanning van de frequentieomvormer.
- **•** Voer een ingangsspanningstest uit.
- **•** Voer een soft-chargecircuittest uit.

#### **WAARSCHUWING/ALARM 9, Omvormer overbelast**

De frequentieregelaar werd gedurende een te lange tijd voor meer dan 100% overbelast en staat op het punt te worden uitgeschakeld. De teller voor de thermo-elektronische omvormerbeveiliging genereert een waarschuwing bij 98% en wordt uitgeschakeld bij 100%, waarbij een alarm wordt gegenereerd. De frequentieregelaar kan niet worden gereset totdat de teller onder de 90% is gezakt.

#### **Probleem verhelpen**

- **•** Vergelijk de aangegeven uitgangsstroom op het LCP met de nominale stroom van de frequentieregelaar.
- **•** Vergelijk de op het LCP aangegeven uitgangsstroom met de gemeten motorstroom.
- **•** Laat de thermische belasting van de frequentieregelaar weergeven op het LCP en houd de waarde in de gaten. Wanneer de stroom hoger is dan de nominale continustroom van de frequentieregelaar, gaat de teller omhoog. Wanneer de stroom lager is dan de nominale continustroom van de frequentieregelaar, gaat de teller omlaag.

#### **WAARSCHUWING/ALARM 10, Overtemperatuur motor-ETR**

De elektronische thermische beveiliging (ETR) geeft aan dat de motor te warm is. Stel in *parameter 1-90 Therm. motorbeveiliging* in of de frequentieregelaar een waarschuwing of een alarm moet genereren wanneer de teller 100% bereikt. De fout treedt op wanneer de motor gedurende een te lange tijd voor meer dan 100% wordt overbelast.

#### **Probleem verhelpen**

- **•** Controleer op oververhitting van de motor.
- **•** Controleer of de motor mechanisch overbelast is.
- **•** Controleer of de ingestelde motorstroom in *[parameter 1-24 Motorstroom](#page-43-0)* correct is.
- **•** Controleer of de motorparameters *1-20* tot *1-25* correct zijn ingesteld.
- **•** Controleer bij gebruik van een externe ventilator of deze ook is geselecteerd in *[parameter 1-91 Ext.](#page-59-0) [motor-ventilator](#page-59-0)*.
- **•** Door het uitvoeren van een AMA via *parameter 1-29 Autom. aanpassing motorgeg. (AMA)* wordt de frequentieregelaar nauwkeuriger afgestemd op de motor en wordt de thermische belasting beperkt.

#### **WAARSCHUWING/ALARM 11, Overtemperatuur motorthermistor**

Controleer of de thermistor is losgekoppeld. In *parameter 1-90 Therm. motorbeveiliging* kunt u instellen of de frequentieregelaar een waarschuwing of een alarm moet genereren.

#### **Probleem verhelpen**

- **•** Controleer op oververhitting van de motor.
- **•** Controleer of de motor mechanisch overbelast is.
- **•** Controleer bij gebruik van klem 53 of 54 of de thermistor correct is aangesloten tussen klem 53 of 54 (analoge spanningsingang) en klem 50 (+10V-voeding). Controleer ook of de klemschakelaar voor 53 of 54 is ingesteld voor spanning. Controleer of *parameter 1-93 Thermistor Source* is ingesteld op klem 53 of 54.
- **•** Controleer bij gebruik van klem 18, 19, 31, 32 of 33 (digitale ingangen) of de thermistor correct is aangesloten tussen de gebruikte digitale ingangsklem (digitale ingang, alleen PNP) en klem 50. Selecteer de te gebruiken klem in *parameter 1-93 Thermistor Source*.

#### **WAARSCHUWING/ALARM 12, Koppelbegrenzing**

Het koppel is hoger dan de waarde in *parameter 4-16 Koppelbegrenzing motormodus* of *parameter 4-17 Koppelbegrenzing generatormodus*. *Parameter 14-25 Uitsch.vertr. bij Koppelbegr.* kan worden gebruikt om voor deze conditie een waarschuwing

<span id="page-235-0"></span>gevolgd door een alarm in te stellen in plaats van enkel een waarschuwing.

#### **Probleem verhelpen**

- **•** Wanneer in de motormodus de koppelbegrenzing tijdens het aanlopen wordt overschreden, moet u de aanlooptijd verlengen.
- **•** Wanneer de koppelbegrenzing tijdens het uitlopen wordt overschreden, moet u de uitlooptijd verlengen.
- **•** Wanneer de koppelbegrenzing tijdens bedrijf wordt overschreden, moet u de koppelbegrenzing verhogen. Verzeker u ervan dat het systeem veilig kan werken bij een hoger koppel.
- **•** Controleer de toepassing om te bepalen of de motor overmatig veel stroom trekt.

#### **WAARSCHUWING/ALARM 13, Overstroom**

De piekstroombegrenzing van de omvormer (ongeveer 200% van de nominale stroom) is overschreden. De waarschuwing zal ongeveer 1,5 s aanhouden, waarna de frequentieomvormer uitschakelt en een alarm genereert. Deze fout kan worden veroorzaakt door een schokbelasting of een snelle acceleratie bij belastingen met een hoge massatraagheid. In geval van een snelle acceleratie bij het aanlopen kan de fout ook optreden na een kinetische backup.

Als uitgebreide mechanische rembesturing is geselecteerd, kan een uitschakeling (trip) extern worden gereset.

#### **Probleem verhelpen**

- **•** Onderbreek de voeding en controleer of de motoras kan worden gedraaid.
- **•** Controleer of het vermogen van de motor overeenkomt met dat van de frequentieomvormer.
- **•** Controleer of de motorparameters *1-20* tot *1-25* correct zijn ingesteld.

### **Alarm 14, Aardfout**

Er loopt een stroom van de uitgangsfase naar aarde, door de kabel tussen de frequentieregelaar en de motor dan wel in de motor zelf. De aardfout wordt gedetecteerd door de stroomtransductoren die de stroom meten die uit de frequentieregelaar komt en de stroom die vanuit de motor naar de frequentieregelaar loopt. Een aardfout wordt gemeld als de afwijking tussen de twee stroomwaarden te groot is (de stroom die uit de frequentieregelaar komt moet gelijk zijn aan de stroom die de frequentieregelaar binnenkomt).

#### **Probleem verhelpen**

- **•** Onderbreek de voeding naar de frequentieregelaar en hef de aardfout op.
- **•** Controleer op aardfouten in de motor door de weerstand van de motorkabels en de motor naar aarde te meten met behulp van een isolatiemeter (megger).

Reset eventueel potentieel afzonderlijke offset in de 3 stroomtransductoren in FC 302: voer de handmatige initialisatie uit of voer een volledige AMA uit. Deze methode is met name relevant na het vervangen van de voedingskaart.

#### **Alarm 15, Incompatibele hardware**

Een gemonteerde optie kan niet werken met de huidige stuurkaarthardware of -software.

Noteer de waarde van onderstaande parameters en neem contact op met Danfoss:

- **•** *[Parameter 15-40 FC-type](#page-174-0)*.
- **•** *[Parameter 15-41 Vermogensectie](#page-174-0)*.
- **•** *[Parameter 15-42 Spanning](#page-174-0)*.
- **•** *Parameter 15-43 Softwareversie*.
- **•** *Parameter 15-45 Huidige typecodereeks*.
- **•** *Parameter 15-49 SW-id stuurkaart*.
- **•** *Parameter 15-50 SW-id voedingskaart*.
- **•** *Parameter 15-60 Optie gemonteerd*.
- **•** *Parameter 15-61 SW-versie optie* (voor elke optiesleuf).

#### **Alarm 16, Kortsluiting**

Er is kortsluiting in de motor of de motorkabels.

#### **Probleem verhelpen**

**•** Onderbreek de voeding naar de frequentieomvormer en hef de kortsluiting op.

**WAARSCHUWING/ALARM 17, Stuurwoordtime-out** Er is geen communicatie met de frequentieregelaar. Deze waarschuwing is alleen actief wanneer

*[parameter 8-04 Time-out-functie stuurwoord](#page-130-0)* NIET is ingesteld op *[0] Uit*.

Als*[parameter 8-04 Time-out-functie stuurwoord](#page-130-0)* is ingesteld op *[5] Stop en uitsch.* wordt er een waarschuwing gegeven. De frequentieregelaar stopt na de uitloop, waarna een alarm wordt gegenereerd.

#### **Probleem verhelpen**

- **•** Controleer de aansluitingen op de kabel voor seriële communicatie.
- **•** Verhoog *parameter 8-03 Time-out-tijd stuurwoord*.
- **•** Controleer de werking van de communicatieapparatuur.
- **•** Controleer of de installatie is uitgevoerd overeenkomstig de EMC-vereisten.

**WAARSCHUWING/ALARM 20, Temp. ing. fout** De temperatuursensor is niet aangesloten.

#### **WAARSCHUWING/ALARM 21, Parameterfout**

De ingestelde waarde van de parameter valt buiten het bereik. Het parameternummer wordt op het display weergegeven.

#### <span id="page-236-0"></span>**Probleem verhelpen**

Stel de betreffende parameter in op een geldige waarde.

#### **WAARSCHUWING/ALARM 22, Mechanische rem bij hijstoepassingen**

De gegeven waarde geeft het type fout aan. 0 = de koppelreferentie werd niet bereikt binnen de ingestelde tijd (*[parameter 2-27 Ramp-tijd koppel](#page-68-0)*).  $1$  = verwachte remterugkoppeling niet ontvangen binnen de ingestelde tijd (*[parameter 2-23 Vertraging remactivering](#page-66-0)*, *[parameter 2-25 Tijd vrijgave rem](#page-67-0)*).

#### **WAARSCHUWING 23, Fout interne ventilator**

De ventilatorwaarschuwingsfunctie is een extra beveiliging die controleert of de ventilator actief/gemonteerd is. De ventilatorwaarschuwing kan worden uitgeschakeld via *parameter 14-53 Ventilatorbew.* (*[0] Uitgesch.*).

Bij frequentieomvormers met DC-ventilatoren is een terugkoppelingssensor in de ventilator gemonteerd. Dit alarm wordt gegenereerd als de ventilator een inschakelcommando krijgt terwijl er geen terugkoppeling van de sensor is. Bij frequentieomvormers met AC-ventilatoren wordt de spanning naar de ventilator bewaakt.

#### **Probleem verhelpen**

- **•** Controleer of de ventilator correct werkt.
- **•** Schakel de spanning naar de frequentieomvormer uit en weer in en controleer of de ventilator heel even actief is tijdens het opstarten.
- **•** Controleer de sensoren op het koellichaam en de stuurkaart.

#### **WAARSCHUWING 24, Fout externe ventilator**

De ventilatorwaarschuwingsfunctie is een extra beveiliging die controleert of de ventilator actief/gemonteerd is. De ventilatorwaarschuwing kan worden uitgeschakeld via *parameter 14-53 Ventilatorbew.* (*[0] Uitgesch.*).

Bij frequentieomvormers met DC-ventilatoren is een terugkoppelingssensor in de ventilator gemonteerd. Dit alarm wordt gegenereerd als de ventilator een inschakelcommando krijgt terwijl er geen terugkoppeling van de sensor is. Bij frequentieomvormers met AC-ventilatoren wordt de spanning naar de ventilator bewaakt.

#### **Probleem verhelpen**

- **•** Controleer of de ventilator correct werkt.
- **•** Schakel de spanning naar de frequentieomvormer uit en weer in en controleer of de ventilator heel even actief is tijdens het opstarten.
- **•** Controleer de sensoren op het koellichaam en de stuurkaart.

#### **WAARSCHUWING 25, Kortsluiting remweerstand**

De remweerstand wordt bewaakt tijdens bedrijf. Als er kortsluiting optreedt, wordt de remfunctie uitgeschakeld en wordt de waarschuwing gegenereerd. De frequentieomvormer functioneert nog steeds, maar zonder de remfunctie.

#### **Probleem verhelpen**

**•** Onderbreek de voeding naar de frequentieomvormer en vervang de remweerstand (zie *[parameter 2-15 Remtest](#page-64-0)*).

#### **WAARSCHUWING/ALARM 26, Begrenzing remweerstandsvermogen**

Het vermogen dat naar de remweerstand wordt overgebracht, wordt berekend als een gemiddelde waarde over de laatste 120 s van de bedrijfstijd. De berekening is gebaseerd op de DC-tussenkringspanning en de in *parameter 2-16 AC-rem max. stroom* ingestelde waarde van de remweerstand. De waarschuwing wordt gegenereerd wanneer het afgegeven remvermogen hoger is dan 90% van het vermogen van de remweerstand. Als *[2] Uitsch.* is geselecteerd in *[parameter 2-13 Bewaking remvermogen](#page-63-0)*, wordt de frequentieregelaar uitgeschakeld wanneer het afgegeven remvermogen 100% bereikt.

#### **WAARSCHUWING/ALARM 27, Remchopperfout**

De remtransistor wordt bewaakt tijdens bedrijf; in geval van kortsluiting wordt de remfunctie uitgeschakeld en wordt een waarschuwing gegenereerd. De frequentieregelaar blijft nog wel actief, maar door de kortsluiting van de remtransistor gaat er veel vermogen naar de remweerstand, ook als deze niet actief is.

#### **Probleem verhelpen**

**•** Onderbreek de voeding naar de frequentieregelaar en verwijder de remweerstand.

#### **WAARSCHUWING/ALARM 28, Remtest mislukt**

De remweerstand is niet aangesloten of werkt niet. Controleer *[parameter 2-15 Remtest](#page-64-0)*.

#### **Alarm 29, Temp. koellichaam**

De maximumtemperatuur van het koellichaam is overschreden. De temperatuurfout wordt pas gereset wanneer de temperatuur van het koellichaam is gezakt tot onder een vooraf ingestelde waarde. De punten van uitschakelen (trip) en resetten zijn afhankelijk van het vermogen van de frequentieomvormer.

#### **Probleem verhelpen**

- Controleer op de volgende condities.
	- **•** Te hoge omgevingstemperatuur.
	- **•** Te lange motorkabels.
	- **•** Onvoldoende vrije ruimte voor luchtcirculatie boven en onder de frequentieomvormer.
	- **•** Geblokkeerde luchtstroming rondom de frequentieomvormer.
	- **•** Beschadigde ventilator koellichaam.
	- **•** Vuil koellichaam.

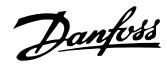

#### <span id="page-237-0"></span>**Alarm 30, Motorfase U ontbreekt**

Motorfase U tussen frequentieomvormer en motor ontbreekt.

#### **Probleem verhelpen**

**•** Onderbreek de voeding naar de frequentieomvormer en controleer motorfase U.

#### **Alarm 31, Motorfase V ontbreekt**

Motorfase V tussen frequentieomvormer en motor ontbreekt.

#### **Probleem verhelpen**

**•** Onderbreek de voeding naar de frequentieomvormer en controleer motorfase V.

#### **Alarm 32, Motorfase W ontbreekt**

Motorfase W tussen frequentieomvormer en motor ontbreekt.

#### **Probleem verhelpen**

**•** Onderbreek de voeding naar de frequentieomvormer en controleer motorfase W.

#### **Alarm 33, Inrush-fout**

Er zijn te veel inschakelingen geweest gedurende een korte tijd.

#### **Probleem verhelpen**

**•** Laat de eenheid afkoelen tot de bedrijfstemperatuur.

**WAARSCHUWING/ALARM 34, Communicatiefout veldbus** De veldbus op de communicatieoptiekaart werkt niet.

#### **WAARSCHUWING/ALARM 35, Optiefout**

Er is een optiealarm gegenereerd. Het alarm is optiespecifiek. De oorzaak is meestal een fout bij inschakeling of een communicatiefout.

#### **WAARSCHUWING/ALARM 36, Netstoring**

Deze waarschuwing/dit alarm is alleen actief als de netspanning naar de frequentieomvormer ontbreekt en *parameter 14-10 Netstoring* niet is ingesteld op *[0] Geen functie.* Controleer de zekeringen naar de frequentieomvormer en de netvoeding naar de eenheid.

#### **Alarm 37, Faseonbalans**

Er is sprake van stroomonbalans tussen de vermogenseenheden.

#### **Alarm 38, Interne fout**

Wanneer er een interne fout optreedt, wordt de foutcode uit *Tabel 5.4* weergegeven.

#### **Probleem verhelpen**

- **•** Schakel de spanning uit en weer in.
- **•** Controleer of de optie correct is geïnstalleerd.
- **•** Controleer op loszittende of ontbrekende kabels.

Het kan nodig zijn om contact op te nemen met de Danfoss-leverancier of de serviceafdeling. Noteer de foutcode in verband met verdere aanwijzingen voor foutopsporing.

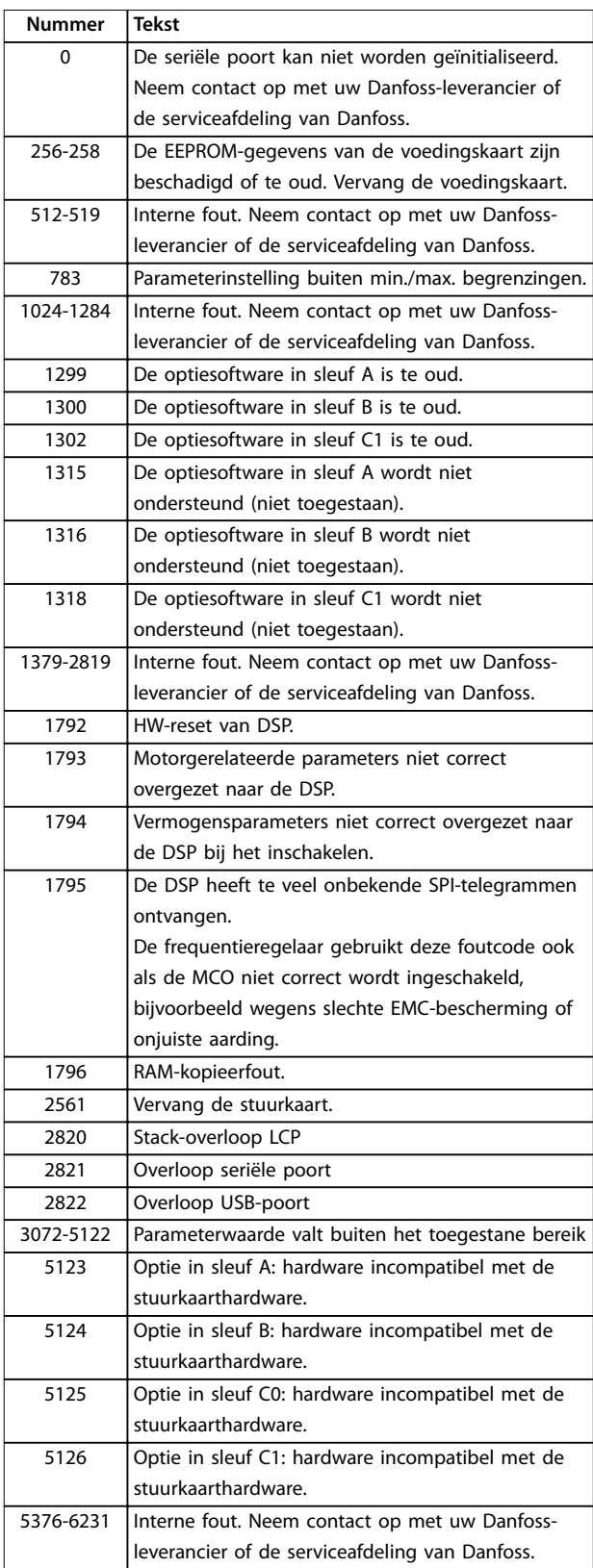

**Tabel 5.4 Foutcodes interne fouten**

#### **Alarm 39, Sensor koellichaam**

Geen terugkoppeling van de temperatuursensor van het koellichaam.

<span id="page-238-0"></span>Het signaal van de thermische sensor van de IGBT is niet beschikbaar op de voedingskaart. Het probleem kan zich bevinden op de voedingskaart, op de gatedriverkaart of in de bandkabel tussen de voedingskaart en de gatedriverkaart.

#### **WAARSCHUWING 40, Overbelasting digitale uitgang klem 27**

Controleer de belasting die is aangesloten op klem 27, of verwijder de aansluiting die kortsluiting veroorzaakt. Controleer *parameter 5-00 Dig. I/O-modus* en *parameter 5-01 Klem 27 modus*.

#### **WAARSCHUWING 41, Overbelasting digitale uitgang klem 29**

Controleer de belasting die is aangesloten op klem 29, of verwijder de aansluiting die kortsluiting veroorzaakt. Controleer *parameter 5-00 Dig. I/O-modus* en *parameter 5-02 Klem 29 modus*.

#### **WAARSCHUWING 42, Overbelasting digitale uitgang op X30/6 of X30/7**

Controleer voor X30/6 de belasting die is aangesloten op X30/6, of verwijder de aansluiting die kortsluiting veroorzaakt. Controleer *[parameter 5-32 Klem X30/6 dig.](#page-99-0) [uitgang \(MCB 101\)](#page-99-0)*.

Controleer voor X30/7 de belasting die is aangesloten op X30/7, of verwijder de aansluiting die kortsluiting veroorzaakt. Controleer *[parameter 5-33 Klem X30/7 dig.](#page-100-0) [uitgang \(MCB 101\)](#page-100-0)*.

#### **Alarm 43, Ext. voeding**

VLT® Extended Relay Option MCB 113 is geïnstalleerd zonder externe 24 V DC. Sluit een externe 24 V DCvoeding aan of stel via *[parameter 14-80 Optie gevoed door](#page-169-0) [externe 24 V DC](#page-169-0) [0] Nee* in dat er geen externe voeding wordt gebruikt. Na een wijziging van *[parameter 14-80 Optie](#page-169-0) [gevoed door externe 24 V DC](#page-169-0)* moet de regelaar uit- en weer ingeschakeld worden.

#### **Alarm 45, Aardfout 2** Aardfout.

#### **Probleem verhelpen**

- **•** Controleer op een juiste aarding en loszittende aansluitingen.
- **•** Controleer op de juiste draaddiktes.
- **•** Controleer de motorkabels op kortsluiting of lekstromen.

#### **Alarm 46, Voeding voedingskaart**

De voeding van de voedingskaart valt niet binnen het bereik.

Er zijn 3 voedingen die worden gegenereerd door de schakelende voeding (SMPS – switched mode power supply) op de voedingskaart:

- **•** 24 V
- **•** 5 V
- **•** <sup>±</sup>18 V

Bij gebruik van een 24VDC-voeding via de VLT® 24V DC Supply MCB 107 worden enkel de 24V- en 5V-voeding bewaakt. Bij gebruik van 3-fasenetspanning worden alle 3 fasen bewaakt.

#### **Probleem verhelpen**

- **•** Controleer of de voedingskaart defect is.
- **•** Controleer of de stuurkaart defect is.
- **•** Controleer of de optiekaart defect is.
- **•** Controleer bij gebruik van een 24 V DC-voeding op een juist voedingsvermogen.

### **WAARSCHUWING 47, 24V-voeding laag**

De voeding van de voedingskaart valt niet binnen het bereik.

Er zijn 3 voedingen die worden gegenereerd door de schakelende voeding (SMPS – switched mode power supply) op de voedingskaart:

- **•** 24 V.
- **•** 5 V.
- **•** <sup>±</sup> 18 V.

#### **Probleem verhelpen**

**•** Controleer of de voedingskaart defect is.

#### **WAARSCHUWING 48, 1,8V-voeding laag**

De 1,8 V DC-voeding die op de stuurkaart wordt gebruikt, valt buiten de toegestane begrenzingen. De voeding wordt gemeten op de stuurkaart. Controleer of de stuurkaart defect is. Controleer op overspanning wanneer er een optiekaart aanwezig is.

#### **WAARSCHUWING 49, Snelheidsbegrenzing**

Als het toerental buiten het ingestelde bereik in *parameter 4-11 Motorsnelh. lage begr. [RPM]* en *parameter 4-13 Motorsnelh. hoge begr. [RPM]* valt, geeft de frequentieregelaar een waarschuwing weer. Als het toerental lager is dan de ingestelde begrenzing in *parameter 1-86 Uitsch lg snelh [tpm]* (behalve tijdens starten en stoppen), wordt de frequentieregelaar uitgeschakeld (trip).

#### **Alarm 50, AMA kalibratie mislukt**

Neem contact op met uw Danfoss-leverancier of de serviceafdeling van Danfoss.

#### **Alarm 51, AMA controleer Unom en Inom**

De instellingen voor motorspanning, motorstroom en motorvermogen zijn verkeerd. Controleer de instellingen van parameter *1-20* tot *1-25*.

#### **Alarm 52, AMA lage Inom**

De motorstroom is te laag. Controleer de instellingen in *parameter 4-18 Stroombegr.*.

#### **Alarm 53, AMA motor te groot**

De motor is te groot om een AMA te kunnen uitvoeren.

#### **Alarm 54, AMA motor te klein**

De motor is te klein om een AMA te kunnen uitvoeren.

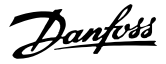

#### <span id="page-239-0"></span>**Alarm 55, AMA parameter buiten bereik**

De parameterinstellingen voor de motor vallen buiten het toegestane bereik. De AMA kan niet worden uitgevoerd.

**Alarm 56, AMA onderbroken door gebruiker** De AMA is handmatig onderbroken.

#### **Alarm 57, AMA interne fout**

Probeer AMA opnieuw te starten. Bij herhaaldelijk herstarten kan de motor oververhit raken.

#### **Alarm 58, AMA interne fout**

Neem contact op met de Danfoss-leverancier.

### **WAARSCHUWING 59, Stroomgrens**

De stroom is hoger dan de waarde in *parameter 4-18 Stroombegr.*. Controleer of de motorpara-

meters *1-20* tot *1-25* correct zijn ingesteld. Verhoog zo nodig de stroomgrens. Verzeker u ervan dat het systeem veilig kan werken bij een hogere limiet.

#### **WAARSCHUWING 60, Ext. vergrendeling**

Een digitaal ingangssignaal geeft een foutconditie buiten de frequentieregelaar aan. De frequentieregelaar is uitgeschakeld door een externe vergrendeling. Hef de externefoutconditie op. Om terug te keren naar normaal bedrijf moet 24 V DC worden geschakeld op de klem die is geprogrammeerd voor Externe vergrendeling. Reset de frequentieregelaar.

#### **WAARSCHUWING/ALARM 61, Terugkoppelingsfout**

Het gemeten toerental van het terugkoppelingsapparaat wijkt af van het berekende toerental.

#### **Probleem verhelpen**

- **•** Controleer de instellingen voor waarschuwing/ alarm/deactivering in *[parameter 4-30 Motorterug](#page-83-0)[koppelingsverliesfunctie](#page-83-0)*.
- **•** Stel in *[parameter 4-31 Motorterugkoppelingssnelh.](#page-83-0) [fout](#page-83-0)* de toelaatbare fout in.
- **•** Stel in *[parameter 4-32 Motorterugkoppelingsver](#page-84-0)[liestime-out](#page-84-0)* de toelaatbare terugkoppelingsverliestijd in.

Deze functie kan effectief zijn tijdens een inbedrijfstellingsprocedure.

#### **WAARSCHUWING 62, Uitgangsfrequentie op maximale begrenzing**

De uitgangsfrequentie heeft de in *parameter 4-19 Max. uitgangsfreq.* ingestelde waarde bereikt. Controleer de toepassing op mogelijke oorzaken. De begrenzing van de uitgangsfrequentie kan mogelijk worden verhoogd. Verzeker u ervan dat het systeem veilig kan werken bij een hogere uitgangsfrequentie. De waarschuwing verdwijnt wanneer de uitgangsfrequentie tot onder de maximale waarde zakt.

#### **Alarm 63, Mechanische rem laag**

De huidige motorstroom heeft het niveau van de remvrijgavestroom niet overschreden binnen de ingestelde tijd voor de startvertraging.

#### **WAARSCHUWING 64, Spanningslimiet**

De combinatie van belasting en toerental vereist een motorspanning die hoger is dan de feitelijke DC-tussenkringspanning.

#### **WAARSCHUWING/ALARM 65, Overtemperatuur stuurkaart** De uitschakeltemperatuur voor de stuurkaart is 80 °C.

#### **Probleem verhelpen**

- **•** Controleer of de omgevingstemperatuur binnen de limieten valt.
- Controleer op verstopte filters.
- **•** Controleer de werking van de ventilator.
- **•** Controleer de stuurkaart.

### **WAARSCHUWING 66, Temperatuur koellichaam laag**

De frequentieomvormer is te koud om te werken. Deze waarschuwing is gebaseerd op de temperatuursensor in de IGBT-module.

Verhoog de omgevingstemperatuur van de eenheid. Het is ook mogelijk om telkens wanneer de motor wordt gestopt een minieme hoeveelheid stroom naar de frequentieomvormer toe te voeren door *parameter 2-00 DC-houd/ voorverw.stroom* in te stellen op 5% en *parameter 1-80 Functie bij stop*.

#### **Alarm 67, Configuratie optiemodule is gewijzigd**

Een of meer opties zijn toegevoegd of verwijderd sinds de laatste uitschakeling. Controleer of de configuratiewijziging bewust is aangebracht en reset de eenheid.

#### **Alarm 68, Veilige stop actief**

De STO-functie is geactiveerd. Om terug te keren naar normaal bedrijf moet 24 V DC worden geschakeld op klem 37. Vervolgens moet er een resetsignaal worden verstuurd (via bus of digitale I/O, of door op [Reset] te drukken).

#### **Alarm 69, Temperatuur voedingskaart**

De temperatuursensor op de voedingskaart is te warm of te koud.

#### **Probleem verhelpen**

- **•** Controleer of de omgevingstemperatuur binnen de limieten valt.
- Controleer op verstopte filters.
- **•** Controleer de werking van de ventilator.
- **•** Controleer de voedingskaart.

#### **Alarm 70, Ongeldige FC-configuratie**

De stuurkaart en de voedingskaart zijn incompatibel met elkaar. Neem contact op met uw Danfoss-leverancier. Vermeld hierbij de typecode van de eenheid die op het typeplaatje staat, en de onderdeelnummers van de kaarten, om de compatibiliteit te controleren.

#### **Alarm 71, Veilige stop PTC 1**

De STO-functie is ingeschakeld vanaf de VLT® PTC Thermistor Card MCB 112 (motor te warm). Normaal bedrijf kan worden hervat wanneer de MCB 112 weer 24 V DC schakelt op klem 37 (wanneer de motortemperatuur een aanvaardbaar niveau heeft bereikt) en wanneer de digitale

**5 5**

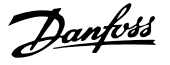

<span id="page-240-0"></span>ingang van de MCB 112 is uitgeschakeld. Wanneer dit gebeurt, moet u een resetsignaal versturen (via bus of digitale I/O, of door op [Reset] te drukken).

#### **Alarm 72, Gevaarlijke storing**

STO met blokkering. Er is een onverwachte combinatie van STO-commando's opgetreden:

- **•** De VLT® PTC Thermistor Card MCB 112 activeert X44/10, maar STO is niet ingeschakeld.
- **•** MCB 112 is het enige apparaat dat gebruikmaakt van de STO-functie (ingesteld via optie *[4] PTC 1 alarm* of *[5] PTC 1 waarsch.* in *[parameter 5-19 Klem](#page-94-0) [37 Veilige stop](#page-94-0)*), de STO-functie is geactiveerd en X44/10 is niet geactiveerd.

#### **WAARSCHUWING 73, Automatische herstart Veilige stop**

Safe Torque Off geactiveerd. Wanneer een automatische herstart is ingeschakeld, kan de motor starten zodra de fout is opgeheven.

#### **Alarm 74, PTC-thermistor**

Alarm in verband met de VLT® PTC Thermistor Card MCB 112. De PTC werkt niet.

#### **ALARM 75, Ongeldig profiel**

Schrijf de parameterwaarde niet terwijl de motor loopt. Stop de motor voordat u het MCO-profiel naar parameter 8-10 Stuurwoordprofiel schrijft.

#### **WAARSCHUWING 76, Setup vermogenseenheid**

Het aantal vereiste vermogenseenheden komt niet overeen met het gedetecteerde aantal actieve vermogenseenheden.

#### **Probleem verhelpen**

Bij het vervangen van een F-framemodule wordt deze waarschuwing gegenereerd als de vermogensspecifieke gegevens in de voedingskaart van de module niet overeenkomen met die van de rest van de frequentieregelaar. Controleer of het reserveonderdeel en de bijbehorende voedingskaart het juiste onderdeelnummer hebben.

#### **WAARSCHUWING 77, Modus laag vermogen**

De frequentieregelaar werkt met lager vermogen (met minder dan het toegestane aantal omvormersecties). Deze waarschuwing wordt gegenereerd bij het uit- en weer inschakelen wanneer de frequentieregelaar is ingesteld om te werken met minder omvormer; de frequentieregelaar blijft werken.

#### **Alarm 78, Volgfout**

Het verschil tussen de setpointwaarde en de feitelijke waarde is groter dan de in *[parameter 4-35 Volgfout](#page-84-0)* ingestelde waarde. Schakel de functie uit of selecteer een alarm/waarschuwing in *[parameter 4-34 Volgfoutfunctie](#page-84-0)*. Onderzoek de mechanische aspecten ten aanzien van de belasting en de motor en controleer de terugkoppelingsaansluitingen vanaf de motorencoder naar de frequentieregelaar. Selecteer de motorterugkoppelingsfunctie in *[parameter 4-30 Motorterugkoppelingsverliesfunctie](#page-83-0)*. Stel het volgfoutbereik in via *[parameter 4-35 Volgfout](#page-84-0)* en *[parameter 4-37 Volgfout aan/uitloop](#page-84-0)*.

#### **Alarm 79, Ongeldige configuratie vermogensdeel**

De schalingskaart heeft een onjuist onderdeelnummer of is niet geïnstalleerd. De MK102-connector op de voedingskaart kon niet worden geïnstalleerd.

#### **Alarm 80, Omvormer ingesteld op standaardwaarde**

De parameterinstellingen worden na een handmatige reset ingesteld op de standaardwaarden. Reset de eenheid om het alarm op te heffen.

#### **Alarm 81, CSIV corrupt**

Het CSIV-bestand bevat syntaxfouten.

**Alarm 82, CSIV-parameterfout**

CSIV heeft een parameter niet kunnen initialiseren.

#### **Alarm 83, Ongeldige optiecombinatie**

De geïnstalleerde opties zijn incompatibel.

#### **Alarm 84, Geen veiligheidsoptie**

De veiligheidsoptie werd verwijderd zonder dat er een algemene reset werd uitgevoerd. Sluit de veiligheidsoptie opnieuw aan.

#### **Alarm 88, Optiedetectie**

Er is een wijziging in de optie-indeling geconstateerd. *[Parameter 14-89 Option Detection](#page-169-0)* is ingesteld op *[0] Protect* Option Config. en de optie-indeling is gewijzigd.

- **•** Om de wijziging toe te passen, moet de mogelijkheid tot het wijzigen van de optieindeling worden ingeschakeld in *[parameter 14-89 Option Detection](#page-169-0)*.
- Of anders moet de juiste optieconfiguratie worden hersteld.

#### **WAARSCHUWING 89, Mechanische rem schuift**

De bewaking van de mechanische rem voor hijstoepassingen heeft een motortoerental > 10 tpm gedetecteerd.

#### **Alarm 90, Bewaking terugkoppeling**

Controleer de verbinding met de encoder-/resolveroptie en vervang zo nodig de VLT® Encoder Input MCB 102 of de VLT® Resolver Input MCB 103.

#### **Alarm 91, Analoge ingang 54 verkeerd ingesteld**

Stel schakelaar S202 in op de stand UIT (spanningsingang) wanneer een KTY-sensor is aangesloten op analogeingangsklem 54.

#### **ALARM 99, Rotor geblokk**

De rotor is geblokkeerd.

#### **WAARSCHUWING/ALARM 101, Minimumtoerental** De bewaakte motortoerentalwaarde ligt buiten het bereik.

Zie *[parameter 4-43 Motor Speed Monitor Function](#page-85-0)*.

#### **WAARSCHUWING/ALARM 104, Mengventilatorfout**

De ventilator werkt niet. De ventilatorbewaking controleert of de ventilator draait bij inschakeling of terwijl de mengventilator is ingeschakeld. In *[parameter 14-53 Ventila](#page-168-0)[torbew.](#page-168-0)* kunt u instellen of bij het optreden van de mengventilatorfout een waarschuwing of een alarm (uitschakeling) moet worden gegenereerd.

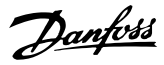

#### **Probleem verhelpen**

**•** Schakel de spanning naar de frequentieregelaar uit en weer in om na te gaan of de waarschuwing/het alarm zich opnieuw voordoet.

#### **WAARSCHUWING/ALARM 122, Motordraaiing onverwacht**

De frequentieregelaar voert een functie uit waarbij stilstand van de motor vereist is, bijvoorbeeld DC-houd voor PM-motoren.

#### **WAARSCHUWING 123, Motormod. gewijzigd**

De in *[parameter 1-11 Motor Model](#page-42-0)* geselecteerde motor is onjuist. Controleer het motormodel.

#### **WAARSCHUWING 163, ATEX ETR str.lim.waarsch**

De frequentieomvormer heeft langer dan 50 s boven de karakteristieke curve gewerkt. De waarschuwing wordt geactiveerd bij 83% van de toegestane thermische overbelasting en gedeactiveerd bij 65%.

#### **Alarm 164, ATEX ETR str.lim.alarm**

Wanneer de frequentieomvormer binnen een periode van 600 s langer dan

60 s boven de karakteristieke curve werkt, wordt er een alarm gegenereerd en schakelt de frequentieomvormer uit (trip).

#### **WAARSCHUWING 165, ATEX ETR freq.lim.waarsch**

De frequentieregelaar werkt langer dan 50 s onder de toegestane minimumfrequentie (*[parameter 1-98 ATEX ETR](#page-60-0) [interpol. points freq.](#page-60-0)*).

#### **Alarm 166, ATEX ETR freq.lim.alarm**

De frequentieomvormer werkt langer dan 60 s (binnen een periode van 600 s) onder de toegestane minimumfrequentie (*[parameter 1-98 ATEX ETR interpol. points freq.](#page-60-0)*).

#### **WAARSCHUWING 220, Configuratiebestandsversie niet ondersteund**

De frequentieomvormer ondersteunt de huidige versie van het configuratiebestand niet. De aanpassing is afgebroken.

#### **Alarm 246, Voeding voedingskaart**

Dit alarm is enkel van toepassing op frequentieregelaars met behuizingsgrootte F. Het is gelijkwaardig aan *alarm 46, Voed. voed.krt*. De rapportwaarde in de alarmlog geeft aan welke vermogensmodule het alarm heeft veroorzaakt:

 $1 =$  meest linkse omvormermodule.

2 = middelste omvormermodule in F2 of F4 frequentieregelaar.

 $2$  = rechter omvormermodule in F1 of F3 frequentieregelaar.

3 = rechter omvormermodule in F2 of F4 frequentieregelaar.

5 = gelijkrichtermodule.

#### **WAARSCHUWING 249, Lage temperatuur gelijkrichter**

De temperatuur van het koellichaam van de gelijkrichter is lager dan verwacht.

#### **Probleem verhelpen**

**•** Controleer de temperatuursensor.

#### **WAARSCHUWING 250, Nieuw reserveonderdeel**

Er is een onderdeel in de frequentieomvormer vervangen.

#### **Probleem verhelpen**

**•** Reset de frequentieomvormer om terug te keren naar normaal bedrijf.

#### **WAARSCHUWING 251, Nieuwe typecode**

De voedingskaart of andere componenten is/zijn vervangen en de typecode is gewijzigd.

#### **Probleem verhelpen**

**•** Reset de eenheid om de waarschuwing te verwijderen en normaal bedrijf te hervatten.

#### **WAARSCHUWING 253, X49/9 overload** Digitale uitgang X49/9 is overbelast.

**WAARSCHUWING 254, X49/11 overload** Digitale uitgang X49/11 is overbelast.

**WAARSCHUWING 255, X49/7 overload** Digitale uitgang X49/7 is overbelast.

#### **Alarm 430, PWM uitgeschakeld**

De PWM op de voedingskaart is uitgeschakeld.

# <span id="page-242-0"></span>6 Bijlage

### 6.1 Symbolen, afkortingen en conventies

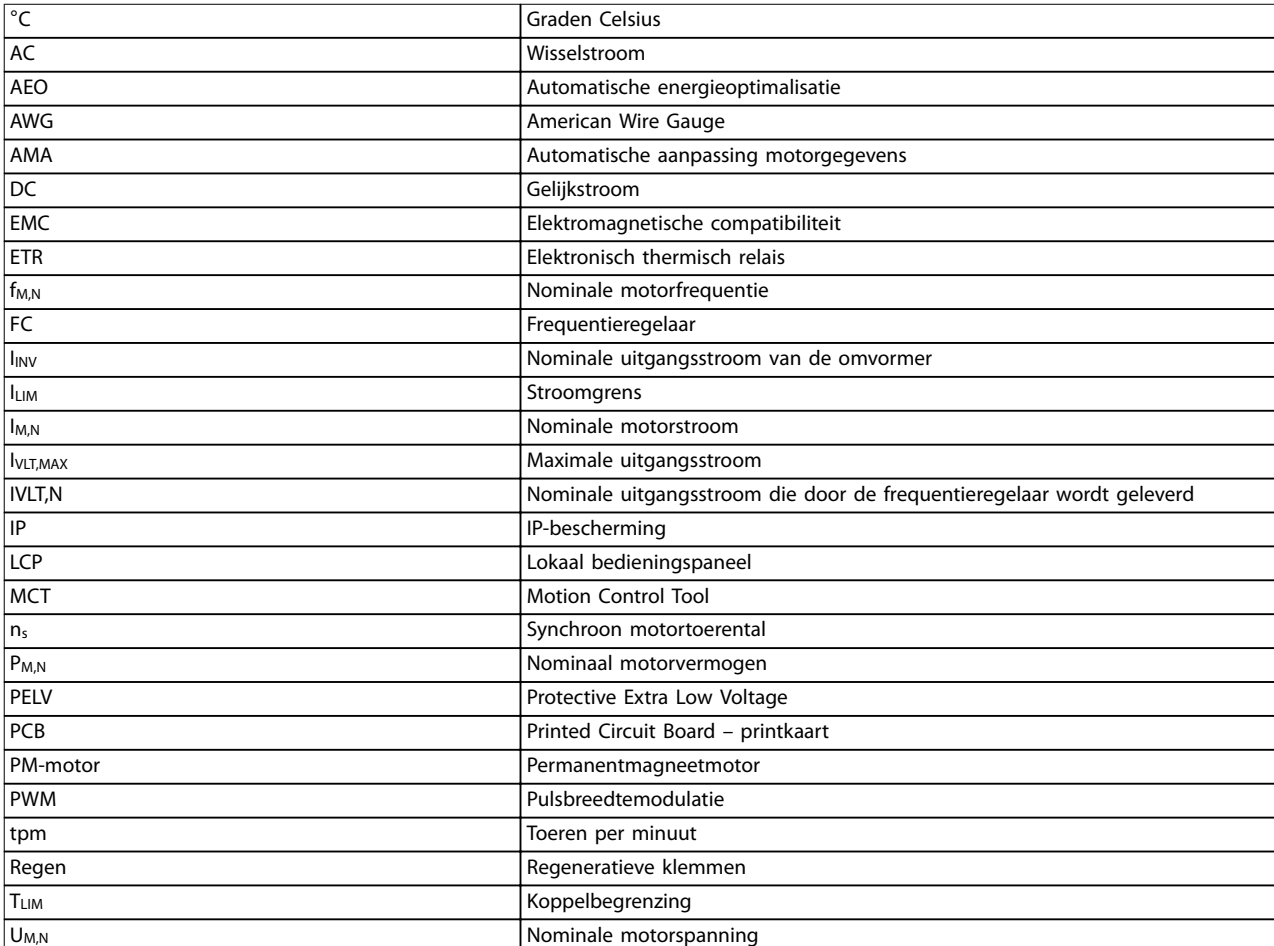

#### **Tabel 6.1 Symbolen en afkortingen**

#### **Conventies**

Genummerde lijsten geven procedures aan. Lijsten met opsommingstekens geven andere informatie aan. Cursieve tekst geeft een van de volgende zaken aan:

- **•** Kruisverwijzing
- **•** Koppeling
- **•** Parameternaam
- **•** Naam parametergroep
- **•** Parameteroptie
- **•** Voetnoot

Alle afmetingen worden aangegeven in [mm].

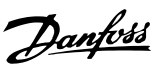

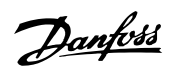

## Trefwoordenregister

## $\overline{A}$

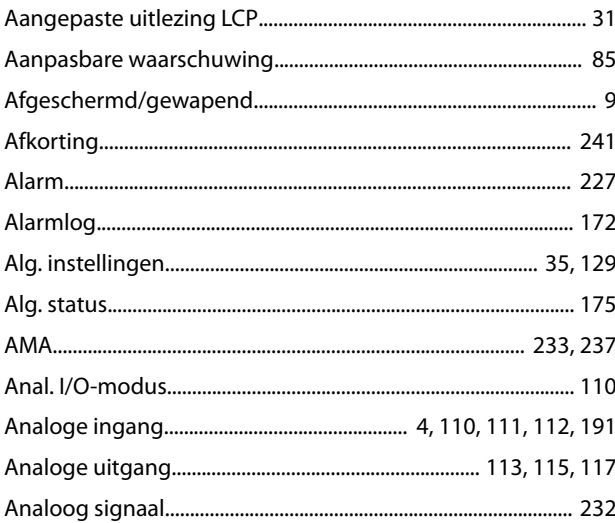

### $\sf B$

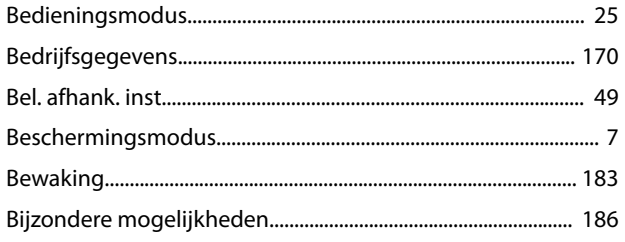

## $\mathsf{C}$

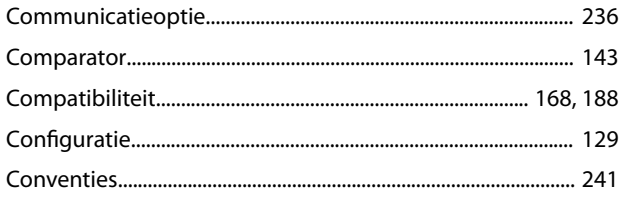

## $\overline{D}$

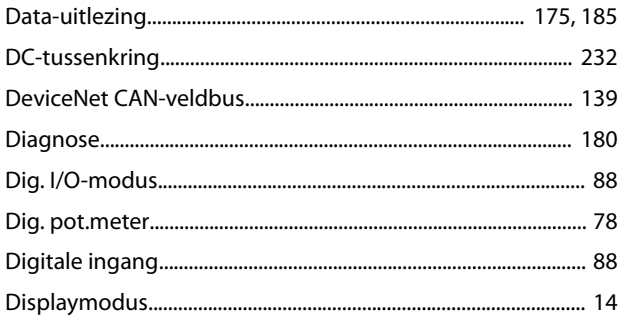

## $\overline{\mathsf{E}}$

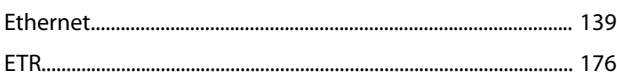

### $\overline{F}$

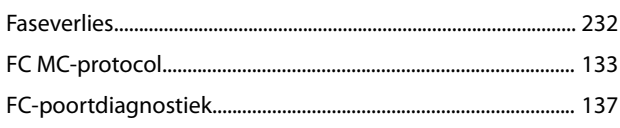

## G

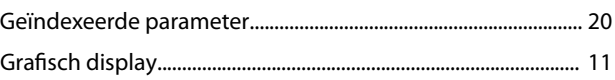

### $\sf H$

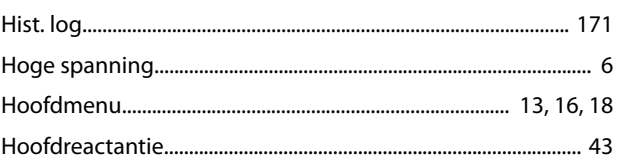

## $\overline{1}$

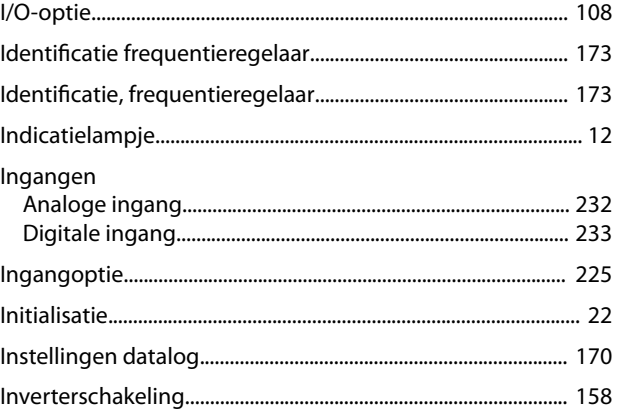

## $\mathsf J$

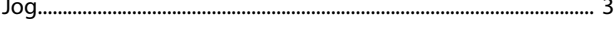

## $\sf K$

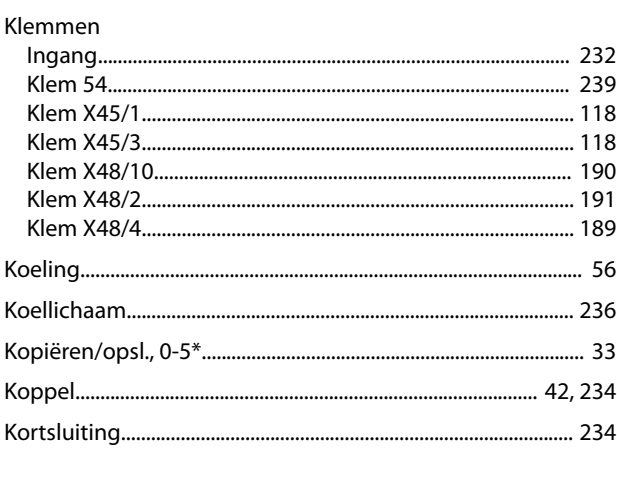

## $\mathsf{L}% _{0}\left( \mathsf{L}_{1}\right)$

#### Programmeerhandleiding

 ${\sf R}$ 

## 

### M

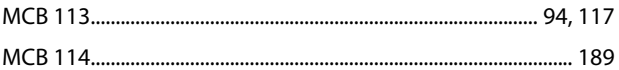

#### Motor

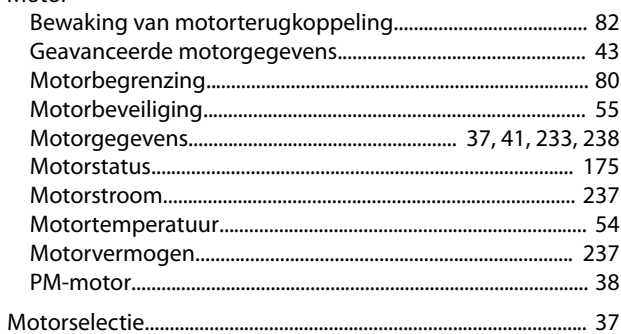

### $\mathsf{N}$

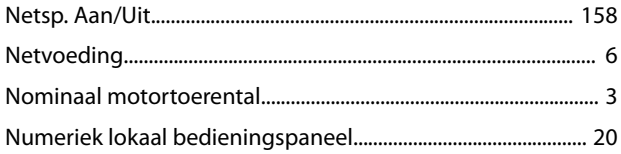

## $\circ$

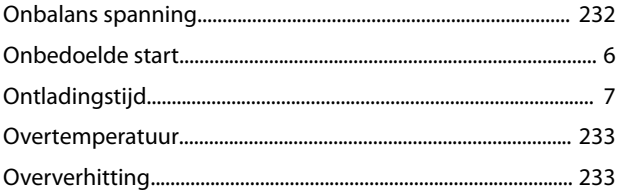

### $\mathsf{P}$

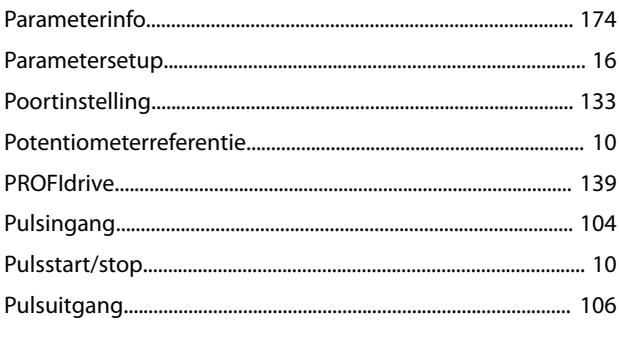

### $\overline{Q}$

Quick Menu...... 

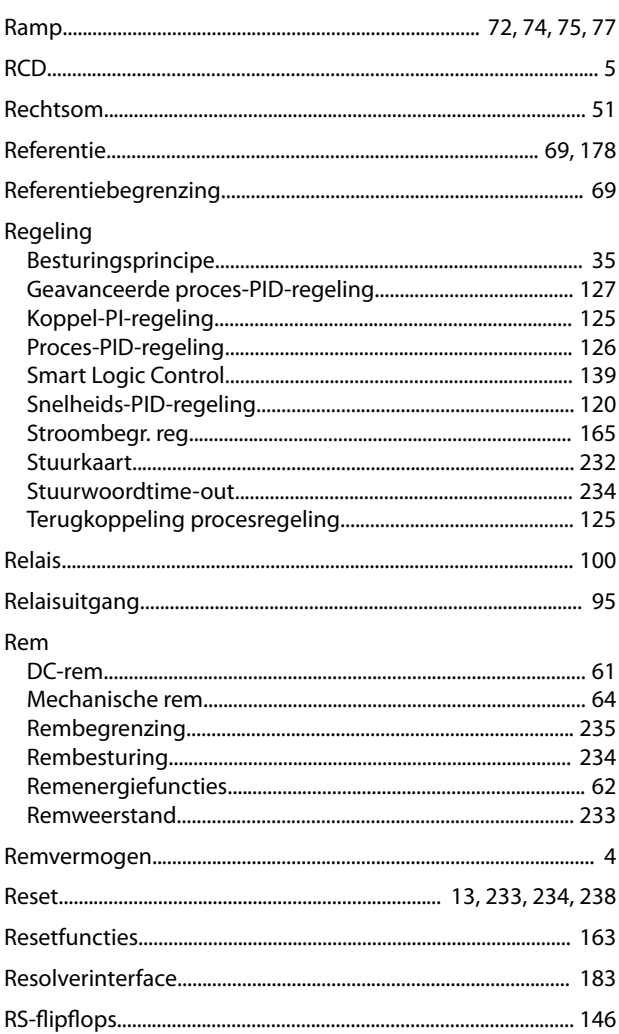

### $\mathsf S$

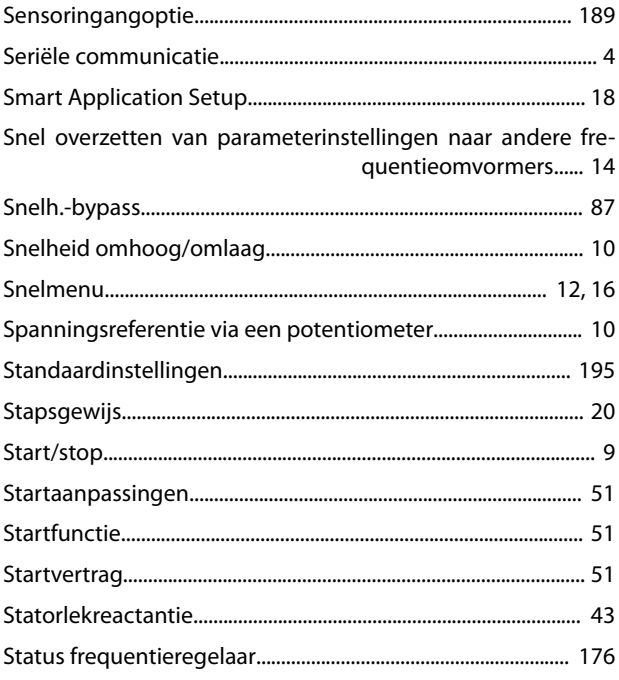

Danfoss

### Trefwoordenregister

### VLT® AutomationDrive FC 301/302

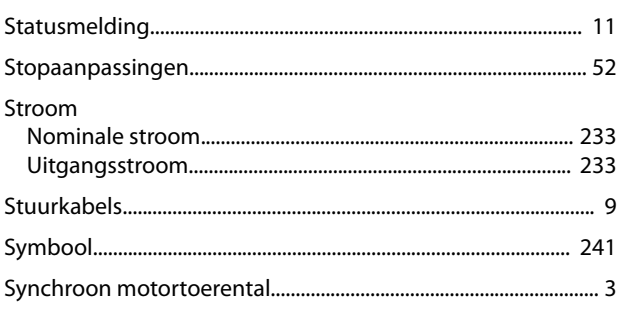

## $\bar{1}$

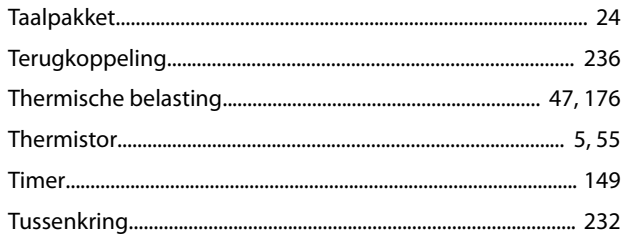

## $\cup$

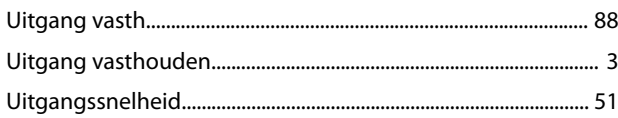

### $\mathsf{V}$

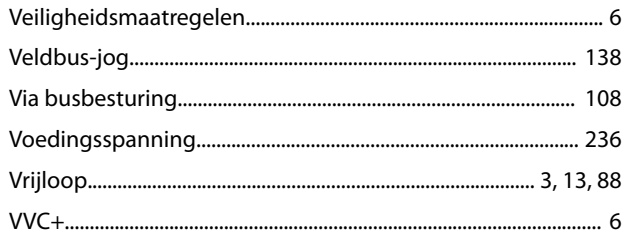

### W

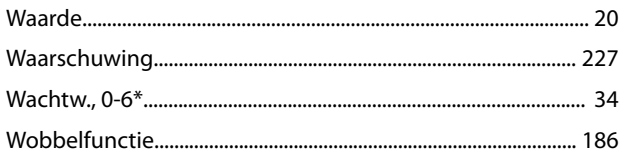

## $\mathsf{Z}$

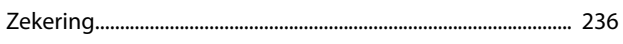

Danfoss

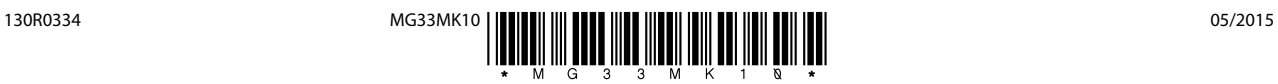

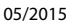

[vlt-drives.danfoss.com](http://vlt-drives.danfoss.com)

Danfoss A/S Ulsnaes 1 DK-6300 Graasten

Alle rechten voorbehouden.

Danfoss kan niet verantwoordelijk worden gesteld voor mogelijke fouten in catalogi, handboeken en andere documentatie. Danfoss behoudt zich het recht voor zijn producten zonder<br>voorafgaande kennisgeving te wijzigen. Dit ge specificaties noodzakelijk zijn. Alle in deze publicatie genoemde handelsmerken zijn eigendom van de respectievelijke bedrijven. Danfoss en het Danfoss-logo zijn handelsmerken van Danfoss A/S.